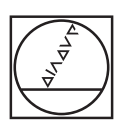

**HEIDENHAIN** 

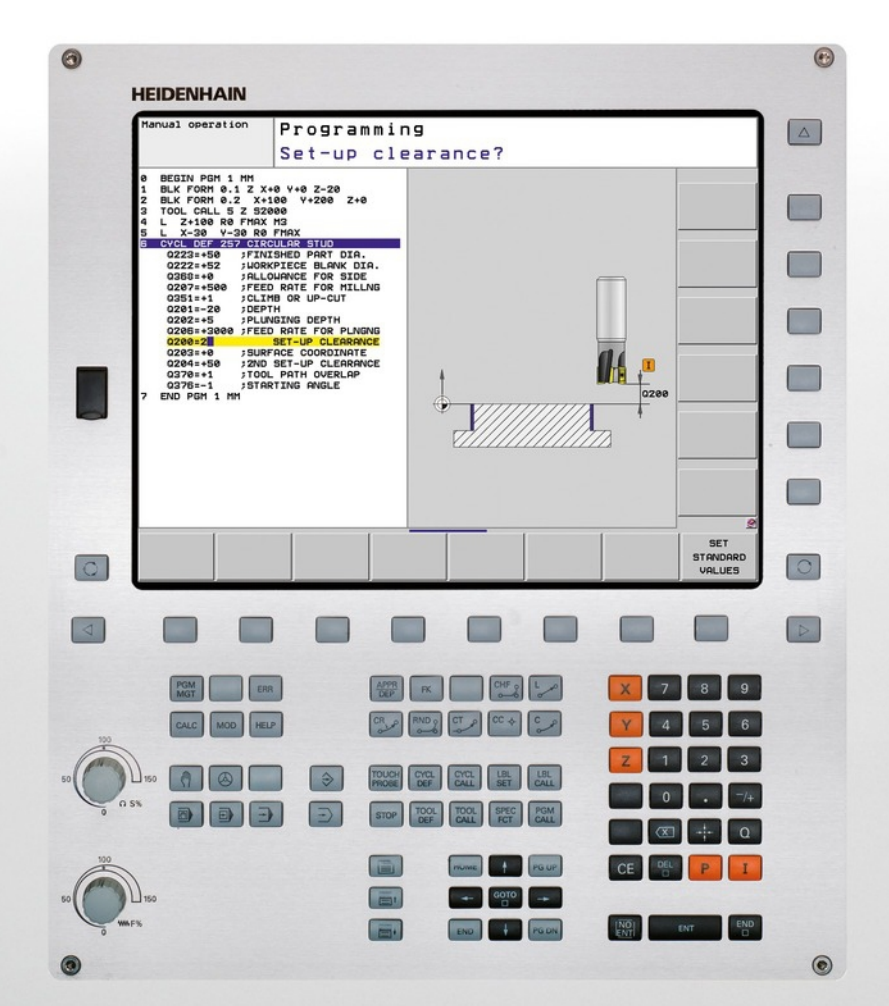

**TNC 620**

Bruksanvisning **Cykelprogrammering** 

NC-software 340560-04 340561-04 340564-04 734980-02 734981-02

Svenska (sv) 1/2014

**Om denna handbok**

### **Om denna handbok**

Längre fram finner du en lista med de anmärkningssymboler som har använts i denna handbok

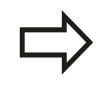

Denna symbol visar dig att det finns särskilda anmärkningar till den beskrivna funktionen att ta hänsyn till.

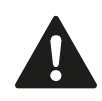

**VARNING!** Denna symbol indikerar en eventuellt farlig situation som kan leda till mindre eller lättare skador om den inte undviks.

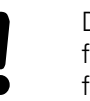

Denna symbol visar dig att det finns en eller flera av följande risker risker vid användning av den beskrivna funktionen:

- Fara för arbetsstycket  $\blacksquare$
- Fara för spänndon
- Fara för verktyget ×
- Fara för maskinen
- Fara för användaren

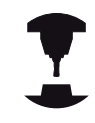

Denna symbol visar dig att den beskrivna funktionen måste ha anpassats av din maskintillverkare. Den beskrivna funktionen kan därför fungera på olika sätt i olika maskiner.

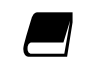

Denna symbol visar dig att du kan hitta en detaljerad beskrivning för en funktion i en annan bruksanvisning.

### **Önskas ändringar eller har du funnit tryckfel?**

Vi önskar alltid att förbättra vår dokumentation. Hjälp oss med detta och informera oss om önskade ändringar via följande E-postadress: **tnc-userdoc@heidenhain.de**.

### **TNC-typ, mjukvara och funktioner**

Denna handbok beskriver funktioner som finns tillgängliga i TNC styrsystem med följande NC-mjukvarunummer.

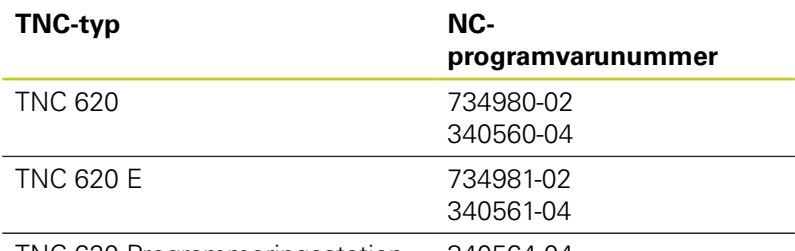

TNC 620 Programmeringsstation 340564-04

Bokstavsbeteckningen E anger att det är en exportversion av TNC:n. I exportversionerna av TNC gäller följande begränsningar:

■ Rätlinjeförflyttning simultant i upp till 4 axlar

Maskintillverkaren anpassar, via maskinparametrar, lämpliga funktioner i TNC:n till den specifika maskinen. Därför förekommer det funktioner, som beskrivs i denna handbok, vilka inte finns tillgängliga i alla TNC-utrustade maskiner.

TNC-funktioner som inte finns tillgängliga i alla maskiner är exempelvis:

■ Verktygsmätning med TT

Kontakta maskintillverkaren för att klargöra vilka funktioner som finns tillgängliga i Er maskin.

Många maskintillverkare och HEIDENHAIN erbjuder programmeringskurser för TNC. Att deltaga i sådana kurser ger oftast en god inblick i användandet av TNC-funktionerna.

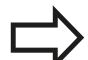

#### **Bruksanvisning:**

Alla TNC-funktioner som inte har anknytning till cyklerna finns beskrivna i bruksanvisningen förTNC 620. Kontakta HEIDENHAIN om du behöver denna bruksanvisning.

ID Bruksanvisning Klartext-dialog: 679351-xx (TNC 620 med Software 34056x), 819499-xx (TNC 620 med Software 73498x).

ID Bruksanvisning DIN/ISO: 679355-xx (TNC 620 med Software 34056x), 819500-xx (TNC 620 med Software 73498x).

## **TNC-typ, mjukvara och funktioner**

### **Software-optioner**

TNC 620 förfogar över olika software-optioner, vilka kan friges maskintillverkare. Varje option friges separat och innehåller de funktioner som finns listade nedan:

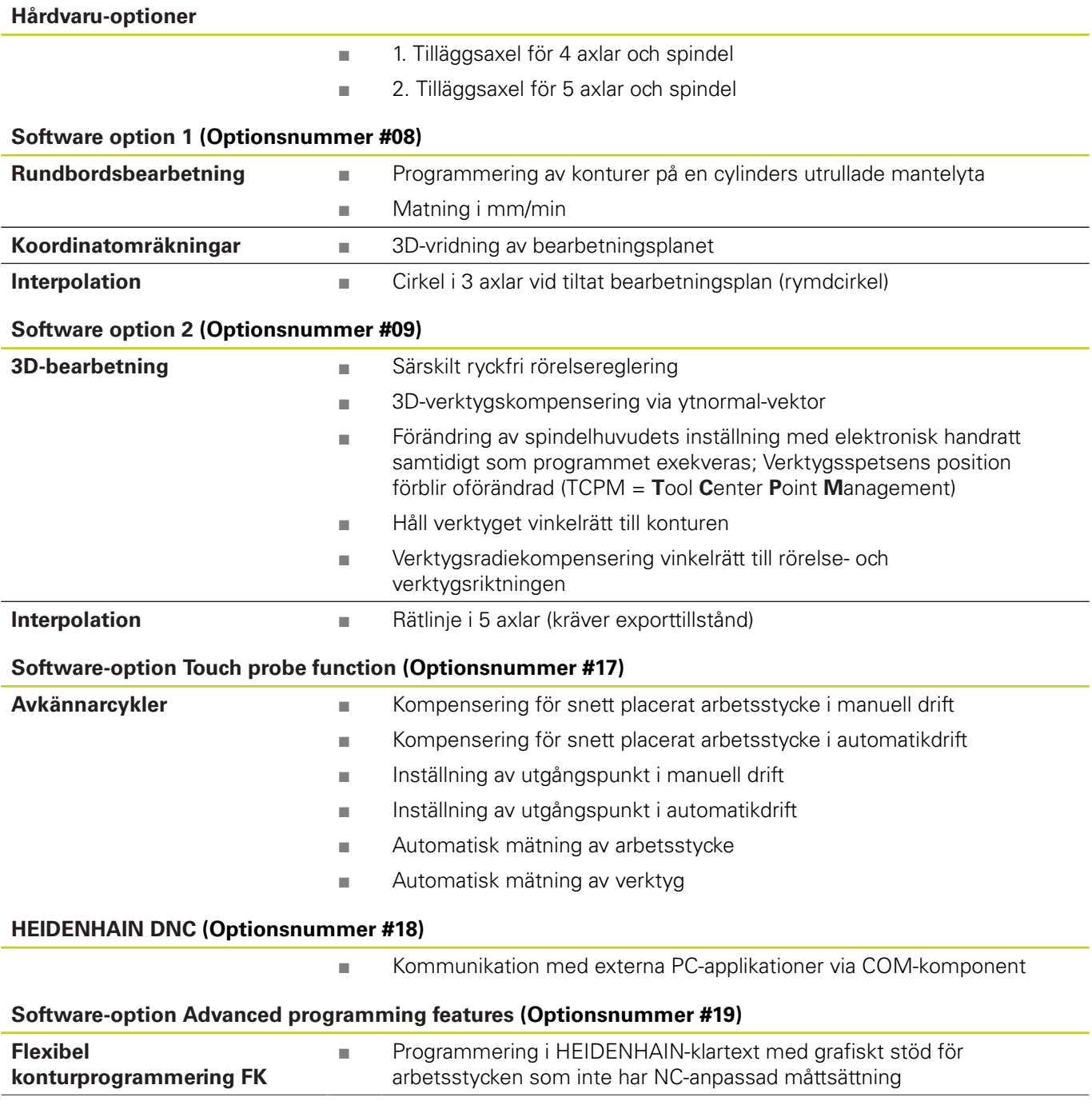

# **TNC-typ, mjukvara och funktioner**

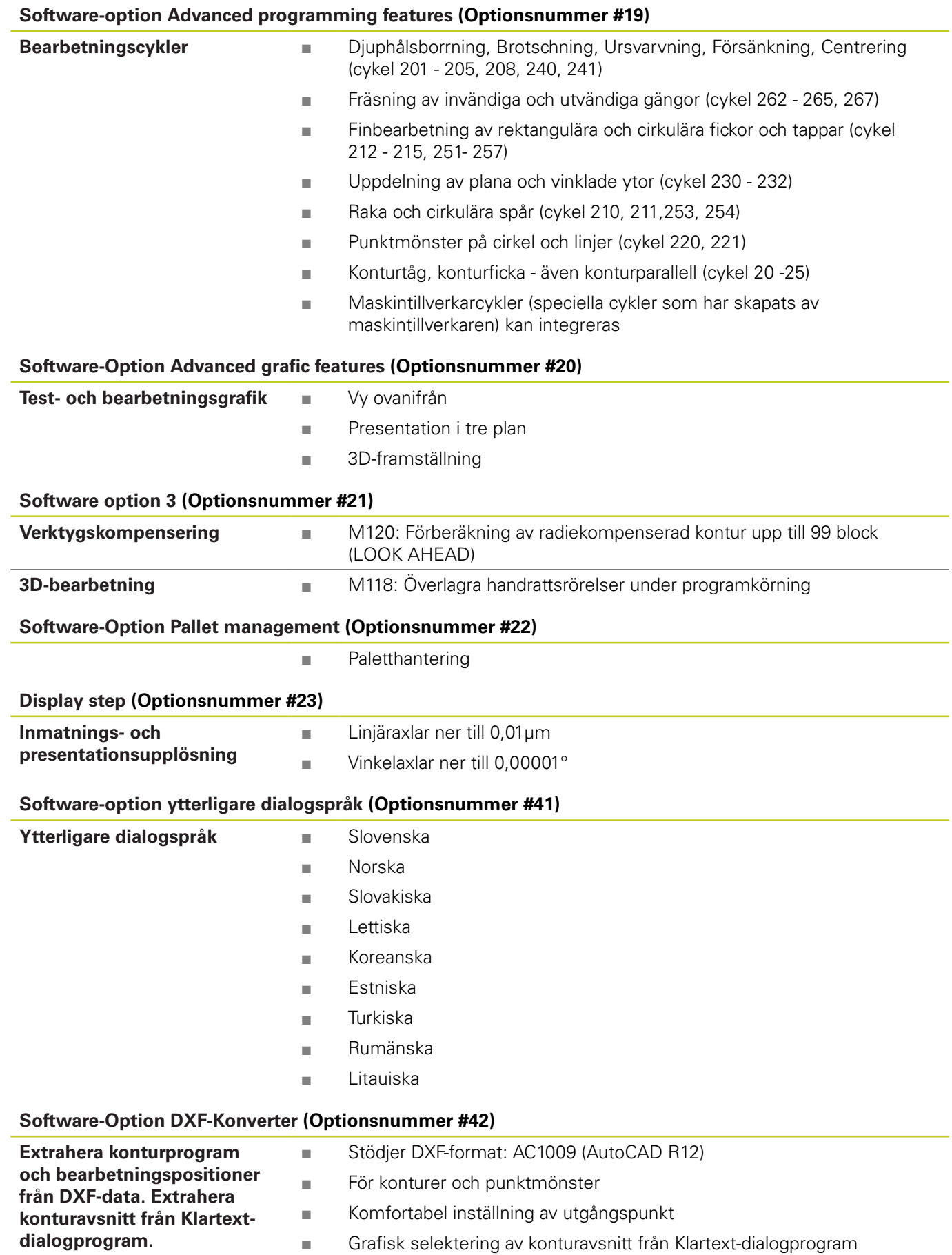

# **TNC-typ, mjukvara och funktioner**

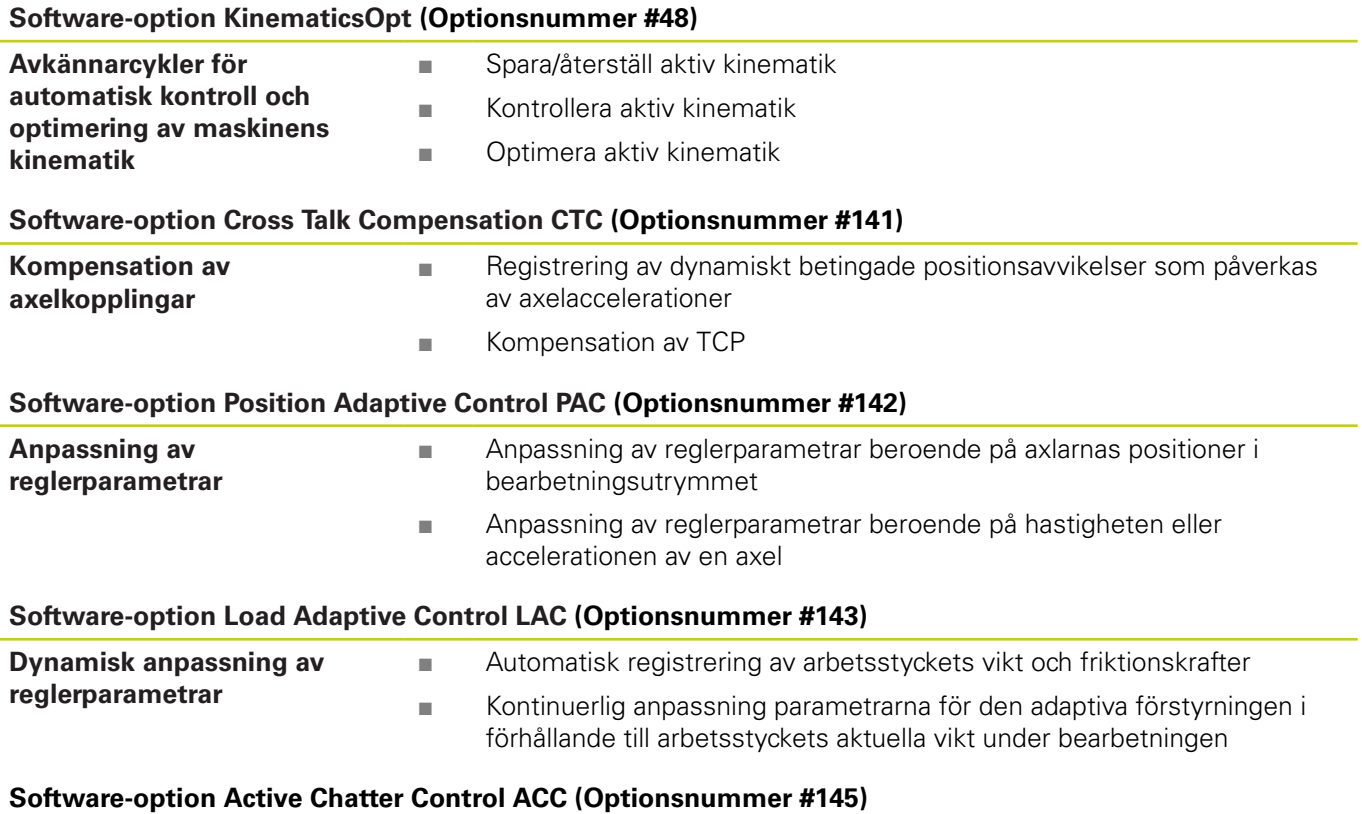

Helautomatisk funktion för att undvika skakningar under bearbetningen

### **Utvecklingsnivå (uppgraderingsfunktioner)**

Förutom software-optioner hanteras större vidareutvecklingar av TNC:ns programvara via Upgrade-funktioner, så kallad **F**eature **C**ontent **L**evel (eng. begrepp för utvecklingsnivå). Funktioner som sorterar under FCL, finns inte tillgängliga för dig om du erhåller en software-uppgradering i din TNC.

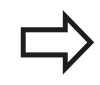

När du får en ny maskin levererad står alla Upgradefunktioner till förfogande utan merkostnad.

Upgrade-funktioner indikeras i handboken med **FCL n**, där **n** indikerar utvecklingsnivåns löpnummer.

Du kan öppna FCL-funktionen genom att köpa ett lösenord. Kontakta i förekommande fall din maskintillverkare eller HEIDENHAIN.

#### **Avsett användningsområde**

TNC:n motsvarar klass A enligt EN 55022 och är huvudsakligen avsedd för användning inom industrin.

### **Rättslig anmärkning**

Denna produkt använder Open Source Software. Ytterligare information finner du i styrsystemet under

- Driftart Inmatning/Editering
- ▶ MOD-funktion
- **Softkey LICENS ANMÄRKNING**

**Nya cykelfunktioner i programvara 34059x-02**

### **Nya cykelfunktioner i programvara 34059x-02**

- Ny bearbetningscykel 225 Gravering [se "GRAVERING \(Cykel](#page-267-0) [225, DIN/ISO: G225\)", Sida 268](#page-267-0)
- I cykel 256 Rektangulär tapp står nu en parameter till förfogande, med vilken du kan bestämma framkörningspositionen på tappen [se "REKTANGULÄR TAPP](#page-147-0) [\(Cykel 256, DIN/ISO: G256, software-option 19\)", Sida 148](#page-147-0)
- I cykel 257 Cirkulär tapp står nu en parameter till förfogande, med vilken du kan bestämma framkörningspositionen på tappen [se "CIRKULÄR TAPP \(Cykel 257, DIN/ISO: G257, software-option](#page-151-0) [19\)", Sida 152](#page-151-0)
- Cykel 402 kan även kompensera arbetsstyckets snedställning ш via rundbordsvridning [se "GRUNDVRIDNING via två tappar](#page-289-0) [\(Cykel 402, DIN/ISO: G402, software-option 17\)", Sida 290](#page-289-0)
- Ny avkännarcykel 484 för kalibrering av verktygsavkännaren utan kabel TT 449 [se "Kalibrera TT 449 utan kabel \(Cykel 484, DIN/](#page-452-0) [ISO: G484, software-option 17\)", Sida 453](#page-452-0)
- Ny manuell avkännarcykel "Mittlinje som utgångspunkt" (se Bruksanvisningen).
- $\blacksquare$ I cykler kan nu även ett fördefinierat värde överföras till en cykelparameter med funktionen PREDEF [se "Programmallar för](#page-47-0) [cykler", Sida 48](#page-47-0)
- Vid KinematicsOpt-cykler har följande förbättringar implementerats:
	- Ny, snabbare optimeringsalgoritm
	- Efter vinkeloptimeringen är inte längre någon separat mätserie nödvändig för positionsoptimeringen [se "Olika](#page-431-0) [mode \(Q406\)", Sida 432](#page-431-0)
	- Retur av offsetfel (ändring av maskinens nollpunkt) till parameter Q147-149 [se "Cykelförlopp", Sida 420](#page-419-0)
	- Upp till 8 Planmätpunkter vid mätningen av kulan [se](#page-428-0) ["Cykelparametrar", Sida 429](#page-428-0)
- Den aktiva verktygsaxelriktningen kan numera sättas som virtuell verktygsaxel i driftart manuell och under handrattsöverlagringen (Se Bruksanvisningen)

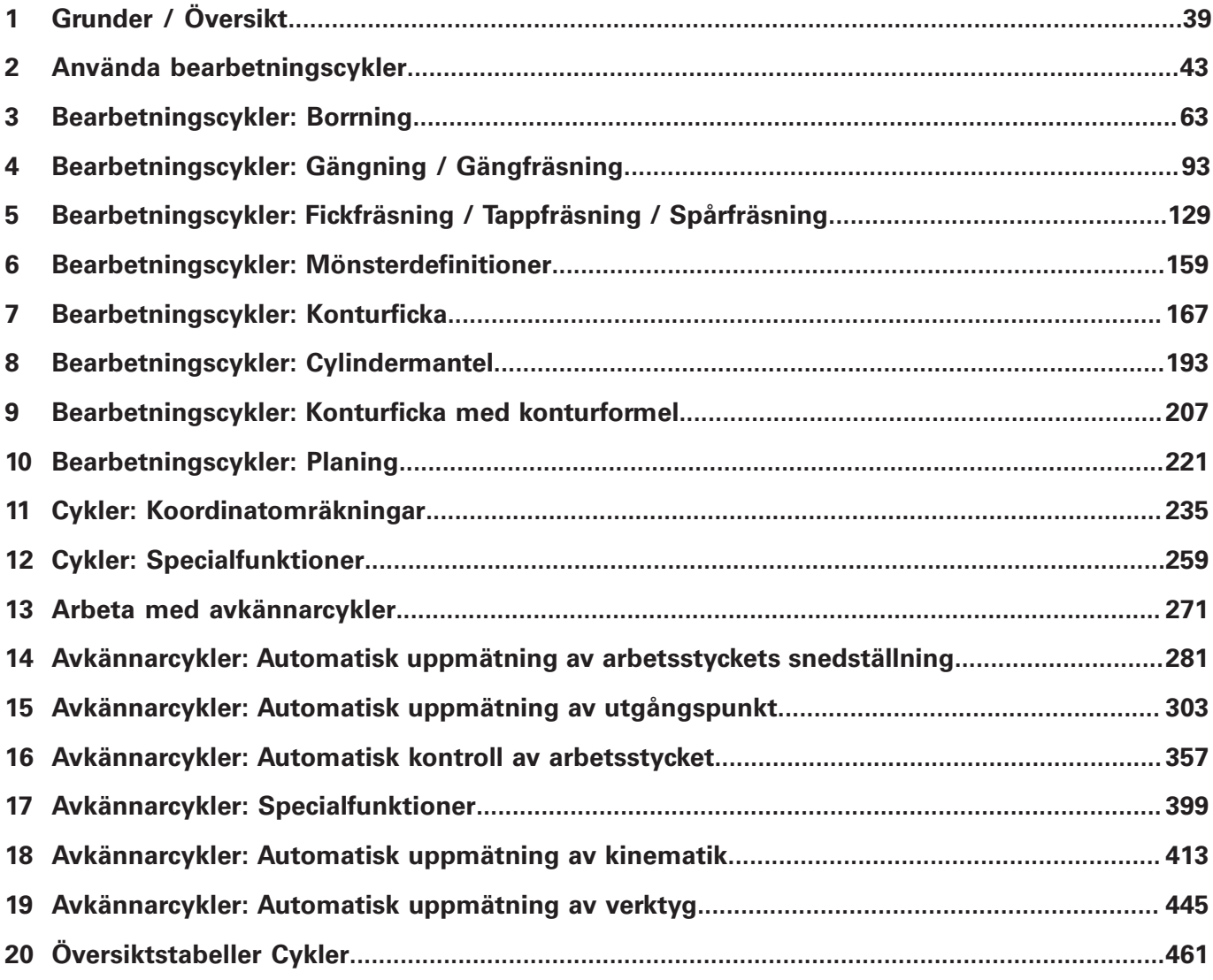

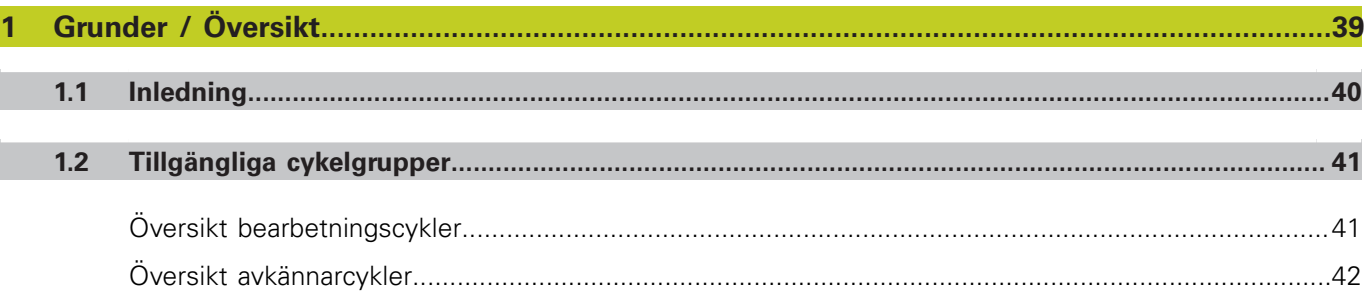

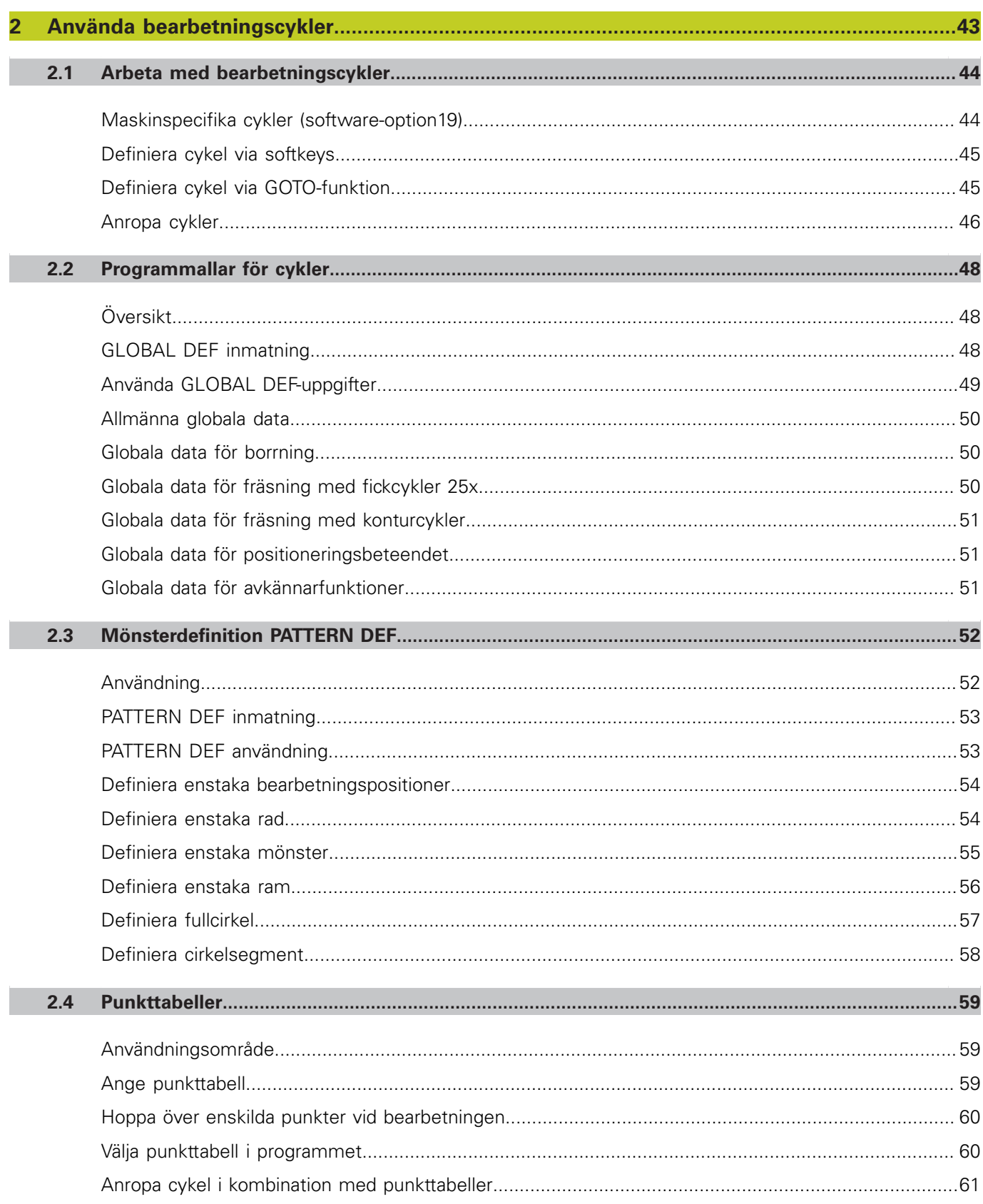

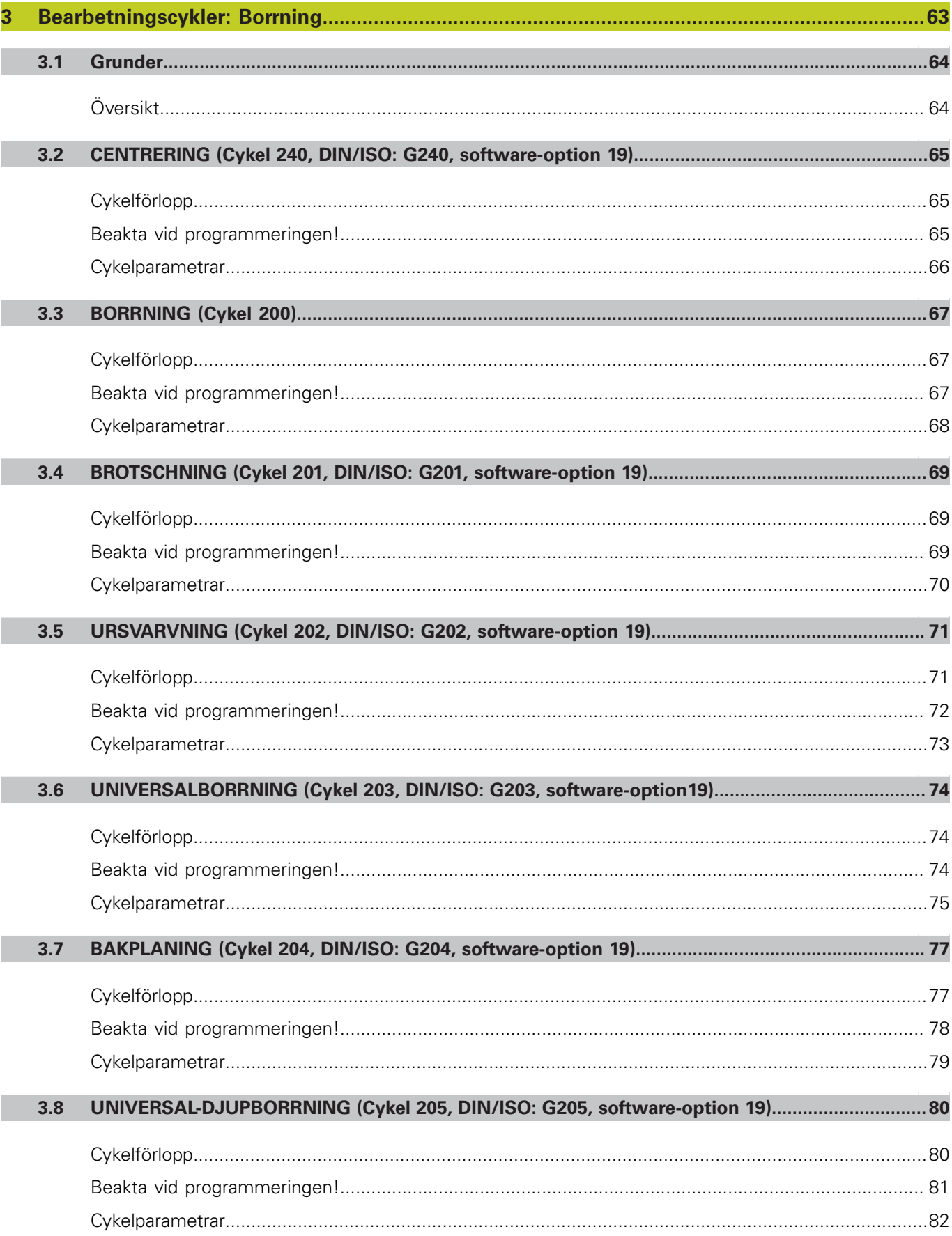

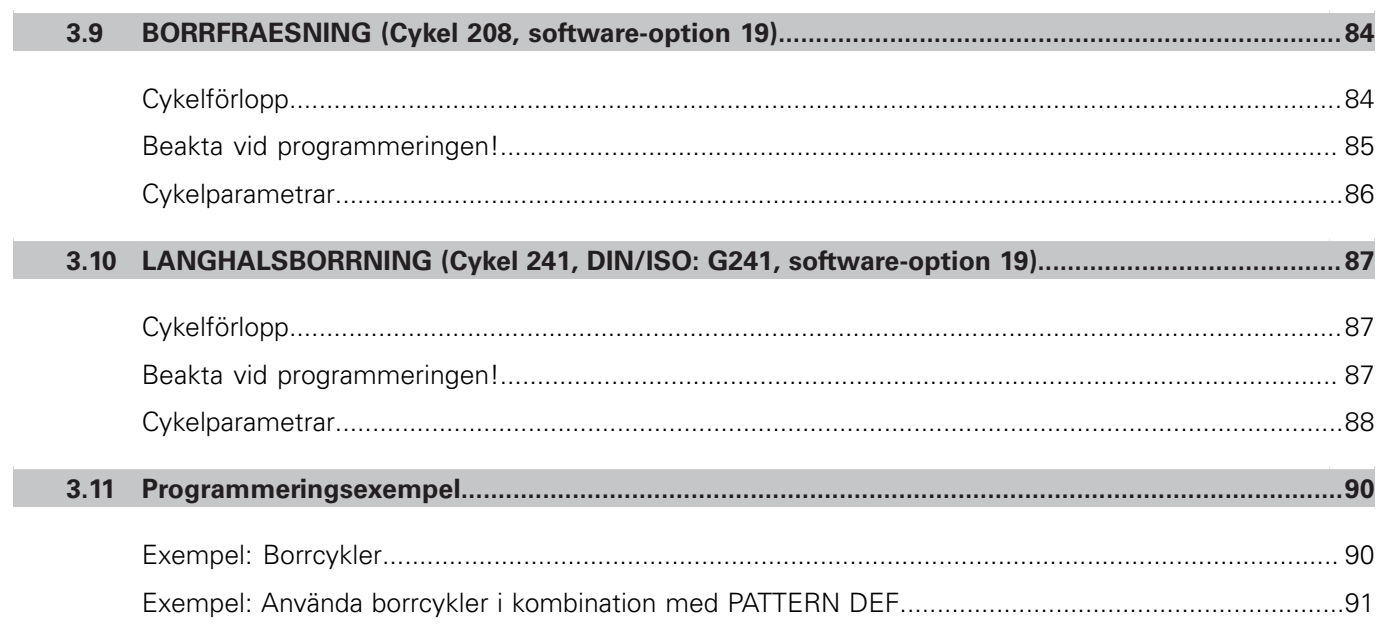

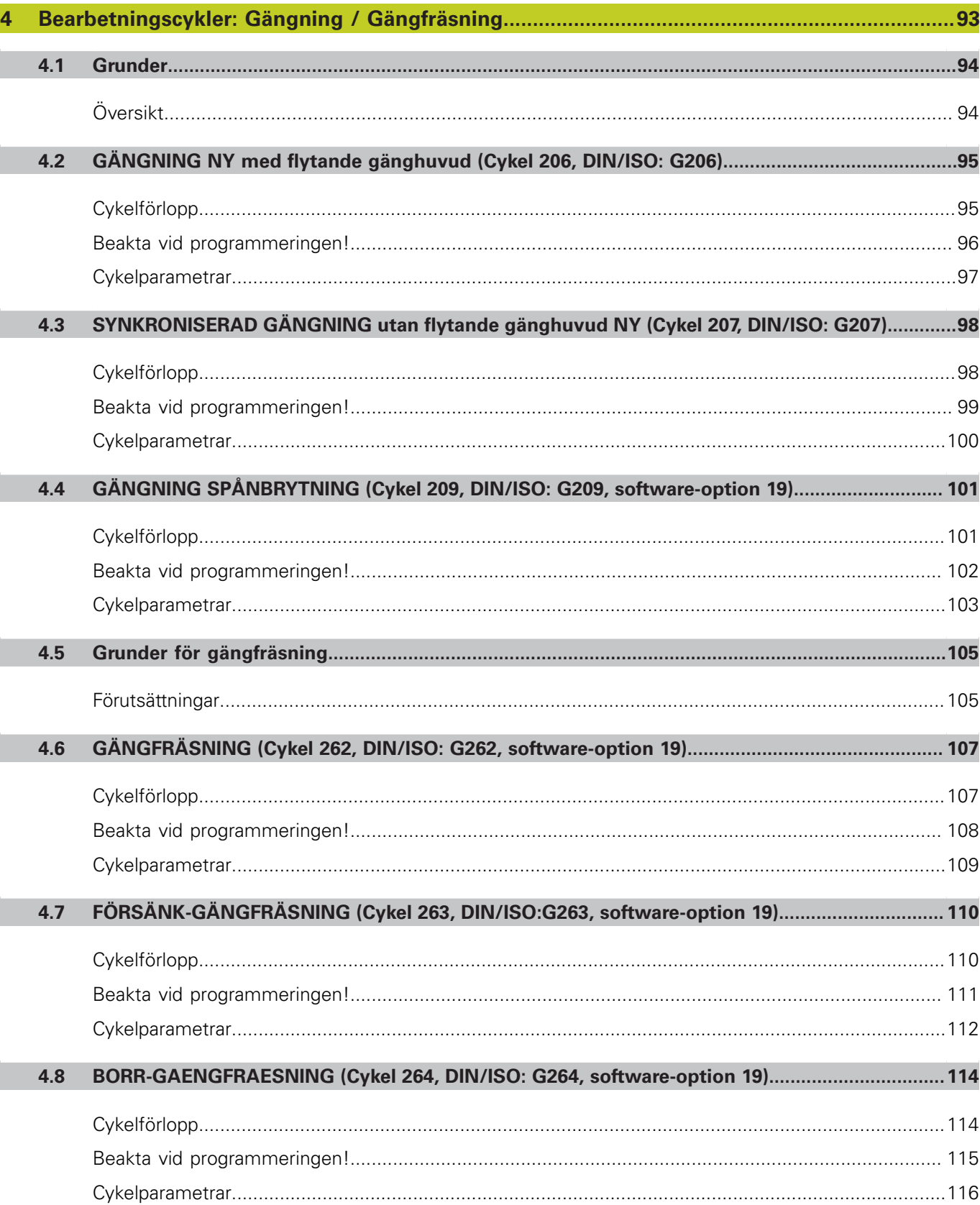

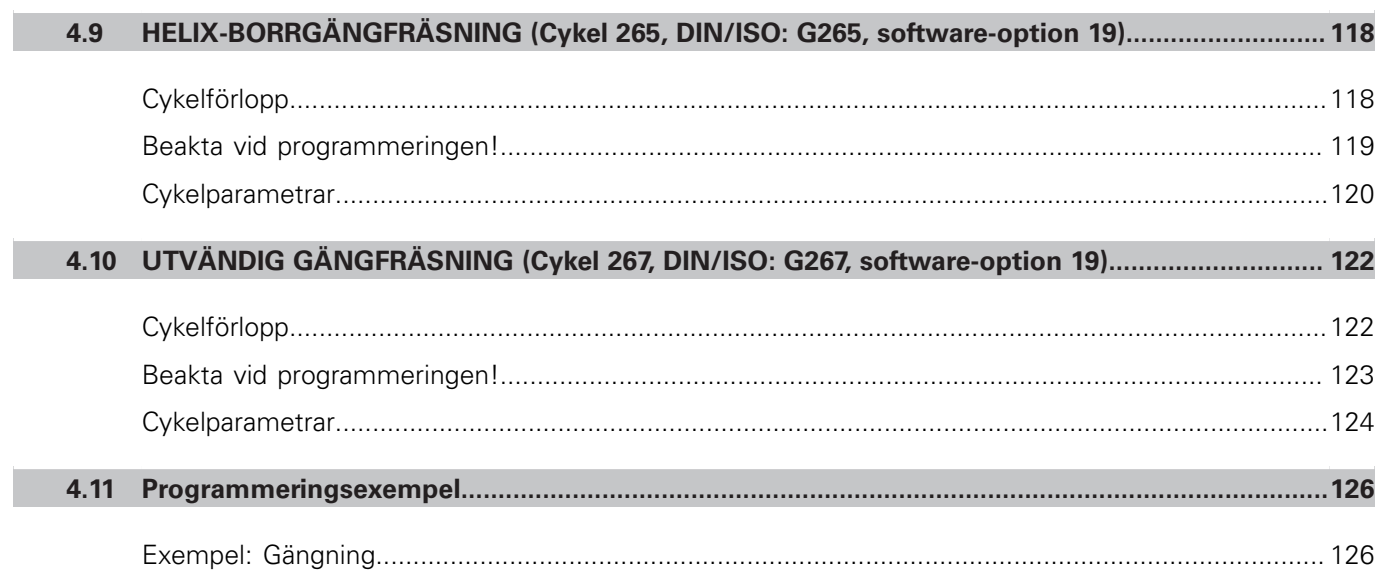

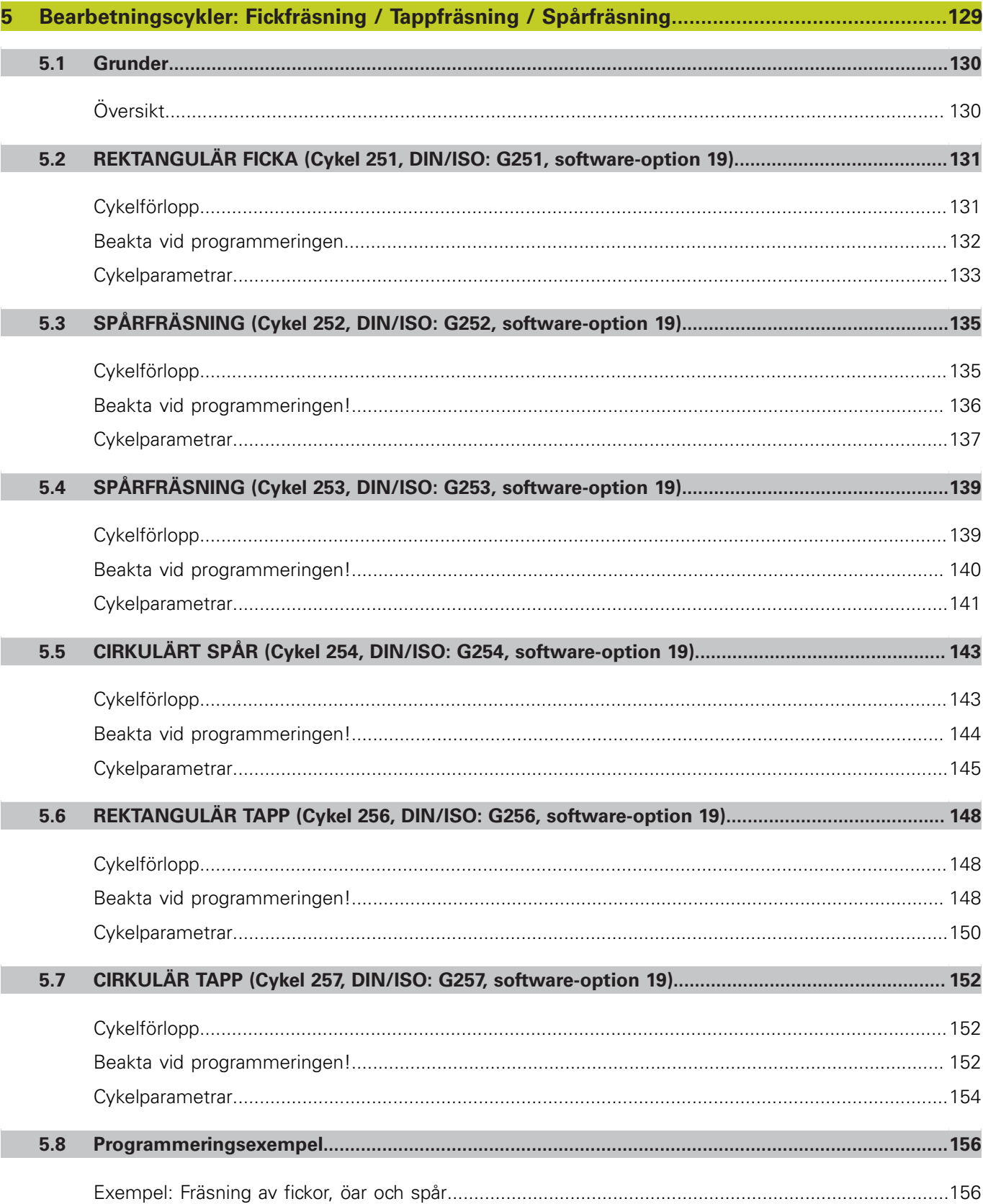

I

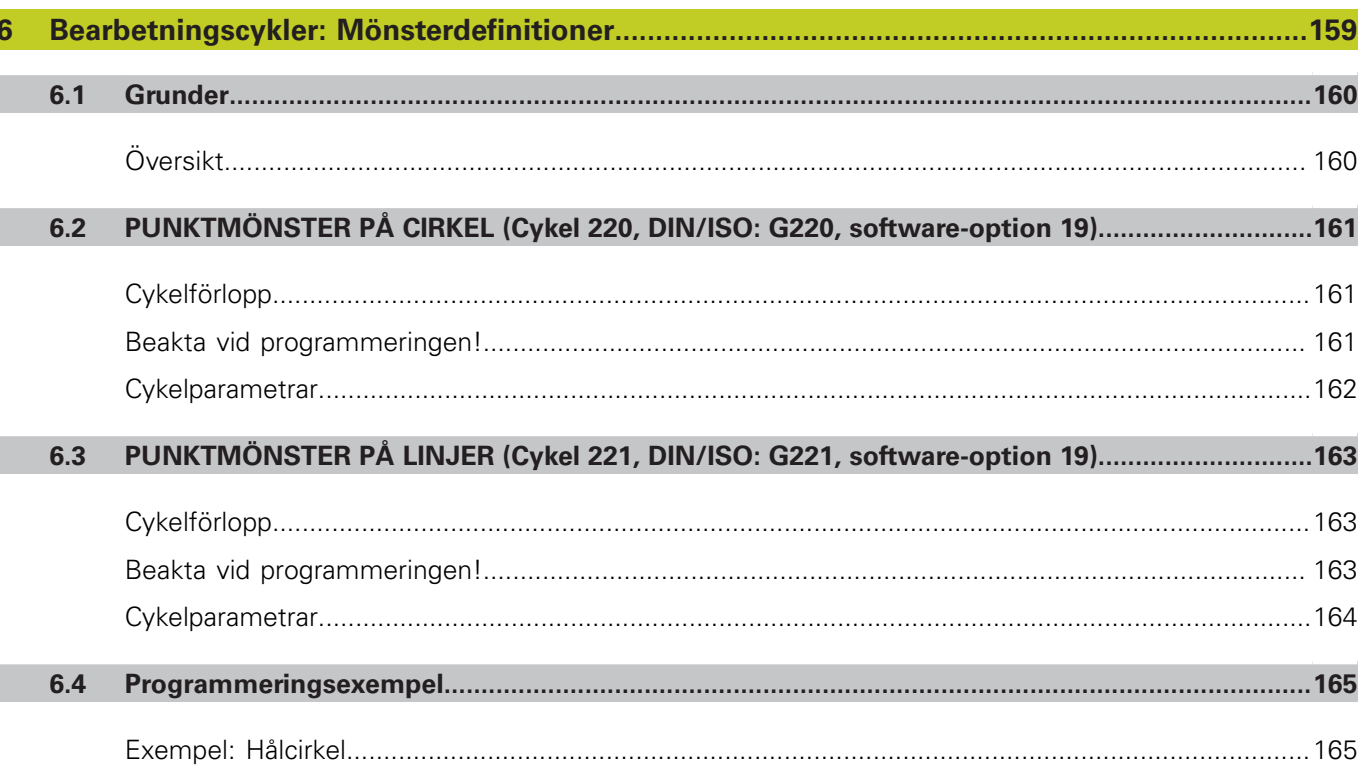

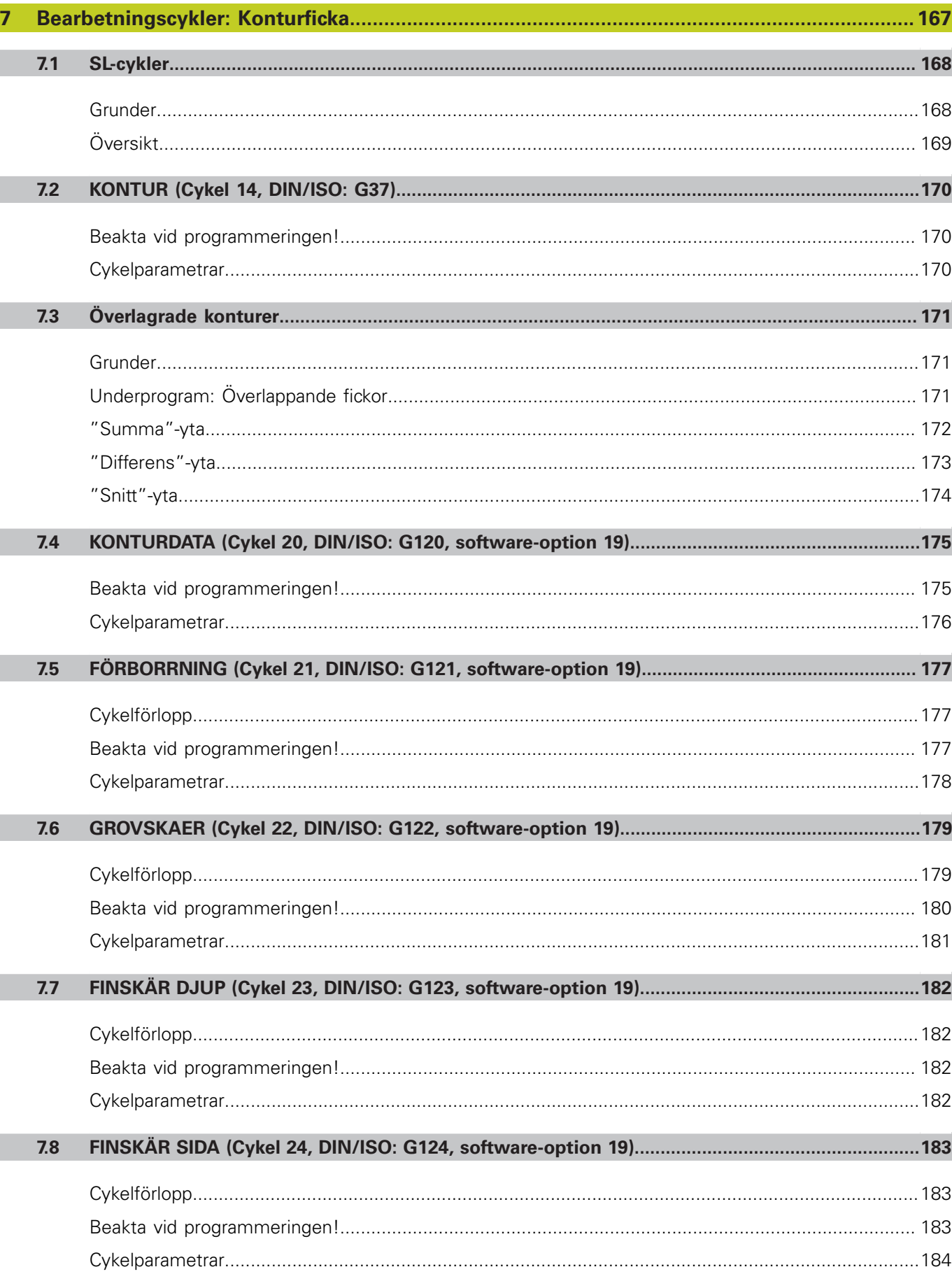

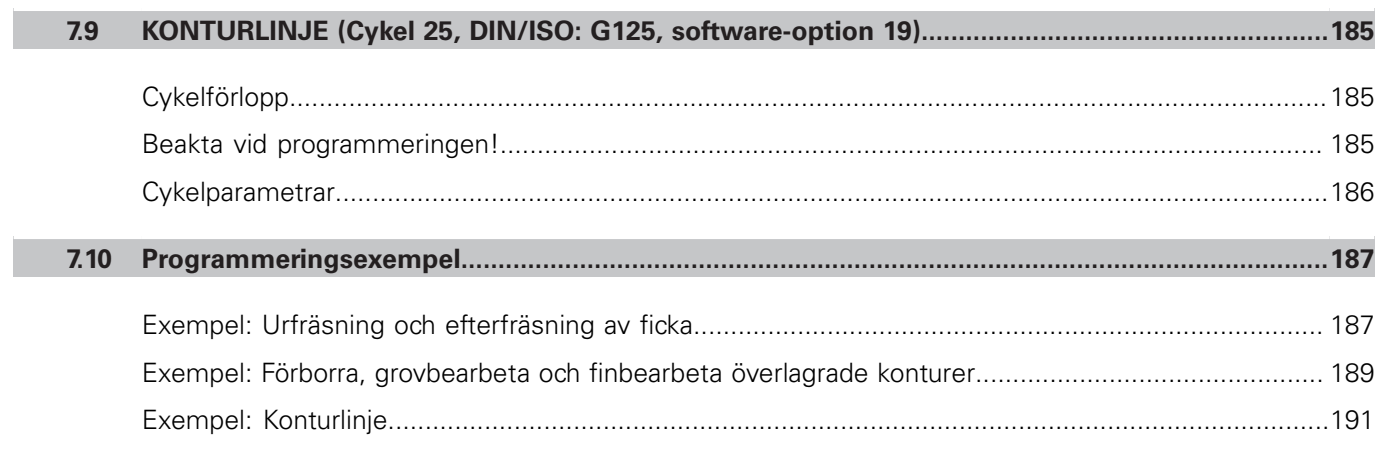

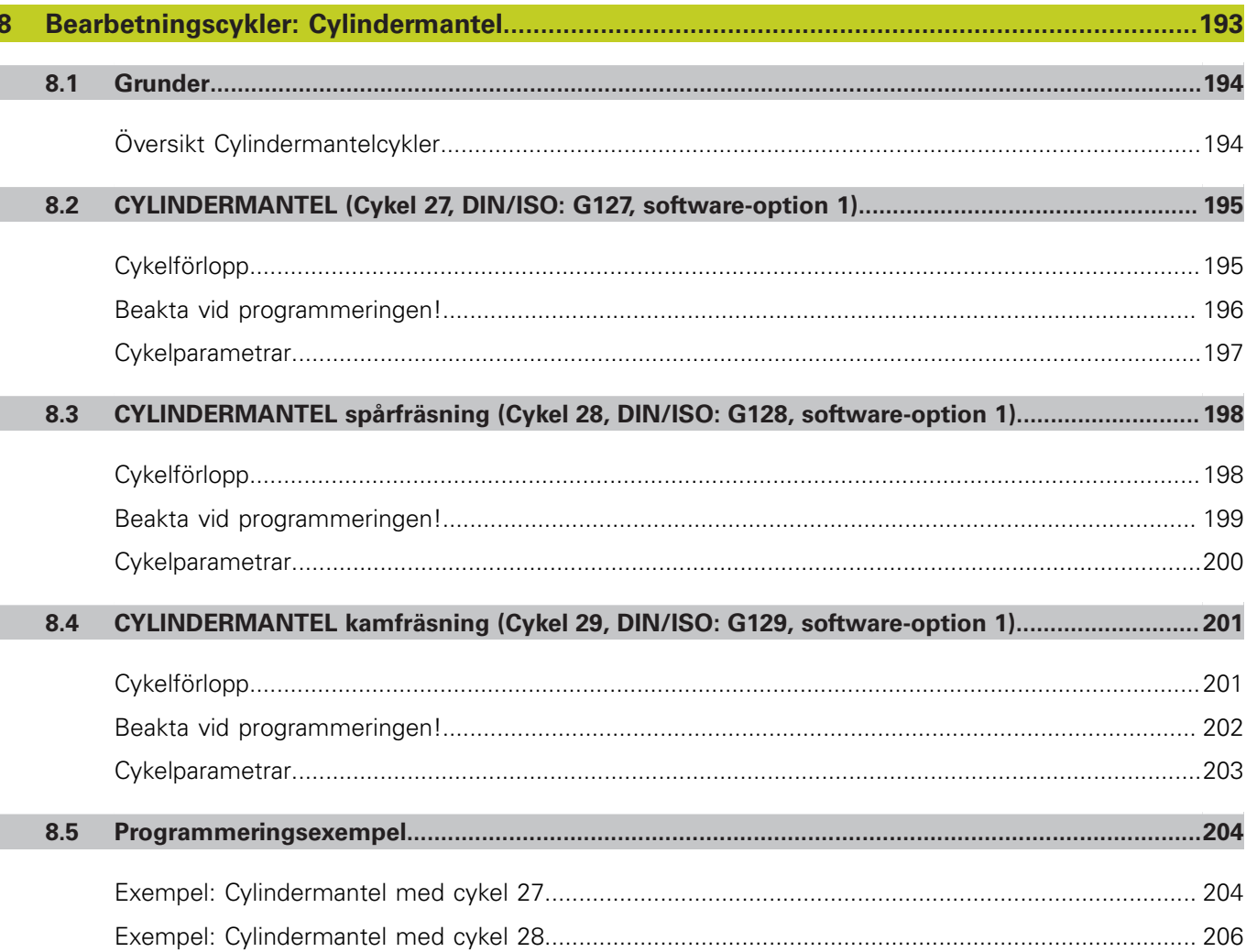

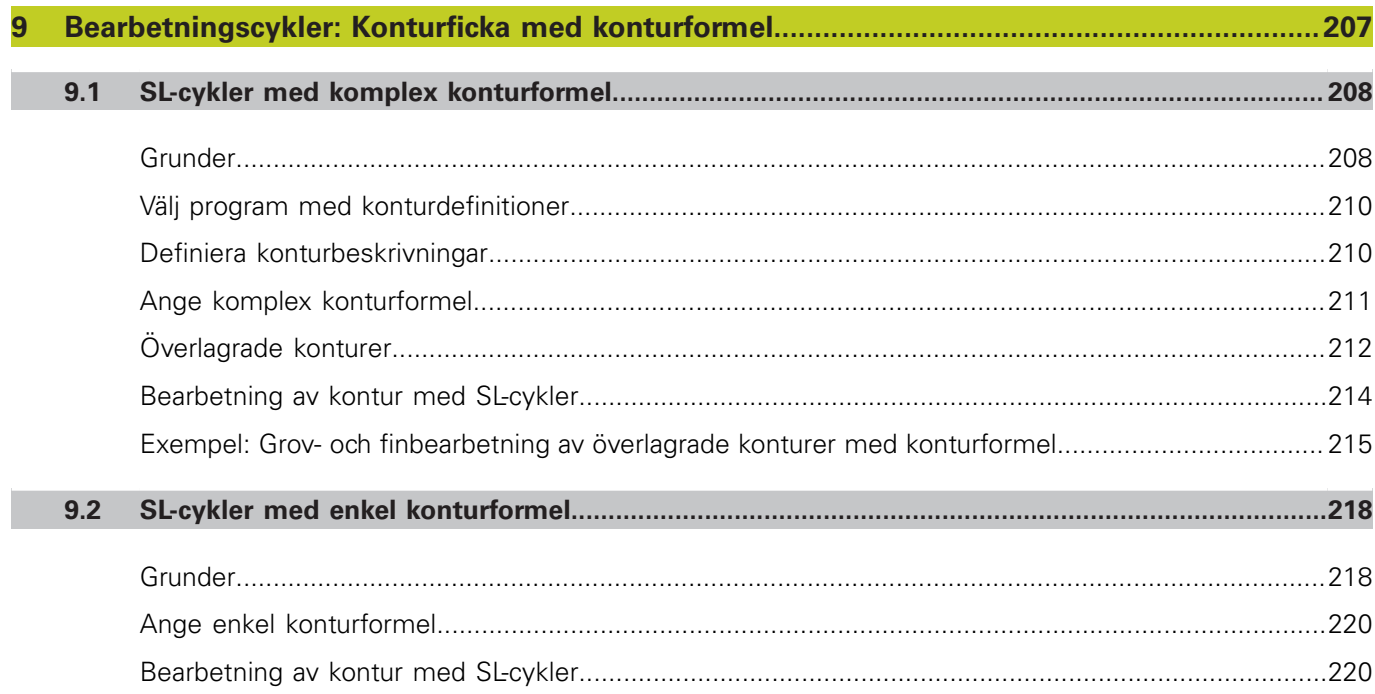

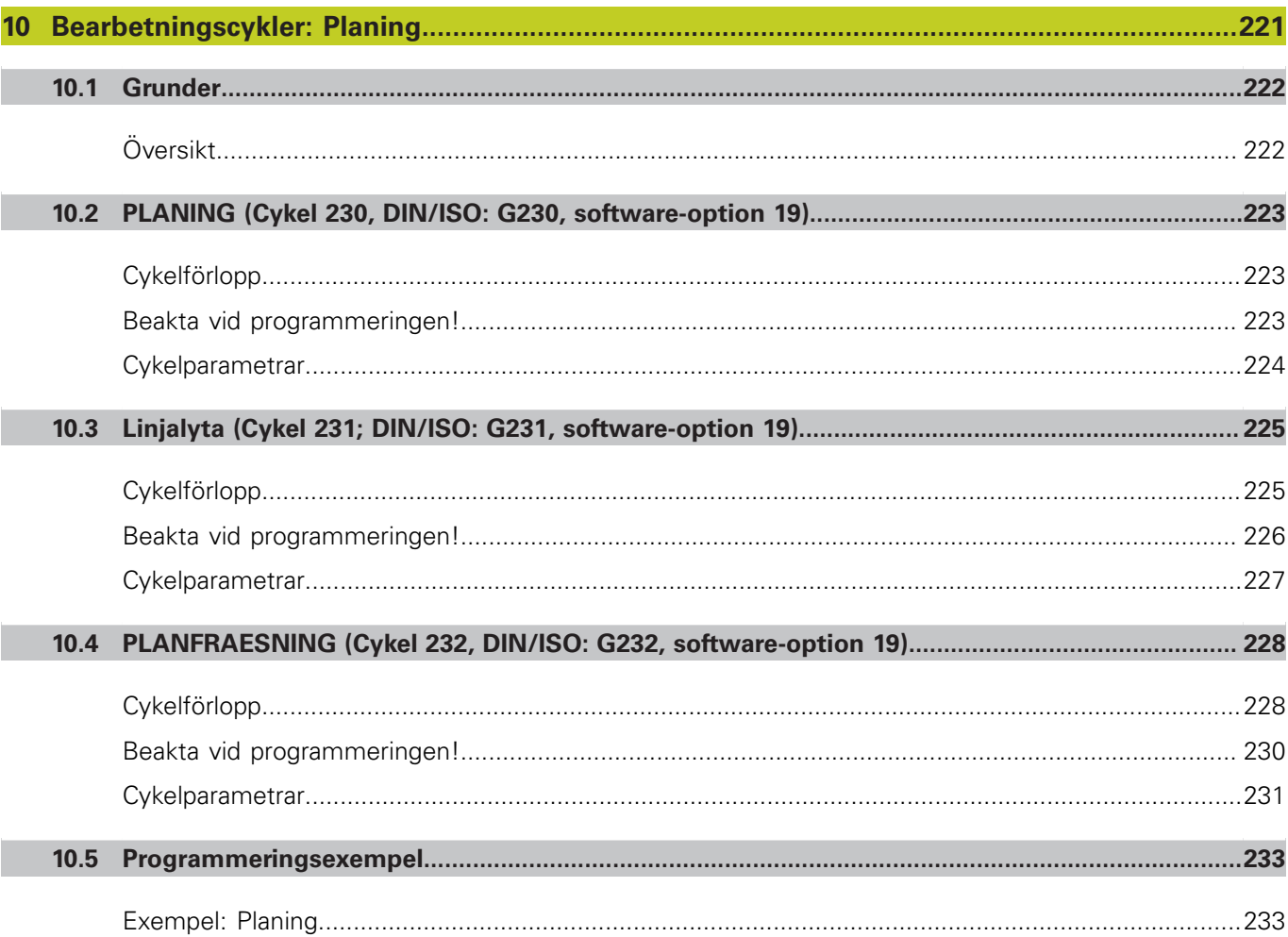

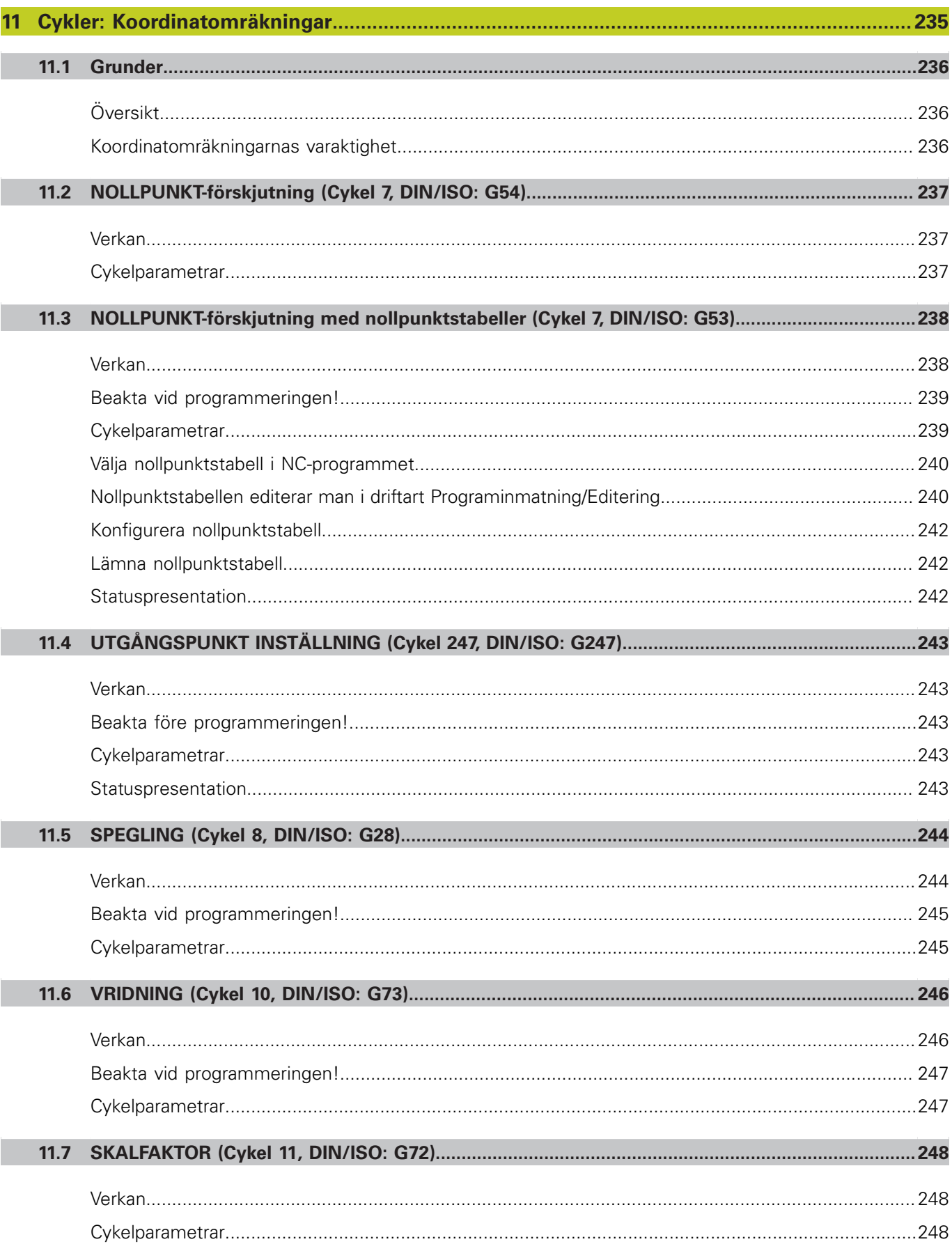

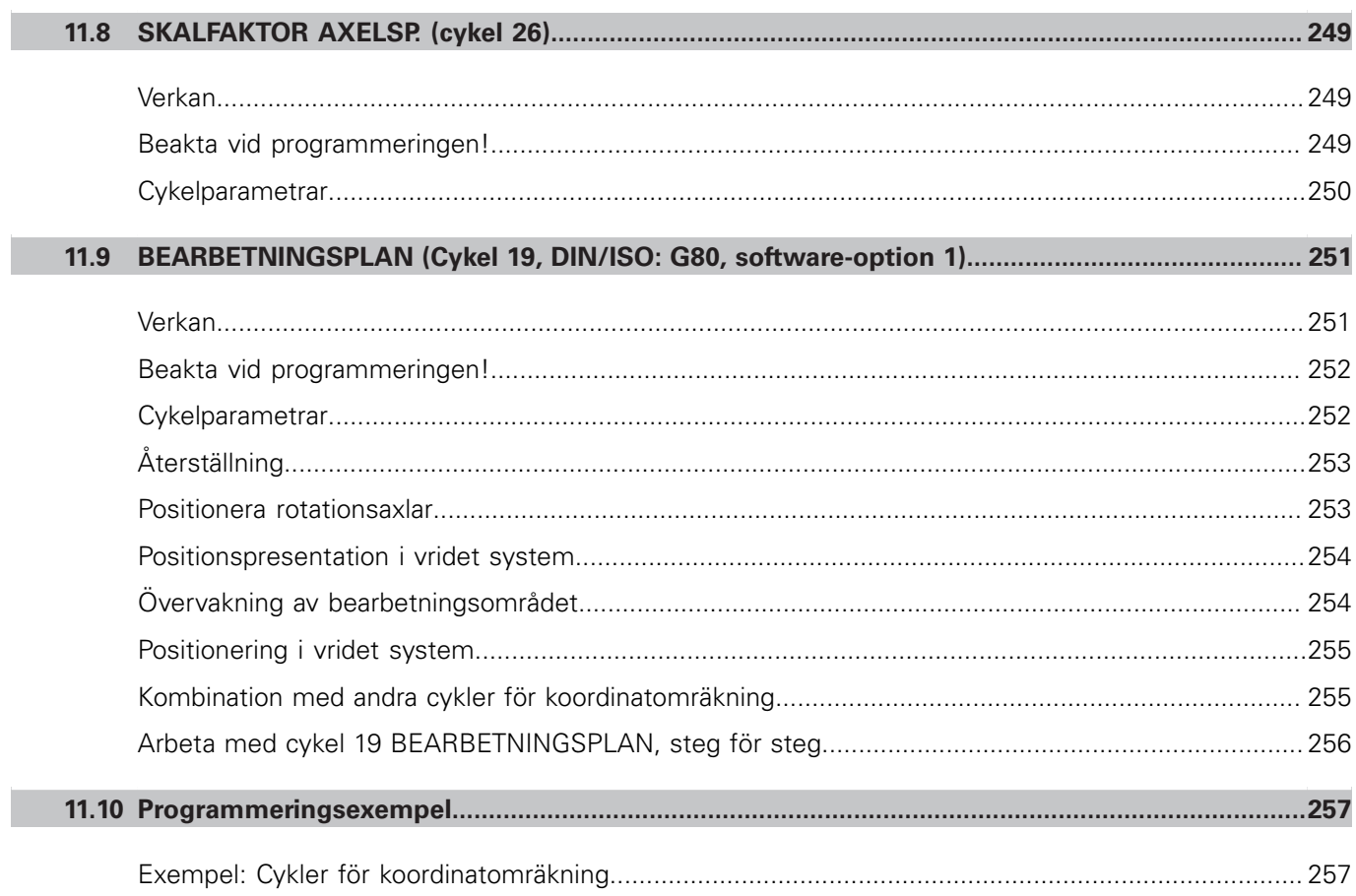

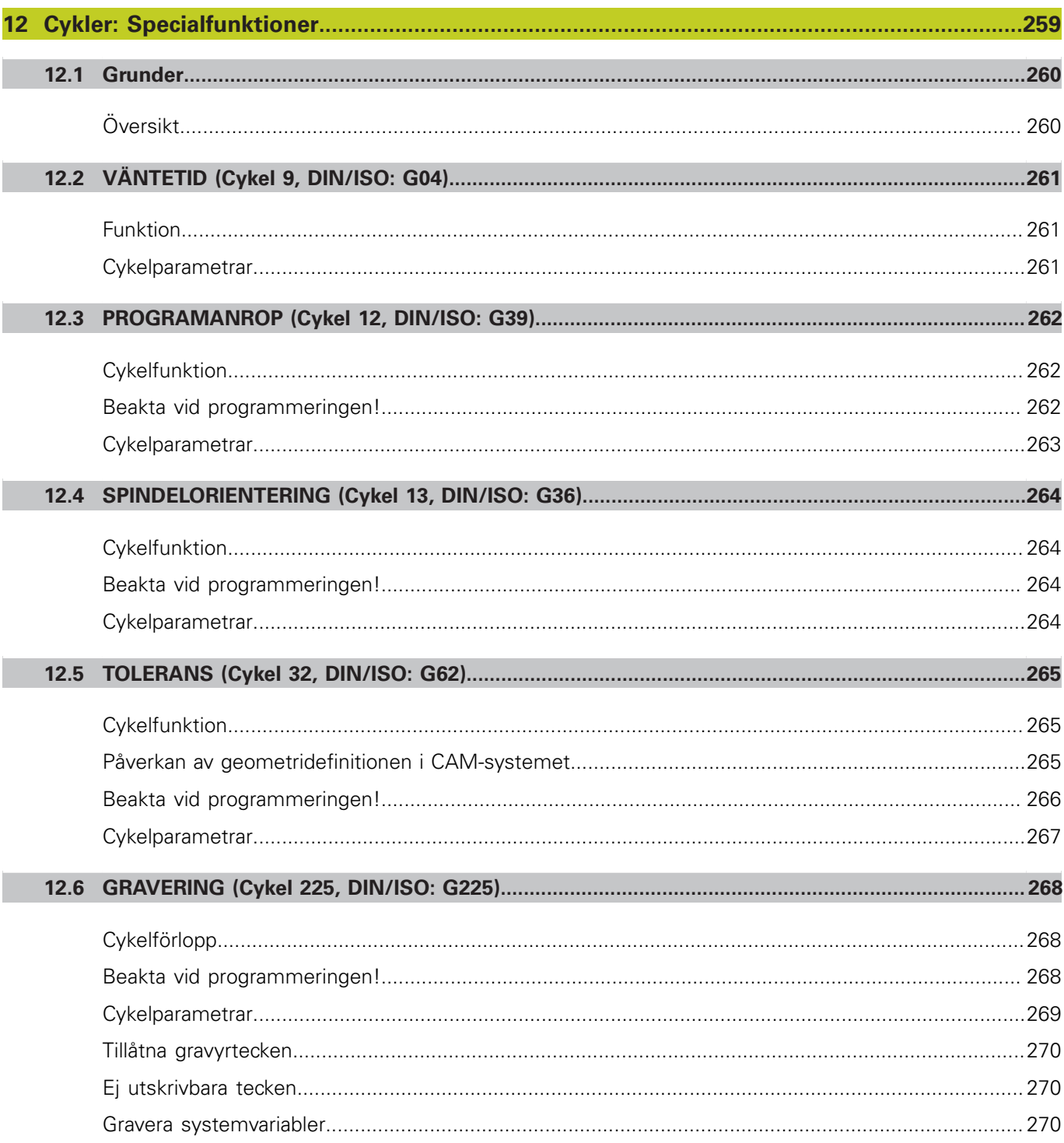

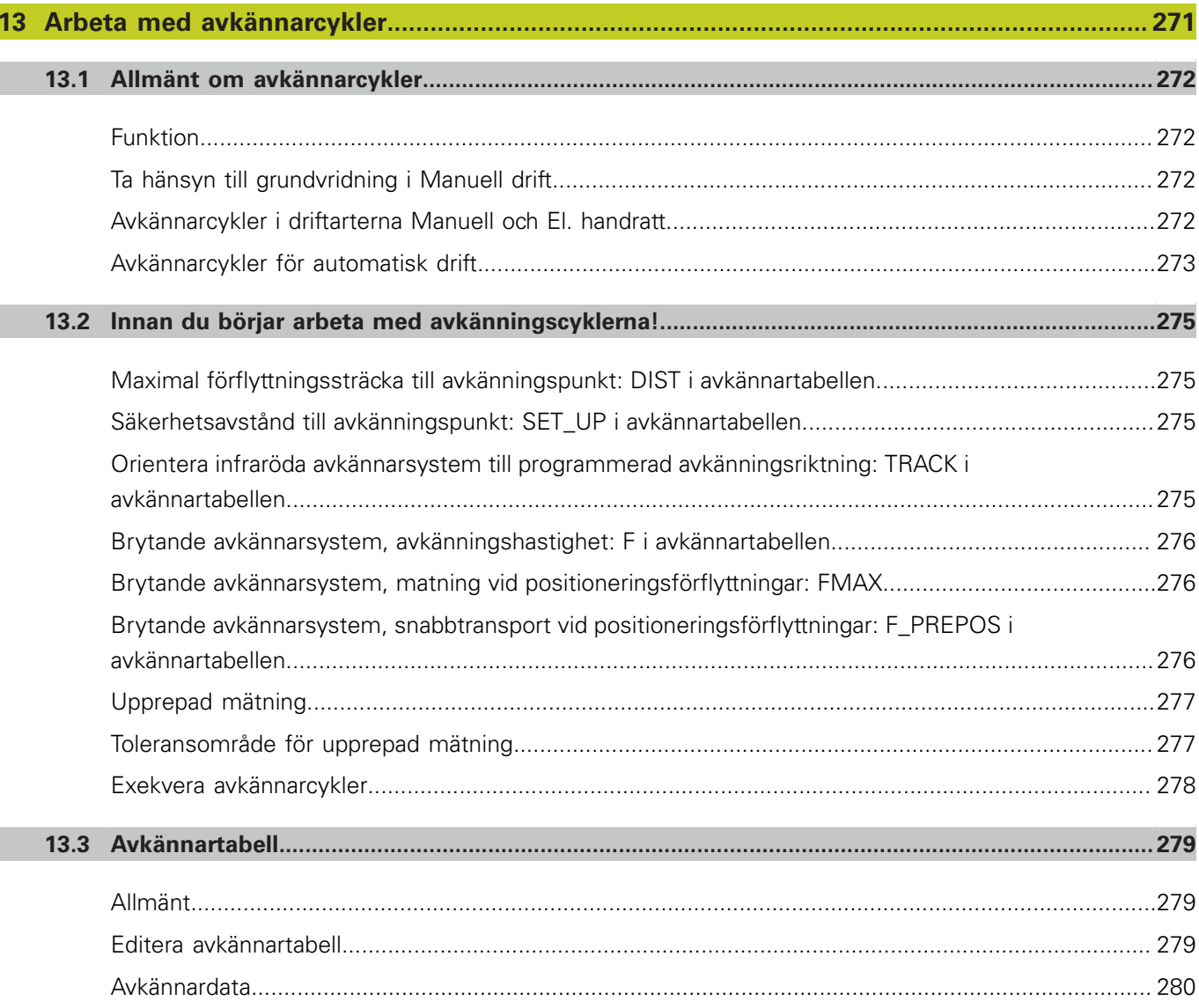

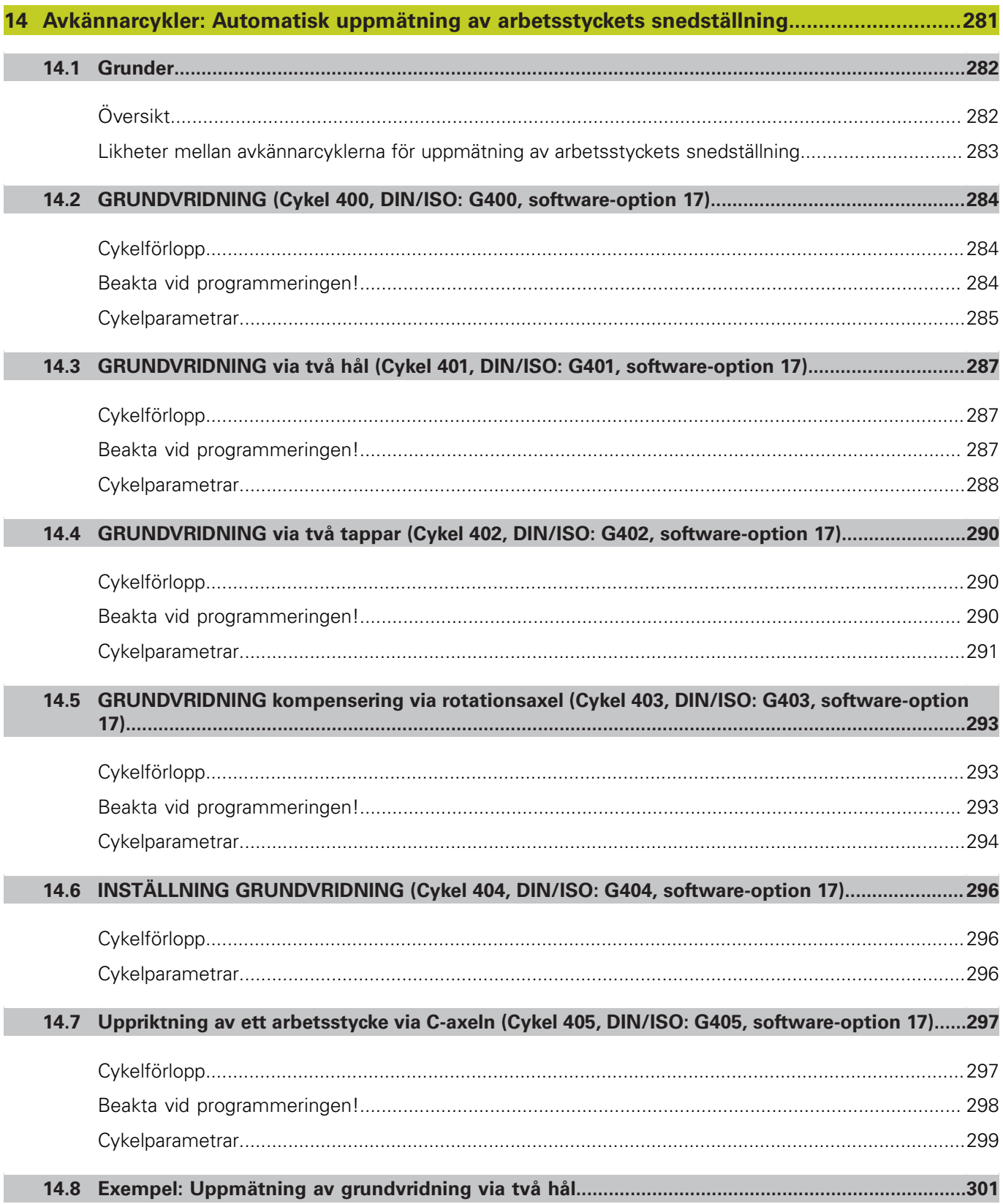

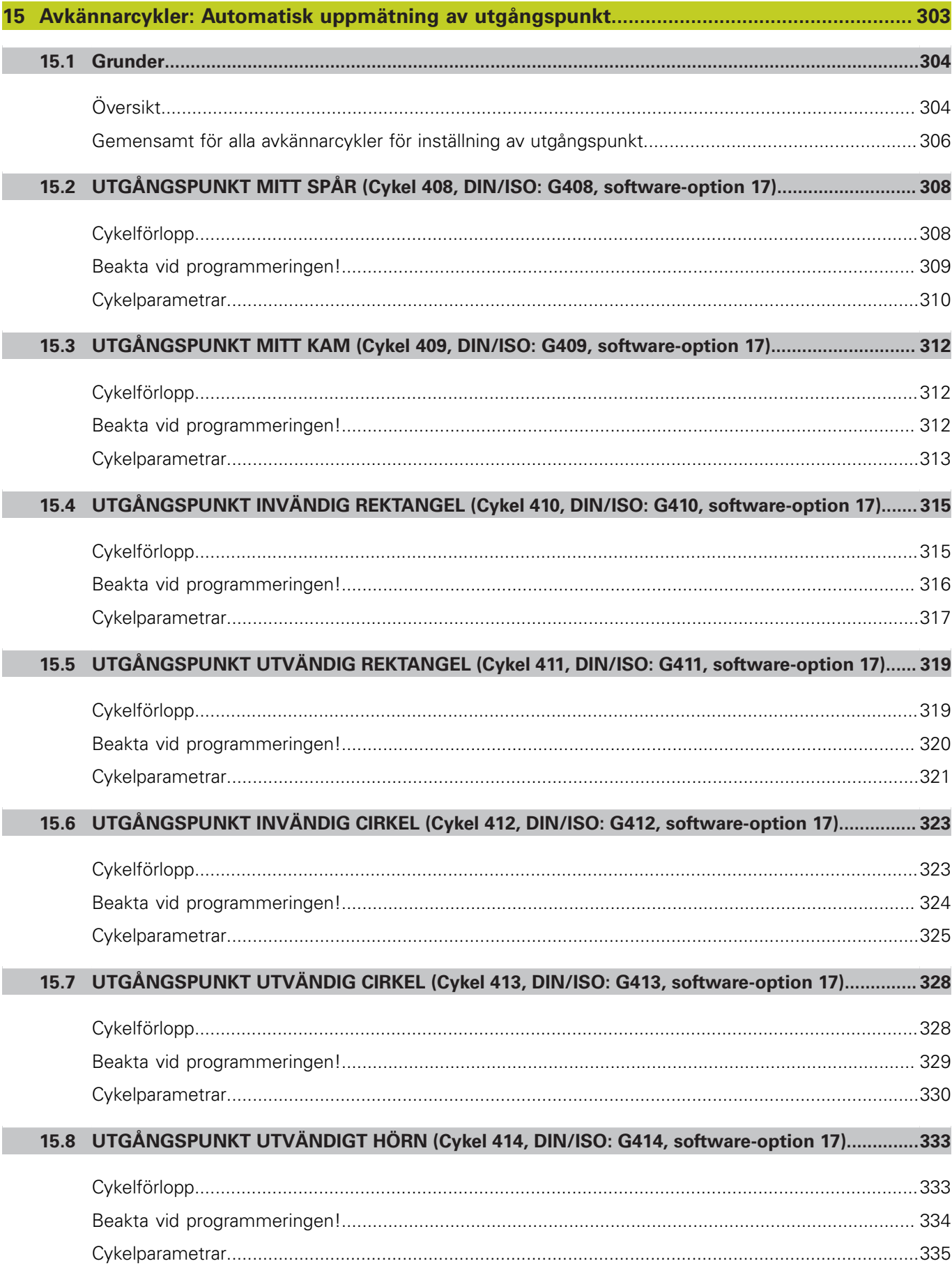

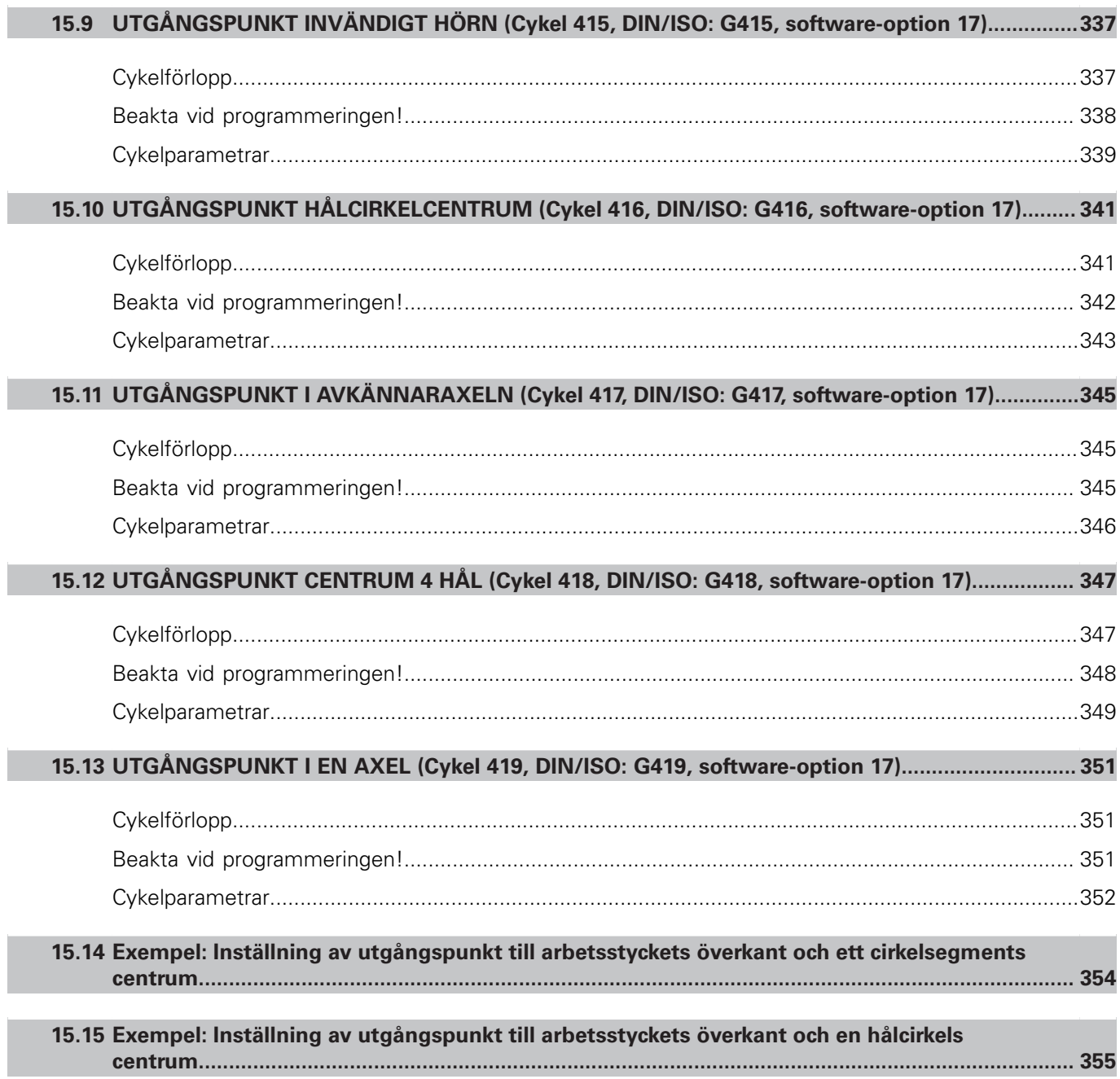

Ì

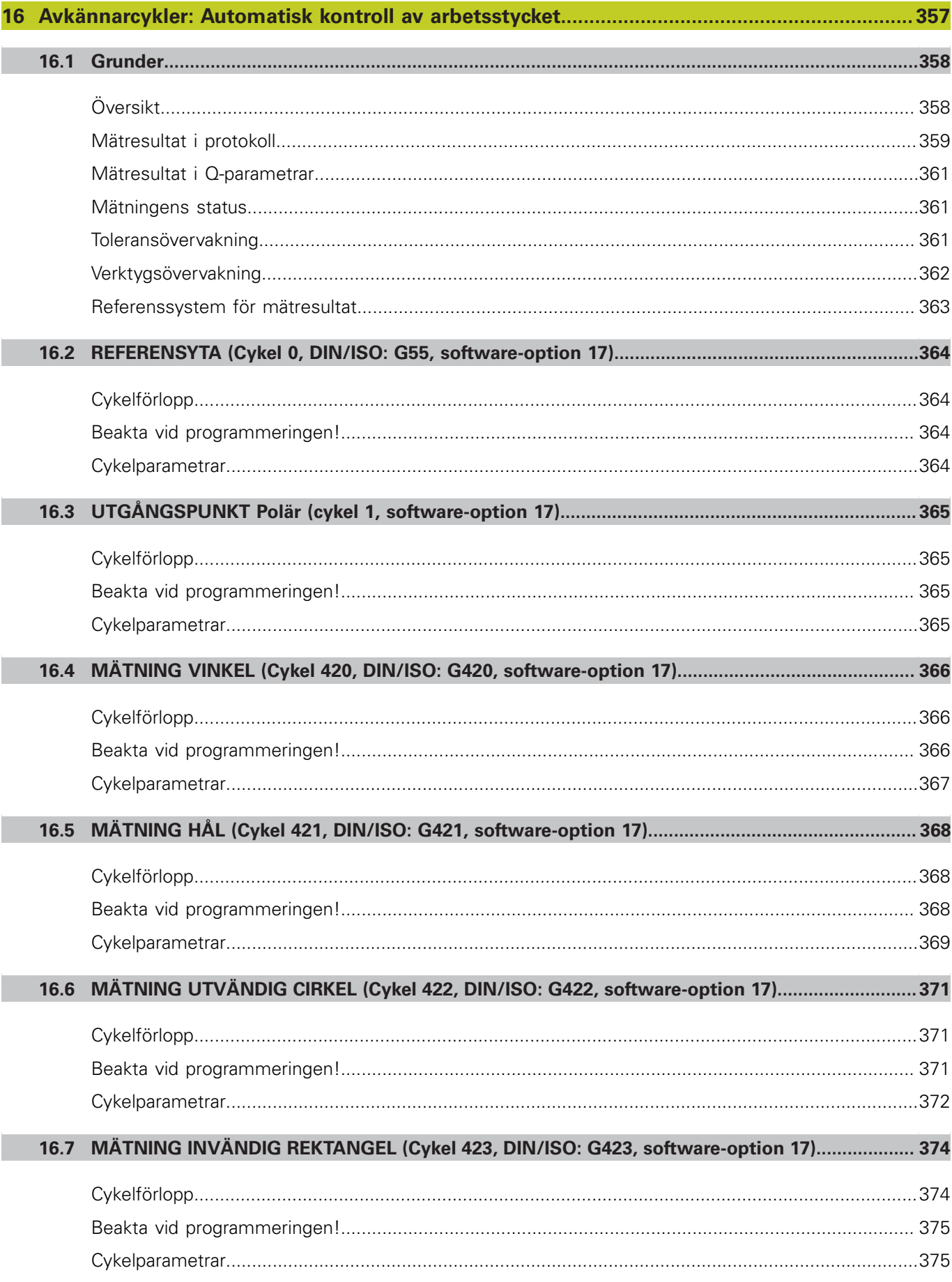

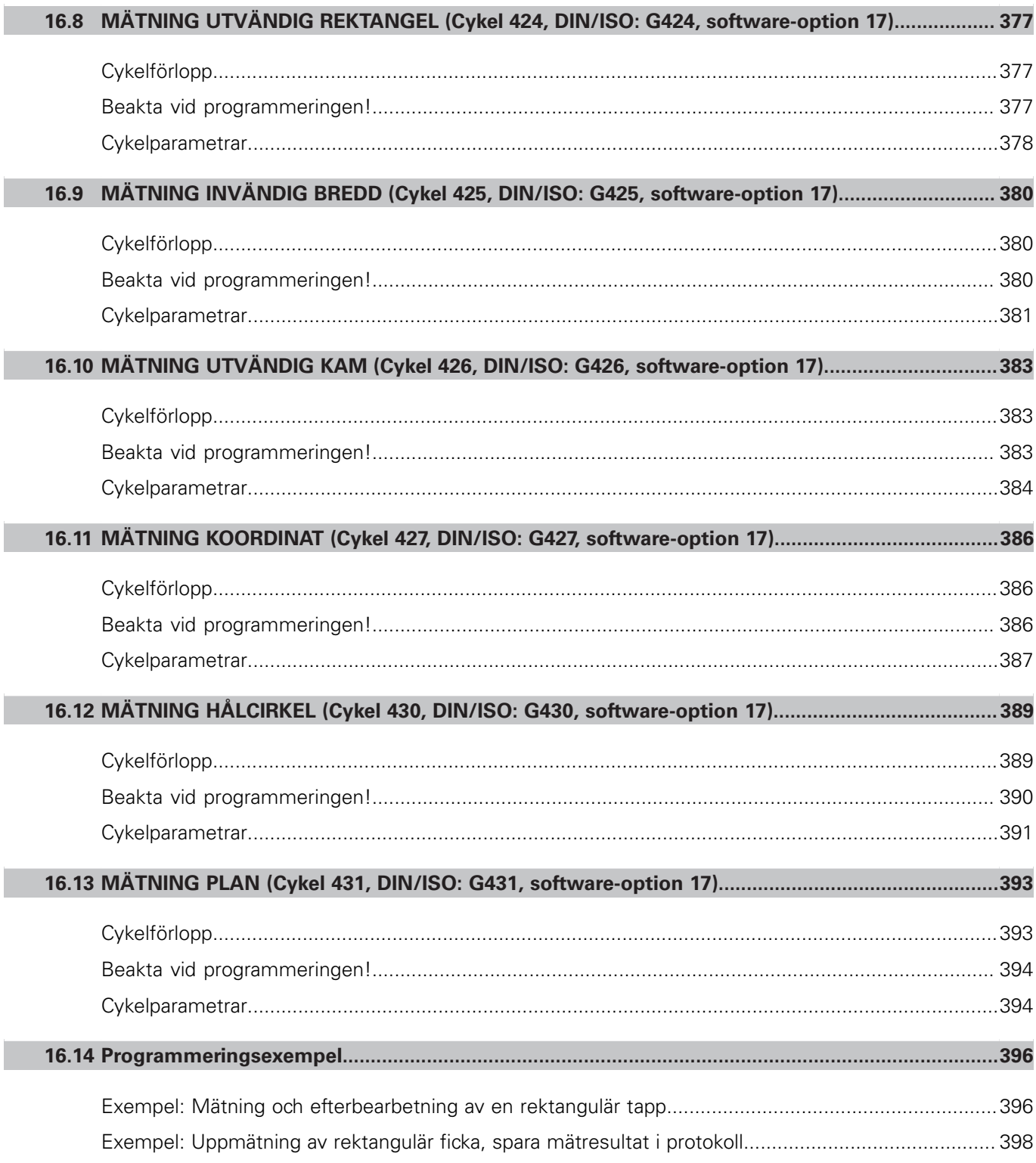

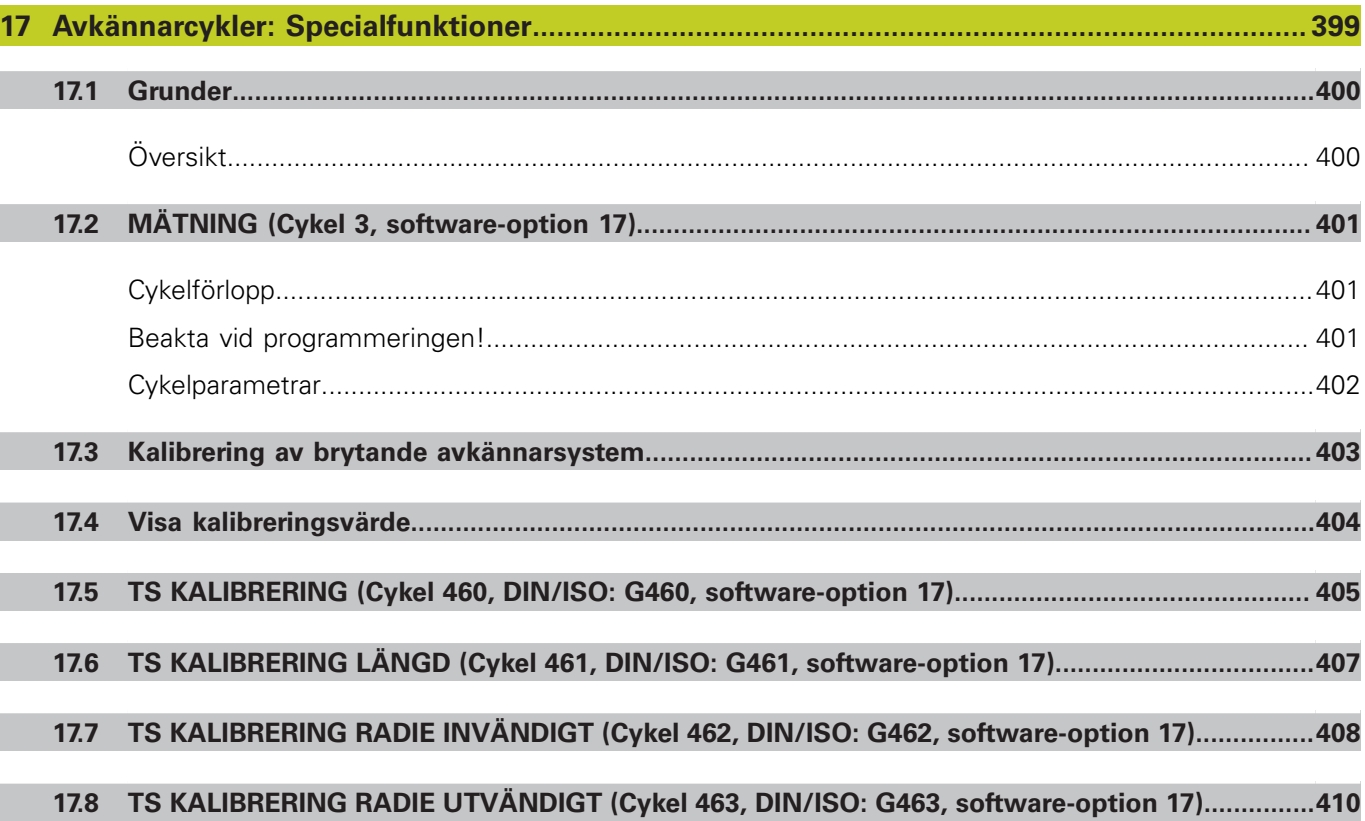

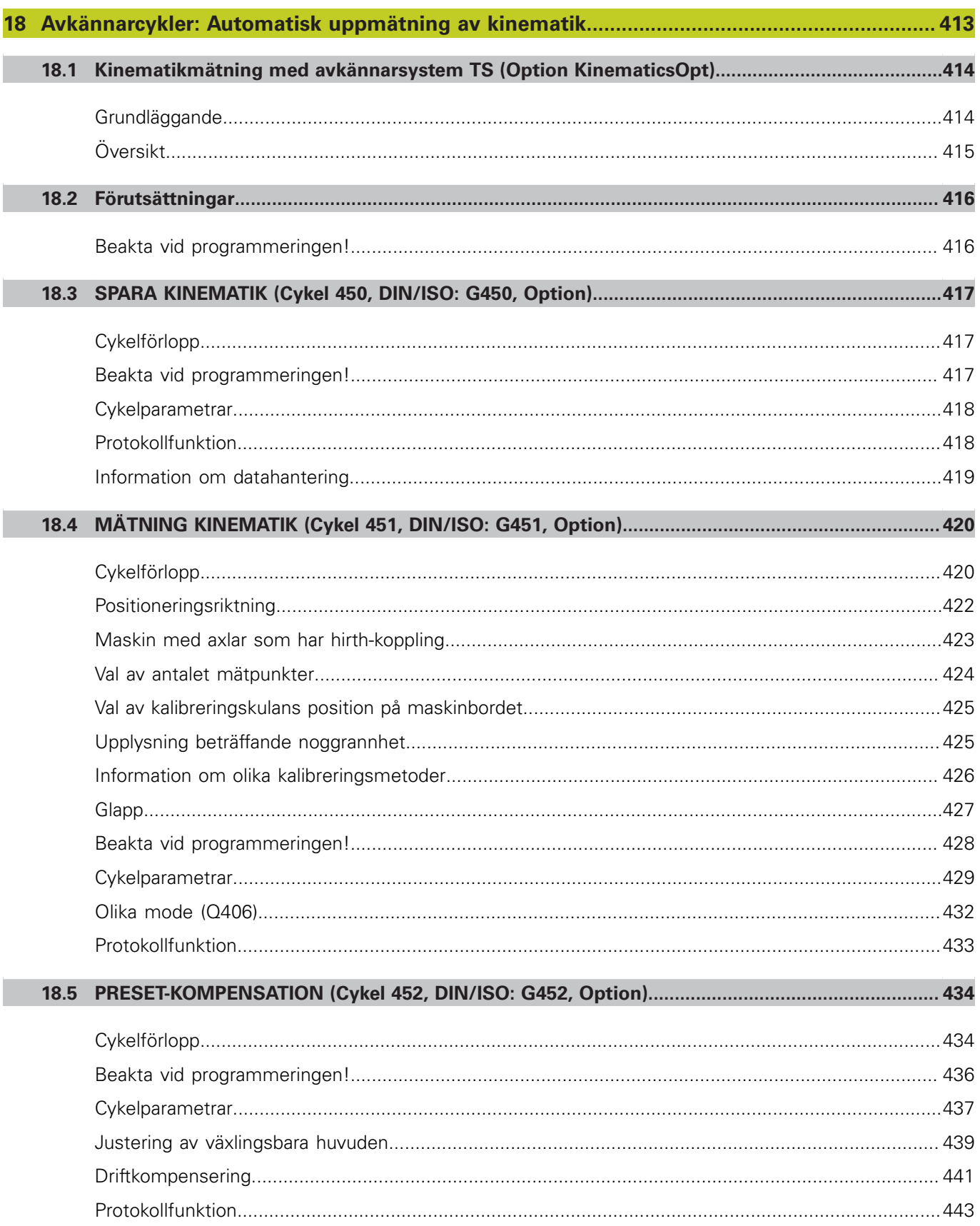
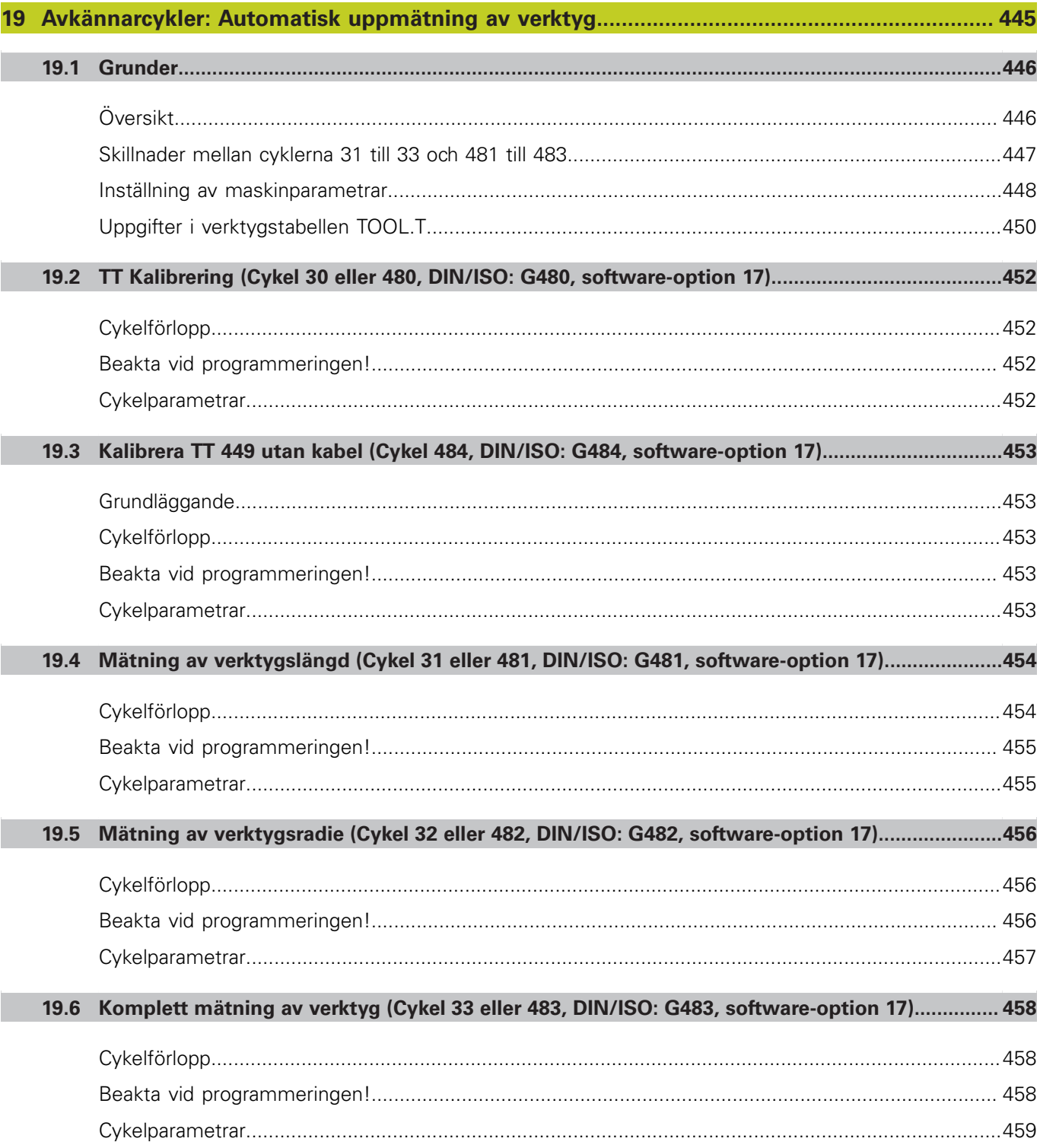

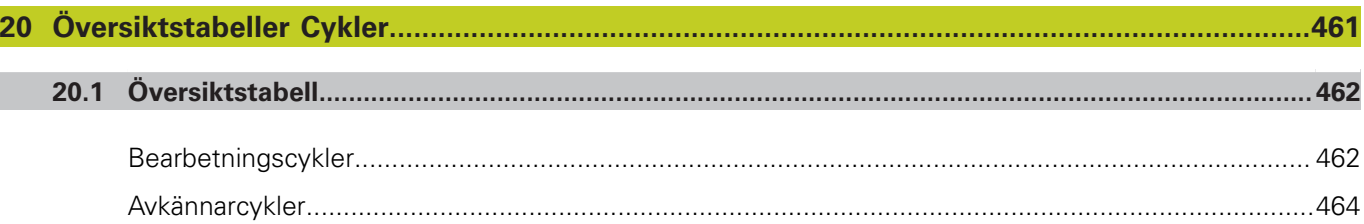

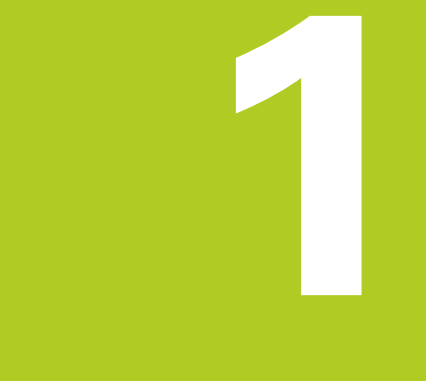

# **Grunder / Översikt**

**1**

**1.1 Inledning**

### **1.1 Inledning**

Ofta återkommande bearbetningssekvenser, som omfattar flera bearbetningssteg, finns lagrade i TNC:n i form av cykler. Även koordinatomräkningar och andra specialfunktioner finns tillgängliga som cykler.

De flesta cykler använder Q-parametrar som överföringsparametrar. Parametrar som TNC:n behöver för de olika cyklerna använder sig av samma parameternummer då de har samma funktion: exempelvis är **Q200** alltid säkerhetsavståndet, **Q202** är alltid skärdjupet osv.

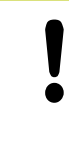

#### **Varning kollisionsrisk!**

Cykler utför i vissa fall omfattande bearbetningar. Utför ett grafiskt programtest före exekveringen för säkerhets skull!

Om man använder indirekt parametertilldelning vid cykler med nummer högre än 200 (t.ex. **Q210 = Q1**), kommer en ändring av den tilldelade parametern (t.ex. Q1) efter cykeldefinitionen inte att vara verksam. Definiera i sådana fall cykelparametern (t.ex. **Q210**) direkt.

När du definierar en matningsparameter i bearbetningscykler med nummer högre än 200, kan du istället för siffervärdet även välja den i **TOOL CALL**-blocket definierade matningen via softkey (softkey FAUTO). Beroende på respektive cykel och på respektive funktion av matningsparametern, står ytterligare matningsalternativ till förfogande **FMAX** (snabbtransport), **FZ** (matning per tand) och **FU** (matning per varv).

Beakta att en ändring av **FAUTO**-matningen efter en cykeldefinition inte har någon verkan eftersom TNC:n har kopplat matningen internt till **TOOL CALL**-blocket vid exekveringen av cykeldefinitionen.

Om man vill radera en cykel som består av flera delblock, upplyser TNC:n om huruvida hela den kompletta cykeln borde raderas.

## **1.2 Tillgängliga cykelgrupper**

### **Översikt bearbetningscykler**

- CYCL<br>DEF
- Softkeyraden presenterar de olika cykelgrupperna

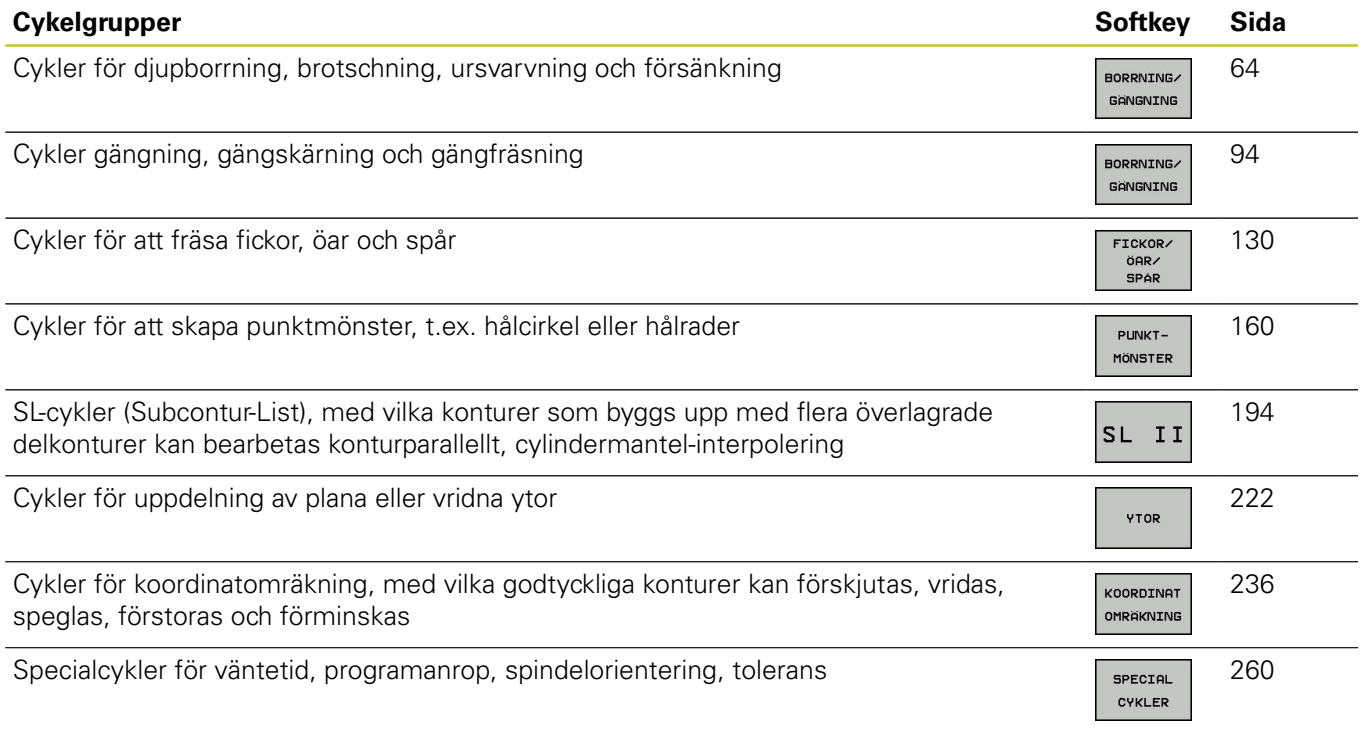

 $\triangleright$ 

Växla i förekommande fall till maskinspecifika bearbetningscykler. Sådana bearbetningscykler kan integreras av din maskintillverkare

## **Grunder / Översikt**

**1.2 Tillgängliga cykelgrupper**

### **Översikt avkännarcykler**

TOUCH<br>PROBE

 $\mid$   $\triangleright$  .

Softkeyraden presenterar de olika cykelgrupperna

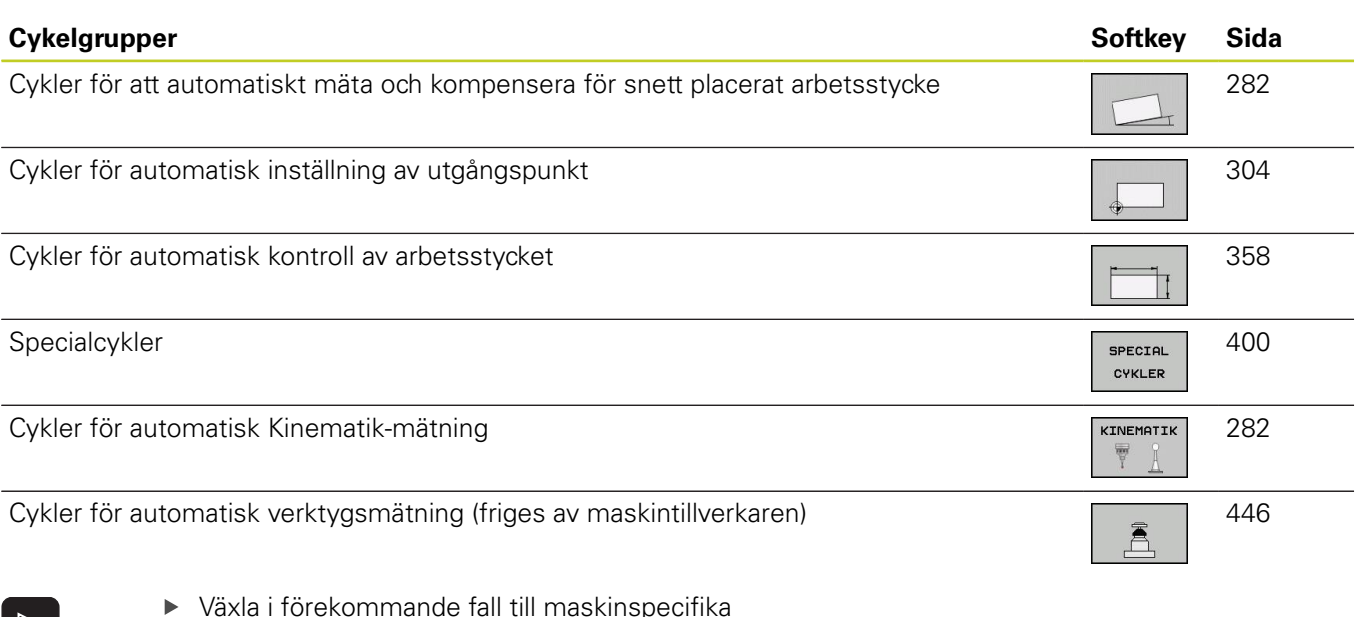

Växla i förekommande fall till maskinspecifika avkännarcykler. Sådana avkännarcykler kan integreras av din maskintillverkare

**1**

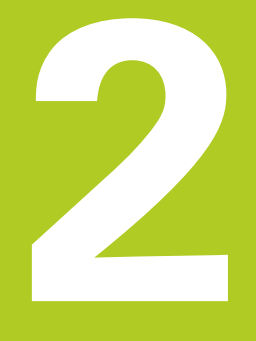

**2.1 Arbeta med bearbetningscykler**

### **2.1 Arbeta med bearbetningscykler**

### **Maskinspecifika cykler (software-option19)**

I många maskiner står cykler till förfogande som din maskintillverkar har implementerat i TNC:n utöver HEIDENHAINcyklerna. Dessa finns tillgängliga i en separat cykel-nummerserie:

- Cykel 300 till 399 Maskinspecifika cykler som definieras via knappen CYCLE DEF
- Cykel 500 till 599 Maskinspecifika cykler som definieras via knappen TOUCH PROBE

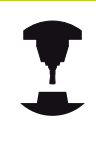

Beakta här respektive funktionsbeskrivning i maskinhandboken.

I vissa fall använder sig maskinspecifika cykler av samma överföringsparametrar som redan används i HEIDENHAIN standardcykler. För att undvika problem vid samtidig användning av DEF-aktiva cykler (cykler som TNC:n automatiskt exekverar vid cykeldefinitionen, [se "Anropa cykler", Sida 46](#page-45-0)) och CALLaktiva cykler (cykler som du måste anropa för att de skall utföras, [se "Anropa cykler", Sida 46](#page-45-0)) beträffande överskrivning av överföringsparametrar som används dubbelt, beakta följande tillvägagångssätt:

- Programmera av princip DEF-aktiva cykler före CALL-aktiva cykler
- ▶ Programmera bara en DEF-aktiv cykel mellan definitionen av en CALL-aktiv cykel och dess respektive cykelanrop, när inga överlappningar förekommer mellan överföringsparametrar i dessa båda cykler.

### **Definiera cykel via softkeys**

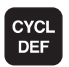

262  $\mathbb{Z}^2$  ▶ Softkeyraden presenterar de olika cykelgrupperna

▶ Välj cykelgrupp, t.ex. borrcykler

- BORRNING/ GANGNING
	- - välj cykel, t.ex. GÄNGFRÄSNING. TNC:n öppnar en dialog och frågar efter alla inmatningsvärden; samtidigt presenterar TNC:n en hjälpbild i den högra bildskärmsdelen. I denna hjälpbild visas parametern som skall anges med en ljusare färg.
		- Ange alla parametrar som TNC:n frågar efter och avsluta varje inmatning med knappen ENT.
		- TNC:n avslutar dialogen då alla erforderliga data har matats in

### **Definiera cykel via GOTO-funktion**

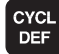

 $\overline{\Box}$ 

- Softkeyraden presenterar de olika cykelgrupperna
- TNC:n presenterar cykelöversikten i ett inväxlat fönster
- Välj den önskade cykeln med pilknapparna eller
- Ange cykelnumret och bekräfta med knappen ENT. TNC öppnar då cykeldialogen på tidigare beskrivna sätt

#### **Exempel NC-block**

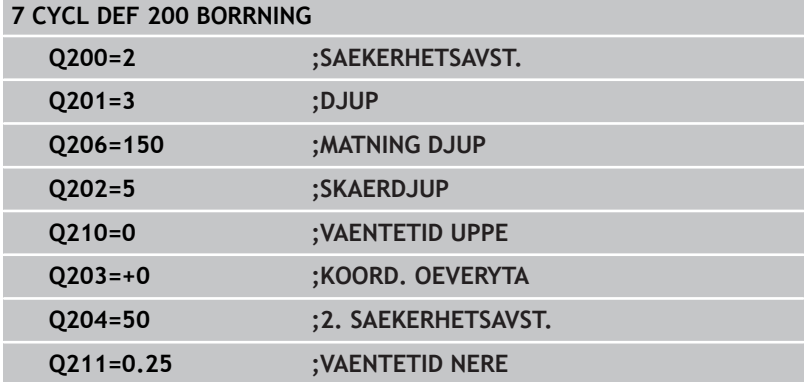

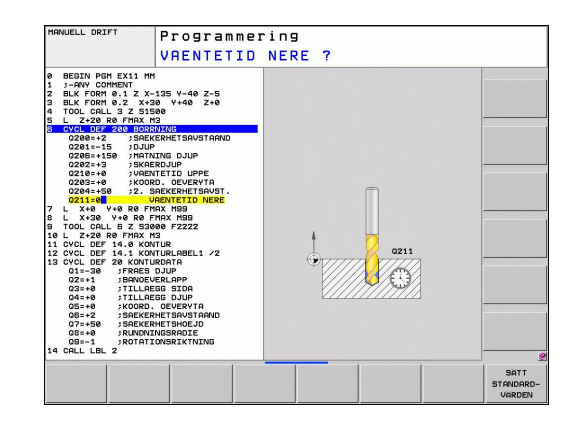

### **2.1 Arbeta med bearbetningscykler**

### <span id="page-45-0"></span>**Anropa cykler**

#### **Förutsättningar**

Före ett cykelanrop programmerar man alltid:

- **BLK FORM** för grafisk presentation (behövs  $\blacksquare$ endast för testgrafik)
- **verktygsanrop**
- Spindelns rotationsriktning (tilläggsfunktion M3/ M4)
- Cykeldefinition (CYCL DEF).

Beakta även de ytterligare förutsättningarna som finns införda vid de efterföljande cykelbeskrivningarna.

Följande cykler aktiveras direkt efter deras definition i bearbetningsprogrammet. Dessa cykler kan och får inte anropas:

- Cyklerna 220 Punktmönster på cirkel och 221 Punktmönster på linjer
- SL-cykel 14 KONTUR
- $\blacksquare$ SL-cykel 20 KONTURDATA
- $\blacksquare$ Cykel 32 TOLERANS
- Cykler för koordinatomräkning п
- $\blacksquare$ Cykel 9 VÄNTETID
- ш Alla avkännarcykler

Alla andra cykler kan anropas med funktioner som förklaras i efterföljande beskrivning.

#### **Cykelanrop med CYCL CALL**

Funktionen **CYCL CALL** anropar den senast definierade bearbetningscykeln en gång. Startpunkten för cykeln är den position som programmerades senast före CYCL CALL-blocket.

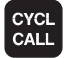

- Programmera cykelanrop: Tryck på knappen CYCL CALL
- Ange cykelanrop: Tryck på softkey CYCL CALL M
- Ange i förekommande tilläggsfunktion M (t.ex. **M3** för att starta spindeln), eller avsluta dialogen med knappen END

#### **Cykelanrop med CYCL CALL PAT**

Funktionen **CYCL CALL PAT** anropar den senast definierade bearbetningscykeln vid alla positioner som du har definierat i en mönsterdefinition PATTERN DEF [\(se "Mönsterdefinition PATTERN](#page-51-0) [DEF", Sida 52\)](#page-51-0) eller som finns angivna i en punkttabell [\(se](#page-58-0) ["Punkttabeller", Sida 59](#page-58-0)).

**2**

#### **Cykelanrop med CYCL CALL POS**

Funktionen **CYCL CALL POS** anropar den senast definierade bearbetningscykeln en gång. Startpunkten för cykeln är den position som du har definierat i **CYCL CALL POS**-blocket.

TNC:n utför förflyttningen till den i **CYCL CALL POS**-blocket angivna positionen med positioneringslogik:

- Om den aktuella verktygspositionen i verktygsaxeln är större ш än arbetsstyckets yta (Q203), utför TNC:n först positioneringen i bearbetningsplanet till den programmerade positionen och därefter i verktygsaxeln.
- Om den aktuella verktygspositionen i verktygsaxeln ligger under arbetsstyckets yta (Q203), utför TNC:n först positionering i verktygsaxeln till säkerhetshöjden och därefter i bearbetningsplanet till den programmerade positionen.

I **CYCL CALL POS**-blocket måste alltid tre koordinataxlar vara programmerade. Via koordinaten i verktygsaxeln kan du på ett enkelt sätt förändra startpositionen. Den fungerar som en extra nollpunktsförskjutning. Den i **CYCL CALL POS**-blocket definierade matningen gäller endast vid framkörningen till den i detta blocket programmerade startpositionen. TNC:n utför förflyttningen till den i **CYCL CALL POS**-blocket definierade positionen med inaktiv

radiekompensering (R0). Om du anropar en cykel med **CYCL CALL POS** som har en egen startposition definierad (t.ex. cykel 212), så fungerar den i cykeln definierade positionen som en extra förskjutning av den i **CYCL CALL POS**-blocket definierade positionen. Därför bör du alltid definiera

startpositionen som skall anges i cykeln till 0.

#### **Cykelanrop med M99/M89**

Funktionen **M99** som gäller i det block den har programmerats i anropar den senast definierade bearbetningscykeln en gång. **M99** kan man programmera i slutet av ett positioneringsblock, TNC:n utför då förflyttningen till denna position och anropar därefter den senast definierade bearbetningscykeln.

Om TNC:n automatiskt skall utföra cykeln efter varje positioneringsblock, programmerar man det första cykelanropet med **M89**.

Inverkan av **M89** upphäver man genom att programmera

- **M99** i det positioneringsblock som man utför förflyttningen till den sista startpunkten, eller
- × Man definierar en ny bearbetningscykel med **CYCL DEF**

**2.2 Programmallar för cykler**

## **2.2 Programmallar för cykler**

### **Översikt**

Alla cykler 20 till 25 och de med nummer högre än 200, använder sig alltid av samma identiska cykelparametrar, t.ex. Säkerhetsavstånd **Q200**, vilka behöver anges vid varje cykeldefinition. Via funktionen **GLOBAL DEF** har du möjlighet att definiera dessa cykelparametrar centralt i programmets början så att de är verksamma globalt för alla bearbetningscykler som används i programmet. I respektive bearbetningscykel behöver du då bara referera till värdet som du definierade i programmets början.

Följande GLOBAL DEF-funktioner står till förfogande:

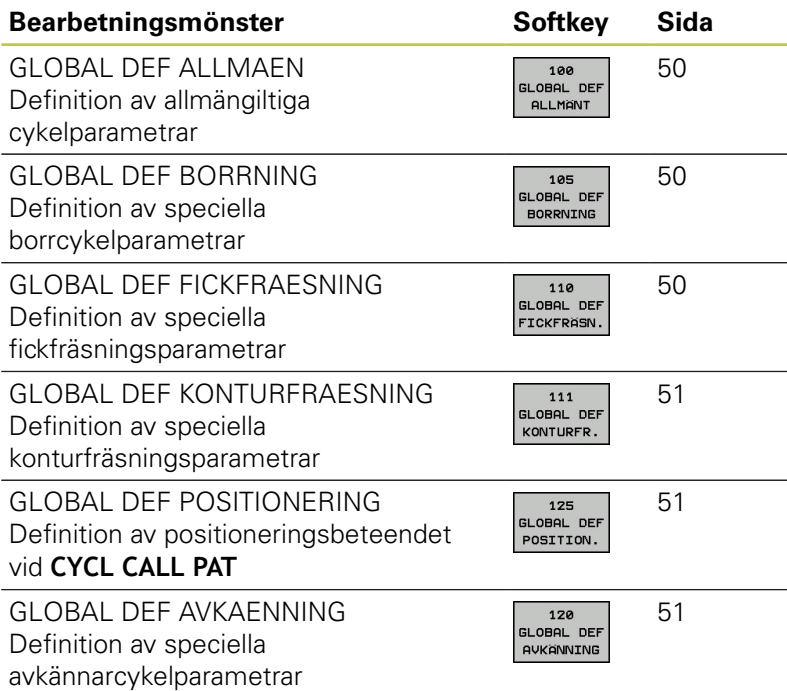

### **GLOBAL DEF inmatning**

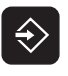

- Välj driftart Programinmatning/Editering
- SPEC FCT
- Välj specialfunktioner  $\blacktriangleright$

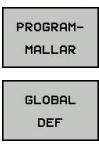

100 GLOBAL DEF<br>ALLMANT Välj **GLOBAL DEF**-funktioner

Välj funktioner för programmallar

- Välj önskad GLOBAL-DEF-funktion, t.ex. **GLOBAL DEF ALLMÄN**
- $\mathbf{r}$ Ange erforderliga definitioner, bekräfta med knappen ENT

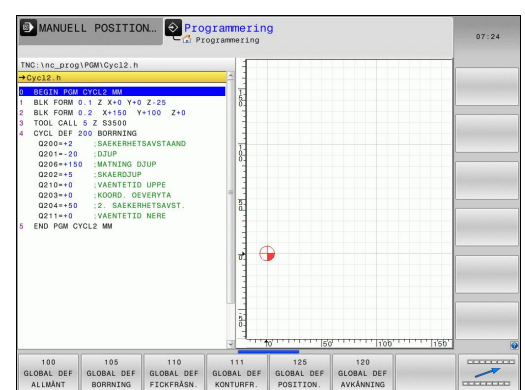

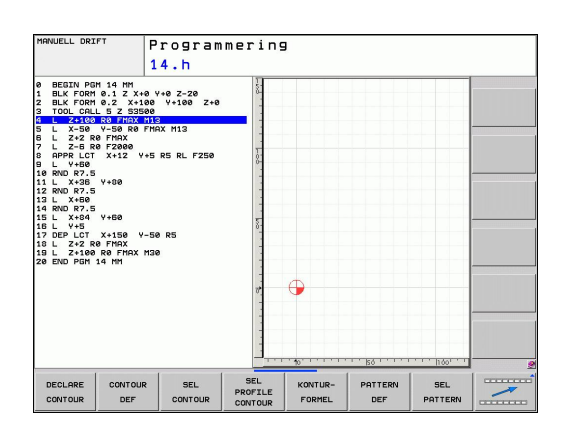

## **Använda GLOBAL DEF-uppgifter**

När du vid programmets början anger de olika GLOBAL DEFfunktionerna, kan du referera till dessa globalt giltiga värdena vid definitionen av godtyckliga bearbetningscykler.

Gör då på följande sätt:

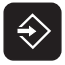

- Välj driftart Programinmatning/Editering
- **CYCL**<br>DEF
- ▶ Välj bearbetningscykler

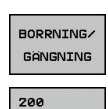

77

SOTT STANDA VARDEN Välj önskad cykel, t.ex. **BORRNING**

Välj önskad cykelgrupp, t.ex. Borrcykler

- TNC:n visar softkey SÄTT STANDARDVÄRDE om det finns en global parameter
- ▶ Tryck på softkey SÄTT STANDARDVÄRDE: TNC:n skriver in ordet **PREDEF** (engelska: Fördefinierad) i cykeldefinitionen. Därmed har du skapat en koppling till den tillhörande **GLOBAL DEF**parametern som du definierade i programmets början.

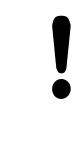

### **Varning kollisionsrisk!**

Beakta att ändringar av programinställningarna i efterhand påverkar hela bearbetningsprogrammet och därför kan ändra bearbetningsförloppet markant.

Om du har skrivit in ett fast värde i en bearbetningscykel så förändras detta inte av **GLOBAL DEF**-funktionen.

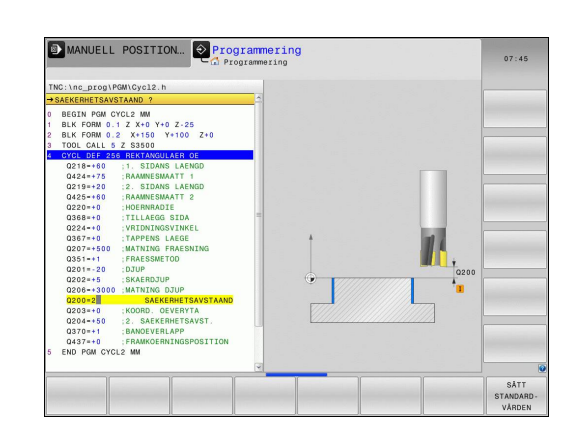

**2.2 Programmallar för cykler**

### <span id="page-49-0"></span>**Allmänna globala data**

- **Säkerhetsavstånd**: Avstånd mellan verktygsspetsen och arbetsstyckets yta vid automatisk framkörning till cykelns startposition i verktygsaxeln
- **2:a Säkerhetsavstånd**: Position som TNC:n positionerar verktyget till vid bearbetningssekvensens slut. På denna höjd utförs förflyttningen fram till nästa bearbetningsposition i bearbetningsplanet
- **F Positionering**: Matning som TNC:n förflyttar verktyget med inom en cykel
- **F Retur**: Matning som TNC:n förflyttar tillbaka verktyget med

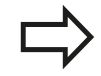

Parametrar gäller för alla bearbetningscykler 2xx.

### <span id="page-49-1"></span>**Globala data för borrning**

- **Retur spånbrytning**: Värde med vilket TNC:n lyfter verktyget vid spånbrytning
- **Väntetid nere**: Tid i sekunder, under vilken verktyget väntar vid  $\mathbf{r}$ hålets botten
- **Väntetid uppe**: Tid i sekunder, under vilken verktyget väntar vid säkerhetsavståndet

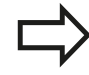

Parametrar gäller för borr-, gängning- och gängfräscykler 200 till 209, 240 och 262 till 267.

### <span id="page-49-2"></span>**Globala data för fräsning med fickcykler 25x**

- **Överlappningsfaktor**: Verktygsradie x överlappningsfaktor ger ansättningen i sida
- **Fräsmetod**: Medfräsning/Motfräsning
- **Nedmatningstyp**: Helixformad, pendlande eller vinkelrät nedmatning i materialet

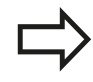

Parametrar gäller för fräscyklerna 251 till 257.

### <span id="page-50-0"></span>**Globala data för fräsning med konturcykler**

- **Säkerhetsavstånd**: Avstånd mellan verktygsspetsen och arbetsstyckets yta vid automatisk framkörning till cykelns startposition i verktygsaxeln
- **Säkerhetshöjd**: Absolut höjd, på vilken kollision mellan verktyg och arbetsstycke inte kan ske (för mellanpositioneringar och återgång vid cykelslut)
- **Överlappningsfaktor**: Verktygsradie x överlappningsfaktor ger ansättningen i sida
- **Fräsmetod**: Medfräsning/Motfräsning

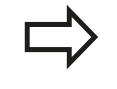

Parametrarna gäller för SL-cyklerna 20, 22, 23, 24 och 25.

### <span id="page-50-1"></span>**Globala data för positioneringsbeteendet**

**Positioneringsbeteende**: Returkörning i verktygsaxeln vid bearbetningsstegets slut: Till det andra säkerhetsavståndet eller till positionen i Unit-början

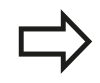

Parametrarna gäller för alla bearbetningscykler som du anropar med funktionen **CYCL CALL PAT**.

### <span id="page-50-2"></span>**Globala data för avkännarfunktioner**

- **Säkerhetsavstånd**: Avstånd mellan mätspetsen och arbetsstyckets yta vid automatisk framkörning till avkänningspositionen
- **Säkerhetshöjd**: Koordinat i avkännaraxeln, vid vilken TNC:n förflyttar avkännarsystemet mellan mätpunkterna, under förutsättning att option **Förflyttning på säkerhetshöjd** är aktiverad
- **Förflyttning på säkerhetshöjd**: Välj om TNC:n skall utföra förflyttningen mellan mätpunkterna på säkerhetsavståndet eller på säkerhetshöjden

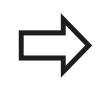

Parameter gäller för alla avkännarcykler 4xx.

**2.3 Mönsterdefinition PATTERN DEF**

### <span id="page-51-0"></span>**2.3 Mönsterdefinition PATTERN DEF**

### **Användning**

Med funktionen **PATTERN DEF** definierar du på ett enkelt sätt regelbundna bearbetningsmönster, vilka du sedan kan anropa med funktionen **CYCL CALL PAT**. På samma sätt som vid cykeldefinition står även vid mönsterdefinition hjälpbilder till förfogande, vilka förtydligar de olika inmatningsparametrarna.

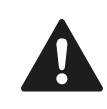

**PATTERN DEF** skall bara användas i kombination med verktygsaxel Z!

Följande bearbetningsmönster står till förfogande:

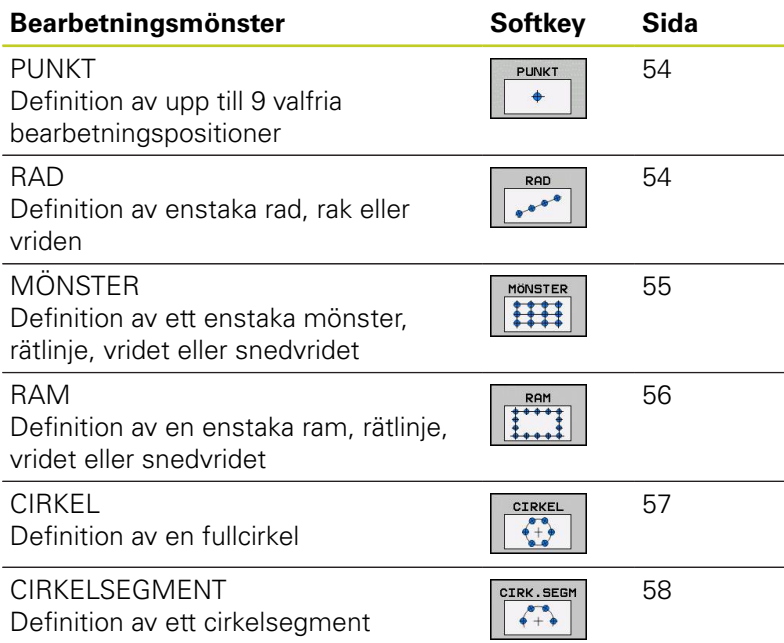

### **PATTERN DEF inmatning**

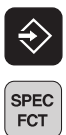

- Välj driftart Programinmatning/Editering
- KONTUR/-PUNKT **BEARB**

PATTERN DEF **RAD**  $e^{\theta}$ 

- Välj meny funktioner för kontur- och
	- punktbearbetning

Välj specialfunktioner

- Öppna **PATTERN DEF**-blocket
- Välj önskat bearbetningsmönster, t.ex. enstaka rad
- Ange erforderliga definitioner, bekräfta med knappen ENT

### **PATTERN DEF användning**

Så snart du har matat in en mönsterdefinition kan du kalla upp denna via funktionen **CYCL CALL PAT**["Anropa cykler", Sida 46](#page-45-0). TNC:n utför då den senast definierade bearbetningscykeln vid de punkter som har definierats av dig i bearbetningsmönstret.

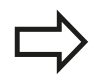

Ett bearbetningsmönster förblir aktivt ända tills du definierar ett nytt mönster eller selekterar en punkttabell via funktionen **SEL PATTERN**.

Via blockframläsningen kan du välja en valfri punkt som du kan påbörja eller fortsätta bearbetningen i (se Bruksanvisning, Kapitel Programtest och Programkörning).

**2**

**2.3 Mönsterdefinition PATTERN DEF**

### <span id="page-53-0"></span>**Definiera enstaka bearbetningspositioner**

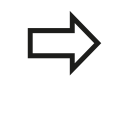

Du kan ange maximalt 9 bearbetningspositioner, bekräfta respektive inmatning med knappen ENT.

Om du definierar en **Arbetsstyckets yta i Z** som inte är 0 , verkar detta värde som tillägg till arbetsstyckets yta **Q203** som du har definierat i bearbetningscykeln.

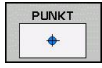

- **X-koordinat bearbetningsposition** (absolut): Ange X-koordinat
- **Y-koordinat bearbetningsposition** (absolut): Ange Y-koordinat
- **Koordinat arbetsstyckets yta** (absolut): Ange vilken Z-koordinat som bearbetningen skall startas på

#### **NC-block**

**10 L Z+100 R0 FMAX**

**11 PATTERN DEF POS1 (X+25 Y+33,5 Z+0) POS2 (X+50 Y+75 Z +0)**

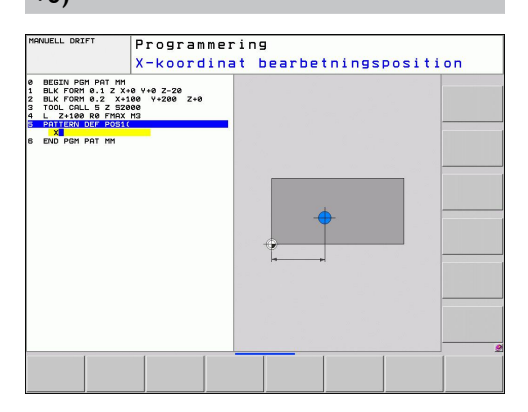

### <span id="page-53-1"></span>**Definiera enstaka rad**

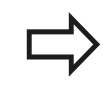

Om du definierar en **Arbetsstyckets yta i Z** som inte är 0 , verkar detta värde som tillägg till arbetsstyckets yta **Q203** som du har definierat i bearbetningscykeln.

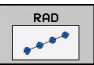

- **Startpunkt X** (absolut): Koordinat för radernas startpunkt i X-axeln
- **Startpunkt Y** (absolut): Koordinat för radernas startpunkt i Y-axeln
- **Avstånd bearbetningspositioner (inkrementalt)**: Avstånd mellan bearbetningspositionerna. Positivt eller negativt värde kan anges
- **Antal bearbetningar**: Totalt antal bearbetningspositioner
- **Vridläge för hela mönstret (absolut)**: Vridningsvinkeln runt den angivna startpunkten. Referensaxel: Huvudaxeln i det aktiva bearbetningsplanet (t.ex. X vid verktygsaxel Z). Positivt eller negativt värde kan anges
- **Koordinat arbetsstyckets yta** (absolut): Ange vilken Z-koordinat som bearbetningen skall startas på

#### **NC-block**

- **10 L Z+100 R0 FMAX**
- **11 PATTERN DEF ROW1**
- **(X+25 Y+33,5 D+8 NUM5 ROT+0 Z+0)**

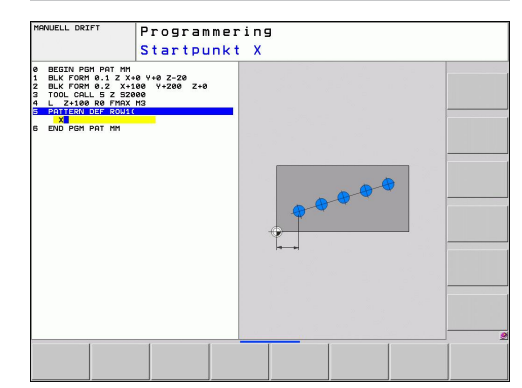

### <span id="page-54-0"></span>**Definiera enstaka mönster**

Om du definierar en **Arbetsstyckets yta i Z** som inte är 0 , verkar detta värde som tillägg till arbetsstyckets yta **Q203** som du har definierat i bearbetningscykeln. Parametrarna **Vridningsläge huvudaxel** och **Vridningsläge komplementaxel** verkar adderande till en föregående genomförd **Vridläge** för hela mönstret.

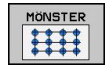

- **Startpunkt X** (absolut): Koordinat för mönstrets startpunkt i X-axeln
- **Startpunkt Y** (absolut): Koordinat för mönstrets startpunkt i Y-axeln
- **Avstånd bearbetningspositioner X (inkrementalt)**: Avstånd mellan bearbetningspositionerna i Xriktningen. Positivt eller negativt värde kan anges
- **Avstånd bearbetningspositioner Y (inkrementalt)**: Avstånd mellan bearbetningspositionerna i Yriktningen. Positivt eller negativt värde kan anges
- **Antal kolumner**: Mönstrets totala antal kolumner
- **Antal rader**: Mönstrets totala antal rader
- **Vridläge för hela mönstret (absolut)**: Vridningsvinkel som hela mönstret skall vridas med runt den angivna startpunkten. Referensaxel: Huvudaxeln i det aktiva bearbetningsplanet (t.ex. X vid verktygsaxel Z). Positivt eller negativt värde kan anges
- **Vridningsläge huvudaxel**: Vridningsvinkel som enbart bearbetningsplanets huvudaxel skall snedvridas med runt den angivna startpunkten. Positivt eller negativt värde kan anges.
- **Vridningsläge komplementaxel**: Vridningsvinkel som enbart bearbetningsplanets komplementaxel skall snedvridas med runt den angivna startpunkten. Positivt eller negativt värde kan anges.
- **Koordinat arbetsstyckets yta** (absolut): Ange vilken Z-koordinat som bearbetningen skall startas på

### **NC-block**

**10 L Z+100 R0 FMAX**

**11 PATTERN DEF PAT1 (X+25 Y+33,5 DX+8 DY+10 NUMX5 NUMY4 ROT+0 ROTX+0 ROTY+0 Z+0)**

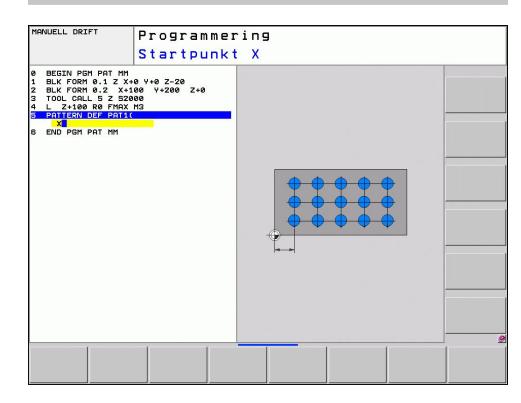

**2.3 Mönsterdefinition PATTERN DEF**

### <span id="page-55-0"></span>**Definiera enstaka ram**

Om du definierar en **Arbetsstyckets yta i Z** som inte är 0 , verkar detta värde som tillägg till arbetsstyckets yta **Q203** som du har definierat i bearbetningscykeln. Parametrarna **Vridningsläge huvudaxel** och **Vridningsläge komplementaxel** verkar adderande till en föregående genomförd **Vridläge** för hela mönstret.

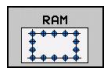

- **Startpunkt X** (absolut): Koordinat för ramens startpunkt i X-axeln
- **Startpunkt Y** (absolut): Koordinat för ramens startpunkt i Y-axeln
- **Avstånd bearbetningspositioner X (inkrementalt)**: Avstånd mellan bearbetningspositionerna i Xriktningen. Positivt eller negativt värde kan anges
- **Avstånd bearbetningspositioner Y (inkrementalt)**: Avstånd mellan bearbetningspositionerna i Yriktningen. Positivt eller negativt värde kan anges
- **Antal kolumner**: Mönstrets totala antal kolumner
- **Antal rader**: Mönstrets totala antal rader
- **Vridläge för hela mönstret (absolut)**: Vridningsvinkel som hela mönstret skall vridas med runt den angivna startpunkten. Referensaxel: Huvudaxeln i det aktiva bearbetningsplanet (t.ex. X vid verktygsaxel Z). Positivt eller negativt värde kan anges
- **Vridningsläge huvudaxel**: Vridningsvinkel som enbart bearbetningsplanets huvudaxel skall snedvridas med runt den angivna startpunkten. Positivt eller negativt värde kan anges.
- **Vridningsläge komplementaxel**: Vridningsvinkel som enbart bearbetningsplanets komplementaxel skall snedvridas med runt den angivna startpunkten. Positivt eller negativt värde kan anges.
- **Koordinat arbetsstyckets yta** (absolut): Ange vilken Z-koordinat som bearbetningen skall startas på

#### **NC-block**

**10 L Z+100 R0 FMAX**

**11 PATTERN DEF FRAME1 (X+25 Y+33,5 DX+8 DY+10 NUMX5 NUMY4 ROT+0 ROTX+0 ROTY+0 Z+0)**

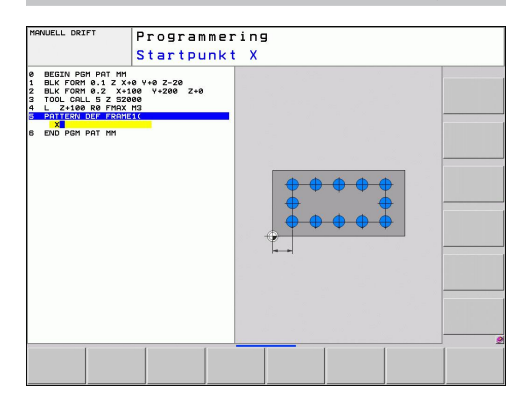

### <span id="page-56-0"></span>**Definiera fullcirkel**

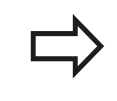

Om du definierar en **Arbetsstyckets yta i Z** som inte är 0 , verkar detta värde som tillägg till arbetsstyckets yta **Q203** som du har definierat i bearbetningscykeln.

- 
- **Hålcirkel centrum X** (absolut): Koordinat för cirkelcentrum i X-axeln
- **Hålcirkel centrum Y** (absolut): Koordinat för cirkelcentrum i Y-axeln
- **Hålcirkel diameter**: Hålcirkelns diameter
- **Startvinkel**: Polär vinkel till den första bearbetningspositionen. Referensaxel: Huvudaxeln i det aktiva bearbetningsplanet (t.ex. X vid verktygsaxel Z). Positivt eller negativt värde kan anges
- **Antal bearbetningar**: Totalt antal bearbetningspositioner på cirkeln
- **Koordinat arbetsstyckets yta** (absolut): Ange vilken Z-koordinat som bearbetningen skall startas på

### **NC-block**

**10 L Z+100 R0 FMAX 11 PATTERN DEF CIRC1 (X+25 Y+33 D80 START+45 NUM8 Z+0)**

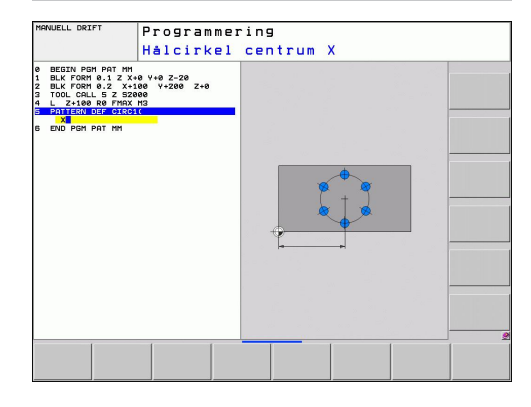

**2.3 Mönsterdefinition PATTERN DEF**

### <span id="page-57-0"></span>**Definiera cirkelsegment**

Om du definierar en **Arbetsstyckets yta i Z** som inte är 0 , verkar detta värde som tillägg till arbetsstyckets yta **Q203** som du har definierat i bearbetningscykeln.

- CIRK. SEGM  $\sqrt{2}$
- **Hålcirkel centrum X** (absolut): Koordinat för cirkelcentrum i X-axeln
- **Hålcirkel centrum Y** (absolut): Koordinat för cirkelcentrum i Y-axeln
- **Hålcirkel diameter**: Hålcirkelns diameter
- **Startvinkel**: Polär vinkel till den första bearbetningspositionen. Referensaxel: Huvudaxeln i det aktiva bearbetningsplanet (t.ex. X vid verktygsaxel Z). Positivt eller negativt värde kan anges
- **Vinkelsteg/Slutvinkel**: Inkremental polär vinkel mellan två bearbetningspositioner. Positivt eller negativt värde kan anges. Alternativt kan slutvinkel anges (växlingsbart via softkey)
- **Antal bearbetningar**: Totalt antal bearbetningspositioner på cirkeln
- **Koordinat arbetsstyckets yta** (absolut): Ange vilken Z-koordinat som bearbetningen skall startas på

### **NC-block**

**10 L Z+100 R0 FMAX**

**11 PATTERN DEF PITCHCIRC1 (X+25 Y+33 D80 START+45 STEP30 NUM8 Z+0)**

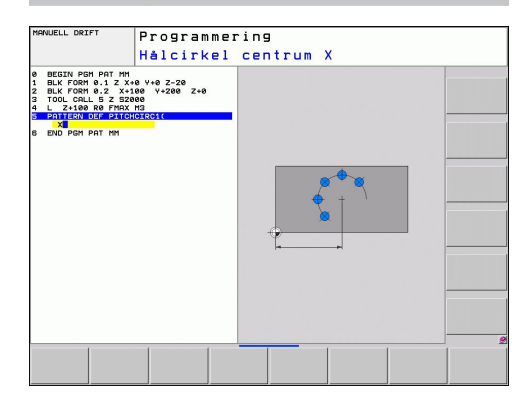

**2**

## <span id="page-58-0"></span>**2.4 Punkttabeller**

### **Användningsområde**

Om man vill utföra en cykel, alt. flera cykler efter varandra, på ett oregelbundet punktmönster så skapar man en punkttabell.

Om man använder borrcykler motsvarar bearbetningsplanets koordinater i punkttabellen koordinaterna för verktygets centrum. Om man använder fräscykler motsvarar bearbetningsplanets koordinater i punkttabellen startpunktens koordinater för respektive cykel (t.ex. centrum-koordinaterna för en cirkulär ficka). Koordinaten i spindelaxeln motsvarar koordinaten för arbetsstyckets yta.

## **Ange punkttabell**

### Välj driftart **PROGRAMINMATNING/EDITERING**:

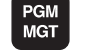

► Kalla upp filhanteringen: Tryck på knappen PGM **MGT** 

#### **FILNAMN?**

```
ENT
MM
```
Ange punkttabellens namn och filtyp, bekräfta med knappen ENT.

Välj måttenhet: Tryck på softkey MM eller INCH. TNC:n växlar till programfönstret och visar en tom punkttabell.

INFOGE RAD

▶ Infoga en ny rad med softkey INFOGA RAD och ange koordinaterna för den önskade bearbetningspositionen.

Upprepa förfarandet tills alla önskade koordinater har angivits.

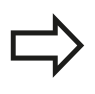

Punkttabellens namn måste börja med en bokstav. Med softkey X AV/PÅ, Y AV/PÅ, Z AV/PÅ (andra softkeyraden) bestämmer man vilka koordinater som skall kunna anges i punkttabellen.

**2.4 Punkttabeller**

### **Hoppa över enskilda punkter vid bearbetningen**

I punkttabellen kan du via kolumnen **FADE** markera punkten som är definierad i respektive rad så att denna hoppas över vid bearbetningen.

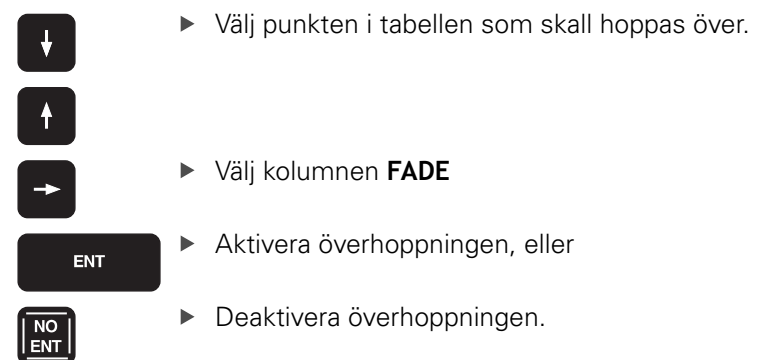

### **Välja punkttabell i programmet**

Välj det program som punkttabellen skall aktiveras för i driftart **PROGRAMINMATNING/EDITERING**:

- PGM<br>CALL
- Kalla upp funktionen för val av punkttabell: Tryck på knappen PGM CALL.
- **PUNKT** TABELL

**Tryck på softkey PUNKTTABELL.** 

Ange punkttabellens namn, bekräfta med knappen ENT Om punkttabellen inte finns lagrad i samma katalog som NCprogrammet, måste man ange den kompletta sökvägen.

#### **Exempel NC-block**

**7 SEL PATTERN "TNC:\DIRKT5\NUST35.PNT"**

**2**

### **Anropa cykel i kombination med punkttabeller**

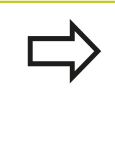

Med **CYCL CALL PAT** exekverar TNC:n den punkttabell som man senast definierade (även när man har definierat punkttabellen i ett program som har länkats med **CALL PGM**).

Om TNC:n skall anropa den sist definierade bearbetningscykeln vid punkterna som är definierade i en punkttabell, programmerar man cykelanropet med **CYCL CALL PAT**:

- Programmera cykelanrop: Tryck på knappen CYCL CALL
- Anropa punkttabell: Tryck på softkey CYCL CALL PAT
- Ange med vilken matning TNC:n skall förflytta mellan punkterna (ingen uppgift: Förflyttning med den senast programmerade matningen, **FMAX** gäller inte)
- Vid behov anges tilläggsfunktion M, bekräfta med knappen END

TNC:n lyfter verktyget tillbaka till säkerhetshöjden mellan startpunkterna. TNC:n använder sig av spindelaxelns koordinat vid cykelanropet som säkerhetshöjd, eller värdet från cykelparameter Q204, och väljer den som är störst.

Om man vill förflytta med reducerad matning i spindelaxeln vid förpositionering använder man sig av tilläggsfunktionen M103 .

#### **Punkttabellens beteende med SL-cykler och cykel 12**

TNC:n tolkar punkterna som en extra nollpunktsförskjutning.

### **Punkttabellens beteende med cykler 200 till 208 och 262 till 267**

TNC:n tolkar punkterna i bearbetningsplanet som koordinaterna för verktygets centrum. Om man vill använda de i punkttabellen definierade koordinaterna i spindelaxeln som startpunktskoordinater måste man definiera arbetsstyckets yta (Q203) med 0.

**CYCL**<br>CALL

**2.4 Punkttabeller**

#### **Punkttabellens beteende med cykler 210 till 215**

TNC:n tolkar punkterna som en extra nollpunktsförskjutning. Om man vill använda de i punkttabellen definierade punkterna som startpunkts-koordinater måste man programmera startpunkten och arbetsstyckets yta (Q203) i respektive fräscykel med 0.

#### **Punkttabellens beteende med cykler 251 till 254**

TNC:n tolkar punkterna i bearbetningsplanet som koordinaterna för cykelns startpunkt. Om man vill använda de i punkttabellen definierade koordinaterna i spindelaxeln som startpunktskoordinater måste man definiera arbetsstyckets yta (Q203) med 0.

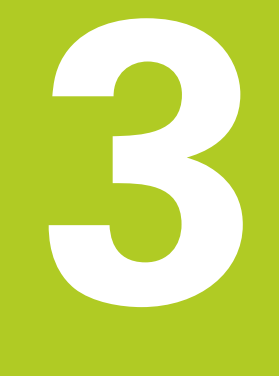

# **Bearbetningscykler: Borrning**

#### **Bearbetningscykler: Borrning 3**

**3.1 Grunder**

## **3.1 Grunder**

### <span id="page-63-0"></span>**Översikt**

TNC:n erbjuder totalt 9 cykler för olika typer av borrningsbearbetning:

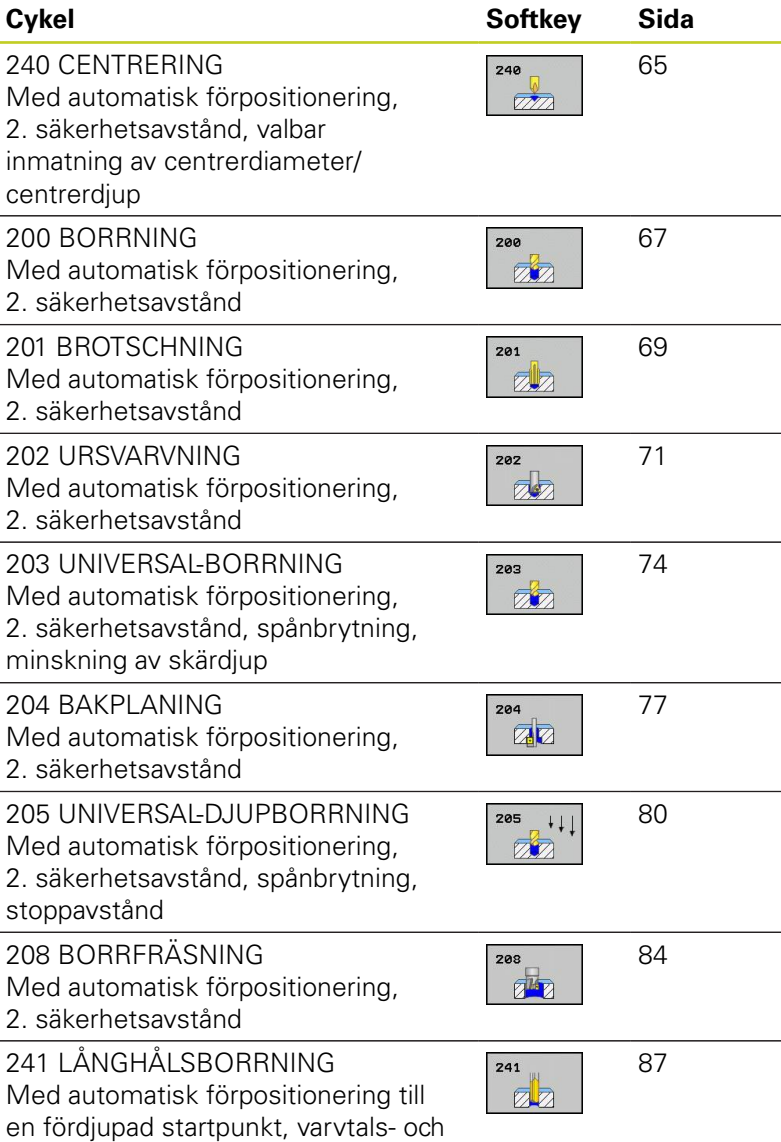

kylvätskedefinition

### <span id="page-64-0"></span>**3.2 CENTRERING (Cykel 240, DIN/ISO: G240, software-option 19)**

### **Cykelförlopp**

- 1 TNC:n positionerar verktyget i spindelaxeln till Säkerhetsavståndet över arbetsstyckets yta med snabbtransport **FMAX**.
- 2 Verktyget centrerar med programmerad matning **F** till den angivna centrerdiametern, resp. till det angivna centrerdjupet.
- 3 Om det har definierats väntar verktyget vid centreringsbotten
- 4 Slutligen förflyttas verktyget till säkerhetsavståndet eller om så har angivits – till det andra säkerhetsavståndet med **FMAX**.

### **Beakta vid programmeringen!**

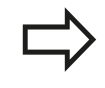

Programmera positioneringsblocket till startpunkten (hålets mitt) i bearbetningsplanet med radiekompensering **R0**.

Förtecknet i cykelparameter **Q344** (diameter), resp. **Q201** (djup) bestämmer arbetsriktningen. Om man programmerar Diameter eller Djup = 0 så utför TNC:n inte cykeln.

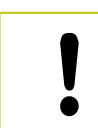

### **Varning kollisionsrisk!**

Med maskinparameter **displayDepthErr** väljer man om TNC:n skall presentera ett felmeddelande (on) vid inmatning av ett positivt djup eller inte (off).

Beakta att TNC:n vänder på beräkningen av förpositionen vid **positivt angiven diameter resp. positivt angivet Djup**. Verktyget förflyttas alltså med snabbtransport i verktygsaxeln till säkerhetsavståndet **under** arbetsstyckets yta!

## **Bearbetningscykler: Borrning**

### **3.2 CENTRERING (Cykel 240, DIN/ISO: G240, software-option 19)**

### **Cykelparametrar**

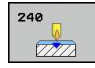

**3**

- **Säkerhetsavstånd** Q200 (inkrementalt): Avstånd verktygsspetsen – arbetsstyckets yta; ange ett positivt värde. Inmatningsområde 0 till 99999.9999
- ▶ Val djup/diameter (0/1) Q343:Val av om centreringen skall ske till det angivna djupet eller till den angivna diametern. Om TNC:n skall centrera till den angivna diametern, måste du definiera verktygets spetsvinkel i kolumnen **T-ANGLE** i verktygstabellen TOOL.T. **0**: Centrera till angivet djup **1**: Centrera till angivet diameter
- **Djup** Q201 (inkrementalt): Avstånd arbetsstyckets yta – centreringens botten (verktygets spets). Endast verksam när Q343=0 är definierad. Inmatningsområde -99999.9999 till 99999.9999
- **Diameter (förtecken)** Q344: Centrerdiameter. Endast verksam när Q343=1 är definierad. Inmatningsområde -99999.9999 till 99999.9999
- **Nedmatningshastighet** Q206: Verktygets förflyttningshastighet vid centrering i mm/min. Inmatningsområde 0 till 99999,999 alternativt **FAUTO**, **FU**
- **Väntetid nere** Q211: Tid i sekunder, under vilken verktyget väntar vid hålets botten. Inmatningsområde 0 till 3600.0000
- **Koord. arbetsstyckets yta** Q203 (absolut): Koordinat arbetsstyckets yta. Inmatningsområde -99999.9999 till 99999.9999
- **2. Säkerhetsavstånd** Q204 (inkrementalt): Koordinat i spindelaxeln, vid vilken kollision mellan verktyg och arbetsstycke (spännanordningar) inte kan ske. Inmatningsområde 0 till 99999.9999

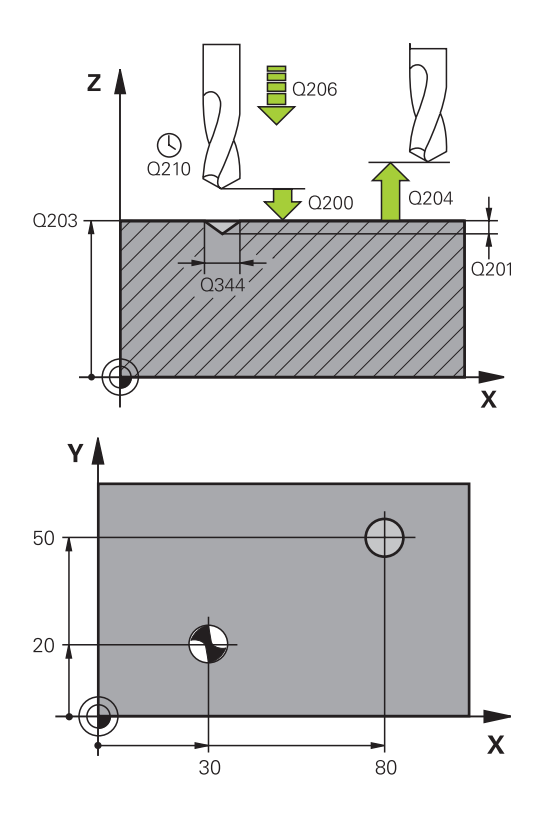

### **NC-block**

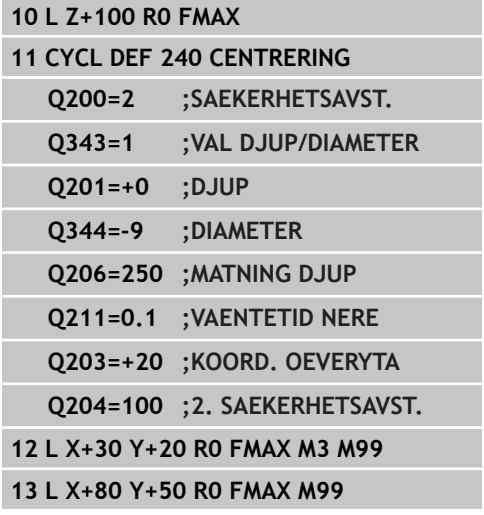

## <span id="page-66-0"></span>**3.3 BORRNING (Cykel 200)**

### **Cykelförlopp**

- 1 TNC:n positionerar verktyget i spindelaxeln till Säkerhetsavståndet över arbetsstyckets yta med snabbtransport **FMAX**.
- 2 Verktyget borrar ner till det första Skärdjupet med den programmerade Matningen **F**.
- 3 TNC:n förflyttar verktyget tillbaka till säkerhetsavståndet med **FMAX**, väntar där - om så har angivits - och förflyttar det slutligen tillbaka med **FMAX** till säkerhetsavståndet över det första skärdjupet.
- 4 Därefter borrar verktyget ner till nästa Skärdjup med den angivna Matningen F.
- 5 TNC:n upprepar detta förlopp (2 till 4) tills det angivna Borrdjupet uppnås.
- 6 Från hålets botten förflyttas verktyget till säkerhetsavståndet eller – om så har angivits – till det andra säkerhetsavståndet med **FMAX**.

### **Beakta vid programmeringen!**

Programmera positioneringsblocket till startpunkten (hålets mitt) i bearbetningsplanet med radiekompensering **R0**.

Cykelparametern Djups förtecken bestämmer arbetsriktningen. Om man programmerar Djup = 0 så utför TNC:n inte cykeln.

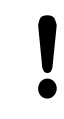

#### **Varning kollisionsrisk!**

Med maskinparameter displayDepthErr väljer man om TNC:n skall presentera ett felmeddelande (on) vid inmatning av ett positivt djup eller inte (off).

Beakta att TNC:n vänder på beräkningen av förpositionen vid **positivt angivet Djup**. Verktyget förflyttas alltså med snabbtransport i verktygsaxeln till säkerhetsavståndet **under** arbetsstyckets yta!

#### **Bearbetningscykler: Borrning 3**

**3.3 BORRNING (Cykel 200)**

#### **Cykelparametrar**

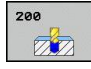

- **Säkerhetsavstånd** Q200 (inkrementalt): Avstånd verktygsspetsen – arbetsstyckets yta; ange ett positivt värde. Inmatningsområde 0 till 99999.9999
- **Djup** Q201 (inkrementalt): Avstånd arbetsstyckets yta – hålets botten (verktygets spets). Inmatningsområde -99999.9999 till 99999.9999
- **Nedmatningshastighet** Q206: Verktygets förflyttningshastighet vid borrning i mm/min. Inmatningsområde 0 till 99999,999 alternativt **FAUTO**, **FU**
- **Skärdjup** Q202 (inkrementalt): Mått med vilket verktyget skall stegas nedåt. Inmatningsområde 0 till 99999,9999. Djup behöver inte vara en jämn multipel av Skärdjup. TNC:n förflyttar verktyget i en sekvens direkt till Djup om:
	- Skärdjup och Djup är lika
	- Skärdjup är större än Djup
- **Väntetid uppe** Q210: Tid i sekunder, under vilken verktyget väntar vid säkerhetsavståndet, efter det att TNC:n har lyft det ur hålet för urspåning. Inmatningsområde 0 till 3600.0000
- **Koord. arbetsstyckets yta** Q203 (absolut): Koordinat arbetsstyckets yta. Inmatningsområde -99999.9999 till 99999.9999
- **2. Säkerhetsavstånd** Q204 (inkrementalt): Koordinat i spindelaxeln, vid vilken kollision mellan verktyg och arbetsstycke (spännanordningar) inte kan ske. Inmatningsområde 0 till 99999.9999
- **Väntetid nere** Q211: Tid i sekunder, under vilken verktyget väntar vid hålets botten. Inmatningsområde 0 till 3600.0000

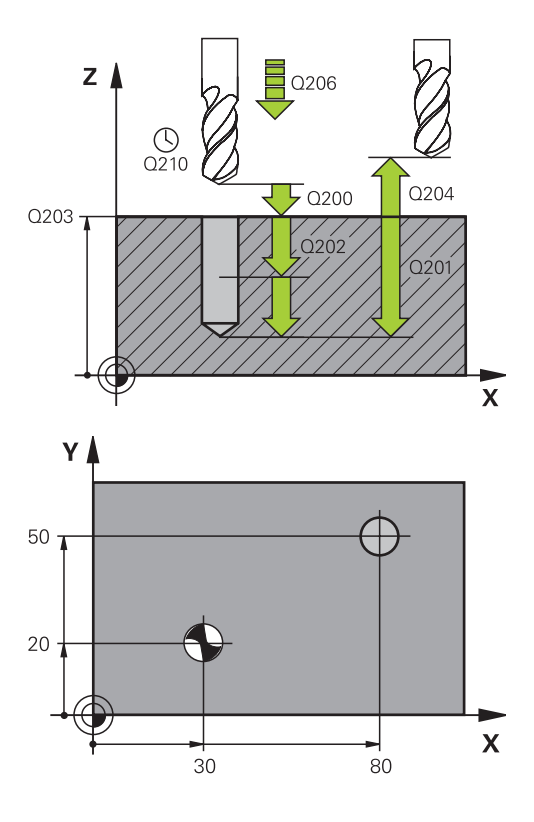

### **NC-block**

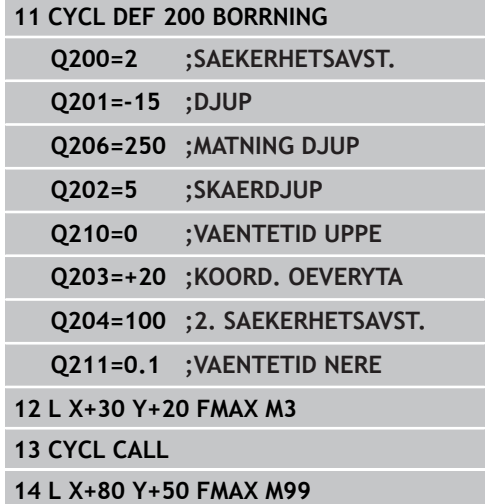

## <span id="page-68-0"></span>**3.4 BROTSCHNING (Cykel 201, DIN/ISO: G201, software-option 19)**

### **Cykelförlopp**

- 1 TNC:n positionerar verktyget i spindelaxeln till det angivna Säkerhetsavståndet över arbetsstyckets yta med snabbtransport **FMAX**.
- 2 Verktyget brotschar ner till det angivna Djupet med den programmerade Matningen **F**.
- 3 Vid hålets botten väntar verktyget, om så har angivits.
- 4 Slutligen förflyttar TNC:n verktyget tillbaka till Säkerhetsavståndet med Matning F och därifrån – om så har angivits – med **FMAX** till det andra Säkerhetsavståndet.

### **Beakta vid programmeringen!**

Programmera positioneringsblocket till startpunkten (hålets mitt) i bearbetningsplanet med radiekompensering **R0**.

Cykelparametern Djups förtecken bestämmer arbetsriktningen. Om man programmerar Djup = 0 så utför TNC:n inte cykeln.

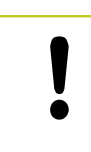

### **Varning kollisionsrisk!**

Med maskinparameter displayDepthErr väljer man om TNC:n skall presentera ett felmeddelande (on) vid inmatning av ett positivt djup eller inte (off).

Beakta att TNC:n vänder på beräkningen av förpositionen vid **positivt angivet Djup**. Verktyget förflyttas alltså med snabbtransport i verktygsaxeln till säkerhetsavståndet **under** arbetsstyckets yta!

### **Bearbetningscykler: Borrning**

### **3.4 BROTSCHNING (Cykel 201, DIN/ISO: G201, software-option 19)**

### **Cykelparametrar**

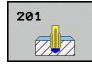

**3**

- **Säkerhetsavstånd** Q200 (inkrementalt): Avstånd verktygsspetsen – arbetsstyckets yta. Inmatningsområde 0 till 99999.9999
- **Djup** Q201 (inkrementalt): Avstånd arbetsstyckets yta – hålets botten. Inmatningsområde -99999.9999 till 99999.9999
- **Nedmatningshastighet** Q206: Verktygets förflyttningshastighet vid brotschning i mm/min. Inmatningsområde 0 till 99999,999 alternativt **FAUTO**, **FU**
- **Väntetid nere** Q211: Tid i sekunder, under vilken verktyget väntar vid hålets botten. Inmatningsområde 0 till 3600.0000
- **Matning tillbaka** Q208: Verktygets förflyttningshastighet vid återgång upp ur hålet i mm/min. Om Q208 = 0 anges kommer återgången att ske med matning brotschning. Inmatningsområde 0 till 99999.999
- **Koord. arbetsstyckets yta** Q203 (absolut): Koordinat arbetsstyckets yta. Inmatningsområde 0 till 99999.9999
- **2. Säkerhetsavstånd** Q204 (inkrementalt): Koordinat i spindelaxeln, vid vilken kollision mellan verktyg och arbetsstycke (spännanordningar) inte kan ske. Inmatningsområde 0 till 99999.9999 **NC-block**

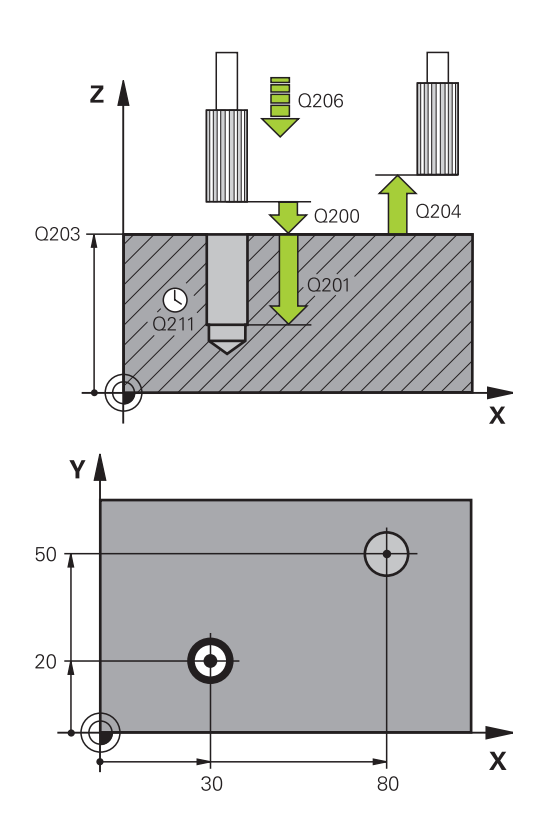

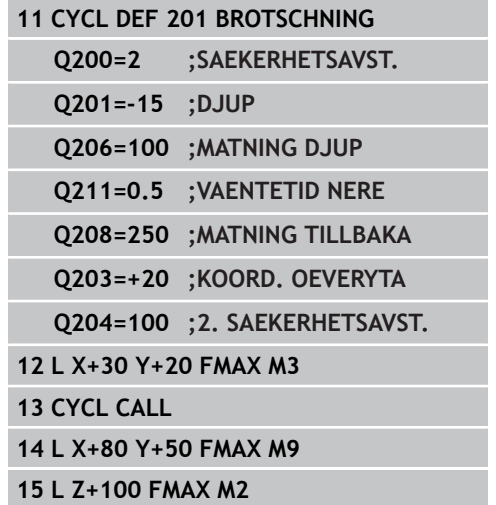

## <span id="page-70-0"></span>**3.5 URSVARVNING (Cykel 202, DIN/ISO: G202, software-option 19)**

### **Cykelförlopp**

- 1 TNC:n positionerar verktyget i spindelaxeln till Säkerhetsavståndet över arbetsstyckets yta med snabbtransport **FMAX**.
- 2 Verktyget borrar ner till Djup med den programmerade borrmatningen.
- 3 Vid hålets botten väntar verktyget om så har angivits med roterande spindel för friskärning.
- 4 Därefter utför TNC:n en spindelorientering till den position som har definierats i parameter Q336.
- 5 Om frikörning har valts kommer TNC:n att förflytta verktyget 0,2 mm (fast värde) i den angivna riktningen.
- 6 Slutligen förflyttar TNC:n verktyget tillbaka till Säkerhetsavståndet med Matning tillbaka och därifrån – om så har angivits – med **FMAX** till det andra Säkerhetsavståndet. Om Q214=0 sker returen på hålets vägg.

### **Bearbetningscykler: Borrning**

### **3.5 URSVARVNING (Cykel 202, DIN/ISO: G202, software-option 19)**

### **Beakta vid programmeringen!**

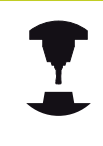

Maskinen och TNC:n måste vara förberedd av maskintillverkaren.

Cykeln kan bara användas i maskiner med reglerad spindel.

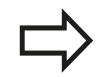

Programmera positioneringsblocket till startpunkten (hålets mitt) i bearbetningsplanet med radiekompensering **R0**.

Cykelparametern Djups förtecken bestämmer arbetsriktningen. Om man programmerar Djup = 0 så utför TNC:n inte cykeln.

Vid cykelslutet återställer TNC:n kylvätske- och spindeltillståndet som var aktivt före cykelanropet.

#### **Varning kollisionsrisk!**

Med maskinparameter displayDepthErr väljer man om TNC:n skall presentera ett felmeddelande (on) vid inmatning av ett positivt djup eller inte (off).

Beakta att TNC:n vänder på beräkningen av förpositionen vid **positivt angivet Djup**. Verktyget förflyttas alltså med snabbtransport i verktygsaxeln till säkerhetsavståndet **under** arbetsstyckets yta!

Välj frikörningsriktningen så att verktyget förflyttar sig från hålets innervägg.

Kontrollera i vilken riktning verktygsspetsen befinner sig efter att en spindelorientering till vinkeln som anges i Q336 har programmerats (t.ex. i driftart Manuell positionering). Välj vinkeln så att verktygsspetsen står parallellt med en koordinataxel.

Vid frikörningen tar TNC:n automatiskt hänsyn till en aktiv vridning av koordinatsystemet.
### **Cykelparametrar**

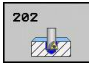

- **Säkerhetsavstånd** Q200 (inkrementalt): Avstånd verktygsspetsen – arbetsstyckets yta. Inmatningsområde 0 till 99999.9999
- **Djup** Q201 (inkrementalt): Avstånd arbetsstyckets yta – hålets botten. Inmatningsområde -99999.9999 till 99999.9999
- **Nedmatningshastighet** Q206: Verktygets förflyttningshastighet vid ursvarvning i mm/min. Inmatningsområde 0 till 99999,999 alternativt **FAUTO**, **FU**
- **Väntetid nere** Q211: Tid i sekunder, under vilken verktyget väntar vid hålets botten. Inmatningsområde 0 till 3600.0000
- **Matning tillbaka** Q208: Verktygets förflyttningshastighet vid återgång upp ur hålet i mm/min. Om Q208 = 0 anges, kommer återgången att ske med nedmatningshastigheten. Inmatningsområde 0 till 99999,999 alternativt **FMAX**, **FAUTO**
- **Koord. arbetsstyckets yta** Q203 (absolut): Koordinat arbetsstyckets yta. Inmatningsområde -99999.9999 till 99999.9999
- **2. Säkerhetsavstånd** Q204 (inkrementalt): Koordinat i spindelaxeln, vid vilken kollision mellan verktyg och arbetsstycke (spännanordningar) inte kan ske. Inmatningsområde 0 till 99999.999
- **Frikörningsriktning (0/1/2/3/4)** Q214: Bestämmer i vilken riktning TNC:n skall friköra verktyget vid hålets botten (efter spindelorienteringen) **0**: Frikör inte verktyget **1**: Frikör verktyget i huvudaxelns minusriktning
	- **2**: Frikör verktyget i komplementaxelns minusriktning
	- **3**: Frikör verktyget i huvudaxelns plusriktning **4**: Frikör verktyget i komplementaxelns plusriktning
- **Vinkel för spindelorientering** Q336 (absolut): Vinkel som TNC:n skall positionera verktyget till före frikörningen. Inmatningsområde -360.000 till 360.000

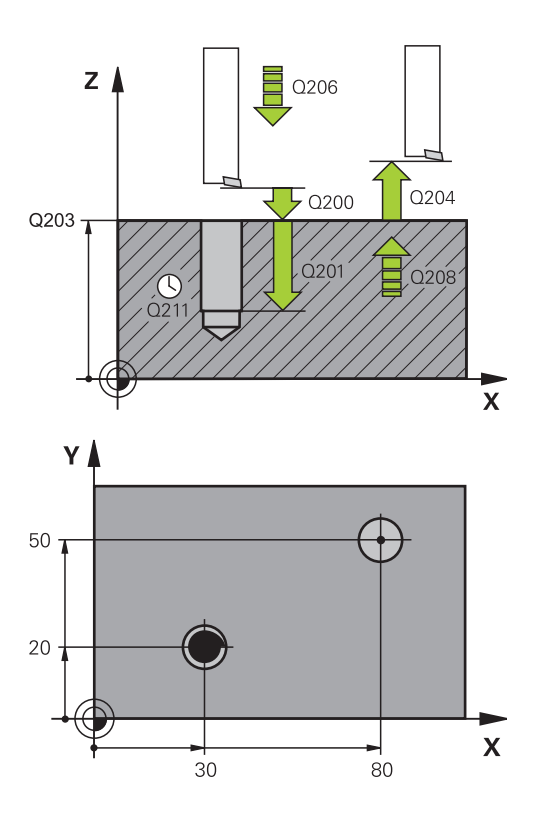

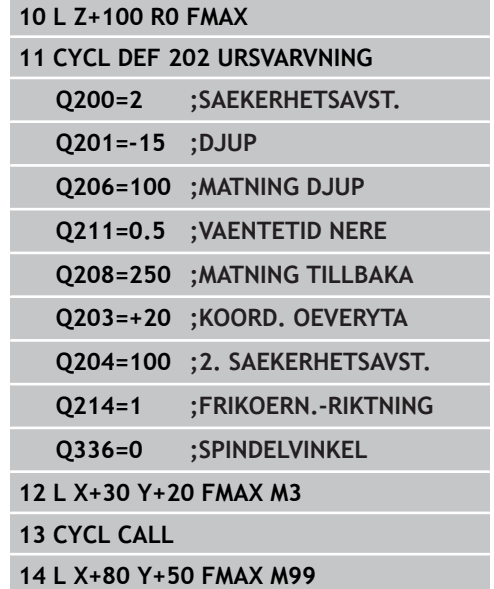

**3.6 UNIVERSALBORRNING (Cykel 203, DIN/ISO: G203, softwareoption19)**

# **3.6 UNIVERSALBORRNING (Cykel 203, DIN/ISO: G203, software-option19)**

## **Cykelförlopp**

**3**

- 1 TNC:n positionerar verktyget i spindelaxeln till det angivna Säkerhetsavståndet över arbetsstyckets yta med snabbtransport **FMAX**.
- 2 Verktyget borrar ner till det första Skärdjupet med den programmerade Matningen **F**.
- 3 Om spånbrytning har valts förflyttar TNC:n verktyget tillbaka med det angivna värdet för tillbakagång. Om man arbetar utan spånbrytning förflyttar TNC:n verktyget tillbaka till Säkerhetsavståndet med Matning tillbaka, väntar där – om så har angivits – och förflyttar det slutligen tillbaka med **FMAX** till en position motsvarande säkerhetsavståndet över det första Skärdjupet.
- 4 Därefter borrar verktyget ner till nästa Skärdjup med den angivna Matningen. Skärdjupet minskas för varje ny ansättning med Minskningsvärdet – om så har angivits.
- 5 TNC:n upprepar detta förlopp (2-4) tills det angivna borrdjupet uppnås.
- 6 Vid hålets botten väntar verktyget om så har angivits för spånbrytning och förflyttas efter Väntetiden tillbaka till Säkerhetsavståndet med Matning tillbaka. Om ett andra Säkerhetsavstånd har angivits, förflyttar sedan TNC:n verktyget dit med **FMAX**.

## **Beakta vid programmeringen!**

Programmera positioneringsblocket till startpunkten (hålets mitt) i bearbetningsplanet med radiekompensering **R0**.

Cykelparametern Djups förtecken bestämmer arbetsriktningen. Om man programmerar Djup = 0 så utför TNC:n inte cykeln.

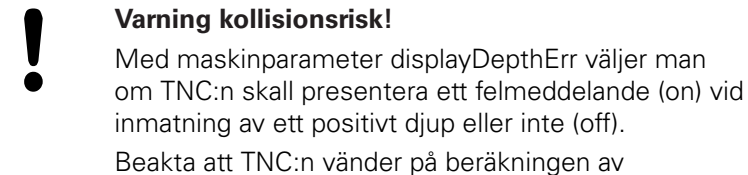

förpositionen vid **positivt angivet Djup**. Verktyget förflyttas alltså med snabbtransport i verktygsaxeln till säkerhetsavståndet **under** arbetsstyckets yta!

#### **UNIVERSALBORRNING (Cykel 203, DIN/ISO: G203, softwareoption19) 3.6**

### **Cykelparametrar**

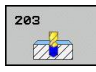

- **Säkerhetsavstånd** Q200 (inkrementalt): Avstånd verktygsspetsen – arbetsstyckets yta. Inmatningsområde 0 till 99999.9999
- **Djup** Q201 (inkrementalt): Avstånd arbetsstyckets yta – hålets botten (verktygets spets). Inmatningsområde -99999.9999 till 99999.9999
- **Nedmatningshastighet** Q206: Verktygets förflyttningshastighet vid borrning i mm/min. Inmatningsområde 0 till 99999,999 alternativt **FAUTO**, **FU**
- **Skärdjup** Q202 (inkrementalt): Mått med vilket verktyget skall stegas nedåt. Inmatningsområde 0 till 99999,9999. Djup behöver inte vara en jämn multipel av Skärdjup. TNC:n förflyttar verktyget i en sekvens direkt till Djup om:
	- Skärdjup och Djup är lika
	- Skärdjupet är större än djupet och samtidigt ingen spånbrytning har definierats
- **Väntetid uppe** Q210: Tid i sekunder, under vilken verktyget väntar vid säkerhetsavståndet, efter det att TNC:n har lyft det ur hålet för urspåning. Inmatningsområde 0 till 3600.0000
- **Koord. arbetsstyckets yta** Q203 (absolut): Koordinat arbetsstyckets yta. Inmatningsområde -99999.9999 till 99999.9999
- **2. Säkerhetsavstånd** Q204 (inkrementalt): Koordinat i spindelaxeln, vid vilken kollision mellan verktyg och arbetsstycke (spännanordningar) inte kan ske. Inmatningsområde 0 till 99999.9999
- **Förminskningsvärde** Q212 (inkrementalt): Värde med vilket TNC:n minskar skärdjupet Q202 vid varje ny ansättning. Inmatningsområde 0 till 99999.9999
- **Ant. spånbrytningar innan återgång** Q213: Antal spånbrytningar innan TNC:n skall lyfta verktyget ur hålet för urspåning. För att bryta spånor lyfter TNC:n verktyget tillbaka med avstånd för spånbrytning Q256. Inmatningsområde 0 till 99999
- **Minsta skärdjup** Q205 (inkrementalt): Om man har valt ett förminskningsvärde begränsar TNC:n minskningen av Skärdjupet till det med Q205 angivna värdet. Inmatningsområde 0 till 99999.9999
- **Väntetid nere** Q211: Tid i sekunder, under vilken verktyget väntar vid hålets botten. Inmatningsområde 0 till 3600.0000

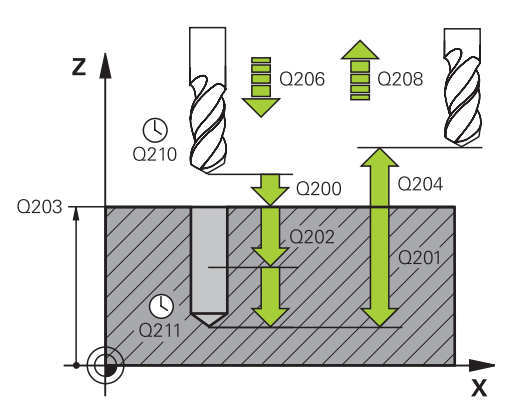

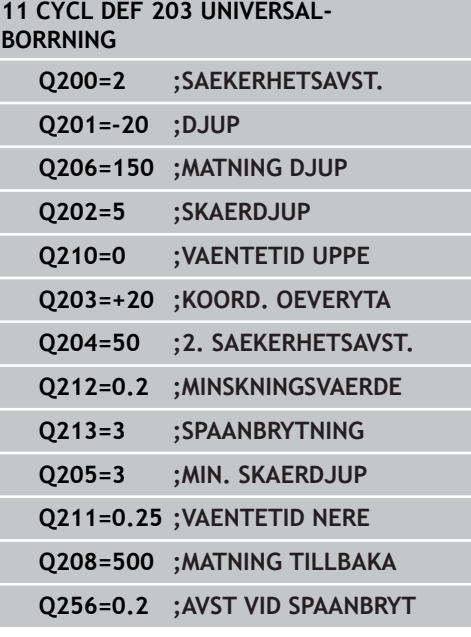

- **3.6 UNIVERSALBORRNING (Cykel 203, DIN/ISO: G203, softwareoption19)**
	- **Matning tillbaka** Q208: Verktygets förflyttningshastighet vid lyftning upp ur hålet i mm/min. Om man anger Q208=0 så utför TNC:n förflyttningen tillbaka med matning Q206. Inmatningsområde 0 till 99999,999 alternativt **FMAX**, **FAUTO**
	- **Tillbakagång för spånbrytning** Q256 (inkrementalt): Värde med vilket TNC:n lyfter verktyget vid spånbrytning. Inmatningsområde 0.1000 till 99999.9999

# **3.7 BAKPLANING (Cykel 204, DIN/ISO: G204, software-option 19)**

## **Cykelförlopp**

Med denna cykel skapar man försänkningar som är placerade på arbetsstyckets undersida.

- 1 TNC:n positionerar verktyget i spindelaxeln till Säkerhetsavståndet över arbetsstyckets yta med snabbtransport **FMAX**.
- 2 Där utför TNC:n en spindelorientering till 0°-positionen och förskjuter verktyget med excentermåttet.
- 3 Därefter förs verktyget ner i det förborrade hålet med Matning förpositionering, tills skäret befinner sig på Säkerhetsavståndet under arbetsstyckets underkant.
- 4 TNC:n förflyttar då verktyget tillbaka till hålets centrum, startar spindeln och i förekommande fall även kylvätskan för att därefter utföra förflyttningen till angivet Djup försänkning med Matning försänkning.
- 5 Om så har angivits väntar verktyget vid försänkningens botten och förflyttas sedan ut ur hålet, där genomförs en spindelorientering och en förskjutning på nytt med excentermåttet.
- 6 Slutligen förflyttar TNC:n verktyget tillbaka till Säkerhetsavståndet med Matning förpositionering och därifrån – om så har angivits – med **FMAX** till det andra Säkerhetsavståndet.

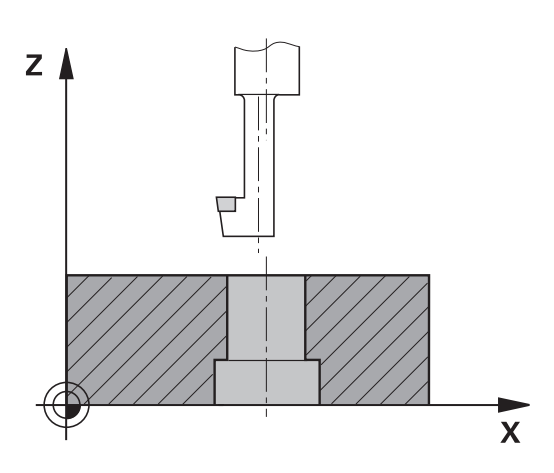

# **3.7 BAKPLANING (Cykel 204, DIN/ISO: G204, software-option 19)**

## **Beakta vid programmeringen!**

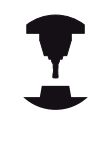

**3**

Maskinen och TNC:n måste vara förberedd av maskintillverkaren. Cykeln kan bara användas i maskiner med reglerad spindel. Cykeln fungerar endast med så kallade

bakplaningsverktyg.

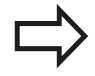

Programmera positioneringsblocket till startpunkten (hålets mitt) i bearbetningsplanet med radiekompensering **R0**.

Cykelparametern Djups förtecken bestämmer arbetsriktningen vid försänkningen. Varning: Positivt förtecken försänker i spindelaxelns positiva riktning.

Ange verktygslängden så att måttet inte avser skären utan istället borrstångens underkant.

Vid beräkningen av försänkningens startpunkt tar TNC:n hänsyn till borrstångens skärlängd och materialets tjocklek.

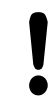

### **Varning kollisionsrisk!**

Kontrollera i vilken riktning verktygsspetsen befinner sig efter att en spindelorientering till vinkeln som anges i **Q336** har programmerats (t.ex. i driftart Manuell positionering). Välj vinkeln så att verktygsspetsen står parallellt med en koordinataxel. Välj frikörningsriktningen så att verktyget förflyttar sig från hålets innervägg.

### **Cykelparametrar**

 $704$  $Z$ 

- **Säkerhetsavstånd** Q200 (inkrementalt): Avstånd verktygsspetsen – arbetsstyckets yta. Inmatningsområde 0 till 99999.9999
- **Djup försänkning** Q249 (inkrementalt): Avstånd arbetsstyckets underkant – försänkningens botten. Positivt förtecken ger försänkning i spindelaxelns positiva riktning. Inmatningsområde -99999.9999 till 99999.9999
- **Materialtjocklek** Q250 (inkrementalt): Arbetsstyckets tjocklek. Inmatningsområde 0.0001 till 99999.9999
- **Excentermått** Q251 (inkrementalt): Borrstångens excentermått; hämtas från verktygets datablad. Inmatningsområde 0.0001 till 99999.9999
- **Skärhöjd** Q252 (inkrementalt): Avstånd borrstångens underkant – huvudskäret; värdet hämtas från verktygets datablad. Inmatningsområde 0.0001 till 99999.9999
- **Matning förpositionering** Q253: Verktygets förflyttningshastighet vid nedmatning i arbetsstycket respektive lyftning upp ur arbetsstycket i mm/min. Inmatningsområde 0 till 99999,999 alternativt **FMAX**, **FAUTO**
- **Matning försänkning** Q254: Verktygets förflyttningshastighet vid försänkning i mm/min. Inmatningsområde 0 till 99999,999 alternativt **FAUTO**, **FU**
- **Väntetid** Q255: Väntetid i sekunder vid försänkningens botten. Inmatningsområde 0 till 3600.000
- **Koord. arbetsstyckets yta** Q203 (absolut): Koordinat arbetsstyckets yta. Inmatningsområde -99999.9999 till 99999.9999
- **2. Säkerhetsavstånd** Q204 (inkrementalt): Koordinat i spindelaxeln, vid vilken kollision mellan verktyg och arbetsstycke (spännanordningar) inte kan ske. Inmatningsområde 0 till 99999.9999
- **Frikörningsriktning (1/2/3/4)** Q214: Bestämmer i vilken riktning TNC:n skall förskjuta verktyget med excentermåttet (efter spindelorienteringen); Inmatning av 0 är inte tillåtet **1**: Frikörning av verktyget i huvudaxelns minusriktning

**2**: Frikörning av verktyget i komplementaxelns minusriktning

**3**: Frikörning av verktyget i huvudaxelns plusriktning **4**: Frikörning av verktyget i komplementaxelns plusriktning

**Vinkel för spindelorientering** Q336 (absolut): Vinkel som TNC:n skall positionera verktyget till före nedmatning och före lyftning ur hålet. Inmatningsområde -360.0000 till 360.0000

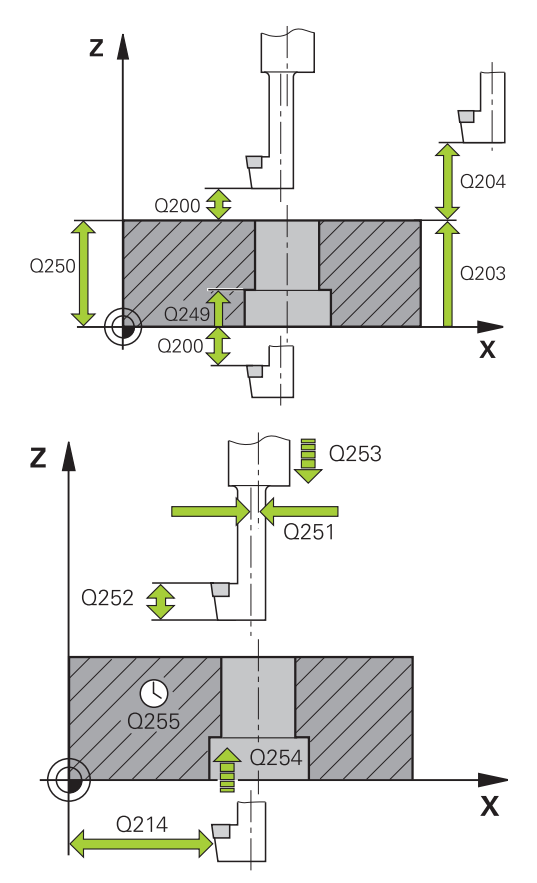

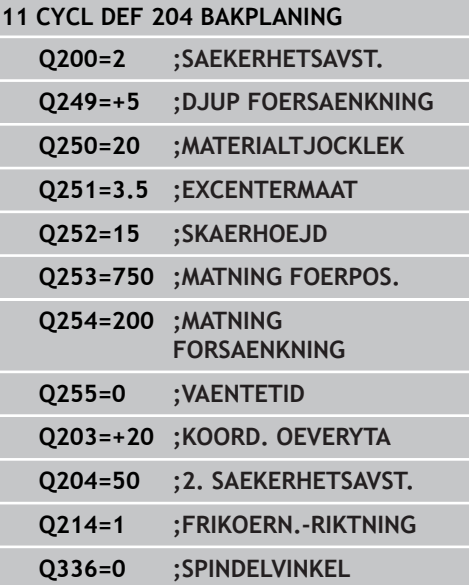

**3.8 UNIVERSAL-DJUPBORRNING (Cykel 205, DIN/ISO: G205, softwareoption 19)**

# **3.8 UNIVERSAL-DJUPBORRNING (Cykel 205, DIN/ISO: G205, software-option 19)**

## **Cykelförlopp**

- 1 TNC:n positionerar verktyget i spindelaxeln till det angivna Säkerhetsavståndet över arbetsstyckets yta med snabbtransport **FMAX**.
- 2 Om en fördjupad startpunkt har angivits, förflyttar TNC:n med den definierade positioneringsmatningen till säkerhetsavståndet över den fördjupade startpunkten.
- 3 Verktyget borrar ner till det första Skärdjupet med den programmerade Matningen **F**.
- 4 Om spånbrytning har valts förflyttar TNC:n verktyget tillbaka med det angivna värdet för tillbakagång. Om man arbetar utan spånbrytning förflyttar TNC:n verktyget tillbaka till Säkerhetsavståndet med snabbtransport och därefter åter med **FMAX** till det angivna Säkerhetsavståndet för urspåning över det första skärdjupet.
- 5 Därefter borrar verktyget ner till nästa Skärdjup med den angivna Matningen. Skärdjupet minskas för varje ny ansättning med Minskningsvärdet – om så har angivits.
- 6 TNC:n upprepar detta förlopp (2-4) tills det angivna borrdjupet uppnås.
- 7 Vid hålets botten väntar verktyget om så har angivits för spånbrytning och förflyttas efter Väntetiden tillbaka till Säkerhetsavståndet med Matning tillbaka. Om ett andra Säkerhetsavstånd har angivits, förflyttar sedan TNC:n verktyget dit med **FMAX**.

### **Beakta vid programmeringen!**

Programmera positioneringsblocket till startpunkten (hålets mitt) i bearbetningsplanet med radiekompensering **R0**.

Cykelparametern Djups förtecken bestämmer arbetsriktningen. Om man programmerar Djup = 0 så utför TNC:n inte cykeln.

Om man anger ett annat värde för **Q258** än för **Q259** så kommer TNC:n att förändra förstopp-avståndet mellan det första skärdjupet och det sista skärdjupet linjärt.

När man anger en fördjupad startpunkt via **Q379**, kommer TNC:n bara att förändra startpunkten för ansättningsrörelsen. Returrörelsen förändras inte av TNC:n och utgår alltså från koordinaten för arbetsstyckets yta.

#### **Varning kollisionsrisk!**

Med maskinparameter displayDepthErr väljer man om TNC:n skall presentera ett felmeddelande (on) vid inmatning av ett positivt djup eller inte (off).

**3.8 UNIVERSAL-DJUPBORRNING (Cykel 205, DIN/ISO: G205, softwareoption 19)**

### **Cykelparametrar**

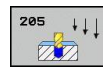

**3**

- **Säkerhetsavstånd** Q200 (inkrementalt): Avstånd verktygsspetsen – arbetsstyckets yta. Inmatningsområde 0 till 99999.9999
- **Djup** Q201 (inkrementalt): Avstånd arbetsstyckets yta – hålets botten (verktygets spets). Inmatningsområde -99999.9999 till 99999.9999
- **Nedmatningshastighet** Q206: Verktygets förflyttningshastighet vid borrning i mm/min. Inmatningsområde 0 till 99999,999 alternativt **FAUTO**, **FU**
- **Skärdjup** Q202 (inkrementalt): Mått med vilket verktyget skall stegas nedåt. Inmatningsområde 0 till 99999,9999. Djup behöver inte vara en jämn multipel av Skärdjup. TNC:n förflyttar verktyget i en sekvens direkt till Djup om:
	- Skärdjup och Djup är lika
	- Skärdjup är större än Djup
- **Koord. arbetsstyckets yta** Q203 (absolut): Koordinat arbetsstyckets yta. Inmatningsområde -99999.9999 till 99999.9999
- **2. Säkerhetsavstånd** Q204 (inkrementalt): Koordinat i spindelaxeln, vid vilken kollision mellan verktyg och arbetsstycke (spännanordningar) inte kan ske. Inmatningsområde 0 till 99999.9999
- **Förminskningsvärde** Q212 (inkrementalt): Värde med vilket TNC:n minskar skärdjupet Q202. Inmatningsområde 0 till 99999.9999
- **Minsta skärdjup** Q205 (inkrementalt): Om man har valt ett förminskningsvärde begränsar TNC:n minskningen av Skärdjupet till det med Q205 angivna värdet. Inmatningsområde 0 till 99999.9999
- **Säkerhetsavst. uppe vid urspåning** Q258 (inkrementalt): Säkerhetsavstånd för positionering med snabbtransport när TNC:n förflyttar verktyget tillbaka till det aktuella skärdjupet efter en lyftning upp ur hålet; Värde för det första skärdjupet. Inmatningsområde 0 till 99999.9999
- **Säkerhetsavst. nere vid urspåning** Q259 (inkrementalt): Säkerhetsavstånd för positionering med snabbtransport när TNC:n förflyttar verktyget tillbaka till det aktuella skärdjupet efter en lyftning upp ur hålet; Värde för det sista skärdjupet. Inmatningsområde 0 till 99999.9999
- **Borrdjup för spånbrytning** Q257 (inkrementalt): Skärdjup efter vilket TNC:n skall utföra en spånbrytning. Ingen spånbrytning om 0 anges. Inmatningsområde 0 till 99999.9999
- **Tillbakagång för spånbrytning** Q256 (inkrementalt): Värde med vilket TNC:n lyfter verktyget vid spånbrytning. TNC:n utför lyftningen med en matning på 3000 mm/min. Inmatningsområde 0,1000 till 99999,9999

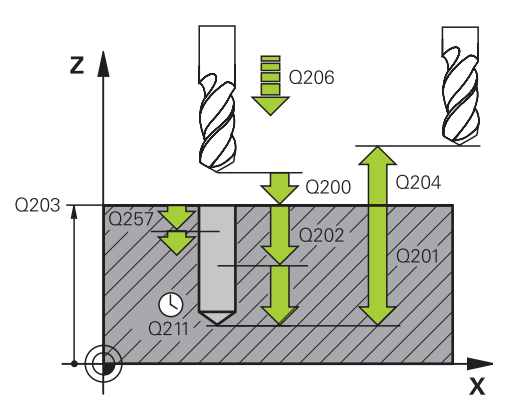

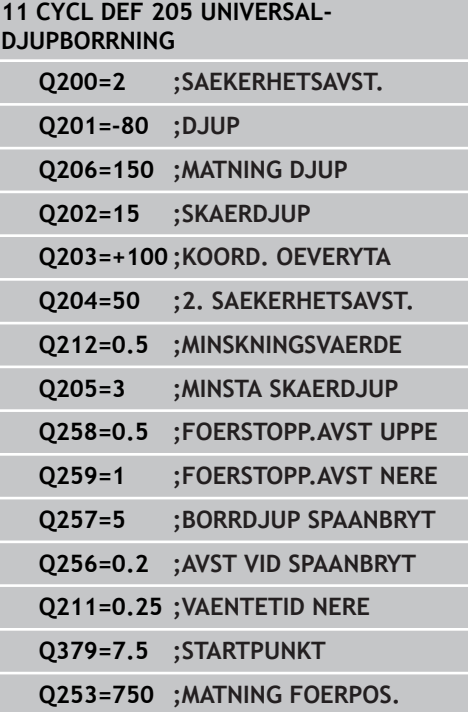

**UNIVERSAL-DJUPBORRNING (Cykel 205, DIN/ISO: G205, softwareoption 19) 3.8**

- **Väntetid nere** Q211: Tid i sekunder, under vilken verktyget väntar vid hålets botten. Inmatningsområde 0 till 3600.0000
- **Fördjupad startpunkt** Q379 (inkrementalt i förhållande till arbetsstyckets yta): Startpunkt för den egentliga borrningen om förborrning redan har utförts till ett bestämt djup med ett kortare verktyg. TNC:n utför förflyttningen från säkerhetsavståndet till den fördjupade startpunkten med **Matning förpositionering**. Inmatningsområde 0 till 99999.9999
- **Matning förpositionering** Q253: Verktygets förflyttningshastighet vid positionering från säkerhetsavståndet till en fördjupad startpunkt i mm/min. Endast verksam om Q379 inte är 0. Inmatningsområde 0 till 99999,999 alternativt **FMAX**, **FAUTO**

**3.9 BORRFRAESNING (Cykel 208, software-option 19)**

# **3.9 BORRFRAESNING (Cykel 208, software-option 19)**

## **Cykelförlopp**

- 1 TNC:n positionerar verktyget i spindelaxeln med snabbtransport **FMAX** till det angivna säkerhetsavståndet över arbetsstyckets yta och förflyttar till den angivna diametern på en rundningsbåge (om det finns utrymme).
- 2 Verktyget fräser med den angivna matningen **F** på en skruvlinje ner till det angivna borrdjupet.
- 3 När borrdjupet har uppnåtts utför TNC:n åter en förflyttning på en fullcirkel för att ta bort materialet som har blivit kvar efter nedmatningen
- 4 Därefter positionerar TNC:n verktyget tillbaka till hålets centrum
- 5 Slutligen utför TNC:n en förflyttning tillbaka till säkerhetsavståndet med **FMAX**. Om ett andra Säkerhetsavstånd har angivits, förflyttar sedan TNC:n verktyget dit med **FMAX**.

## **Beakta vid programmeringen!**

Programmera positioneringsblocket till startpunkten (hålets mitt) i bearbetningsplanet med radiekompensering **R0**.

Cykelparametern Djups förtecken bestämmer arbetsriktningen. Om man programmerar Djup = 0 så utför TNC:n inte cykeln.

Om man har angivit en håldiameter som är samma som verktygsdiametern kommer TNC:n att borra direkt till det angivna djupet utan skruvlinjeinterpolering.

En aktiv spegling påverkar **inte** den i cykeln definierade fräsmetoden.

Beakta att ditt verktyg och även arbetsstycket skadas vid för stort skärdjup.

För att undvika inmatning av ett för stort skärdjup anger man verktygets största möjliga nedmatningsvinkel i verktygstabellen TOOL.T, kolumn **ANGLE**. TNC:n beräknar då automatiskt det maximalt tillåtna skärdjupet och ändrar i förekommande fall ditt inmatade värde.

#### **Varning kollisionsrisk!**

Med maskinparameter displayDepthErr väljer man om TNC:n skall presentera ett felmeddelande (on) vid inmatning av ett positivt djup eller inte (off).

# **3.9 BORRFRAESNING (Cykel 208, software-option 19)**

### **Cykelparametrar**

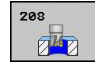

**3**

- **Säkerhetsavstånd** Q200 (inkrementalt): Avstånd verktygets underkant – arbetsstyckets yta. Inmatningsområde 0 till 99999.9999
- **Djup** Q201 (inkrementalt): Avstånd arbetsstyckets yta – hålets botten. Inmatningsområde -99999.9999 till 99999.9999
- **Nedmatningshastighet** Q206: Verktygets förflyttningshastighet vid borrning på skruvlinjen i mm/min. Inmatningsområde 0 till 99999,999 alternativt **FAUTO**, **FU**, **FZ**
- **Nedmatning per skruvlinje** Q334 (inkrementalt): Mått med vilket verktyget stegas nedåt på en skruvlinje (=360°). Inmatningsområde 0 till 99999.9999
- **Koord. arbetsstyckets yta** Q203 (absolut): Koordinat arbetsstyckets yta. Inmatningsområde -99999.9999 till 99999.9999
- **2. Säkerhetsavstånd** Q204 (inkrementalt): Koordinat i spindelaxeln, vid vilken kollision mellan verktyg och arbetsstycke (spännanordningar) inte kan ske. Inmatningsområde 0 till 99999.9999
- **Nominell diameter** Q335 (absolut): Hålets nominella diameter. Om man har angivit en bördiameter som är samma som verktygsdiametern kommer TNC:n att borra direkt till det angivna djupet utan skruvlinjeinterpolering. Inmatningsområde 0 till 99999.9999
- **Förborrad diameter** Q342 (absolut): Om man anger ett värde i Q342 som är större än 0, utför TNC:n inte längre någon kontroll beträffande förhållandet mellan bör-diameter och verktygets diameter. Därigenom kan man fräsa hål som har mer än dubbelt så stor diameter som verktygets diameter. Inmatningsområde 0 till 99999.9999
- **Fräsmetod** Q351: Typ av fräsbearbetning vid M3 **+1** = Medfräsning
	- **–1** = Motfräsning

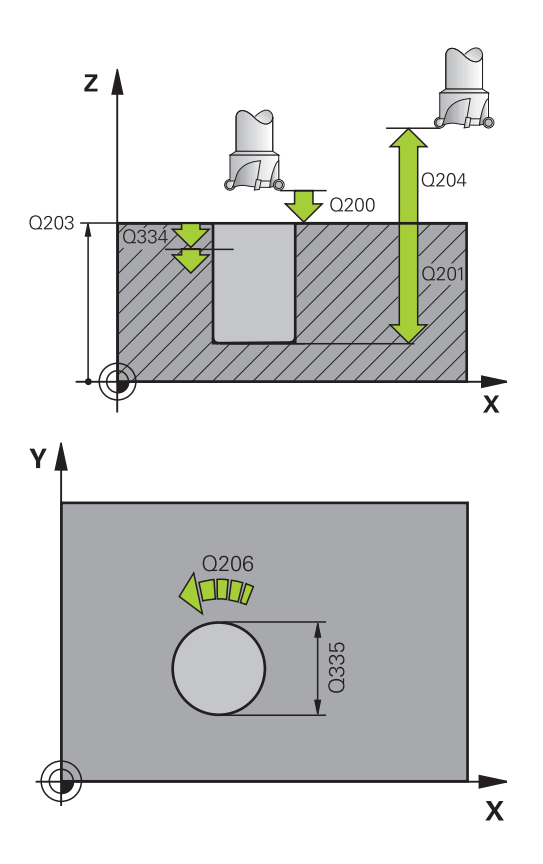

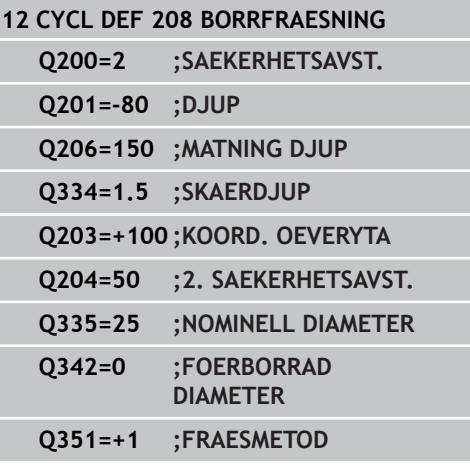

# **3.10 LANGHALSBORRNING (Cykel 241, DIN/ISO: G241, software-option 19)**

# **Cykelförlopp**

- 1 TNC:n positionerar verktyget i spindelaxeln till det angivna Säkerhetsavståndet över arbetsstyckets yta med snabbtransport **FMAX**.
- 2 Därefter förflyttar TNC:n verktyget med den definierade positioneringsmatningen till säkerhetsavståndet över den fördjupade startpunkten och startar där kylvätskan och växlar borrvarvtalet via **M3**. TNC:n utför inkörningsrörelsen med den i cykeln definierade rotationsriktningen, medurs, moturs eller stillastående spindel.
- 3 Verktyget borrar ner till det angivna Djupet med den angivna matningen **F**.
- 4 Vid hålets botten väntar verktyget om så har angivits för friskärning. Därefter stänger TNC:n av kylvätskan och växlar spindelrotationen till det definierade utkörningsvärdet.
- 5 Från hålets botten sker en lyftning till säkerhetsavståndet med matning tillbaka efter väntetiden. Om ett andra Säkerhetsavstånd har angivits, förflyttar sedan TNC:n verktyget dit med **FMAX**.

## **Beakta vid programmeringen!**

Programmera positioneringsblocket till startpunkten (hålets mitt) i bearbetningsplanet med radiekompensering **R0**.

Cykelparametern Djups förtecken bestämmer arbetsriktningen. Om man programmerar Djup = 0 så utför TNC:n inte cykeln.

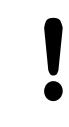

## **Varning kollisionsrisk!**

Med maskinparameter displayDepthErr väljer man om TNC:n skall presentera ett felmeddelande (on) vid inmatning av ett positivt diup eller inte (off).

**3.10 LANGHALSBORRNING (Cykel 241, DIN/ISO: G241, software-option 19)**

## **Cykelparametrar**

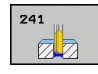

- **Säkerhetsavstånd** Q200 (inkrementalt): Avstånd verktygsspetsen – arbetsstyckets yta. Inmatningsområde 0 till 99999.9999
- **Djup** Q201 (inkrementalt): Avstånd arbetsstyckets yta – hålets botten. Inmatningsområde -99999.9999 till 99999.9999
- **Nedmatningshastighet** Q206: Verktygets förflyttningshastighet vid borrning i mm/min. Inmatningsområde 0 till 99999,999 alternativt **FAUTO**, **FU**
- **Väntetid nere** Q211: Tid i sekunder, under vilken verktyget väntar vid hålets botten. Inmatningsområde 0 till 3600.0000
- **Koord. arbetsstyckets yta** Q203 (absolut): Koordinat arbetsstyckets yta. Inmatningsområde -99999.9999 till 99999.9999
- **2. Säkerhetsavstånd** Q204 (inkrementalt): Koordinat i spindelaxeln, vid vilken kollision mellan verktyg och arbetsstycke (spännanordningar) inte kan ske. Inmatningsområde 0 till 99999.9999
- **Fördjupad startpunkt** Q379 (inkrementalt i förhållande till arbetsstyckets yta): Startpunkt för den egentliga borrningen. TNC:n utför förflyttningen från säkerhetsavståndet till den fördjupade startpunkten med **Matning förpositionering**. Inmatningsområde 0 till 99999.9999
- **Matning förpositionering** Q253: Verktygets förflyttningshastighet vid positionering från säkerhetsavståndet till den fördjupade startpunkten i mm/min. Endast verksam om Q379 inte är 0. Inmatningsområde 0 till 99999,999 alternativt **FMAX**, **FAUTO**
- **Matning tillbaka** Q208: Verktygets förflyttningshastighet vid lyftning upp ur hålet i mm/min. Om man anger Q208=0 så utför TNC:n förflyttningen tillbaka med borrmatning Q206. Inmatningsområde 0 till 99999,999 alternativt **FMAX**, **FAUTO**
- **Rot.riktn. in-/utkörning (3/4/5)** Q426: Rotationsriktning som verktyget skall rotera med vid inkörning respektive utkörning ur hålet. Inmatning: **3**: Rotera spindel med M3
	- **4**: Rotera spindel med M4
	- **5**: Förflytta med stillastående spindel
- **Spindelvarvtal in-/utkörning (3/4/5)** Q427: Varvtal som verktyget skall rotera med vid inkörning respektive utkörning ur hålet. Inmatningsområde 0 till 99999
- **Varvtal borrning** Q428: Varvtal som verktyget skall borra med. Inmatningsområde 0 till 99999

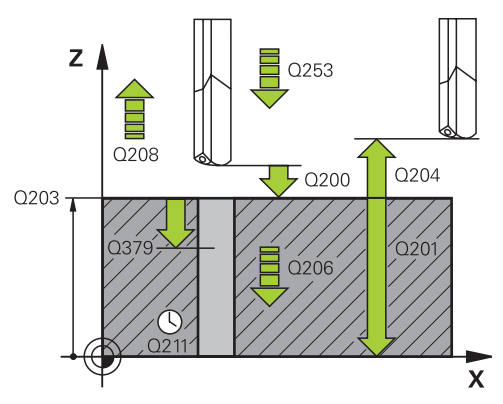

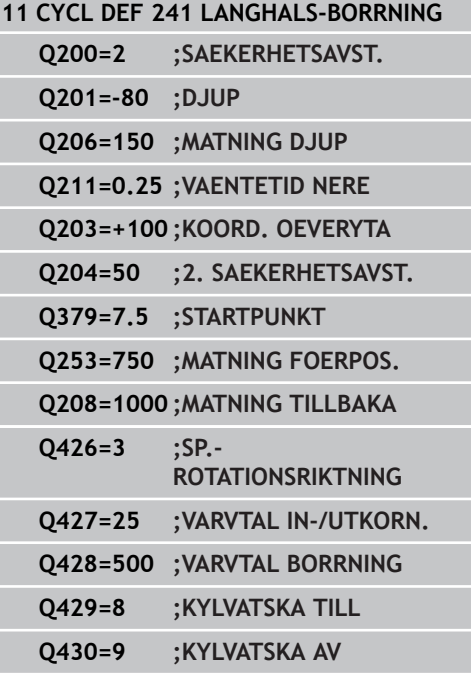

- **M-fkt. kylvätska TILL** Q429: Tilläggsfunktion M för att starta kylvätskan. TNC:n startar kylvätskan när verktyget befinner sig på den fördjupade startpunkten i hålet. Inmatningsområde 0 till 999
- **M-fkt. kylvätska AV** Q430: Tilläggsfunktion M för att stoppa kylvätskan. TNC:n stoppar kylvätskan när verktyget befinner sig på den fördjupade startpunkten i hålet. Inmatningsområde 0 till 999

**3.11 Programmeringsexempel**

# **3.11 Programmeringsexempel**

# **Exempel: Borrcykler**

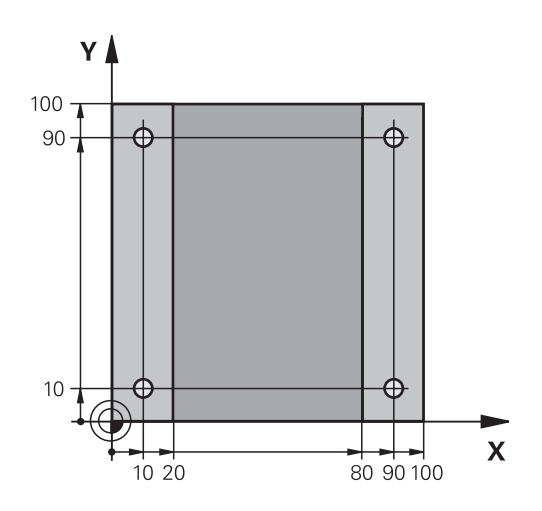

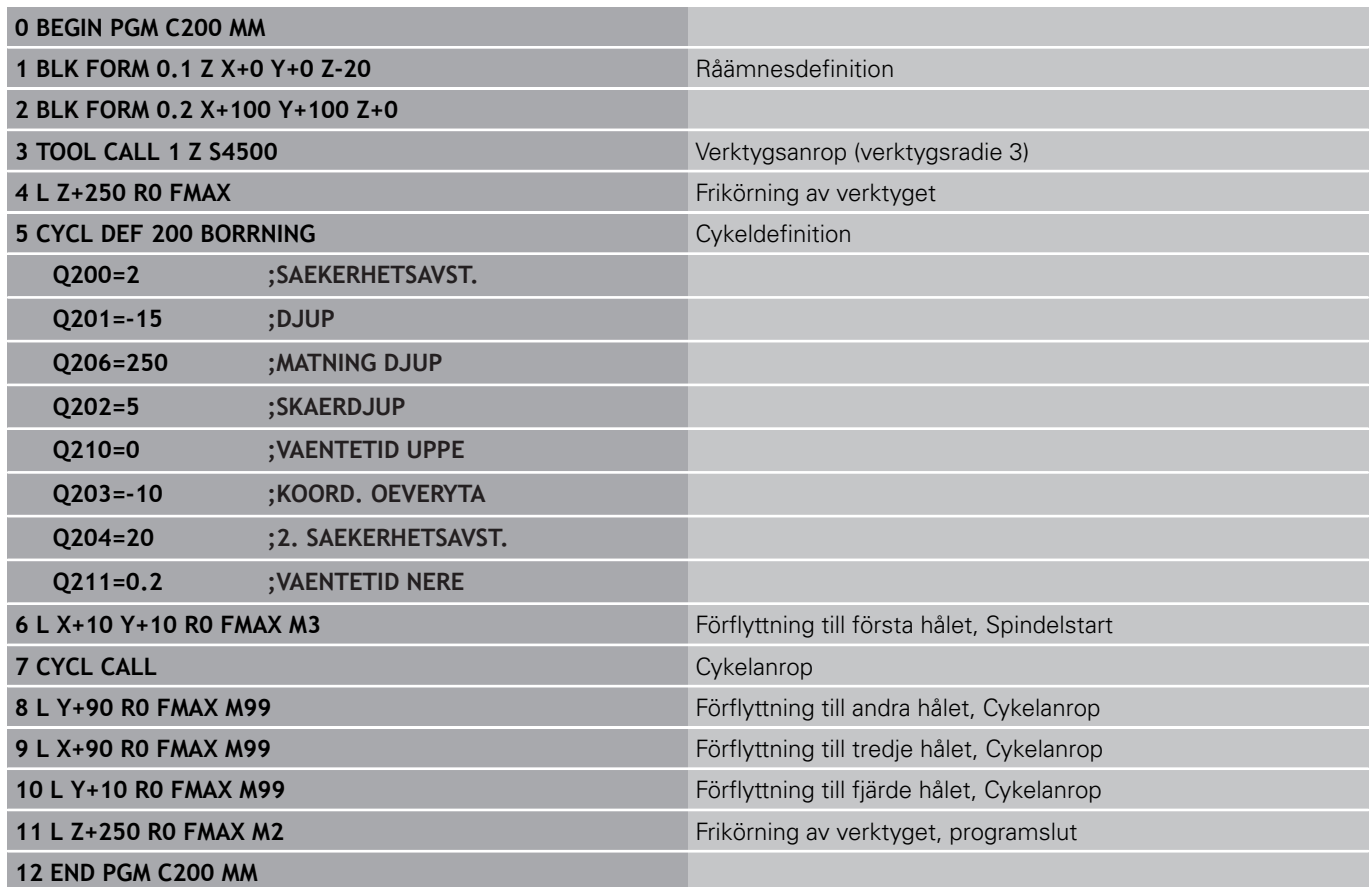

## **Exempel: Använda borrcykler i kombination med PATTERN DEF**

Hålens koordinater finns lagrade i mönsterdefinitionen PATTERN DEF POS och anropas av TNC:n med CYCL CALL PAT.

Verktygsradierna har valts så att alla arbetssteg kan presenteras i testgrafiken.

### **Programförlopp**

- Centrering (verktygsradie 4)
- Borrning (verktygsradie 2,4)  $\blacksquare$
- Gängning (verktygsradie 3)

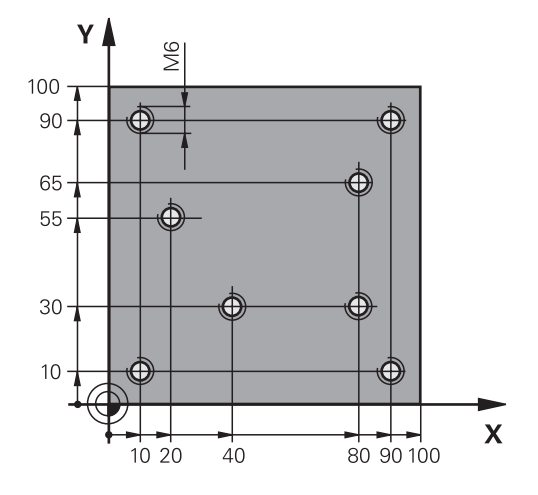

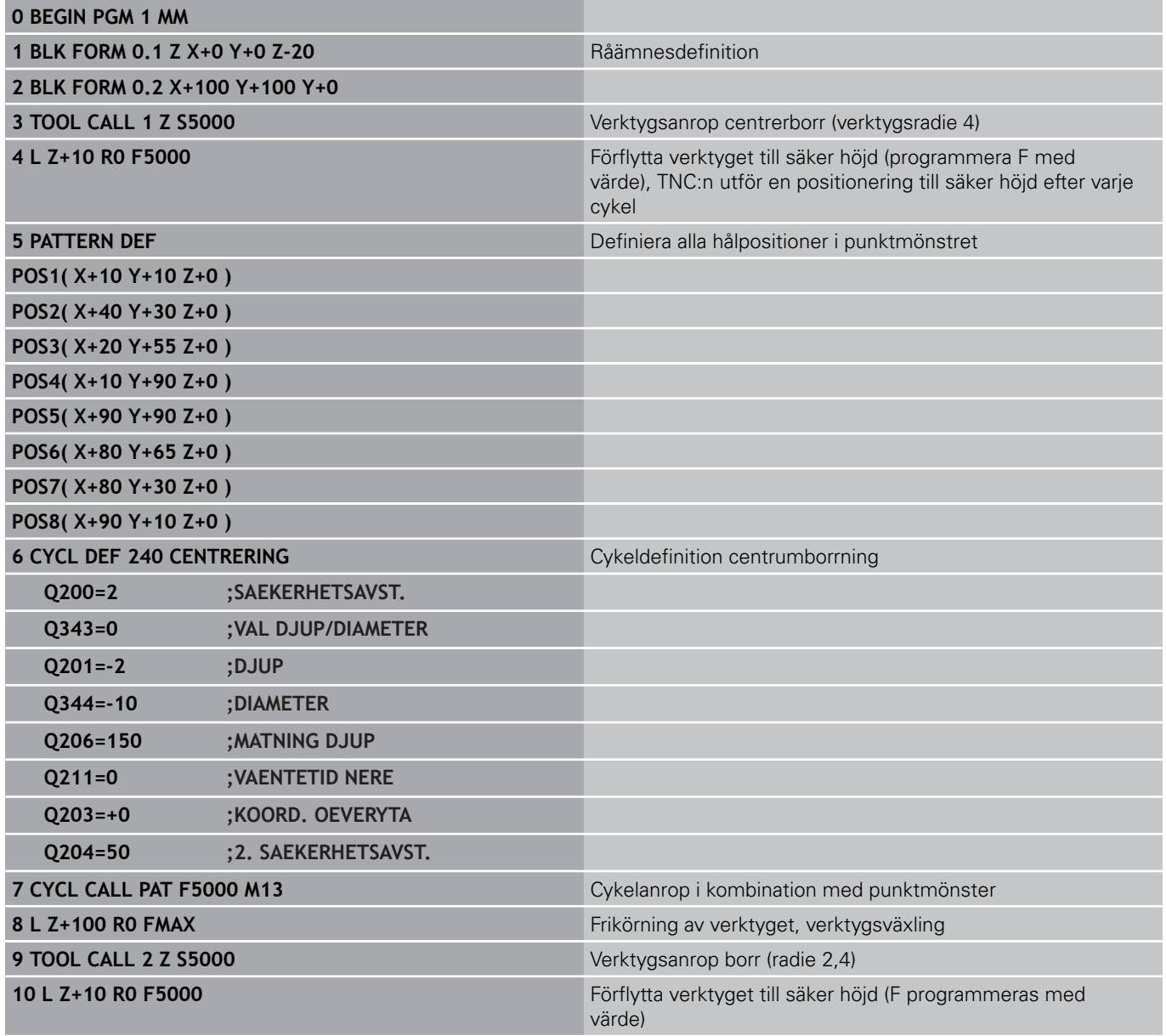

# **3.11 Programmeringsexempel**

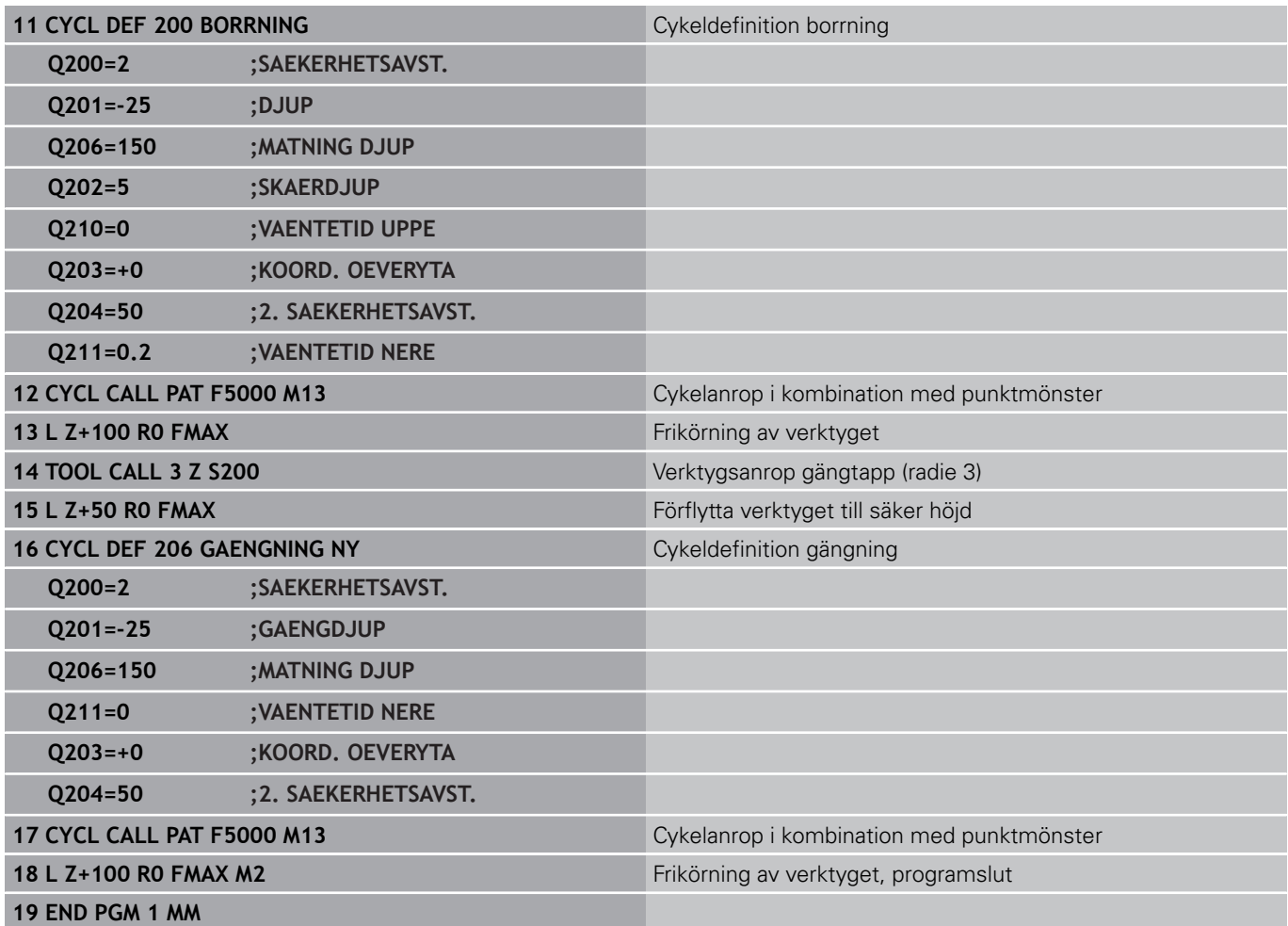

**4**

**4.1 Grunder**

# **4.1 Grunder**

## **Översikt**

TNC:n erbjuder totalt 8 cykler för olika typer av gängningsbearbetning:

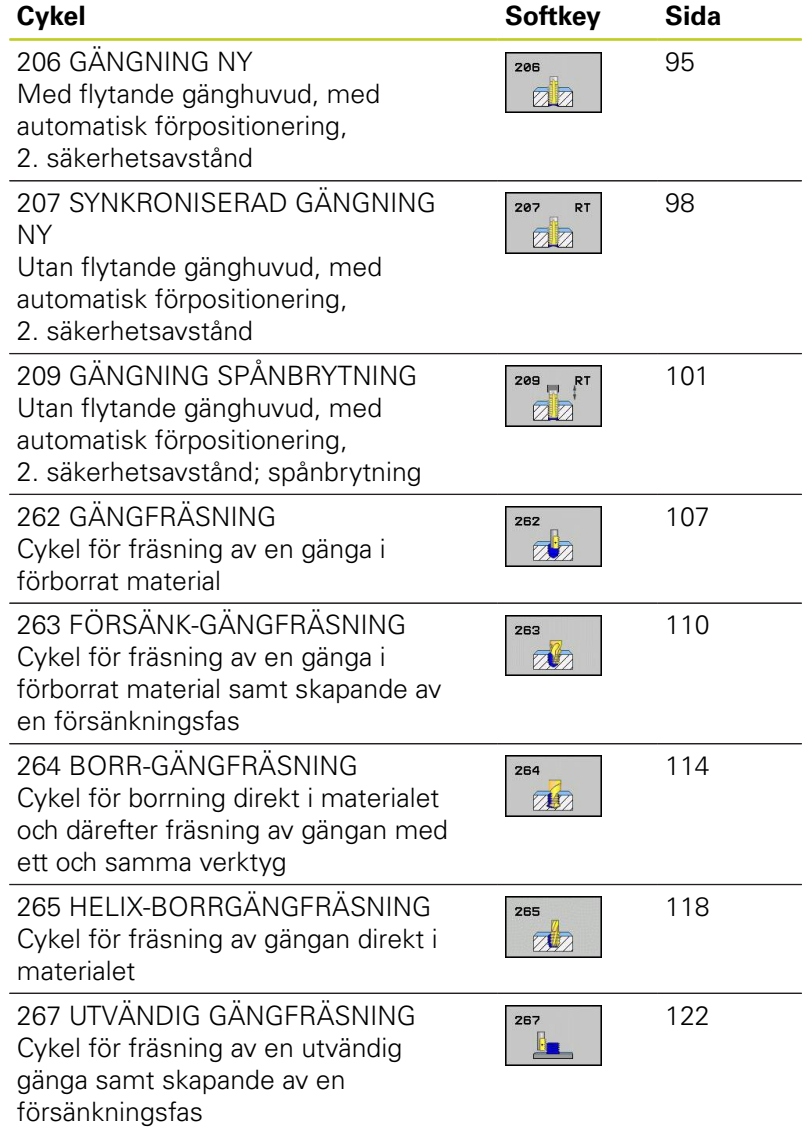

# <span id="page-94-0"></span>**4.2 GÄNGNING NY med flytande gänghuvud (Cykel 206, DIN/ISO: G206)**

# **Cykelförlopp**

- 1 TNC:n positionerar verktyget i spindelaxeln till det angivna Säkerhetsavståndet över arbetsstyckets yta med snabbtransport **FMAX**.
- 2 Verktyget förflyttas i en sekvens direkt till borrdjupet.
- 3 Därefter växlas spindelns rotationsriktning och verktyget förflyttas, efter väntetiden, tillbaka till säkerhetsavståndet. Om ett andra Säkerhetsavstånd har angivits, förflyttar sedan TNC:n verktyget dit med **FMAX**.
- 4 Vid säkerhetsavståndet växlas spindelns rotationsriktning tillbaka på nytt.

**4.2 GÄNGNING NY med flytande gänghuvud (Cykel 206, DIN/ISO: G206)**

## **Beakta vid programmeringen!**

Programmera positioneringsblocket till startpunkten (hålets mitt) i bearbetningsplanet med radiekompensering **R0**.

Cykelparametern Djups förtecken bestämmer arbetsriktningen. Om man programmerar Djup = 0 så utför TNC:n inte cykeln.

Verktyget måste spännas upp i en verktygshållare med längdutjämningsmöjlighet. Den flytande gängtappshållaren kompenserar eventuella skillnader mellan matningshastigheten och spindelvarvtalet under gängningen.

Under det att cykeln exekveras är potentiometern för spindelvarvtals-override inte verksam. Potentiometern för matnings-override är verksam men inom ett begränsat område (definierat av maskintillverkaren, beakta maskinhandboken).

För högergänga skall spindeln startas med **M3**, för vänstergänga med **M4**.

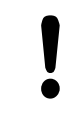

**4**

### **Varning kollisionsrisk!**

Med maskinparameter displayDepthErr väljer man om TNC:n skall presentera ett felmeddelande (on) vid inmatning av ett positivt djup eller inte (off).

#### **GÄNGNING NY med flytande gänghuvud (Cykel 206, DIN/ISO: G206) 4.2**

### **Cykelparametrar**

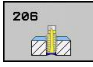

- **Säkerhetsavstånd** Q200 (inkrementalt): Avstånd mellan verktygsspetsen och arbetsstyckets yta. Inmatningsområde 0 till 99999,9999 Riktvärde: 4x gängans stigning
- **Gängdjup** Q201 (inkrementalt): Avstånd mellan arbetsstyckets yta och gängans botten. Inmatningsområde -99999.9999 till 99999.9999
- **Matning F** Q206: Verktygets förflyttningshastighet vid gängningen. Inmatningsområde 0 till 99999.999 alternativ **FAUTO**
- **Väntetid nere** Q211: Ange ett värde mellan 0 och 0,5 sekunder för att förhindra verktygsbrott vid förflyttning tillbaka. Inmatningsområde 0 till 3600.0000
- **Koord. arbetsstyckets yta** Q203 (absolut): Koordinat arbetsstyckets yta. Inmatningsområde -99999.9999 till 99999.9999
- **2. Säkerhetsavstånd** Q204 (inkrementalt): Koordinat i spindelaxeln, vid vilken kollision mellan verktyg och arbetsstycke (spännanordningar) inte kan ske. Inmatningsområde 0 till 99999,9999

#### **Beräkning av matning: F = S x p**

- **F:** Matning mm/min)
- **S:** Spindelvarvtal (varv/min)
- **p:** Gängstigning (mm)

#### **Frikörning vid avbrott i programexekveringen**

Om man trycker på den externa Stopp-knappen i samband med gängning, kommer TNC:n att presentera en softkey med vilken verktyget kan friköras.

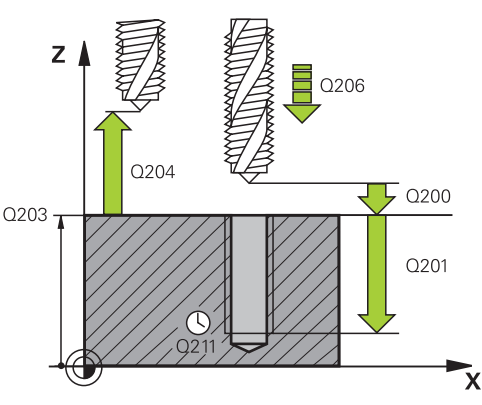

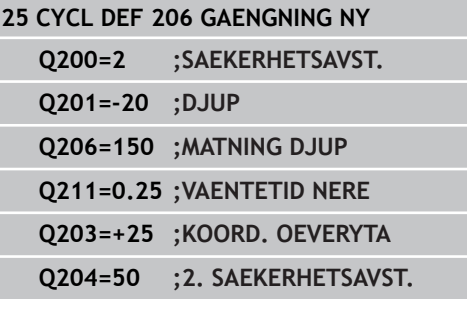

**4.3 SYNKRONISERAD GÄNGNING utan flytande gänghuvud NY (Cykel 207, DIN/ISO: G207)**

# <span id="page-97-0"></span>**4.3 SYNKRONISERAD GÄNGNING utan flytande gänghuvud NY (Cykel 207, DIN/ISO: G207)**

# **Cykelförlopp**

**4**

TNC:n utför gängningen, i ett eller i flera arbetssteg, utan att flytande gängtappshållare behöver användas.

- 1 TNC:n positionerar verktyget i spindelaxeln till det angivna Säkerhetsavståndet över arbetsstyckets yta med snabbtransport **FMAX**.
- 2 Verktyget förflyttas i en sekvens direkt till borrdjupet.
- 3 Därefter växlas spindelns rotationsriktning och verktyget förflyttas, efter väntetiden, tillbaka till säkerhetsavståndet. Om ett andra Säkerhetsavstånd har angivits, förflyttar sedan TNC:n verktyget dit med **FMAX**.
- 4 På säkerhetsavståndet stoppar TNC:n spindeln.

#### **SYNKRONISERAD GÄNGNING utan flytande gänghuvud NY (Cykel 207, DIN/ISO: G207) 4.3**

## **Beakta vid programmeringen!**

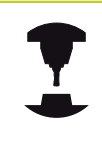

Maskinen och TNC:n måste vara förberedd av maskintillverkaren.

Cykeln kan bara användas i maskiner med reglerad spindel.

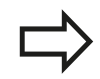

Programmera positioneringsblocket till startpunkten (hålets mitt) i bearbetningsplanet med radiekompensering **R0**.

Cykelparametern Djups förtecken bestämmer arbetsriktningen. Om man programmerar Djup = 0 så utför TNC:n inte cykeln.

TNC:n beräknar matningshastigheten beroende av spindelvarvtalet. Om man använder potentiometern för matnings-override under gängningen, kommer TNC:n automatiskt att anpassa matningen.

Potentiometern för varvtals-override är inte aktiv.

Vid cykelslutet stannar spindeln. Starta åter spindeln med **M3** (alt. **M4**) före nästa bearbetning.

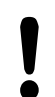

### **Varning kollisionsrisk!**

Med maskinparameter displayDepthErr väljer man om TNC:n skall presentera ett felmeddelande (on) vid inmatning av ett positivt djup eller inte (off).

**4.3 SYNKRONISERAD GÄNGNING utan flytande gänghuvud NY (Cykel 207, DIN/ISO: G207)**

## **Cykelparametrar**

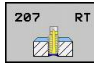

**4**

- **Säkerhetsavstånd** Q200 (inkrementalt): Avstånd mellan verktygsspetsen och arbetsstyckets yta. Inmatningsområde 0 till 99999,9999
- **Gängdjup** Q201 (inkrementalt): Avstånd mellan arbetsstyckets yta och gängans botten. Inmatningsområde -99999.9999 till 99999.9999
- **Gängstigning** Q239: Gängans stigning. Förtecknet anger höger- eller vänstergänga: **+** = Högergänga

**–** = Vänstergänga Inmatningsområde -99.9999 till 99.9999

- **Koord. arbetsstyckets yta** Q203 (absolut): Koordinat arbetsstyckets yta. Inmatningsområde -99999.9999 till 99999.9999
- **2. Säkerhetsavstånd** Q204 (inkrementalt): Koordinat i spindelaxeln, vid vilken kollision mellan verktyg och arbetsstycke (spännanordningar) inte kan ske. Inmatningsområde 0 till 99999,9999

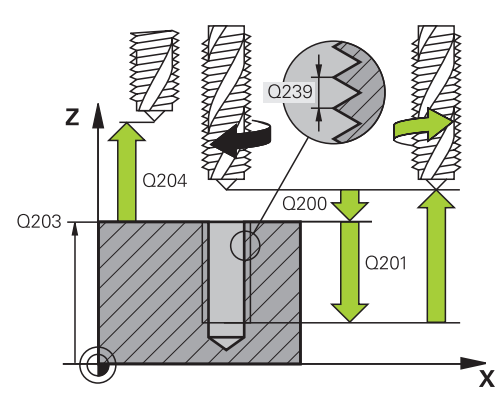

### **NC-block**

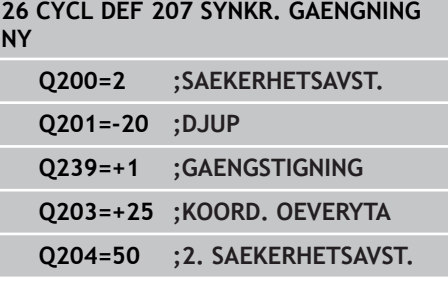

#### **Frikörning vid avbrott i programexekveringen**

Om man trycker på den externa Stopp-knappen i samband med gängningen, kommer TNC:n att visa softkey MANUELL FÖRFLYTTNING. Om man trycker på MANUELL FÖRFLYTTNING, kan verktyget friköras kontrollerat. För att göra detta trycker man på positiv axelriktningsknapp för den aktiva spindelaxeln.

# <span id="page-100-0"></span>**4.4 GÄNGNING SPÅNBRYTNING (Cykel 209, DIN/ISO: G209, software-option 19)**

# **Cykelförlopp**

TNC:n skär gängan i flera ansättningar ner till det angivna djupet. Via en parameter kan man fastlägga huruvida verktyget skall köras ur hålet helt och hållet vid spånbrytning eller inte.

- 1 TNC:n positionerar verktyget i spindelaxeln till det angivna Säkerhetsavståndet över arbetsstyckets yta med snabbtransport **FMAX** och utför där en spindelorientering.
- 2 Verktyget förflyttas till det angivna skärdjupet, växlar spindelns rotationsriktning och förflyttas – beroende på definitionen – ett bestämt värde tillbaka eller upp ur hålet för urspåning. Om en faktor för varvtalsökning har definierats förflyttar TNC:n med det högre spindelvarvtalet upp ur hålet
- 3 Därefter växlas spindelns rotationsriktning på nytt och verktyget förflyttas till nästa skärdjup.
- 4 TNC:n upprepar detta förlopp (2 till 3) tills det angivna Gängdjupet uppnås.
- 5 Därefter lyfts verktyget tillbaka till säkerhetsavståndet. Om ett andra Säkerhetsavstånd har angivits, förflyttar sedan TNC:n verktyget dit med **FMAX**.
- 6 På säkerhetsavståndet stoppar TNC:n spindeln.

**4.4 GÄNGNING SPÅNBRYTNING (Cykel 209, DIN/ISO: G209, softwareoption 19)**

## **Beakta vid programmeringen!**

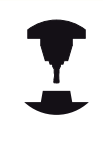

**4**

Maskinen och TNC:n måste vara förberedd av maskintillverkaren.

Cykeln kan bara användas i maskiner med reglerad spindel.

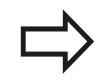

Programmera positioneringsblocket till startpunkten (hålets mitt) i bearbetningsplanet med radiekompensering **R0**.

Cykelparametern Gängdjups förtecken bestämmer arbetsriktningen.

TNC:n beräknar matningshastigheten beroende av spindelvarvtalet. Om man använder potentiometern för matnings-override under gängningen, kommer TNC:n automatiskt att anpassa matningen.

Potentiometern för varvtals-override är inte aktiv.

När du har definierat en varvtalsfaktor för snabb retur via cyklerparameter **Q403**, begränsar TNC:n varvtalet till det maximala varvtalet för det aktiva växelsteget.

Vid cykelslutet stannar spindeln. Starta åter spindeln med **M3** (alt. **M4**) före nästa bearbetning.

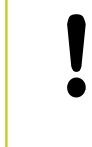

#### **Varning kollisionsrisk!**

Med maskinparameter displayDepthErr väljer man om TNC:n skall presentera ett felmeddelande (on) vid inmatning av ett positivt djup eller inte (off).

#### **GÄNGNING SPÅNBRYTNING (Cykel 209, DIN/ISO: G209, softwareoption 19) 4.4**

### **Cykelparametrar**

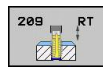

- **Säkerhetsavstånd** Q200 (inkrementalt): Avstånd mellan verktygsspetsen och arbetsstyckets yta. Inmatningsområde 0 till 99999,9999
- **Gängdjup** Q201 (inkrementalt): Avstånd mellan arbetsstyckets yta och gängans botten. Inmatningsområde -99999.9999 till 99999.9999
- **Gängstigning** Q239: Gängans stigning. Förtecknet anger höger- eller vänstergänga: **+** = Högergänga

**–** = Vänstergänga Inmatningsområde -99.9999 till 99.9999

- **Koord. arbetsstyckets yta** Q203 (absolut): Koordinat arbetsstyckets yta. Inmatningsområde -99999.9999 till 99999.9999
- **2. Säkerhetsavstånd** Q204 (inkrementalt): Koordinat i spindelaxeln, vid vilken kollision mellan verktyg och arbetsstycke (spännanordningar) inte kan ske. Inmatningsområde 0 till 99999,9999
- **Borrdjup för spånbrytning** Q257 (inkrementalt): Skärdjup efter vilket TNC:n skall utföra en spånbrytning. Ingen spånbrytning om 0 anges. Inmatningsområde 0 till 99999,9999
- **Tillbakagång för spånbrytning** Q256: TNC:n multiplicerar stigningen Q239 med det angivna värdet och lyfter tillbaka verktyget med detta framräknade värde. Om man anger Q256 = 0 kommer TNC:n att lyfta verktyget helt ur hålet för urspåning (till säkerhetsavståndet). Inmatningsområde 0.1000 till 99999.9999

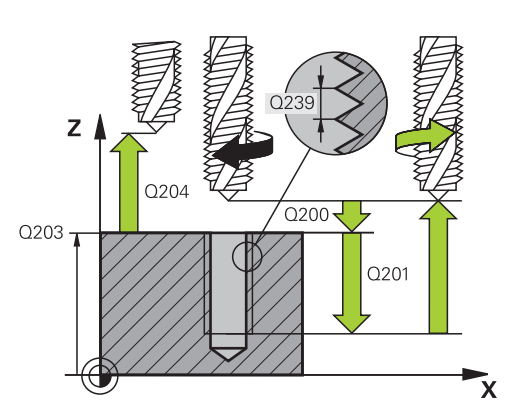

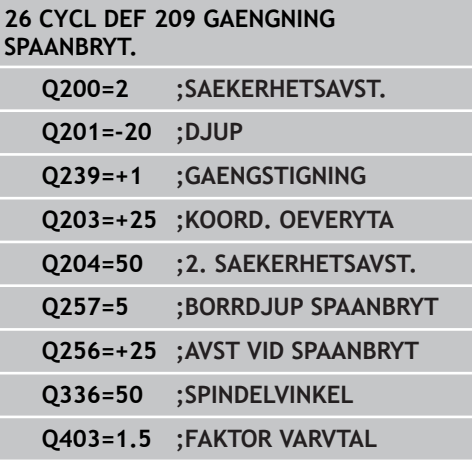

- **4.4 GÄNGNING SPÅNBRYTNING (Cykel 209, DIN/ISO: G209, softwareoption 19)**
	- **Vinkel för spindelorientering** Q336 (absolut): Vinkel som TNC:n skall positionera verktyget till före gängförloppet. Därigenom kan man efterbearbeta gängan om så önskas. Inmatningsområde -360.0000 till 360.0000
	- **Faktor varvtalsändring retur** Q403: Faktor som TNC:n skall öka spindelvarvtalet med – och därmed även returmatningen – vid lyftningen upp ur hålet. Inmatningsområde 0.0001 till 10 Maximal ökning till maxvarvtal för det aktiva växelsteget

#### **Frikörning vid avbrott i programexekveringen**

Om man trycker på den externa Stopp-knappen i samband med gängningen, kommer TNC:n att visa softkey MANUELL FRIKÖRNING. Om man trycker på MANUELL FRIKÖRNING, kan verktyget friköras kontrollerat. För att göra detta trycker man på positiv axelriktningsknapp för den aktiva spindelaxeln.

**4**

# **4.5 Grunder för gängfräsning**

## **Förutsättningar**

- Maskinen bör vara utrustad med invändig kylvätsketillförsel genom spindeln (kylvätska min. 30 bar, tryckluft min. 6 bar).
- Eftersom det vid gängfräsning är vanligt att det uppstår deformationer av gängprofilen krävs ofta verktygsspecifika kompenseringar. Dessa kan man utläsa i verktygskatalogen eller fråga efter hos verktygstillverkaren. Kompenseringen sker i samband med **TOOL CALL** via delta-radien **DR**.
- Cyklerna 262, 263, 264 och 267 kan bara användas med medurs roterande verktyg. I cykel 265 kan man använda både medurs och moturs roterande verktyg.
- Arbetsriktningen framgår av följande inmatningsparametrar: Förtecken för gängans Stigning Q239 (+ = högergänga  $/=$ vänstergänga) och Fräsmetod Q351 (+1 = medfräsning /– 1 = motfräsning). Med ledning av följande tabell kan man utläsa förhållandet mellan inmatningsparametrarna vid medurs roterande verktyg.

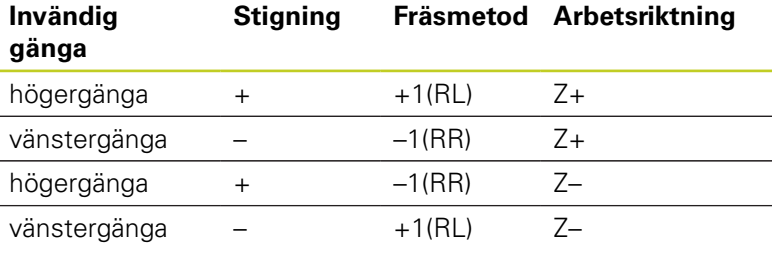

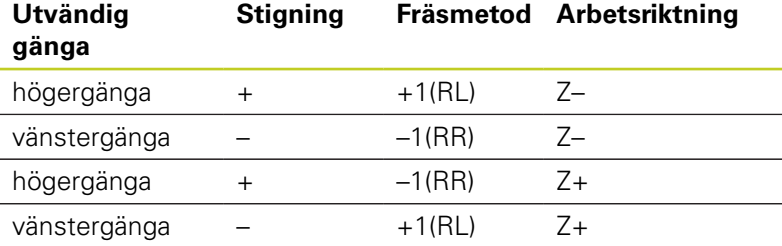

Vid gängfräsning hänför TNC:n den programmerade matningshastigheten till verktygsskäret. Eftersom TNC:n presenterar centrumbanans matningshastighet stämmer dock det presenterade värdet inte med det programmerade värdet.

Gängans rotationsriktning ändrar sig om man exekverar en gängfräsningscykel i kombination med cykel 8 SPEGLING där speglingen bara har definierats i en axel.

# **4.5 Grunder för gängfräsning**

**4**

### **Varning kollisionsrisk!**

Programmera alltid samma förtecken i de olika nedmatningsdjupen eftersom cyklerna innehåller flera sekvenser som är oberoende av varandra. Rangordningen som avgör arbetsriktningen finns beskriven i respektive cykel. Om man vill upprepa t.ex. ett försänkningsförlopp så anger man 0 i gängdjup, arbetsriktningen bestäms då via försänkningsdjupet.

#### **Beteende vid verktygsbrott!**

Om det sker ett verktygsbrott under gängskärningen så stoppar man programexekveringen, växlar till driftart Manuell positionering (MDI) och förflyttar där verktyget till hålets centrum med en linjär förflyttning. Därefter kan man friköra verktyget i verktygsaxeln och växla ut det.

# <span id="page-106-0"></span>**4.6 GÄNGFRÄSNING (Cykel 262, DIN/ISO: G262, software-option 19)**

## **Cykelförlopp**

- 1 TNC:n positionerar verktyget i spindelaxeln till det angivna Säkerhetsavståndet över arbetsstyckets yta med snabbtransport **FMAX**.
- 2 Verktyget förflyttas med programmerad Matning förpositionering till startnivån, vilken framgår av förtecknet i gängans Stigning, Fräsmetoden och Antal gängor per steg.
- 3 Därefter förflyttas verktyget tangentiellt med en helixrörelse till Gängans nominella diameter. Därvid utförs ytterligare en utjämningsförflyttning i verktygsaxeln före helixframkörningsrörelsen, för att börja gängbanan på den angivna startnivån.
- 4 Beroende på parameter Antal gängor per steg fräser verktyget gängan i en kontinuerlig skruvlinjerörelse eller i flera förskjutna skruvlinjerörelser.
- 5 Därefter förflyttas verktyget tangentiellt från konturen tillbaka till startpunkten i bearbetningsplanet.
- 6 Vid cykelns slut förflyttar TNC:n verktyget till säkerhetsavståndet med snabbtransport eller – om så har angivits – till det andra säkerhetsavståndet.

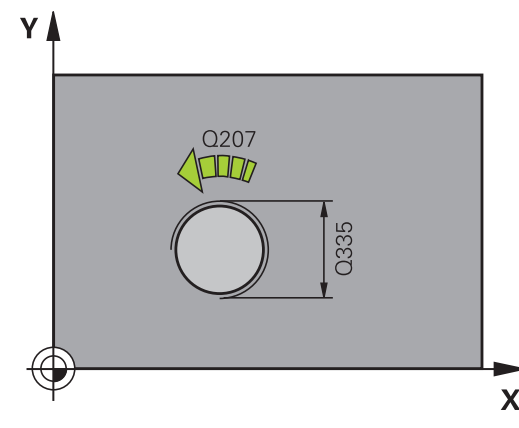

# **4.6 GÄNGFRÄSNING (Cykel 262, DIN/ISO: G262, software-option 19)**

## **Beakta vid programmeringen!**

**4**

Programmera positioneringsblocket till startpunkten (hålets mitt) i bearbetningsplanet med radiekompensering **R0**.

Cykelparametern Gängdjups förtecken bestämmer arbetsriktningen.

Om man programmerar Gängdjup = 0 så utför TNC:n inte cykeln.

Framkörningsrörelsen till gängans diameter sker på en halvcirkel ut från centrum. Om verktygsdiametern är mindre än gängans diameter med 4 gånger stigningen kommer en förpositionering isidled att utföras.

Beakta att TNC:n utför en utjämningsrörelse i verktygsaxeln före framkörningsrörelsen. Utjämningsrörelsens storlek motsvarar maximalt halva gängans stigning. Tillse att det finns tillräckligt med plats i hålet!

Om du ändrar gängdjupet, ändrar TNC:n automatiskt startpunkten för helix-förflyttningen.

### **Varning kollisionsrisk!**

Med maskinparameter displayDepthErr väljer man om TNC:n skall presentera ett felmeddelande (on) vid inmatning av ett positivt djup eller inte (off).
## **Cykelparametrar**

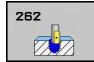

- **Nominell diameter** Q335: Gängans bör-diameter. Inmatningsområde 0 till 99999,9999
- **Gängstigning** Q239: Gängans stigning. Förtecknet anger höger- eller vänstergänga:
	- **+** = Högergänga
	- **–** = Vänstergänga Inmatningsområde -99.9999 till 99.9999
- **Gängdjup** Q201 (inkrementalt): Avstånd mellan arbetsstyckets yta och gängans botten. Inmatningsområde -99999.9999 till 99999.9999
- **Antal gängor per steg** Q355: Antal gängor som verktyget förskjuts med: **0** = en skruvlinje ner till gängdjupet **1** = kontinuerlig skruvlinje längs hela gängans längd **>1** = flera helixbanor med fram- och frånkörning, däremellan förskjuter TNC:n verktyget med Q355
- **Matning förpositionering** Q253: Verktygets förflyttningshastighet vid nedmatning i arbetsstycket respektive lyftning upp ur arbetsstycket i mm/min. Inmatningsområde 0 till 99999,9999 alternativ **FMAX**, **FAUTO**

gånger stigningen. Inmatningsområde 0 till 99999

- **Fräsmetod** Q351: Typ av fräsbearbetning vid M3 **+1** = Medfräsning **–1** = Motfräsning
- **Säkerhetsavstånd** Q200 (inkrementalt): Avstånd mellan verktygsspetsen och arbetsstyckets yta. Inmatningsområde 0 till 99999,9999
- **Koord. arbetsstyckets yta** Q203 (absolut): Koordinat arbetsstyckets yta. Inmatningsområde -99999.9999 till 99999.9999
- **2. Säkerhetsavstånd** Q204 (inkrementalt): Koordinat i spindelaxeln, vid vilken kollision mellan verktyg och arbetsstycke (spännanordningar) inte kan ske. Inmatningsområde 0 till 99999,9999
- **Matning fräsning** Q207: Verktygets förflyttningshastighet vid fräsning i mm/min. Inmatningsområde 0 till 99999.999 alternativ **FAUTO**

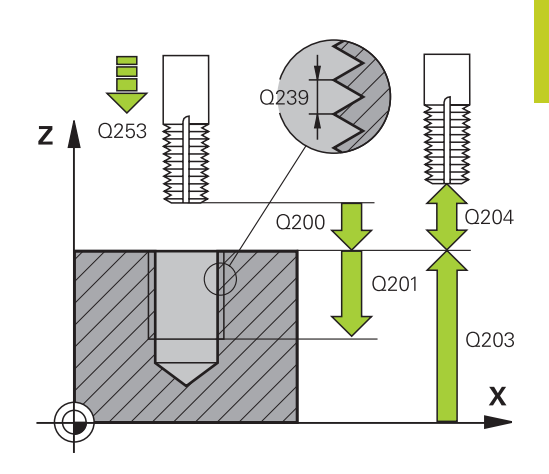

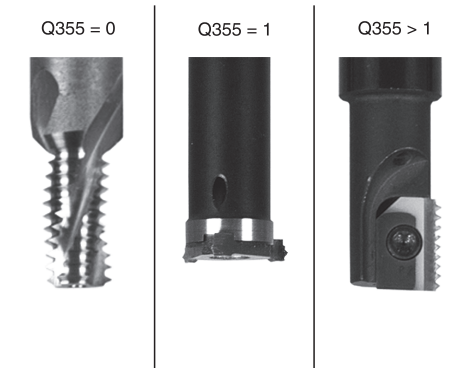

## **NC-block**

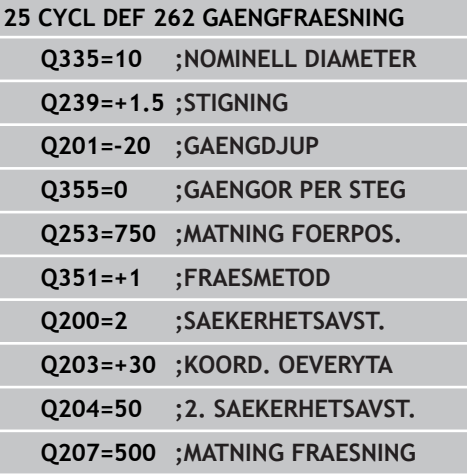

**4.7 FÖRSÄNK-GÄNGFRÄSNING (Cykel 263, DIN/ISO:G263, softwareoption 19)**

# **4.7 FÖRSÄNK-GÄNGFRÄSNING (Cykel 263, DIN/ISO:G263, software-option 19)**

## **Cykelförlopp**

**4**

1 TNC:n positionerar verktyget i spindelaxeln till det angivna Säkerhetsavståndet över arbetsstyckets yta med snabbtransport **FMAX**.

## **Försänkning**

- 2 Verktyget förflyttas med Matning förpositionering till Försänkningsdjupet minus säkerhetsavståndet och därifrån med Matning försänkning till Försänkningsdjupet.
- 3 Om ett Säkerhetsavstånd sida har angivits, positionerar TNC:n verktyget på samma sätt med Matning förpositionering till Försänkningsdjupet.
- 4 Beroende på platsförhållandet förflyttar därefter TNC:n verktyget från mitten och tangentiellt ut mot kärndiametern eller via en förpositionering i sidled och utför sedan en cirkelrörelse.

## **Försänkning framsida**

- 5 Verktyget förflyttas med Matning förpositionering till Försänkningsdjup framsida.
- 6 TNC:n positionerar verktyget okompenserat ut från mitten via en halvcirkel till Offset framsida och utför en cirkelrörelse med Matning försänkning.
- 7 Därefter förflyttar TNC:n verktyget tillbaka till hålets centrum på en halvcirkel.

## **Gängfräsning**

- 8 TNC:n förflyttar verktyget med programmerad Matning förpositionering till gängans startnivå, vilken framgår av förtecknet i gängans Stigning och Fräsmetoden.
- 9 Efter detta förflyttas verktyget tangentiellt med en helix-rörelse till Gängans nominella diameter och fräser gängan med en 360° skruvlinjerörelse.
- 10 Därefter förflyttas verktyget tangentiellt från konturen tillbaka till startpunkten i bearbetningsplanet.
- 11 Vid cykelns slut förflyttar TNC:n verktyget till säkerhetsavståndet med snabbtransport eller – om så har angivits – till det andra säkerhetsavståndet.

## **FÖRSÄNK-GÄNGFRÄSNING (Cykel 263, DIN/ISO:G263, softwareoption 19) 4.7**

## **Beakta vid programmeringen!**

Programmera positioneringsblocket till startpunkten (hålets mitt) i bearbetningsplanet med radiekompensering **R0**.

Förtecknet i cykelparameter Gängdjup, Försänkning djup resp. Djup framsida bestämmer arbetsriktningen. Arbetsriktningen bedöms enligt följande ordningsföljd:

- 1. Gängdjup
- 2. Försänkningsdjup
- 3. Djup framsida

Om man anger 0 i en av djup-parametrarna kommer TNC:n inte att utföra detta arbetssteg.

Om man vill försänka med verktygets framsida så definierar man 0 i parameter Försänkningsdjup.

Programmera gängans djup minst en tredjedel av gängans stigning mindre än försänkningsdjupet.

## **Varning kollisionsrisk!**

Med maskinparameter displayDepthErr väljer man om TNC:n skall presentera ett felmeddelande (on) vid inmatning av ett positivt djup eller inte (off).

Beakta att TNC:n vänder på beräkningen av förpositionen vid **positivt angivet Djup**. Verktyget förflyttas alltså med snabbtransport i verktygsaxeln till säkerhetsavståndet **under** arbetsstyckets yta!

**4.7 FÖRSÄNK-GÄNGFRÄSNING (Cykel 263, DIN/ISO:G263, softwareoption 19)**

## **Cykelparametrar**

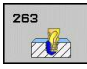

- **Nominell diameter** Q335: Gängans bör-diameter. Inmatningsområde 0 till 99999,9999
- **Gängstigning** Q239: Gängans stigning. Förtecknet anger höger- eller vänstergänga:
	- **+** = Högergänga
	- **–** = Vänstergänga Inmatningsområde -99.9999 till 99.9999
- **Gängdjup** Q201 (inkrementalt): Avstånd mellan arbetsstyckets yta och gängans botten. Inmatningsområde -99999.9999 till 99999.9999
- **Försänkning djup** Q356 (inkrementalt): Avstånd mellan arbetsstyckets yta och verktygsspetsen. Inmatningsområde -99999.9999 till 99999.9999
- **Matning förpositionering** Q253: Verktygets förflyttningshastighet vid nedmatning i arbetsstycket respektive lyftning upp ur arbetsstycket i mm/min. Inmatningsområde 0 till 99999,9999 alternativ **FMAX**, **FAUTO**
- **Fräsmetod** Q351: Typ av fräsbearbetning vid M3 **+1** = Medfräsning **–1** = Motfräsning
- **Säkerhetsavstånd** Q200 (inkrementalt): Avstånd mellan verktygsspetsen och arbetsstyckets yta. Inmatningsområde 0 till 99999,9999
- **Säkerhetsavstånd sida** Q357 (inkrementalt): Avstånd mellan verktygsskäret och hålets vägg. Inmatningsområde 0 till 99999,9999
- **Djup framsida** Q358 (inkrementalt): Avstånd mellan arbetsstyckets yta och verktygsspetsen vid försänkningsförlopp med verktygets framsida. Inmatningsområde -99999.9999 till 99999.9999
- **Försänkning offset framsida** Q359 (inkrementalt): Avstånd som TNC:n förskjuter verktygets centrum från mitten. Inmatningsområde 0 till 99999,9999
- **Koord. arbetsstyckets yta** Q203 (absolut): Koordinat arbetsstyckets yta. Inmatningsområde -99999.9999 till 99999.9999

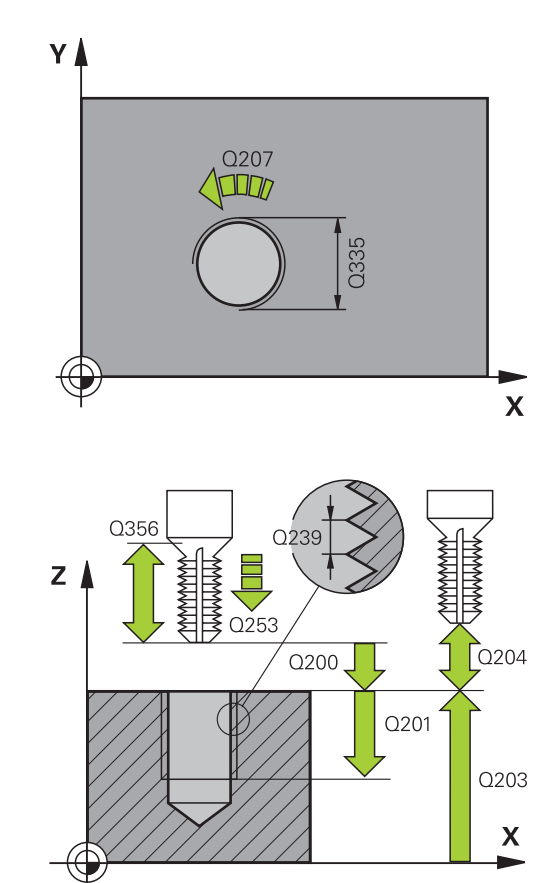

#### **FÖRSÄNK-GÄNGFRÄSNING (Cykel 263, DIN/ISO:G263, softwareoption 19) 4.7**

- **2. Säkerhetsavstånd** Q204 (inkrementalt): Koordinat i spindelaxeln, vid vilken kollision mellan verktyg och arbetsstycke (spännanordningar) inte kan ske. Inmatningsområde 0 till 99999,9999
- **Matning försänkning** Q254: Verktygets förflyttningshastighet vid försänkning i mm/min. Inmatningsområde 0 till 99999,9999 alternativ **FAUTO**, **FU**
- **Matning fräsning** Q207: Verktygets förflyttningshastighet vid fräsning i mm/min. Inmatningsområde 0 till 99999.999 alternativ **FAUTO**

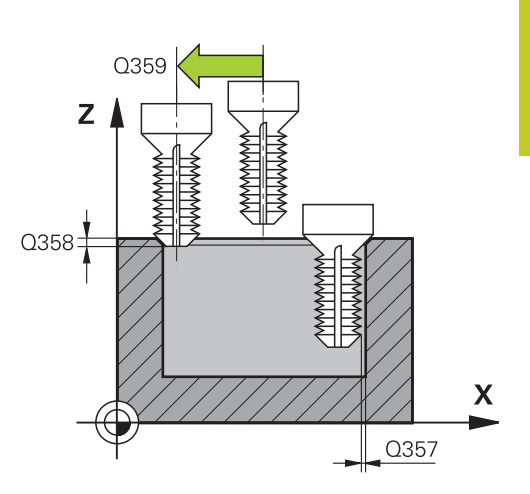

## **NC-block**

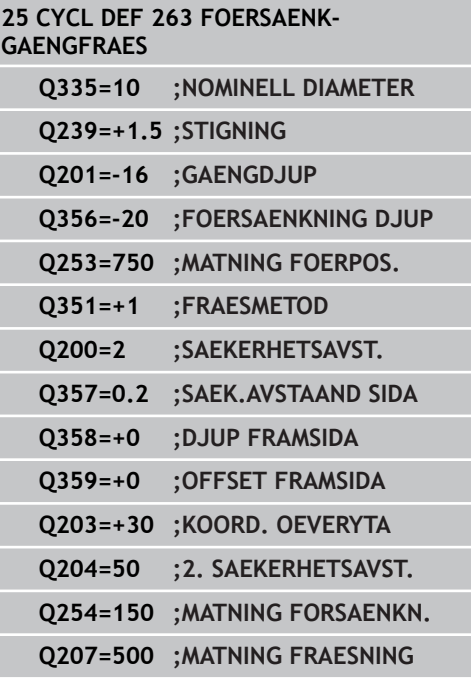

**4.8 BORR-GAENGFRAESNING (Cykel 264, DIN/ISO: G264, softwareoption 19)**

# **4.8 BORR-GAENGFRAESNING (Cykel 264, DIN/ISO: G264, software-option 19)**

## **Cykelförlopp**

1 TNC:n positionerar verktyget i spindelaxeln till det angivna Säkerhetsavståndet över arbetsstyckets yta med snabbtransport **FMAX**.

## **Borrning**

**4**

- 2 Verktyget borrar ner till det första Skärdjupet med den angivna Nedmatningshastigheten.
- 3 Om spånbrytning har valts förflyttar TNC:n verktyget tillbaka med det angivna värdet för tillbakagång. Om man arbetar utan spånbrytning förflyttar TNC:n verktyget tillbaka till Säkerhetsavståndet med snabbtransport och därefter åter med **FMAX** till det angivna Säkerhetsavståndet för urspåning över det första skärdjupet.
- 4 Därefter borrar verktyget ner till nästa Skärdjup med matning.
- 5 TNC:n upprepar detta förlopp (2-4) tills det angivna borrdjupet uppnås.

## **Försänkning framsida**

- 6 Verktyget förflyttas med Matning förpositionering till Försänkningsdjup framsida.
- 7 TNC:n positionerar verktyget okompenserat ut från mitten via en halvcirkel till Offset framsida och utför en cirkelrörelse med Matning försänkning.
- 8 Därefter förflyttar TNC:n verktyget tillbaka till hålets centrum på en halvcirkel.

## **Gängfräsning**

- 9 TNC:n förflyttar verktyget med programmerad Matning förpositionering till gängans startnivå, vilken framgår av förtecknet i gängans Stigning och Fräsmetoden.
- 10 Efter detta förflyttas verktyget tangentiellt med en helix-rörelse till Gängans nominella diameter och fräser gängan med en 360° skruvlinjerörelse.
- 11 Därefter förflyttas verktyget tangentiellt från konturen tillbaka till startpunkten i bearbetningsplanet.
- 12 Vid cykelns slut förflyttar TNC:n verktyget till säkerhetsavståndet med snabbtransport eller – om så har angivits – till det andra säkerhetsavståndet.

# **BORR-GAENGFRAESNING (Cykel 264, DIN/ISO: G264, softwareoption 19)**

## **Beakta vid programmeringen!**

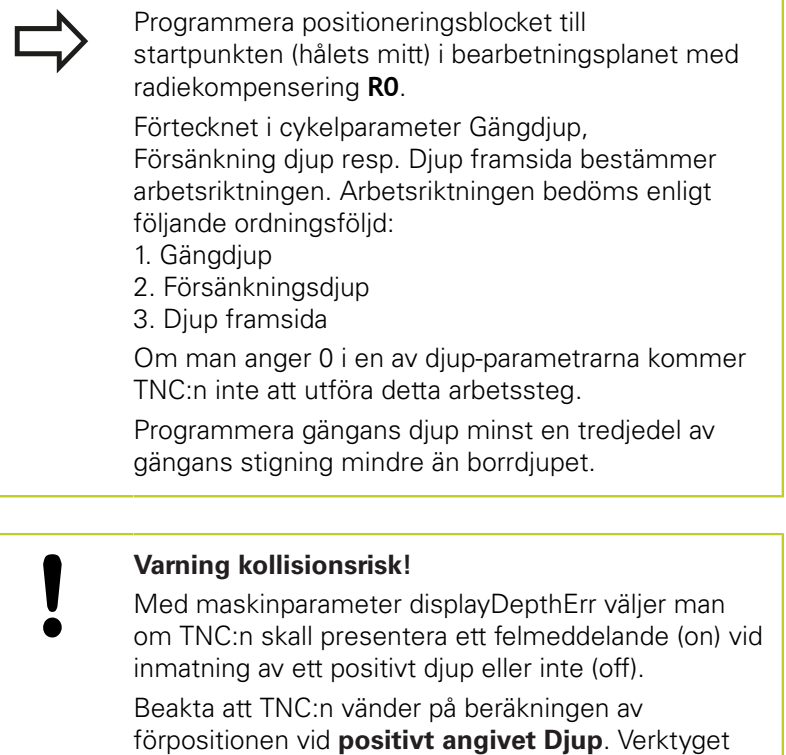

förflyttas alltså med snabbtransport i verktygsaxeln till säkerhetsavståndet **under** arbetsstyckets yta!

**4.8**

**4.8 BORR-GAENGFRAESNING (Cykel 264, DIN/ISO: G264, softwareoption 19)**

## **Cykelparametrar**

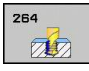

**4**

- **Nominell diameter** Q335: Gängans bör-diameter. Inmatningsområde 0 till 99999,9999
- **Gängstigning** Q239: Gängans stigning. Förtecknet anger höger- eller vänstergänga:
	- **+** = Högergänga
	- **–** = Vänstergänga Inmatningsområde -99.9999 till 99.9999
- **Gängdjup** Q201 (inkrementalt): Avstånd mellan arbetsstyckets yta och gängans botten. Inmatningsområde -99999.9999 till 99999.9999
- **Borrdjup** Q356 (inkrementalt): Avstånd mellan arbetsstyckets yta och hålets botten. Inmatningsområde -99999.9999 till 99999.9999
- **Matning förpositionering** Q253: Verktygets förflyttningshastighet vid nedmatning i arbetsstycket respektive lyftning upp ur arbetsstycket i mm/min. Inmatningsområde 0 till 99999,9999 alternativ **FMAX**, **FAUTO**
- **Fräsmetod** Q351: Typ av fräsbearbetning vid M3 **+1** = Medfräsning
	- **–1** = Motfräsning
- **Skärdjup** Q202 (inkrementalt): Mått med vilket verktyget skall stegas nedåt. Djup behöver inte vara en jämn multipel av Skärdjup. Inmatningsområde 0 till 99999,9999

TNC:n förflyttar verktyget i en sekvens direkt till Djup om:

- Skärdjup och Djup är lika
- Skärdjup är större än Djup
- **Säkerhetsavst. uppe vid urspåning** Q258 (inkrementalt): Säkerhetsavstånd för positionering med snabbtransport när TNC:n förflyttar verktyget tillbaka till det aktuella skärdjupet efter en lyftning upp ur hålet. Inmatningsområde 0 till 99999,9999
- **Borrdjup för spånbrytning** Q257 (inkrementalt): Skärdjup efter vilket TNC:n skall utföra en spånbrytning. Ingen spånbrytning om 0 anges. Inmatningsområde 0 till 99999,9999
- **Tillbakagång för spånbrytning** Q256 (inkrementalt): Värde med vilket TNC:n lyfter verktyget vid spånbrytning. Inmatningsområde 0.1000 till 99999.9999
- **Djup framsida** Q358 (inkrementalt): Avstånd mellan arbetsstyckets yta och verktygsspetsen vid försänkningsförlopp med verktygets framsida. Inmatningsområde -99999.9999 till 99999.9999
- **Försänkning offset framsida** Q359 (inkrementalt): Avstånd som TNC:n förskjuter verktygets centrum från mitten. Inmatningsområde 0 till 99999,9999
- **Säkerhetsavstånd** Q200 (inkrementalt): Avstånd mellan verktygsspetsen och arbetsstyckets yta. Inmatningsområde 0 till 99999,9999

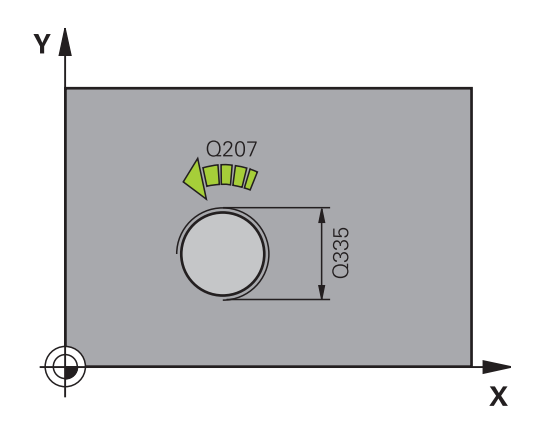

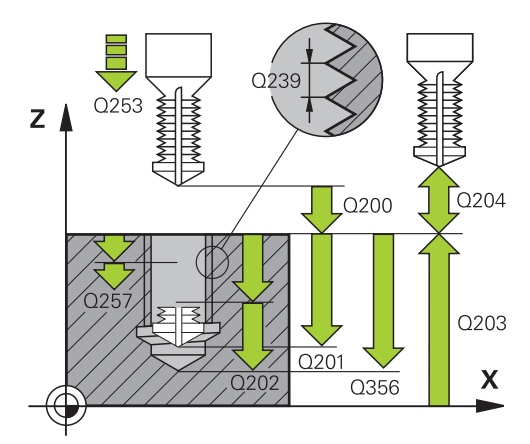

## **NC-block**

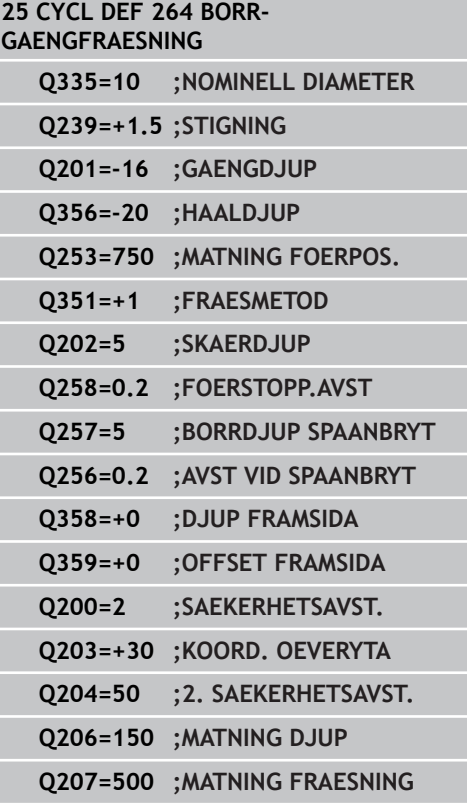

- **Koord. arbetsstyckets yta** Q203 (absolut): Koordinat arbetsstyckets yta. Inmatningsområde -99999.9999 till 99999.9999
- **2. Säkerhetsavstånd** Q204 (inkrementalt): Koordinat i spindelaxeln, vid vilken kollision mellan verktyg och arbetsstycke (spännanordningar) inte kan ske. Inmatningsområde 0 till 99999,9999
- **Nedmatningshastighet** Q206: Verktygets förflyttningshastighet vid nedmatning i mm/min. Inmatningsområde 0 till 99999.999 alternativ **FAUTO**, **FU**
- **Matning fräsning** Q207: Verktygets förflyttningshastighet vid fräsning i mm/min. Inmatningsområde 0 till 99999.999 alternativ **FAUTO**

**4.9 HELIX-BORRGÄNGFRÄSNING (Cykel 265, DIN/ISO: G265, softwareoption 19)**

# **4.9 HELIX-BORRGÄNGFRÄSNING (Cykel 265, DIN/ISO: G265, software-option 19)**

## **Cykelförlopp**

**4**

1 TNC:n positionerar verktyget i spindelaxeln till det angivna Säkerhetsavståndet över arbetsstyckets yta med snabbtransport **FMAX**.

## **Försänkning framsida**

- 2 Vid försänkning före gängningen förflyttas verktyget till Försänkningsdjup framsida med Matning försänkning. Vid försänkning efter gängningen förflyttar TNC:n verktyget till Försänkning djup med Matning förpositionering.
- 3 TNC:n positionerar verktyget okompenserat ut från mitten via en halvcirkel till Offset framsida och utför en cirkelrörelse med Matning försänkning.
- 4 Därefter förflyttar TNC:n verktyget tillbaka till hålets centrum på en halvcirkel.

## **Gängfräsning**

- 5 TNC:n förflyttar verktyget med programmerad Matning förpositionering till gängans startnivå.
- 6 Därefter förflyttas verktyget tangentiellt med en helix-rörelse till Gängans nominella diameter.
- 7 TNC:n förflyttar verktyget nedåt på en kontinuerlig skruvlinje tills gängdjupet uppnås.
- 8 Därefter förflyttas verktyget tangentiellt från konturen tillbaka till startpunkten i bearbetningsplanet.
- 9 Vid cykelns slut förflyttar TNC:n verktyget till säkerhetsavståndet med snabbtransport eller – om så har angivits – till det andra säkerhetsavståndet.

## **HELIX-BORRGÄNGFRÄSNING (Cykel 265, DIN/ISO: G265, softwareoption 19) 4.9**

## **Beakta vid programmeringen!**

Programmera positioneringsblocket till startpunkten (hålets mitt) i bearbetningsplanet med radiekompensering **R0**.

Förtecknet i cykelparameter Gängdjup resp. Djup framsida bestämmer arbetsriktningen. Arbetsriktningen bedöms enligt följande ordningsföljd:

1. Gängdjup

2. Djup framsida

Om man anger 0 i en av djup-parametrarna kommer TNC:n inte att utföra detta arbetssteg.

Om du ändrar gängdjupet, ändrar TNC:n automatiskt startpunkten för helix-förflyttningen.

Fräsmetoden (mot-/medfräsning) bestäms av gängan (höger-/vänstergänga) och verktygets rotationsriktning eftersom endast arbetsriktning från arbetsstyckets yta och in i detaljen är möjlig.

## **Varning kollisionsrisk!**

Med maskinparameter displayDepthErr väljer man om TNC:n skall presentera ett felmeddelande (on) vid inmatning av ett positivt djup eller inte (off).

Beakta att TNC:n vänder på beräkningen av förpositionen vid **positivt angivet Djup**. Verktyget förflyttas alltså med snabbtransport i verktygsaxeln till säkerhetsavståndet **under** arbetsstyckets yta!

**4.9 HELIX-BORRGÄNGFRÄSNING (Cykel 265, DIN/ISO: G265, softwareoption 19)**

## **Cykelparametrar**

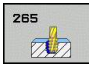

- **Nominell diameter** Q335: Gängans bör-diameter. Inmatningsområde 0 till 99999,9999
- **Gängstigning** Q239: Gängans stigning. Förtecknet anger höger- eller vänstergänga:
	- **+** = Högergänga
	- **–** = Vänstergänga Inmatningsområde -99.9999 till 99.9999
- **Gängdjup** Q201 (inkrementalt): Avstånd mellan arbetsstyckets yta och gängans botten. Inmatningsområde -99999.9999 till 99999.9999
- **Matning förpositionering** Q253: Verktygets förflyttningshastighet vid nedmatning i arbetsstycket respektive lyftning upp ur arbetsstycket i mm/min. Inmatningsområde 0 till 99999,9999 alternativ **FMAX**, **FAUTO**
- **Djup framsida** Q358 (inkrementalt): Avstånd mellan arbetsstyckets yta och verktygsspetsen vid försänkningsförlopp med verktygets framsida. Inmatningsområde -99999.9999 till 99999.9999
- **Försänkning offset framsida** Q359 (inkrementalt): Avstånd som TNC:n förskjuter verktygets centrum från mitten. Inmatningsområde 0 till 99999,9999
- **Försänkning** Q360: Skapa fasen **0** = före bearbetning av gängan **1** = efter bearbetning av gängan
- **Säkerhetsavstånd** Q200 (inkrementalt): Avstånd mellan verktygsspetsen och arbetsstyckets yta. Inmatningsområde 0 till 99999,9999
- **Koord. arbetsstyckets yta** Q203 (absolut): Koordinat arbetsstyckets yta. Inmatningsområde -99999.9999 till 99999.9999
- **2. Säkerhetsavstånd** Q204 (inkrementalt): Koordinat i spindelaxeln, vid vilken kollision mellan verktyg och arbetsstycke (spännanordningar) inte kan ske. Inmatningsområde 0 till 99999,9999
- **Matning försänkning** Q254: Verktygets förflyttningshastighet vid försänkning i mm/min. Inmatningsområde 0 till 99999,9999 alternativ **FAUTO**, **FU**

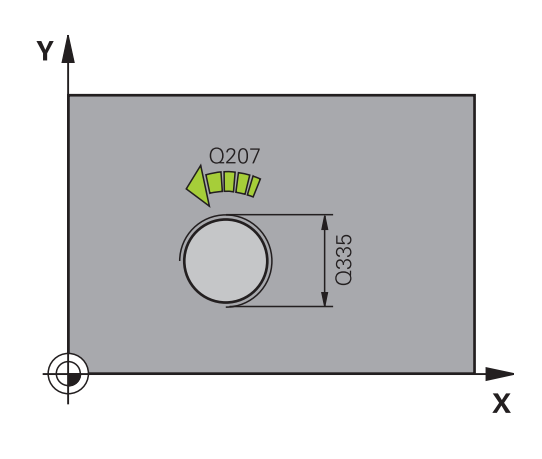

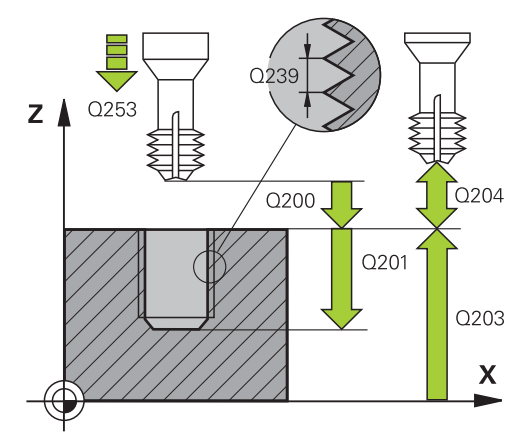

- **HELIX-BORRGÄNGFRÄSNING (Cykel 265, DIN/ISO: G265, softwareoption 19) 4.9**
	- **Matning fräsning** Q207: Verktygets förflyttningshastighet vid fräsning i mm/min. Inmatningsområde 0 till 99999.999 alternativ **FAUTO**

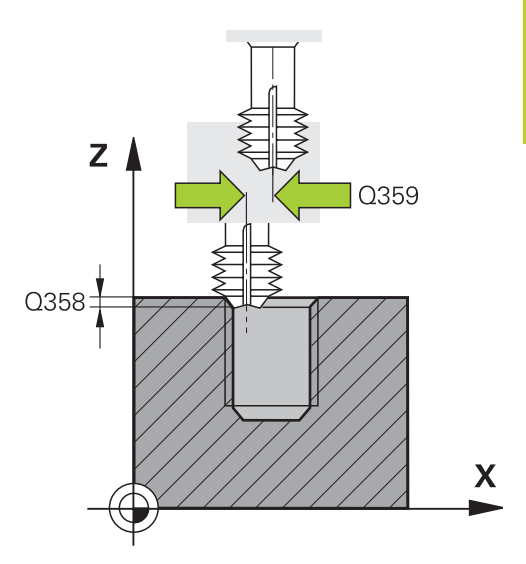

**NC-block**

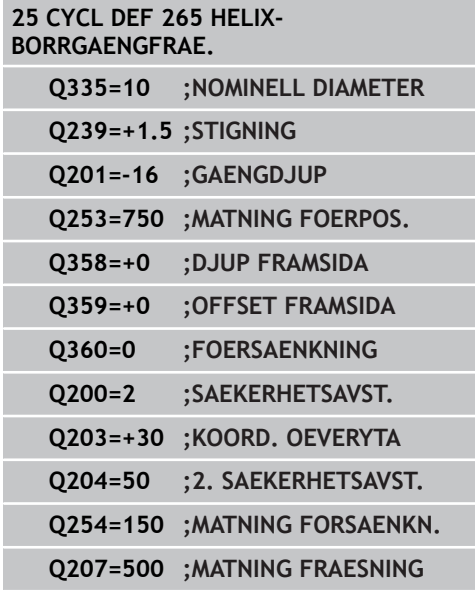

**4.10 UTVÄNDIG GÄNGFRÄSNING (Cykel 267, DIN/ISO: G267, softwareoption 19)**

# **4.10 UTVÄNDIG GÄNGFRÄSNING (Cykel 267, DIN/ISO: G267, software-option 19)**

## **Cykelförlopp**

**4**

1 TNC:n positionerar verktyget i spindelaxeln till det angivna Säkerhetsavståndet över arbetsstyckets yta med snabbtransport **FMAX**.

## **Försänkning framsida**

- 2 TNC:n förflyttar verktyget i bearbetningsplanets huvudaxel från tappens centrum till startpunkten för försänkningen som skall utföras med verktygets framsida. Startpunktens läge erhålles från gängans radie, verktygsradien och stigningen.
- 3 Verktyget förflyttas med Matning förpositionering till Försänkningsdjup framsida.
- 4 TNC:n positionerar verktyget okompenserat ut från mitten via en halvcirkel till Offset framsida och utför en cirkelrörelse med Matning försänkning.
- 5 Därefter förflyttar TNC:n verktyget tillbaka till startpunkten på en halvcirkel.

## **Gängfräsning**

- 6 TNC:n positionerar verktyget till startpunkten om inte försänkning på framsidan utfördes först. Startpunkt gängfräsning = startpunkt försänkning framsida.
- 7 Verktyget förflyttas med programmerad Matning förpositionering till startnivån, vilken framgår av förtecknet i gängans Stigning, Fräsmetoden och Antal gängor per steg.
- 8 Därefter förflyttas verktyget tangentiellt med en helix-rörelse till Gängans nominella diameter.
- 9 Beroende på parameter Antal gängor per steg fräser verktyget gängan i en kontinuerlig skruvlinjerörelse eller i flera förskjutna skruvlinjerörelser.
- 10 Därefter förflyttas verktyget tangentiellt från konturen tillbaka till startpunkten i bearbetningsplanet.
- 11 Vid cykelns slut förflyttar TNC:n verktyget till säkerhetsavståndet med snabbtransport eller – om så har angivits – till det andra säkerhetsavståndet.

# **UTVÄNDIG GÄNGFRÄSNING (Cykel 267, DIN/ISO: G267, software-4.10 option 19)**

## **Beakta vid programmeringen!**

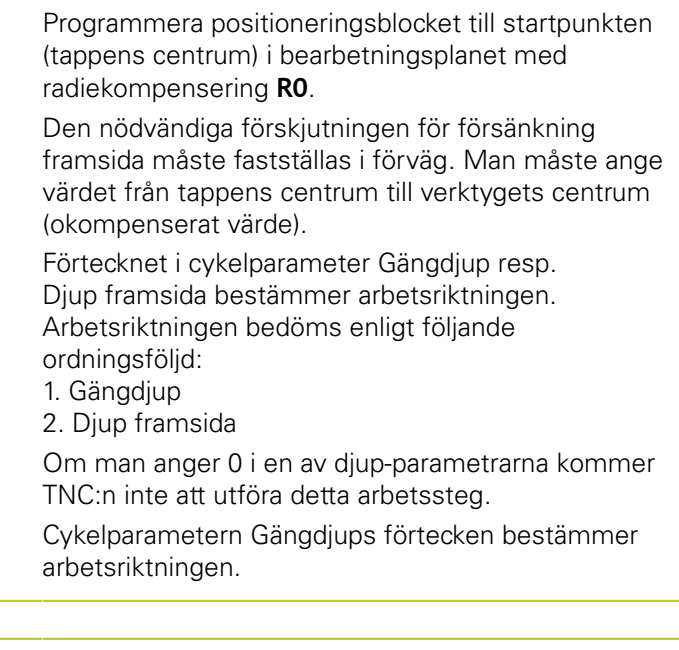

## **Varning kollisionsrisk!**

Med maskinparameter displayDepthErr väljer man om TNC:n skall presentera ett felmeddelande (on) vid inmatning av ett positivt djup eller inte (off).

Beakta att TNC:n vänder på beräkningen av förpositionen vid **positivt angivet Djup**. Verktyget förflyttas alltså med snabbtransport i verktygsaxeln till säkerhetsavståndet **under** arbetsstyckets yta!

**4.10 UTVÄNDIG GÄNGFRÄSNING (Cykel 267, DIN/ISO: G267, softwareoption 19)**

## **Cykelparametrar**

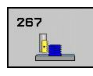

- **Nominell diameter** Q335: Gängans bör-diameter. Inmatningsområde 0 till 99999,9999
- **Gängstigning** Q239: Gängans stigning. Förtecknet anger höger- eller vänstergänga:
	- **+** = Högergänga
	- **–** = Vänstergänga Inmatningsområde -99.9999 till 99.9999
- **Gängdjup** Q201 (inkrementalt): Avstånd mellan arbetsstyckets yta och gängans botten. Inmatningsområde -99999.9999 till 99999.9999
- **Antal gängor per steg** Q355: Antal gängor som verktyget förskjuts med: **0** = en skruvlinje ner till gängdjupet **1** = kontinuerlig skruvlinje längs hela gängans längd **>1** = flera helixbanor med fram- och frånkörning,
	- däremellan förskjuter TNC:n verktyget med Q355 gånger stigningen. Inmatningsområde 0 till 99999
- **Matning förpositionering** Q253: Verktygets förflyttningshastighet vid nedmatning i arbetsstycket respektive lyftning upp ur arbetsstycket i mm/min. Inmatningsområde 0 till 99999,9999 alternativ **FMAX**, **FAUTO**
- **Fräsmetod** Q351: Typ av fräsbearbetning vid M3 **+1** = Medfräsning **–1** = Motfräsning
- **Säkerhetsavstånd** Q200 (inkrementalt): Avstånd mellan verktygsspetsen och arbetsstyckets yta. Inmatningsområde 0 till 99999,9999
- **Djup framsida** Q358 (inkrementalt): Avstånd mellan arbetsstyckets yta och verktygsspetsen vid försänkningsförlopp med verktygets framsida. Inmatningsområde -99999.9999 till 99999.9999
- **Försänkning offset framsida** Q359 (inkrementalt): Avstånd som TNC:n förskjuter verktygets centrum från mitten. Inmatningsområde 0 till 99999,9999
- **Koord. arbetsstyckets yta** Q203 (absolut): Koordinat arbetsstyckets yta. Inmatningsområde -99999.9999 till 99999.9999

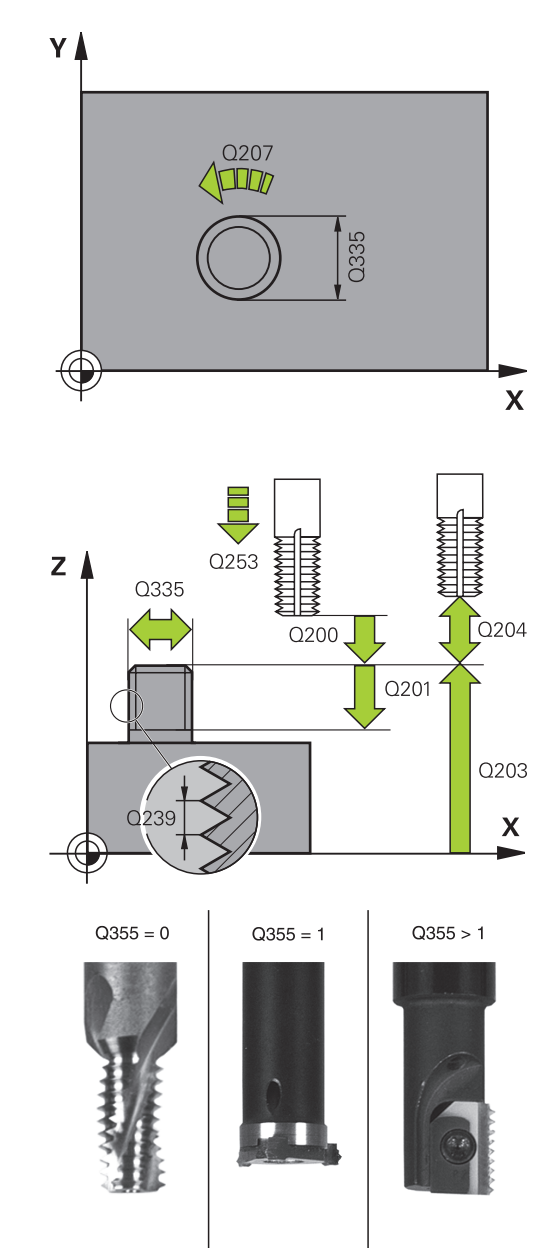

# **UTVÄNDIG GÄNGFRÄSNING (Cykel 267, DIN/ISO: G267, software-4.10 option 19)**

- **2. Säkerhetsavstånd** Q204 (inkrementalt): Koordinat i spindelaxeln, vid vilken kollision mellan verktyg och arbetsstycke (spännanordningar) inte kan ske. Inmatningsområde 0 till 99999,9999
- **Matning försänkning** Q254: Verktygets förflyttningshastighet vid försänkning i mm/min. Inmatningsområde 0 till 99999,9999 alternativ **FAUTO**, **FU**
- **Matning fräsning** Q207: Verktygets förflyttningshastighet vid fräsning i mm/min. Inmatningsområde 0 till 99999.999 alternativ **FAUTO**

**NC-block 25 CYCL DEF 267 UTVAENDIG GAENGFRAES Q335=10 ;NOMINELL DIAMETER Q239=+1.5 ;STIGNING Q201=-20 ;GAENGDJUP Q355=0 ;GAENGOR PER STEG Q253=750 ;MATNING FOERPOS. Q351=+1 ;FRAESMETOD Q200=2 ;SAEKERHETSAVST. Q358=+0 ;DJUP FRAMSIDA Q359=+0 ;OFFSET FRAMSIDA Q203=+30 ;KOORD. OEVERYTA Q204=50 ;2. SAEKERHETSAVST. Q254=150 ;MATNING FORSAENKN. Q207=500 ;MATNING FRAESNING**

## **4.11 Programmeringsexempel**

## **4.11 Programmeringsexempel**

## **Exempel: Gängning**

Hålens koordinater finns lagrade i punkttabellen TAB1.PNT och anropas av TNC:n med **CYCL CALL PAT**.

Verktygsradierna har valts så att alla arbetssteg kan presenteras i testgrafiken.

### **Programförlopp**

- Centrering
- $\blacksquare$ Borrning
- $\blacksquare$ Gängning med tapp

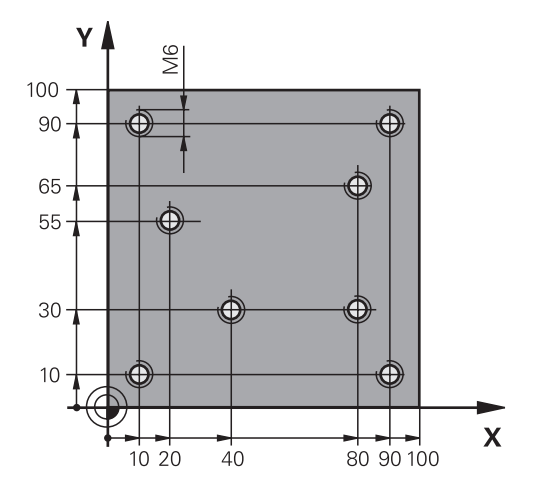

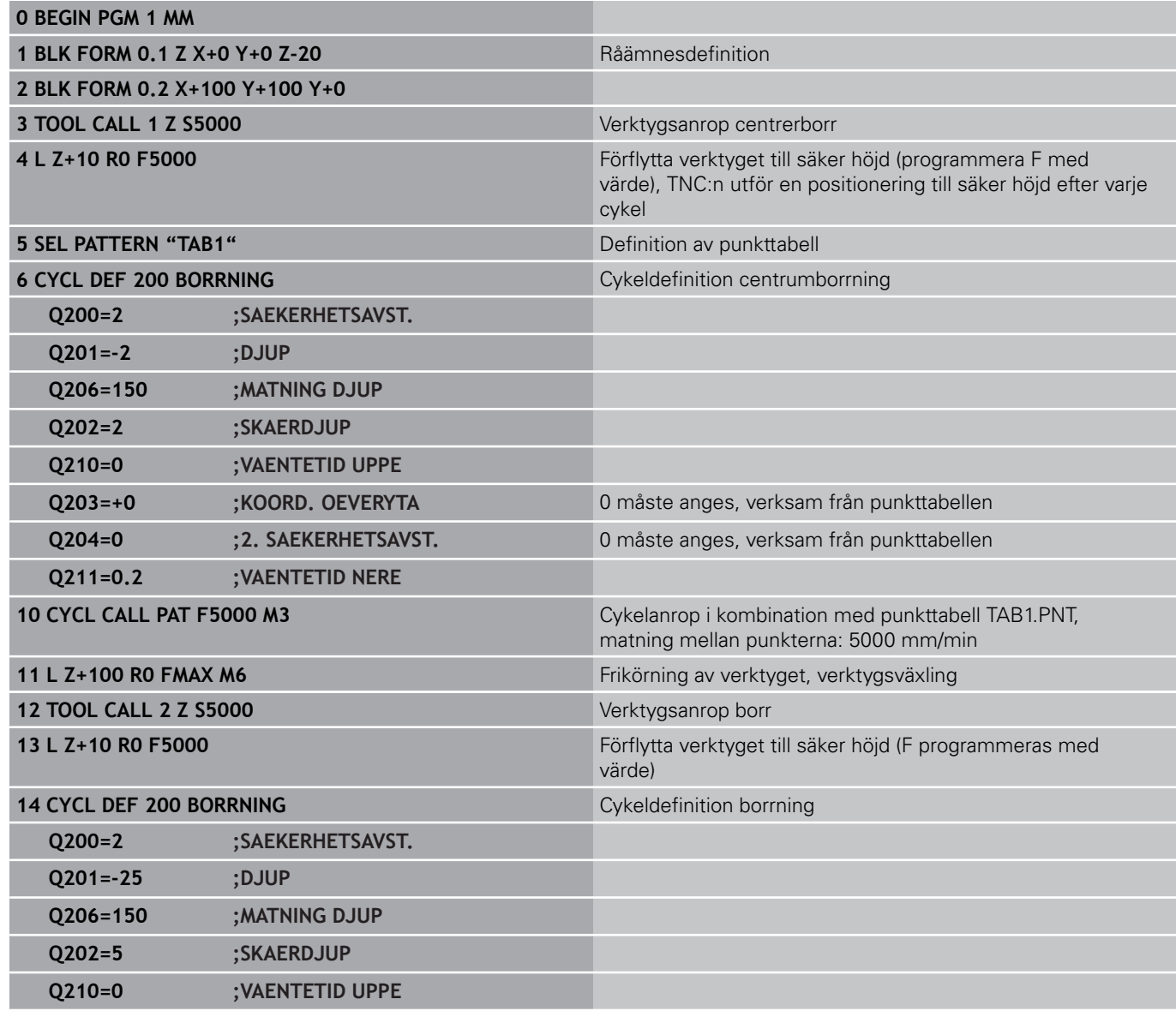

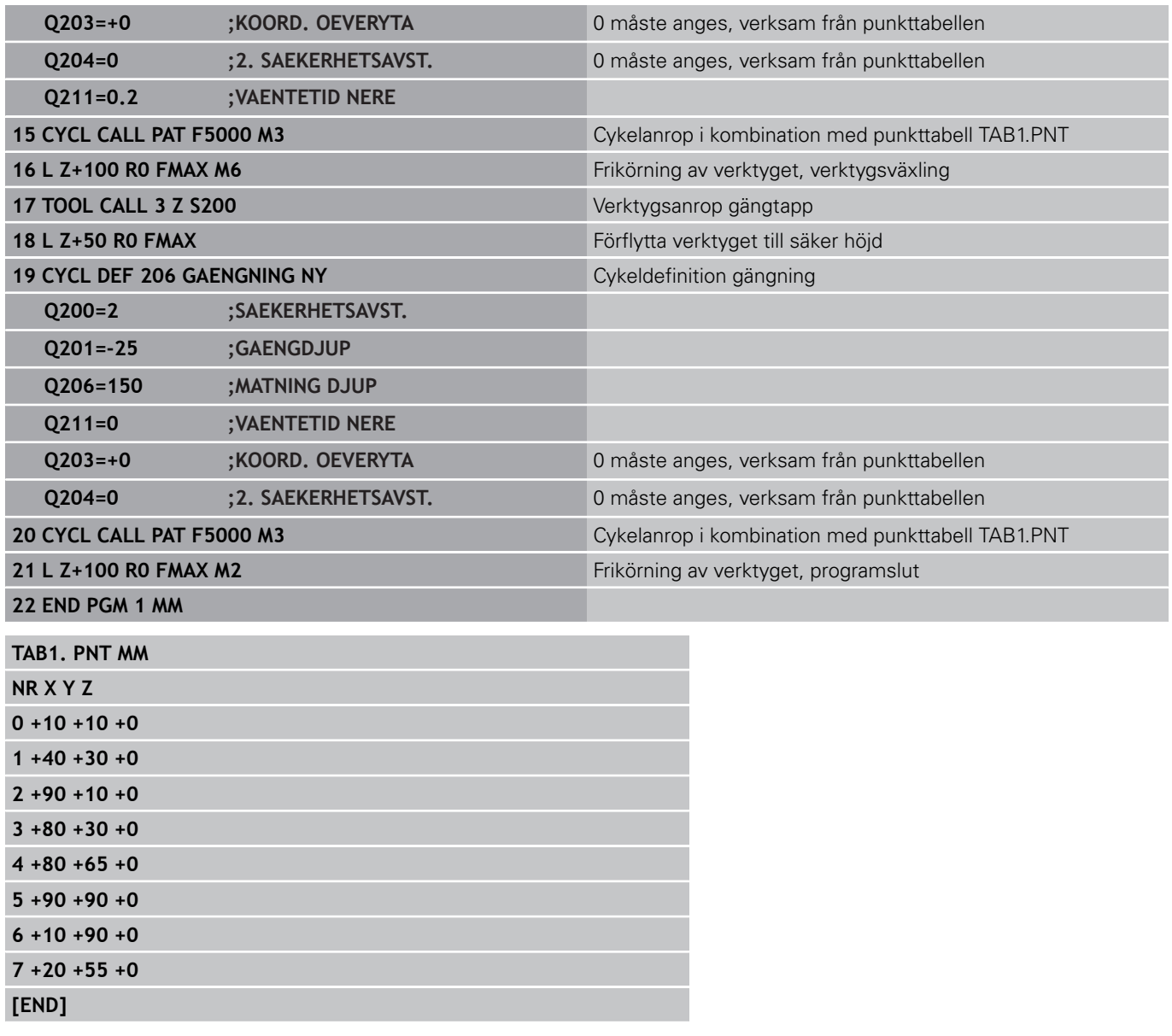

**5.1 Grunder**

# **5.1 Grunder**

## **Översikt**

TNC:n erbjuder totalt 6 cykler för bearbetning av fickor, tappar och spår:

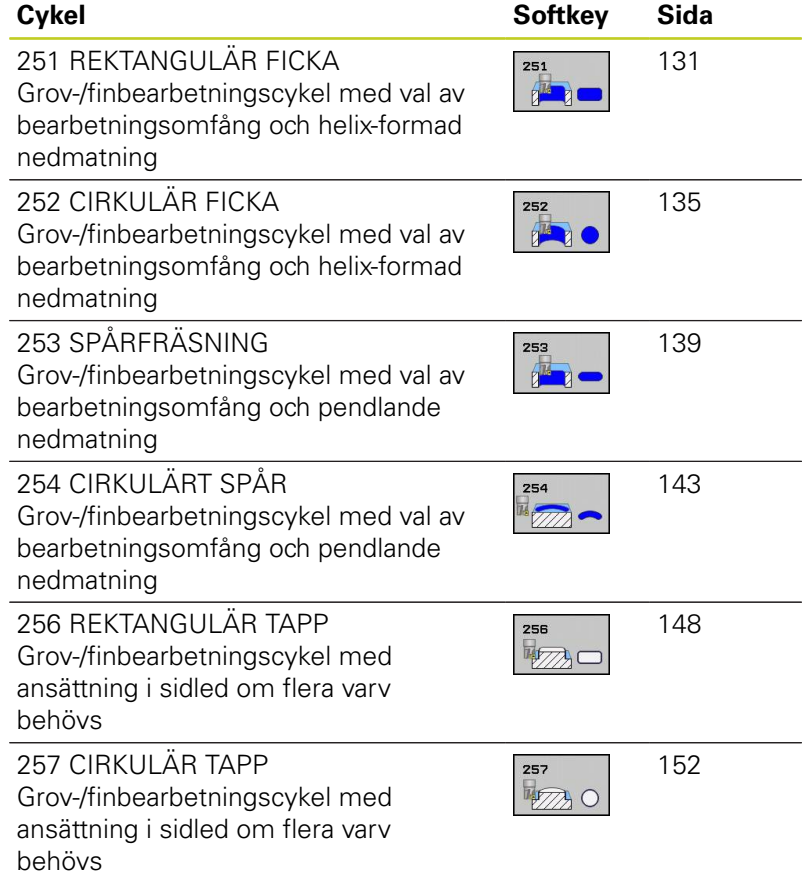

# <span id="page-130-0"></span>**5.2 REKTANGULÄR FICKA (Cykel 251, DIN/ ISO: G251, software-option 19)**

## **Cykelförlopp**

Med cykel 251 Rektangulär ficka kan man bearbeta en rektangulär ficka fullständigt. Beroende av cykelparametrarna står följande bearbetningsalternativ till förfogande:

- Komplettbearbetning: Grovbearbetning, finbearbetning djup,  $\blacksquare$ finbearbetning sida
- **Endast grovbearbetning**
- Endast finbearbetning botten och finbearbetning sida  $\blacksquare$
- $\blacksquare$ Endast finbearbetning botten
- Endast finbearbetning sida

## **Grovbearbetning**

- 1 Verktyget matas ned i arbetsstycket vid fickans mitt och förflyttas ner till det första Skärdjupet. Man bestämmer nedmatningsstrategin via parameter Q366
- 2 TNC:n vidgar fickan inifrån och ut med hänsyn tagen till överlappningsfaktorn (parameter Q370) och tilläggsmåtten för finskär (parameter Q368 och Q369).
- 3 Vid urfräsningens slut förflyttar TNC:n verktyget tangentiellt bort från fickans vägg, förflyttar till säkerhetsavståndet över det aktuella skärdjupet och därifrån med snabbtransport tillbaka till fickans mitt
- 4 Detta förlopp upprepas tills det programmerade djupet för fickan uppnås.

## **Finbearbetning**

- 5 När tillägg för finskär har definierats finbearbetar TNC:n först fickans väggar, om så har angivits med flera ansättningar. Förflyttningen till fickans vägg sker då tangentiellt
- 6 Därefter finbearbetar TNC:n fickans botten inifrån och ut. Förflyttningen till fickans botten sker då tangentiellt

**5.2 REKTANGULÄR FICKA (Cykel 251, DIN/ISO: G251, software-option 19)**

## **Beakta vid programmeringen**

Vid inaktiv verktygstabell måste du alltid mata ner lodrätt (Q366=0), eftersom inte någon nedmatningsvinkel kan definieras.

Förpositionera verktyget till startpositionen i bearbetningsplanet med radiekompensering **R0**. Beakta parameter Q367 (läge).

TNC:n förpositionerar automatiskt verktyget i verktygsaxeln. Beakta parameter Q204 (andra säkerhetsavståndet).

Cykelparametern Djups förtecken bestämmer arbetsriktningen. Om man programmerar Djup = 0 så utför TNC:n inte cykeln.

TNC:n positionerar verktyget tillbaka till startpositionen vid cykelns slut.

TNC:n positionerar verktyget med snabbtransport tillbaka till fickans mitt vid urfäsningens slut. Verktyget befinner sig då på säkerhetsavståndet över det aktuella skärdjupet. Ange säkerhetsavståndet så att verktyget inte kan fastna i avverkade spånor vid förflyttningen.

Vid nedmatning med en Helix kommer TNC:n att presentera ett felmeddelande om den internt beräknade helix-diametern är mindre än den dubbla verktygs-diametern. När du använder verktyg med ett skär över centrum kan du stänga av denna övervakning via maskinparameter

## **suppressPlungeErr**.

TNC:n reducerar skärdjupet till den i verktygstabellen definierade skärlängden LCUTS om skärlängden är kortare än det i cykeln angivna skärdjupet Q202.

## **Varning kollisionsrisk!**

Med maskinparameter displayDepthErr väljer man om TNC:n skall presentera ett felmeddelande (on) vid inmatning av ett positivt djup eller inte (off).

Beakta att TNC:n vänder på beräkningen av förpositionen vid **positivt angivet Djup**. Verktyget förflyttas alltså med snabbtransport i verktygsaxeln till säkerhetsavståndet **under** arbetsstyckets yta!

När man anropar cykeln med bearbetningsomfång 2 (endast finbearbetning), positionerar TNC:n verktyget till det första skärdjupet i fickans mitt med snabbtransport!

**REKTANGULÄR FICKA (Cykel 251, DIN/ISO: G251, software-option 19) 5.2**

## **Cykelparametrar**

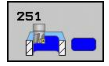

- **Bearbetningssätt (0/1/2)** Q215: Bestäm bearbetningsomfång: **0**: Grovbearbetning och finbearbetning
	- **1**: Endast grovbearbetning
	-
	- **2**: Endast finbearbetning

Finbearbetning av sida och finbearbetning av botten utförs bara när respektive tilläggsmått (Q368, Q369) är definierat

- **1. sidans längd** Q218 (inkrementalt): Fickans längd, parallellt med bearbetningsplanets huvudaxel. Inmatningsområde 0 till 99999.9999
- **2. sidans längd** Q219 (inkrementalt): Fickans längd, parallellt med bearbetningsplanets komplementaxel. Inmatningsområde 0 till 99999,9999
- **Hörnradie** Q220: Radie för fickans hörn. Om 0 anges sätter TNC:n hörnradien lika med verktygsradien. Inmatningsområde 0 till 99999.9999
- **Tillägg för finskär sida** Q368 (inkrementalt): Arbetsmån för finskär i bearbetningsplanet. Inmatningsområde 0 till 99999,9999
- **Vridningsvinkel** Q224 (absolut): Vinkel som hela bearbetningen vrids med. Vridningscentrum ligger i den position som verktyget befinner sig i vid cykelanropet. Inmatningsområde -360.0000 till 360.0000
- **Fickans läge** Q367: Fickans läge i förhållande till verktygets position vid cykelanropet:
	- **0**: Verktygsposition = Fickans centrum
	- **1**: Verktygsposition = Vänstra nedre hörnet
	- **2**: Verktygsposition = Högra nedre hörnet **3**: Verktygsposition = Högra övre hörnet
	- **4**: Verktygsposition = Vänstra övre hörnet
- **Matning fräsning** Q207: Verktygets förflyttningshastighet vid fräsning i mm/min. Inmatningsområde 0 till 99999.999 alternativ **FAUTO**, **FU**, **FZ**
- **Fräsmetod** Q351: Typ av fräsbearbetning vid M3: **+1** = Medfräsning **–1** = Motfräsning **PREDEF**: TNC:n använder värdet från GLOBAL DEF
	- blocket
- **Djup** Q201 (inkrementalt): Avstånd arbetsstyckets yta – fickans botten. Inmatningsområde -99999.9999 till 99999.9999
- **Skärdjup** Q202 (inkrementalt): Mått med vilket verktyget stegas nedåt; Ange ett värde som är större än 0. Inmatningsområde 0 till 99999,9999
- **Tillägg för finskär djup** Q369 (inkrementalt): Arbetsmån för finskär i botten. Inmatningsområde 0 till 99999,9999

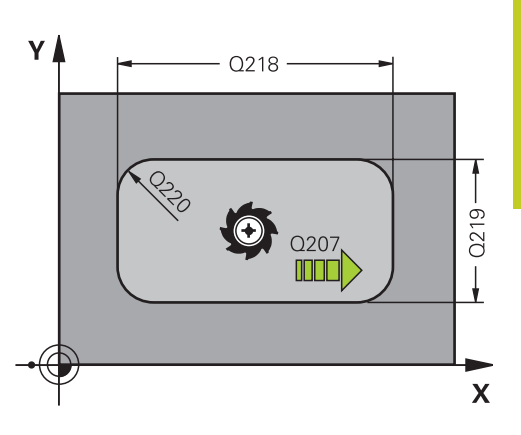

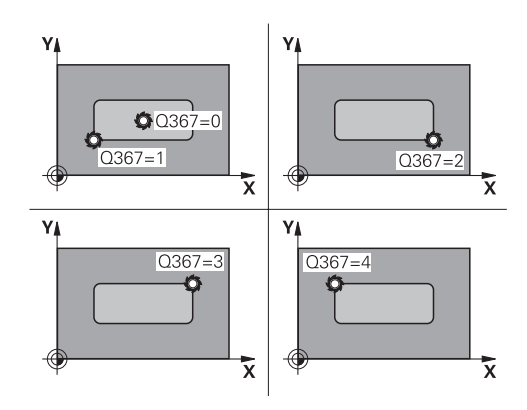

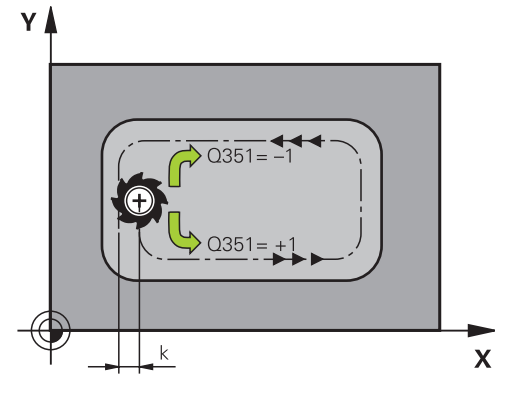

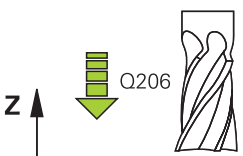

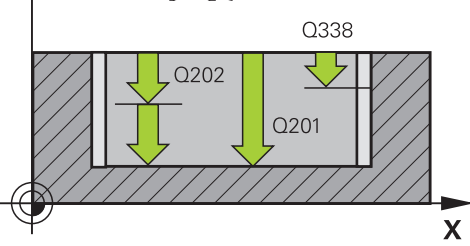

- **5.2 REKTANGULÄR FICKA (Cykel 251, DIN/ISO: G251, software-option 19)**
	- **Nedmatningshastighet** Q206: Verktygets förflyttningshastighet vid förflyttning till fräsdjupet i mm/min. Inmatningsområde 0 till 99999,999 alternativt **FAUTO**, **FU**, **FZ**
	- **Skärdjup finbearbetning** Q338 (inkrementalt): Mått med vilket verktyget stegas nedåt i spindelaxeln vid finbearbetning. Q338=0: Finbearbetning i en ansättning. Inmatningsområde 0 till 99999,9999
	- **Säkerhetsavstånd** Q200 (inkrementalt): Avstånd mellan verktygsspetsen och arbetsstyckets yta. Inmatningsområde 0 till 99999.9999 alternativt **PREDEF**
	- **Koord. arbetsstyckets yta** Q203 (absolut): Koordinat arbetsstyckets yta. Inmatningsområde -99999.9999 till 99999.9999
	- **2. Säkerhetsavstånd** Q204 (inkrementalt): Koordinat i spindelaxeln, vid vilken kollision mellan verktyg och arbetsstycke (spännanordningar) inte kan ske. Inmatningsområde 0 till 99999.9999 alternativt **PREDEF**
	- **Banöverlapp faktor** Q370: Q370 x Verktygsradien ger ansättningen i sida k. Inmatningsområde 0,1 till 1,9999 alternativt **PREDEF**
	- **Nedmatningsstrategi** Q366: Typ av nedmatningsstrategi:

**0**: Lodrät nedmatning. Oberoende av den nedmatningsvinkel **ANGLE** som har definierats i verktygstabellen matar TNC:n ner lodrätt **1**: Helixformad nedmatning. I verktygstabellen måste nedmatningsvinkeln **ANGLE** för det aktiva verktyget vara definierad till värdet som inte är 0. Annars kommer TNC:n att presentera ett felmeddelande

**2**: Pendlande nedmatning. I verktygstabellen måste nedmatningsvinkeln **ANGLE** för det aktiva verktyget vara definierad till värdet som inte är 0. Annars kommer TNC:n att presentera ett felmeddelande. Pendlingslängden beror på nedmatningsvinkeln, som minimivärde använder sig TNC:n av den dubbla verktygsdiametern

**PREDEF**: TNC:n använder värdet från GLOBAL DEFblocket

### **Matning finskär** Q385: Verktygets förflyttningshastighet vid finbearbetning av sida och botten i mm/min. Inmatningsområde 0 till 99999.999 alternativt **FAUTO**, **FU**, **FZ**

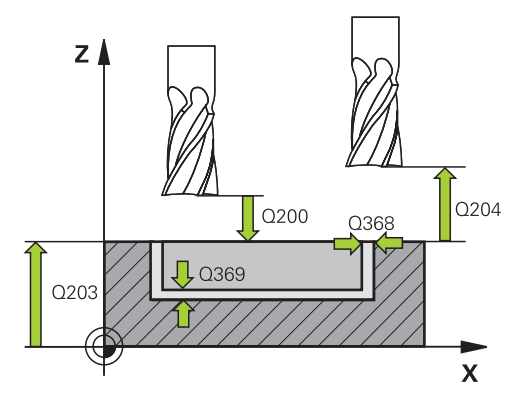

## **NC-block**

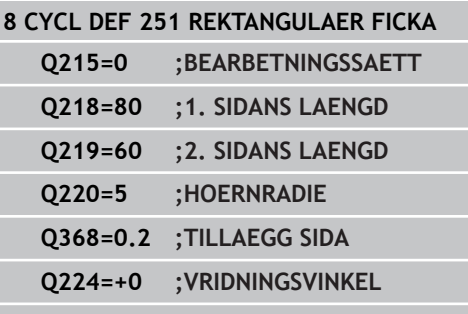

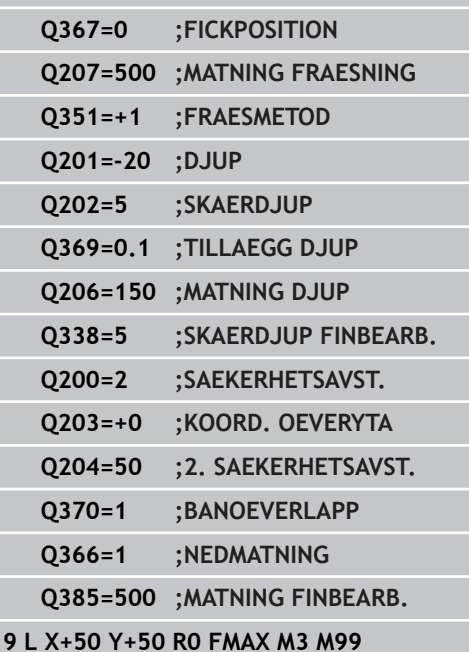

# <span id="page-134-0"></span>**5.3 SPÅRFRÄSNING (Cykel 252, DIN/ISO: G252, software-option 19)**

## **Cykelförlopp**

Med cykel 252 Cirkulär ficka kan man bearbeta en cirkulär ficka fullständigt. Beroende av cykelparametrarna står följande bearbetningsalternativ till förfogande:

- Komplettbearbetning: Grovbearbetning, finbearbetning djup,  $\blacksquare$ finbearbetning sida
- **Endast grovbearbetning**
- Endast finbearbetning botten och finbearbetning sida  $\blacksquare$
- Endast finbearbetning botten
- Endast finbearbetning sida

## **Grovbearbetning**

- 1 Verktyget matas ned i arbetsstycket vid fickans mitt och förflyttas ner till det första Skärdjupet. Man bestämmer nedmatningsstrategin via parameter Q366
- 2 TNC:n vidgar fickan inifrån och ut med hänsyn tagen till överlappningsfaktorn (parameter Q370) och tilläggsmåtten för finskär (parameter Q368 och Q369).
- 3 Vid urfräsningens slut förflyttar TNC:n verktyget tangentiellt bort från fickans vägg, förflyttar till säkerhetsavståndet över det aktuella skärdjupet och därifrån med snabbtransport tillbaka till fickans mitt
- 4 Detta förlopp upprepas tills det programmerade djupet för fickan uppnås.

## **Finbearbetning**

- 1 När tillägg för finskär har definierats finbearbetar TNC:n först fickans väggar, om så har angivits med flera ansättningar. Förflyttningen till fickans vägg sker då tangentiellt
- 2 Därefter finbearbetar TNC:n fickans botten inifrån och ut. Förflyttningen till fickans botten sker då tangentiellt

**5.3 SPÅRFRÄSNING (Cykel 252, DIN/ISO: G252, software-option 19)**

## **Beakta vid programmeringen!**

Vid inaktiv verktygstabell måste du alltid mata ner lodrätt (Q366=0), eftersom inte någon nedmatningsvinkel kan definieras.

Förpositionera verktyget till startpositionen (cirkelns centrum) i bearbetningsplanet med radiekompensering **R0**.

TNC:n förpositionerar automatiskt verktyget i verktygsaxeln. Beakta parameter Q204 (andra säkerhetsavståndet).

Cykelparametern Djups förtecken bestämmer arbetsriktningen. Om man programmerar Djup = 0 så utför TNC:n inte cykeln.

TNC:n positionerar verktyget tillbaka till startpositionen vid cykelns slut.

TNC:n positionerar verktyget med snabbtransport tillbaka till fickans mitt vid urfäsningens slut. Verktyget befinner sig då på säkerhetsavståndet över det aktuella skärdjupet. Ange säkerhetsavståndet så att verktyget inte kan fastna i avverkade spånor vid förflyttningen.

Vid nedmatning med en Helix kommer TNC:n att presentera ett felmeddelande om den internt beräknade helix-diametern är mindre än den dubbla verktygs-diametern. När du använder verktyg med ett skär över centrum kan du stänga av denna övervakning via maskinparameter

## **suppressPlungeErr**.

TNC:n reducerar skärdjupet till den i verktygstabellen definierade skärlängden LCUTS om skärlängden är kortare än det i cykeln angivna skärdjupet Q202.

## **Varning kollisionsrisk!**

Med maskinparameter displayDepthErr väljer man om TNC:n skall presentera ett felmeddelande (on) vid inmatning av ett positivt djup eller inte (off).

Beakta att TNC:n vänder på beräkningen av förpositionen vid **positivt angivet Djup**. Verktyget förflyttas alltså med snabbtransport i verktygsaxeln till säkerhetsavståndet **under** arbetsstyckets yta!

När man anropar cykeln med bearbetningsomfång 2 (endast finbearbetning), positionerar TNC:n verktyget till det första skärdjupet i fickans mitt med snabbtransport!

## **Cykelparametrar**

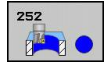

- **Bearbetningssätt (0/1/2)** Q215: Bestäm bearbetningsomfång:
	- **0**: Grovbearbetning och finbearbetning
	- **1**: Endast grovbearbetning
	- **2**: Endast finbearbetning

Finbearbetning av sida och finbearbetning av botten utförs bara när respektive tilläggsmått (Q368, Q369) är definierat

- **Cirkeldiameter** Q223: Diameter för den färdigbearbetade fickan. Inmatningsområde 0 till 99999,9999
- **Tillägg för finskär sida** Q368 (inkrementalt): Arbetsmån för finskär i bearbetningsplanet. Inmatningsområde 0 till 99999,9999
- **Matning fräsning** Q207: Verktygets förflyttningshastighet vid fräsning i mm/min. Inmatningsområde 0 till 99999.999 alternativ **FAUTO**, **FU**, **FZ**
- **Fräsmetod** Q351: Typ av fräsbearbetning vid M3: **+1** = Medfräsning **–1** = Motfräsning **PREDEF**: TNC:n använder värdet från GLOBAL DEFblocket
- **Djup** Q201 (inkrementalt): Avstånd arbetsstyckets yta – fickans botten. Inmatningsområde -99999.9999 till 99999.9999
- **Skärdjup** Q202 (inkrementalt): Mått med vilket verktyget stegas nedåt; Ange ett värde som är större än 0. Inmatningsområde 0 till 99999,9999
- **Tillägg för finskär djup** Q369 (inkrementalt): Arbetsmån för finskär i botten. Inmatningsområde 0 till 99999,9999
- **Nedmatningshastighet** Q206: Verktygets förflyttningshastighet vid förflyttning till fräsdjupet i mm/min. Inmatningsområde 0 till 99999,999 alternativt **FAUTO**, **FU**, **FZ**

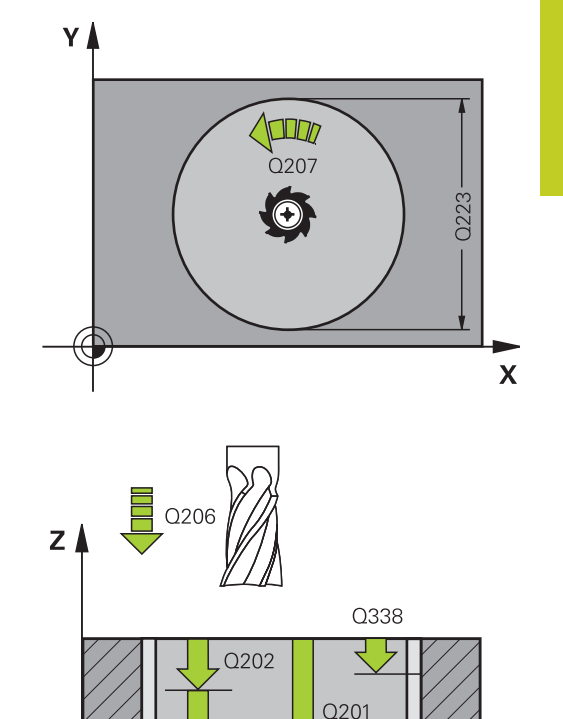

 $\mathbf x$ 

## **Bearbetningscykler: Fickfräsning / Tappfräsning / Spårfräsning 5.3 SPÅRFRÄSNING (Cykel 252, DIN/ISO: G252, software-option 19) 5**

- **Skärdjup finbearbetning** Q338 (inkrementalt): Mått med vilket verktyget stegas nedåt i spindelaxeln vid finbearbetning. Q338=0: Finbearbetning i en ansättning. Inmatningsområde 0 till 99999,9999
- **Säkerhetsavstånd** Q200 (inkrementalt): Avstånd mellan verktygsspetsen och arbetsstyckets yta. Inmatningsområde 0 till 99999.9999 alternativt **PREDEF**
- **Koord. arbetsstyckets yta** Q203 (absolut): Koordinat arbetsstyckets yta. Inmatningsområde -99999.9999 till 99999.9999
- **2. Säkerhetsavstånd** Q204 (inkrementalt): Koordinat i spindelaxeln, vid vilken kollision mellan verktyg och arbetsstycke (spännanordningar) inte kan ske. Inmatningsområde 0 till 99999.9999 alternativt **PREDEF**
- **Banöverlapp faktor** Q370: Q370 x Verktygsradien ger ansättningen i sida k. Inmatningsområde 0,1 till 1,9999 alternativt **PREDEF**
- **Nedmatningsstrategi** Q366: Typ av nedmatningsstrategi:
	- 0 = lodrät nedmatning. I verktygstabellen måste nedmatningsvinkeln **ANGLE** för det aktiva verktyget vara definierad till 0 eller 90. Annars kommer TNC:n att presentera ett felmeddelande.
	- $\blacksquare$  1 = helixformad nedmatning. I verktygstabellen måste nedmatningsvinkeln **ANGLE** för det aktiva verktyget vara definierad till värdet som inte är 0. Annars kommer TNC:n att presentera ett felmeddelande.
	- Alternativt **PREDEF**
- **Matning finskär** Q385: Verktygets förflyttningshastighet vid finbearbetning av sida och botten i mm/min. Inmatningsområde 0 till 99999.999 alternativt **FAUTO**, **FU**, **FZ**

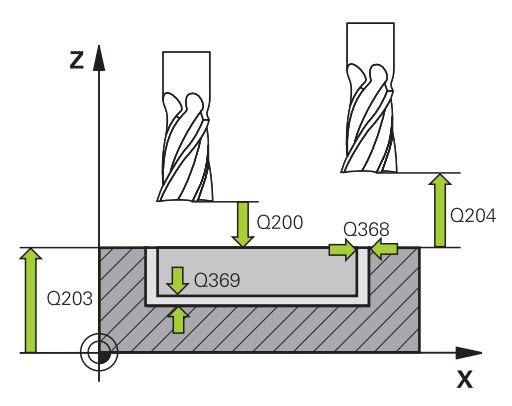

## **NC-block**

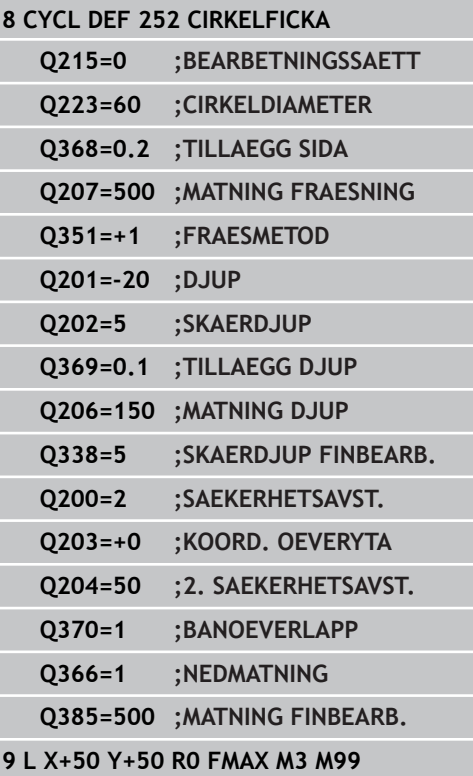

# <span id="page-138-0"></span>**5.4 SPÅRFRÄSNING (Cykel 253, DIN/ISO: G253, software-option 19)**

## **Cykelförlopp**

Med cykel 253 kan man bearbeta ett spår fullständigt. Beroende av cykelparametrarna står följande bearbetningsalternativ till förfogande:

- Komplettbearbetning: Grovbearbetning, finbearbetning djup, finbearbetning sida
- **Endast grovbearbetning**
- Endast finbearbetning botten och finbearbetning sida
- Endast finbearbetning botten
- Endast finbearbetning sida

## **Grovbearbetning**

- 1 Verktyget pendlar utifrån den vänstra spårcirkelns mittpunkt med den i verktygstabellen definierade nedmatningsvinkeln till det första skärdjupet. Man bestämmer nedmatningsstrategin via parameter Q366
- 2 TNC utvidgar spåret inifrån och ut med hänsyn tagen till tilläggsmåtten för finskär (parameter Q368 och Q369)
- 3 Detta förlopp upprepas tills det programmerade spårdjupet uppnås.

## **Finbearbetning**

- 4 När tillägg för finskär har definierats finbearbetar TNC:n först spårets väggar, om så har angivits med flera ansättningar. Förflyttningen till spårets vägg sker då tangentiellt i den vänstra spårcirkeln
- 5 Därefter finbearbetar TNC:n spårets botten inifrån och ut.

**5.4 SPÅRFRÄSNING (Cykel 253, DIN/ISO: G253, software-option 19)**

## **Beakta vid programmeringen!**

Vid inaktiv verktygstabell måste du alltid mata ner lodrätt (Q366=0), eftersom inte någon nedmatningsvinkel kan definieras.

Förpositionera verktyget till startpositionen i bearbetningsplanet med radiekompensering **R0**. Beakta parameter Q367 (läge).

TNC:n förpositionerar automatiskt verktyget i verktygsaxeln. Beakta parameter Q204 (andra säkerhetsavståndet).

Vid cykelslutet positionerar TNC:n verktyget i bearbetningsplanet endast tillbaka till spårets centrum, TNC:n utför inte någon positionering i bearbetningsplanet andra axel. Om man definierar ett spårläge som inte är 0, positionerar TNC:n verktyget uteslutande i verktygsaxeln till det andra säkerhetsavståndet. Innan ett nytt cykel-anrop, kör åter verktyget till startpositionen, resp. programmera alltid absoluta förflyttningar efter cykel-anropet.

Cykelparametern Djups förtecken bestämmer arbetsriktningen. Om man programmerar Djup = 0 så utför TNC:n inte cykeln.

Om spårets bredd är större än dubbla verktygsdiametern kommer TNC:n kommer TNC:n att vidga spåret inifrån och ut. Du kan alltså även fräsa valfria spår med små verktyg.

TNC:n reducerar skärdjupet till den i verktygstabellen definierade skärlängden LCUTS om skärlängden är kortare än det i cykeln angivna skärdjupet Q202.

## **Varning kollisionsrisk!**

Med maskinparameter displayDepthErr väljer man om TNC:n skall presentera ett felmeddelande (on) vid inmatning av ett positivt djup eller inte (off).

Beakta att TNC:n vänder på beräkningen av förpositionen vid **positivt angivet Djup**. Verktyget förflyttas alltså med snabbtransport i verktygsaxeln till säkerhetsavståndet **under** arbetsstyckets yta!

När man anropar cykeln med bearbetningsomfång 2 (endast finbearbetning), positionerar TNC:n verktyget till det första skärdjupet med snabbtransport!

## **Cykelparametrar**

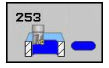

- **Bearbetningssätt (0/1/2)** Q215: Bestäm bearbetningsomfång:
	- **0**: Grovbearbetning och finbearbetning
	- **1**: Endast grovbearbetning
	- **2**: Endast finbearbetning

Finbearbetning av sida och finbearbetning av botten utförs bara när respektive tilläggsmått (Q368, Q369) är definierat

- **Spårlängd** Q218 (värde parallellt med bearbetningsplanets huvudaxel): Ange spårets längre sida. Inmatningsområde 0 till 99999,9999
- **Spårbredd** Q219 (värde parallellt med bearbetningsplanets komplementaxel): Ange spårets bredd; om spårets bredd är densamma som verktygets diameter kommer TNC:n bara att utföra grovbearbetningen (fräsning långhål). Maximal spårbredd vid grovbearbetning: Dubbla verktygsdiametern. Inmatningsområde 0 till 99999,9999
- **Tillägg för finskär sida** Q368 (inkrementalt): Arbetsmån för finskär i bearbetningsplanet. Inmatningsområde 0 till 99999,9999
- **Vridläge** Q374 (absolut): Vinkel som hela spåret vrids med. Vridningscentrum ligger i den position som verktyget befinner sig i vid cykelanropet. Inmatningsområde -360,000 till 360,000
- **Spårets läge (0/1/2/3/4)** Q367: Spårets läge i förhållande till verktygets position vid cykelanropet: **0**: Verktygsposition = Spårets centrum
	- **1**: Verktygsposition = Spårets vänstra ände
	- **2**: Verktygsposition = Centrum vänster spårcirkel
	- **3**: Verktygsposition = Centrum höger spårcirkel
	- **4**: Verktygsposition = Spårets högra ände
- **Matning fräsning** Q207: Verktygets förflyttningshastighet vid fräsning i mm/min. Inmatningsområde 0 till 99999.999 alternativ **FAUTO**, **FU**, **FZ**
- **Fräsmetod** Q351: Typ av fräsbearbetning vid M3: **+1** = Medfräsning **–1** = Motfräsning

**PREDEF**: TNC:n använder värdet från GLOBAL DEFblocket

- **Djup** Q201 (inkrementalt): Avstånd arbetsstyckets yta – spårets botten. Inmatningsområde -99999,9999 till 99999,9999
- **Skärdjup** Q202 (inkrementalt): Mått med vilket verktyget stegas nedåt; Ange ett värde som är större än 0. Inmatningsområde 0 till 99999,9999

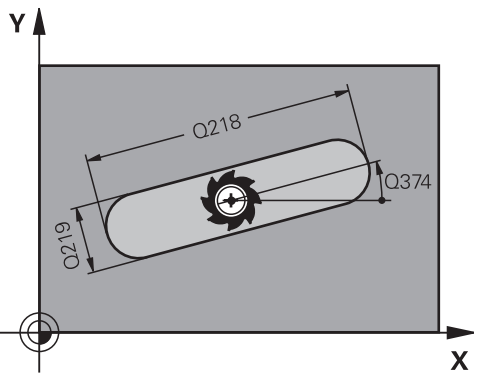

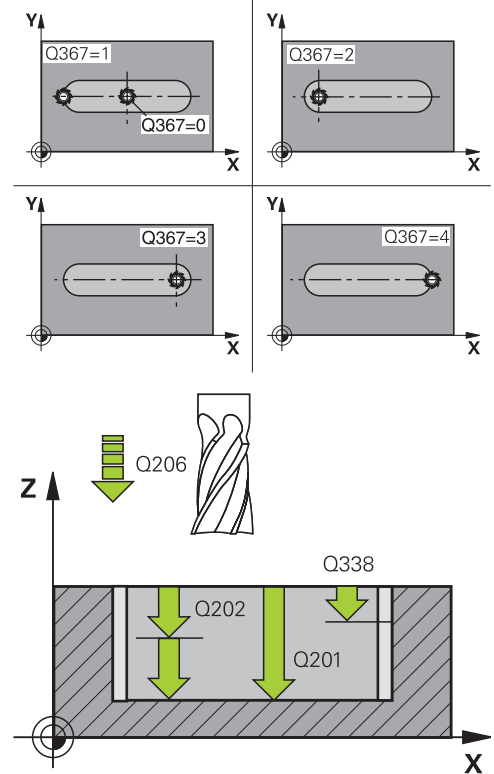

**5.4 SPÅRFRÄSNING (Cykel 253, DIN/ISO: G253, software-option 19)**

- **Tillägg för finskär djup** Q369 (inkrementalt): Arbetsmån för finskär i botten. Inmatningsområde 0 till 99999,9999
- **Nedmatningshastighet** Q206: Verktygets förflyttningshastighet vid förflyttning till fräsdjupet i mm/min. Inmatningsområde 0 till 99999,999 alternativt **FAUTO**, **FU**, **FZ**
- **Skärdjup finbearbetning** Q338 (inkrementalt): Mått med vilket verktyget stegas nedåt i spindelaxeln vid finbearbetning. Q338=0: Finbearbetning i en ansättning. Inmatningsområde 0 till 99999,9999
- **Säkerhetsavstånd** Q200 (inkrementalt): Avstånd mellan verktygsspetsen och arbetsstyckets yta. Inmatningsområde 0 till 99999.9999 alternativt **PREDEF**
- **Koord. arbetsstyckets yta** Q203 (absolut): Koordinat arbetsstyckets yta. Inmatningsområde -99999.9999 till 99999.9999
- **2. Säkerhetsavstånd** Q204 (inkrementalt): Koordinat i spindelaxeln, vid vilken kollision mellan verktyg och arbetsstycke (spännanordningar) inte kan ske. Inmatningsområde 0 till 99999.9999 alternativt **PREDEF**
- **Nedmatningsstrategi** Q366: Typ av nedmatningsstrategi:
	- $\Box$  0 = lodrät nedmatning. Nedmatningsvinkeln ANGLE i verktygstabellen utvärderas inte.
	- $1, 2$  = pendlande nedmatning. I verktygstabellen måste nedmatningsvinkeln **ANGLE** för det aktiva verktyget vara definierad till värdet som inte är 0. Annars kommer TNC:n att presentera ett felmeddelande.
	- Alternativt **PREDEF**
- **Matning finskär** Q385: Verktygets förflyttningshastighet vid finbearbetning av sida och botten i mm/min. Inmatningsområde 0 till 99999.999 alternativt **FAUTO**, **FU**, **FZ**

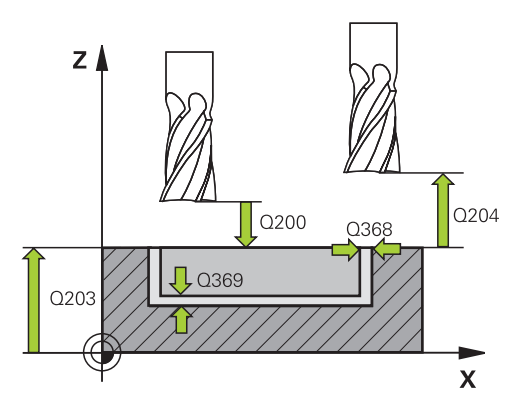

## **NC-block**

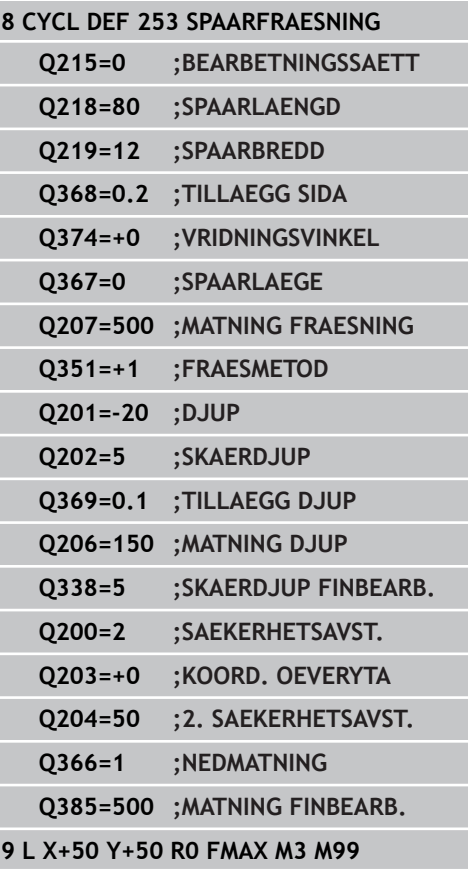

# <span id="page-142-0"></span>**5.5 CIRKULÄRT SPÅR (Cykel 254, DIN/ISO: G254, software-option 19)**

## **Cykelförlopp**

Med cykel 254 kan man bearbeta ett cirkulärt spår fullständigt. Beroende av cykelparametrarna står följande bearbetningsalternativ till förfogande:

- Komplettbearbetning: Grovbearbetning, finbearbetning djup, finbearbetning sida
- **Endast grovbearbetning**
- Endast finbearbetning botten och finbearbetning sida  $\blacksquare$
- $\blacksquare$ Endast finbearbetning botten
- Endast finbearbetning sida

## **Grovbearbetning**

- 1 Verktyget pendlar i spårets centrum med den i verktygstabellen definierade nedmatningsvinkeln till det första skärdjupet. Man bestämmer nedmatningsstrategin via parameter Q366
- 2 TNC utvidgar spåret inifrån och ut med hänsyn tagen till tilläggsmåtten för finskär (parameter Q368 och Q369)
- 3 Detta förlopp upprepas tills det programmerade spårdjupet uppnås.

## **Finbearbetning**

- 4 När tillägg för finskär har definierats finbearbetar TNC:n först spårets väggar, om så har angivits med flera ansättningar. Förflyttningen till spårets vägg sker då tangentiellt
- 5 Därefter finbearbetar TNC:n spårets botten inifrån och ut.

**5.5 CIRKULÄRT SPÅR (Cykel 254, DIN/ISO: G254, software-option 19)**

## **Beakta vid programmeringen!**

Vid inaktiv verktygstabell måste du alltid mata ner lodrätt (Q366=0), eftersom inte någon nedmatningsvinkel kan definieras. Förpositionera verktyget till startpositionen i bearbetningsplanet med radiekompensering **R0**. Beakta parameter Q367 (läge). TNC:n förpositionerar automatiskt verktyget i verktygsaxeln. Beakta parameter Q204 (andra säkerhetsavståndet). Vid cykelns slut positionerar TNC:n verktyget tillbaka i bearbetningsplanet till startpunkten (cirkelsegmentets mitt). Undantag: Om man definierar ett spårläge som inte är 0, positionerar TNC:n verktyget bara i verktygsaxeln till det andra säkerhetsavståndet. Programmera alltid en absolut förflyttning efter cykelanropet i dessa fall. Cykelparametern Djups förtecken bestämmer arbetsriktningen. Om man programmerar Djup = 0 så utför TNC:n inte cykeln. Om spårets bredd är större än dubbla verktygsdiametern kommer TNC:n kommer TNC:n att vidga spåret inifrån och ut. Du kan alltså även fräsa valfria spår med små verktyg. Om du använder cykel 254 Cirkulärt spår i kombination med cykel 221 är spårläge 0 inte tillåtet. TNC:n reducerar skärdjupet till den i verktygstabellen definierade skärlängden LCUTS om skärlängden är kortare än det i cykeln angivna skärdjupet Q202.

## **Varning kollisionsrisk!**

Med maskinparameter displayDepthErr väljer man om TNC:n skall presentera ett felmeddelande (on) vid inmatning av ett positivt diup eller inte (off).

Beakta att TNC:n vänder på beräkningen av förpositionen vid **positivt angivet Djup**. Verktyget förflyttas alltså med snabbtransport i verktygsaxeln till säkerhetsavståndet **under** arbetsstyckets yta!

När man anropar cykeln med bearbetningsomfång 2 (endast finbearbetning), positionerar TNC:n verktyget till det första skärdjupet med snabbtransport!
#### **Cykelparametrar**

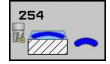

- **Bearbetningssätt (0/1/2)** Q215: Bestäm bearbetningsomfång: **0**: Grovbearbetning och finbearbetning
	-
	- **1**: Endast grovbearbetning **2**: Endast finbearbetning

är definierat

- Finbearbetning av sida och finbearbetning av botten utförs bara när respektive tilläggsmått (Q368, Q369)
- **Spårbredd** Q219 (värde parallellt med bearbetningsplanets komplementaxel): Ange spårets bredd; om spårets bredd är densamma som verktygets diameter kommer TNC:n bara att utföra grovbearbetningen (fräsning långhål). Maximal spårbredd vid grovbearbetning: Dubbla verktygsdiametern. Inmatningsområde 0 till 99999,9999
- **Tillägg för finskär sida** Q368 (inkrementalt): Arbetsmån för finskär i bearbetningsplanet. Inmatningsområde 0 till 99999,9999
- **Cirkelsegment diameter** Q375: Ange cirkelsegmentets diameter. Inmatningsområde 0 till 99999,9999
- **Referens för spårläge (0/1/2/3)** Q367: Spårets läge i förhållande till verktygets position vid cykelanropet: **0**: Ingen hänsyn tas till verktygets position. Spårets läge ges av angivet centrum för cirkelsegmentet och startvinkeln

**1**: Verktygsposition = Vänstra spårcirkelns centrum. Startvinkel Q376 utgår från denna position. Ingen hänsyn tas till angivet centrum för cirkelsegmentet **2**: Verktygsposition = Mittaxelns centrum. Startvinkel Q376 utgår från denna position. Ingen hänsyn tas till angivet centrum för cirkelsegmentet **3**: Verktygsposition = Högra spårcirkelns centrum. Startvinkel Q376 utgår från denna position. Ingen hänsyn tas till angivet centrum för cirkelsegmentet

- **Centrum 1:a axel** Q216 (absolut): Cirkelsegmentets mittpunkt i bearbetningsplanets huvudaxel. **Endast verksam om Q367 = 0**. Inmatningsområde -99999,9999 till 99999,9999
- **Centrum 2:a axel** Q217 (absolut): Cirkelsegmentets mittpunkt i bearbetningsplanets komplementaxel. **Endast verksam om Q367 = 0**. Inmatningsområde -99999,9999 till 99999,9999
- **Startvinkel** Q376 (absolut): Ange polär vinkel för startpunkten. Inmatningsområde -360,000 till 360,000
- **Spårets öppningsvinkel** Q248 (inkrementalt): Ange spårets öppningsvinkel. Inmatningsområde 0 till 360.000
- **Vinkelsteg** Q378 (inkremental): Vinkel som hela spåret vrids med. Vridningscentrum ligger i cirkelsegmentets centrum. Inmatningsområde -360,000 till 360,000

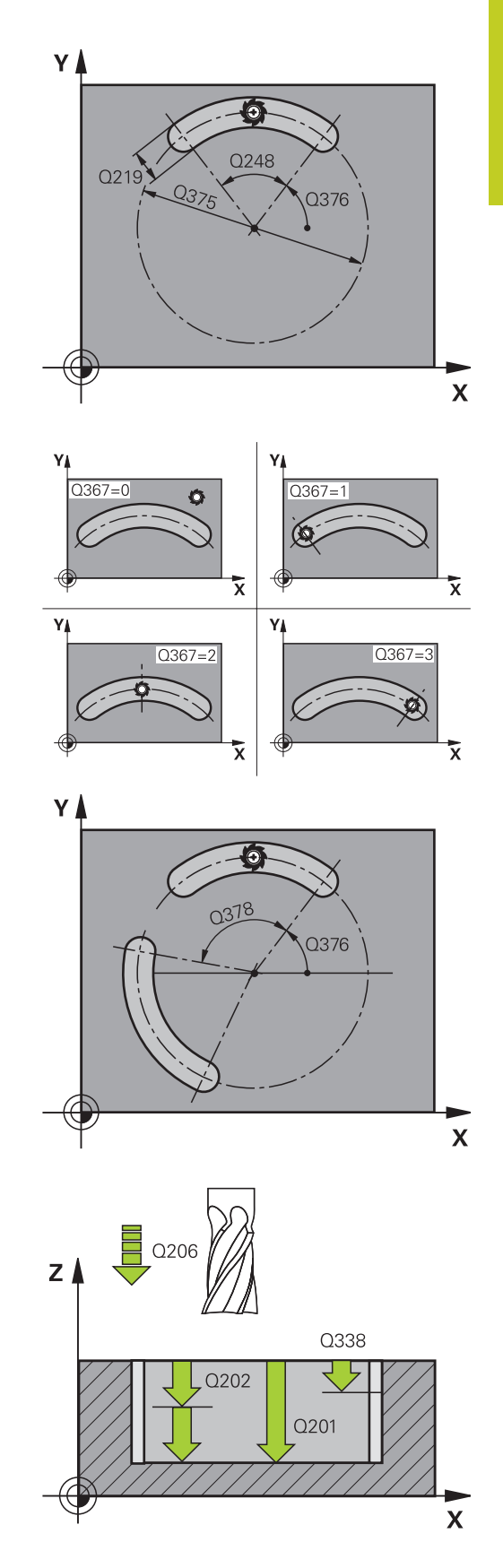

#### **Bearbetningscykler: Fickfräsning / Tappfräsning / Spårfräsning 5**

**5.5 CIRKULÄRT SPÅR (Cykel 254, DIN/ISO: G254, software-option 19)**

- **Antal bearbetningar** Q377: Antal bearbetningar på cirkelsegmentet. Inmatningsområde 1 till 99999
- **Matning fräsning** Q207: Verktygets förflyttningshastighet vid fräsning i mm/min. Inmatningsområde 0 till 99999.999 alternativ **FAUTO**, **FU**, **FZ**
- **Fräsmetod** Q351: Typ av fräsbearbetning vid M3: **+1** = Medfräsning
	- **–1** = Motfräsning

**PREDEF**: TNC:n använder värdet från GLOBAL DEFblocket

- **Djup** Q201 (inkrementalt): Avstånd arbetsstyckets yta – spårets botten. Inmatningsområde -99999,9999 till 99999,9999
- **Skärdjup** Q202 (inkrementalt): Mått med vilket verktyget stegas nedåt; Ange ett värde som är större än 0. Inmatningsområde 0 till 99999,9999
- **Tillägg för finskär djup** Q369 (inkrementalt): Arbetsmån för finskär i botten. Inmatningsområde 0 till 99999,9999
- **Nedmatningshastighet** Q206: Verktygets förflyttningshastighet vid förflyttning till fräsdjupet i mm/min. Inmatningsområde 0 till 99999,999 alternativt **FAUTO**, **FU**, **FZ**
- **Skärdjup finbearbetning** Q338 (inkrementalt): Mått med vilket verktyget stegas nedåt i spindelaxeln vid finbearbetning. Q338=0: Finbearbetning i en ansättning. Inmatningsområde 0 till 99999,9999
- **Säkerhetsavstånd** Q200 (inkrementalt): Avstånd mellan verktygsspetsen och arbetsstyckets yta. Inmatningsområde 0 till 99999.9999 alternativt **PREDEF**
- **Koord. arbetsstyckets yta** Q203 (absolut): Koordinat arbetsstyckets yta. Inmatningsområde -99999.9999 till 99999.9999
- **2. Säkerhetsavstånd** Q204 (inkrementalt): Koordinat i spindelaxeln, vid vilken kollision mellan verktyg och arbetsstycke (spännanordningar) inte kan ske. Inmatningsområde 0 till 99999.9999 alternativt **PREDEF**

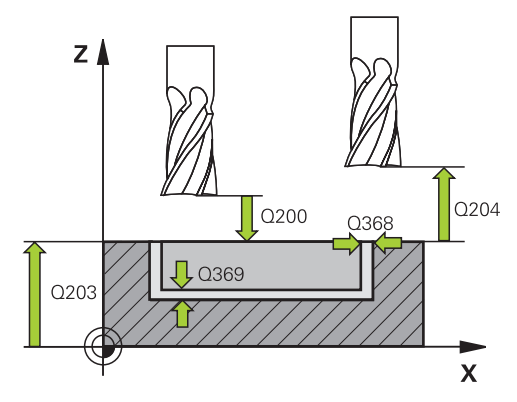

#### **NC-block**

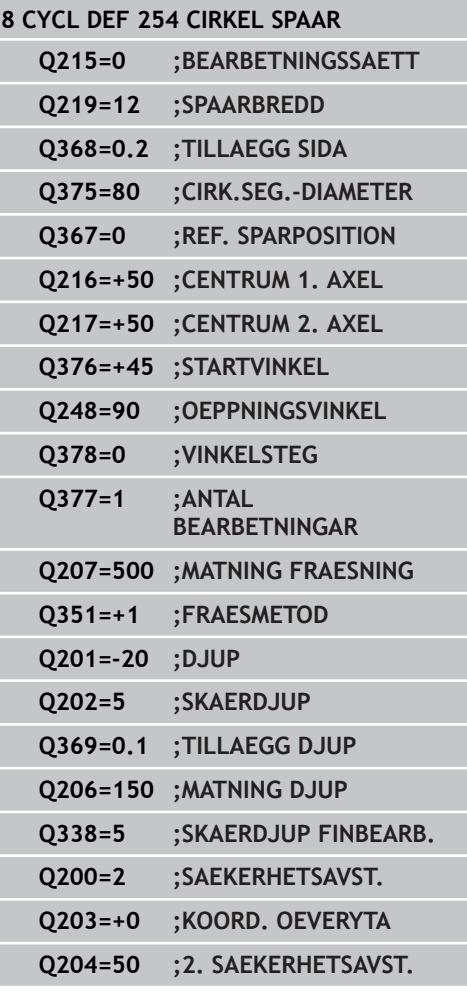

- **Nedmatningsstrategi** Q366: Typ av nedmatningsstrategi: **0**: Lodrät nedmatning. Nedmatningsvinkeln ANGLE i verktygstabellen utvärderas inte. **1, 2**: Pendlande nedmatning. I verktygstabellen måste nedmatningsvinkeln **ANGLE** för det aktiva verktyget vara definierad till värdet som inte är 0. Annars kommer TNC:n att presentera ett felmeddelande **PREDEF**: TNC använder värdet från GLOBAL DEFblocket
- **Matning finskär** Q385: Verktygets förflyttningshastighet vid finbearbetning av sida och botten i mm/min. Inmatningsområde 0 till 99999.999 alternativt **FAUTO**, **FU**, **FZ**

**Q366=1 ;NEDMATNING**

**Q385=500 ;MATNING FINBEARB.**

**9 L X+50 Y+50 R0 FMAX M3 M99**

### **Bearbetningscykler: Fickfräsning / Tappfräsning / Spårfräsning**

**5.6 REKTANGULÄR TAPP (Cykel 256, DIN/ISO: G256, software-option 19)**

### **5.6 REKTANGULÄR TAPP (Cykel 256, DIN/ ISO: G256, software-option 19)**

### **Cykelförlopp**

Med cykel 256 Rektangulär tapp kan man bearbeta en rektangulär tapp. Om råämnesdimensionen är större än den maximalt möjliga ansättningen i sidled, utför TNC:n flera ansättningar i sidled tills slutmåttet har uppnåtts.

- 1 Verktyget förflyttas från cykelns startposition (tappens centrum) till startpositionen för bearbetningen av tappen. Startpositionen bestämmer du via parameter Q437. Standardinställningen (**Q437=0**) ligger 2 mm till höger om tappens råämne
- 2 Om verktyget befinner sig på det andra Säkerhetsavståndet, förflyttar TNC:n verktyget till Säkerhetsavståndet med snabbtransport **FMAX** och därifrån med Nedmatningshastigheten till det första Skärdjupet
- 3 Därefter förflyttas verktyget tangentiellt till tappens kontur och följer denna ett varv.
- 4 Om det slutgiltiga måttet inte kan nås under ett varv, ansätter TNC:n verktyget med det aktuella skärdjup i sidled och fräser sedan ett nytt varv. TNC:n tar hänsyn till råämnets dimension, den slutliga dimensionen och den tillåtna ansättningen i sidled. Detta förlopp upprepas tills det definierade färdiga måttet uppnås. Om du har placerat startpunkten vid ett hörn (Q437 ej lika med 0), fräser TNC:n spiralformigt från startpunkten och inåt tills det färdiga måttet har uppnåtts
- 5 Om ytterligare ansättningar krävs, förflyttas verktyget tangentiellt bort från konturen tillbaka till startpunkten för bearbetning av tappen
- 6 Därefter förflyttar TNC:n verktyget till nästa skärdjup och bearbetar tappen på detta djup
- 7 Detta förlopp upprepas tills det programmerade djupet för tappen uppnås
- 8 Vid cykelslutet positionerar TNC:n verktyget endast i verktygsaxeln till den i cykeln definierade säkerhetshöjden. Slutpositionen stämmer alltså inte överens med startpositionen

### **Beakta vid programmeringen!**

Förpositionera verktyget till startpositionen i bearbetningsplanet med radiekompensering **R0**. Beakta parameter Q367 (läge).

TNC:n förpositionerar automatiskt verktyget i verktygsaxeln. Beakta parameter Q204 (andra säkerhetsavståndet).

Cykelparametern Djups förtecken bestämmer arbetsriktningen. Om man programmerar Djup = 0 så utför TNC:n inte cykeln.

TNC:n reducerar skärdjupet till den i verktygstabellen definierade skärlängden LCUTS om skärlängden är kortare än det i cykeln angivna skärdjupet Q202.

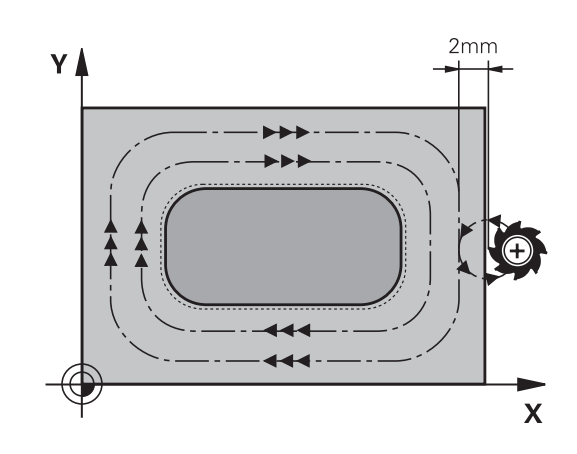

**5**

**REKTANGULÄR TAPP (Cykel 256, DIN/ISO: G256, software-option 19) 5.6**

#### **Varning kollisionsrisk!**

Med maskinparameter displayDepthErr väljer man om TNC:n skall presentera ett felmeddelande (on) vid inmatning av ett positivt djup eller inte (off). Beakta att TNC:n vänder på beräkningen av

förpositionen vid **positivt angivet Djup**. Verktyget förflyttas alltså med snabbtransport i verktygsaxeln till säkerhetsavståndet **under** arbetsstyckets yta!

Tillse att det finns tillräckligt stort utrymme för framkörningsrörelsen till höger om tappen. Minimum: Verktygets diameter + 2 mm.

Vid slutet positionerar TNC:n verktyget tillbaka till säkerhetsavståndet, om så har angivits till det andra säkerhetsavståndet. Verktygets slutposition efter cykeln stämmer alltså inte överens med startpositionen.

### **Bearbetningscykler: Fickfräsning / Tappfräsning / Spårfräsning**

**5.6 REKTANGULÄR TAPP (Cykel 256, DIN/ISO: G256, software-option 19)**

#### **Cykelparametrar**

- **256 HEZZA C**
- **1. sidans längd** Q218: Tappens längd, parallellt med bearbetningsplanets huvudaxel. Inmatningsområde 0 till 99999,9999
- **Råämnesmått sidlängd 1** Q424: Längd på tappens råämne, parallellt med bearbetningsplanets huvudaxel. Ange **Råämnesmått sidlängd 1** större än **1. Sidans längd**. TNC:n utför flera ansättningar i sidled om differensen mellan råämnesmått 1 och färdigmått 1 är större än den tillåtna ansättningen i sidled (verktygsradien gånger banöverlappningen **Q370**). TNC:n beräknar alltid en konstant ansättning i sidled. Inmatningsområde 0 till 99999,9999
- **2. sidans längd** Q219: Tappens längd, parallellt med bearbetningsplanets komplementaxel. Ange **Råämnesmått sidlängd 2** större än **2. Sidans längd**. TNC:n utför flera ansättningar i sidled om differensen mellan råämnesmått 2 och färdigmått 2 är större än den tillåtna ansättningen i sidled (verktygsradien gånger banöverlappningen **Q370**). TNC:n beräknar alltid en konstant ansättning i sidled. Inmatningsområde 0 till 99999,9999
- **Råämnesmått sidlängd 2** Q425: Längd på tappens råämne, parallellt med bearbetningsplanets komplementaxel. Inmatningsområde 0 till 99999,9999
- **Hörnradie** Q220: Radie för tappens hörn. Inmatningsområde 0 till 99999,9999
- **Tillägg för finskär sida** Q368 (inkrementalt): Arbetsmån för finskär i bearbetningsplanet som TNC:n skall låta vara vara kvar vid bearbetningen. Inmatningsområde 0 till 99999,9999
- **Vridningsvinkel** Q224 (absolut): Vinkel som hela bearbetningen vrids med. Vridningscentrum ligger i den position som verktyget befinner sig i vid cykelanropet. Inmatningsområde -360.0000 till 360.0000
- **Tappens läge** Q367: Tappens läge i förhållande till verktygets position vid cykelanropet:
	- **0**: Verktygsposition = Tappens centrum
	- **1**: Verktygsposition = Vänstra nedre hörnet
	- **2**: Verktygsposition = Högre nedre hörnet
	- **3**: Verktygsposition = Högra övre hörnet
	- **4**: Verktygsposition = Vänstra övre hörnet
- **Matning fräsning** Q207: Verktygets förflyttningshastighet vid fräsning i mm/min. Inmatningsområde 0 till 99999.999 alternativ **FAUTO**, **FU**, **FZ**

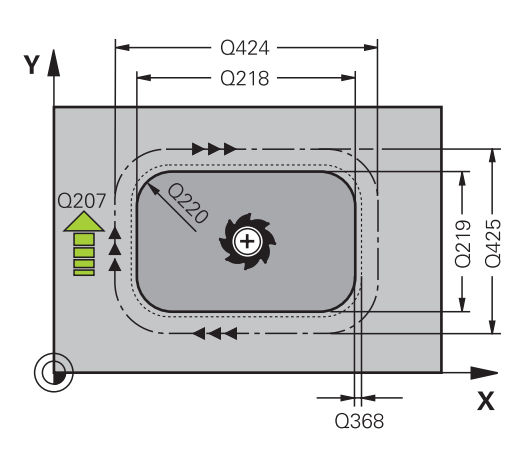

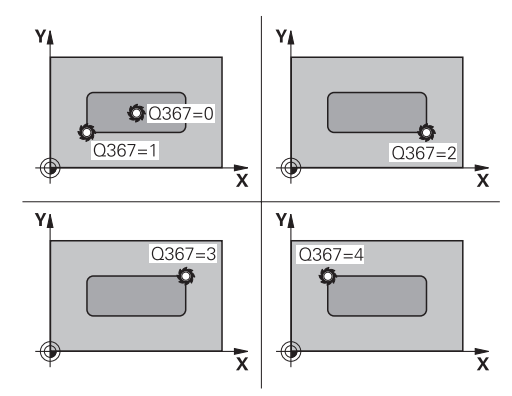

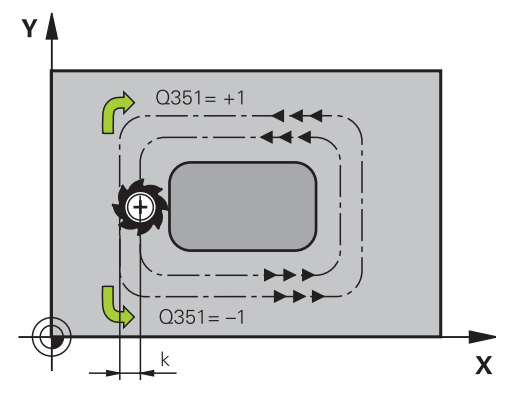

**150** TNC 620 | Bruksanvisning Cykelprogrammering | 1/2014

#### **REKTANGULÄR TAPP (Cykel 256, DIN/ISO: G256, software-option 19) 5.6**

**Fräsmetod** Q351: Typ av fräsbearbetning vid M3: **+1** = Medfräsning **–1** = Motfräsning

**PREDEF**: TNC:n använder värdet från GLOBAL DEFblocket

- ▶ **Diup** Q201 (inkrementalt): Avstånd arbetsstyckets yta – tappens botten. Inmatningsområde -99999,9999 till 99999,9999
- **Skärdjup** Q202 (inkrementalt): Mått med vilket verktyget stegas nedåt; Ange ett värde som är större än 0. Inmatningsområde 0 till 99999,9999
- **Nedmatningshastighet** Q206: Verktygets förflyttningshastighet vid förflyttning till fräsdjupet i mm/min. Inmatningsområde 0 till 99999,999 alternativt **FMAX**, **FAUTO**, **FU**, **FZ**
- **Säkerhetsavstånd** Q200 (inkrementalt): Avstånd mellan verktygsspetsen och arbetsstyckets yta. Inmatningsområde 0 till 99999.9999 alternativt **PREDEF**
- **Koord. arbetsstyckets yta** Q203 (absolut): Koordinat arbetsstyckets yta. Inmatningsområde -99999.9999 till 99999.9999
- **2. Säkerhetsavstånd** Q204 (inkrementalt): Koordinat i spindelaxeln, vid vilken kollision mellan verktyg och arbetsstycke (spännanordningar) inte kan ske. Inmatningsområde 0 till 99999.9999 alternativt **PREDEF**
- **Banöverlapp faktor** Q370: Q370 x Verktygsradien ger ansättningen i sida k. Inmatningsområde 0,1 till 1.414 alternativt **PREDEF**
- **Framkörningsposition (0...4)** Q437 Definiera verktygets framkörningsstrategi:
	- **0**: Till höger om tappen (grundinställning)
	- **1**: Vänstra nedre hörnet
	- **2**: Högra nedre hörnet
	- **3**: Högra övre hörnet

**4**: Vänstra övre hörnet. Skulle framkörningsmärken på tappens yta uppstå med inställningen Q437=0, kan en annan framkörningsposition väljas.

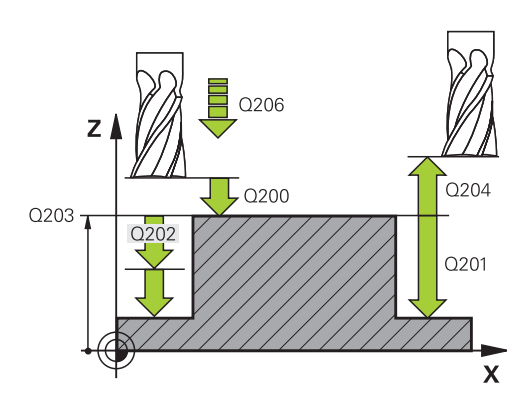

#### **NC-block**

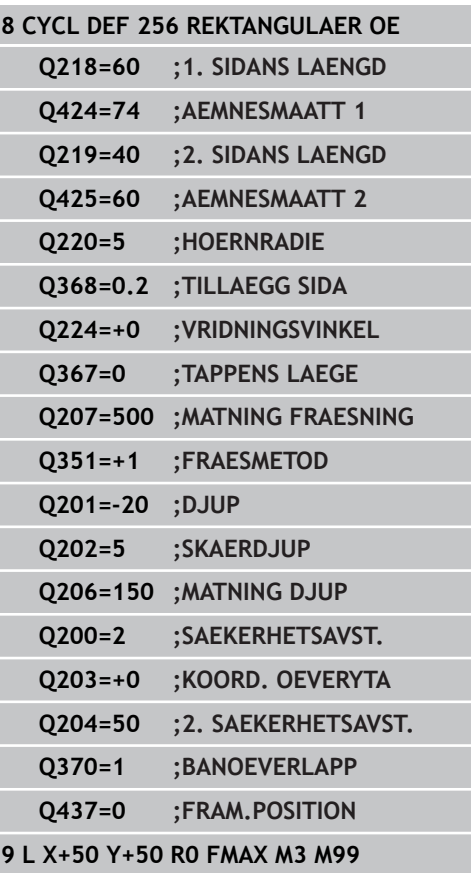

### **Bearbetningscykler: Fickfräsning / Tappfräsning / Spårfräsning**

**5.7 CIRKULÄR TAPP (Cykel 257, DIN/ISO: G257, software-option 19)**

### **5.7 CIRKULÄR TAPP (Cykel 257, DIN/ISO: G257, software-option 19)**

### **Cykelförlopp**

Med cykel 257 Cirkulär tapp kan man bearbeta en cirkulär tapp. Om råämnesdiametern är större än den maximalt möjliga ansättningen i sidled, utför TNC:n flera ansättningar i sidled tills färdigdiametern har uppnåtts.

- 1 Verktyget förflyttas från cykelns startposition (tappens centrum) till startpositionen för bearbetningen av tappen. Startpositionen bestämmer du via polärvinkel i förhållande till tappens mitt med parameter Q376
- 2 Om verktyget befinner sig på det andra Säkerhetsavståndet, förflyttar TNC:n verktyget till Säkerhetsavståndet med snabbtransport **FMAX** och därifrån med Nedmatningshastigheten till det första Skärdjupet
- 3 Därefter förflyttas verktyget med en spiralformad rörelse tangentiellt till tappens kontur och följer denna ett varv.
- 4 Om den slutgiltiga färdigdiametern inte kan nås under ett varv, ansätter TNC:n spiralformat ända tills den färdiga detaljens diameter uppnås. TNC:n tar hänsyn till råämnesdiametern, den färdiga diametern och den tillåtna ansättningen i sidled
- 5 TNC:n förflyttar verktyget bort från konturen på en spiralformad bana
- 6 Om fler djupansättningar behövs, sker den nya djupansättningen vid den närmaste punkten i förhållande till frånkörningsrörelsen
- 7 Detta förlopp upprepas tills det programmerade djupet för tappen uppnås
- 8 Vid cykelslutet positionerar TNC:n verktyget efter den spiralformad frånkörningen – i verktygsaxeln till det i cykeln definierade andra säkerhetsavståndet och sedan till tappens mitt

### **Beakta vid programmeringen!**

Förpositionera verktyget till startpositionen i bearbetningsplanet (tappens mitt) med radiekompensering **R0**.

TNC:n förpositionerar automatiskt verktyget i verktygsaxeln. Beakta parameter Q204 (andra säkerhetsavståndet).

Cykelparametern Djups förtecken bestämmer arbetsriktningen. Om man programmerar Djup = 0 så utför TNC:n inte cykeln.

TNC:n positionerar verktyget tillbaka till startpositionen vid cykelns slut.

TNC:n reducerar skärdjupet till den i verktygstabellen definierade skärlängden LCUTS om skärlängden är kortare än det i cykeln angivna skärdjupet Q202.

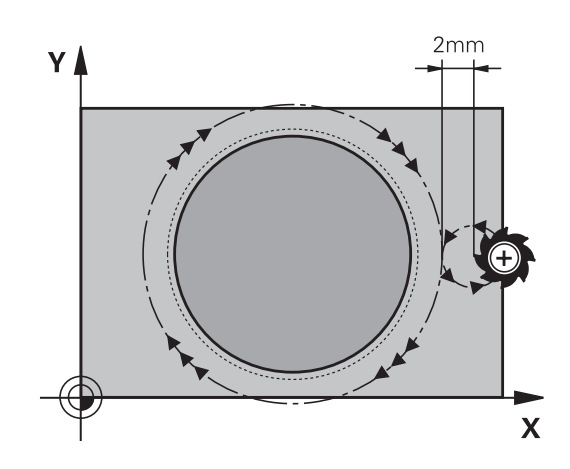

#### **Varning kollisionsrisk!**

Med maskinparameter displayDepthErr väljer man om TNC:n skall presentera ett felmeddelande (on) vid inmatning av ett positivt djup eller inte (off).

Beakta att TNC:n vänder på beräkningen av förpositionen vid **positivt angivet Djup**. Verktyget förflyttas alltså med snabbtransport i verktygsaxeln till säkerhetsavståndet **under** arbetsstyckets yta!

Tillse att det finns tillräckligt stort utrymme för framkörningsrörelsen till höger om tappen. Minimum: Verktygets diameter + 2 mm.

Vid slutet positionerar TNC:n verktyget tillbaka till säkerhetsavståndet, om så har angivits till det andra säkerhetsavståndet. Verktygets slutposition efter cykeln stämmer alltså inte överens med startpositionen.

### **Bearbetningscykler: Fickfräsning / Tappfräsning / Spårfräsning**

**5.7 CIRKULÄR TAPP (Cykel 257, DIN/ISO: G257, software-option 19)**

#### **Cykelparametrar**

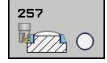

**5**

- **Färdig diameter** Q223: Diameter för den färdigbearbetade tappen. Inmatningsområde 0 till 99999,9999
- **Råämnets diameter** Q222: Råämnets diameter. Ange större råämnesdiameter än färdig diameter. TNC:n utför flera ansättningar i sidled om differensen mellan råämnesdiameter och färdig diameter är större än den tillåtna ansättningen i sidled (verktygsradien gånger banöverlappningen **Q370**). TNC:n beräknar alltid en konstant ansättning i sidled. Inmatningsområde 0 till 99999,9999
- **Tillägg för finskär sida** Q368 (inkrementalt): Arbetsmån för finskär i bearbetningsplanet. Inmatningsområde 0 till 99999,9999
- **Matning fräsning** Q207: Verktygets förflyttningshastighet vid fräsning i mm/min. Inmatningsområde 0 till 99999.999 alternativ **FAUTO**, **FU**, **FZ**
- **Fräsmetod** Q351: Typ av fräsbearbetning vid M3: **+1** = Medfräsning **–1** = Motfräsning **PREDEF**: TNC:n använder värdet från GLOBAL DEFblocket
- **Djup** Q201 (inkrementalt): Avstånd arbetsstyckets yta – tappens botten. Inmatningsområde -99999,9999 till 99999,9999
- **Skärdjup** Q202 (inkrementalt): Mått med vilket verktyget stegas nedåt; Ange ett värde som är större än 0. Inmatningsområde 0 till 99999,9999
- **Nedmatningshastighet** Q206: Verktygets förflyttningshastighet vid förflyttning till fräsdjupet i mm/min. Inmatningsområde 0 till 99999,999 alternativt **FMAX**, **FAUTO**, **FU**, **FZ**
- **Säkerhetsavstånd** Q200 (inkrementalt): Avstånd mellan verktygsspetsen och arbetsstyckets yta. Inmatningsområde 0 till 99999.9999 alternativt **PREDEF**

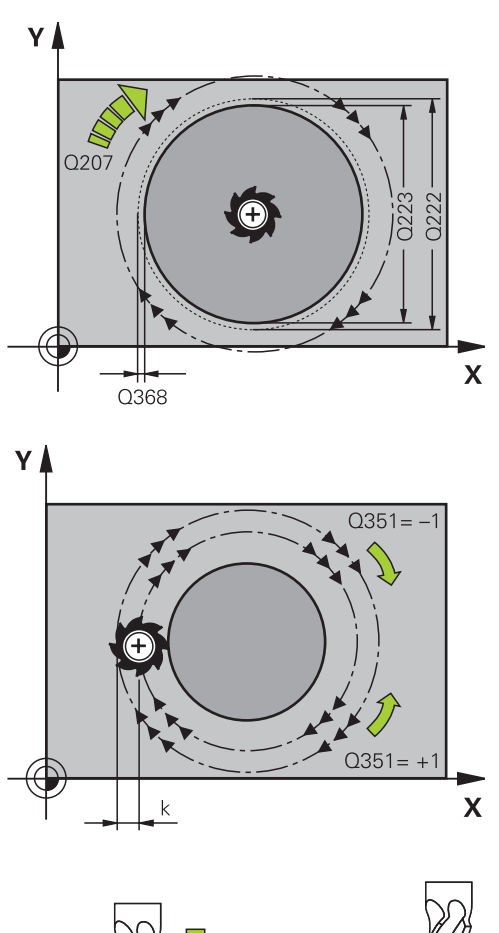

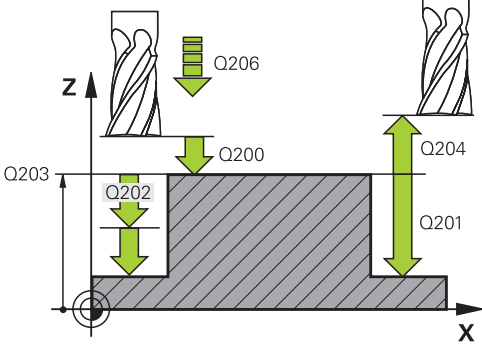

- **Koord. arbetsstyckets yta** Q203 (absolut): Koordinat arbetsstyckets yta. Inmatningsområde -99999.9999 till 99999.9999
- **2. Säkerhetsavstånd** Q204 (inkrementalt): Koordinat i spindelaxeln, vid vilken kollision mellan verktyg och arbetsstycke (spännanordningar) inte kan ske. Inmatningsområde 0 till 99999.9999 alternativt **PREDEF**
- **Banöverlapp faktor** Q370: Q370 x Verktygsradien ger ansättningen i sida k. Inmatningsområde 0,1 till 1.414 alternativt **PREDEF**
- **Startvinkel** Q376: Polär vinkel i förhållande till tappens mittpunkt, vid vilken verktyget skall köra fram till tappen. Inmatningsområde 0 till 359°

**NC-block**

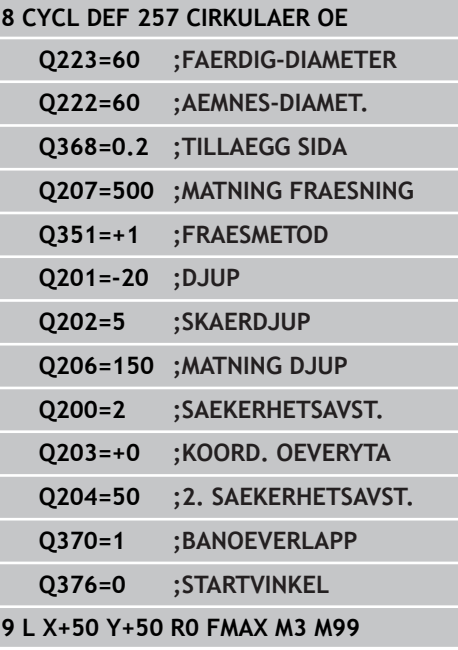

#### **Bearbetningscykler: Fickfräsning / Tappfräsning / Spårfräsning 5**

**5.8 Programmeringsexempel**

### **5.8 Programmeringsexempel**

### **Exempel: Fräsning av fickor, öar och spår**

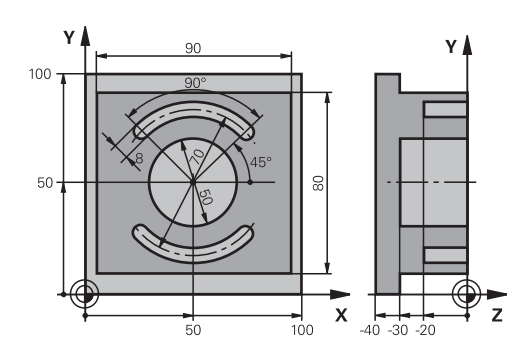

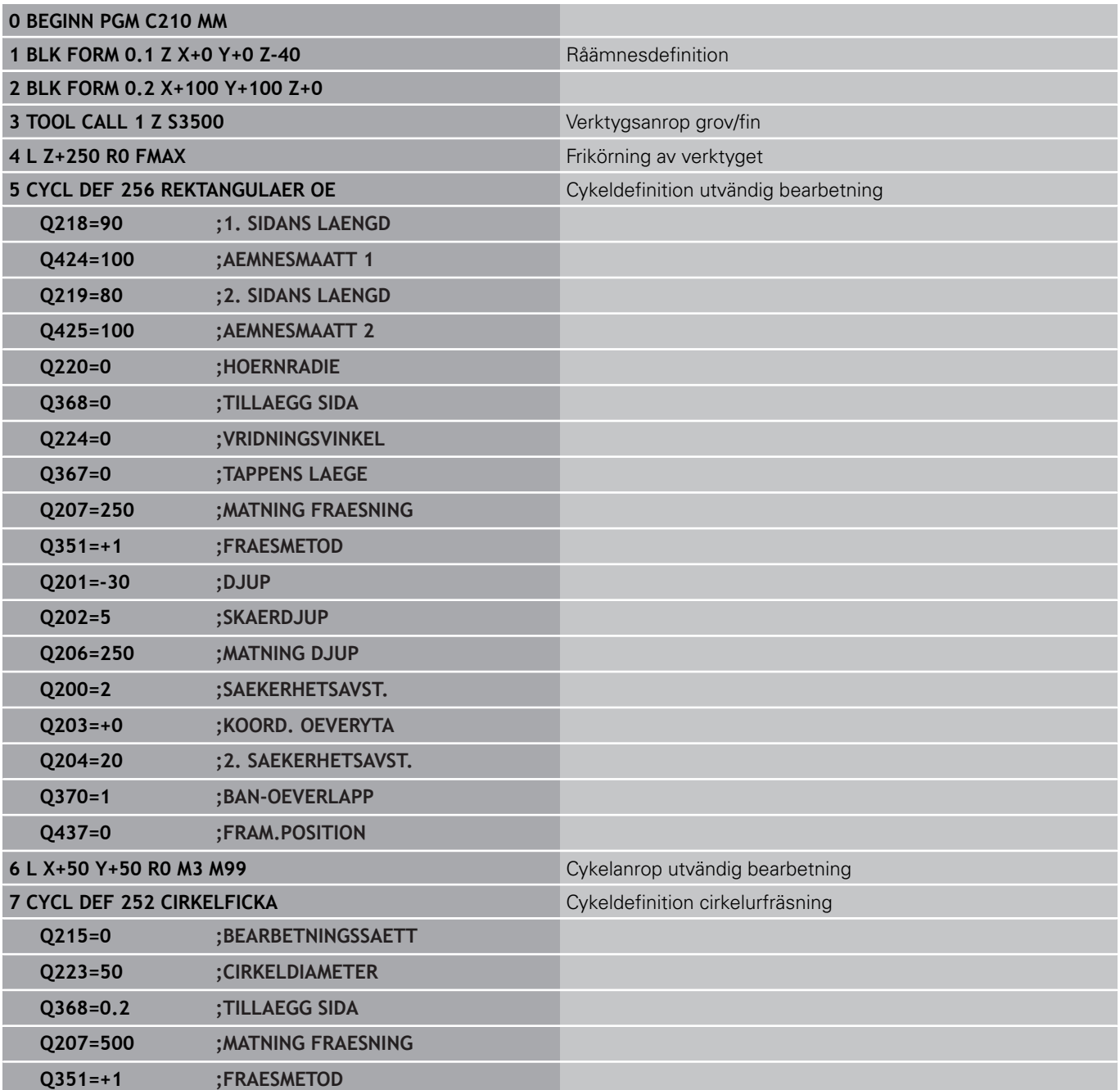

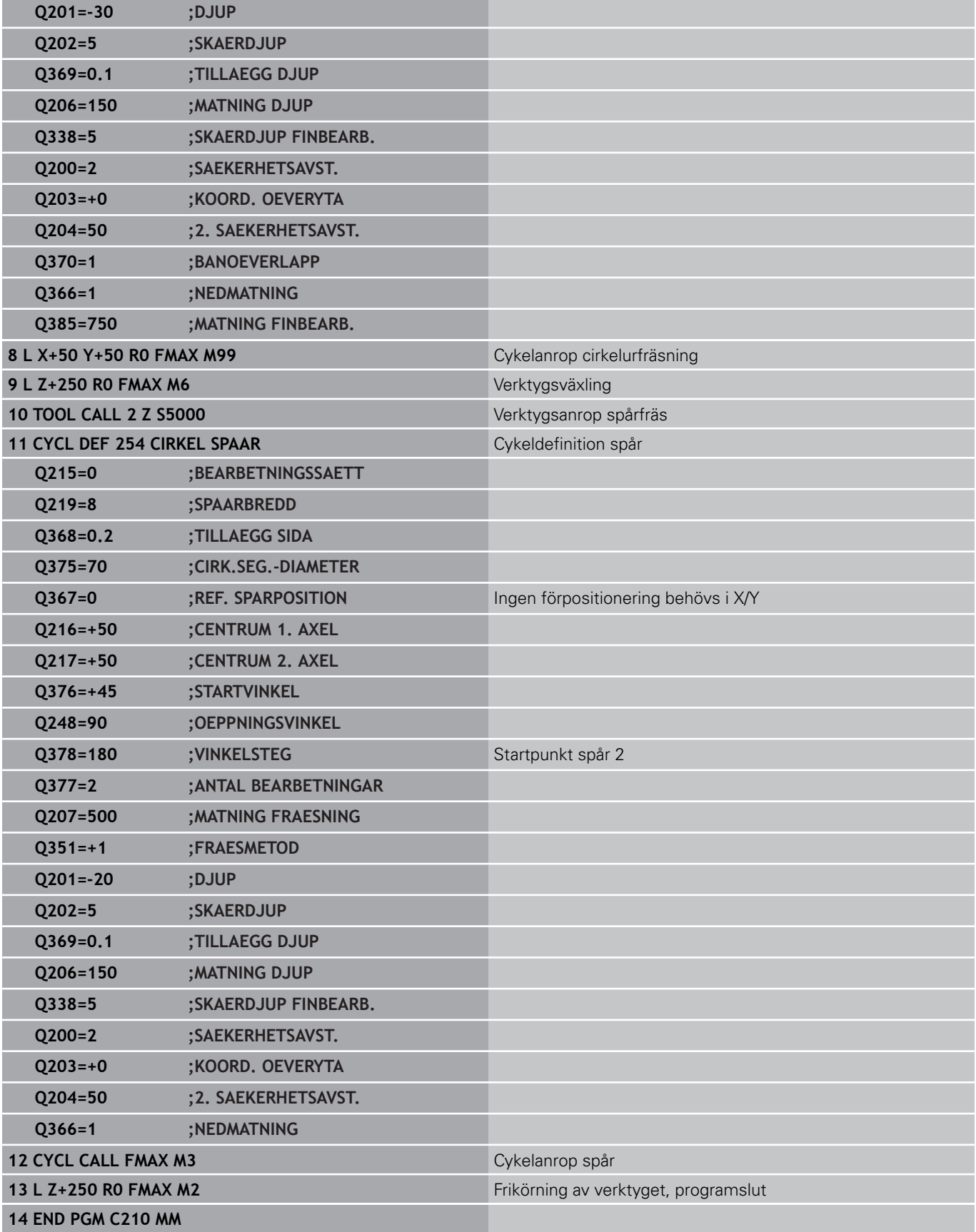

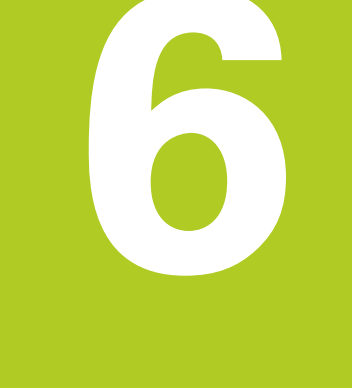

**Bearbetningscykler: Mönsterdefinitioner**

#### **Bearbetningscykler: Mönsterdefinitioner 6**

**6.1 Grunder**

### **6.1 Grunder**

### **Översikt**

TNC:n erbjuder två cykler med vilka man kan färdigställa punktmönster direkt:

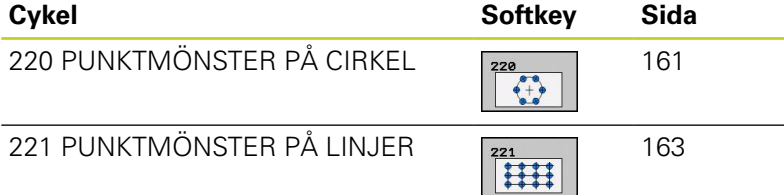

Följande bearbetningscykler kan kombineras med cykel 220 och cykel 221:

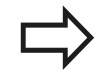

När man vill bearbeta oregelbundna punktmönster använder man sig av punkttabeller med **CYCL CALL PAT** (se "Punkttabeller"). Med funktionen **PATTERN DEF** står flera regelbundna

punktmönster till förfogande (se "Mönsterdefinition PATTERN DEF").

- Cykel 200 BORRNING
- Cykel 201 BROTSCHNING
- Cykel 202 URSVARVNING
- Cykel 203 UNIVERSAL-BORRNING
- Cykel 204 BAKPLANING
- Cykel 205 UNIVERSAL-DJUPBORRNING
- Cykel 206 GÄNGNING NY med flytande gängtappshållare
- Cykel 207 SYNKRONISERAD GÄNGNING NY utan flytande gängtappshållare
- Cykel 208 BORRFRÄSNING
- Cykel 209 GÄNGNING SPÅNBRYTNING
- Cykel 240 CENTRERING
- Cykel 251 REKTANGULÄR FICKA
- Cykel 252 CIRKULÄR FICKA
- Cykel 253 SPÅRFRÄSNING
- Cykel 254 CIRKULÄRT SPÅR (endast kombinerbar med cykel 221)
- Cykel 256 REKTANGULAER OE
- Cykel 257 CIRKULAER OE
- Cykel 262 GÄNGFRÄSNING
- Cykel 263 FÖRSÄNK-GÄNGFRÄSNING
- Cykel 264 BORR-GÄNGFRÄSNING
- Cykel 265 HELIX-BORRGÄNGFRÄSNING
- Cykel 267 UTVÄNDIG GÄNGFRÄSNING

### <span id="page-160-0"></span>**6.2 PUNKTMÖNSTER PÅ CIRKEL (Cykel 220, DIN/ISO: G220, software-option 19)**

### **Cykelförlopp**

- 1 TNC:n positionerar verktyget från den aktuella positionen till startpunkten för den första bearbetningen med snabbtransport. Ordningsföljd:
	- 2. Säkerhetsavståndet (spindelaxel), förflyttning till
	- Förflyttning till startpunkten i bearbetningsplanet
	- Förflyttning till säkerhetsavståndet över arbetsstyckets yta (spindelaxel)
- 2 Från denna position utför TNC:n den sist definierade bearbetningscykeln.
- 3 Därefter positionerar TNC:n verktyget, med rätlinjeförflyttning eller med en cirkulär förflyttning, till startpunkten för nästa bearbetning; Verktyget befinner sig då på Säkerhetsavståndet (eller det andra Säkerhetsavståndet).
- 4 Detta förlopp (1 till 3) upprepas tills alla bearbetningarna har utförts.

### **Beakta vid programmeringen!**

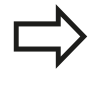

Cykel 220 är DEF-aktiv, detta betyder att cykel 220 automatiskt anropar den sist definierade bearbetningscykeln.

Om man kombinerar en av bearbetningscyklerna 200 till 209 och 251 till 267 med cykel 220 så hämtas Säkerhetsavståndet, Arbetsstyckets yta och det andra Säkerhetsavståndet från cykel 220.

### **Bearbetningscykler: Mönsterdefinitioner**

**6.2 PUNKTMÖNSTER PÅ CIRKEL (Cykel 220, DIN/ISO: G220, softwareoption 19)**

#### **Cykelparametrar**

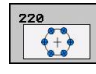

**6**

- ▶ **Centrum 1. axel** Q216 (absolut): Cirkelsegmentets mittpunkt i bearbetningsplanets huvudaxel. Inmatningsområde -99999,9999 till 99999,9999
- ▶ **Centrum 2. axel** Q217 (absolut): Cirkelsegmentets mittpunkt i bearbetningsplanets komplementaxel. Inmatningsområde -99999,9999 till 99999,9999
- **Cirkelsegment diameter** Q244: Cirkelsegmentets diameter. Inmatningsområde 0 till 99999.9999
- **Startvinkel** Q245 (absolut): Vinkel mellan bearbetningsplanets huvudaxel och startpunkten för den första bearbetningen på cirkelsegmentet. Inmatningsområde -360.000 till 360.000
- **Slutvinkel** Q246 (absolut): Vinkel mellan bearbetningsplanets huvudaxel och startpunkten för den sista bearbetningen på cirkelsegmentet (gäller inte vid fullcirkel); ange en Slutvinkel som skiljer sig från Startvinkel; om man anger en Slutvinkel som är större än Startvinkel så utförs bearbetningen moturs, annars medurs. Inmatningsområde -360,000 till 360,000
- **Vinkelsteg** Q247 (inkrementalt): Vinkel mellan två bearbetningar på cirkelsegmentet; om Vinkelsteg är lika med noll så beräkna TNC:n själv Vinkelsteget ur Startvinkel, Slutvinkel och Antal bearbetningar; om ett Vinkelsteg anges så tar TNC:n inte hänsyn till Slutvinkel; förtecknet för Vinkelsteg bestämmer bearbetningsriktningen (– = Medurs). Inmatningsområde -360,000 till 360,000
- **Antal bearbetningar** Q241: Antal bearbetningar på cirkelsegmentet. Inmatningsområde 1 till 99999
- **Säkerhetsavstånd** Q200 (inkrementalt): Avstånd mellan verktygsspetsen och arbetsstyckets yta. Inmatningsområde 0 till 99999,9999
- **Koord. arbetsstyckets yta** Q203 (absolut): Koordinat arbetsstyckets yta. Inmatningsområde -99999.9999 till 99999.9999
- **2. Säkerhetsavstånd** Q204 (inkrementalt): Koordinat i spindelaxeln, vid vilken kollision mellan verktyg och arbetsstycke (spännanordningar) inte kan ske. Inmatningsområde 0 till 99999,9999
- **Förflyttning till säkerhetshöjd** Q301: Definition av hur verktyget skall förflyttas mellan bearbetningarna: **0**: Förflyttning till säkerhetsavståndet mellan bearbetningarna

**1**: Förflyttning till det andra säkerhetsavståndet mellan bearbetningarna

**Förflyttningstyp? Rätlinje=0/Cirkel=1** Q365: Bestämmer med vilken konturfunktion verktyget skall förflyttas mellan bearbetningarna: **0**: Förflyttning på en rätlinje mellan bearbetningarna **1**: Förflyttning på en cirkelbåge på cirkelsegmentets diameter mellan bearbetningarna

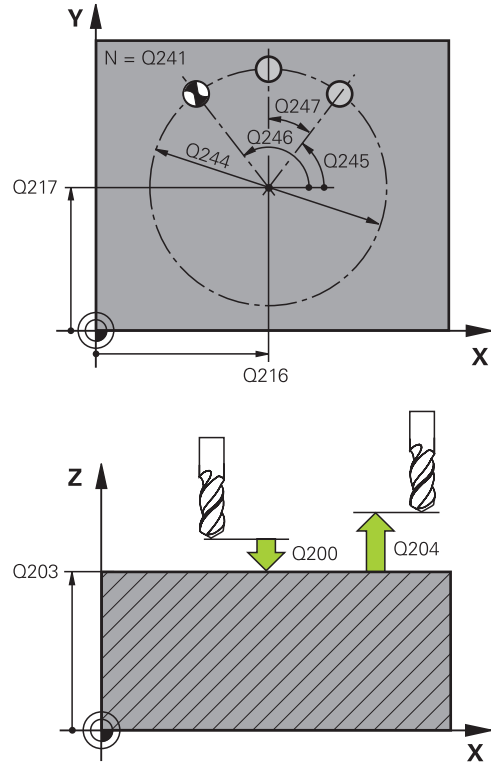

#### **NC-block**

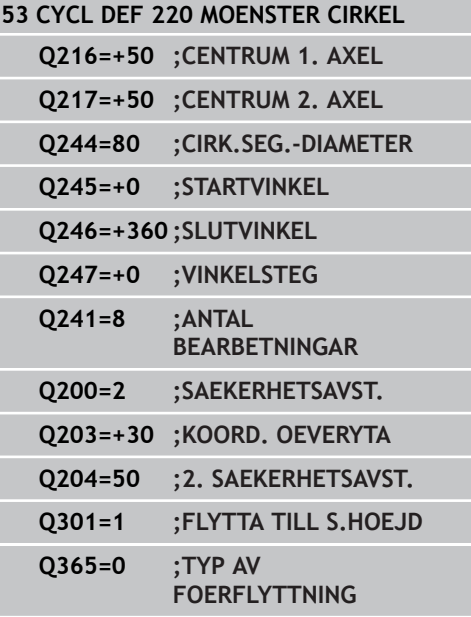

### <span id="page-162-0"></span>**6.3 PUNKTMÖNSTER PÅ LINJER (Cykel 221, DIN/ISO: G221, software-option 19)**

### **Cykelförlopp**

- 1 TNC:n positionerar automatiskt verktyget från den aktuella positionen till startpunkten för den första bearbetningen. Ordningsföljd:
	- 2. Säkerhetsavståndet (spindelaxel), förflyttning till
	- Förflyttning till startpunkten i bearbetningsplanet
	- Förflyttning till säkerhetsavståndet över arbetsstyckets yta (spindelaxel)
- 2 Från denna position utför TNC:n den sist definierade bearbetningscykeln.
- 3 Därefter positionerar TNC:n verktyget i huvudaxelns positiva riktning till startpunkten för nästa bearbetning; verktyget befinner sig då på Säkerhetsavståndet (eller på det andra Säkerhetsavståndet).
- 4 Detta förlopp (1 till 3) upprepas tills alla bearbetningarna på den första raden har utförts; verktyget befinner sig vid den sista punkten i den första raden.
- 5 Därefter förflyttar TNC:n verktyget till den andra radens sista punkt och utför där bearbetningen.
- 6 Därifrån positionerar TNC:n verktyget i huvudaxelns negativa riktning till startpunkten för nästa bearbetning.
- 7 Detta förlopp (6) upprepas tills alla bearbetningarna på den andra raden har utförts.
- 8 Efter detta förflyttar TNC:n verktyget till startpunkten på nästa rad.
- 9 Med den beskrivna pendlande rörelsen kommer alla andra rader att utföras.

### **Beakta vid programmeringen!**

Cykel 221 är DEF-aktiv, detta betyder att cykel 221 automatiskt anropar den sist definierade bearbetningscykeln. Om man kombinerar en av bearbetningscyklerna 200 till 209 och 251 till 267 med cykel 221 så hämtas

Säkerhetsavståndet, Arbetsstyckets yta, det andra Säkerhetsavståndet och vridningsläget från cykel 221. Om du använder cykel 254 Cirkulärt spår i kombination med cykel 221 är spårläge 0 inte tillåtet.

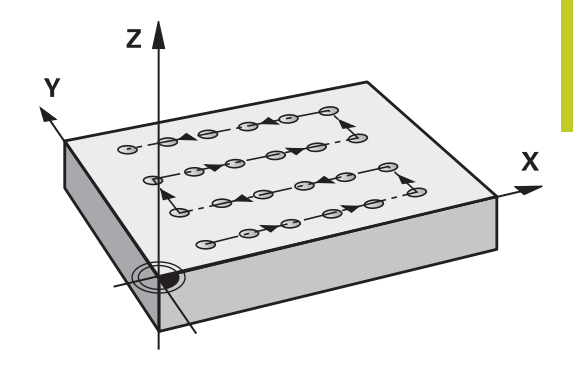

### **Bearbetningscykler: Mönsterdefinitioner**

**6.3 PUNKTMÖNSTER PÅ LINJER (Cykel 221, DIN/ISO: G221, softwareoption 19)**

#### **Cykelparametrar**

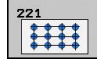

**6**

- **Startpunkt 1. axel** Q225 (absolut): Koordinat för startpunkten i bearbetningsplanets huvudaxel
- **Startpunkt 2. axel** Q226 (absolut): Koordinat för startpunkten i bearbetningsplanets komplementaxel
- **Avstånd 1. axel** Q237 (inkrementalt): Avstånd mellan de enskilda punkterna inom raden
- **Avstånd 2. axel** Q238 (inkrementalt): Avstånd mellan de enskilda raderna
- **Antal kolumner** Q242: Antal bearbetningar per rad
- **Antal rader** Q243: Antal rader
- **Vridläge** Q224 (absolut): Vinkel som hela hålbilden skall vridas med; vridningscentrum ligger i startpunkten
- **Säkerhetsavstånd** Q200 (inkrementalt): Avstånd mellan verktygsspetsen och arbetsstyckets yta. Inmatningsområde 0 till 99999,9999
- **Koord. arbetsstyckets yta** Q203 (absolut): Koordinat arbetsstyckets yta. Inmatningsområde -99999.9999 till 99999.9999
- **2. Säkerhetsavstånd** Q204 (inkrementalt): Koordinat i spindelaxeln, vid vilken kollision mellan verktyg och arbetsstycke (spännanordningar) inte kan ske. Inmatningsområde 0 till 99999,9999
- **Förflyttning till säkerhetshöjd** Q301: Definition av hur verktyget skall förflyttas mellan bearbetningarna: **0**: Förflyttning till säkerhetsavståndet mellan bearbetningarna

**1**: Förflyttning till det andra säkerhetsavståndet mellan bearbetningarna

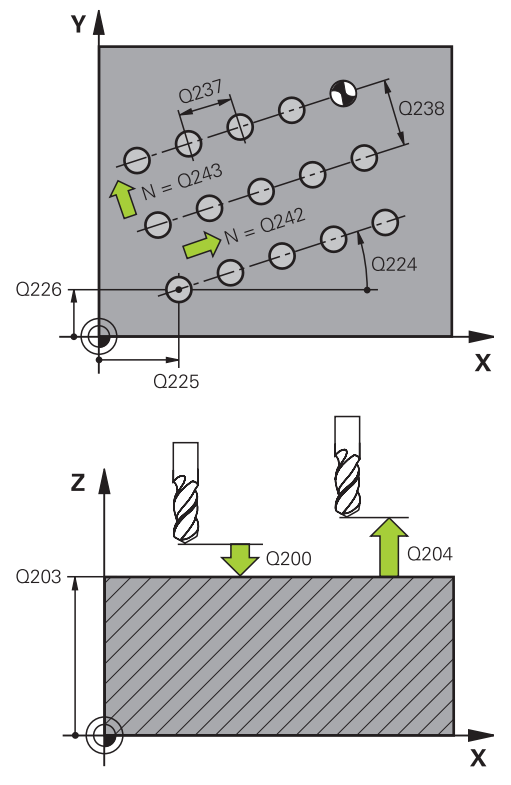

#### **NC-block**

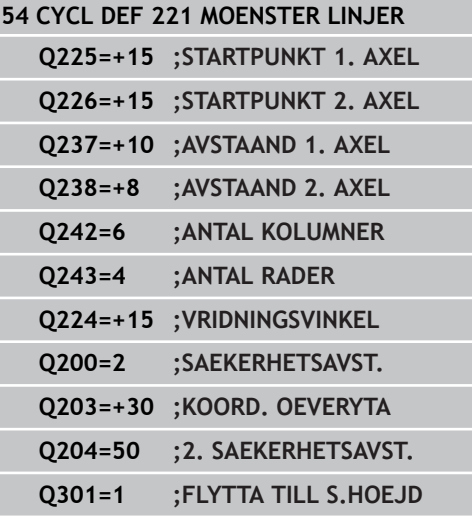

## **6.4 Programmeringsexempel**

### **Exempel: Hålcirkel**

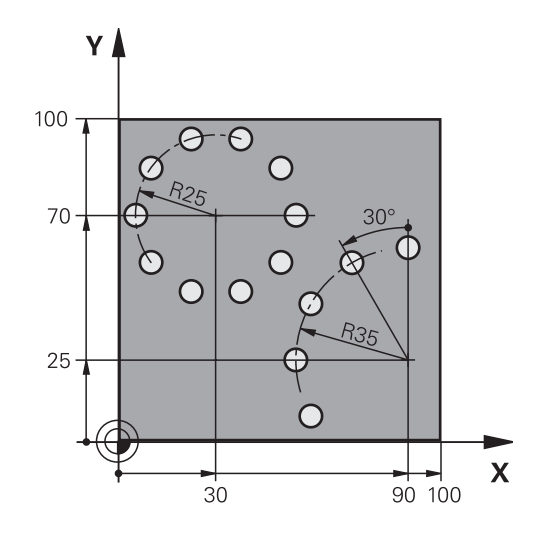

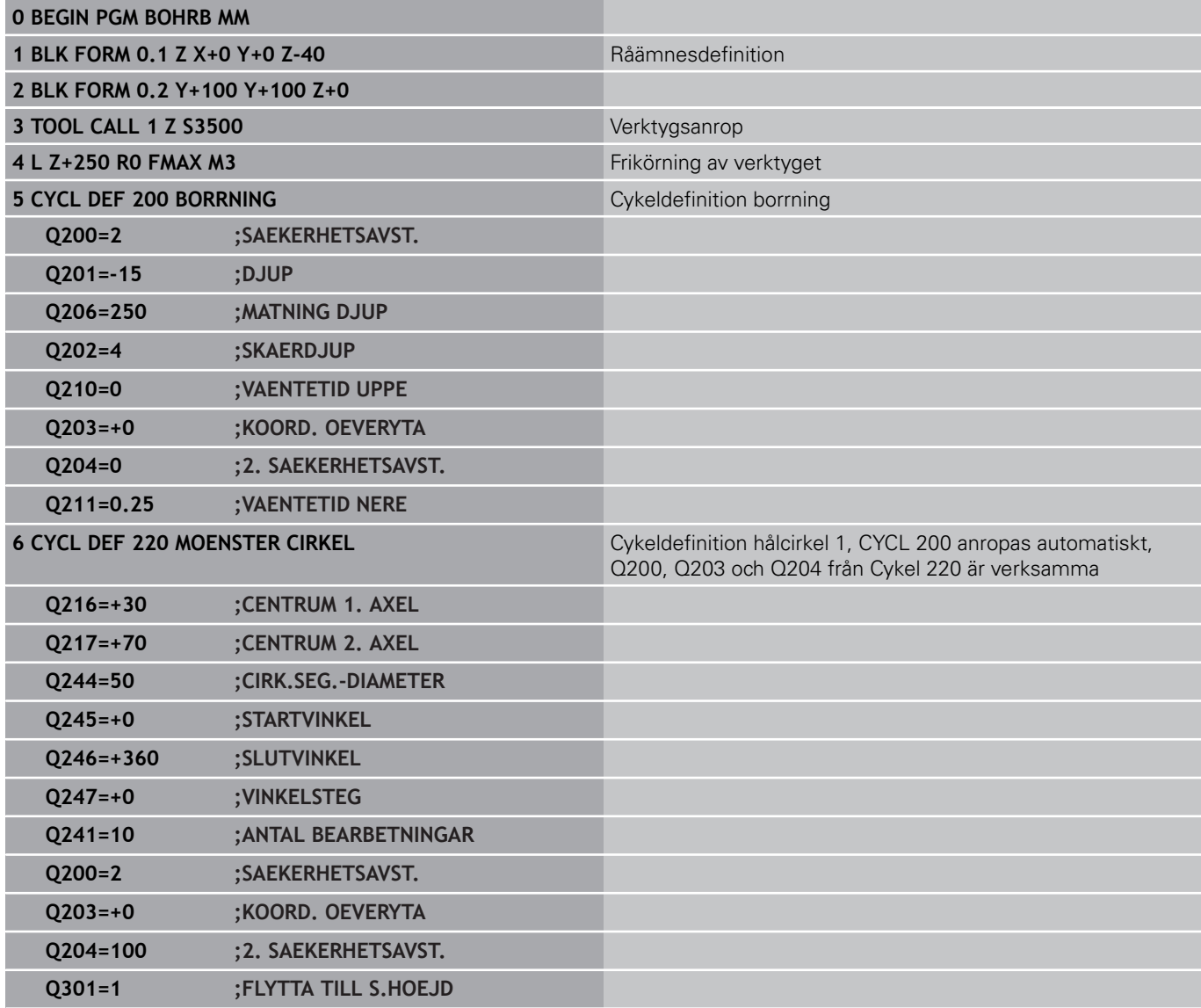

#### **Bearbetningscykler: Mönsterdefinitioner 6**

## **6.4 Programmeringsexempel**

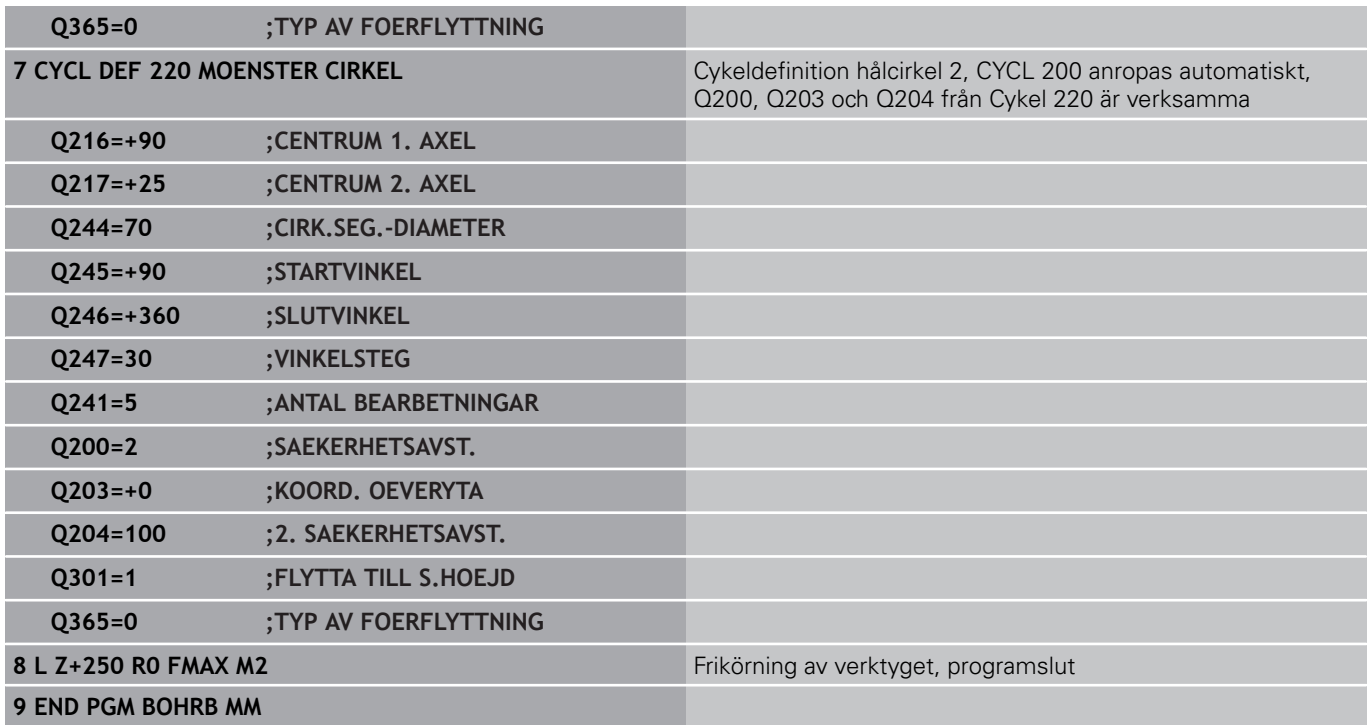

**7**

**7.1 SL-cykler**

### **7.1 SL-cykler**

#### **Grunder**

Med SL-cyklerna kan man sammansätta komplexa konturer som består av upp till 12 delkonturer (fickor eller öar). De individuella delkonturerna definierar man i form av underprogram. Från listan med delkonturer (underprogramnummer), som man anger i cykel 14 KONTUR, beräknar TNC:n den sammansatta konturen.

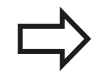

Minnesutrymmet för en SL-cykel är begränsat. Du kan programmera maximalt 16384 konturelement i en SLcykel.

SL-cykler utför internt omfattande och komplexa beräkningar samt de därav resulterande bearbetningarna. Utför alltid ett grafiskt programtest före exekveringen för säkerhets skull! Därigenom kan du på ett enkelt sätt konstatera om den av TNC:n beräknade bearbetningen förlöper på ett korrekt sätt.

När du använder lokala Q-parametrar **QL** i ett konturunderprogram, måste du också tilldela eller beräkna dessa inom konturunderprogrammet.

#### **Underprogrammens egenskaper**

- Koordinatomräkningar är tillåtna. Om de programmeras inom delkonturerna, är de även verksamma i efterföljande underprogram, men behöver inte återställas efter cykelanropet.
- TNC:n identifierar en ficka om man programmerar förflyttning på insidan av konturen, t.ex. om konturen beskrivs medurs med radiekompensering RR.
- TNC:n identifierar en ö om man programmerar förflyttning på utsidan av konturen, t.ex. om konturen beskrivs medurs med radiekompensering RL.
- Underprogrammen får inte innehålla några koordinater i  $\blacksquare$ spindelaxeln.
- Programmera alltid båda axlarna i underprogrammets första block.
- Om du använder Q-parametrar så utför de olika beräkningarna och  $\blacksquare$ tilldelningarna inom respektive konturunderprogram

#### **Schema: Arbeta med SL-cykler**

**0 BEGIN PGM SL2 MM**

**... 12 CYCL DEF 14 KONTUR ...**

**13 CYCL DEF 20 KONTURDATA ...**

**...**

**16 CYCL DEF 21 FOERBORRNING ... 17 CYCL CALL**

**...**

**18 CYCL DEF 22 GROVSKAER ... 19 CYCL CALL**

**...**

**22 CYCL DEF 23 FINSKAER DJUP ... 23 CYCL CALL**

**... 26 CYCL DEF 24 FINSKAER SIDA ... 27 CYCL CALL**

**...**

**50 L Z+250 R0 FMAX M2**

**51 LBL 1**

**...**

**55 LBL 0**

**56 LBL 2**

**... 60 LBL 0**

**...**

**99 END PGM SL2 MM**

**7**

#### **Bearbetningscyklernas egenskaper**

- TNC:n positionerar automatiskt verktyget till Säkerhetsavstånd före varje cykel.
- Varje djupnivå fräses utan lyftning av verktyget eftersom fräsningen sker runt öar.
- Radien på "Innerhörn" kan programmeras verktyget stannar inte, fräsmärken undviks (gäller för den yttersta verktygsbanan vid urfräsning och finskär sida).
- Vid finskär sida förflyttar TNC:n verktyget till konturen på en tangentiellt anslutande cirkelbåge.
- Även vid finskär botten förflyttar TNC:n verktyget till arbetsstycket på en tangentiellt anslutande cirkelbåge (t.ex: spindelaxel Z: cirkelbåge i planet Z/X).
- TNC:n bearbetar konturen genomgående med medfräsning alternativt med motfräsning.

Måttuppgifterna för bearbetningen såsom fräsdjup, tilläggsmått och säkerhetsavstånd anges centralt i cykel 20 som KONTURDATA.

#### **Översikt**

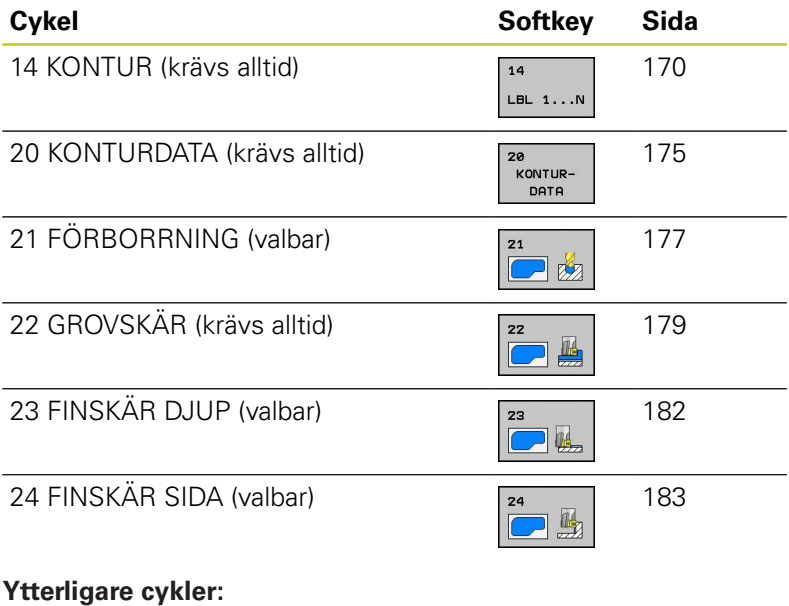

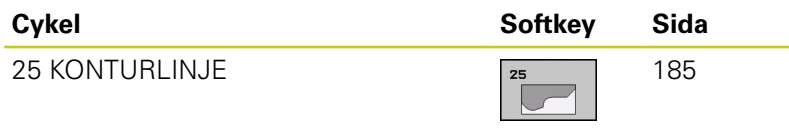

**7.2 KONTUR (Cykel 14, DIN/ISO: G37)**

### <span id="page-169-0"></span>**7.2 KONTUR (Cykel 14, DIN/ISO: G37)**

### **Beakta vid programmeringen!**

I cykel 14 KONTUR listar man underprogrammen som skall överlagras för att skapa den slutgiltiga sammansatta konturen.

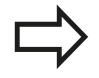

**7**

Cykel 14 är DEF-aktiv, detta innebär att den aktiveras direkt efter sin definition i programmet. I cykel 14 kan man lista maximalt 12 underprogram (delkonturer).

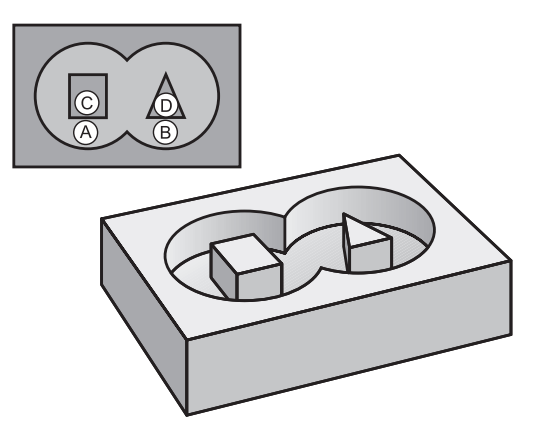

### **Cykelparametrar**

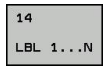

**Labelnummer för kontur**: Ange alla labelnummer för de olika underprogrammen som skall överlagras för att skapa en kontur. Bekräfta varje nummer med knappen ENT och avsluta sedan inmatningen med knappen END. Inmatning av upp till 12 underprogramnummer 1 till 254

## **7.3 Överlagrade konturer**

### **Grunder**

Man kan överlagra fickor och öar för att skapa en ny kontur. Därigenom kan en fickas yta ökas med en överlagrad ficka eller minskas med en överlagrad ö.

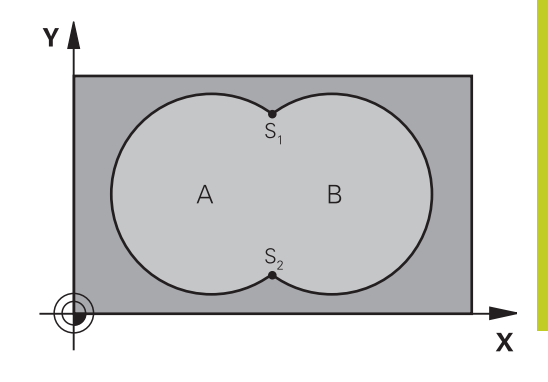

#### **NC-block**

**12 CYCL DEF 14.0 KONTUR 13 CYCL DEF 14.1 KONTURLABEL 1 /2 /3 /4**

### **Underprogram: Överlappande fickor**

De efterföljande programexemplen är konturunderprogram som anropas i ett huvudprogram från cykel 14 KONTUR.

Fickan A och B överlappar varandra.

TNC:n beräknar skärningspunkterna S1 och S2, man behöver inte programmera dessa själv.

Fickorna har programmerats som fullcirklar.

#### **Underprogram 1: Ficka A**

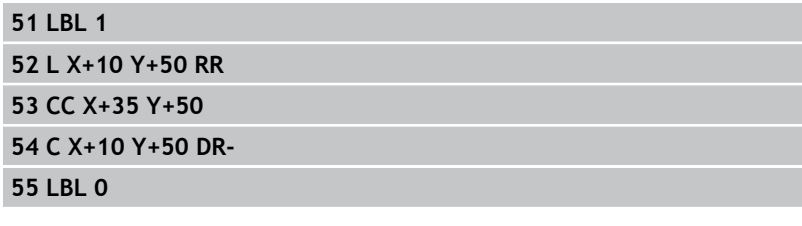

#### **Underprogram 2: Ficka B**

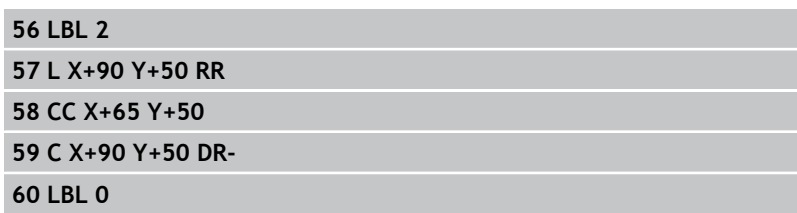

**7.3 Överlagrade konturer**

### **"Summa"-yta**

Båda delytorna A och B inklusive den gemensamt överlappade ytan skall bearbetas:

- Ytorna A och B måste vara fickor.
- Den första fickan (i cykel 14) måste börja utanför den andra.

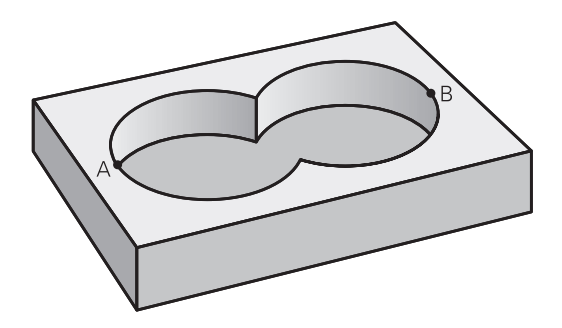

#### **Yta A:**

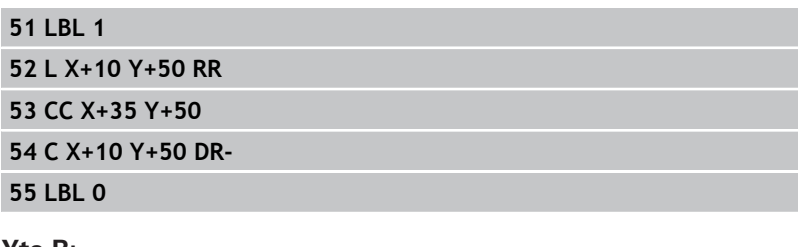

#### **Yta B:**

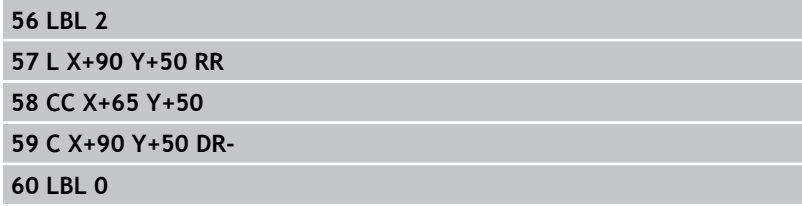

### **"Differens"-yta**

Ytan A skall bearbetas förutom den av B överlappade delen:

- Ytan A måste vara en ficka och B måste vara en ö.
- A måste börja utanför B.
- B måste börja innanför A

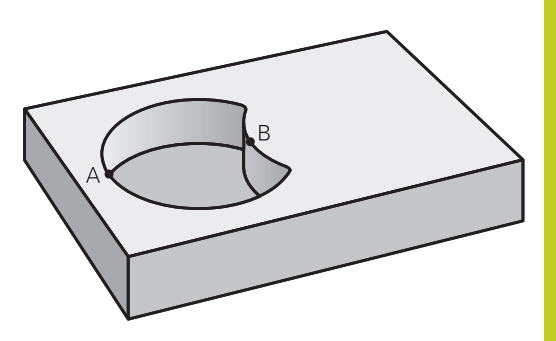

#### **Yta A:**

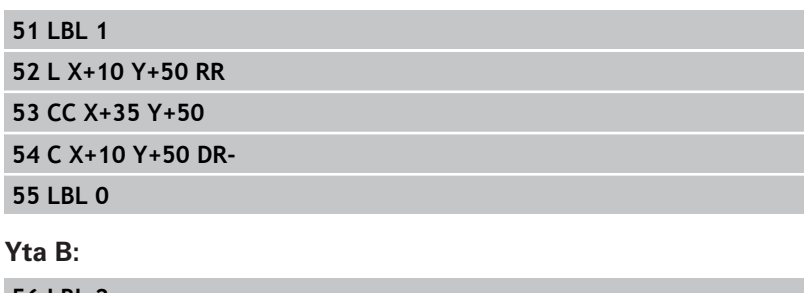

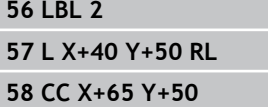

**59 C X+40 Y+50 DR-**

**60 LBL 0**

**7.3 Överlagrade konturer**

### **"Snitt"-yta**

Den av A och B överlappade ytan skall bearbetas. (Ytor som bara täcks av en ficka skall lämnas obearbetade.)

- A och B måste vara fickor.
- A måste börja inuti B.

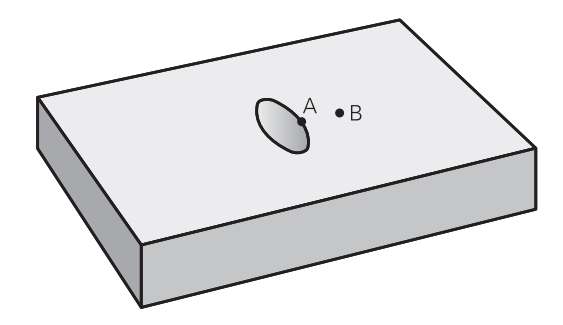

#### **Yta A:**

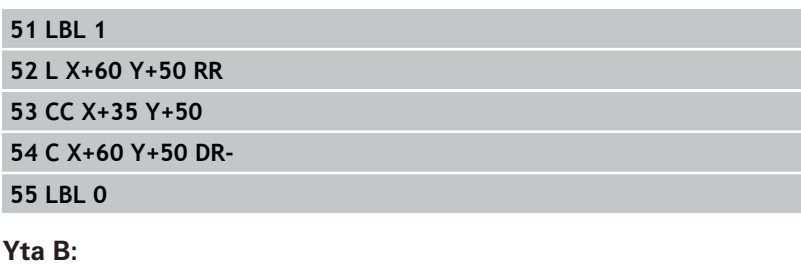

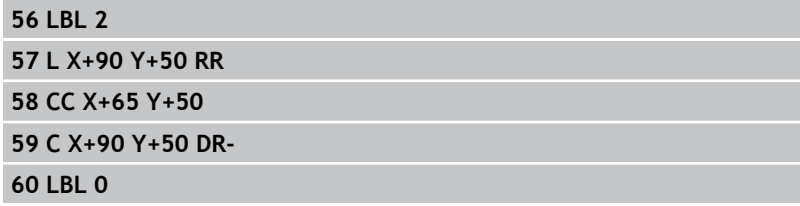

### <span id="page-174-0"></span>**7.4 KONTURDATA (Cykel 20, DIN/ISO: G120, software-option 19)**

#### **Beakta vid programmeringen!**

I cykel 20 anger man bearbetningsinformation för underprogrammen som innehåller delkonturerna.

program-parametrar.

Cykel 20 är DEF-aktiv, detta innebär att cykel 20 aktiveras direkt efter sin definition i bearbetningsprogrammet. Den i cykel 20 angivna bearbetningsinformationen gäller för cykel 21 till 24. Cykelparametern Djups förtecken bestämmer arbetsriktningen. Om man programmerar Djup = 0 så utför TNC:n inte cykeln. Om man använder SL-cykler i Q-parameterprogram, får inte parameter Q1 till Q20 användas som

TNC 620 | Bruksanvisning Cykelprogrammering | 1/2014 **175**

### **7.4 KONTURDATA (Cykel 20, DIN/ISO: G120, software-option 19)**

#### **Cykelparametrar**

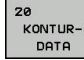

**7**

- **Fräsdjup** Q1 (inkrementalt): Avstånd arbetsstyckets yta – fickans botten. Inmatningsområde -99999.9999 till 99999.9999
- ▶ **Banöverlapp** Faktor Q2: Q2 x Verktygsradien ger ansättningen i sida k. Inmatningsområde -0,0001 till 1,9999
- **Tillägg för finskär sida** Q3 (inkrementalt): Arbetsmån för finskär i bearbetningsplanet. Inmatningsområde -99999.9999 till 99999.9999
- **Tillägg för finskär djup** Q4 (inkrementalt): Arbetsmån för finskär i botten. Inmatningsområde -99999.9999 till 99999.9999
- **Koordinat arbetsstyckets yta** Q5 (absolut): Absolut koordinat för arbetsstyckets yta. Inmatningsområde -99999.9999 till 99999.9999
- **Säkerhetsavstånd** Q6 (inkrementalt): Avstånd mellan verktygsspetsen och arbetsstyckets yta. Inmatningsområde 0 till 99999.9999
- **Säkerhetshöjd** Q7 (absolut): Absolut höjd, på vilken kollision mellan verktyg och arbetsstycke inte kan ske (för mellanpositioneringar och återgång vid cykelslut). Inmatningsområde -99999.9999 till 99999.9999
- **Radie innerhörn** Q8: Rundningsradie för inner-"hörn"; Det angivna värdet avser verktygscentrumets bana och används för att skapa mjukare rörelser mellan konturelementen. **Q8 är inte en radie som TNC:n infogar mellan de programmerade elementen som ett extra separat konturelement!** Inmatningsområde 0 till 99999,9999
- **Rotationsriktning ?** Q9: Bearbetningsriktning för fickor
	- Q9 = -1 motfräsning för fickor och öar
	- $\Box$  Q9 = +1 medfräsning för fickor och öar

Vid ett programstopp kan bearbetningsparametrarna kontrolleras och, om så önskas, skrivas över.

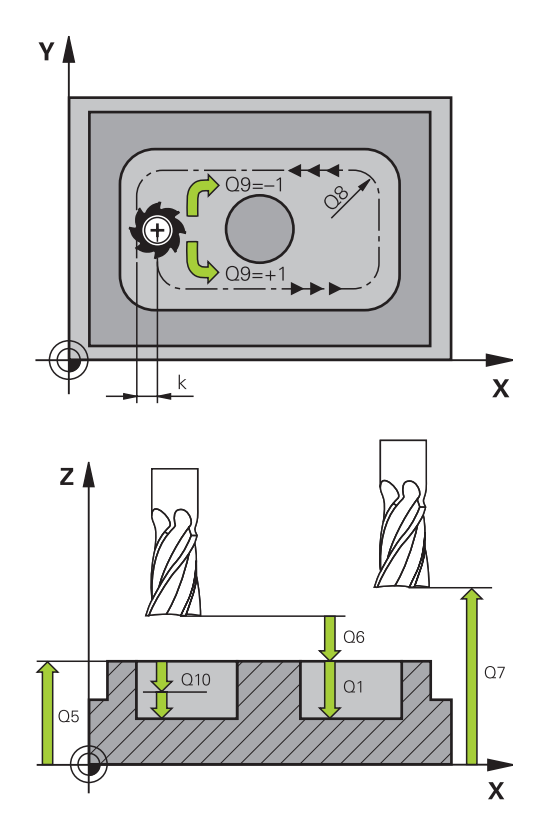

#### **NC-block**

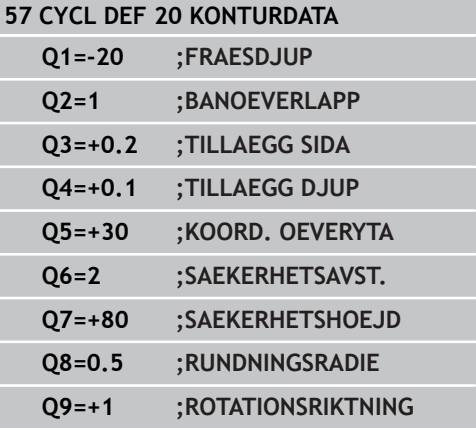

### <span id="page-176-0"></span>**7.5 FÖRBORRNING (Cykel 21, DIN/ISO: G121, software-option 19)**

### **Cykelförlopp**

- 1 Verktyget borrar från den aktuella positionen till det första Skärdjupet med den angivna Matningen **F**
- 2 Därefter lyfter TNC:n verktyget till startpositionen med snabbtransport **FMAX** och återför det sedan tillbaka till det första Skärdjupet minus stoppavståndet t.
- 3 Styrningen beräknar själv stoppavståndet:
	- Borrdjup upp till 30 mm:  $t = 0,6$  mm
	- Borrdjup över 30 mm:  $t =$  borrdjup/50
	- maximalt stoppavstånd: 7 mm
- 4 Därefter borrar verktyget ner till nästa skärdjup med den angivna Matningen F.
- 5 TNC:n upprepar detta förlopp (1 till 4) tills det angivna Borrdjupet uppnås.
- 6 Vid hålets botten stannar TNC:n verktyget under Väntetiden för spånbrytning, för att slutligen lyfta verktyget till startpositionen med **FMAX**

#### **Användningsområde**

Cykel 21 FÖRBORRNING tar hänsyn till Tilläggsmått finskär sida och Tilläggsmått finskär djup samt urfräsningsverktygets radie då nedmatningspunkten beräknas. Nedmatningspunkten är samtidigt startpunkt för urfräsningen.

### **Beakta vid programmeringen!**

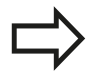

TNC:n tar inte hänsyn till ett eventuellt deltavärde **DR** som har programmerats i **TOOL CALL**-blocket vid beräkningen av instickspunkten.

Vid trånga passager kan TNC:n i vissa lägen inte förborra med ett verktyg som är större än grovbearbetningsverktyget.

### **7.5 FÖRBORRNING (Cykel 21, DIN/ISO: G121, software-option 19)**

#### **Cykelparametrar**

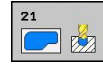

**7**

- **Skärdjup** Q10 (inkrementalt): Mått med vilket verktyget stegas nedåt (förtecken vid negativ arbetsriktning "–"). Inmatningsområde -99999.9999 till 99999.9999
- **Nedmatningshastighet** Q11: Verktygets förflyttningshastighet vid nedmatning i mm/min. Inmatningsområde 0 till 99999,9999 alternativt **FAUTO**, **FU**, **FZ**
- **Grovskär verktygsnummer/namn** Q13 resp. QS13: Numret eller namnet på verktyget som skall användas vid grovbearbetningen. Inmatningsområde 0 till 32767,9 vid sifferinmatning, maximalt 16 tecken vid namninmatning **NC-block**

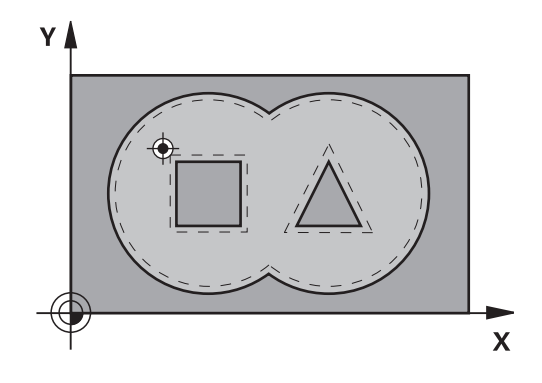

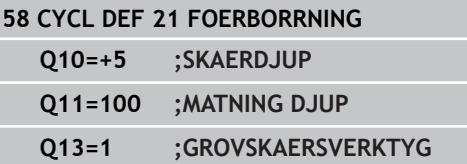

### <span id="page-178-0"></span>**7.6 GROVSKAER (Cykel 22, DIN/ISO: G122, software-option 19)**

### **Cykelförlopp**

- 1 TNC:n förflyttar verktyget till en position ovanför nedmatningspunkten; hänsyn tas till Tilläggsmått finskär sida.
- 2 På det första Skärdjupet fräser verktyget, med Fräsmatning Q12, konturen inifrån och ut.
- 3 Först frifräses öarnas konturer (här: C/D) för att därefter utvidgas fickan utåt mot fickornas konturer (här: A/B).
- 4 I nästa steg förflyttar TNC:n verktyget till nästa skärdjup och upprepar urfräsningsförloppet tills det programmerade djupet har uppnåtts
- 5 Slutligen förflyttar TNC:n verktyget tillbaka till säkerhetshöjden

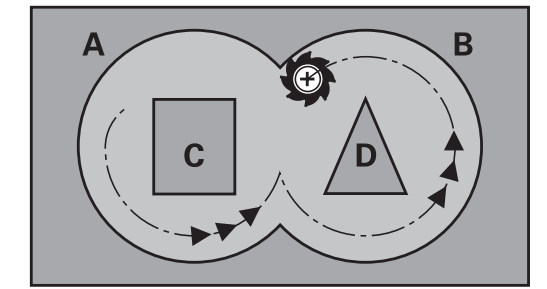

### **7.6 GROVSKAER (Cykel 22, DIN/ISO: G122, software-option 19)**

#### **Beakta vid programmeringen!**

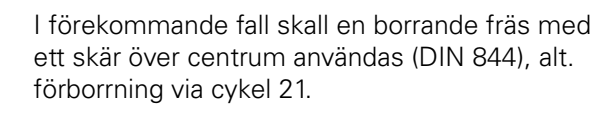

Man bestämmer nedmatningsbeteendet i cykel 22 via parameter Q19 samt i verktygstabellen med kolumnerna **ANGLE** och **LCUTS**:

- Om Q19=0 är definierat så matar TNC:n ner vinkelrätt, även om en nedmatningsvinkel (**ANGLE**) har definierats för det aktiva verktyget
- Om du definierar **ANGLE**=90°, matar TNC:n ner vinkelrätt. Pendlingsmatning Q19 används då som nedmatningshastighet
- Om pendlingsmatning Q19 har definierats i cykel 22 och **ANGLE** har definierats mellan 0.1 och 89.999 i verktygstabellen, matar TNC:n ner helixformat med angiven **ANGLE**
- Om pendlingsmatning har definierats i cykel 22 och ingen **ANGLE** finns angiven i verktygstabellen, kommer TNC:n att presentera ett felmeddelande
- Om geometriförhållandena är sådana att helixformad nedmatning inte är möjlig (spårgeometri) så försöker TNC:n att mata ned pendlande. Pendlingslängden beräknas då utifrån **LCUTS** och **ANGLE** (pendlingslängd = **LCUTS** / tan **ANGLE**)

Vid konturfickor med spetsiga innerhörn kan restmaterial bli kvar efter urfräsningen om en överlappningsfaktor större än 1 används. Kontrollera särskilt den innersta banan och justera i förekommande fall överlappningsfaktorn något. Därigenom kan en annan snittuppdelning uppnås vilket oftast leder till önskat resultat.

Vid urfräsningen tar TNC:n inte hänsyn till ett definierat förslitningsvärde **DR** för förbearbetningsverktyget.

#### **Varning kollisionsrisk!**

Efter exekveringen av en SL-cykel måste du programmera den första förflyttningsrörelsen i bearbetningsplanet med båda koordinaterna angivna, t.ex. **L X+80 Y+0 R0 FMAX**.
### **Cykelparametrar**

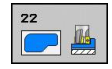

- **Skärdjup** Q10 (inkrementalt): Mått med vilket verktyget stegas nedåt. Inmatningsområde -99999.9999 till 99999.9999
- **Nedmatningshastighet** Q11: Matningshastighet vid förflyttningar i spindelaxeln. Inmatningsområde 0 till 99999.9999 alternativt **FAUTO**, **FU**, **FZ**
- **Matning fräsning** Q12: Matningshastighet vid förflyttningar i bearbetningsplanet. Inmatningsområde 0 till 99999.9999 alternativt **FAUTO**, **FU**, **FZ**
- **Förbearbetningsverktyg nummer** Q18 resp. QS18: Nummer eller namn på verktyget som TNC:n redan har använt för förurfräsning. Växling till namninmatning: Tryck på softkey VERKTYGSNAMN. **Speciell anmärkning**: TNC:n infogar citationstecken automatiskt när du lämnar inmatningsfältet. Om ingen tidigare urfräsning har utförts anges "0"; om man anger ett nummer eller namn här, utför TNC:n endast urfräsning vid de delar som inte kunde bearbetas med förbearbetningsverktyget. Om det inte går att förflytta verktyget i sidled till det område som skall efterbearbetas kommer TNC:n att utföra pendlande nedmatning; på grund av detta måste man ange skärlängden **LCUTS** och nedmatningsvinkeln **ANGLE** för verktyget i verktygstabellen TOOL.T. Om detta inte har definierats kommer TNC:n att presentera ett felmeddelande. Inmatningsområde 0 till 32767,9 vid sifferinmatning, maximalt 16 tecken vid namninmatning
- **Matning pendling** Q19: Pendlingshastighet i mm/ min. Inmatningsområde 0 till 99999,9999 alternativt **FAUTO**, **FU**, **FZ**
- **Matning tillbaka** Q208: Verktygets förflyttningshastighet vid lyftning efter bearbetningen i mm/min. Om man anger Q208=0 så utför TNC:n förflyttningen tillbaka med matning Q12. Inmatningsområde 0 till 99999,9999 alternativt **FMAX,FAUTO**

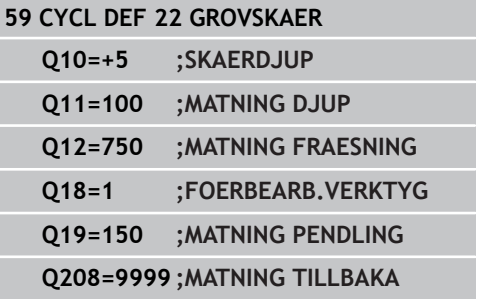

## **Bearbetningscykler: Konturficka**

**7.7 FINSKÄR DJUP (Cykel 23, DIN/ISO: G123, software-option 19)**

# **7.7 FINSKÄR DJUP (Cykel 23, DIN/ISO: G123, software-option 19)**

## **Cykelförlopp**

**7**

TNC:n förflyttar verktyget mjukt (vertikal tangentiell cirkelbåge) ner till ytan som skall bearbetas. Vid trånga utrymmen förflyttar TNC:n verktyget vinkelrätt till botten. Därefter fräses det vid grovbearbetningen kvarlämnade finskärsmåttet bort.

## **Beakta vid programmeringen!**

TNC:n beräknar själv startpunkten för finbearbetningen av botten. Startpunkten påverkas av utrymmesförhållandena i fickan.

Framkörningsradien för att positioner fram till slutdjupet är fast definierad internt och oberoende av verktygets nedmatningsvinkel.

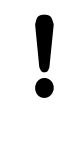

## **Varning kollisionsrisk!**

Efter exekveringen av en SL-cykel måste du programmera den första förflyttningsrörelsen i bearbetningsplanet med båda koordinaterna angivna, t.ex. **L X+80 Y+0 R0 FMAX**.

## **Cykelparametrar**

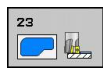

- **Nedmatningshastighet** Q11: Verktygets förflyttningshastighet vid nedmatning i mm/min. Inmatningsområde 0 till 99999,9999 alternativt **FAUTO**, **FU**, **FZ**
- **Matning fräsning** Q12: Matningshastighet vid förflyttningar i bearbetningsplanet. Inmatningsområde 0 till 99999.9999 alternativt **FAUTO**, **FU**, **FZ**
- **Matning tillbaka** Q208: Verktygets förflyttningshastighet vid lyftning efter bearbetningen i mm/min. Om man anger Q208=0 så utför TNC:n förflyttningen tillbaka med matning Q12. Inmatningsområde 0 till 99999,9999 alternativt **FMAX,FAUTO**

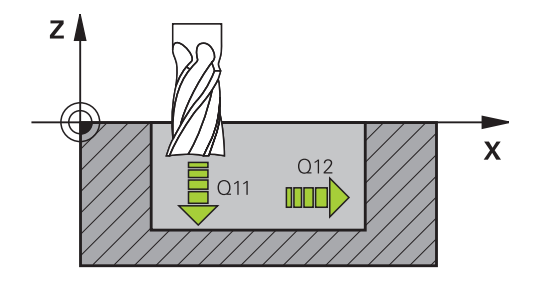

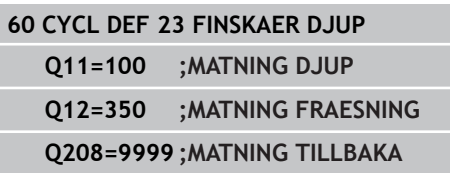

# **7.8 FINSKÄR SIDA (Cykel 24, DIN/ISO: G124, software-option 19)**

## **Cykelförlopp**

TNC:n förflyttar verktyget på en tangentiellt anslutande cirkelbåge fram till delkonturerna. Varje delkontur finbearbetas separat.

## **Beakta vid programmeringen!**

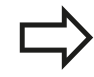

Summan av Tillägg för finskär sida (Q14) och finbearbetningsverktygets radie måste vara mindre än summan av Tillägg för finskär sida (Q3, cykel 20) och grovbearbetningsverktygets radie.

Om cykel 24 används utan att urfräsning med cykel 22 har utförts först, gäller ändå ovanstående beräkning; i formeln skall då värdet "0" användas för radien på grovbearbetningsverktyget.

Du kan även använda cykel 24 för konturfräsning. Då behöver du

- definiera konturen som skall fräsas som en ö (utan att begränsas av en ficka) och
- ange tillägg för finskär (Q3) i cykel 20 större än summan av tillägg för finskär Q14 + radien för det använda verktyget

TNC:n beräknar själv startpunkten för finbearbetningen. Startpunkten beror på fickans utrymmesförhållande och det i cykel 20 programmerade tilläggsmåttet.

TNC:n beräknar startpunkten även i förhållande till ordningsföljden vid körningen. När du väljer finbearbetningscykeln med knappen GOTO och sedan startar programmet kan startpunkten ligga på en annan position än när programmet exekverades i den definierade ordningsföljden.

#### **Varning kollisionsrisk!**

Efter exekveringen av en SL-cykel måste du programmera den första förflyttningsrörelsen i bearbetningsplanet med båda koordinaterna angivna, t.ex. **L X+80 Y+0 R0 FMAX**.

## **Bearbetningscykler: Konturficka**

# **7.8 FINSKÄR SIDA (Cykel 24, DIN/ISO: G124, software-option 19)**

## **Cykelparametrar**

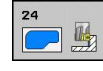

**7**

- **Rotationsriktning** Q9: Bearbetningsriktning: **+1**: Moturs bearbetningsriktning **–1**: Medurs bearbetningsriktning
- **Skärdjup** Q10 (inkrementalt): Mått med vilket verktyget stegas nedåt. Inmatningsområde -99999.9999 till 99999.9999
- **Nedmatningshastighet** Q11: Verktygets förflyttningshastighet vid nedmatning i mm/min. Inmatningsområde 0 till 99999,9999 alternativt **FAUTO**, **FU**, **FZ**
- **Matning fräsning** Q12: Matningshastighet vid förflyttningar i bearbetningsplanet. Inmatningsområde 0 till 99999.9999 alternativt **FAUTO**, **FU**, **FZ**
- **Tillägg för finskär sida** Q14 (inkrementalt): Inmatningsmöjlighet för arbetsmån vid upprepade finskär; den sista arbetsmånen kommer att fräsas bort om man anger Q14 = 0. Inmatningsområde -99999.9999 till 99999.9999

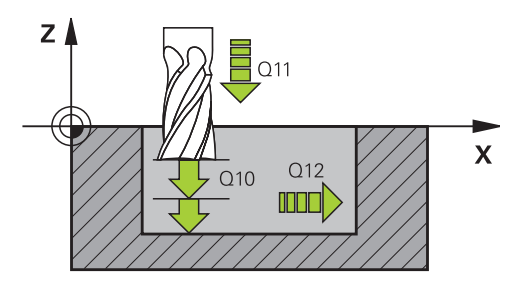

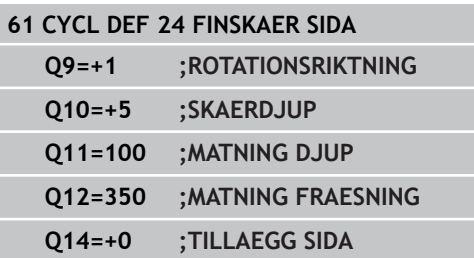

# **7.9 KONTURLINJE (Cykel 25, DIN/ISO: G125, software-option 19)**

## **Cykelförlopp**

Med denna cykel kan öppna och slutna konturer bearbetas i kombination med cykel 14 KONTUR.

Cykeln 25 KONTURLINJE erbjuder betydande fördelar gentemot vanliga positioneringsblock vid bearbetning av en kontur:

- TNC:n övervakar bearbetningen för att undvika underskärning och konturskador. Kontrollera konturen med testgrafiken innan programkörning.
- Om verktygsradien är för stor så måste eventuellt konturens innerhörn efterbearbetas.
- m. Bearbetningen kan genomgående utföras med medfräsning eller motfräsning. Fräsmetoden bibehålles även om konturen speglas.
- Vid flera ansättningar kan TNC:n förflytta verktyget fram och tillbaka längs med konturen: därigenom reduceras bearbetningstiden.
- Man kan ange en arbetsmån vilket möjliggör flera arbetssteg för grov- respektive finbearbetning.

## **Beakta vid programmeringen!**

Cykelparametern Djups förtecken bestämmer arbetsriktningen. Om man programmerar Djup = 0 så utför TNC:n inte cykeln.

TNC:n tar bara hänsyn till den första Labeln i cykel 14 KONTUR.

Minnesutrymmet för en SL-cykel är begränsat. Du kan programmera maximalt 16384 konturelement i en SL-cykel.

Cykel 20 **KONTURDATA** behövs inte.

Tilläggsfunktionerna **M109** och **M110** påverkar inte vid bearbetning av en kontur med cykel 25.

När du använder lokala Q-parametrar **QL** i ett konturunderprogram, måste du också tilldela eller beräkna dessa inom konturunderprogrammet.

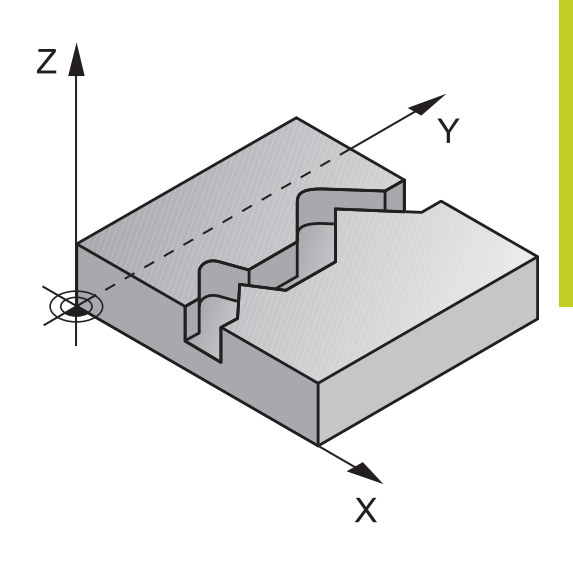

## **Bearbetningscykler: Konturficka**

## **7.9 KONTURLINJE (Cykel 25, DIN/ISO: G125, software-option 19)**

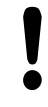

**7**

#### **Varning kollisionsrisk!**

För att undvika kollisioner:

- **Programmera inte några inkrementala mått direkt** efter cykel 25, eftersom inkrementala mått utgår ifrån verktygets position efter cykelns slut.
- Kör till en definierad (absolut) position i alla huvudaxlar eftersom verktygets position vid cykelns slut inte är samma position som vid cykelns start.

### **Cykelparametrar**

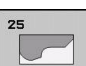

- **Fräsdjup** Q1 (inkrementalt): Avstånd mellan arbetsstyckets yta och konturens botten. Inmatningsområde -99999.9999 till 99999.9999
- **Tillägg för finskär sida** Q3 (inkrementalt): Arbetsmån för finskär i bearbetningsplanet. Inmatningsområde -99999.9999 till 99999.9999
- **Koordinat arbetsstyckets yta** Q5 (absolut): Absolut koordinat för arbetsstyckets yta. Inmatningsområde -99999.9999 till 99999.9999
- **Säkerhetshöjd** Q7 (absolut): Absolut höjd, på vilken kollision mellan verktyg och arbetsstycke inte kan ske (för mellanpositioneringar och återgång vid cykelslut). Inmatningsområde -99999.9999 till 99999.9999
- **Skärdjup** Q10 (inkrementalt): Mått med vilket verktyget stegas nedåt. Inmatningsområde -99999.9999 till 99999.9999
- **Nedmatningshastighet** Q11: Matningshastighet vid förflyttningar i spindelaxeln. Inmatningsområde 0 till 99999.9999 alternativt **FAUTO**, **FU**, **FZ**
- **Matning fräsning** Q12: Matningshastighet vid förflyttningar i bearbetningsplanet. Inmatningsområde 0 till 99999.9999 alternativt **FAUTO**, **FU**, **FZ**
- **Fräsmetod** Q15: Medfräsning: Inmatning = +1 Motfräsning: Inmatning  $= -1$ Växling mellan med- och motfräsning vid flera ansättningar: Inmatning = 0

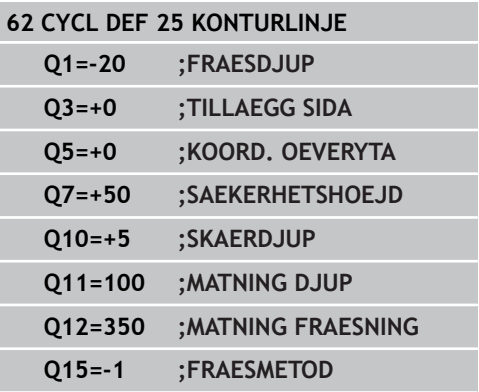

# **7.10 Programmeringsexempel**

# **Exempel: Urfräsning och efterfräsning av ficka**

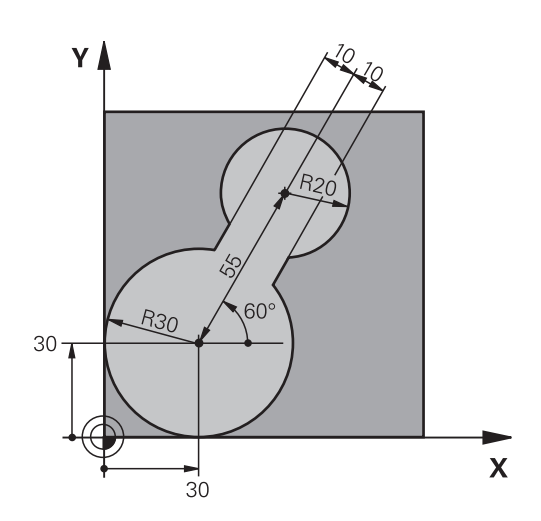

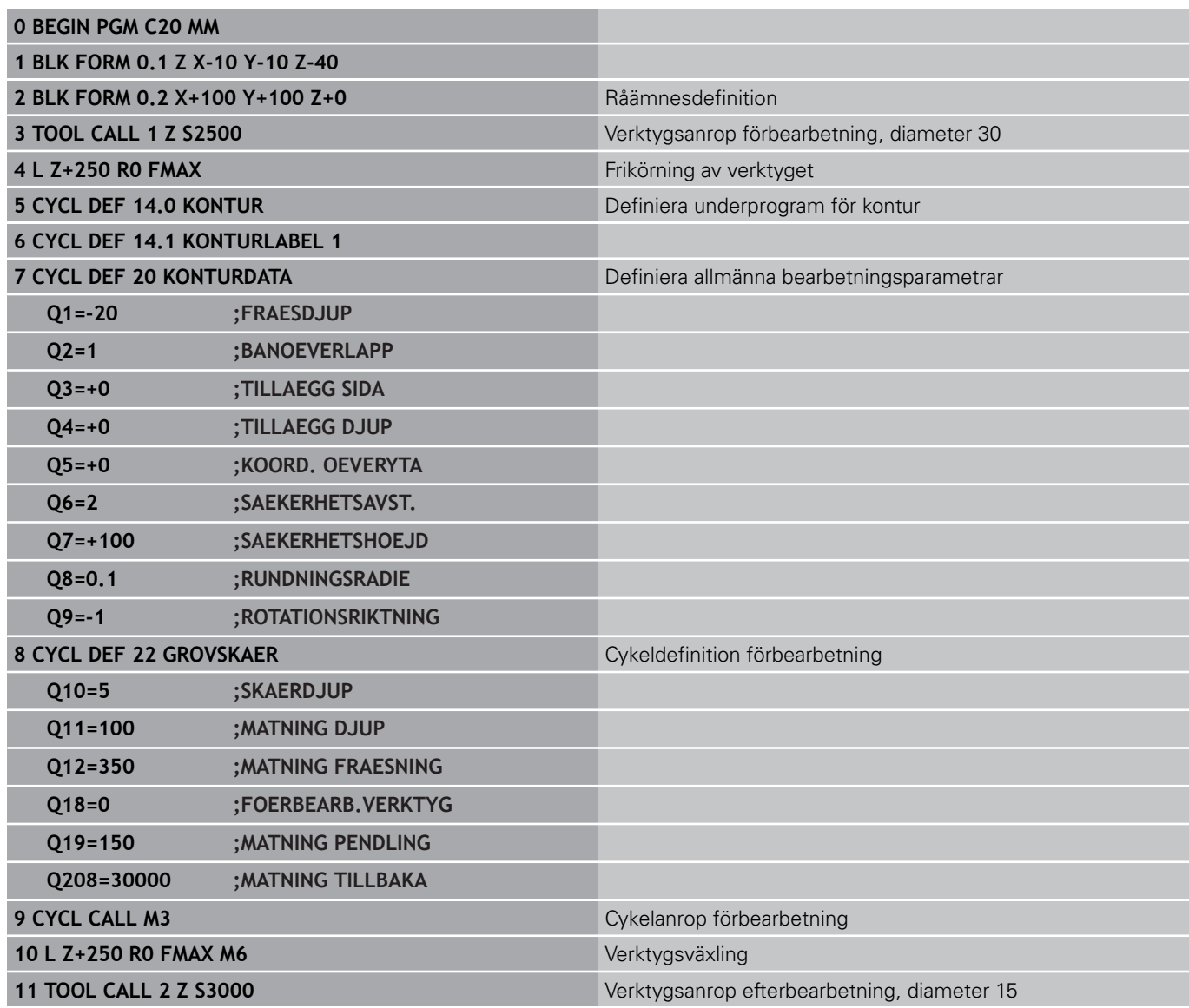

#### **Bearbetningscykler: Konturficka 7**

# **7.10 Programmeringsexempel**

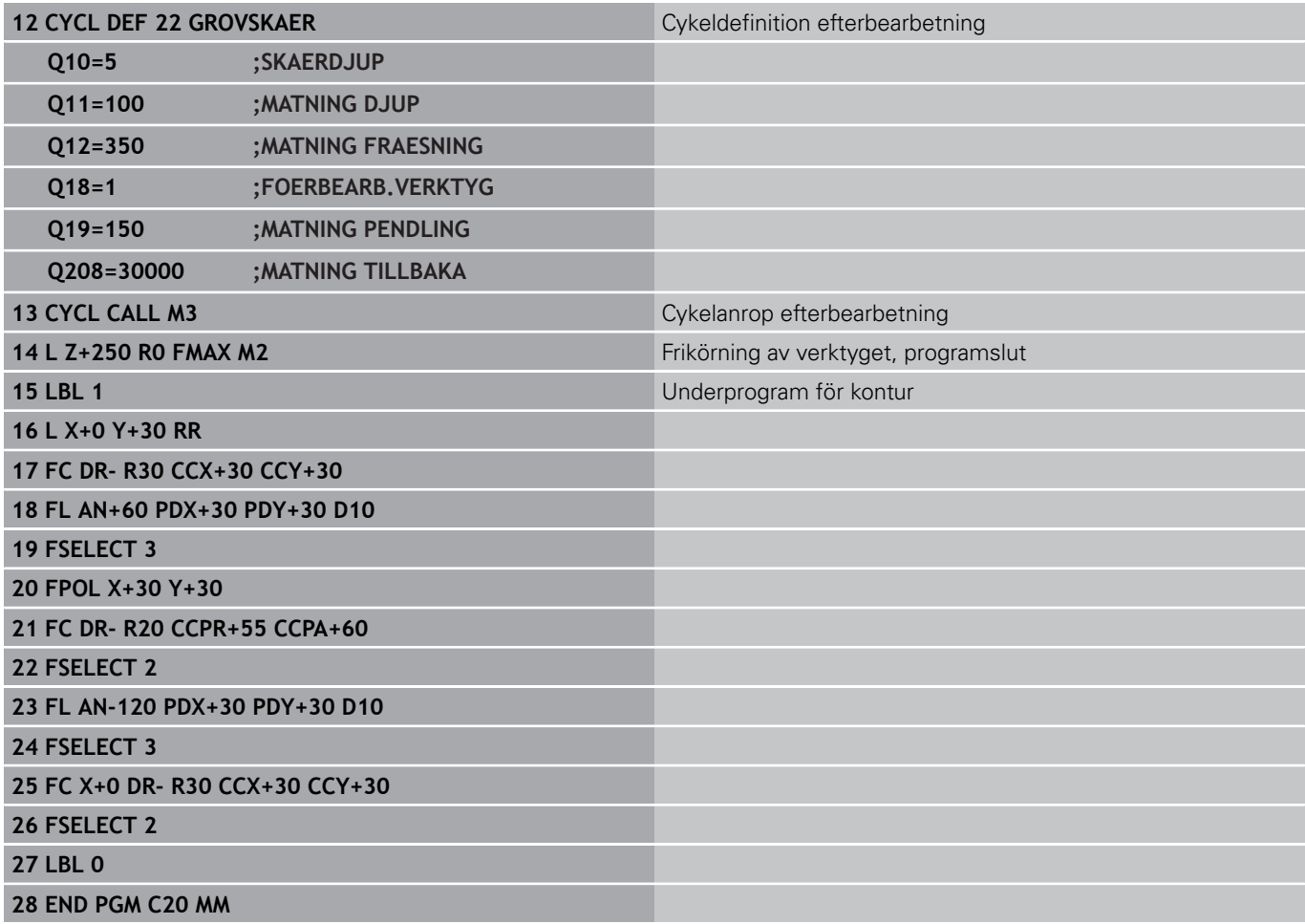

**7**

## **Exempel: Förborra, grovbearbeta och finbearbeta överlagrade konturer**

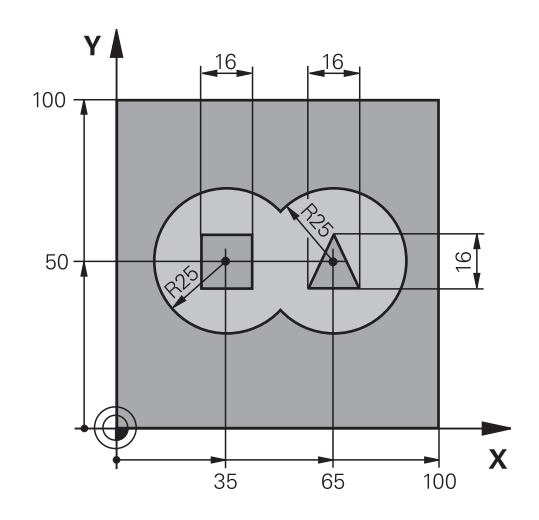

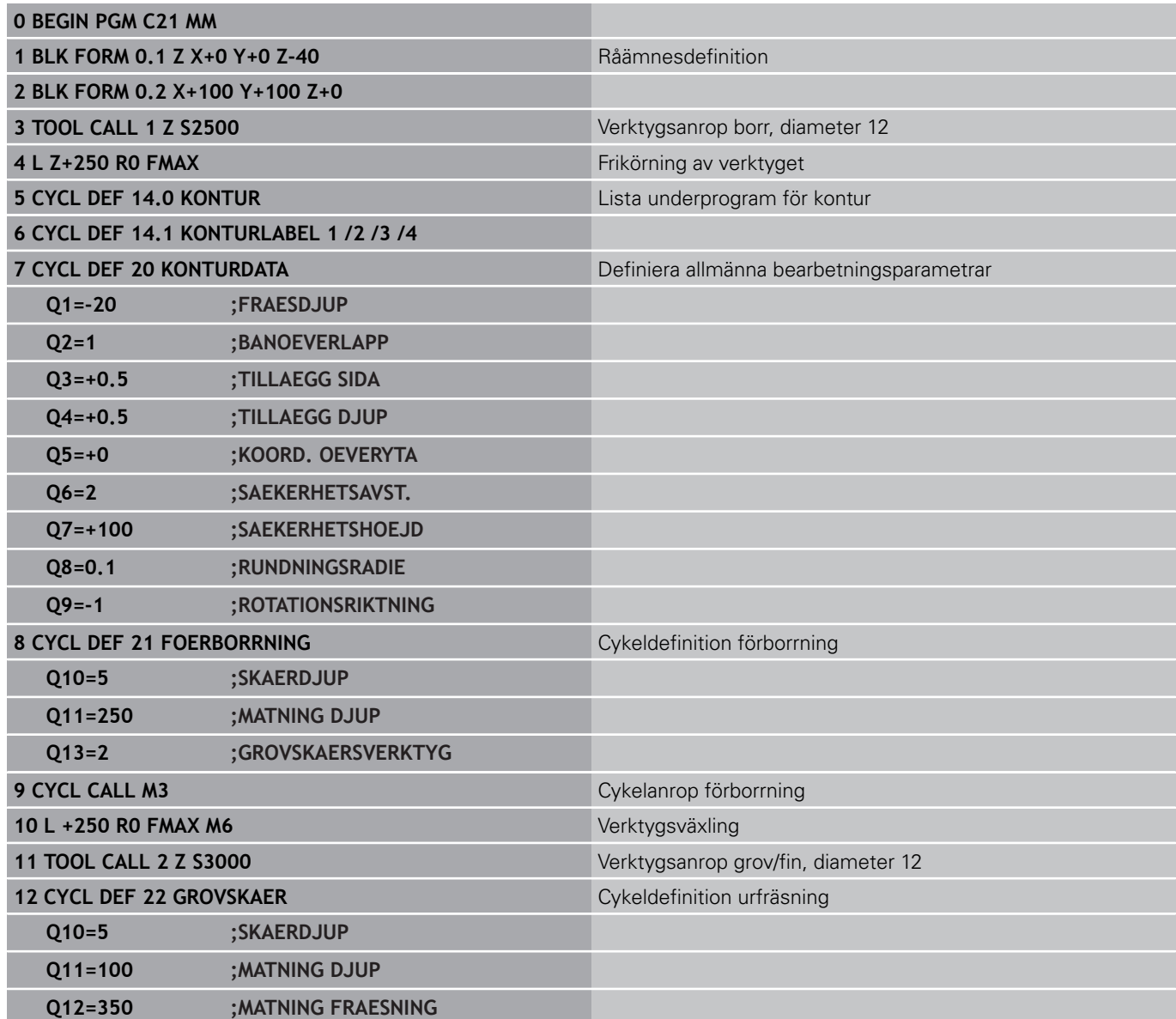

#### **Bearbetningscykler: Konturficka 7**

# **7.10 Programmeringsexempel**

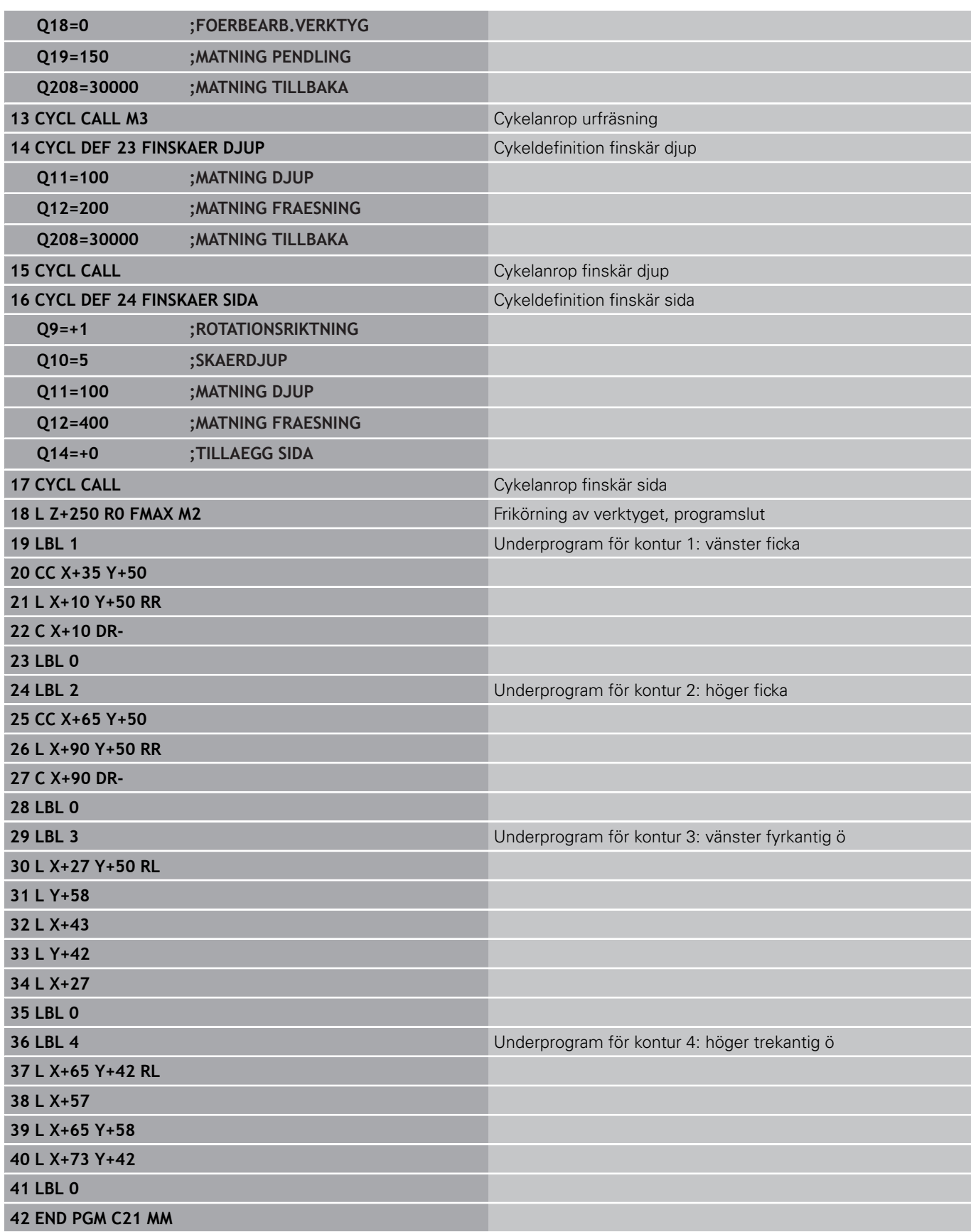

**7**

# **Exempel: Konturlinje**

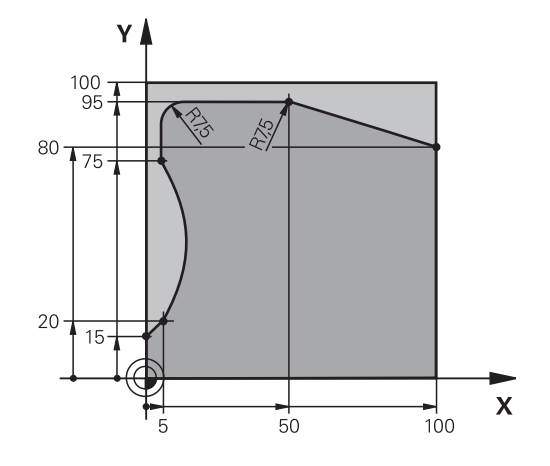

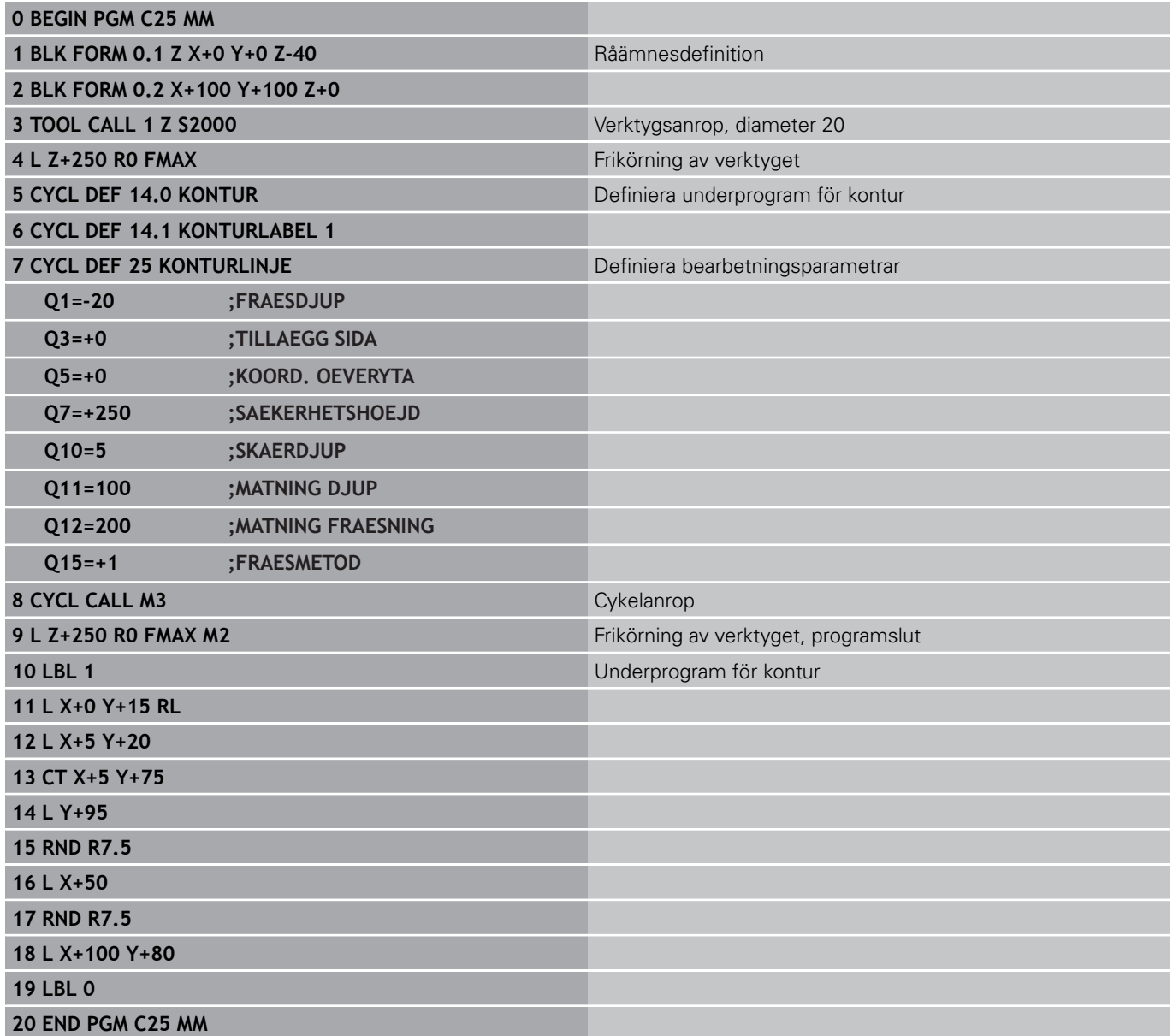

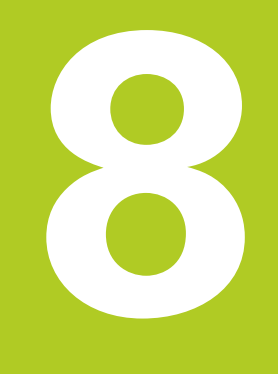

**8.1 Grunder**

# **8.1 Grunder**

# **Översikt Cylindermantelcykler**

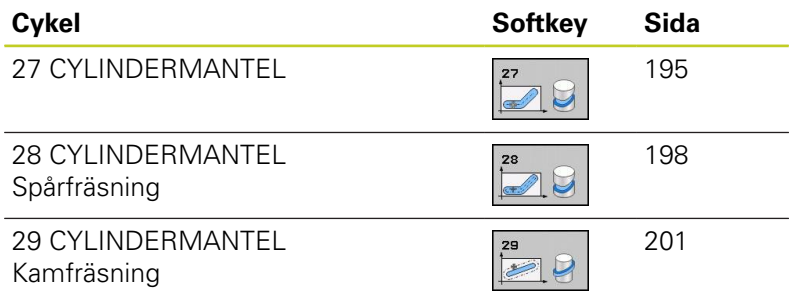

# **8.2 CYLINDERMANTEL (Cykel 27, DIN/ISO: G127, software-option 1)**

## <span id="page-194-0"></span>**Cykelförlopp**

Med denna cykel kan en normalt definierad kontur projiceras på en cylindermantel. Använd cykel 28 om du vill fräsa styrspår på cylindern.

Konturen beskriver man i ett underprogram som anges i cykel 14 (KONTUR).

I underprogrammet beskriver du alltid konturen med koordinaterna X och Y, oberoende av vilka rotationsaxlar din maskin är försedd med. Konturbeskrivningen är därmed oberoende av din maskins konfiguration. Som konturfunktioner står **L**, **CHF**, **CR**, **RND** och **CT** till förfogande.

Måttuppgifterna för vinkelaxeln (X-koordinaterna) kan anges antingen i grader eller i mm (tum) (väljes i Q17 vid cykeldefinitionen).

- 1 TNC:n förflyttar verktyget till en position ovanför nedmatningspunkten; hänsyn tas till Tilläggsmått finskär sida.
- 2 På det första Skärdjupet fräser verktyget, med Fräsmatning Q12, längs den programmerade konturen.
- 3 Vid konturens slut förflyttar TNC:n verktyget till säkerhetsavståndet och tillbaka till nedmatningspunkten.
- 4 Steg 1 till 3 upprepas tills det programmerade fräsdjupet Q1 uppnås.
- 5 Därefter förflyttas verktyget till säkerhetsavståndet.

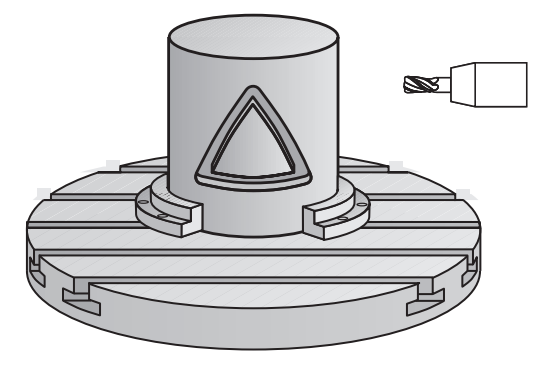

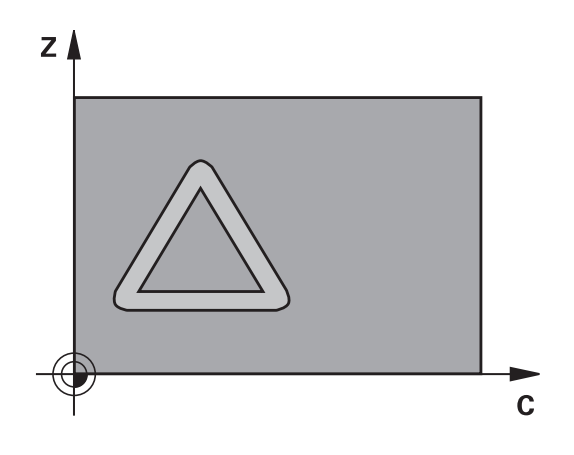

# **8.2 CYLINDERMANTEL (Cykel 27, DIN/ISO: G127, software-option 1)**

## **Beakta vid programmeringen!**

Maskinen och TNC:n vara förberedd av maskintillverkaren för cylindermantelinterpoleringen. Beakta anvisningarna i Er maskinhandbok.

Programmera alltid båda cylindermantelkoordinaterna i konturunderprogrammets första NCblock. Minnesutrymmet för en SL-cykel är begränsat. Du kan programmera maximalt 16384 konturelement i en SL-cykel. Cykelparametern Djups förtecken bestämmer arbetsriktningen. Om man programmerar Djup = 0 så utför TNC:n inte cykeln.

Använd en borrande fräs med ett skär över centrum (DIN 844).

Cylindern måste spännas upp i rundbordets centrum. Ställ in utgångspunkten i rundbordets centrum.

Spindelaxeln måste peka vinkelrätt mot rundbordsaxeln vid cykelanropet. Om så inte är fallet kommer TNC:n att presentera ett felmeddelande. I förekommande fall krävs en växling av kinematiken.

Denna cykel kan man även utföra vid 3D-vridet bearbetningsplan.

Säkerhetsavståndet måste vara större än verktygsradien.

Bearbetningstiden kan öka om konturen består av många icke tangentiella konturelement.

När du använder lokala Q-parametrar **QL** i ett konturunderprogram, måste du också tilldela eller beräkna dessa inom konturunderprogrammet.

## **Cykelparametrar**

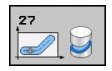

- **Fräsdjup** Q1 (inkrementalt): Avstånd mellan cylindermantel och konturens botten. Inmatningsområde -99999.9999 till 99999.9999
- **Tillägg för finskär sida** Q3 (inkrementalt): Arbetsmån för finskär i det utrullade mantelplanet; tilläggsmåttet verkar i radiekompenseringens riktning. Inmatningsområde -99999.9999 till 99999.9999
- **Säkerhetsavstånd** Q6 (inkrementalt): Avstånd mellan verktygets spets och cylindermantelns yta. Inmatningsområde 0 till 99999.9999
- **Skärdjup** Q10 (inkrementalt): Mått med vilket verktyget stegas nedåt. Inmatningsområde -99999.9999 till 99999.9999
- **Nedmatningshastighet** Q11: Matningshastighet vid förflyttningar i spindelaxeln. Inmatningsområde 0 till 99999.9999 alternativt **FAUTO**, **FU**, **FZ**
- **Matning fräsning** Q12: Matningshastighet vid förflyttningar i bearbetningsplanet. Inmatningsområde 0 till 99999.9999 alternativt **FAUTO**, **FU**, **FZ**
- **Cylinderradie** Q16: Cylinderns radie, på vilken konturen skall bearbetas. Inmatningsområde 0 till 99999.9999
- **Måttenhet? Grad=0 MM/INCH=1** Q17: Rotationsaxelns koordinater i underprogrammet programmeras i grader eller mm (tum).

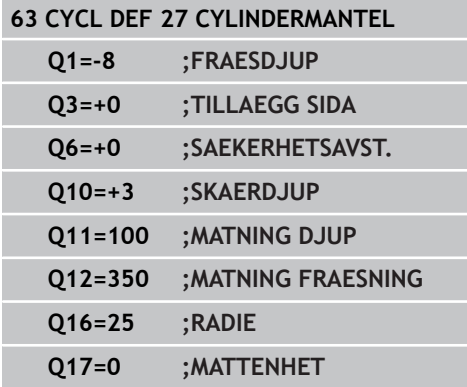

**8.3 CYLINDERMANTEL spårfräsning (Cykel 28, DIN/ISO: G128, software-option 1)**

# <span id="page-197-0"></span>**8.3 CYLINDERMANTEL spårfräsning (Cykel 28, DIN/ISO: G128, software-option 1)**

## **Cykelförlopp**

Med denna cykel kan ett normalt definierat spår projiceras på en cylinders mantel. I motsats till 27 ansätter TNC:n verktyget vid denna cykel på ett sådant sätt att väggarna, vid aktiv radiekompensering, är så gott som parallella i förhållande till varandra. Helt parallella väggar erhåller du om du använder ett verktyg som är exakt så stort som spårets bredd.

Ju mindre verktyget är i förhållande till spårets bredd, desto större blir avvikelsen som uppstår vid cirkelbågar och sneda linjer. För att minimera dessa rörelsebetingade avvikelser, kan du via parameter Q21 definiera en tolerans, med vilken TNC:n approximerar spåret som skall tillverkas med ett spår som tillverkas med ett verktygs vars diameter motsvarar spårets diameter.

Programmera konturens centrumpunktsbana med uppgift om verktygsradiekompenseringen. Via radiekompenseringen bestämmer man om TNC:n skall tillverka spåret via med- eller motfräsning.

- 1 TNC:n positionerar verktyget till en position över nedmatningspunkten.
- 2 På det första skärdjupet fräser verktyget, med Fräsmatning Q12, längs spårets vägg; därvid tas hänsyn till Tilläggsmått finskär sida.
- 3 Vid konturens slut förskjuter TNC:n verktyget till den motsatta spårväggen och förflyttar tillbaka till nedmatningspunkten.
- 4 Steg 2 och 3 upprepas tills det programmerade fräsdjupet Q1 uppnås.
- 5 Om du har definierat en tolerans Q21 så utför TNC:n efterbearbetningen för att åstadkomma så parallella som möjligt.
- 6 Slutligen förflyttas verktyget tillbaka till säkerhetshöjden i verktygsaxeln eller till den position som programmerades senast före cykeln.

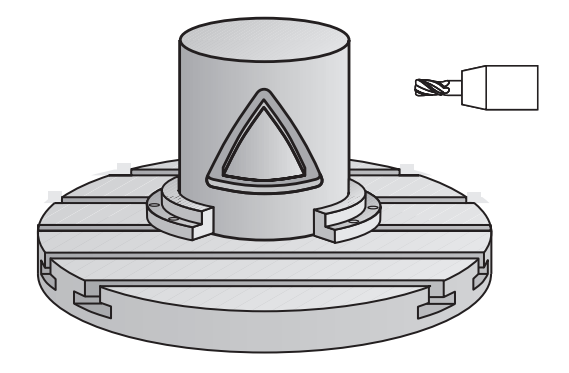

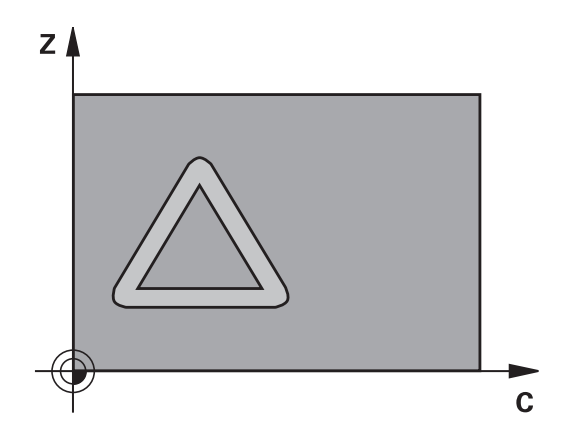

#### **CYLINDERMANTEL spårfräsning (Cykel 28, DIN/ISO: G128, software-option 1) 8.3**

## **Beakta vid programmeringen!**

Maskinen och TNC:n vara förberedd av maskintillverkaren för cylindermantelinterpoleringen. Beakta anvisningarna i Er maskinhandbok.

Programmera alltid båda cylindermantelkoordinaterna i konturunderprogrammets första NCblock. Minnesutrymmet för en SL-cykel är begränsat. Du kan programmera maximalt 16384 konturelement i en SL-cykel. Cykelparametern Djups förtecken bestämmer arbetsriktningen. Om man programmerar Djup = 0 så utför TNC:n inte cykeln.

Använd en borrande fräs med ett skär över centrum (DIN 844).

Cylindern måste spännas upp i rundbordets centrum. Ställ in utgångspunkten i rundbordets centrum.

Spindelaxeln måste peka vinkelrätt mot rundbordsaxeln vid cykelanropet. Om så inte är fallet kommer TNC:n att presentera ett felmeddelande. I förekommande fall krävs en växling av kinematiken.

Denna cykel kan man även utföra vid 3D-vridet bearbetningsplan.

Säkerhetsavståndet måste vara större än verktygsradien.

Bearbetningstiden kan öka om konturen består av många icke tangentiella konturelement.

När du använder lokala Q-parametrar **QL** i ett konturunderprogram, måste du också tilldela eller beräkna dessa inom konturunderprogrammet.

**8.3 CYLINDERMANTEL spårfräsning (Cykel 28, DIN/ISO: G128, software-option 1)**

### **Cykelparametrar**

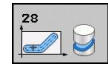

- **Fräsdjup** Q1 (inkrementalt): Avstånd mellan cylindermantel och konturens botten. Inmatningsområde -99999.9999 till 99999.9999
- **Tillägg för finskär sida** Q3 (inkrementalt): Arbetsmån för finbearbetning av spårets väggar. Tillägget för finskär minskar spårets bredd med det dubbla angivna värdet. Inmatningsområde -99999.9999 till 99999.9999
- **Säkerhetsavstånd** Q6 (inkrementalt): Avstånd mellan verktygets spets och cylindermantelns yta. Inmatningsområde 0 till 99999.9999
- **Skärdjup** Q10 (inkrementalt): Mått med vilket verktyget stegas nedåt. Inmatningsområde -99999.9999 till 99999.9999
- **Nedmatningshastighet** Q11: Matningshastighet vid förflyttningar i spindelaxeln. Inmatningsområde 0 till 99999.9999 alternativt **FAUTO**, **FU**, **FZ**
- **Matning fräsning** Q12: Matningshastighet vid förflyttningar i bearbetningsplanet. Inmatningsområde 0 till 99999.9999 alternativt **FAUTO**, **FU**, **FZ**
- **Cylinderradie** Q16: Cylinderns radie, på vilken konturen skall bearbetas. Inmatningsområde 0 till 99999.9999
- **Måttenhet? Grad=0 MM/INCH=1** Q17: Rotationsaxelns koordinater i underprogrammet programmeras i grader eller mm (tum).
- **Spårbredd** Q20: Bredd för spåret som skall tillverkas. Inmatningsområde -99999.9999 till 99999.9999
- **Tolerans** Q21: Om du använder ett verktyg som är mindre än den programmerade spårbredden Q20, uppstår rörelsebetingade avvikelser på spårets vägg vid cirklar och sneda linjer. När du har definierat tolerans Q21, så approximerar TNC:n spåret i ett efterföljande fräsförlopp på ett sådant sätt som om spåret skulle ha frästs med ett verktyg som är exakt lika stort som spårets bredd. Med Q21 definierar du den tillåtna avvikelsen från detta idealiska spår. Antalet efterbearbetningssteg beror på cylinderradien, det använda verktyget och spårets djup. Ju mindre tolerans som har defineriats desto exaktare blir spåret, men istället tar efterbearbetningen också längre tid. Inmatningsområde 0 till 9,9999 **Rekommendation**: Använd tolerans 0.02. **Funktion inaktiv**: Ange 0 (grundinställning).

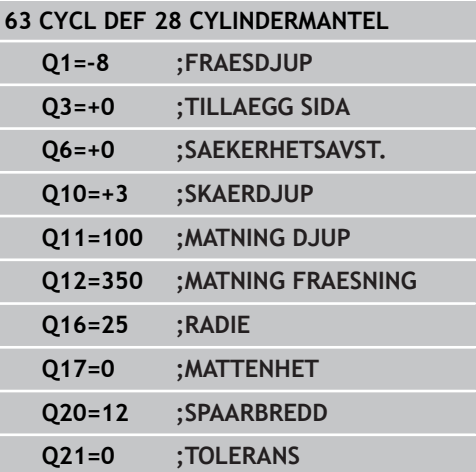

# <span id="page-200-0"></span>**8.4 CYLINDERMANTEL kamfräsning (Cykel 29, DIN/ISO: G129, software-option 1)**

## **Cykelförlopp**

Med denna cykel kan ett normalt definierat kam projiceras på en cylinders mantel. TNC:n ansätter verktyget vid denna cykel på ett sådant sätt att väggarna, vid aktiv radiekompensering, alltid är parallella i förhållande till varandra. Programmera kammens centrumpunktsbana med uppgift om verktygsradiekompenseringen. Via radiekompenseringen bestämmer du om TNC:n skall tillverka kammen via med- eller motfräsning.

Vid kammens slut lägger TNC:n alltid till en halvcirkel, vars radie motsvarar halva kammens bredd.

- 1 TNC:n positionerar verktyget till en position över bearbetningens startpunkt. TNC:n beräknar startpunkten utifrån kammens bredd och verktygets diameter. Den ligger förskjuten motsvarande halva kammens bredd och verktygets diameter bredvid den punkt som har definierats först i konturunderprogrammet. Radiekompenseringen avgör om starten sker till vänster (**1**, RL=medfräsning) eller till höger om kammen (**2**, RR=motfräsning)
- 2 Efter det att TNC:n har positionerat till det första skärdjupet, förflyttas verktyget på en cirkelbåge med fräsmatning Q12 tangentiellt till kammens vägg. I förekommande fall tas även hänsyn till tilläggsmåttet för finskär
- 3 På det första skärdjupet fräser verktyget med fräsmatning Q12 längs med kammens vägg, ända tills hela kammen har framställts
- 4 Därefter förflyttas verktyget tangentiellt från kammens vägg tillbaka till startpunkten för bearbetningen
- 5 Steg 2 till 4 upprepas tills det programmerade fräsdjupet Q1 uppnås.
- 6 Slutligen förflyttas verktyget tillbaka till säkerhetshöjden i verktygsaxeln eller till den position som programmerades senast före cykeln.

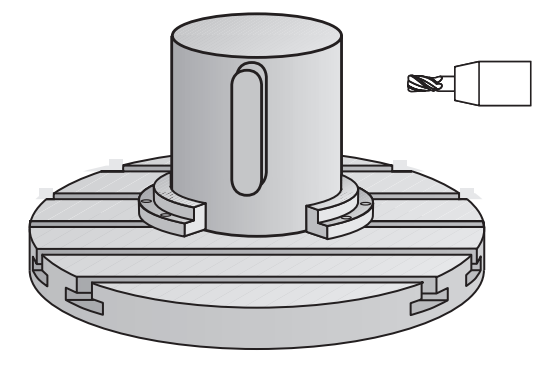

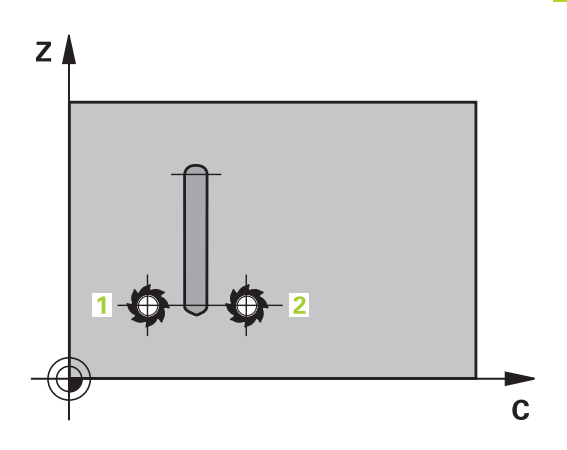

# **8.4 CYLINDERMANTEL kamfräsning (Cykel 29, DIN/ISO: G129, software-option 1)**

## **Beakta vid programmeringen!**

**8**

Maskinen och TNC:n vara förberedd av maskintillverkaren för cylindermantelinterpoleringen. Beakta anvisningarna i Er maskinhandbok.

Programmera alltid båda cylindermantelkoordinaterna i konturunderprogrammets första NCblock. Minnesutrymmet för en SL-cykel är begränsat. Du kan programmera maximalt 16384 konturelement i en SL-cykel. Cykelparametern Djups förtecken bestämmer arbetsriktningen. Om man programmerar Djup = 0 så utför TNC:n inte cykeln. Använd en borrande fräs med ett skär över centrum

(DIN 844). Cylindern måste spännas upp i rundbordets centrum.

Ställ in utgångspunkten i rundbordets centrum.

Spindelaxeln måste peka vinkelrätt mot rundbordsaxeln vid cykelanropet. Om så inte är fallet kommer TNC:n att presentera ett felmeddelande. I förekommande fall krävs en växling av kinematiken.

Denna cykel kan man även utföra vid 3D-vridet bearbetningsplan.

Säkerhetsavståndet måste vara större än verktygsradien.

Bearbetningstiden kan öka om konturen består av många icke tangentiella konturelement.

När du använder lokala Q-parametrar **QL** i ett konturunderprogram, måste du också tilldela eller beräkna dessa inom konturunderprogrammet.

#### **CYLINDERMANTEL kamfräsning (Cykel 29, DIN/ISO: G129, software-option 1) 8.4**

## **Cykelparametrar**

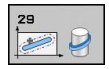

- **Fräsdjup** Q1 (inkrementalt): Avstånd mellan cylindermantel och konturens botten. Inmatningsområde -99999.9999 till 99999.9999
- **Tillägg för finskär sida** Q3 (inkrementalt): Arbetsmån för finbearbetning av kammens väggar. Tillägget för finskär ökar kammens bredd med det dubbla angivna värdet. Inmatningsområde -99999.9999 till 99999.9999
- **Säkerhetsavstånd** Q6 (inkrementalt): Avstånd mellan verktygets spets och cylindermantelns yta. Inmatningsområde 0 till 99999.9999
- **Skärdjup** Q10 (inkrementalt): Mått med vilket verktyget stegas nedåt. Inmatningsområde -99999.9999 till 99999.9999
- **Nedmatningshastighet** Q11: Matningshastighet vid förflyttningar i spindelaxeln. Inmatningsområde 0 till 99999.9999 alternativt **FAUTO**, **FU**, **FZ**
- **Matning fräsning** Q12: Matningshastighet vid förflyttningar i bearbetningsplanet. Inmatningsområde 0 till 99999.9999 alternativt **FAUTO**, **FU**, **FZ**
- **Cylinderradie** Q16: Cylinderns radie, på vilken konturen skall bearbetas. Inmatningsområde 0 till 99999.9999
- **Måttenhet? Grad=0 MM/INCH=1** Q17: Rotationsaxelns koordinater i underprogrammet programmeras i grader eller mm (tum).
- **Kambredd** Q20: Bredd för kammen som skall tillverkas. Inmatningsområde -99999.9999 till 99999.9999

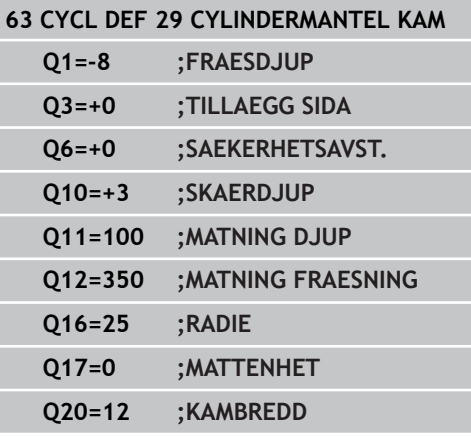

**8.5 Programmeringsexempel**

# **8.5 Programmeringsexempel**

## **Exempel: Cylindermantel med cykel 27**

- 
- Maskiner med B-huvud och C-bord  $\mathbf{m}$  .
- Cylindern är uppspänd i rundbordets centrum.
- Utgångspunkten ligger på undersidan, i rundbordets centrum.

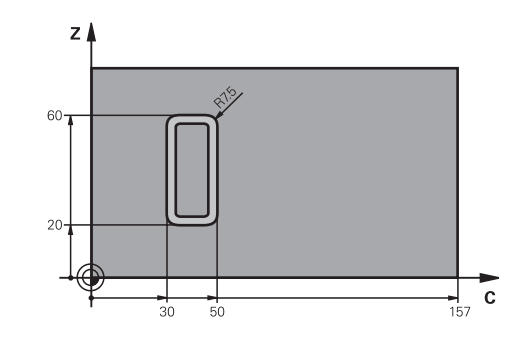

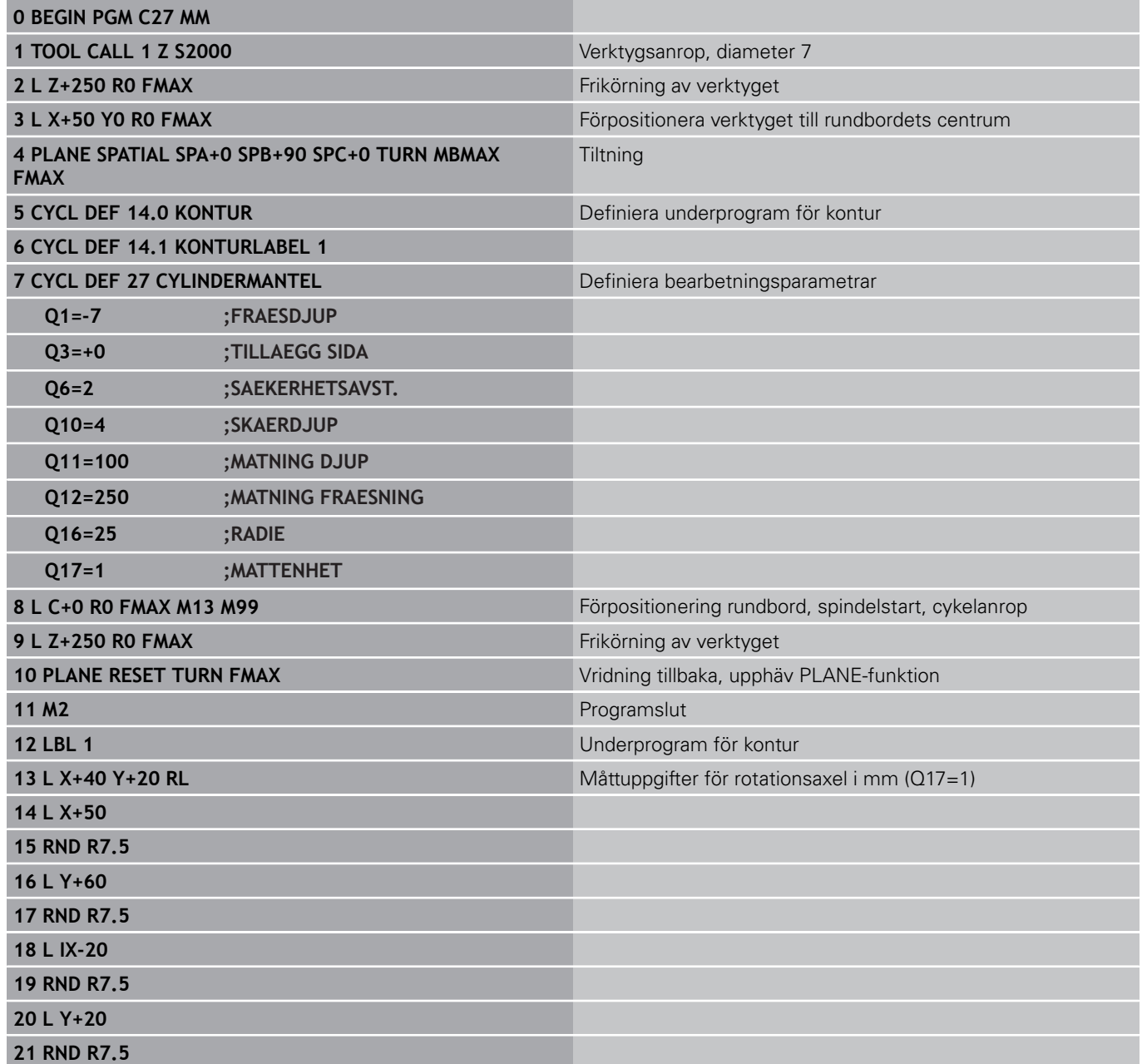

**8**

**22 L X+50**

**23 LBL 0**

**24 END PGM C27 MM**

## **8.5 Programmeringsexempel**

## **Exempel: Cylindermantel med cykel 28**

- - Cylindern är uppspänd i rundbordets centrum.
	- Maskiner med B-huvud och C-bord
	- Utgångspunkten ligger i rundbordets centrum.
	- Beskrivning av centrumpunktens bana i konturunderprogrammet

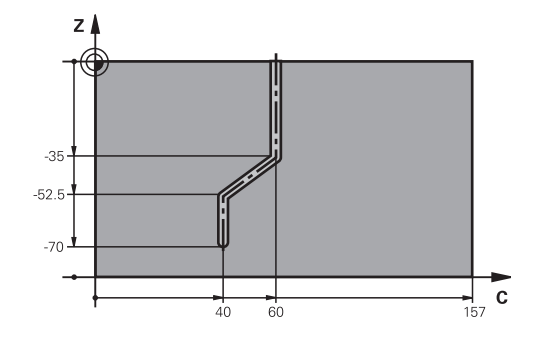

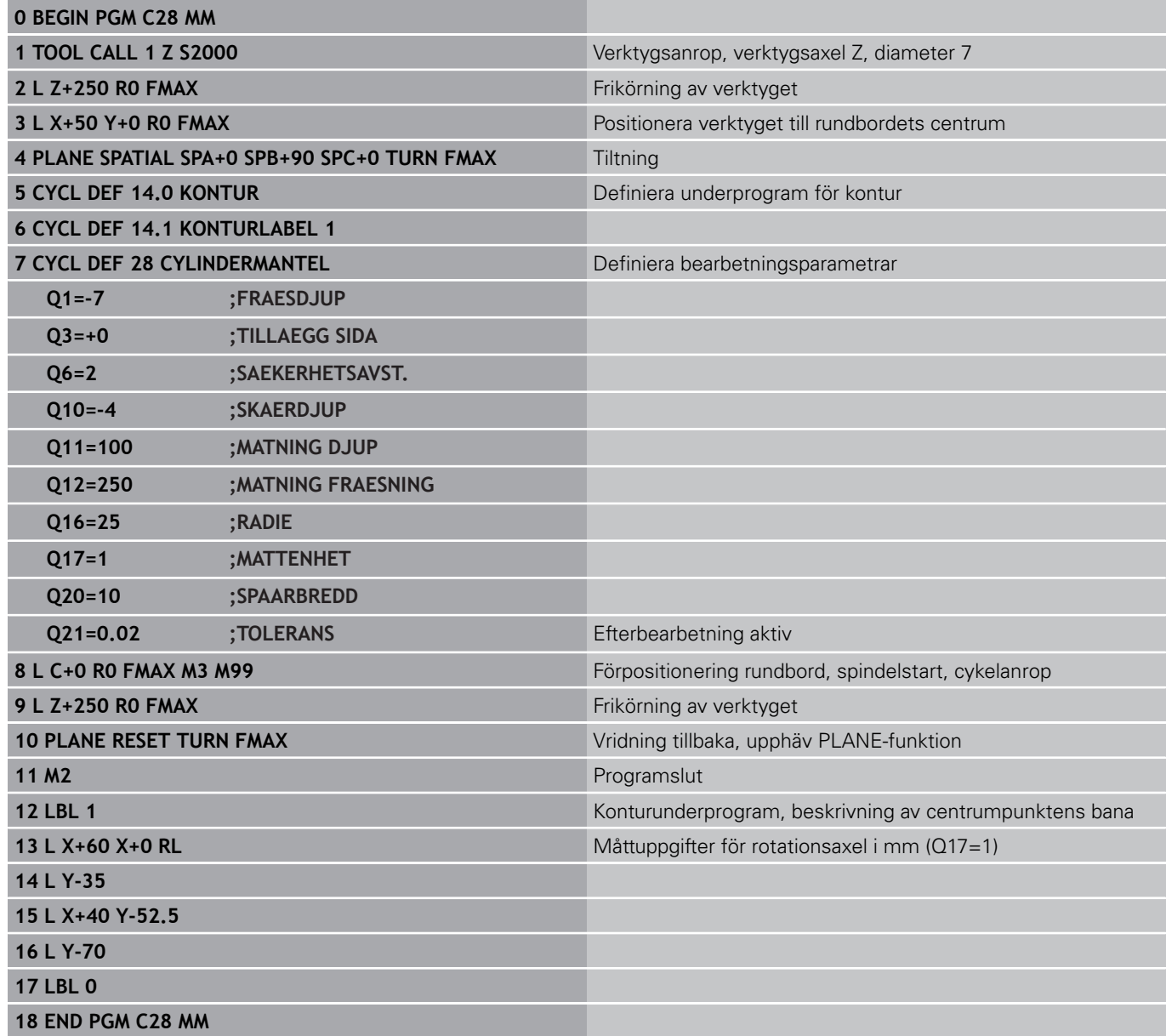

**Bearbetningscykler: Konturficka med konturformel**

**9**

# **Bearbetningscykler: Konturficka med konturformel**

**9.1 SL-cykler med komplex konturformel**

# **9.1 SL-cykler med komplex konturformel**

## **Grunder**

**9**

Med SL-cyklerna och den komplexa konturformeln kan man sätta samman komplexa konturer av delkonturer (fickor och öar). De individuella delkonturerna (geometridata) anger man i form av separata program. Därigenom kan alla delkonturer återanvändas godtyckligt. TNC:n beräknar den sammansatta konturen utifrån de utvalda delkonturerna, vilka man kopplar ihop via en konturformel.

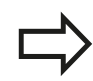

Minnet för en SL-cykel (alla konturbeskrivningsprogram) är begränsat till maximalt **128 konturer**. Antalet möjliga konturelement beror på konturtypen (invändig/utvändig kontur) samt antalet konturbeskrivningar och motsvarar maximal **16384** konturelement.

SL-cykler med konturformel förutsätter en strukturerad programuppbyggnad och erbjuder möjlighet att placera återkommande konturer i individuella program. Via konturformeln kopplar man ihop delkonturerna till en samlad kontur och bestämmer om det handlar om en ficka eller en ö.

Funktionen SL-cykler med konturformel är uppdelad i flera områden av TNC:ns operatörsinterface och tjänar som grund för vidareutveckling.

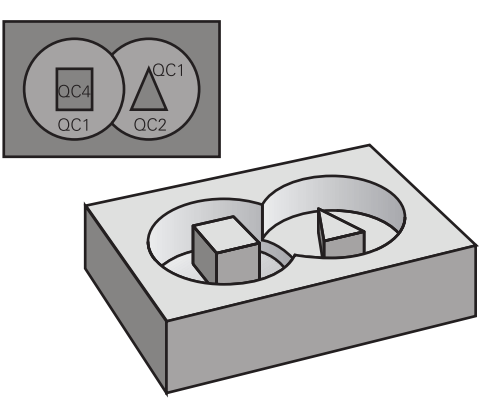

#### **Schema: Arbeta med SL-cykler och komplex konturformel**

**0 BEGIN PGM KONTUR MM**

**... 5 SEL CONTOUR "MODEL"**

**6 CYCL DEF 20 KONTURDATA ...**

**8 CYCL DEF 22 GROVSKAER ...**

**9 CYCL CALL**

### **...**

**12 CYCL DEF 23 FINSKAER DJUP ... 13 CYCL CALL**

#### **...**

**16 CYCL DEF 24 FINSKAER SIDA ...**

**17 CYCL CALL**

**63 L Z+250 R0 FMAX M2**

**64 END PGM KONTUR MM**

dessa ignoreras dock. I underprogrammets första koordinatblock fastlägger man  $\blacksquare$ bearbetningsplanet.

TNC:n ignorerar matning F och tilläggsfunktioner M Koordinatomräkningar är tillåtna. Om de programmeras inom delkonturerna, är de även verksamma i efterföljande underprogram, men behöver inte återställas efter cykelanropet.

■ Vid behov kan du programmera delkonturer med olika djup

#### **Bearbetningscyklernas egenskaper**

**Delkonturernas egenskaper**

 $\blacksquare$ 

 $\blacksquare$  $\blacksquare$ 

 $\blacksquare$ 

programmera någon radiekompensering

■ TNC:n positionerar automatiskt verktyget till Säkerhetsavstånd före varie cykel.

TNC:n tolkar principiellt alla konturer som fickor. Man skall inte

- Varje djupnivå fräses utan lyftning av verktyget eftersom fräsningen sker runt öar.
- Radien på "Innerhörn" kan programmeras verktyget stannar inte, fräsmärken undviks (gäller för den yttersta verktygsbanan vid urfräsning och finskär sida).
- Vid finskär sida förflyttar TNC:n verktyget till konturen på en tangentiellt anslutande cirkelbåge.
- Även vid finskär botten förflyttar TNC:n verktyget till arbetsstycket på en tangentiellt anslutande cirkelbåge (t.ex: spindelaxel Z: cirkelbåge i planet Z/X).
- TNC:n bearbetar konturen genomgående med medfräsning alternativt med motfräsning.

Måttuppgifterna för bearbetningen såsom fräsdjup, tilläggsmått och säkerhetsavstånd anges centralt i cykel 20 som KONTURDATA.

#### **Schema: Beräkning av delkonturer med konturformel**

**0 BEGIN PGM MODEL MM**

**1 DECLARE CONTOUR QC1 = "KREIS1"**

**2 DECLARE CONTOUR QC2 = "KREISXY" DEPTH15**

**3 DECLARE CONTOUR QC3 = "DREIECK" DEPTH10**

**4 DECLARE CONTOUR QC4 = "QUADRAT" DEPTH5**

**5 QC10 = ( QC1 | QC3 | QC4 ) \ QC2**

**6 END PGM MODEL MM**

**0 BEGIN PGM KREIS1 MM**

**1 CC X+75 Y+50**

**2 LP PR+45 PA+0**

**3 CP IPA+360 DR+**

**4 END PGM KREIS1 MM**

**0 BEGIN PGM KREIS31XY MM**

**... ...**

# **Bearbetningscykler: Konturficka med konturformel**

**9.1 SL-cykler med komplex konturformel**

## **Välj program med konturdefinitioner**

Med funktionen **SEL CONTOUR** väljer man ett program med konturdefinitioner som TNC:n hämtar konturbeskrivningarna från:

Växla in softkeyrad med specialfunktioner

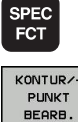

**9**

Välj meny funktioner för kontur- och punktbearbetning

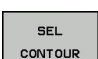

- ▶ Tryck på softkey SEL CONTOUR
- Ange det fullständiga programnamnet för programmet med konturdefinitionerna, bekräfta med knappen END

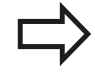

Programmera **SEL CONTOUR**-blocket före SLcyklerna. Cykel **14 KONTUR** behövs inte längre vid användning av **SEL CONTUR**.

## **Definiera konturbeskrivningar**

Med funktionen **DECLARE CONTOUR** anger man i ett program sökvägen till andra program som TNC:n skall hämta konturbeskrivningarna från. Därutöver kan man välja separata djup for de olika konturbeskrivningarna (FCL 2-funktion):

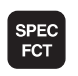

Växla in softkeyrad med specialfunktioner

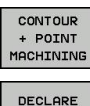

CONTOUR

- Välj meny funktioner för kontur- och punktbearbetning
- ▶ Tryck på softkey DECLARE CONTOUR
- Ange numret p konturbeskrivningen **QC**, bekräfta med knappen ENT
- Ange det fullständiga programnamnet för programmet med konturbeskrivningen, bekräfta med knappen END, eller när så önskas
- Definiera ett separat djup för den valda konturen

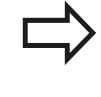

Med de angivna konturbeteckningarna **QC** kan man kombinera olika konturer med varandra i konturformeln.

Om du använder konturer med separata djup, måste du tilldela alla delkonturerna ett djup (tilldela i förekommande fall djupet 0).

**9**

## **Ange komplex konturformel**

Via softkeys kan man koppla ihop olika konturer i en matematisk formel:

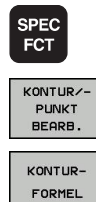

- Växla in softkeyrad med specialfunktioner
- Välj meny funktioner för kontur- och punktbearbetning ▶ Tryck på softkey KONTURFORMEL: TNC:n visar
- följande softkeys:

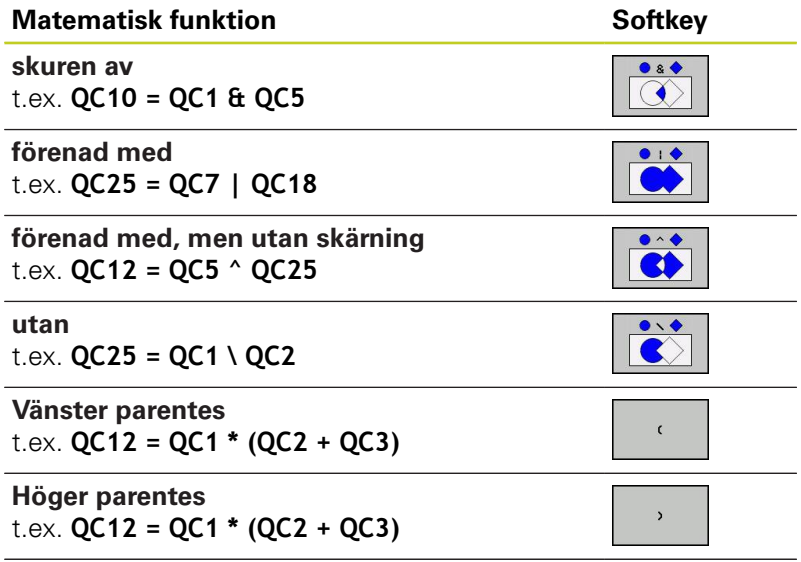

**Definiera enstaka kontur** t.ex. **QC12 = QC1**

# **Bearbetningscykler: Konturficka med konturformel**

**9.1 SL-cykler med komplex konturformel**

## **Överlagrade konturer**

**9**

TNC:n betraktar principiellt en programmerad kontur som en ficka. Med funktionerna i konturformeln har man möjlighet att omvandla en kontur till en ö.

Man kan överlagra fickor och öar för att skapa en ny kontur. Därigenom kan en fickas yta ökas med en överlagrad ficka eller minskas med en överlagrad ö.

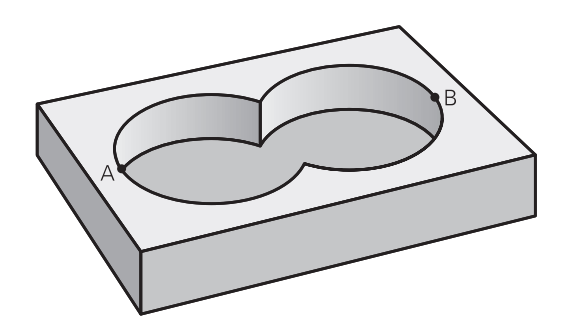

### **Underprogram: Överlappande fickor**

Följande programexempel är konturbeskrivningsprogram, vilka definieras i ett konturdefinitionsprogram. Konturdefinitionsprogrammet kallas i sin tur upp via funktionen **SEL CONTOUR** i det egentliga huvudprogrammet.

### Fickan A och B överlappar varandra.

TNC:n beräknar skärningspunkterna S1 och S2, man behöver inte programmera dessa själv.

Fickorna har programmerats som fullcirklar.

#### **Konturbeskrivningsprogram 1: Ficka A**

#### **0 BEGIN PGM TASCHE\_A MM**

**1 L X+10 Y+50 R0**

**2 CC X+35 Y+50**

**3 C X+10 Y+50 DR-**

**4 END PGM TASCHE\_A MM**

#### **Konturbeskrivningsprogram 2: Ficka B**

**0 BEGIN PGM TASCHE\_B MM**

**1 L X+90 Y+50 R0**

**2 CC X+65 Y+50**

**3 C X+90 Y+50 DR-**

**4 END PGM TASCHE\_B MM**

## **"Summa"-yta**

Båda delytorna A och B inklusive den gemensamt överlappade ytan skall bearbetas:

- Ytorna A och B måste vara programmerade i separata program utan radiekompensering.
- I konturformeln beräknas ytorna A och B med funktionen "förenad med".

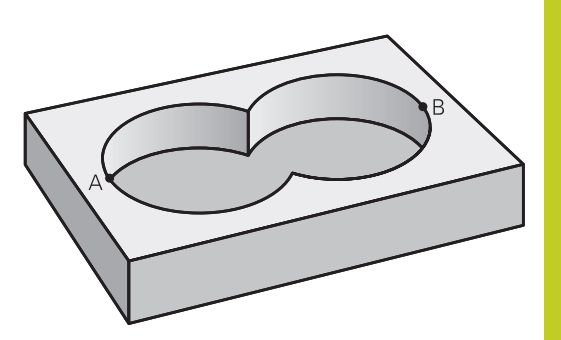

#### **Konturdefinitionsprogram:**

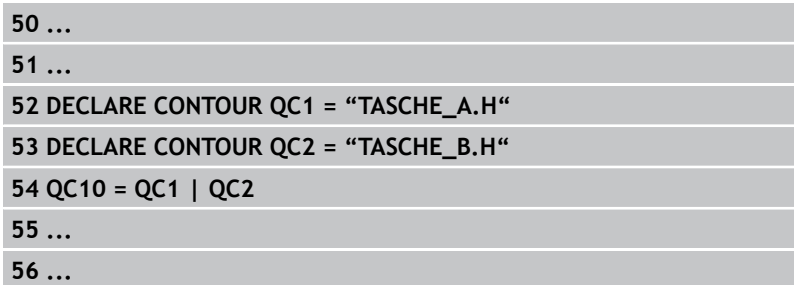

### **"Differens"-yta**

Ytan A skall bearbetas förutom den av B överlappade delen:

- Ytorna A och B måste vara programmerade i separata program utan radiekompensering.
- I konturformeln subtraheras yta B från yta A med funktionen **utan**.

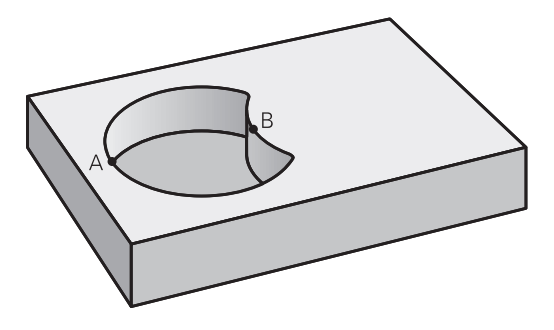

#### **Konturdefinitionsprogram:**

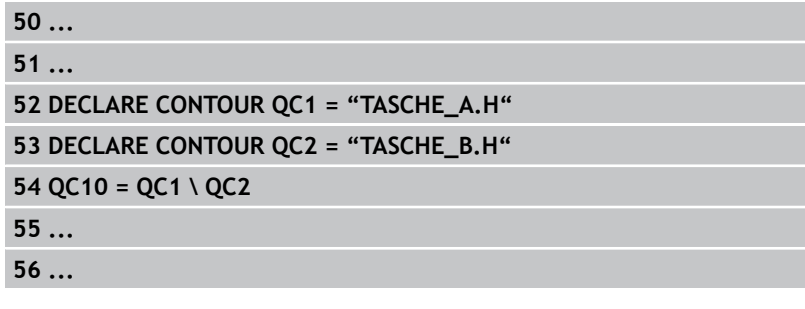

# **Bearbetningscykler: Konturficka med konturformel**

**9.1 SL-cykler med komplex konturformel**

#### **"Snitt"-yta**

**9**

Den av A och B överlappade ytan skall bearbetas. (Ytor som bara täcks av en ficka skall lämnas obearbetade.)

- Ytorna A och B måste vara programmerade i separata program utan radiekompensering.
- I konturformeln beräknas ytorna A och B med funktionen "avskuren med".

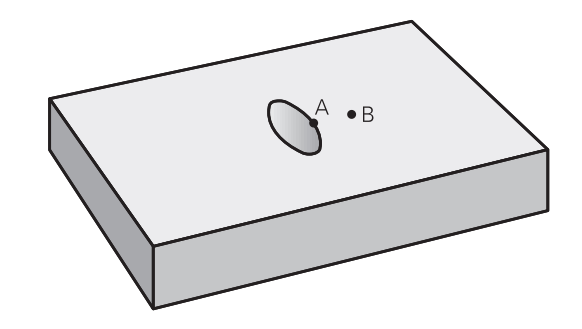

#### **Konturdefinitionsprogram:**

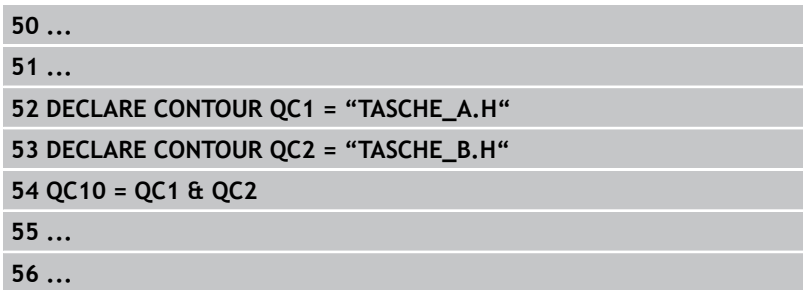

## **Bearbetning av kontur med SL-cykler**

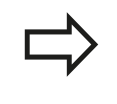

Bearbetningen av den definierade samlade konturen sker med SL-cyklerna 20 - 24 ([se "Översikt",](#page-168-0) [Sida 169\)](#page-168-0).

## **Exempel: Grov- och finbearbetning av överlagrade konturer med konturformel**

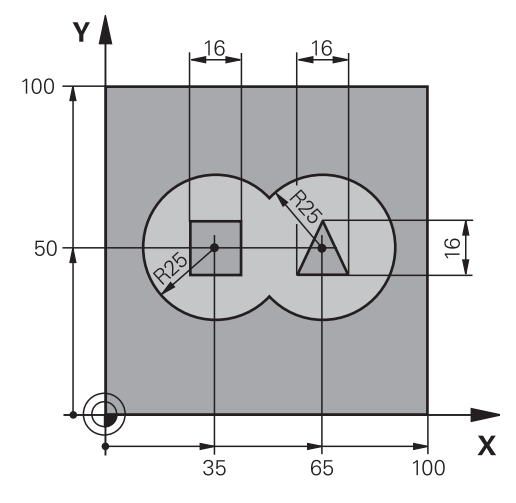

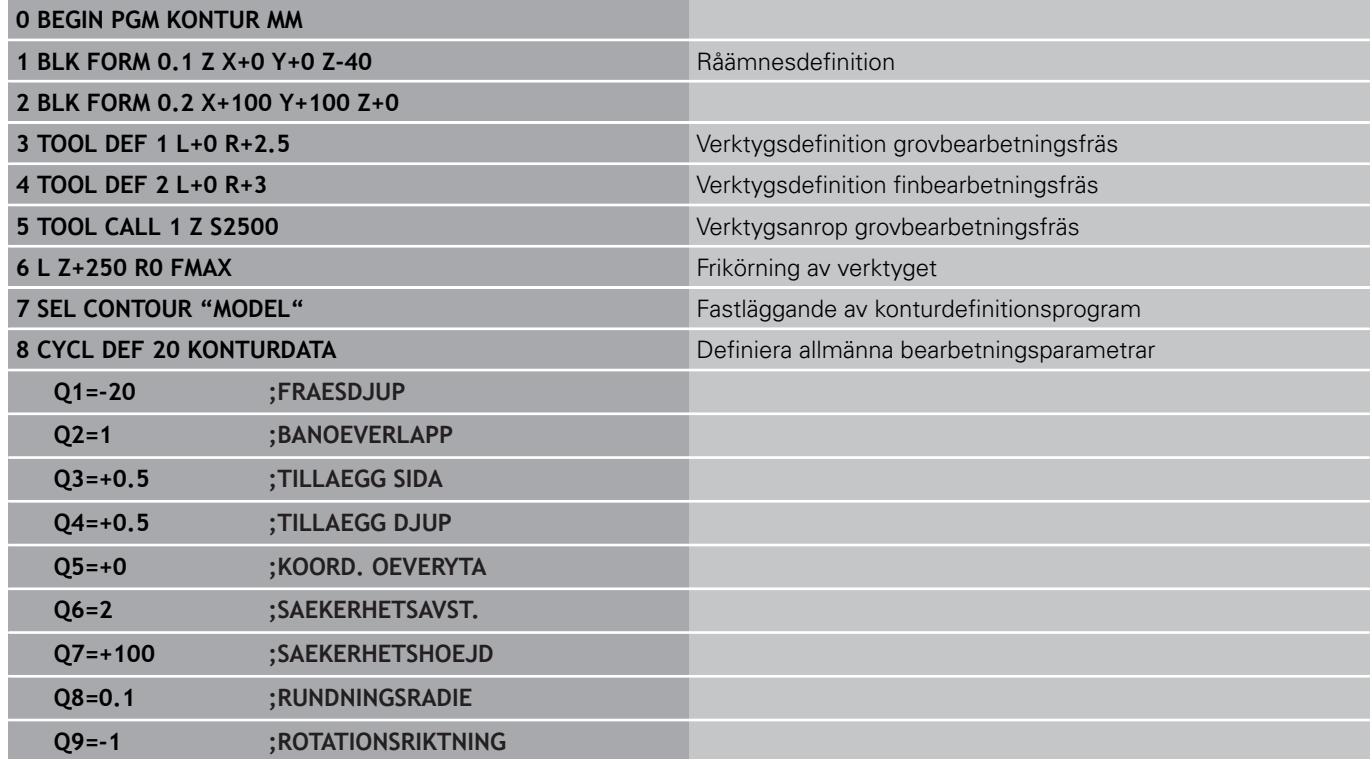

#### **Bearbetningscykler: Konturficka med konturformel 9**

**9.1 SL-cykler med komplex konturformel**

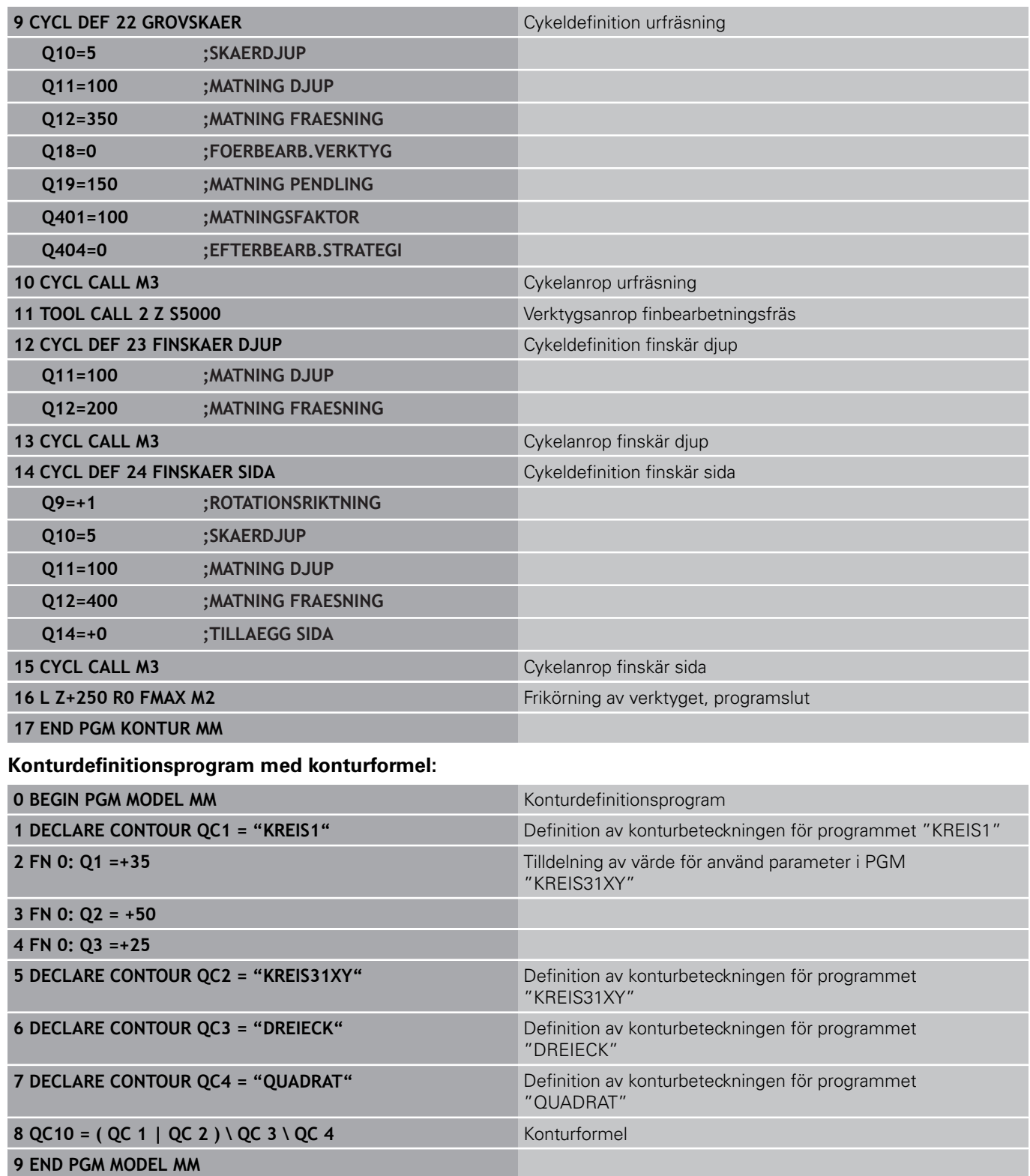
**9**

#### **Konturbeskrivningsprogram:**

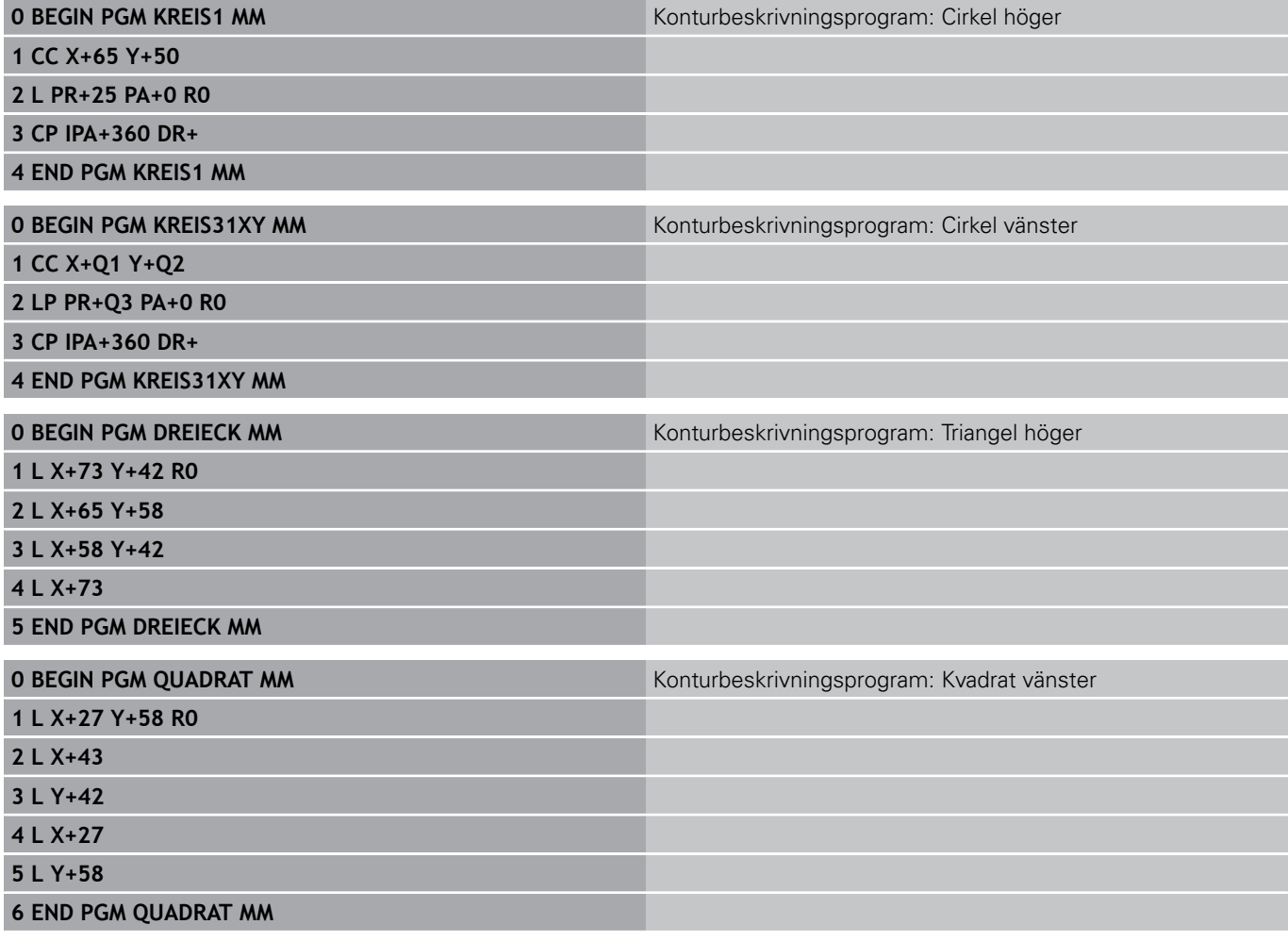

# **Bearbetningscykler: Konturficka med konturformel**

**9.2 SL-cykler med enkel konturformel**

## **9.2 SL-cykler med enkel konturformel**

## **Grunder**

**9**

Med SL-cyklerna och den enkla konturformeln kan man sätta samman konturer av upp till 9 delkonturer (fickor och öar) på ett enkelt sätt. De individuella delkonturerna (geometridata) anger man i form av separata program. Därigenom kan alla delkonturer återanvändas godtyckligt. TNC:n beräknar den slutliga sammansatta konturen med hjälp av de valda delkonturer.

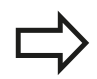

Minnet för en SL-cykel (alla konturbeskrivningsprogram) är begränsat till maximalt **128 konturer**. Antalet möjliga konturelement beror på konturtypen (invändig/utvändig kontur) samt antalet konturbeskrivningar och motsvarar maximal **16384** konturelement.

#### **Schema: Arbeta med SL-cykler och komplex konturformel**

**0 BEGIN PGM CONTDEF MM**

**...**

**...**

**5 CONTOUR DEF P1= "POCK1.H" I2 = "ISLE2.H" DEPTH5 I3 "ISLE3.H" DEPTH7.5**

**6 CYCL DEF 20 KONTURDATA ...**

**8 CYCL DEF 22 GROVSKAER ...**

**9 CYCL CALL**

**12 CYCL DEF 23 FINSKAER DJUP ...**

**13 CYCL CALL**

**... 16 CYCL DEF 24 FINSKAER SIDA ...**

**17 CYCL CALL**

**63 L Z+250 R0 FMAX M2**

**64 END PGM CONTDEF MM**

#### **Delkonturernas egenskaper**

- Man skall inte programmera någon radiekompensering.
- TNC:n ignorerar matning F och tilläggsfunktioner M.  $\blacksquare$
- $\overline{\phantom{a}}$ Koordinatomräkningar är tillåtna. Om de programmeras inom delkonturerna, är de även verksamma i efterföljande underprogram, men behöver inte återställas efter cykelanropet.
- $\blacksquare$ Underprogrammen får även innehålla koordinater i spindelaxeln, dessa ignoreras dock.
- I underprogrammets första koordinatblock fastlägger man bearbetningsplanet.

#### **Bearbetningscyklernas egenskaper**

- TNC:n positionerar automatiskt verktyget till Säkerhetsavstånd före varje cykel.
- Varje djupnivå fräses utan lyftning av verktyget eftersom fräsningen sker runt öar.
- Radien på "Innerhörn" kan programmeras verktyget stannar inte, fräsmärken undviks (gäller för den yttersta verktygsbanan vid urfräsning och finskär sida).
- Vid finskär sida förflyttar TNC:n verktyget till konturen på en tangentiellt anslutande cirkelbåge.
- Även vid finskär botten förflyttar TNC:n verktyget till arbetsstycket på en tangentiellt anslutande cirkelbåge (t.ex: spindelaxel Z: cirkelbåge i planet Z/X).
- TNC:n bearbetar konturen genomgående med medfräsning alternativt med motfräsning.

Måttuppgifterna för bearbetningen såsom fräsdjup, tilläggsmått och säkerhetsavstånd anges centralt i cykel 20 som KONTURDATA.

# **Bearbetningscykler: Konturficka med konturformel**

**9.2 SL-cykler med enkel konturformel**

#### **Ange enkel konturformel**

Via softkeys kan man koppla ihop olika konturer i en matematisk formel:

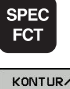

- Växla in softkeyrad med specialfunktioner
- PUNKT<br>BEARB CONTOUR DEF
- Välj meny funktioner för kontur- och punktbearbetning
- ▶ Tryck på softkey CONTOUR DEF: TNC:n startar inmatningen av konturformeln
- Ange namnet på den första delkonturen. Den första delkonturen måste alltid vada den djupaste fickan, bekräfta med knappen ENT

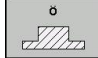

- Via softkey bestämmer man om respektive delkontur är en ficka eller en ö, bekräfta med knappen ENT
- Ange namnet på den andra delkonturen, bekräfta med knappen ENT
- Ange vid behov djupet för den andra delkonturen, bekräfta med knappen ENT
- Fortsätt dialogen på tidigare beskrivet sätt tills alla delkonturer har angivits.

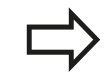

Börja alltid listan med delkonturer med den djupaste fickan!

Om konturen har definierats som ö, tolkar TNC:n det angivna djupet som öns höjd. Det angivna värdet utan förtecken utgår då från arbetsstyckets yta! Om djupet har angivits till 0, är det i cykel 20 definierade djupet verksamt för fickor, öar sticker då upp till arbetsstyckets yta!

## **Bearbetning av kontur med SL-cykler**

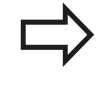

Bearbetningen av den definierade samlade konturen sker med SL-cyklerna 20 - 24 (se "Översikt").

**9**

**10**

**Bearbetningscykler: Planing**

#### **Bearbetningscykler: Planing 10**

**10.1 Grunder**

# **10.1 Grunder**

## **Översikt**

TNC:n erbjuder tre cykler med vilka ytor med följande egenskaper kan bearbetas:

- **Plana rektangulära ytor**
- Ytor placerade i snett plan
- Godtyckligt tippade
- Vridna

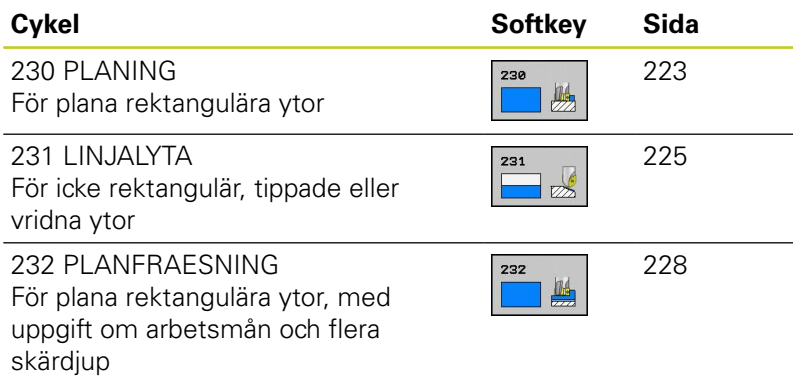

# <span id="page-222-0"></span>**10.2 PLANING (Cykel 230, DIN/ISO: G230, software-option 19)**

## **Cykelförlopp**

- 1 TNC:n positionerar verktyget med snabbtransport **FMAX** från den aktuella positionen i bearbetningsplanet till startpunkten **1**; TNC:n förskjuter då verktyget med verktygsradien åt vänster och uppåt.
- 2 Därefter förflyttas verktyget med **FMAX** i spindelaxeln till Säkerhetsavstånd och förflyttas därifrån med Nedmatningshastighet till den programmerade startpositionen i spindelaxeln.
- 3 Därefter förflyttas verktyget med den programmerade Matning fräsning till slutpunkten **2**; slutpunkten beräknas av TNC:n med hjälp av den programmerade startpunkten, den programmerade längden och verktygsradien.
- 4 TNC:n förskjuter verktyget med Matning sidled till nästa rads startpunkt; TNC:n beräknar förskjutningen med hjälp av den programmerade bredden och antalet fräsbanor.
- 5 Därefter förflyttas verktyget tillbaka i 1:a axelns negativa riktning
- 6 Uppdelningen upprepas tills hela den angivna ytan har bearbetats fullständigt.
- 7 Slutligen förflyttar TNC:n verktyget tillbaka till Säkerhetsavstånd med **FMAX**.

## **Beakta vid programmeringen!**

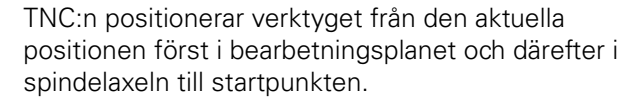

Verktyget skall frpositioneras så att kollision med arbetsstycke och spännanordningar inte kan ske.

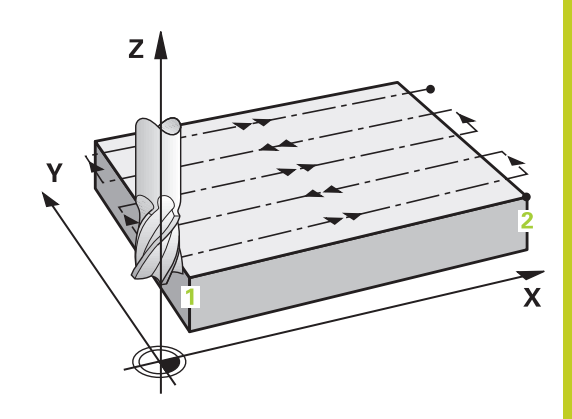

#### **Bearbetningscykler: Planing 10**

## **10.2 PLANING (Cykel 230, DIN/ISO: G230, software-option 19)**

#### **Cykelparametrar**

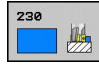

- **Startpunkt 1. axel** Q225 (absolut): Koordinat i bearbetningsplanets huvudaxel för startpunkten på ytan som skall bearbetas. Inmatningsområde -99999.9999 till 99999.9999
- **Startpunkt 2. axel** Q226 (absolut): Koordinat i bearbetningsplanets komplementaxel för startpunkten på ytan som skall bearbetas. Inmatningsområde -99999.9999 till 99999.9999
- **Startpunkt 3. axel** Q227 (absolut): Höjd i spindelaxeln vid vilken planingen skall ske. Inmatningsområde -99999.9999 till 99999.9999
- **1. Sidans längd** Q218 (inkrementalt): Längd i bearbetningsplanets huvudaxel för ytan som skall planas, utgående från Startpunkt 1:a axel. Inmatningsområde 0 till 99999.9999
- **2. Sidans längd** Q219 (inkrementalt): Längd i bearbetningsplanets komplementaxel för ytan som skall planas, utgående från Startpunkt 2:a axel. Inmatningsområde 0 till 99999.9999
- **Antal skär** Q240: Antal rader, på bredden, som TNC:n skall förflytta verktyget på. Inmatningsområde 0 till 99999
- **Nedmatningshastighet** Q206: Verktygets förflyttningshastighet vid förflyttning till fräsdjupet i mm/min. Inmatningsområde 0 till 99999,999 alternativt **FAUTO**, **FU**, **FZ**
- **Matning fräsning** Q207: Verktygets förflyttningshastighet vid fräsning i mm/min. Inmatningsområde 0 till 99999.999 alternativ **FAUTO**, **FU**, **FZ**
- **Matning tvär** Q209: Verktygets förflyttningshastighet vid förflyttning till nästa rad i mm/min; om förflyttningen i sidled sker i materialet anges ett mindre Q209 än Q207; om förflyttningen sker utanför materialet kan Q209 vara större än Q207. Inmatningsområde 0 till 99999.9999 alternativt **FAUTO**, **FU**, **FZ**
- **Säkerhetsavstånd** Q200 (inkrementalt): Avstånd mellan verktygsspetsen och fräsdjupet för positionering vid cykelns början och cykelns slut. Inmatningsområde 0 till 99999.9999

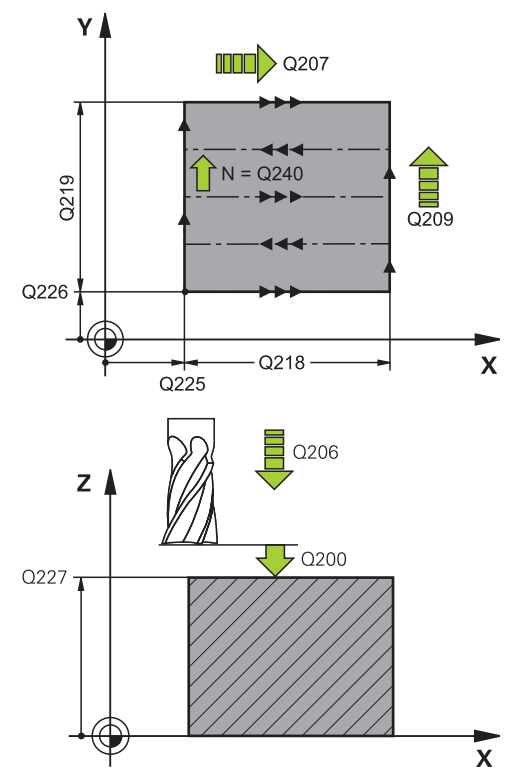

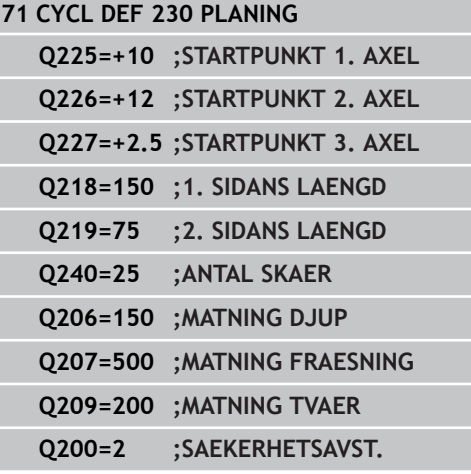

# <span id="page-224-0"></span>**10.3 Linjalyta (Cykel 231; DIN/ISO: G231, software-option 19)**

## **Cykelförlopp**

- 1 TNC:n positionerar verktyget från den aktuella positionen med en 3D-rätlinjerörelse till startpunkten **1**.
- 2 Därefter förflyttar TNC:n verktyget med den programmerade Matning fräsning till slutpunkten **2**.
- 3 Därifrån förflyttar TNC:n verktyget ,med snabbtransport **FMAX**, motsvarande verktygsdiametern i positiv spindelaxelriktning och sedan åter tillbaka till startpunkten **1**.
- 4 Vid startpunkten **1** förflyttar TNC:n verktyget åter till det sist utförda Z-värdet.
- 5 Sedan förskjuter TNC:n verktyget i alla tre axlarna från punkt **1**, i riktning mot punkt **4**, till nästa rad.
- 6 Därefter förflyttar TNC:n verktyget till slutpunkten på denna rad. Slutpunkten beräknas av TNC:n med hjälp av punkt **2** och en förskjutning i riktning mot punkt **3**.
- 7 Uppdelningen upprepas tills hela den angivna ytan har bearbetats fullständigt.
- 8 Slutligen positionerar TNC:n verktyget till en position motsvarande verktygsdiametern över den högsta angivna punkten i spindelaxeln.

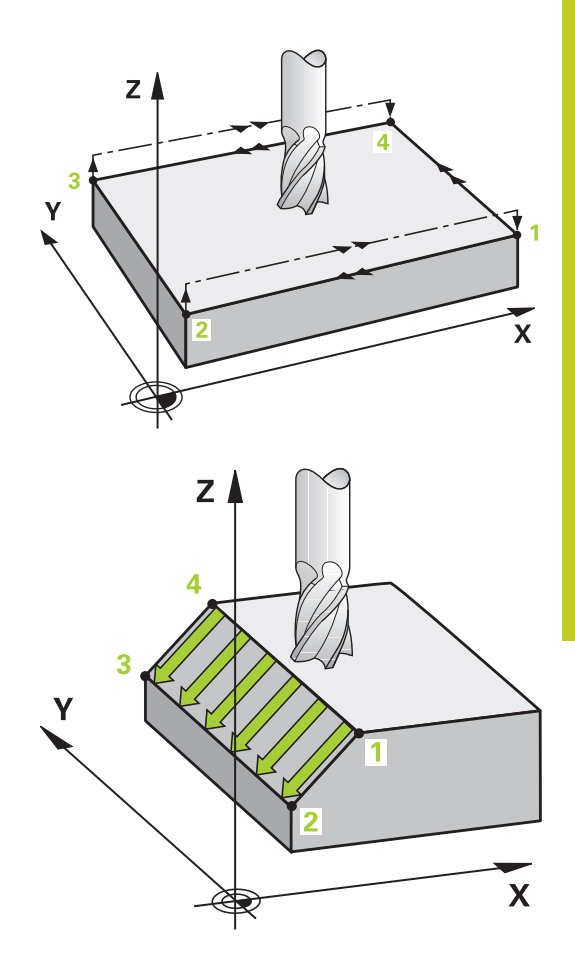

**10**

#### **Bearbetningscykler: Planing 10**

# **10.3 Linjalyta (Cykel 231; DIN/ISO: G231, software-option 19)**

#### **Fräsbanor**

Startpunkten och därmed även fräsriktningen är fritt valbar eftersom TNC:n lägger den första fräsbanan från punkt **1** mot punkt **2** och hela ytan från punkt **1** / **2** mot punkt **3** / **4**. Man kan placera punkt **1** i det hörn på ytan som man önskar.

Ytfinheten vid användandet av ett cylindriskt verktyg kan optimeras enligt följande:

- Genom dykande verktygsbanor (koordinat i spindelaxeln punkt **1** större än koordinat i spindelaxeln punkt **2**) vid ytor med liten lutning.
- Genom klättrande verktygsbanor (koordinat i spindelaxeln punkt **1** mindre än koordinat i spindelaxeln punkt **2**) vid ytor med stor lutning.
- Vid vridna ytor, huvudrörelseriktning (från punkt 1 mot punkt 2) i den riktning där den största lutningen ligger.

Ytfinheten vid användandet av en radiefräs kan optimeras enligt följande:

Vid vridna ytor, huvudrörelseriktning (från punkt **1** mot punkt **2**) vinkelrätt mot den riktning där den största lutningen ligger.

#### **Beakta vid programmeringen!**

TNC:n positionerar verktyget från den aktuella positionen med en 3D-rätlinjerörelse till startpunkten **1**. Verktyget skall frpositioneras så att kollision med arbetsstycke och spännanordningar inte kan ske.

TNC:n förflyttar verktyget mellan de angivna positionerna med radiekompensering **R0**.

I förekommande fall skall en borrande fräs med ett skär över centrum användas (DIN 844), alt. förborrning via cykel 21.

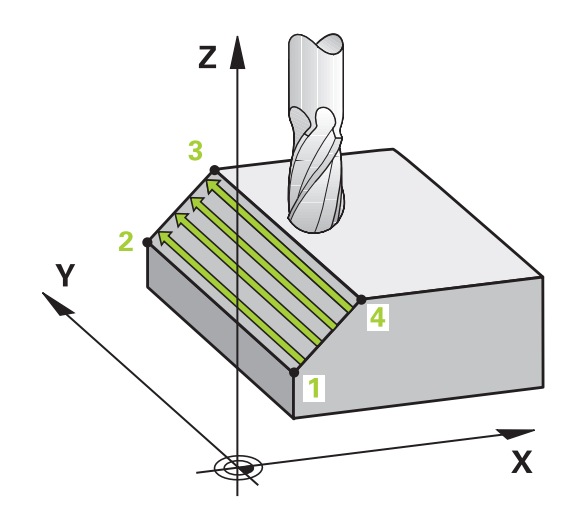

**10**

#### **Cykelparametrar**

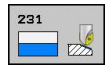

- **Startpunkt 1. axel** Q225 (absolut): Koordinat i bearbetningsplanets huvudaxel för startpunkten på ytan som skall bearbetas. Inmatningsområde -99999.9999 till 99999.9999
- **Startpunkt 2. axel** Q226 (absolut): Koordinat i bearbetningsplanets komplementaxel för startpunkten på ytan som skall bearbetas. Inmatningsområde -99999.9999 till 99999.9999
- **Startpunkt 3. axel** Q227 (absolut): Koordinat i spindelaxeln för startpunkten på ytan som skall delas upp. Inmatningsområde -99999.9999 till 99999.9999
- **2. Punkt 1. axel** Q228 (absolut): Koordinat i bearbetningsplanets huvudaxel för slutpunkten på ytan som skall delas upp. Inmatningsområde -99999.9999 till 99999.9999
- **2. Punkt 2. axel** Q229 (absolut): Koordinat i bearbetningsplanets komplementaxel för slutpunkten på ytan som skall delas upp. Inmatningsområde -99999.9999 till 99999.9999
- **2. Punkt 3. axel** Q230 (absolut): Koordinat i spindelaxeln för slutpunkten på ytan som skall delas upp. Inmatningsområde -99999.9999 till 99999.9999
- **3. Punkt 1. axel** Q231 (absolut): Koordinat för punkt **3** i bearbetningsplanets huvudaxel. Inmatningsområde -99999.9999 till 99999.9999
- **3. Punkt 2. axel** Q232 (absolut): Koordinat för punkt **3** i bearbetningsplanets komplementaxel. Inmatningsområde -99999.9999 till 99999.9999
- **3. Punkt 3. axel** Q233 (absolut): Koordinat för punkt **3** i spindelaxeln. Inmatningsområde -99999.9999 till 99999.9999
- **4. Punkt 1. axel** Q234 (absolut): Koordinat för punkt **4** i bearbetningsplanets huvudaxel. Inmatningsområde -99999.9999 till 99999.9999
- **4. Punkt 2. axel** Q235 (absolut): Koordinat för punkt **4** i bearbetningsplanets komplementaxel. Inmatningsområde -99999.9999 till 99999.9999
- **4. Punkt 3. axel** Q236 (absolut): Koordinat för punkt **4** i spindelaxeln. Inmatningsområde -99999.9999 till 99999.9999
- **Antal skär** Q240: Antal fräsbanor som TNC:n skall förflytta verktyget på mellan punkt **1** och **4**, resp. mellan punkt **2** och **3**. Inmatningsområde 0 till 99999
- **Matning fräsning** Q207: Verktygets förflyttningshastighet vid fräsning i mm/min. TNC:n utför den första fräsbanan med halva det programmerade värdet. Inmatningsområde 0 till 99999.999 alternativt **FAUTO**, **FU**, **FZ**

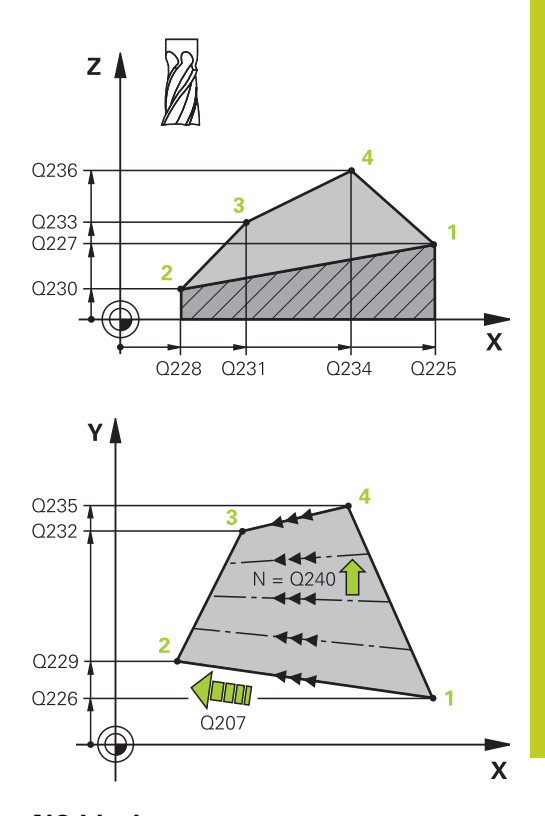

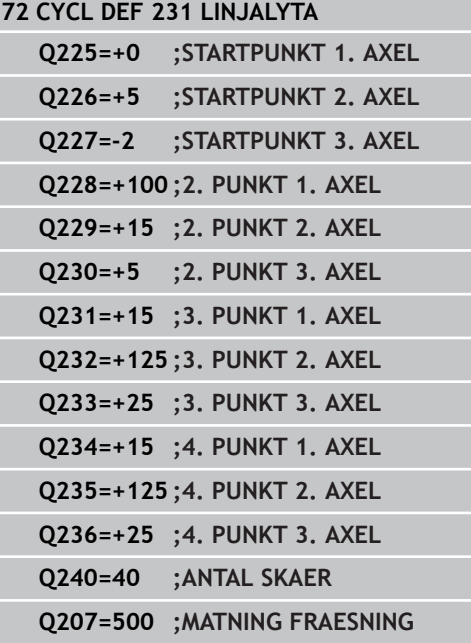

#### **Bearbetningscykler: Planing 10**

**10.4 PLANFRAESNING (Cykel 232, DIN/ISO: G232, software-option 19)**

# <span id="page-227-0"></span>**10.4 PLANFRAESNING (Cykel 232, DIN/ISO: G232, software-option 19)**

## **Cykelförlopp**

Med cykel 232 kan du planfräsa en yta med flera ansättningar och med hänsyn tagen till arbetsmån för finskär. Därtill står tre olika bearbetningsstrategier till förfogande:

- **Strategi Q389=0**: Meanderformad bearbetning, ansättning i  $\blacksquare$ sidled utanför ytan som skall bearbetas
- $\blacksquare$ **Strategi Q389=1**: Meanderformad bearbetning, ansättning i sidled innanför ytan som skall bearbetas
- **Strategi Q389=2:** Radvis bearbetning, retur och ansättning i sidled med positioneringsmatning
- 1 TNC:n positionerar verktyget med snabbtransport **FMAX** från den aktuella positionen med positioneringslogik till startpunkten **1**: Om den aktuella positionen i spindelaxeln är större än det andra säkerhetsavståndet, förflyttar TNC:n först verktyget i bearbetningsplanet och sedan i spindelaxeln, annars först till det andra säkerhetsavståndet och sedan i bearbetningsplanet. Startpunkten i bearbetningsplanet ligger förskjuten med verktygsradien och säkerhetsavståndet i sidled bredvid arbetsstycket
- 2 Därefter förflyttas verktyget med positioneringsmatning i spindelaxeln till det av TNC:n beräknade första skärdjupet

#### **Strategi Q389=0**

- 3 Därefter förflyttar TNC:n verktyget med den programmerade Matning fräsning till slutpunkten **2**. Slutpunkten ligger **utanför** ytan, TNC:n beräknar den utifrån den programmerade startpunkten, den programmerade längden, det programmerade säkerhetsavståndet i sidled och verktygsradien
- 4 TNC:n förskjuter verktyget i sidled med Matning förpositionering till nästa rads startpunkt; TNC:n beräknar förskjutningen med hjälp av den programmerade bredden, verktygsradien och den maximala banöverlappningsfaktorn
- 5 Därefter förflyttas verktyget tillbaka i riktning mot startpunkten **1**
- 6 Förloppet upprepas tills hela den angivna ytan har bearbetats fullständigt. Vid den sista banans slut sker ansättning till nästa bearbetningsdjup
- 7 För att undvika tomkörning bearbetas ytan sedan i motsatt ordningsföljd
- 8 Förloppet upprepas tills alla skärdjup har utförts. Vid det sista skärdjupet fräses bara angiven arbetsmån för finskär bort med matnings finskär
- 9 Slutligen förflyttar TNC:n verktyget tillbaka till det andra säkerhetsavstånd med **FMAX**.

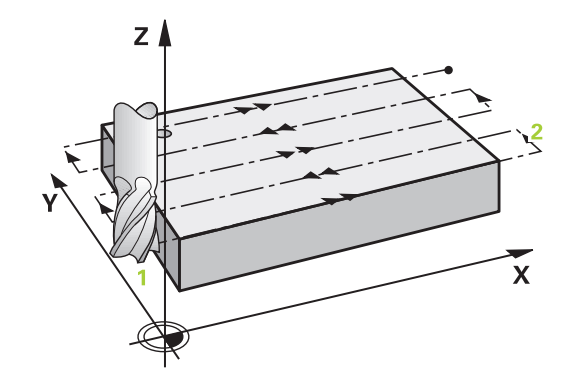

#### **Strategi Q389=1**

- 3 Därefter förflyttar TNC:n verktyget med den programmerade Matning fräsning till slutpunkten **2**. Slutpunkten ligger **inne på** ytan, TNC:n beräknar den utifrån den programmerade startpunkten, den programmerade längden och verktygsradien
- 4 TNC:n förskjuter verktyget i sidled med Matning förpositionering till nästa rads startpunkt; TNC:n beräknar förskjutningen med hjälp av den programmerade bredden, verktygsradien och den maximala banöverlappningsfaktorn
- 5 Därefter förflyttas verktyget tillbaka i riktning mot startpunkten **1**. Förskjutningen till nästa rad sker åter inne på arbetsstycket
- 6 Förloppet upprepas tills hela den angivna ytan har bearbetats fullständigt. Vid den sista banans slut sker ansättning till nästa bearbetningsdjup
- 7 För att undvika tomkörning bearbetas ytan sedan i motsatt ordningsföljd
- 8 Förloppet upprepas tills alla skärdjup har utförts. Vid det sista skärdjupet fräses bara angiven arbetsmån för finskär bort med matnings finskär
- 9 Slutligen förflyttar TNC:n verktyget tillbaka till det andra säkerhetsavstånd med **FMAX**.

#### **Strategi Q389=2**

- 3 Därefter förflyttar TNC:n verktyget med den programmerade Matning fräsning till slutpunkten **2**. Slutpunkten ligger utanför ytan, TNC:n beräknar den utifrån den programmerade startpunkten, den programmerade längden, det programmerade säkerhetsavståndet i sidled och verktygsradien
- 4 TNC:n förflyttar verktyget i spindelaxeln till säkerhetsavståndet över det aktuella skärdjupet och förflyttar det med matning förpositionering direkt tillbaka till startpunkten för nästa rad. TNC:n beräknar förskjutningen utifrån den programmerade bredden, verktygsradien och den maximala banöverlappningsfaktorn
- 5 Därefter förflyttas verktyget åter till det aktuella skärdjupet och sedan åter i riktning mot slutpunkten **2**.
- 6 Förloppet upprepas tills hela den angivna ytan har bearbetats fullständigt. Vid den sista banans slut sker ansättning till nästa bearbetningsdjup
- 7 För att undvika tomkörning bearbetas ytan sedan i motsatt ordningsföljd
- 8 Förloppet upprepas tills alla skärdjup har utförts. Vid det sista skärdjupet fräses bara angiven arbetsmån för finskär bort med matnings finskär
- 9 Slutligen förflyttar TNC:n verktyget tillbaka till det andra säkerhetsavstånd med **FMAX**.

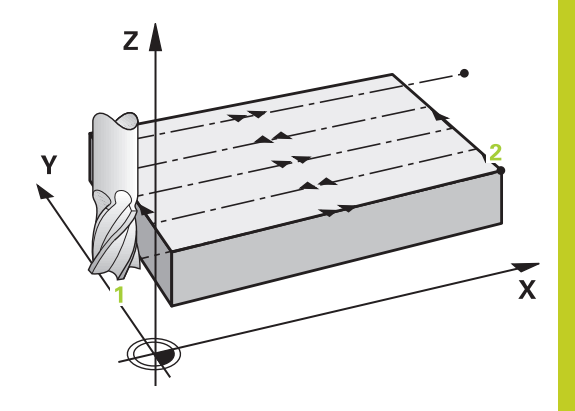

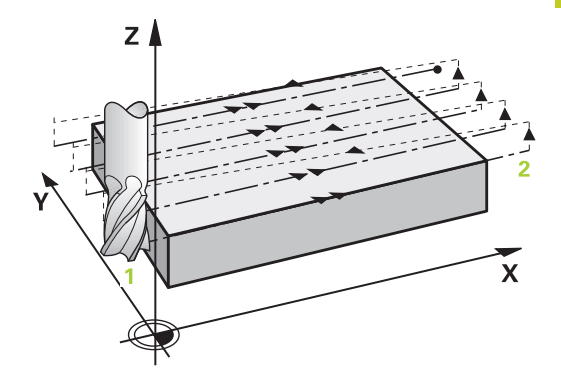

#### **Bearbetningscykler: Planing 10**

## **10.4 PLANFRAESNING (Cykel 232, DIN/ISO: G232, software-option 19)**

## **Beakta vid programmeringen!**

Ange det andra säkerhetsavstånd Q204 på ett sådant sätt att kollision med arbetsstycket eller spännanordningar inte kan ske.

Om startpunkt 3:e axel Q227 och slutpunkt 3:e axel Q386 anges lika, kommer TNC:n inte att utföra cykeln (Djup = 0 programmerat).

#### **Cykelparametrar**

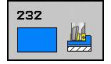

**Bearbetningsstrategi (0/1/2)** Q389: Bestämmer hur TNC:n skall bearbeta ytan: **0**: Meanderformad bearbetning, ansättningsförflyttning i sidled med positioneringsmatning utanför ytan som skall bearbetas **1**: Meanderformad bearbetning, ansättningsförflyttning i sidled med fräsmatning inne

på ytan som skall bearbetas **2**: Bearbeta rad för rad, retur och ansättningsförflyttning i sidled med positioneringsmatning

- **Startpunkt 1. axel** Q225 (absolut): Koordinat i bearbetningsplanets huvudaxel för startpunkten på ytan som skall bearbetas. Inmatningsområde -99999.9999 till 99999.9999
- **Startpunkt 2. axel** Q226 (absolut): Koordinat i bearbetningsplanets komplementaxel för startpunkten på ytan som skall bearbetas. Inmatningsområde -99999.9999 till 99999.9999
- **Startpunkt 3. axel** Q227 (absolut): Koordinat för arbetsstyckets yta, utifrån vilken de olika skärdjupen skall beräknas. Inmatningsområde -99999.9999 till 99999.9999
- **Slutpunkt 3. axel** Q386 (absolut): Koordinat i spindelaxeln som ytan skall planfräsas till. Inmatningsområde -99999.9999 till 99999.9999
- **1. sidans längd** Q218 (inkrementalt): Längd på ytan som skall bearbetas i bearbetningsplanets huvudaxel Via förtecknet kan du bestämma den första fräsbanans riktning i förhållande till **Startpunkt 1. axel**. Inmatningsområde -99999.9999 till 99999.9999
- **2. sidans längd** Q219 (inkrementalt): Längd på ytan som skall bearbetas i bearbetningsplanets komplementaxel Via förtecknet kan du bestämma den första tvärförskjutningens riktning i förhållande till **Startpunkt 2. axel**. Inmatningsområde -99999.9999 till 99999.9999
- **Maximalt skärdjup** Q202 (inkrementalt): Mått med vilket verktyget **maximalt** skall stegas nedåt. TNC:n beräknar det faktiska skärdjupet utifrån differensen mellan slutpunkten och startpunkten i verktygsaxeln – med hänsyn tagen till arbetsmån för finskär – så att bearbetningarna hela tiden sker med samma skärdjup. Inmatningsområde 0 till 99999.9999
- **Finbearbetsmån djup** Q369 (inkrementalt): Värde som den sista ansättningen skall utföras med. Inmatningsområde 0 till 99999.9999

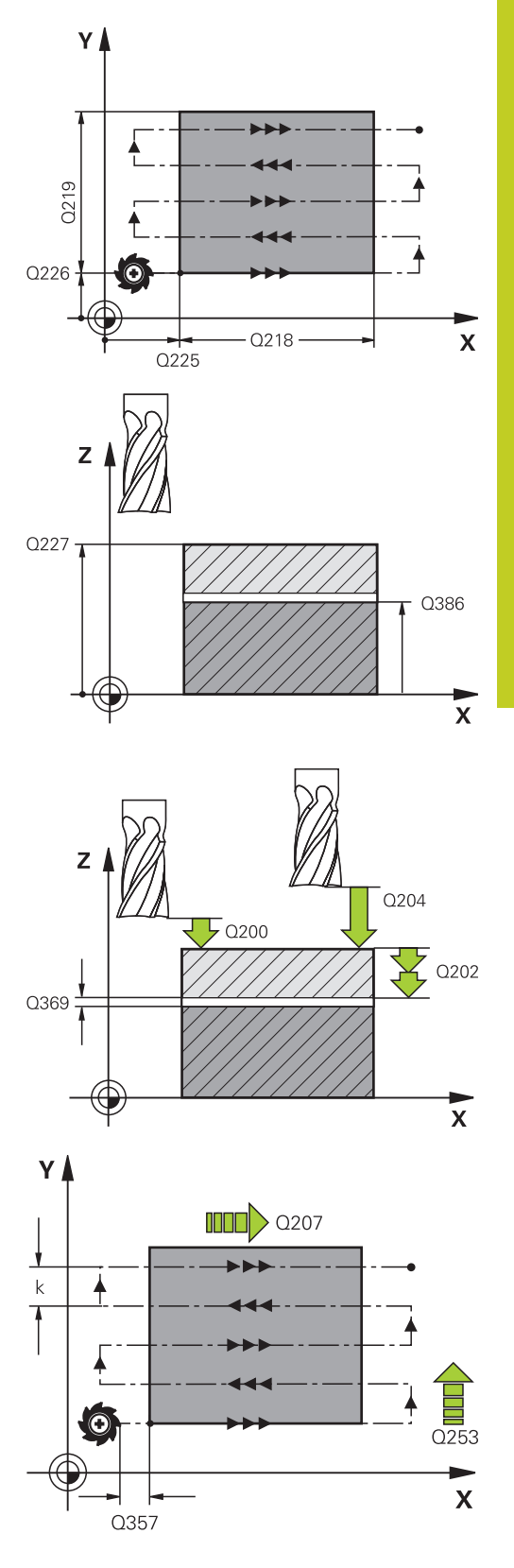

#### **Bearbetningscykler: Planing 10**

## **10.4 PLANFRAESNING (Cykel 232, DIN/ISO: G232, software-option 19)**

- **Maximal banöverlappningsfaktor** Q370: **Maximal** ansättning i sidled k. TNC:n beräknar den faktiska ansättningen utifrån den andra sidans längd (Q219) och verktygsradien, så att bearbetningen hela tiden sker med konstant ansättning i sidled. Om du har skrivit in en radie R2 i verktygstabellen (t.ex. skärplattans radie för en planfräs), reducerar TNC:n ansättningen i sidled i motsvarande grad. Inmatningsområde 0.1 till 1.9999
- **Matning fräsning** Q207: Verktygets förflyttningshastighet vid fräsning i mm/min. Inmatningsområde 0 till 99999.999 alternativ **FAUTO**, **FU**, **FZ**
- **Matning finskär** Q385: Verktygets förflyttningshastighet vid fräsning av det sista skärdjupet i mm/min. Inmatningsområde 0 till 99999,9999 alternativt **FAUTO**, **FU**, **FZ**
- **Matning förpositionering** Q253: Verktygets förflyttningshastighet vid förflyttning till startpositionen och vid förflyttning till nästa rad i mm/min; om du förflyttar i sidled inne i materialet (Q389=1), utför TNC:n sidoansättningen med fräsmatning Q207. Inmatningsområde 0 till 99999,9999 alternativt **FMAX**, **FAUTO**
- **Säkerhetsavstånd** Q200 (inkrementalt): Avstånd mellan verktygsspetsen och startpositionen i verktygsaxeln. Om du fräser med bearbetningsstrategi Q389=2, utför TNC:n förflyttningen till nästa rads startpunkt på säkerhetsavståndet över det aktuella skärdjupet. Inmatningsområde 0 till 99999.9999
- **Säkerhetsavstånd sida** Q357 (inkrementalt): Verktygets avstånd i sidled från arbetsstycket vid förflyttning till det första skärdjupet och avstånd som sidoansättningen sker på vid bearbetningsstrategi Q389=0 och Q389=2. Inmatningsområde 0 till 99999.9999
- **2. Säkerhetsavstånd** Q204 (inkrementalt): Koordinat i spindelaxeln, vid vilken kollision mellan verktyg och arbetsstycke (spännanordningar) inte kan ske. Inmatningsområde 0 till 99999.9999 alternativt **PREDEF**

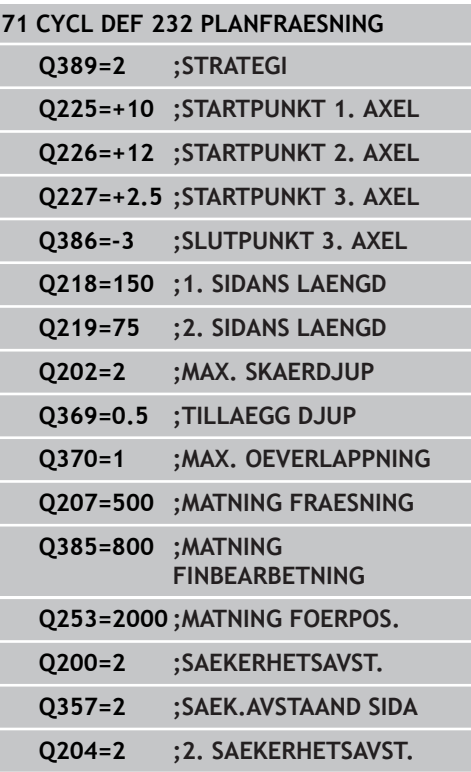

# **10.5 Programmeringsexempel**

# **Exempel: Planing**

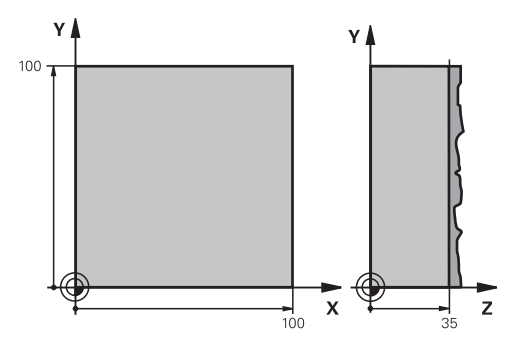

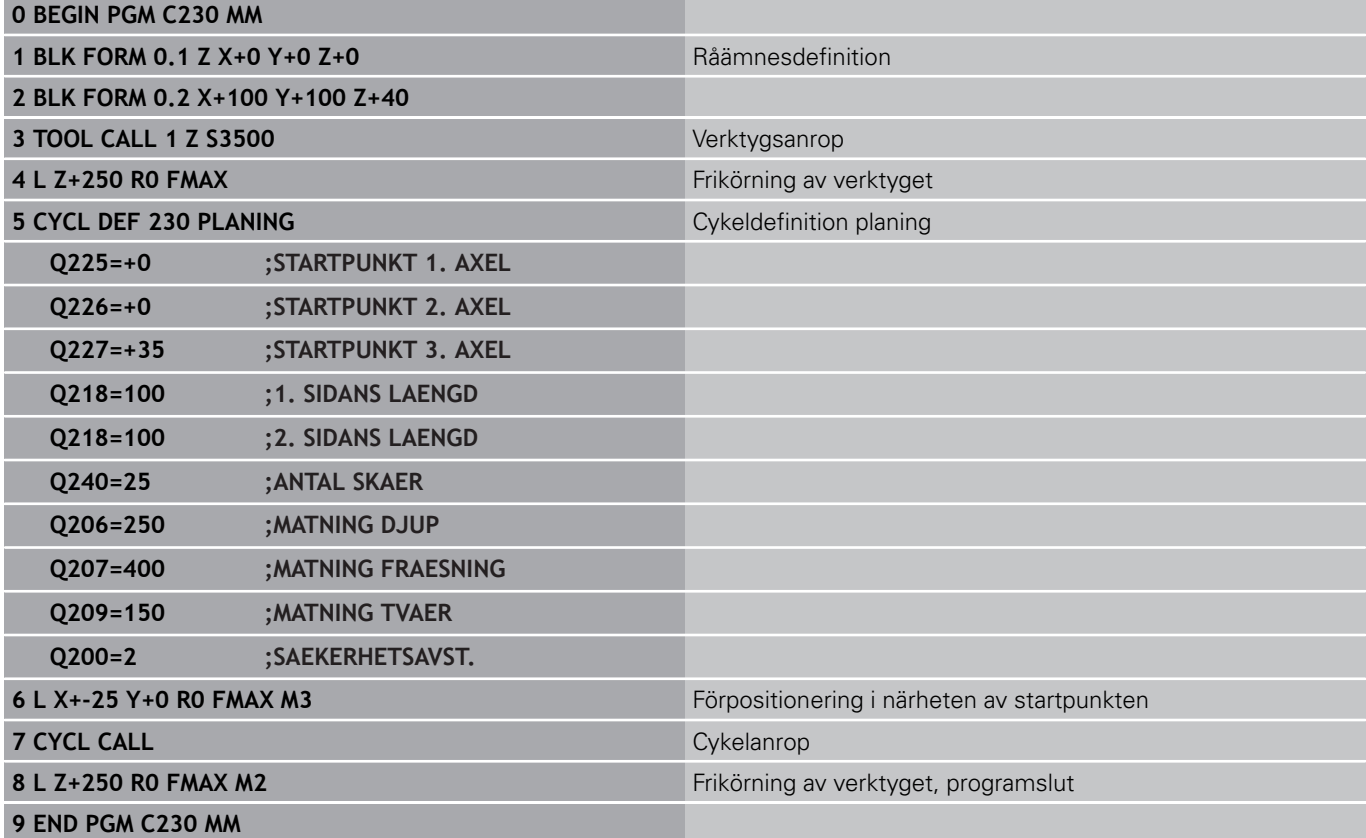

# **11**

**Cykler: Koordinatomräkningar**

**11.1 Grunder**

# **11.1 Grunder**

## **Översikt**

När en kontur har programmerats kan TNC:n förändra dess position på arbetsstycket, dess storlek och läge med hjälp av koordinatomräkningar. TNC:n erbjuder följande cykler för omräkning av koordinater:

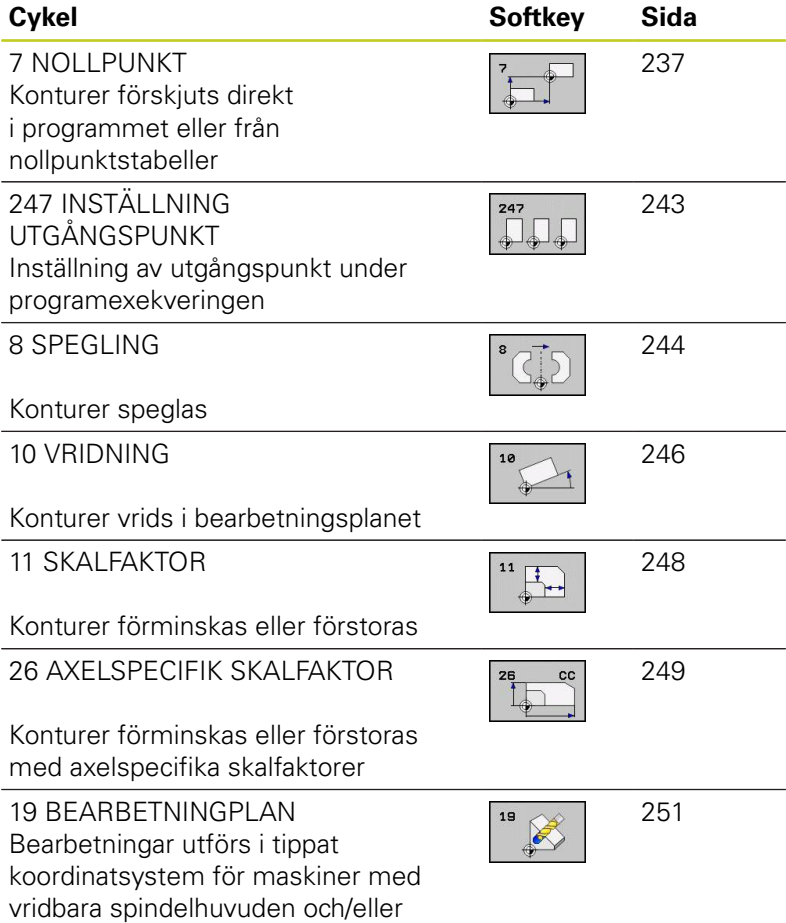

rundbord

## **Koordinatomräkningarnas varaktighet**

Aktivering: En koordinatomräkning aktiveras vid dess definition – den behöver och skall inte anropas. Den är verksam tills den återställs eller definieras på nytt.

#### **Återställning av koordinatomräkningar:**

- Definiera cykeln på nytt med dess grundvärde, t.ex. SKALFAKTOR 1.0
- Utför tilläggsfunktionerna M2, M30 eller blocket END PGM (avhängigt maskinparameter **clearMode**)
- Välj ett nytt program

# <span id="page-236-0"></span>**11.2 NOLLPUNKT-förskjutning (Cykel 7, DIN/ISO: G54)**

## **Verkan**

Med hjälp av NOLLPUNKTSFÖRSKJUTNING kan man upprepa bearbetningssekvenser på godtyckliga ställen på arbetsstycket. Efter en cykeldefinition NOLLPUNKTSFÖRSKJUTNING hänförs alla koordinatuppgifter till den nya nollpunkten. Varje axels förskjutning presenteras av TNC:n i den utökade statuspresentationen. Det är även tillåtet att ange rotationsaxlar.

#### **Återställning**

- Programmera en förskjutning till koordinaterna  $X=0$ ;  $Y=0$  etc. i en ny cykeldefinition.
- En förskjutning till koordinaterna X=0; Y=0 etc. anropas från nollpunktstabellen

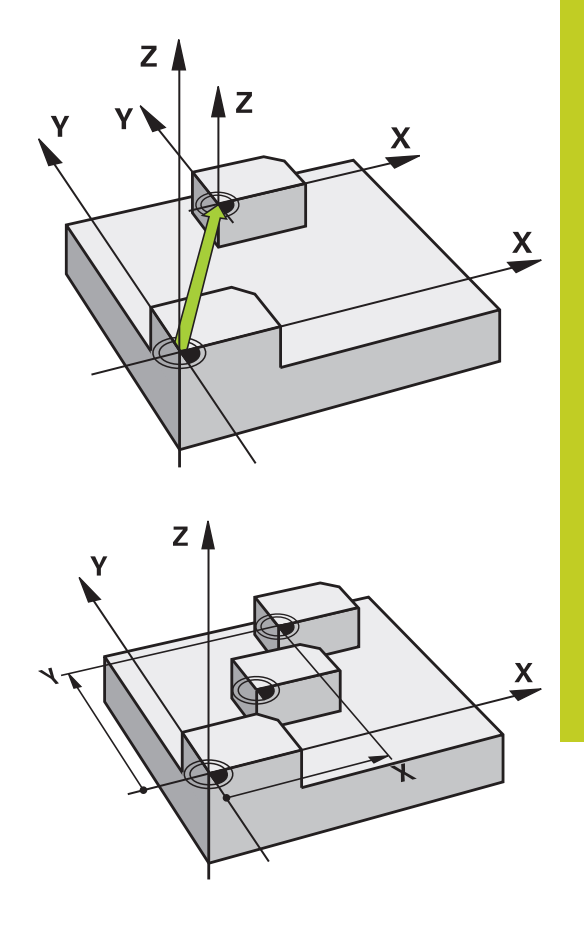

#### **Cykelparametrar**

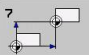

**Förskjutning**: Den ny nollpunktens koordinater anges; absoluta värden anges i förhållande till arbetsstyckets utgångspunkt, arbetsstyckets utgångspunkt har definierats genom inställning av origos läge; inkrementala värden anges i förhållande till den sist aktiverade nollpunkten – denna kan i sin tur ha varit förskjuten. Inmatningsområde upp till 6 NC-axlar, varje axel med -99999,9999 till 99999,9999

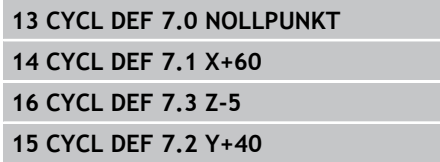

**11.3 NOLLPUNKT-förskjutning med nollpunktstabeller (Cykel 7, DIN/ ISO: G53)**

## **11.3 NOLLPUNKT-förskjutning med nollpunktstabeller (Cykel 7, DIN/ISO: G53)**

## **Verkan**

Nollpunktstabeller använder man exempelvis vid

- Ofta förekommande bearbetningssekvenser på olika positioner på arbetsstycket eller
- Ofta förekommande förskjutning till samma nollpunkter

I ett och samma program kan nollpunktsförskjutningen programmeras både direkt i cykeldefinitionen och anropas från en nollpunktstabell.

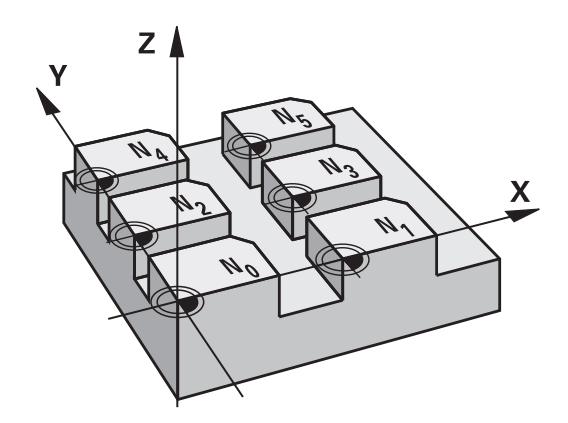

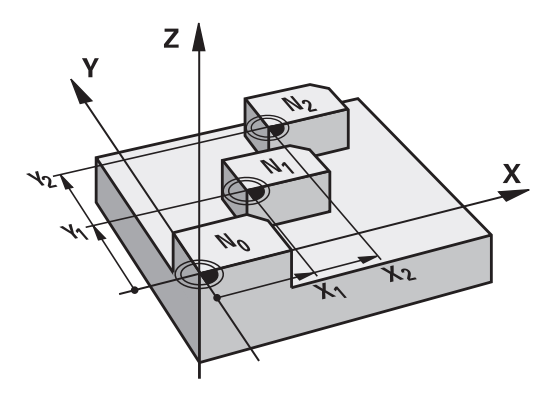

#### **Återställning**

- En förskjutning till koordinaterna X=0; Y=0 etc. anropas från  $\blacksquare$ nollpunktstabellen
- En förskjutning till koordinaterna X=0; Y=0 etc. anges direkt i cykeldefinitionen.

#### **Statuspresentation**

I den utökade statuspresentationen visas följande data från nollpunktstabellen:

- $\blacksquare$ Namn och sökväg till den aktiva nollpunktstabellen
- Aktivt nollpunktsnummer  $\blacksquare$
- Kommentar från kolumnen DOC för det aktiva nollpunktsnumret

#### **Beakta vid programmeringen!**

#### **Varning kollisionsrisk!**

Nollpunkter från nollpunktstabellen utgår **alltid och uteslutande** från den aktuella utgångspunkten (Preset).

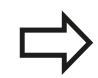

Om man nyttjar nollpunktsförskjutningar med nollpunktstabeller så använder man funktionen **SEL TABLE** för att aktivera den önskade nollpunktstabellen från NC-programmet.

Om man arbetar utan **SEL TABLE** så måste man själv aktivera den önskade nollpunktstabellen före programtestet eller programexekveringen (gäller även för programmeringsgrafiken):

- Välj önskad tabell för programtest i driftart **Programtest** via filhanteringen: Tabellen får status S
- Välj önskad tabell för programkörning i någon av driftarterna för programkörning via filhanteringen: Tabellen får status M

Koordinatvärdena från nollpunktstabellen är uteslutande absoluta.

Nya rader kan bara infogas i tabellens slut.

Om du vill skapa nollpunktstabeller måste filnamnen börja med en bokstav.

#### **Cykelparametrar**

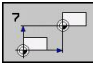

**Förskjutning**: Antingen anges nollpunktens nummer eller en Q-parameter; Om man anger en Qparameter så aktiverar TNC:n det nollpunktsnummer som står i Q-parametern. Inmatningsområde 0 till 9999

#### **NC-block**

**77 CYCL DEF 7.0 NOLLPUNKT 78 CYCL DEF 7.1 #5**

**11.3 NOLLPUNKT-förskjutning med nollpunktstabeller (Cykel 7, DIN/ ISO: G53)**

#### **Välja nollpunktstabell i NC-programmet**

Med funktionen **SEL TABLE** väljer man den nollpunktstabell som TNC:n skall hämta nollpunkten ifrån:

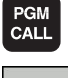

- Välj funktionen för programanrop: Tryck på knappen PGM CALL
- NOLLPUNKT TABELL
- ▶ Tryck på softkey NOLLPUNKTSTABELL
- Ange nollpunktstabellens namn och sökväg eller välj fil med softkey VÄLJ, bekräfta med knappen END

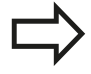

Programmera **SEL TABLE**-blocket före cykel 7 Nollpunktsförskjutning.

En med **SEL TABLE** vald nollpunktstabell förblir aktiv ända tills man väljer en annan nollpunktstabell med **SEL TABLE** eller via PGM MGT.

## **Nollpunktstabellen editerar man i driftart Programinmatning/Editering**

Efter det att du har ändrat ett värde i en nollpunktstabell, måste du spara ändringen med knappen ENT. Annars kommer i förekommande fall ändringen inte att beaktas vid exekvering av ett program.

Nollpunktstabellen väljer man i driftart **Programinmatning/ Editering**.

- PGM<br>MGT
- ► Kalla upp filhanteringen: Tryck på knappen PGM MGT
- Visa nollpunktstabeller: Tryck på softkeys VÄLJ TYP och VISA .D
- Välj önskad tabell eller ange ett nytt filnamn
- Editera fil. Softkeyraden visar då följande funktioner:

# **NOLLPUNKT-förskjutning med nollpunktstabeller (Cykel 7, DIN/ 11.3 ISO: G53)**

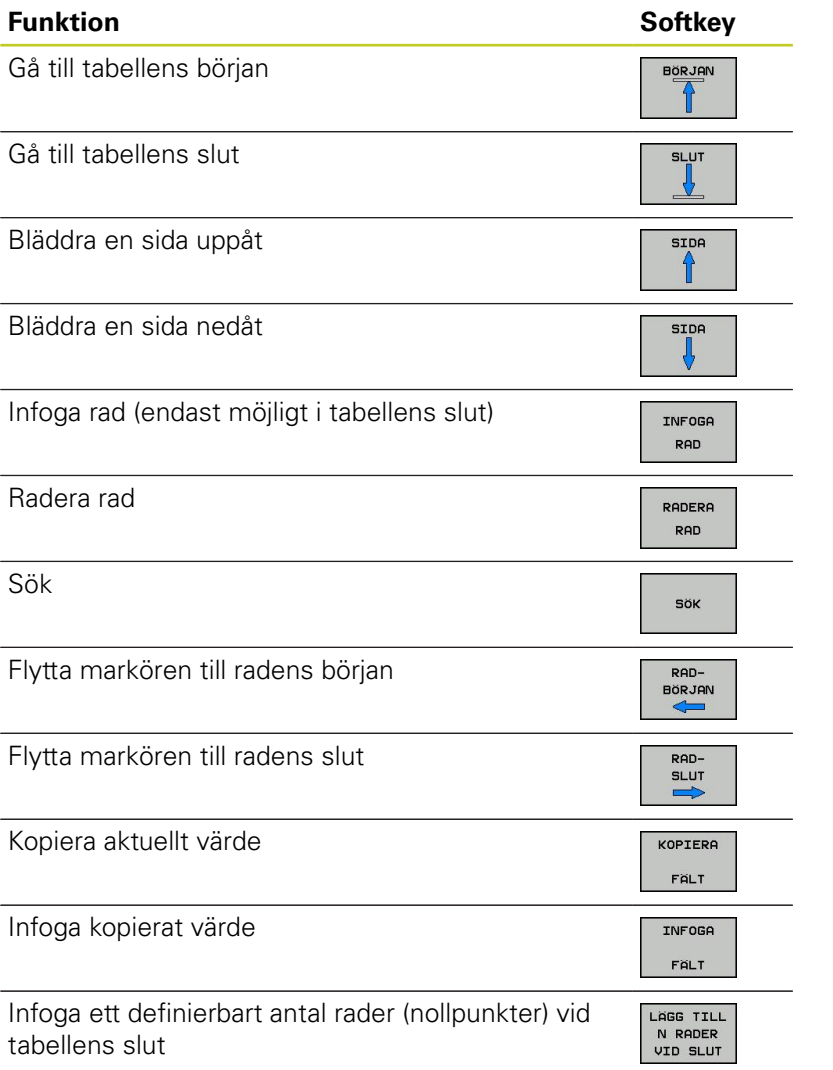

## **11.3 NOLLPUNKT-förskjutning med nollpunktstabeller (Cykel 7, DIN/ ISO: G53)**

## **Konfigurera nollpunktstabell**

Om du inte vill definiera någon nollpunkt för en av de aktiva axlarna, trycker du på knappen DEL. TNC:n raderar då siffervärdet från det aktuella inmatningsfältet.

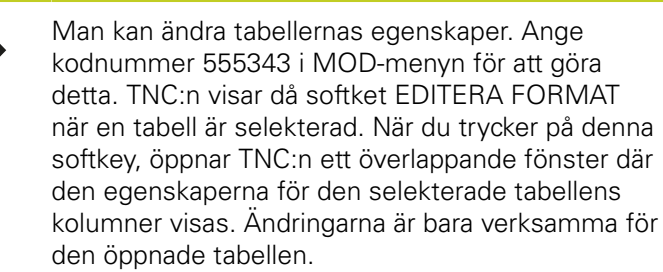

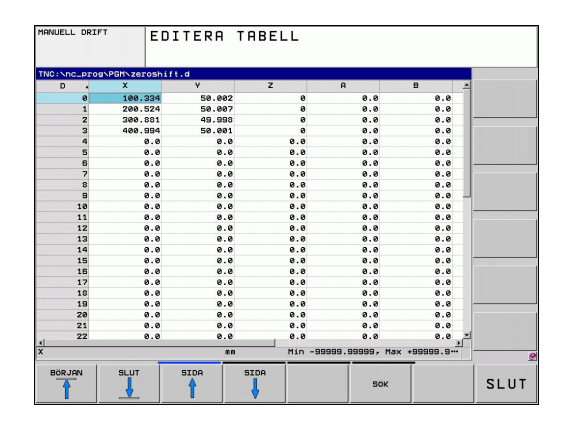

#### **Lämna nollpunktstabell**

Visa en annan filtyp i filhanteringen och välj önskad fil.

Efter det att du har ändrat ett värde i en nollpunktstabell, måste du spara ändringen med knappen ENT. Annars tar TNC:n i förekommande fall inte hänsyn till ändringen vid exekvering av ett program.

## **Statuspresentation**

I den utökade statuspresentationen visar TNC:n den aktiva nollpunktsförskjutningens värden.

# <span id="page-242-0"></span>**11.4 UTGÅNGSPUNKT INSTÄLLNING (Cykel 247, DIN/ISO: G247)**

## **Verkan**

Med cykel INSTÄLLNING UTGÅNGSPUNKT kan man aktivera en preset som ny utgångspunkt, vilken är definierade i preset-tabellen. Efter en cykeldefinition INSTÄLLNING UTGÅNGSPUNKT utgår alla koordinatuppgifter och nollpunktsförskjutningar (absoluta och inkrementala) från den nya Preseten.

#### **Statuspresentation**

I statuspresentationen visar TNC:n det aktiva preset-numret efter utgångspunkt-symbolen.

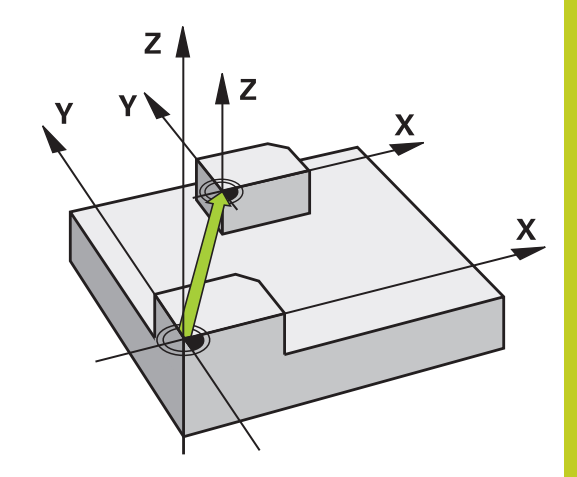

## **Beakta före programmeringen!**

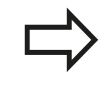

Vid aktivering av en utgångspunkt från Presettabellen, återställer TNC:n en eventuell aktiv nollpunktsförskjutning, spegling, vridning, skalfaktor och axelspecifik skalfaktor.

Om du aktiverar Preset nummer 0 (rad 0) så aktiverar du den utgångspunkt som du senast ställde in i någon av de manuella driftarterna.

Cykel 247 är inte verksam i driftart PGM-test.

#### **Cykelparametrar**

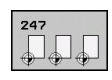

**Nummer för utgångspunkt?**: Ange numret på utgångspunkten som skall aktiveras från presettabellen. Inmatningsområde 0 till 65535

#### **NC-block**

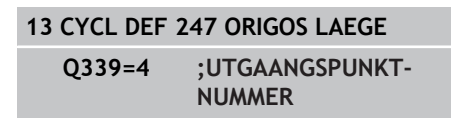

#### **Statuspresentation**

I den utökade statuspresentationen (STATUS POS.-VISN.) visar TNC:n det aktiva preset-numret efter dialogen **Utgångspkt.**.

**11.5 SPEGLING (Cykel 8, DIN/ISO: G28)**

# <span id="page-243-0"></span>**11.5 SPEGLING (Cykel 8, DIN/ISO: G28)**

#### **Verkan**

TNC:n kan utföra en bearbetnings spegelbild i bearbetningsplanet. Speglingen aktiveras direkt efter dess definition i programmet. Den är även verksam i driftart Manuell Positionering. TNC:n visar de speglade axlarna i den utökade statuspresentationen.

- Om endast en axel speglas kommer verktygets bearbetningsriktning att ändras. Detta gäller inte för SL-cykler.
- $\blacksquare$ Om två axlar speglas bibehålles bearbetningsriktningen.

Resultatet av speglingen påverkas av nollpunktens position:

- Nollpunkten ligger på konturen som skall speglas: detaljen speglas direkt vid nollpunkten;
- Nollpunkten ligger utanför konturen som skall speglas: detaljen förskjuts även till en annan position;

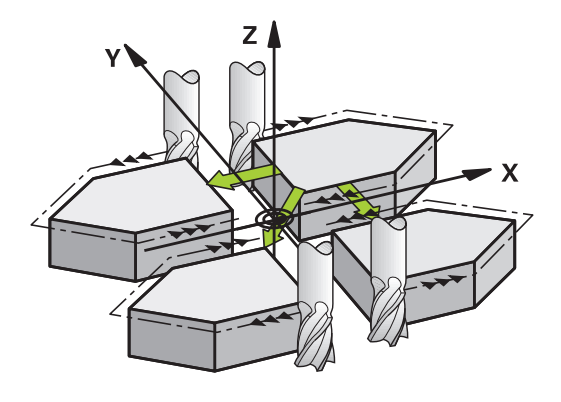

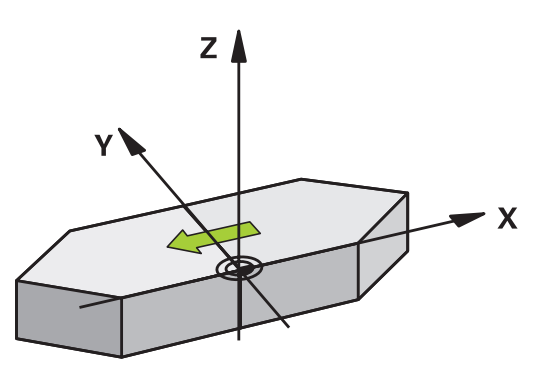

#### **Återställning**

Programmera cykel SPEGLING på nytt och besvara dialogfrågan med NO ENT.

## **Beakta vid programmeringen!**

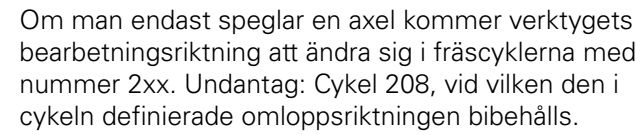

#### **Cykelparametrar**

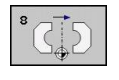

**Speglad axel?**: Ange axlarna som skall speglas; man kan spegla alla axlar – inkl. rotationsaxlar – med undantag för spindelaxeln och den därtill hörande komplementaxeln. Det är tillåtet att ange maximalt tre axlar. Inmatningsområde upp till 3 NC-axlar **X**, **Y**, **Z**, **U**, **V**, **W**, **A**, **B**, **C**

**NC-block**

**79 CYCL DEF 8.0 SPEGLING 80 CYCL DEF 8.1 X Y Z**

**11.6 VRIDNING (Cykel 10, DIN/ISO: G73)**

## <span id="page-245-0"></span>**11.6 VRIDNING (Cykel 10, DIN/ISO: G73)**

#### **Verkan**

I ett program kan TNC:n vrida koordinatsystemet runt den aktuella nollpunkten i bearbetningsplanet.

Vridningen aktiveras direkt efter dess definition i programmet. Den är även verksam i driftart Manuell Positionering. TNC:n presenterar den aktiva vridningsvinkeln i den utökade statuspresentationen.

#### **Referensaxel för vridningsvinkel:**

- X/Y-plan X-axel
- $\blacksquare$ Y/Z-plan Y-axel
- Z/X-plan Z-axel

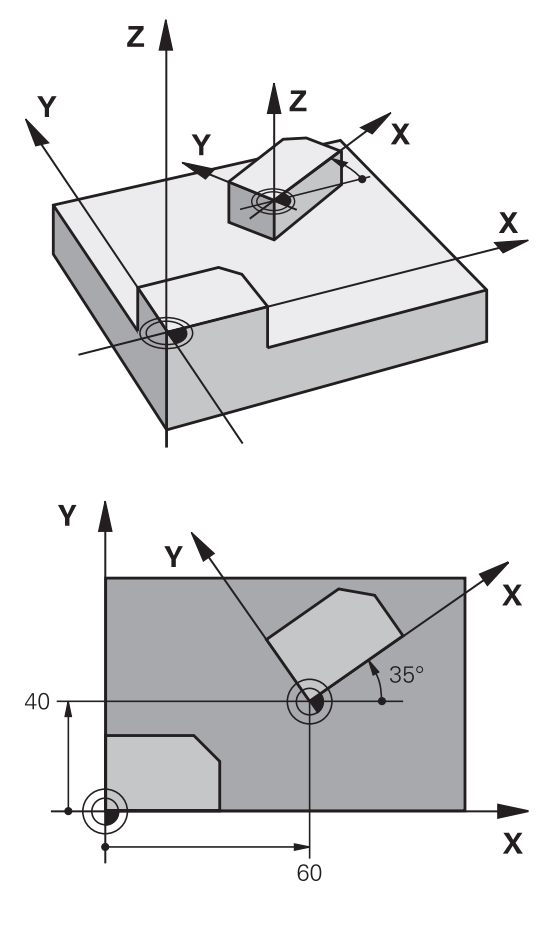

#### **Återställning**

Programmera cykel VRIDNING på nytt med vridningsvinkel 0°.

## **Beakta vid programmeringen!**

TNC:n upphäver en aktiverad radiekompensering genom definitionen av cykel 10. Programmera i förekommande fall radiekompenseringen på nytt.

Efter det att man har definierat cykel 10 måste bearbetningsplanets båda axlar förflyttas för att aktivera vridningen.

#### **Cykelparametrar**

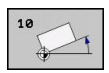

**Vridning**: Ange vridningsvinkel i grader (°). Inmatningsområde -360,000° till +360,000° (absolut eller inkrementalt)

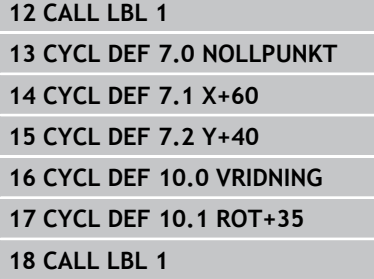

**11.7 SKALFAKTOR (Cykel 11, DIN/ISO: G72)**

## <span id="page-247-0"></span>**11.7 SKALFAKTOR (Cykel 11, DIN/ISO: G72)**

#### **Verkan**

I ett program kan TNC:n förstora eller förminska konturer. På detta sätt kan man exempelvis ta hänsyn till krymp- eller arbetsmån. Skalfaktorn aktiveras direkt efter dess definition i programmet. Den är även verksam i driftart Manuell Positionering. TNC:n visar den aktiva skalfaktorn i den utökade statuspresentationen.

Skalfaktorn verkar

- på alla tre koordinataxlarna samtidigt
- i cyklers måttuppgifter

#### **Förutsättning**

Innan en förstoring alternativt en förminskning bör nollpunkten förskjutas till en kant eller ett hörn på konturen.

Förstoring: SCL större än 1 till 99,999 999

Förminskning: SCL mindre än 1 till 0,000 001

#### **Återställning**

Programmera cykel SKALFAKTOR på nytt med faktor 1.

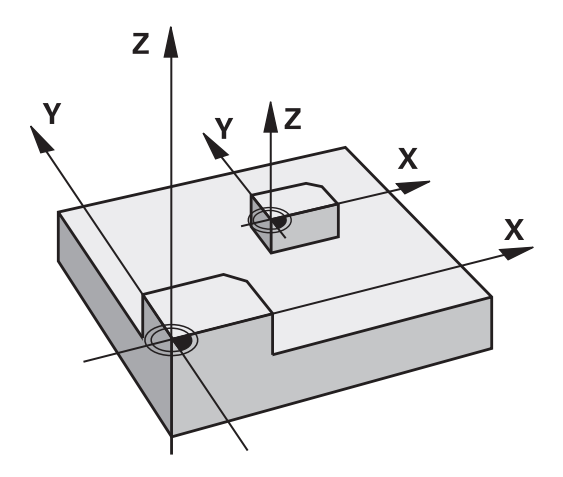

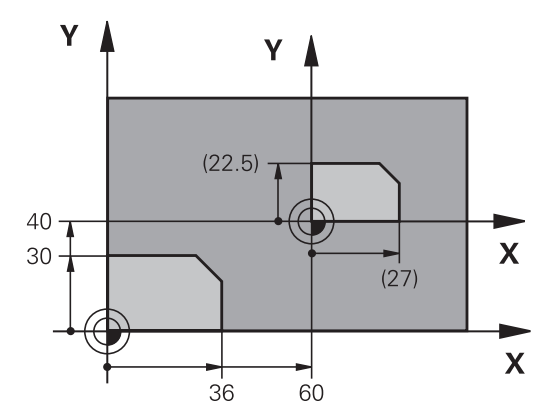

#### **Cykelparametrar**

- 
- **Faktor?**: Ange faktor SCL (eng.: scaling); TNC:n multiplicerar koordinater och radier med SCL (som beskrivits i "Verkan"). Inmatningsområde 0.000000 till 99.999999

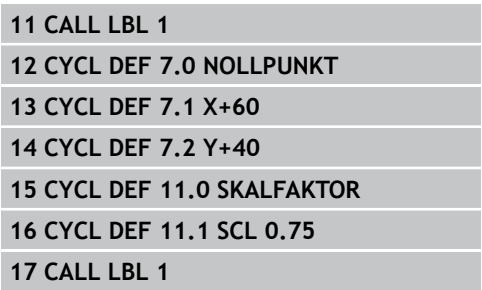

# <span id="page-248-0"></span>**11.8 SKALFAKTOR AXELSP. (cykel 26)**

## **Verkan**

Med cykel 26 kan du ta hänsyn till krymp- och övermått-faktorer axelspecifikt.

Skalfaktorn aktiveras direkt efter dess definition i programmet. Den är även verksam i driftart Manuell Positionering. TNC:n visar den aktiva skalfaktorn i den utökade statuspresentationen.

#### **Återställning**

Programmera cykel SKALFAKTOR på nytt med faktor 1 för respektive axel.

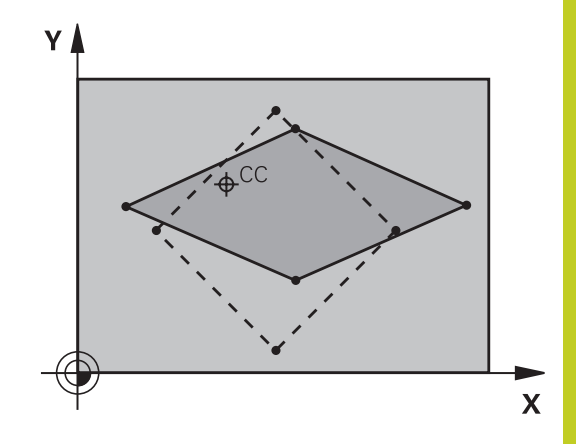

## **Beakta vid programmeringen!**

Koordinataxlar med positioner för cirkelbågar får inte förstoras eller förminskas med olika faktorer.

Man kan ange en egen axelspecifik skalfaktor för varje koordinataxel.

Dessutom kan koordinaterna för skalfaktorernas centrum programmeras.

Konturen dras ut från eller trycks ihop mot det programmerade centrumet, alltså inte nödvändigtvis – som i cykel 11 SKALFAKTOR – från den aktuella nollpunkten.

# **11.8 SKALFAKTOR AXELSP. (cykel 26)**

#### **Cykelparametrar**

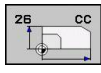

- **Axel och faktor**: Välj koordinataxel(axlar) via softkey och ange faktor(er) för den axelspecifika förstoringen eller förminskningen. Inmatningsområde 0.000000 till 99.999999
- **Medelpunktskoordinater**: Centrum för den axelspecifika förstoringen eller förminskningen. Inmatningsområde -99999.9999 till 99999.9999

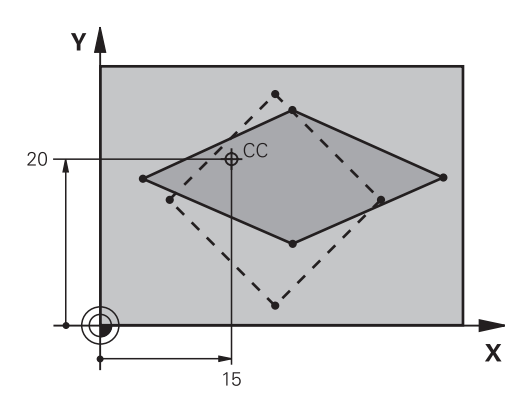

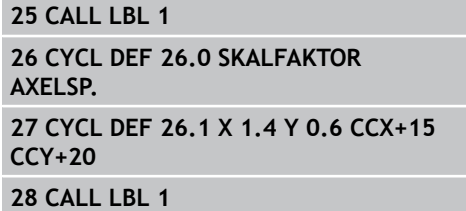

# <span id="page-250-0"></span>**11.9 BEARBETNINGSPLAN (Cykel 19, DIN/ ISO: G80, software-option 1)**

#### **Verkan**

I cykel 19 definierar man bearbetningsplanets läge – motsvarar verktygsaxelns läge i förhållande till det maskinfasta koordinatsystemet – genom att ange vridningsvinklar. Man kan definiera bearbetningsplanets läge på två olika sätt:

- Ange rotationsaxlarnas läge direkt
- $\blacksquare$ Beskriva bearbetningsplanets läge med hjälp av upp till tre vridningar (rymdvinkel) av det **maskinfasta** koordinatsystemet. Rymdvinkeln som skall anges får man genom att placera ett snitt vinkelrätt genom det tippade bearbetningsplanet och sedan betrakta snittet från den axel som vridningen skall ske runt. Redan med två rymdvinklar kan alla godtyckliga verktygslägen definieras entydigt i rymden.

Beakta att det tippade koordinatsystemets läge och därigenom även förflyttningsrörelser i det tippade systemet påverkas av hur man beskriver det tippade planet.

Om man programmerar bearbetningsplanets läge via rymdvinkel beräknar TNC:n automatiskt de därför erforderliga vinkelinställningarna för rotationsaxlarna och lägger in dessa i parametrarna Q120 (A-axel) till Q122 (C-axel). Om det finns två möjliga lösningar väljer TNC:n – utgående från rotationsaxlarnas nollägen – den kortaste vägen.

Vridningarnas ordningsföljd vid beräkning av planets läge är fast: Först vrider TNC:n A-axeln, därefter B-axeln och slutligen C-axeln.

Cykel 19 aktiveras direkt efter dess definition i programmet. Så fort man förflyttar en axel i det vridna koordinatsystemet kommer kompenseringen för denna axel att aktiveras. Man måste alltså förflytta alla axlarna om kompenseringen för alla axlarna skall aktiveras.

Om man har ställt in funktionen **Vridning programkörning** i driftart Manuell drift på **Aktiv** så kommer vinkelvärdet som har angivits i denna meny att skrivas över med vinkelvärdet från cykel 19 BEARBETNINGSPLAN.

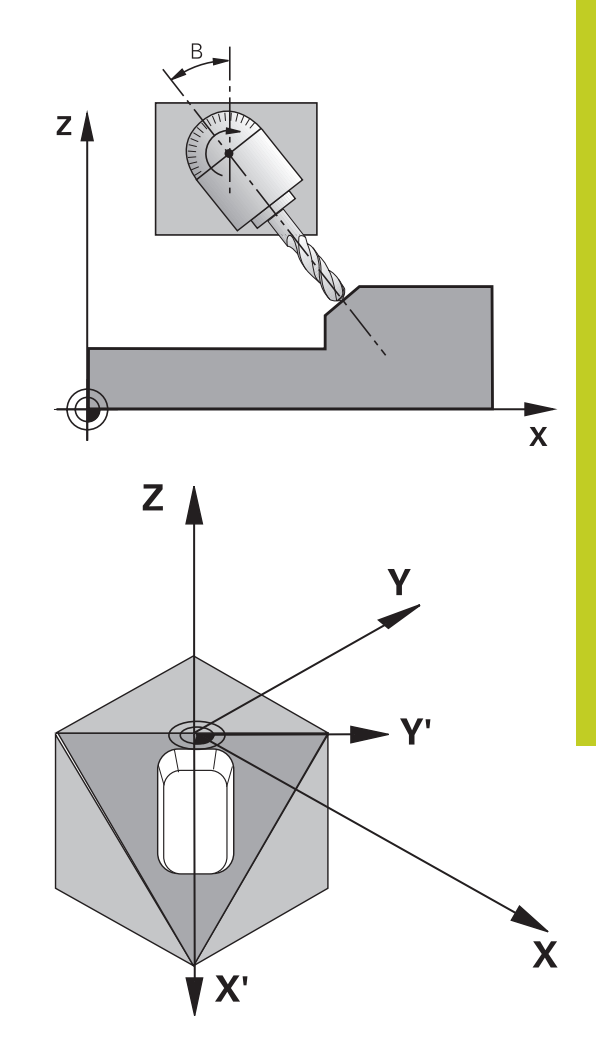

**11**

## **11.9 BEARBETNINGSPLAN (Cykel 19, DIN/ISO: G80, software-option 1)**

#### **Beakta vid programmeringen!**

Funktionerna för 3D-vridning av bearbetningsplanet måste anpassas i maskinen och TNC:n av maskintillverkaren. För det specifika spindelhuvudet (tippningsbordet) bestämmer maskintillverkaren om TNC:n skall tolka vinklarna som programmeras i cykeln som rotationsaxlarnas koordinater eller som vinkelkomponenter för ett snett plan.

Beakta anvisningarna i Er maskinhandbok.

Eftersom icke programmerade rotationsaxelvärden av princip tolkas som oförändrade värden, bör du alltid definiera alla tre rymdvinklarna, även om en eller flera vinklar är lika med 0.

3D-vridningen av bearbetningsplanet sker alltid runt den aktiva nollpunkten.

Om du använder Cykel 19 vid aktiv M120, kommer TNC:n att upphäva radiekompenseringen och därmed även funktionen M120 automatiskt.

#### **Cykelparametrar**

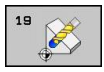

**Vridningsaxel och vinkel?**: Ange rotationsaxel med tillhörande vridningsvinkel; rotationsaxlarna A, B och C programmeras via softkeys. Inmatningsområde -360.000 till 360.000

Om TNC:n positionerar rotationsaxlarna automatiskt så kan man även ange följande parametrar

- **Matning? F=**: Vridningsaxlarnas förflyttningshastighet vid automatisk positionering. Inmatningsområde 0 till 99999.999
- **Säkerhetsavstånd ?** (inkrementalt): TNC:n positionerar spindelhuvudet så att positionen som är en förlängning av verktyget med säkerhetsavståndet, inte ändrar sig relativt arbetsstycket. Inmatningsområde 0 till 99999.9999

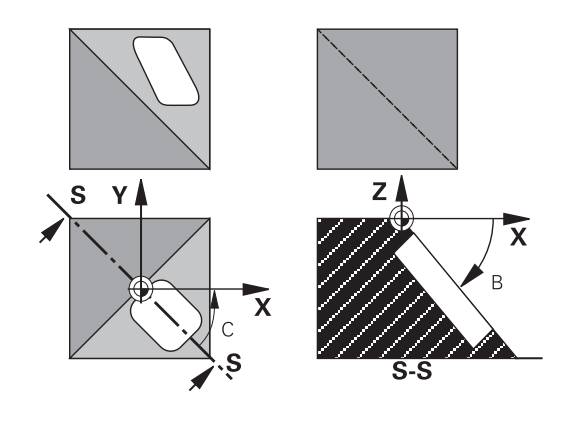
### **Återställning**

För att återställa vridningsvinkeln definierar man cykeln BEARBETNINGSPLAN på nytt och anger 0° för alla vridningsaxlarna. Därefter definierar man återigen cykel BEARBETNINGSPLAN och besvarar dialogfrågan med knappen NO ENT. På detta sätt återställes funktion (först vridning tillbaka till noll och sedan avstängning).

#### **Positionera rotationsaxlar**

Maskintillverkaren bestämmer om cykel 19 även positionerar rotationsaxlarna automatiskt eller om man själv måste förpositionera rotationsaxlarna i programmet. Beakta anvisningarna i Er maskinhandbok.

#### **Positionera rotationsaxlar manuellt**

Om cykel 19 inte positionerar vridningsaxlarna automatiskt, måste du själv programmera positioneringen av vridningsaxlarna i ett separat L-block efter cykeldefinitionen.

När du arbetar med axelvinklar kan du definiera axelvärdena direkt i L-blocket. När du arbetar med rymdvinkel, använder du dig av de Q-parametrar som har beräknats av cykel 19 **Q120** (A-axelvärde), **Q121** (B-axelvärde) och **Q122** (C-axelvärde).

> Använd principiellt alltid de rotationsaxelpositioner som har lagrats i Q-parameter Q120 till Q122! Undvik funktioner såsom M94 (vinkelreducering), för att inte erhålla några differenser mellan rotationsaxlarnas är- och börpositioner vid multipla anrop.

#### **Exempel NC-block:**

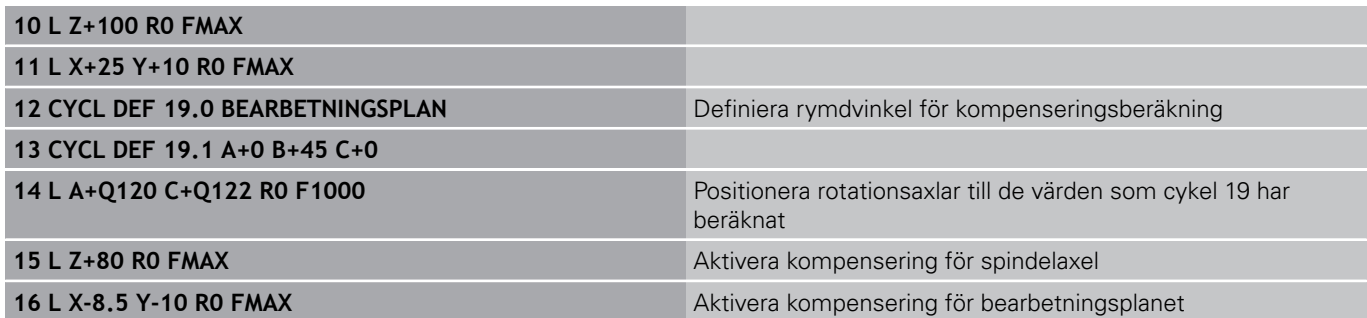

**11**

#### **Cykler: Koordinatomräkningar 11**

## **11.9 BEARBETNINGSPLAN (Cykel 19, DIN/ISO: G80, software-option 1)**

#### **Positionera rotationsaxlar automatiskt**

Om cykel 19 positionerar rotationsaxlarna automatiskt gäller:

- TNC:n kan bara positionera styrda axlar automatiskt.
- I cykeldefinitionen måste man förutom vridningsvinkel även ange ett säkerhetsavstånd och en matning med vilken vridningsaxlarna positioneras.
- Endast förinställda verktyg kan användas (hela verktygslängden måste ha definierats).
- Under vridningsförloppet förblir verktygsspetsens position i princip oförändrad i förhållande till arbetsstycket.
- TNC:n utför vridningssekvensen med den sist programmerade matningen. Den maximala matningshastigheten som kan uppnås beror på spindelhuvudets (tippningsbordets) komplexitet.

#### **Exempel NC-block:**

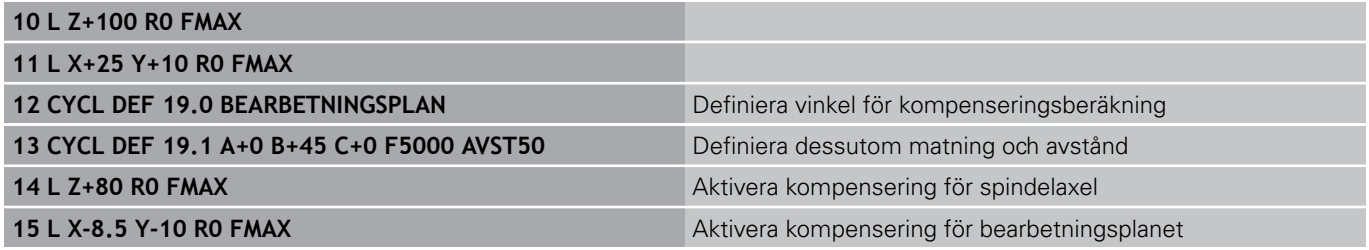

#### **Positionspresentation i vridet system**

De presenterade positionerna (**BÖR** och **ÄR**) samt nollpunktspresentationen i den utökade statuspresentationen hänförs, efter aktivering av cykel 19, till det vridna koordinatsystemet. Positionerna som presenteras direkt efter cykeldefinitionen kommer alltså inte att överensstämma med positionerna som presenterades precis innan cykel 19.

#### **Övervakning av bearbetningsområdet**

I vridet koordinatsystem övervakar TNC:n ändlägena bara för axlar som förflyttas. I förekommande fall kommer TNC:n att presentera ett felmeddelande.

#### **Positionering i vridet system**

Med tilläggsfunktionen M130 kan man, även vid vridet system, utföra förflyttning till positioner som utgår från det icke vridna koordinatsystemet.

Även positioneringar med rätlinjeblock som refererar till maskinens koordinatsystem (block med M91 eller M92) kan utföras vid vridet bearbetningsplan. Begränsningar:

- Positioneringen sker utan längdkompensering  $\overline{\phantom{a}}$
- Positioneringen sker utan kompensering för maskingeometrin
- $\blacksquare$ Verktygsradiekompensering är inte tillåten

### **Kombination med andra cykler för koordinatomräkning**

Vid kombination av flera cykler för koordinatomräkning, måste man beakta att tippningen av bearbetningsplanet alltid sker runt den aktiva nollpunkten. Man kan utföra en nollpunktsförskjutning innan aktiveringen av cykel 19: då förskjuts det "maskinfasta koordinatsystemet".

Om man förskjuter nollpunkten efter att cykel 19 har aktiverats så förskjuts det "vridna koordinatsystemet".

Viktigt: Då cyklerna skall återställas skall de upphävas i omvänd ordningsföljd i förhållande till hur de aktiverades:

- 1. aktivera nollpunktsförskjutning.
- 2. Aktivera tippning av bearbetningsplanet
- 3. Aktivera vridning

...

...

Bearbetning av arbetsstycke

- 1. Återställ vridning
- 2. Återställ tippning av bearbetningsplanet
- 3. återställ nollpunktsförskjutning.

**11**

#### **Cykler: Koordinatomräkningar 11**

### **Arbeta med cykel 19 BEARBETNINGSPLAN, steg för steg**

#### **1 Skapa programmet**

- ▶ Definiera verktyget (om inte TOOL.T är aktiv), ange hela verktygslängden.
- Anropa verktyget  $\blacktriangleright$
- Frikörning av spindelaxeln så att verktyget inte kolliderar med  $\mathbf{r}$ arbetsstycket (spännanordningar) vid vridningen.
- I förekommande fall, positionera vridningsaxel(ar) med ett L- $\blacktriangleright$ block till respektive vinkelvärde (avhängigt en maskinparameter).
- Aktivera nollpunktsförskjutning om det behövs.
- Definiera cykel 19 BEARBETNINGSPLAN; ange  $\mathbf{r}$ vridningsaxlarnas vinkelvärden.
- Förflytta alla huvudaxlar (X, Y, Z) för att aktivera kompenseringen.  $\blacktriangleright$
- Programmera bearbetningen som om den skulle utföras i ett  $\blacktriangleright$ icke vridet plan.
- I förekommande fall, definiera cykel 19 BEARBETNINGSPLAN med en annan vinkel om bearbetningen skall fortsätta i en annan axelriktning. I detta fall är det inte nödvändigt att återställa cykel 19, man kan definiera det nya vinkelläget direkt.
- Återställ vinkel i cykel 19 BEARBETNINGSPLAN; ange 0° för alla vridningsaxlar
- ▶ Deaktivera funktionen BEARBETNINGSPLAN; definiera återigen cykel 19, besvara dialogfrågan med NO ENT
- I förekommande fall, återställ nollpunktsförskjutningen  $\blacksquare$
- ▶ I förekommande fall, positionera vridningsaxlarna till 0°positionen

#### **2 Spänn upp arbetsstycket**

#### **3 Ställ in utgångspunkten**

- Manuellt genom tangering
- Styrt med ett HEIDENHAIN 3D-avkännarsystem (se  $\blacksquare$ bruksanvisning Avkännarcykler, kapitel 2)
- $\blacksquare$ Automatiskt med ett HEIDENHAIN 3D-avkännarsystem (se Bruksanvisning Avkännarcykler, kapitel 3)

#### **4 Starta bearbetningsprogrammet i driftart Program blockföljd 5 Driftart Manuell drift**

Funktionen vridning av bearbetningsplan väljs till INAKTIV med softkey 3D-ROT. Ange vinkelvärdet 0° i menyn för alla vridningsaxlarna.

# **11.10 Programmeringsexempel**

## **Exempel: Cykler för koordinatomräkning**

### **Programförlopp**

- Koordinatomräkning i huvudprogram
- Bearbetning i underprogram

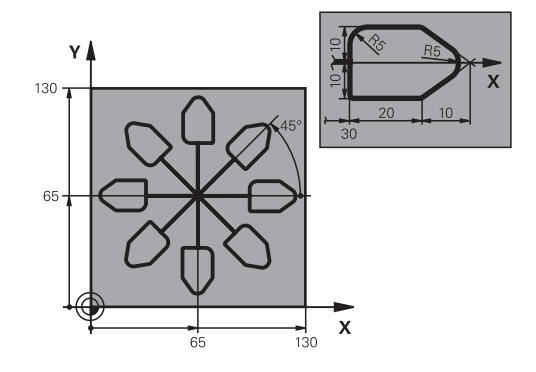

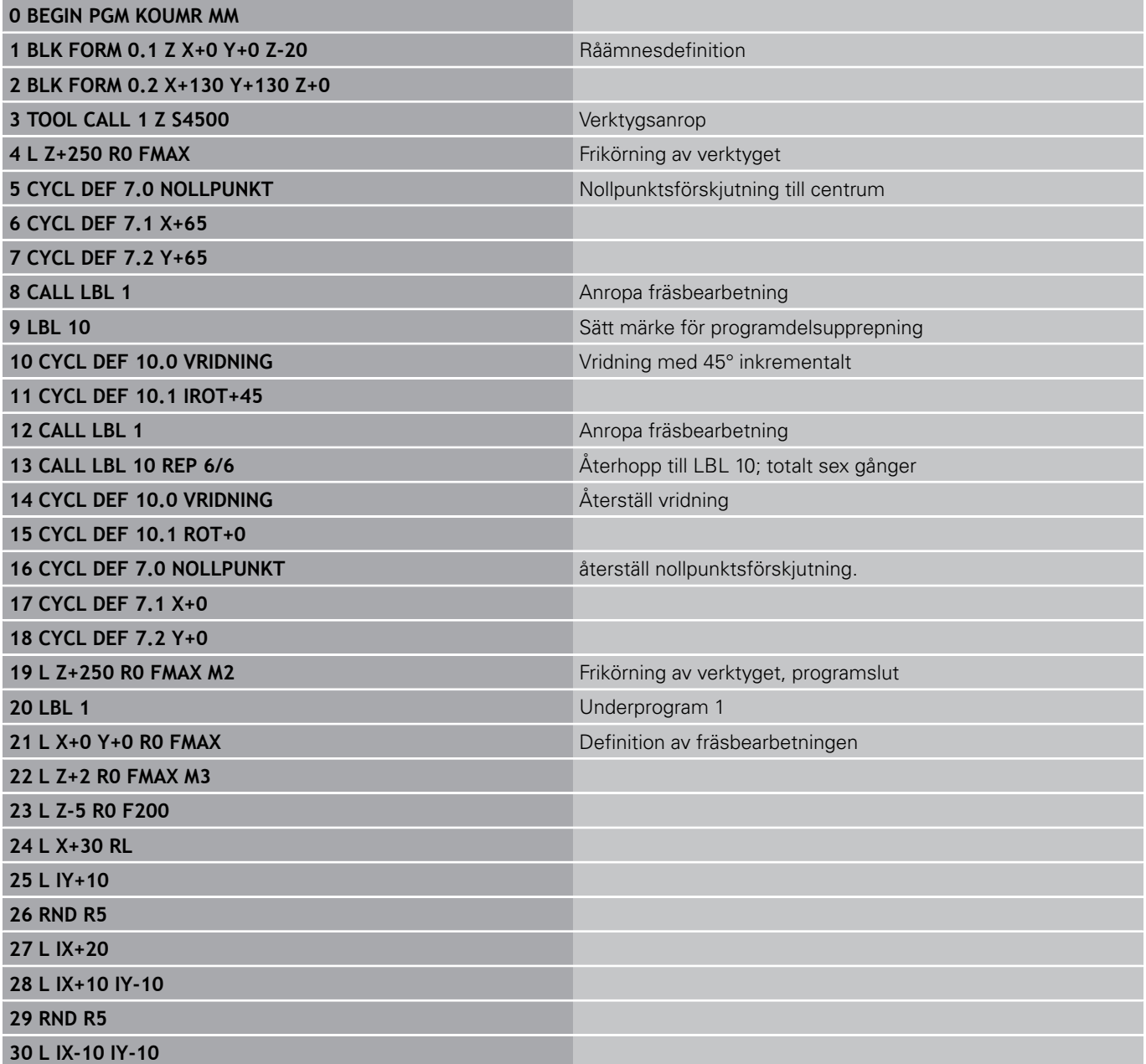

#### **Cykler: Koordinatomräkningar 11**

**11.10 Programmeringsexempel**

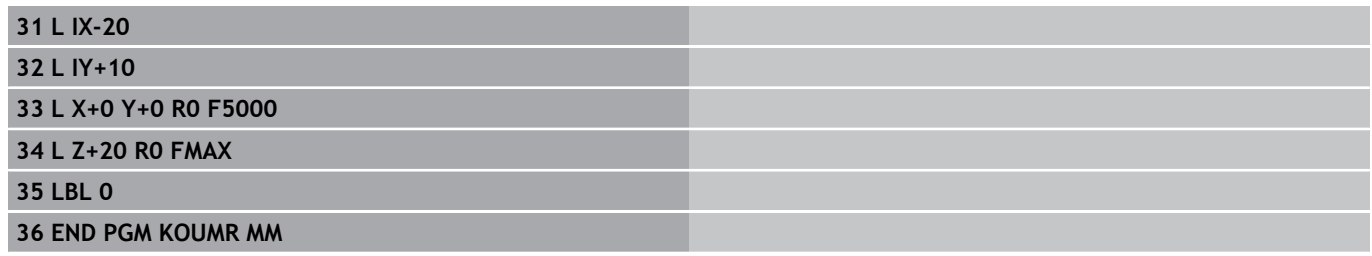

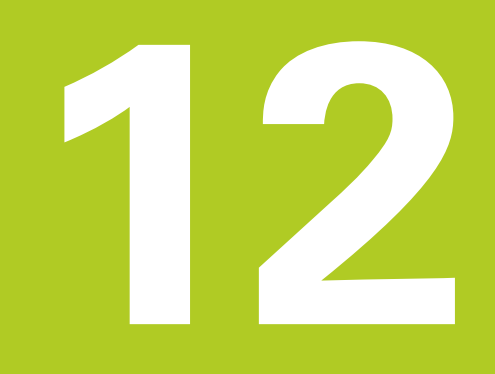

# **Cykler: Specialfunktioner**

# **Cykler: Specialfunktioner 12**

**12.1 Grunder**

## **12.1 Grunder**

### **Översikt**

TNC:n erbjuder fem cykler avsedda för följande specialapplikationer:

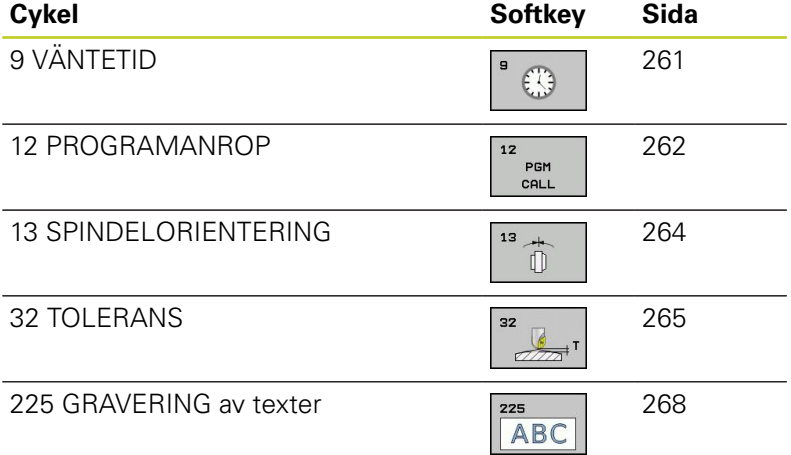

# <span id="page-260-0"></span>**12.2 VÄNTETID (Cykel 9, DIN/ISO: G04)**

### **Funktion**

Programexekveringen stoppas under VÄNTETIDENS längd. En väntetid kan exempelvis användas för spånbrytning.

Cykeln aktiveras direkt efter dess definition i programmet. Modala tillstånd (varaktiga) såsom exempelvis spindelrotation påverkas inte av väntetiden.

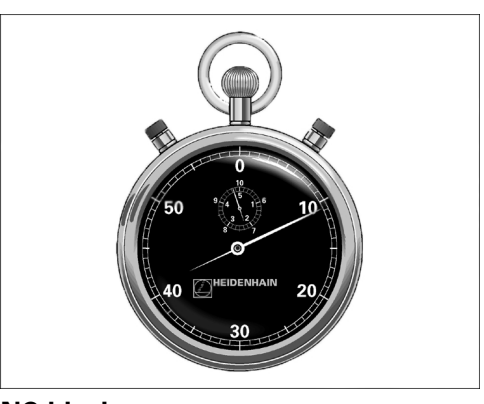

**NC-block 89 CYCL DEF 9.0 VAENTETID 90 CYCL DEF 9.1 V.TID 1.5**

#### **Cykelparametrar**

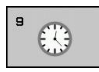

**Väntetid i sekunder**: Ange väntetid i sekunder. Inmatningsområde 0 till 3 600 s (1 timme) i 0,001 s-steg

#### **Cykler: Specialfunktioner 12**

**12.3 PROGRAMANROP (Cykel 12, DIN/ISO: G39)**

### <span id="page-261-0"></span>**12.3 PROGRAMANROP (Cykel 12, DIN/ISO: G39)**

### **Cykelfunktion**

Man kan likställa godtyckliga bearbetningsprogram, såsom exempelvis speciella borrcykler eller geometrimoduler, med bearbetningscykler. Man anropar dessa program på ungefär samma sätt som cyklerna.

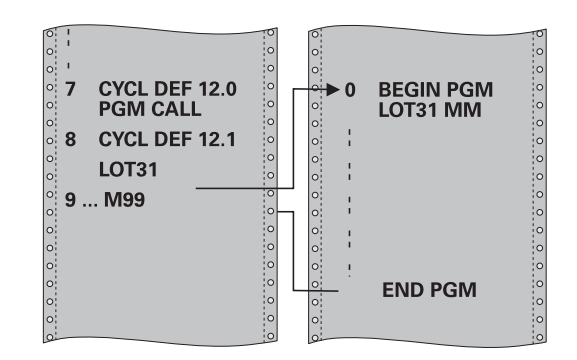

#### **Beakta vid programmeringen!**

Det anropade programmet måste finnas på TNC:ns hårddisk.

Om man bara anger programnamnet, måste det i cykeln angivna programmet finnas i samma katalog som det anropande programmet.

Om det i cykeln angivna programmet inte finns i samma katalog som det anropande programmet, måste man ange hela sökvägen, t.ex. **TNC: \KLAR35\FK1\50.H**.

Om man vill ange ett DIN/ISO-program i cykeln så skall filtypen .I skrivas in efter programnamnet.

Vid ett programanrop med cykel 12 verkar Qparametrar principiellt globalt. Beakta att ändringar av Q-parametrar i det anropade programmet därför i förekommande fall även påverkar det anropande programmet.

#### **Cykelparametrar**

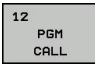

**Programnamn**: Ange namnet på programmet som skall anropas och i förekommande fall även sökvägen, eller

Aktivera File-Select-dialogen och välj programmet som skall anropas via softkey VÄLJ PROGRAM

Programmet anropar man sedan med:

- CYCL CALL (separat block) eller
- M99 (blockvis) eller
- **M89** (utförs efter varje positioneringsblock)

#### **Deklarera program 50 som cykel och anropa med M99**

**55 CYCL DEF 12.0 PGM CALL**

**56 CYCL DEF 12.1 PGM TNC: \KLAR35\FK1\50.H 57 L X+20 Y+50 FMAX M99**

#### **Cykler: Specialfunktioner 12**

**12.4 SPINDELORIENTERING (Cykel 13, DIN/ISO: G36)**

## <span id="page-263-0"></span>**12.4 SPINDELORIENTERING (Cykel 13, DIN/ ISO: G36)**

### **Cykelfunktion**

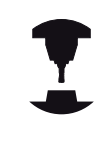

Maskinen och TNC:n måste vara förberedd av maskintillverkaren.

TNC:n kan styra en verktygsmaskins huvudspindel och positionera den till bestämda vinklar.

Spindelorienteringen behövs exempelvis

- vid verktygsväxlarsystem med fast växlarposition för verktyget
- för att rikta in sändar- och mottagarfönstret i 3D-avkännarsystem med infraröd överföring

TNC:n positionerar spindeln till den i cykeln definierade vinkeln genom att M19 eller M20 programmeras (maskinberoende).

Om man programmerar M19 alt. M20 utan att först ha definierat cykel 13 så positionerar TNC:n huvudspindeln till ett vinkelvärde som har definierats av maskintillverkaren (se maskinhandboken).

#### **Beakta vid programmeringen!**

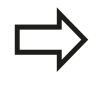

I bearbetningscyklerna 202, 204 och 209 används cykel 13 internt. I sitt NC-program behöver man ta hänsyn till att man i förekommande fall måste programmera cykel 13 på nytt efter de ovan nämnda bearbetningscyklerna.

#### **Cykelparametrar**

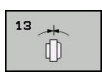

**Orienteringsvinkel**: Ange vinkel i förhållande  $\blacktriangleright$ till bearbetningsplanets vinkelreferensaxel. Inmatningsområde: 0,0000° till 360,0000°

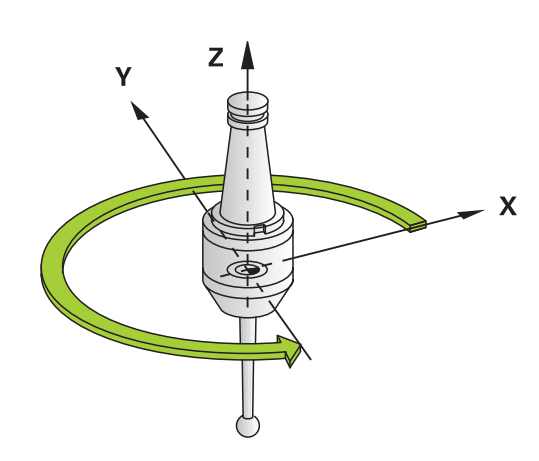

#### **NC-block**

**93 CYCL DEF 13.0 ORIENTERING 94 CYCL DEF 13.1 VINKEL 180**

# <span id="page-264-0"></span>**12.5 TOLERANS (Cykel 32, DIN/ISO: G62)**

### **Cykelfunktion**

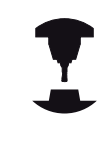

Maskinen och TNC:n måste vara förberedd av maskintillverkaren.

Via uppgifterna i cykel 32 kan du påverka resultatet vid HSCbearbetning beträffande noggrannhet, ytjämnhet och hastighet under förutsättning att TNC:n har anpassats till de maskinspecifika egenskaperna.

TNC glättar automatiskt konturen mellan godtyckliga (okompenserade eller kompenserade) konturelement. Därigenom förflyttas verktyget kontinuerligt på arbetsstyckets yta och skonar därmed maskinens mekanik. Dessutom verkar den i cykeln definierade toleransen även vid förflyttningsbanor på cirkelbågar.

Om det behövs reducerar TNC:n automatiskt den programmerade matningen så att programmet alltid utförs "ryckfritt" med högsta möjliga matningshastighet. **Även när TNC:n förflyttar med icke reducerad hastighet bibehålls alltid den av dig definierade toleransen**. Ju större tolerans du definierar, desto snabbare kan TNC:n förflytta.

Genom glättningen av konturen uppstår en avvikelse. Denna konturavvikelses storlek (**Toleransvärde**) har bestämts av Er maskintillverkare i en maskinparameter. Med cykel **32** kan du förändra det förinställda toleransvärdet samt välja olika filterinställningar (under förutsättning att din maskintillverkare använder dessa inställningsmöjligheter).

### **Påverkan av geometridefinitionen i CAM-systemet**

Den viktigaste påverkningsfaktorn vid extern NCprogramgenerering är det kordafel S som kan definieras i CAMsystemet. Via kordafelet definieras det maximala punktavståndet för det NC-programmet som skapas via postprocessorn (PP). Om koordafelet är lika med eller mindre än det i cykel 32 valda Toleransvärdet **T** kan TNC:n glätta konturpunkterna om den programmerade matningen inte begränsas via speciella maskininställningar.

En optimal glättning erhåller du om du väljer ett toleransvärde i Cykel 32 som ligger mellan 1,1 och 2 gånger CAM-kordafelet.

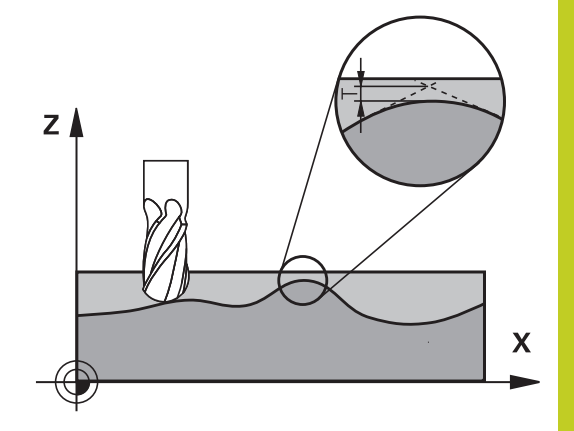

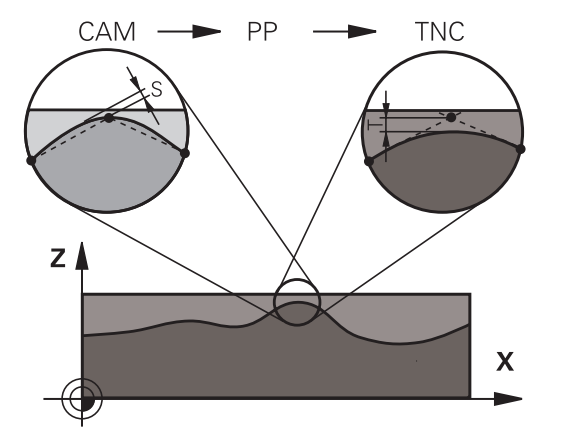

#### **Cykler: Specialfunktioner 12**

**12.5 TOLERANS (Cykel 32, DIN/ISO: G62)**

#### **Beakta vid programmeringen!**

Vid mycket små toleransvärden kan maskinen inte längre bearbeta konturen ryckfritt. Ryckningarna ligger inte i avsaknad av beräkningskapacitet i TNC:n utan i det faktum att TNC:n utför konturövergångarna så exakt att matningshastigheten i förekommande fall måste reduceras av denna anledning. Cykel 32 är DEF-aktiv, detta innebär att den aktiveras direkt efter sin definition i programmet. TNC:n återställer cykel 32 när du ■ definierar cykel 32 på nytt och besvarar dialogfrågan efter **Toleransvärde** med NO ENT Selekterar ett nytt program via knappen PGM  $\blacksquare$ MGT Efter att cykel 32 har återställts aktiverar TNC:n åter den via maskinparameter förinställda toleransen. Det angivna toleransvärdet T tolkas av TNC:n i ett mm-program som måttenheten mm och i ett tumprogram som måttenheten tum. Om man läser in ett program med cykel 32

som endast innehåller **Toleransvärde** T som cykelparameter, lägger TNC:n i förekommande fall till värdet 0 i de båda andra parametrarna.

Vid ökad toleransinmatning minskar som regel cirkeldiametern vid cirkulära förflyttningar. Om HSC-filtret är aktivt i din maskin (kontrollera i förekommande fall med din maskintillverkare), kan cirkeln även bli större.

När cykel 32 är aktiv, visar TNC:n de i cykel 32 definierade parametrarna i fliken **CYC** som finns i den utökade statuspresentationen.

#### **Cykelparametrar**

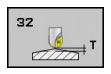

- **Toleransvärde T**: Tillåten konturavvikelse i mm (alt. i tum vid tum-program). Inmatningsområde 0 till 99999.9999
- **HSC-MODE, Grovbearbetning=0, Finbearbetning=1**: Aktivera filter:
	- Inmatningsvärde 0: **Fräsning med högre konturnoggrannhet**. TNC:n använder internt definierade filterinställningar för finbearbetning
	- Inmatningsvärde 1: **Fräsning med högre matningshastighet**. TNC:n använder internt definierade filterinställningar för grovbearbetning
- **Tolerans för rotationsaxlar TA**: Tillåten positionsavvikelse för rotationsaxlar i grader vid aktiv M128 (FUNCTION TCPM). TNC:n reducerar alltid banhastigheten så att den långsammaste axeln inte överskrider sin maximala hastighet vid fleraxliga rörelser. Som regel är rotationsaxlar väsentligt långsammare jämfört med linjäraxlar. Genom inmatning av en stor tolerans (t.ex. 10°), kan man förkorta bearbetningstiden markant vid fleraxliga bearbetningsprogram. Detta eftersom TNC:n inte alltid behöver förflytta rotationsaxlarna till de angivna börpositionerna. Konturen blir inte förstörd på grund av inmatningen av rotationsaxeltoleransen. Det förändrar endast rotationsaxlarnas placering i förhållande till arbetsstyckets yta. Inmatningsområde 0 till 179.9999

#### **NC-block**

**95 CYCL DEF 32.0 TOLERANS 96 CYCL DEF 32.1 T0.05 97 CYCL DEF 32.2 HSC-MODE:1 TA5** **12**

#### **Cykler: Specialfunktioner 12**

**12.6 GRAVERING (Cykel 225, DIN/ISO: G225)**

### <span id="page-267-0"></span>**12.6 GRAVERING (Cykel 225, DIN/ ISO: G225)**

### **Cykelförlopp**

Med denna cykel kan texter graveras på en plan yta på arbetsstycket. Texterna kan placeras längs en rät linje eller på en cirkelbåge.

- 1 TNC:n positionerar till startpunkten för det första tecknet i bearbetningsplanet.
- 2 Verktyget matas ner vinkelrätt till graveringsbotten och fräser tecknet. Nödvändiga lyftningsrörelser mellan tecknen utför TNC:n på säkerhetsavståndet. I slutet av ett tecken befinner sig verktyget på säkerhetsavståndet över arbetsstyckets yta.
- 3 Detta förlopp upprepas för alla tecken som skall graveras.
- 4 Slutligen positionerar TNC:n verktyget till det andra säkerhetsavståndet.

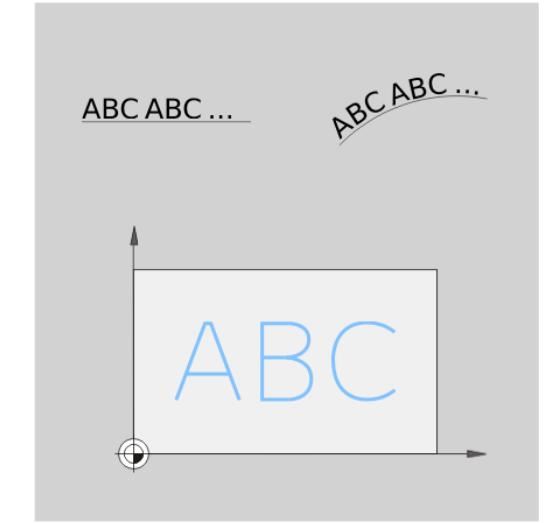

#### **Beakta vid programmeringen!**

Cykelparametern Djups förtecken bestämmer arbetsriktningen. Om man programmerar Djup = 0 så utför TNC:n inte cykeln.

När du graverar texten på en rät linje (**Q516=0**), bestämmer verktygspositionen vid cykelanropet startpunkten för det första tecknet.

När du graverar texten på en cirkel (**Q516=1**), bestämmer verktygspositionen vid cykelanropet mittpunkten för cirkeln.

Du kan också definiera gravyrtexter via Stringvariabler (**QS**).

#### **Cykelparametrar**

**ABC** 

- **Gravyrtext** QS500: Gravyrtext inom citationstecken. Tilldelning av en sträng-variabel via knappen Q i siffergruppen, knappen Q i ASCI-knappsatsen motsvarar normal textinmatning. Tillåtna tecken: se "Gravera systemvariabler"
- **Teckenhöjd** Q513 (absolut): Höjd för de tecken som skall graveras i mm. Inmatningsområde 0 till 99999.9999
- **Faktor avstånd** Q514: Den font som används är ett så kallad proportionellt teckensnitt. Varje tecken har följaktligen sin egen bredd, vilken TNC:n graverar enligt vid definition av Q514=0. Vid definition av Q514 ej lika med 0 skalar TNC:n avståndet mellan tecknen. Inmatningsområde 0 till 9.9999
- **Typsnitt** Q515: Momentant utan funktion
- **Text på linje/cirkel (0/1)** Q516: Gravera text längs en rät linje: Inmatning = 0 Gravera text längs en cirkelbåge: Inmatning = 1
- **Vridningsläge** Q374: Mittpunktsvinkeln när texten skall placeras på en cirkelbåge. Inmatningsområde -360,0000 till +360,0000°
- **Radie vid text på cirkel** Q517 (absolut): Radien i mm för den cirkelbåge som TNC:n skall placera texten på. Inmatningsområde 0 till 99999.9999
- **Matning fräsning** Q207: Verktygets förflyttningshastighet vid fräsning i mm/min. Inmatningsområde 0 till 99999.999 alternativ **FAUTO**, **FU**, **FZ**
- **Djup** Q201 (inkrementalt): Avstånd mellan arbetsstyckets yta och graveringens botten
- **Nedmatningshastighet** Q206: Verktygets förflyttningshastighet vid nedmatning i mm/min. Inmatningsområde 0 till 99999.999 alternativ **FAUTO**, **FU**
- **Säkerhetsavstånd** Q200 (inkrementalt): Avstånd mellan verktygsspetsen och arbetsstyckets yta. Inmatningsområde 0 till 99999.9999 alternativt **PREDEF**
- **Koord. arbetsstyckets yta** Q203 (absolut): Koordinat arbetsstyckets yta. Inmatningsområde -99999.9999 till 99999.9999
- **2. Säkerhetsavstånd** Q204 (inkrementalt): Koordinat i spindelaxeln, vid vilken kollision mellan verktyg och arbetsstycke (spännanordningar) inte kan ske. Inmatningsområde 0 till 99999.9999 alternativt **PREDEF**

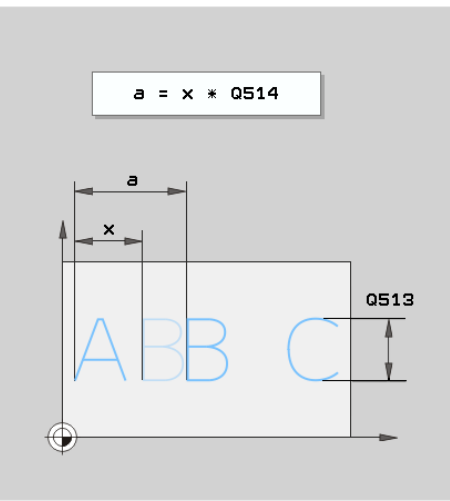

#### **NC-block**

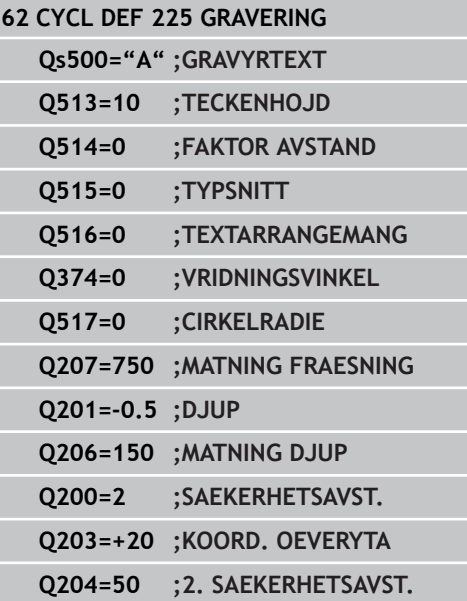

#### **Cykler: Specialfunktioner 12**

**12.6 GRAVERING (Cykel 225, DIN/ISO: G225)**

#### **Tillåtna gravyrtecken**

Förutom små bokstäver, stora bokstäver och siffror är följande specialtecken möjliga:

 **! # \$ % & ' ( ) \* + , - . / : ; < = > ? @ [ \ ] \_**

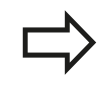

Specialtecken **%** och **\** använder TNC:n för speciella funktioner. När du vill gravera dessa tecken måste du ange dem två gånger i gravyrtexten, t.ex.: **%%**.

#### **Ej utskrivbara tecken**

Förutom text är det också möjligt att definiera vissa icke skrivbara tecken som används för formatering. Du inleder inmatningen av icke skrivbara tecken med specialtecknet **\**.

Följande möjligheter existerar:

- **1** \n: Radbrytning
- **\t**: Horisontell tabulator (tabulatorsteget är fast inställt på 8  $\blacksquare$ tecken)
- **\v**: Vertikal tabulator (tabulatorsteget är fast inställt på en rad)

#### **Gravera systemvariabler**

Förutom fasta tecken är det möjligt att gravera innehållet från vissa systemvariabler. Du inleder inmatningen av en systemvariabel med specialtecknet **%**.

Det är möjligt att gravera det aktuella datumet. För att göra detta anger du **%time<x>**. **<x>** definierar datumformatet, funktionen är identisk med funktionen **SYSSTR ID332** (se bruksanvisning Klartext-dialog, Kapitel Q-Parameterprogrammering, avsnitt Kopiera systemdata till en string-parameter).

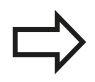

Beakta att du vid inmatning av datumformat 1 till 9 måste ange en inledande nolla, t.ex. **time08**.

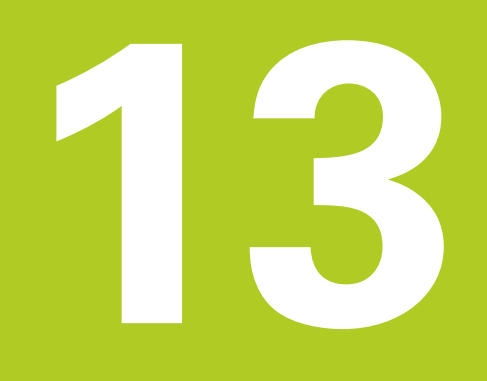

**Arbeta med avkännarcykler**

#### **Arbeta med avkännarcykler 13**

**13.1 Allmänt om avkännarcykler**

## **13.1 Allmänt om avkännarcykler**

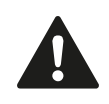

HEIDENHAIN garanterar avkännarcyklernas funktion under förutsättning att avkännarsystem från HEIDENHAIN används.

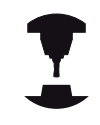

TNC:n måste vara förberedd av maskintillverkaren för användning av 3D-avkännarsystem.

Beakta anvisningarna i Er maskinhandbok.

### **Funktion**

När TNC:n utför en avkänningscykel förflyttas 3D-avkännarsystemet axelparallellt mot arbetsstycket (även vid aktiv grundvridning och vid tippat bearbetningsplan). Maskintillverkaren bestämmer avkänningshastigheten i en maskinparameter (se "Innan du börjar arbeta med avkänningscykler" längre fram i detta kapitel).

När mätstiftet kommer i kontakt med arbetsstycket,

- skickar 3D-avkännarsystemet en signal till TNC:n: Den avkända positionens koordinater sparas
- $\blacksquare$ stoppas 3D-avkännarsystemets förflyttning
- förflyttas tillbaka till avkänningens startposition med  $\overline{\phantom{a}}$ snabbtransport

Om mätspetsen inte påverkas inom en förutbestämd sträcka, kommer TNC:n att presentera ett felmeddelande (Sträcka: **DIST** från avkännartabellen).

### **Ta hänsyn till grundvridning i Manuell drift**

TNC:n tar hänsyn till en aktiv grundvridning vid avkänningsförloppet och utför en sned förflyttning mot arbetsstycket.

### **Avkännarcykler i driftarterna Manuell och El. handratt**

I driftarterna Manuell och El. handratt erbjuder TNC:n avkännarcykler med vilka man kan:

- $\blacksquare$ Kalibrera avkännarsystemet
- Kompensera för snett placerat arbetsstycke ш
- $\blacksquare$ Ställa in utgångspunkten

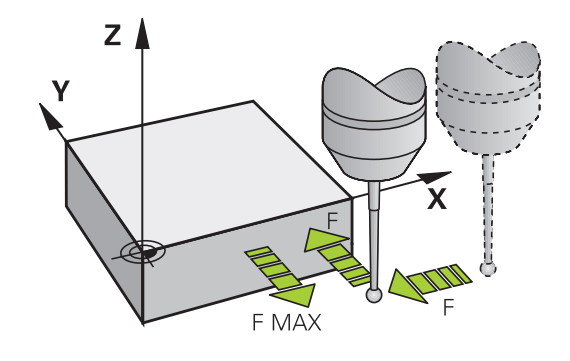

### **Avkännarcykler för automatisk drift**

Förutom avkännarcyklerna som man använder i driftarterna Manuell och El. handratt erbjuder TNC:n flera cykler för olika användningsområden i automatisk drift:

- Kalibrering av brytande avkännarsystem  $\blacksquare$
- $\blacksquare$ Kompensera för snett placerat arbetsstycke
- $\blacksquare$ Ställa in utgångspunkten
- Automatisk arbetsstyckeskontroll
- Automatisk verktygsmätning

Avkänningscyklerna programmerar man i driftart Programinmatning/ Editering via knappen TOUCH PROBE. Avkännarcykler med nummer 400 och högre använder, liksom de nyare bearbetningscyklerna, Q-parametrar som överföringsparametrar. Parametrar som TNC:n behöver för de olika cyklerna använder sig av samma parameternummer då de har samma funktion: exempelvis är Q260 alltid säkerhetshöjden, Q261 är alltid mäthöjden osv.

För att underlätta programmeringen presenterar TNC:n en hjälpbild i samband med cykeldefinitionen. I hjälpbilden visas parametern som du skall ange (se bilden till höger).

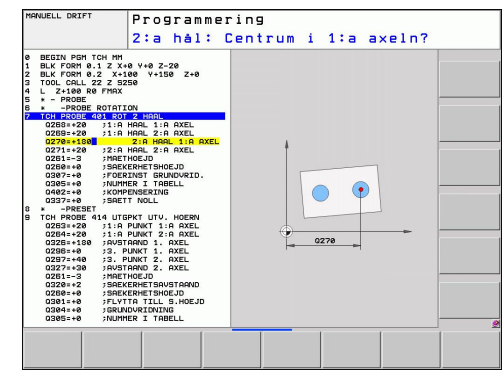

#### **Arbeta med avkännarcykler 13**

# **13.1 Allmänt om avkännarcykler**

#### **Definiera avkännarcykel i driftart Inmatning/Editering**

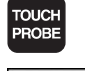

- ▶ Softkeyraden visar uppdelat i grupper alla tillgängliga avkännarfunktioner
- Välj avkänningsgrupp, t.ex. inställning av utgångspunkt. Cykler för automatisk verktygsmätning står endast till förfogande om Er maskin är förberedd för dessa.

Välj cykel, t.ex. inställning av utgångspunkt i ficka. TNC:n öppnar en dialog och frågar efter alla inmatningsvärden; samtidigt presenterar TNC:n en hjälpbild i den högra bildskärmsdelen. I denna hjälpbild visas parametern som skall anges med en ljusare färg.

- Ange alla parametrar som TNC:n frågar efter och avsluta varje inmatning med knappen ENT.
- TNC:n avslutar dialogen då alla erforderliga data har matats in

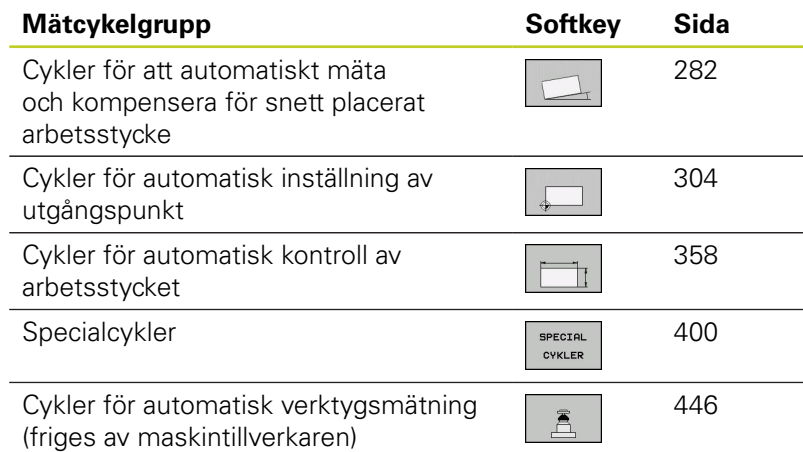

#### **NC-block**

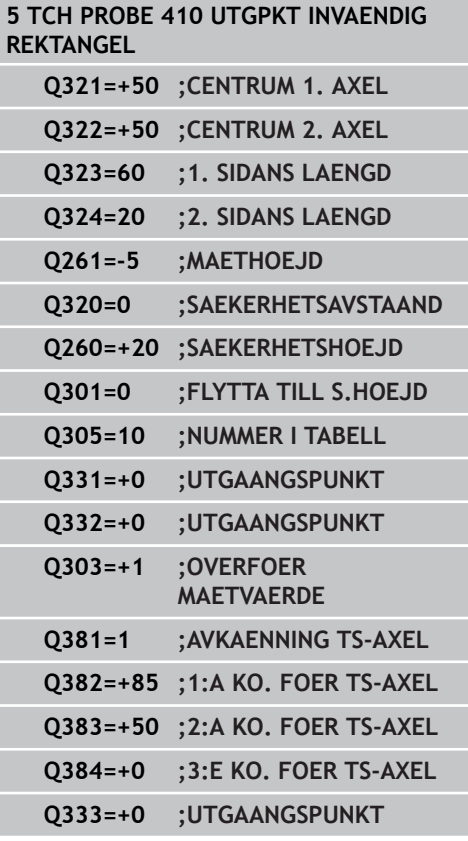

 $Z \mid$ 

 $Z$   $\Lambda$ 

## **13.2 Innan du börjar arbeta med avkänningscyklerna!**

För att täcka in ett så stort användningsområde som möjligt, ger maskinparametrar dig möjlighet att bestämma grundbeteende som gäller vid alla avkänningscykler:

#### **Maximal förflyttningssträcka till avkänningspunkt: DIST i avkännartabellen**

Om mätstiftet inte påverkas inom den i **DIST** definierade sträckan kommer TNC:n att presentera ett felmeddelande.

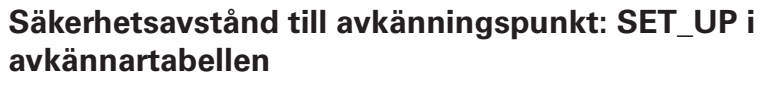

I **SET\_UP** definierar man hur långt ifrån avkänningspunkten – eller av cykeln beräknade avkänningspunkten – TNC:n skall förpositionera avkännarsystemet. Ju mindre detta värde är desto noggrannare måste man definiera avkänningspositionen. I flera avkänningscykler kan man dessutom definiera ett säkerhetsavstånd som fungerar som ett tillägg till **SET\_UP**.

### **Orientera infraröda avkännarsystem till programmerad avkänningsriktning: TRACK i avkännartabellen**

För att öka mätnoggrannheten kan man via **TRACK** = ON åstadkomma att ett infrarött avkännarsystem orienteras till den programmerade avkänningsriktningen före varje mätning. Mätstiftet kommer därmed alltid att påverkas i samma riktning.

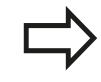

Om du ändrar **TRACK** = ON, måste du kalibrera avkännarsystemet på nytt.

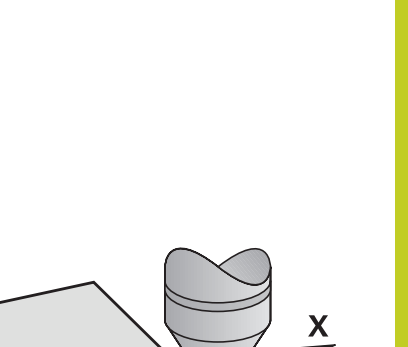

X

**DIST** 

**SET UP** 

#### **Arbeta med avkännarcykler 13**

**13.2 Innan du börjar arbeta med avkänningscyklerna!**

#### **Brytande avkännarsystem, avkänningshastighet: F i avkännartabellen**

I **F** definierar man med vilken matning TNC:n skall känna av arbetsstycket.

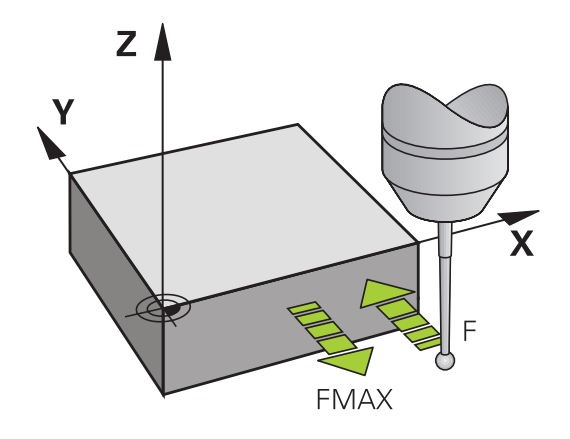

### **Brytande avkännarsystem, matning vid positioneringsförflyttningar: FMAX**

I **FMAX** definierar man med vilken matning TNC:n förpositionerar avkännarsystemet respektive positionerar det mellan mätpunkter.

### **Brytande avkännarsystem, snabbtransport vid positioneringsförflyttningar: F\_PREPOS i avkännartabellen**

I **F\_PREPOS** bestämmer du om TNC:n skall positionera avkännarsystemet med den matning som har definierats i FMAX eller med maskinens snabbtransport.

- Inmatningsvärde = **FMAX\_PROBE**: Positionera med matningen från **FMAX**
- Inmatningsvärde = **FMAX\_MACHINE**: Förpositionera med  $\blacksquare$ maskinens snabbtransport

### **Upprepad mätning**

För att erhålla en högre mätsäkerhet kan TNC:n utföra varje mätförlopp upp till tre gånger i följd. Ange antalet mätningar i maskinparametern **ProbeSettings** > **Konfiguration av avkänningsbeteendet** > **Automatikdrift: Upprepad mätning vid avkännarfunktioner**. Om de uppmätta positionsvärdena avviker för mycket från varandra kommer TNC:n att presentera ett felmeddelande (gränsvärdet anges i **toleransområdet för upprepad mätning**). Vid upprepad mätning kan man detektera slumpmässiga mätfel som exempelvis uppstår på grund av smuts. Om mätvärdena ligger inom toleransområdet lagrar TNC:n medelvärdet från de erhållna positionerna.

#### **Toleransområde för upprepad mätning**

Om du vill genomföra upprepad mätningar anger du det värde som mätvärdena får avvika från varandra i maskinparameter **ProbeSettings** > **Konfiguration av avkänningsbeteendet** > **Automatikdrift: Toleransområde för upprepad mätning**. Om differensen mellan mätvärden överskrider det av dig definierade värdet kommer TNC:n att presentera ett felmeddelande.

**13**

#### **Arbeta med avkännarcykler 13**

## **13.2 Innan du börjar arbeta med avkänningscyklerna!**

#### <span id="page-277-0"></span>**Exekvera avkännarcykler**

Alla avkännarcykler är DEF-aktiva. TNC:n utför med andra ord cykeln automatiskt när TNC:n exekverar cykeldefinitionen i programkörning.

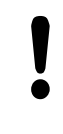

#### **Varning kollisionsrisk!**

Vid utförandet av avkänningscykler får inga cykler med koordinatomräkning vara aktiva (Cykel 7 NOLLPUNKT, cykel 8 SPEGLING, cykel 10 VRIDNING, cykel 11 och 26 SKALFAKTOR).

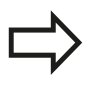

Man får även exekvera avkännarcyklerna 408 till 419 vid aktiv grundvridning. Beakta dock att grundvridningens vinkel inte förändras om man arbetar med cykel 7 Nollpunktsförskjutning från nollpunktstabell efter mätcykeln.

Avkännarcykler med ett nummer högre än 400 positionerar avkännarsystemet enligt en positioneringslogik:

- Om mätstiftets sydpols aktuella koordinat är mindre än koordinaten för säkerhetshöjden (definieras i cykeln), kommer TNC:n först att lyfta avkännarsystemet tillbaka till säkerhetshöjden i avkännaraxeln och positionerar det därefter i bearbetningsplanet till den första avkänningspunkten.
- Om mätstiftets sydpols aktuella koordinat befinner sig över koordinaten för säkerhetshöjden, kommer TNC:n först att positionera avkännarsystemet i bearbetningsplanet till den första avkänningspunkten och sedan i avkännaraxeln direkt till mäthöjden

# **13.3 Avkännartabell**

## **Allmänt**

I avkännartabellen är olika värden sparade som bestämmer beteendet vid avkänning. Om du använder flera avkännartabeller i din maskin kan du spara separata värden till varje avkännarsystem.

## **Editera avkännartabell**

För att kunna editera avkännartabellen, gör man på följande sätt:

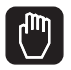

- Välj Manuell drift
- AVKANNAR-<br>FUNKTION  $rac{1}{\sqrt{2}}$
- Välj avkännarfunktioner: Tryck på softkey AVKÄNNARFUNKTIONER. TNC:n visar ytterligare softkeys: Se tabellen ovan

▶ Kalla upp avkännartabell: Tryck på softkey

- TASTSYST.<br>TABELL EDITERA AV PA
- Sätt softkey EDITERA till PÅ

AVKÄNNARTABELL

- Välj den önskade inställningen med pilknapparna
- Genomför önskade ändringar
- Lämna avkännartabellen: Tryck på softkey SLUT

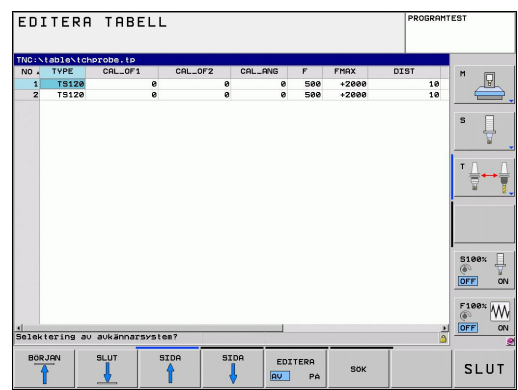

# **Arbeta med avkännarcykler 13**

**13.3 Avkännartabell**

#### **Avkännardata**

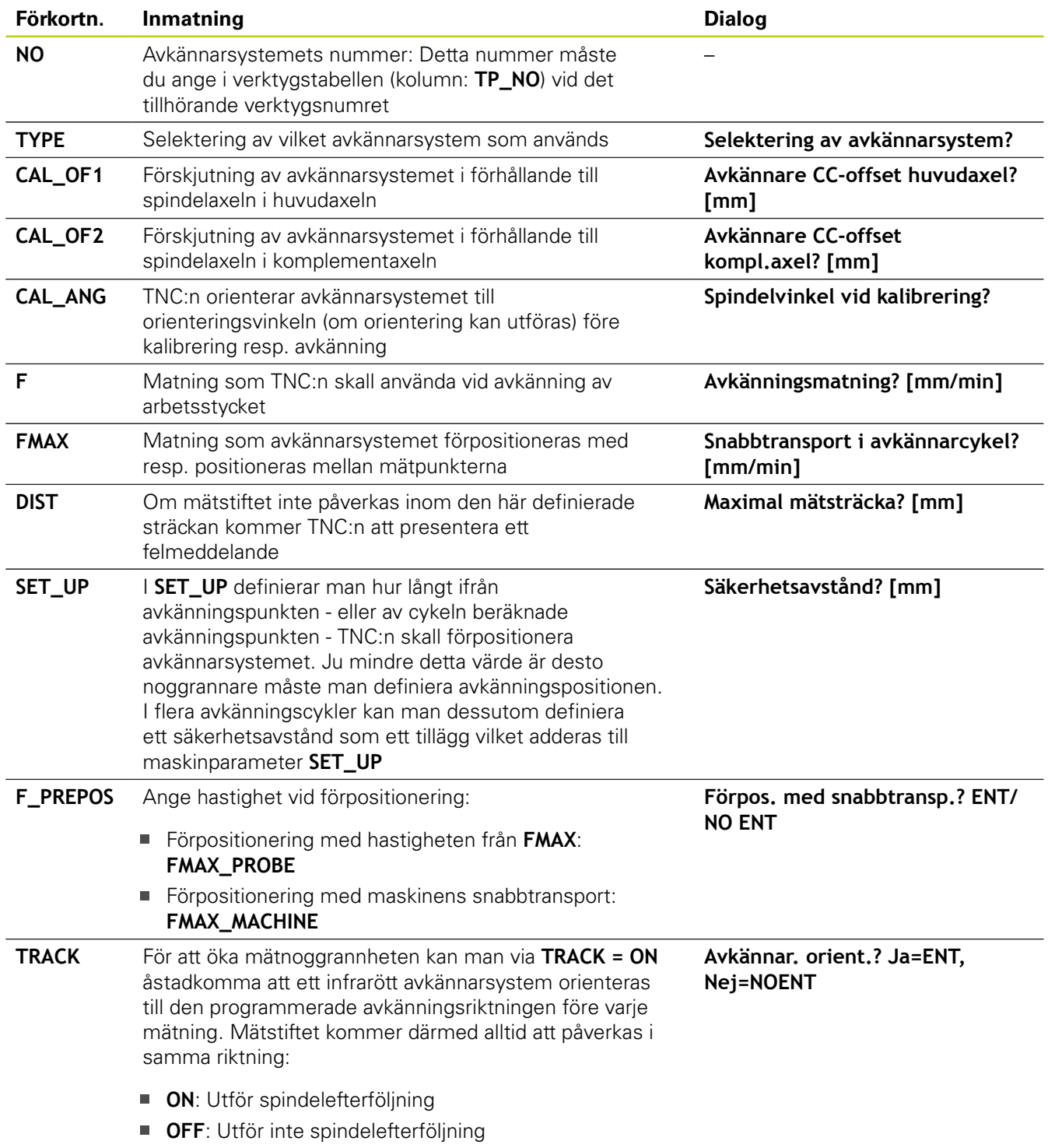

**14**

**Avkännarcykler: Automatisk uppmätning av arbetsstyckets snedställning**

#### **Avkännarcykler: Automatisk uppmätning av arbetsstyckets snedställning 14**

**14.1 Grunder**

## **14.1 Grunder**

### <span id="page-281-0"></span>**Översikt**

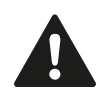

Vid utförande av avkännarcyklerna får cykel 8 SPEGLING, cykel 11 SKALFAKTOR och cykel 26 AXELSPECIFIK SKALFAKTOR inte vara aktiva. HEIDENHAIN garanterar avkännarcyklernas funktion under förutsättning att avkännarsystem från HEIDENHAIN används.

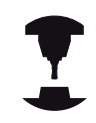

TNC:n måste vara förberedd av maskintillverkaren för användning av 3D-avkännarsystem.

Beakta anvisningarna i Er maskinhandbok.

TNC:n erbjuder fem cykler med vilka arbetsstyckets snedställning kan mätas och kompenseras. Dessutom kan man återställa en grundvridning med cykel 404:

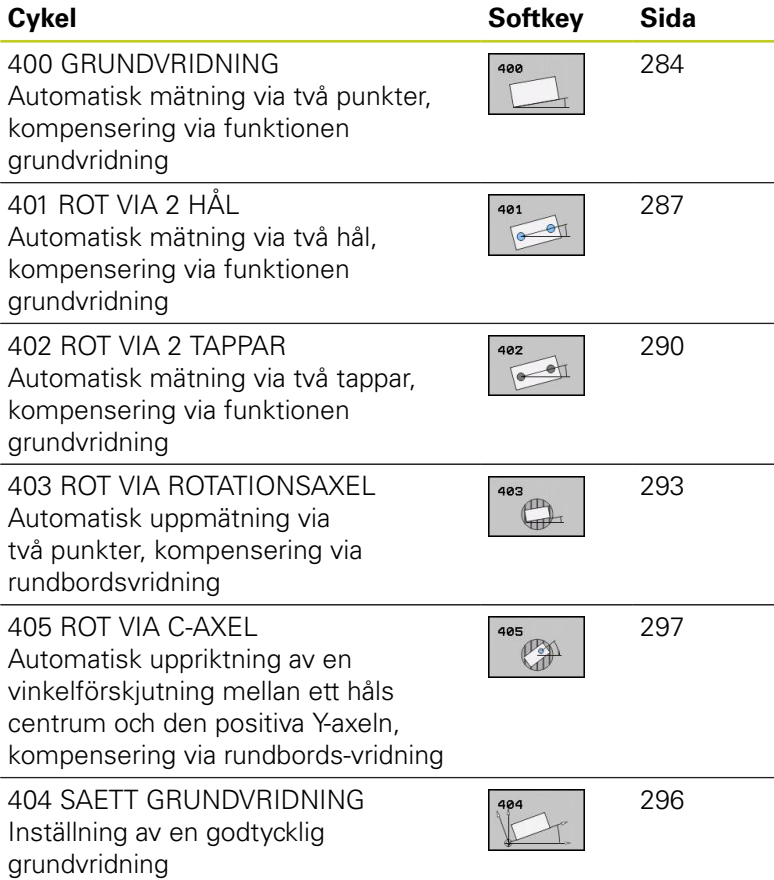

### **Likheter mellan avkännarcyklerna för uppmätning av arbetsstyckets snedställning**

Vid cyklerna 400, 401 och 402 kan man via parameter Q307 **Förinställning grundvridning** bestämma om resultatet av mätning skall korrigeras med en känd vinkel # (se bilden till höger). Därigenom kan man mäta upp grundvridningen mot en valfri rät linje **1** på arbetsstycket och ta hänsyn till förhållandet till den egentliga 0°-riktningen **2** .

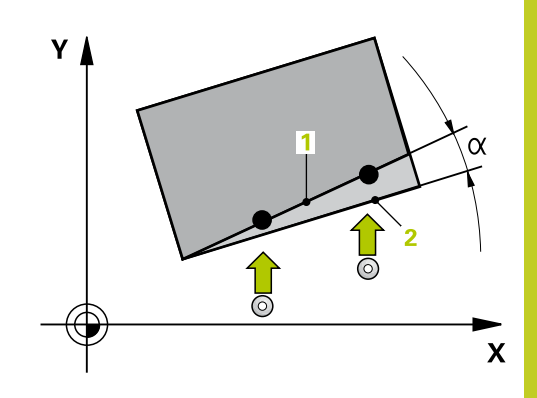

# **Avkännarcykler: Automatisk uppmätning av arbetsstyckets snedställning**

**14.2 GRUNDVRIDNING (Cykel 400, DIN/ISO: G400, software-option 17)**

# <span id="page-283-0"></span>**14.2 GRUNDVRIDNING (Cykel 400, DIN/ISO: G400, software-option 17)**

### **Cykelförlopp**

Avkännarcykel 400 beräknar arbetsstyckets snedställning genom mätning av två punkter som måste ligga på en rät linje. TNC:n kompenserar det uppmätta värdet via funktionen grundvridning.

- 1 TNC:n positionerar avkännarsystemet med snabbtransport (värde från kolumnen **FMAX**) och positioneringslogik [\(se](#page-277-0) ["Exekvera avkännarcykler", Sida 278](#page-277-0)) till den programmerade avkänningspunkten **1**. TNC:n förskjuter då avkännarsystemet med säkerhetsavståndet i motsatt riktning i förhållande till den fastlagda förflyttningsriktningen.
- 2 Därefter förflyttas avkännarsystemet till den angivna mäthöjden och utför den första avkänningen med avkänningsmatning (kolumn **F**)
- 3 Sedan förflyttas avkännarsystemet till nästa avkänningspunkt **2** och utför den andra avkänningen
- 4 TNC:n positionerar avkännarsystemet tillbaka till säkerhetshöjden och utför den uppmätta grundvridningen

### **Beakta vid programmeringen!**

Före cykeldefinitionen måste man ha programmerat ett verktygsanrop för att definiera avkännaraxeln. TNC:n återställer en tidigare aktiverad grundvridning vid cykelns början.

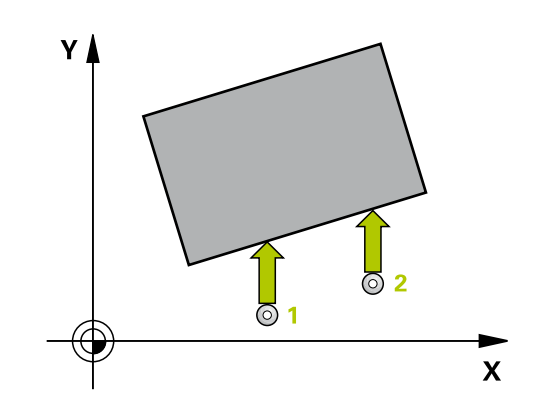

#### **Cykelparametrar**

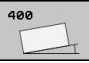

- **1:a Mätpunkt 1:a axel** Q263 (absolut): Koordinat för den första avkänningspunkten i bearbetningsplanets huvudaxel. Inmatningsområde -99999.9999 till 99999.9999
- **1:a Mätpunkt 2:a axel** Q264 (absolut): Koordinat för den första avkänningspunkten i bearbetningsplanets komplementaxel. Inmatningsområde -99999.9999 till 99999.9999
- **2:a Mätpunkt 1:a axel** Q265 (absolut): Koordinat för den andra avkänningspunkten i bearbetningsplanets huvudaxel. Inmatningsområde -99999.9999 till 99999.9999
- **2:a Mätpunkt 2:a axel** Q266 (absolut): Koordinat för den andra avkänningspunkten i bearbetningsplanets komplementaxel. Inmatningsområde -99999.9999 till 99999.9999
- **Mätaxel** Q272: Axel i bearbetningsplanet, i vilken mätningen skall utföras: **1**: Huvudaxel = Mätaxel
	-
	- **2**: Komplementaxel = Mätaxel
- **Rörelseriktning 1** Q267: Riktning i vilken avkännarsystemet skall närma sig arbetsstycket: **-1**: Negativ rörelseriktning **+1**: Positiv rörelseriktning
- **Mäthöjd i avkännaraxel** Q261 (absolut): Koordinat för kulans centrum (=beröringspunkt) i avkännaraxeln, på vilken mätningen skall utföras. Inmatningsområde -99999.9999 till 99999.9999
- **Säkerhetsavstånd** Q320 (inkrementalt): Extra avstånd mellan mätpunkt och avkännarsystemets mätkula. Q320 adderas till kolumnen **SET\_UP** (Tabellen för avkännarsystem) Inmatningsområde 0 till 99999.9999
- **Säkerhetshöjd** Q260 (absolut): Koordinat i avkännaraxeln, vid vilken kollision mellan avkännarsystemet och arbetsstycket (spännanordningar) inte kan ske. Inmatningsområde -99999.9999 till 99999.9999

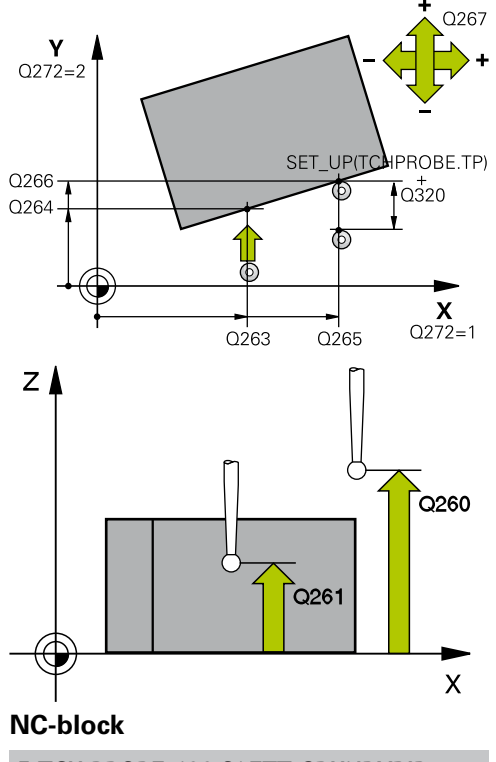

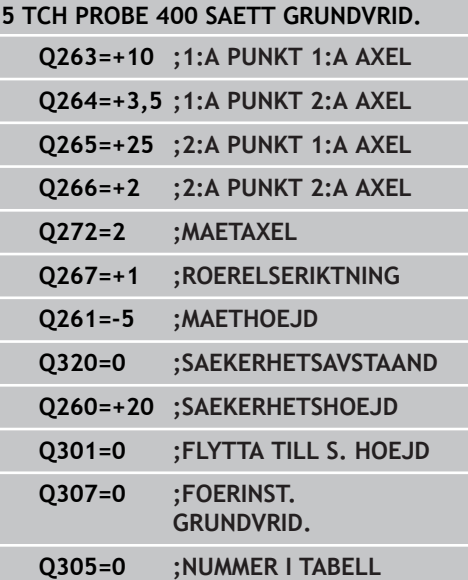

#### **Avkännarcykler: Automatisk uppmätning av arbetsstyckets snedställning 14**

## **14.2 GRUNDVRIDNING (Cykel 400, DIN/ISO: G400, software-option 17)**

**Förflyttning till säker höjd** Q301: Bestämmer hur avkännarsystemet skall förflyttas mellan mätpunkterna: **0**: Förflyttning mellan mätpunkterna på mäthöjden

**1**: Förflyttning mellan mätpunkterna på säkerhetshöjden

- **Förinställning vridningsvinkel** Q307 (absolut): Om snedställningen skall mätas i förhållande till en godtycklig linje istället för i förhållande till huvudaxeln, anges vinkeln till denna referenslinje. TNC:n beräknar då grundvridningen som differensen mellan det uppmätta värdet och vinkeln till referenslinjen. Inmatningsområde -360,000 till 360,000
- **Presetnummer i tabell** Q305: Ange vilket nummer i Preset-tabellen som TNC:n skall lagra den uppmätta grundvridningen i. Vid inmatning av Q305=0 lägger TNC:n in den fastställda grundvridningen i ROTmenyn i driftart Manuell. Inmatningsområde 0 till 2999

## <span id="page-286-0"></span>**14.3 GRUNDVRIDNING via två hål (Cykel 401, DIN/ISO: G401, software-option 17)**

### **Cykelförlopp**

Avkännarcykel 401 mäter två håls centrumpunkter. Därefter beräknar TNC:n vinkeln mellan huvudaxeln i bearbetningsplanet och linjen som förbinder de båda hålens centrum. TNC:n kompenserar det beräknade värdet via funktionen grundvridning. Alternativt kan du kompensera den uppmätta snedställningen genom en vridning av rundbordet.

- 1 TNC:n positionerar avkännarsystemet med snabbtransport (värde från kolumn **FMAX**) och positioneringslogik [\(se "Exekvera](#page-277-0) [avkännarcykler", Sida 278\)](#page-277-0) till den angivna centrumpunkten för det första hålet **1**
- 2 Därefter förflyttas avkännarsystemet till den angivna mäthöjden och mäter det första hålets centrum genom fyra avkänningar.
- 3 Därefter positionerar TNC:n avkännarsystemet tillbaka till säkerhetshöjden och sedan till den angivna centrumpunkten för det andra hålet **2**
- 4 TNC:n förflyttar avkännarsystemet till den angivna mäthöjden och mäter det andra hålets centrum genom fyra avkänningar.
- 5 Slutligen positionerar TNC:n avkännarsystemet tillbaka till säkerhetshöjden och utför den uppmätta grundvridningen

#### **Beakta vid programmeringen!**

Före cykeldefinitionen måste man ha programmerat ett verktygsanrop för att definiera avkännaraxeln.

TNC:n återställer en tidigare aktiverad grundvridning vid cykelns början.

När du vill kompensera snedställningen genom en rundbordsvridning, använder TNC:n automatiskt följande rotationsaxlar.

- C vid verktygsaxel Z
- B vid verktvasaxel Y
- A vid verktygsaxel X

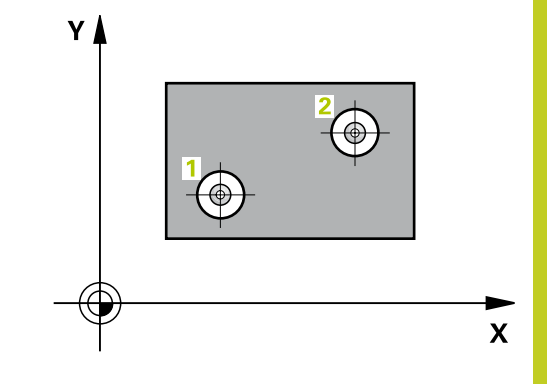

#### **Avkännarcykler: Automatisk uppmätning av arbetsstyckets snedställning 14**

**14.3 GRUNDVRIDNING via två hål (Cykel 401, DIN/ISO: G401, softwareoption 17)**

#### **Cykelparametrar**

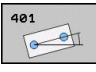

- **1:a hål: Centrum i 1:a axeln** Q268 (absolut): Det första hålets mittpunkt i bearbetningsplanets huvudaxel. Inmatningsområde -99999.9999 till 99999.9999
- **1:a hål: Centrum i 2:a axeln** Q269 (absolut): Det första hålets mittpunkt i bearbetningsplanets komplementaxel. Inmatningsområde -99999.9999 till 99999.9999
- **2:a hål: Centrum i 1:a axeln** Q270 (absolut): Det andra hålets mittpunkt i bearbetningsplanets huvudaxel. Inmatningsområde -99999.9999 till 99999.9999
- **2:a hål: Centrum i 2:a axeln** Q271 (absolut): Det andra hålets mittpunkt i bearbetningsplanets komplementaxel. Inmatningsområde -99999.9999 till 99999.9999
- **Mäthöjd i avkännaraxel** Q261 (absolut): Koordinat för kulans centrum (=beröringspunkt) i avkännaraxeln, på vilken mätningen skall utföras. Inmatningsområde -99999.9999 till 99999.9999
- **Säkerhetshöjd** Q260 (absolut): Koordinat i avkännaraxeln, vid vilken kollision mellan avkännarsystemet och arbetsstycket (spännanordningar) inte kan ske. Inmatningsområde -99999.9999 till 99999.9999
- **Förinställning vridningsvinkel** Q307 (absolut): Om snedställningen skall mätas i förhållande till en godtycklig linje istället för i förhållande till huvudaxeln, anges vinkeln till denna referenslinje. TNC:n beräknar då grundvridningen som differensen mellan det uppmätta värdet och vinkeln till referenslinjen. Inmatningsområde -360,000 till 360,000
- **Presetnummer i tabell** Q305: Ange vilket nummer i Preset-tabellen som TNC:n skall lagra den uppmätta grundvridningen i. Vid inmatning av Q305=0 lägger TNC:n in den fastställda grundvridningen i ROTmenyn i driftart Manuell. Parametern har ingen betydelse när snedställningen skall kompenseras genom rundbordsvridning (**Q402=1**). I dessa fall sparas snedställningen inte som vinkelvärde. Inmatningsområde 0 till 2999
- **Kompensering** Q402: Bestämmer om TNC:n skall sätta den uppmätta snedställningen som grundvridning eller rikta upp genom rundbordsvridning:
	- **0**: Sätt grundvridning

**1**: Utför rundbordsvridning

Om du väljer rundbordsvridning så sparar TNC:n inte den uppmätta snedställningen, även om du har definierat en tabellrad i parameter **Q305**

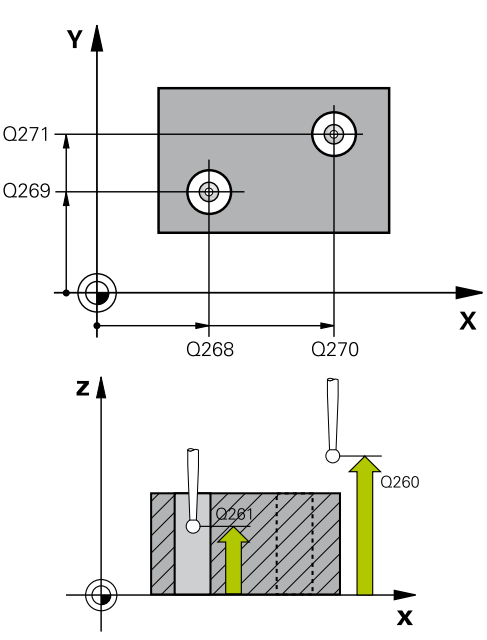

#### **NC-block**

**5 TCH PROBE 401 ROT VIA 2 HAAL**

| JILA FRUDE 40 I RUI VIA Z NAAL |             |                                          |
|--------------------------------|-------------|------------------------------------------|
|                                |             | Q268=-37 :1:A CENTRUM 1:A<br><b>AXEL</b> |
|                                |             | Q269=+12 :1:A CENTRUM 2:A<br><b>AXEL</b> |
|                                |             | Q270=+75 ;2:A CENTRUM 1:A<br><b>AXEL</b> |
|                                | $Q271=+20$  | ;2:A CENTRUM 2:A<br><b>AXEL</b>          |
|                                | $Q261 = -5$ | <b>:MAETHOEJD</b>                        |
|                                | $Q260=+20$  | ;SAEKERHETSHOEJD                         |
|                                | $Q307=0$    | :FOERINST.<br><b>GRUNDVRID.</b>          |
|                                | $Q305=0$    | ;NUMMER I TABELL                         |
|                                | $Q402=0$    | <b>:KOMPENSERING</b>                     |
|                                | $Q337=0$    | <b>;SAETT NOLL</b>                       |
|                                |             |                                          |
# **GRUNDVRIDNING via två hål (Cykel 401, DIN/ISO: G401, software-14.3 option 17)**

**Nollställ efter uppriktning** Q337: Bestämmer om TNC:n skall nollställa positionspresentationen för den uppriktade rotationsaxeln: **0**: Ställ inte in positionsvärdet till noll i rotationsaxeln efter uppriktning **1**: Ställ in positionsvärdet till noll i rotationsaxeln efter uppriktning. TNC:n sätter bara positionsvärdet = 0, när du har definierat **Q402=1**

### **Avkännarcykler: Automatisk uppmätning av arbetsstyckets snedställning 14**

**14.4 GRUNDVRIDNING via två tappar (Cykel 402, DIN/ISO: G402, software-option 17)**

# **14.4 GRUNDVRIDNING via två tappar (Cykel 402, DIN/ISO: G402, softwareoption 17)**

# **Cykelförlopp**

Avkännarcykel 402 mäter två tappars centrumpunkter. Därefter beräknar TNC:n vinkeln mellan huvudaxeln i bearbetningsplanet och linjen som förbinder de båda tapparnas centrum. TNC:n kompenserar det beräknade värdet via funktionen grundvridning. Alternativt kan du kompensera den uppmätta snedställningen genom en vridning av rundbordet.

- 1 TNC:n positionerar avkännarsystemet med snabbtransport (värdet från kolumn FMAX) och med positioneringslogik [\(se](#page-277-0) ["Exekvera avkännarcykler", Sida 278](#page-277-0)) till avkänningspunkten **1** på den första tappen
- 2 Därefter förflyttas avkännarsystemet till den angivna **mäthöjden 1** och mäter den första tappens centrum genom fyra avkänningar. Avkännarsystemet förflyttas på en cirkelbåge mellan de med 90° förskjutna avkänningspunkterna
- 3 Efter detta förflyttas avkännarsystemet tillbaka till säkerhetshöjden och positioneras till avkänningspunkten **5** på den andra tappen
- 4 TNC:n förflyttar avkännarsystemet till den angivna **mäthöjden 2** och mäter den andra tappens centrum genom fyra avkänningar.
- 5 Slutligen positionerar TNC:n avkännarsystemet tillbaka till säkerhetshöjden och utför den uppmätta grundvridningen

## **Beakta vid programmeringen!**

Före cykeldefinitionen måste man ha programmerat ett verktygsanrop för att definiera avkännaraxeln.

TNC:n återställer en tidigare aktiverad grundvridning vid cykelns början.

När du vill kompensera snedställningen genom en rundbordsvridning, använder TNC:n automatiskt följande rotationsaxlar.

- C vid verktygsaxel Z
- B vid verktygsaxel Y
- A vid verktygsaxel X

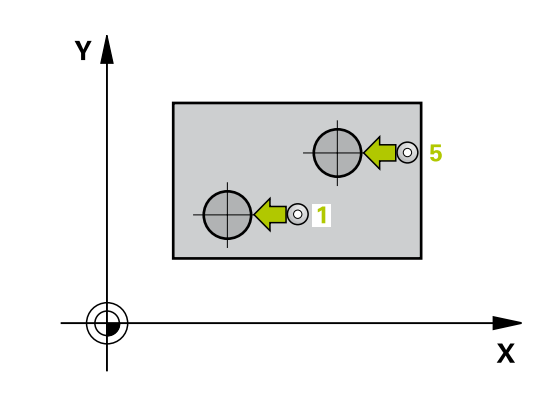

#### **GRUNDVRIDNING via två tappar (Cykel 402, DIN/ISO: G402, software-option 17) 14.4**

### **Cykelparametrar**

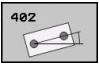

- **1:a tapp: Centrum 1:a axel** Q268 (absolut): Den första tappens mittpunkt i bearbetningsplanets huvudaxel. Inmatningsområde -99999.9999 till 99999.9999
- **1:a tapp: Centrum 2:a axel** Q269 (absolut): Den första tappens mittpunkt i bearbetningsplanets komplementaxel. Inmatningsområde -99999.9999 till 99999.9999
- **Diameter tapp 1** Q313: Ungefärlig diameter för tapp 1. Ange ett något för stort värde. Inmatningsområde 0 till 99999.9999
- **Mäthöjd tapp 1 i TS-axel** Q261 (absolut): Koordinat för kulans centrum (=beröringspunkt) i avkännaraxeln, på vilken mätning av tapp 1 skall utföras. Inmatningsområde -99999.9999 till 99999.9999
- **2.a tapp: Centrum 1:a axel** Q270 (absolut): Den andra tappens mittpunkt i bearbetningsplanets huvudaxel. Inmatningsområde -99999.9999 till 99999.9999
- **2:a tapp: Centrum 2:a axel** Q271 (absolut): Den andra tappens mittpunkt i bearbetningsplanets komplementaxel. Inmatningsområde -99999.9999 till 99999.9999
- **Diameter tapp 2** Q314: Ungefärlig diameter för tapp 2. Ange ett något för stort värde. Inmatningsområde 0 till 99999.9999
- **Mäthöjd tapp 2 i TS-axel** Q315 (absolut): Koordinat för kulans centrum (=beröringspunkt) i avkännaraxeln, på vilken mätning av tapp 2 skall utföras. Inmatningsområde -99999.9999 till 99999.9999
- **Säkerhetsavstånd** Q320 (inkrementalt): Extra avstånd mellan mätpunkt och avkännarsystemets mätkula. Q320 adderas till kolumnen **SET\_UP** (Tabellen för avkännarsystem) Inmatningsområde 0 till 99999.9999
- **Säkerhetshöjd** Q260 (absolut): Koordinat i avkännaraxeln, vid vilken kollision mellan avkännarsystemet och arbetsstycket (spännanordningar) inte kan ske. Inmatningsområde -99999.9999 till 99999.9999
- **Förflyttning till säker höjd** Q301: Bestämmer hur avkännarsystemet skall förflyttas mellan mätpunkterna:

**0**: Förflyttning mellan mätpunkterna på mäthöjden **1**: Förflyttning mellan mätpunkterna på säkerhetshöjden

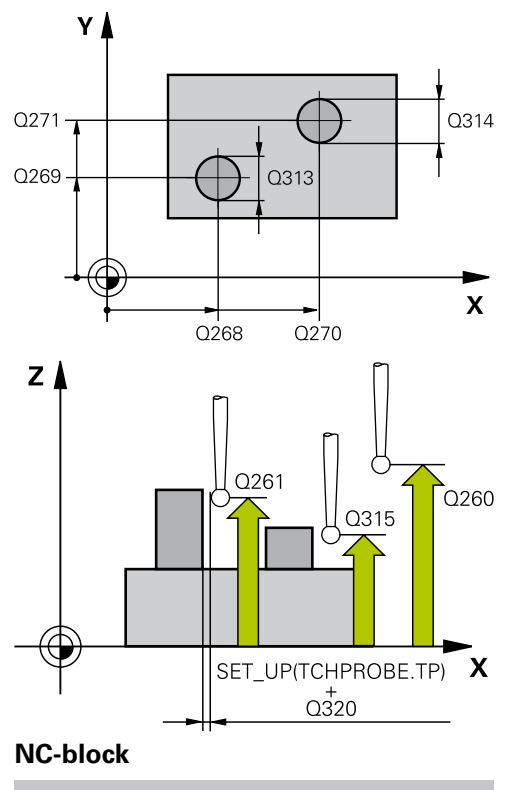

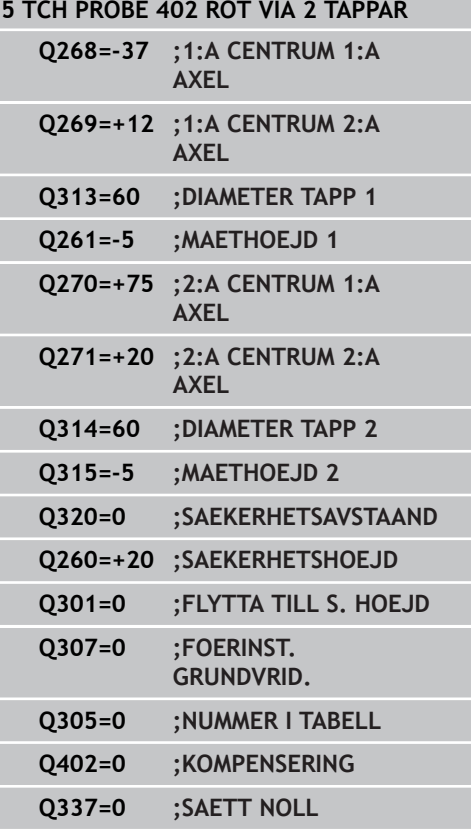

### **Avkännarcykler: Automatisk uppmätning av arbetsstyckets snedställning 14**

- **14.4 GRUNDVRIDNING via två tappar (Cykel 402, DIN/ISO: G402, software-option 17)**
	- **Förinställning vridningsvinkel** Q307 (absolut): Om snedställningen skall mätas i förhållande till en godtycklig linje istället för i förhållande till huvudaxeln, anges vinkeln till denna referenslinje. TNC:n beräknar då grundvridningen som differensen mellan det uppmätta värdet och vinkeln till referenslinjen. Inmatningsområde -360,000 till 360,000
	- **Presetnummer i tabell** Q305: Ange vilket nummer i Preset-tabellen som TNC:n skall lagra den uppmätta grundvridningen i. Vid inmatning av Q305=0 lägger TNC:n in den fastställda grundvridningen i ROTmenyn i driftart Manuell. Parametern har ingen betydelse när snedställningen skall kompenseras genom rundbordsvridning (**Q402=1**). I dessa fall sparas snedställningen inte som vinkelvärde. Inmatningsområde 0 till 2999
	- **Kompensering** Q402: Bestämmer om TNC:n skall sätta den uppmätta snedställningen som grundvridning eller rikta upp genom rundbordsvridning:

**0**: Sätt grundvridning **1**: Utför rundbordsvridning Om du väljer rundbordsvridning så sparar TNC:n inte den uppmätta snedställningen, även om du har definierat en tabellrad i parameter **Q305**

**Nollställ efter uppriktning** Q337: Bestämmer om TNC:n skall nollställa positionspresentationen för den uppriktade rotationsaxeln: **0**: Ställ inte in positionsvärdet till noll i rotationsaxeln efter uppriktning **1**: Ställ in positionsvärdet till noll i rotationsaxeln efter uppriktning. TNC:n sätter bara positionsvärdet = 0, när du har definierat **Q402=1**

# **14.5 GRUNDVRIDNING kompensering via rotationsaxel (Cykel 403, DIN/ISO: G403, software-option 17)**

## **Cykelförlopp**

Avkännarcykel 403 beräknar arbetsstyckets snedställning genom mätning av två punkter som måste ligga på en rät linje. TNC:n kompenserar för den beräknade snedställningen av arbetsstycket genom vridning av A-, B- eller C-axeln. Arbetsstycket kan vara uppspänt på ett godtyckligt ställe på rundbordet.

- 1 TNC:n positionerar avkännarsystemet med snabbtransport (värde från kolumnen **FMAX**) och positioneringslogik [\(se](#page-277-0) ["Exekvera avkännarcykler", Sida 278](#page-277-0)) till den programmerade avkänningspunkten **1**. TNC:n förskjuter då avkännarsystemet med säkerhetsavståndet i motsatt riktning i förhållande till den fastlagda förflyttningsriktningen.
- 2 Därefter förflyttas avkännarsystemet till den angivna mäthöjden och utför den första avkänningen med avkänningsmatning (kolumn **F**)
- 3 Sedan förflyttas avkännarsystemet till nästa avkänningspunkt **2** och utför den andra avkänningen
- 4 TNC:n positionerar avkännarsystemet tillbaka till säkerhetshöjden och positionerar den i cykeln definierade rotationsaxeln till det beräknade värdet. Om så önskas kan man låta positionspresentationen nollställas efter uppriktningen

## **Beakta vid programmeringen!**

### **Varning kollisionsrisk!**

TNC:n utför numera inte någon rimlighetskontroll avseende avkänningsposition och kompenseringsaxel. Därigenom kan i vissa fall kompenseringsrörelser som är 180° förskjutna uppstå.

Före cykeldefinitionen måste man ha programmerat ett verktygsanrop för att definiera avkännaraxeln.

TNC:n lagrar även den uppmätta vinkeln i parameter **Q150**.

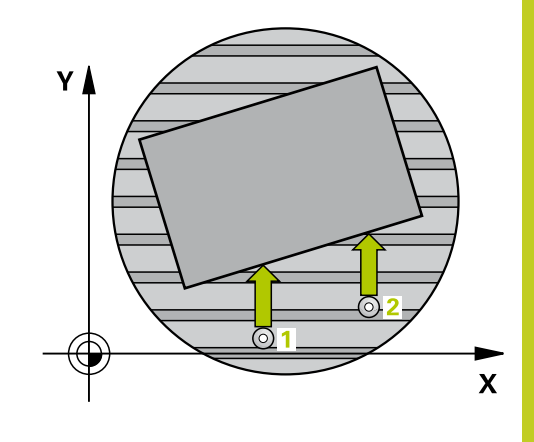

### **Avkännarcykler: Automatisk uppmätning av arbetsstyckets snedställning 14**

**14.5 GRUNDVRIDNING kompensering via rotationsaxel (Cykel 403, DIN/ ISO: G403, software-option 17)**

### **Cykelparametrar**

- 403  $\mathbb{C}$
- **1:a Mätpunkt 1:a axel** Q263 (absolut): Koordinat för den första avkänningspunkten i bearbetningsplanets huvudaxel. Inmatningsområde -99999.9999 till 99999.9999
- **1:a Mätpunkt 2:a axel** Q264 (absolut): Koordinat för den första avkänningspunkten i bearbetningsplanets komplementaxel. Inmatningsområde -99999.9999 till 99999.9999
- **2:a Mätpunkt 1:a axel** Q265 (absolut): Koordinat för den andra avkänningspunkten i bearbetningsplanets huvudaxel. Inmatningsområde -99999.9999 till 99999.9999
- **2:a Mätpunkt 2:a axel** Q266 (absolut): Koordinat för den andra avkänningspunkten i bearbetningsplanets komplementaxel. Inmatningsområde -99999.9999 till 99999.9999
- **Mätaxel (1...3: 1=Huvudaxel)** Q272: Axel som mätningen skall utföras i: **1**: Huvudaxel = Mätaxel **2**: Komplementaxel = Mätaxel
	- **3**: Avkännaraxel = Mätaxel
- **Rörelseriktning 1** Q267: Riktning i vilken avkännarsystemet skall närma sig arbetsstycket: **-1**: Negativ rörelseriktning **+1**: Positiv rörelseriktning
- **Mäthöjd i avkännaraxel** Q261 (absolut): Koordinat för kulans centrum (=beröringspunkt) i avkännaraxeln, på vilken mätningen skall utföras. Inmatningsområde -99999.9999 till 99999.9999
- **Säkerhetsavstånd** Q320 (inkrementalt): Extra avstånd mellan mätpunkt och avkännarsystemets mätkula. Q320 adderas till kolumnen **SET\_UP** (Tabellen för avkännarsystem) Inmatningsområde 0 till 99999.9999
- **Säkerhetshöjd** Q260 (absolut): Koordinat i avkännaraxeln, vid vilken kollision mellan avkännarsystemet och arbetsstycket (spännanordningar) inte kan ske. Inmatningsområde -99999.9999 till 99999.9999
- **Förflyttning till säker höjd** Q301: Bestämmer hur avkännarsystemet skall förflyttas mellan mätpunkterna:
	- **0**: Förflyttning mellan mätpunkterna på mäthöjden **1**: Förflyttning mellan mätpunkterna på säkerhetshöjden

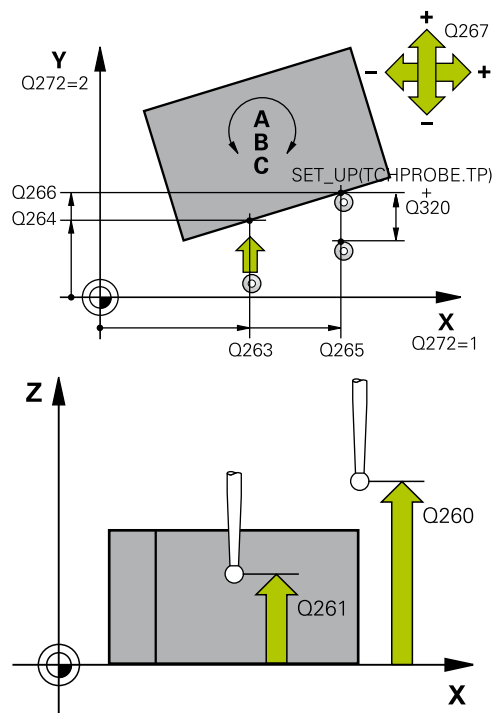

### **NC-block**

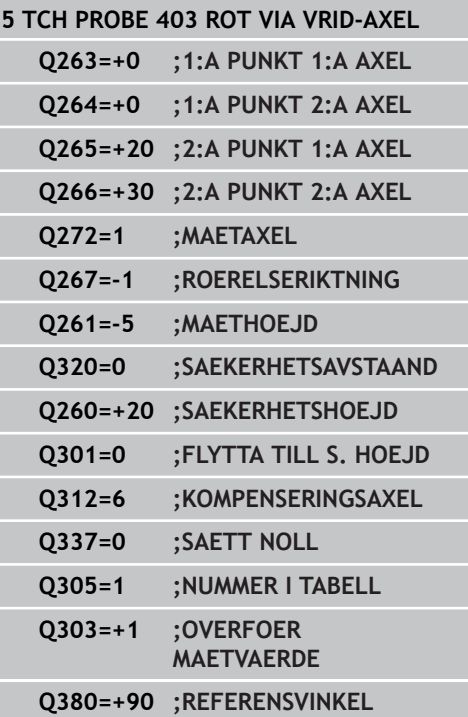

# **GRUNDVRIDNING kompensering via rotationsaxel (Cykel 403, DIN/ 14.5 ISO: G403, software-option 17)**

- **Axel för kompenseringsrörelse** Q312: Definierar med vilken rotationsaxel TNC:n skall kompensera den uppmätta snedställningen: **4**: Kompensera snedställningen med rotationsaxel A **5**: Kompensera snedställningen med rotationsaxel B **6**: Kompensera snedställningen med rotationsaxel C
- **Nollställ efter uppriktning** Q337: Bestämmer om TNC:n skall nollställa positionspresentationen för den uppriktade rotationsaxeln: **0**: Ställ inte in positionsvärdet till noll i rotationsaxeln efter uppriktning **1**: Ställ in positionsvärdet till noll i rotationsaxeln efter uppriktning
- **Nummer i tabell** Q305: Ange vilket nummer i preset-tabellen/nollpunktstabellen som TNC:n skall spara rotationsaxelns nolljustering. Endast verksam om Q337 = 1 är satt. Inmatningsområde 0 till 2999
- **Överför mätvärde (0,1)** Q303: Bestämmer om den uppmätta grundvridningen skall sparas i nollpunktstabellen eller i preset-tabellen: **0**: Skriv in den uppmätta grundvridningen som nollpunktsförskjutning i den aktiva nollpunktstabellen. Referenssystemet är det aktiva koordinatsystemet för arbetsstycket **1**: Skriv in den uppmätta grundvridningen i preset-tabellen. Referenssystemet är maskinens koordinatsystem (REF-system)
- **Utgångsvinkel? (0=Huvudaxel)** Q380: Vinkel som TNC:n skall rikta upp den uppmätta räta linjen till. Endast verksam när rotationsaxel =  $C$  är vald ( $Q312$ = 6). Inmatningsområde -360.000 till 360.000

### **Avkännarcykler: Automatisk uppmätning av arbetsstyckets snedställning 14**

**14.6 INSTÄLLNING GRUNDVRIDNING (Cykel 404, DIN/ISO: G404, software-option 17)**

# **14.6 INSTÄLLNING GRUNDVRIDNING (Cykel 404, DIN/ISO: G404, softwareoption 17)**

## **Cykelförlopp**

Med avkännarcykel 404 kan man automatiskt ställa in en godtycklig grundvridning under programexekveringen. Företrädesvis används cykeln när man vill återställa en tidigare utförd grundvridning.

**NC-block**

**5 TCH PROBE 404 SAETT GRUNDVRIDNING**

> **Q307=+0 ;FOERINST. GRUNDVRID.**

## **Cykelparametrar**

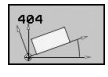

**Förinställning vridningsvinkel**: Vinkelvärde som grundvridningen skall ställas in med. Inmatningsområde -360,000 till 360,000

# **14.7 Uppriktning av ett arbetsstycke via C-axeln (Cykel 405, DIN/ISO: G405, software-option 17)**

## **Cykelförlopp**

Med avkännarcykel 405 mäter man

- vinkeloffset mellan det aktiva koordinatsystemets positiva Yaxeln och ett håls centrumlinje eller
- vinkeloffset mellan ett hålcentrums börposition och ärposition

Den uppmätta vinkelförskjutningen kompenseras av TNC:n genom vridning av C-axeln. Arbetsstycket kan vara uppspänt på ett godtyckligt ställe på rundbordet, hålets Y-koordinat måste dock vara positiv. Om man mäter hålets vinkeloffset med avkännaraxel Y (hålet i horisontellt läge), kan det vara nödvändigt att upprepa cykeln flera gånger eftersom mätstrategin ger en onoggrannhet på ca. 1% vad beträffar snedställningen.

- 1 TNC:n positionerar avkännarsystemet med snabbtransport (värde från kolumnen **FMAX**) och positioneringslogik [\(se](#page-277-0) ["Exekvera avkännarcykler", Sida 278](#page-277-0)) till avkänningspunkten **1**. TNC:n beräknar avkänningspunkten med hjälp av uppgifterna i cykeln och säkerhetsavståndet från kolumnen **SET\_UP** i avkännartabellen
- 2 Därefter förflyttas avkännarsystemet till den angivna mäthöjden och utför den första avkänningen med avkänningsmatning (kolumn **F**). TNC:n bestämmer automatiskt avkänningsriktningen med ledning av den programmerade startvinkeln.
- 3 Efter detta förflyttas avkännarsystemet på en cirkelbåge, antingen på mäthöjden eller på säkerhetshöjden, till nästa avkänningspunkt **2** och utför där den andra avkänningen.
- 4 TNC:n positionerar avkännarsystemet till avkänningspunkt **3** och sedan till avkänningspunkt **4** och utför där den tredje resp. den fjärde avkänningen samt positionerar avkännarsystemet till det uppmätta hålets centrum
- 5 Slutligen positionerar TNC:n avkännarsystemet tillbaka till säkerhetshöjden och riktar upp arbetsstycket genom vridning av rundbordet. TNC:n vrider då rundbordet så att hålets centrumpunkt ligger i den positiva Y-axelns riktning efter kompenseringen, eller i börpositionen för hålets centrum - både vid vertikal och vid horisontell avkännaraxel. Den uppmätta vinkelförskjutningen står dessutom till förfogande i parameter Q150.

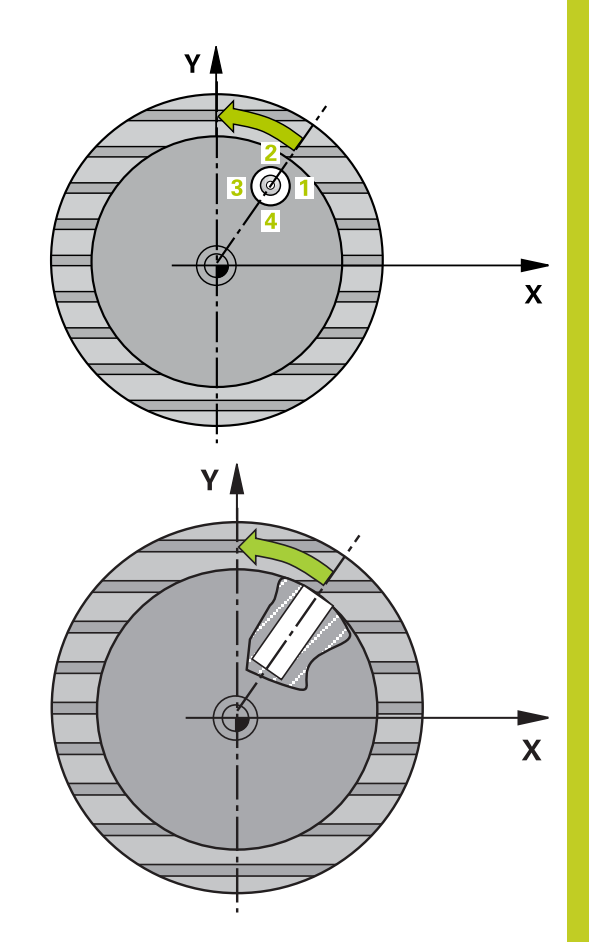

### **Avkännarcykler: Automatisk uppmätning av arbetsstyckets snedställning 14**

**14.7 Uppriktning av ett arbetsstycke via C-axeln (Cykel 405, DIN/ISO: G405, software-option 17)**

## **Beakta vid programmeringen!**

### **Varning kollisionsrisk!**

För att undvika kollision mellan avkännarsystemet och arbetsstycket anger man en något för **liten** bördiameter för fickan (hålet).

Om fickans mått och säkerhetsavståndet inte tillåter en förpositionering i närheten av avkänningspunkten, kommer TNC:n alltid att utföra avkänningen utifrån fickans centrum. Då förflyttas avkännarsystemet inte till säkerhetshöjden mellan de fyra avkänningspunkterna.

Före cykeldefinitionen måste man ha programmerat ett verktygsanrop för att definiera avkännaraxeln.

Ju mindre vinkelsteg man programmerar desto mindre noggrann blir TNC:ns beräkning av cirkelns mittpunkt. Minsta inmatningsvärde: 5°.

#### **Uppriktning av ett arbetsstycke via C-axeln (Cykel 405, DIN/ISO: G405, software-option 17) 14.7**

### **Cykelparametrar**

**Mitt 1:a axel** Q321 (absolut): Hålets centrum i bearbetningsplanets huvudaxel. Inmatningsområde -99999.9999 till 99999.9999

- **Mitt 2:a axel** Q322 (absolut): Hålets centrum i bearbetningsplanets komplementaxel. Om man programmerar Q322 = 0 så kommer TNC:n att rikta in hålets centrumpunkt i den positiva Yaxelns riktning, om man inte anger 0 i Q322 så kommer TNC:n att rikta in hålets centrumpunkt till börpositionen (vinkel till hålets centrumpunkt). Inmatningsområde -99999.9999 till 99999.9999
- **Nominell diameter** Q262: Cirkelfickans (hålets) ungefärliga diameter. Ange ett något för litet värde. Inmatningsområde 0 till 99999.9999
- **Startvinkel** Q325 (absolut): Vinkel mellan bearbetningsplanets huvudaxel och den första avkänningspunkten. Inmatningsområde -360,000 till 360,000
- **Vinkelsteg** Q247 (inkrementalt): Vinkel mellan två mätpunkter, vinkelstegets förtecken bestämmer rotationsriktningen (- = medurs) som avkännarsystemet förflyttas till nästa mätpunkt med. Om man vill mäta upp cirkelbågar programmerar man ett vinkelsteg som är mindre än 90°. Inmatningsområde -120.000 till 120.000
- **Mäthöjd i avkännaraxel** Q261 (absolut): Koordinat för kulans centrum (=beröringspunkt) i avkännaraxeln, på vilken mätningen skall utföras. Inmatningsområde -99999.9999 till 99999.9999
- **Säkerhetsavstånd** Q320 (inkrementalt): Extra avstånd mellan mätpunkt och avkännarsystemets mätkula. Q320 adderas till kolumnen **SET\_UP** (Tabellen för avkännarsystem) Inmatningsområde 0 till 99999.9999
- **Säkerhetshöjd** Q260 (absolut): Koordinat i avkännaraxeln, vid vilken kollision mellan avkännarsystemet och arbetsstycket (spännanordningar) inte kan ske. Inmatningsområde -99999.9999 till 99999.9999
- **Förflyttning till säker höjd** Q301: Bestämmer hur avkännarsystemet skall förflyttas mellan mätpunkterna: **0**: Förflyttning mellan mätpunkterna på mäthöjden
	- **1**: Förflyttning mellan mätpunkterna på säkerhetshöjden

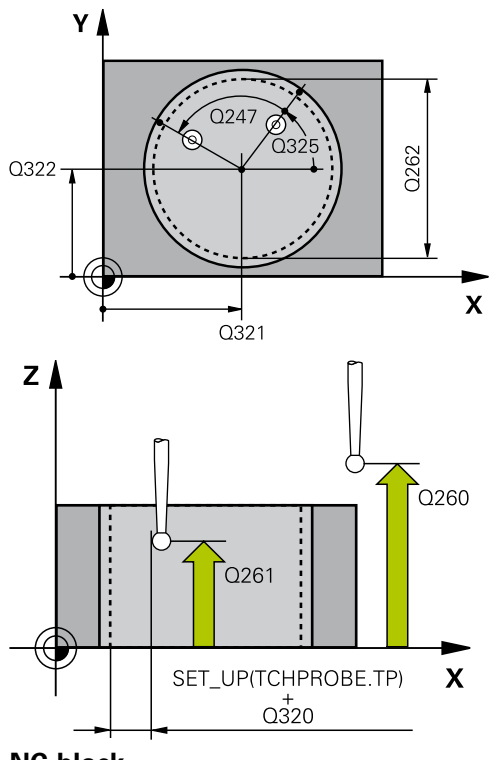

**NC-block**

**5 TCH PROBE 405 ROT VIA C-AXEL**

|  | $Q321 = +50$ | :CENTRUM 1. AXEL            |
|--|--------------|-----------------------------|
|  | $Q322=+50$   | :CENTRUM 2. AXEL            |
|  | $Q262=10$    | ; NOMINELL DIAMETER         |
|  | $Q325=+0$    | :STARTVINKEL                |
|  | $Q247 = 90$  | <b>:VINKELSTEG</b>          |
|  | $Q261 = -5$  | <b>:MAETHOEJD</b>           |
|  | $0320=0$     | <b>:SAEKERHETSAVSTAAND</b>  |
|  | $0260=+20$   | <b>:SAEKERHETSHOEJD</b>     |
|  | $Q301=0$     | <b>;FLYTTA TILL S.HOEJD</b> |
|  | $0337=0$     | :SAETT NOLL                 |

### **Avkännarcykler: Automatisk uppmätning av arbetsstyckets snedställning 14**

- **14.7 Uppriktning av ett arbetsstycke via C-axeln (Cykel 405, DIN/ISO: G405, software-option 17)**
	- **Nollställning efter uppriktning** Q337: Bestämmer huruvida TNC:n skall ställa in positionsvärdet i Caxeln till 0 eller om vinkelförskjutningen skall skrivas in i kolumnen C i nollpunktstabellen: **0**: Ändra positionsvärdet i C-axeln till 0 **>0**: Skriv in uppmätt vinkeloffset i nollpunktstabellen med korrekt förtecken. Radnummer = värde från Q337. Om en C-förskjutning redan har skrivits in i nollpunktstabellen så adderar TNC:n den uppmätta vinkelförskjutningen med korrekt förtecken

# **14.8 Exempel: Uppmätning av grundvridning via två hål**

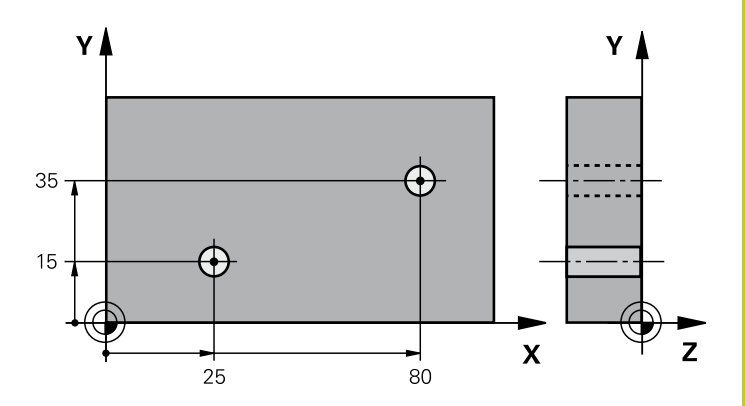

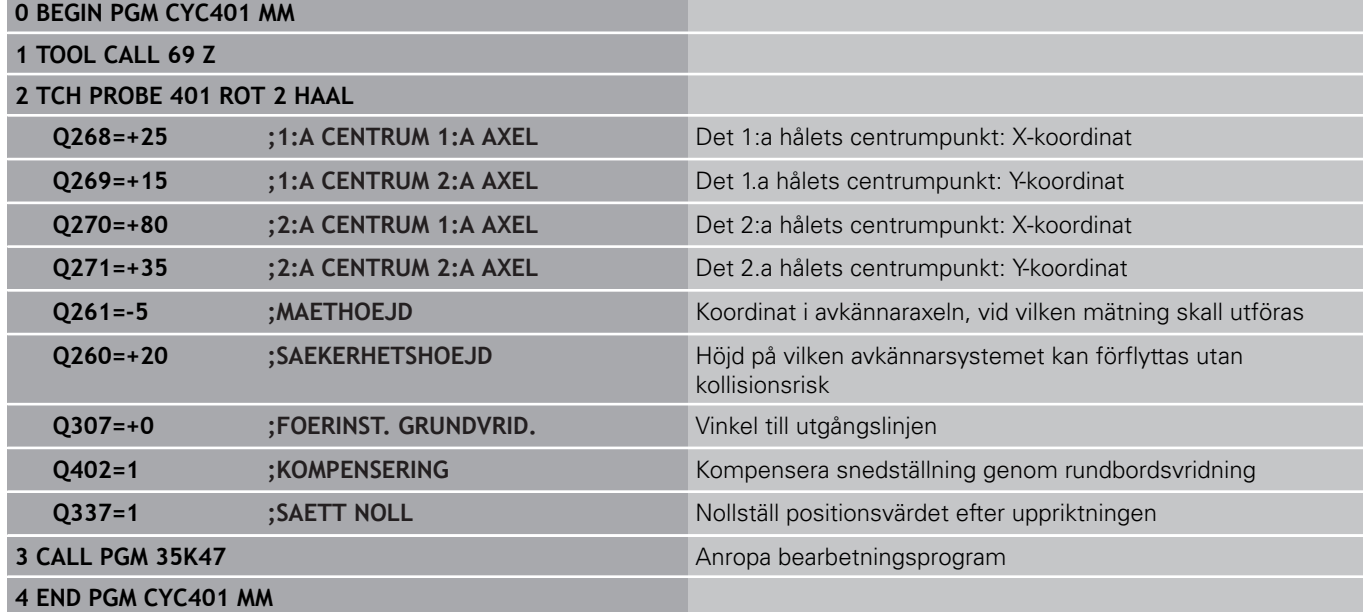

**15**

**Avkännarcykler: Automatisk uppmätning av utgångspunkt**

**15.1 Grunder**

# **15.1 Grunder**

### **Översikt**

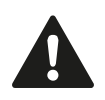

Vid utförande av avkännarcyklerna får cykel 8 SPEGLING, cykel 11 SKALFAKTOR och cykel 26 AXELSPECIFIK SKALFAKTOR inte vara aktiva. HEIDENHAIN garanterar avkännarcyklernas funktion under förutsättning att avkännarsystem från HEIDENHAIN används.

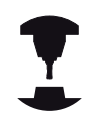

TNC:n måste vara förberedd av maskintillverkaren för användning av 3D-avkännarsystem.

Beakta anvisningarna i Er maskinhandbok.

TNC:n erbjuder tolv cykler med vilka man kan ställa in utgångspunkten automatiskt eller behandla på följande sätt:

- Sätt det uppmätta värdet direkt som positionsvärde
- $\overline{\phantom{a}}$ Skriv det uppmätta värdet till preset-tabellen
- $\blacksquare$ Skriv det uppmätta värdet till en nollpunktstabell

**15**

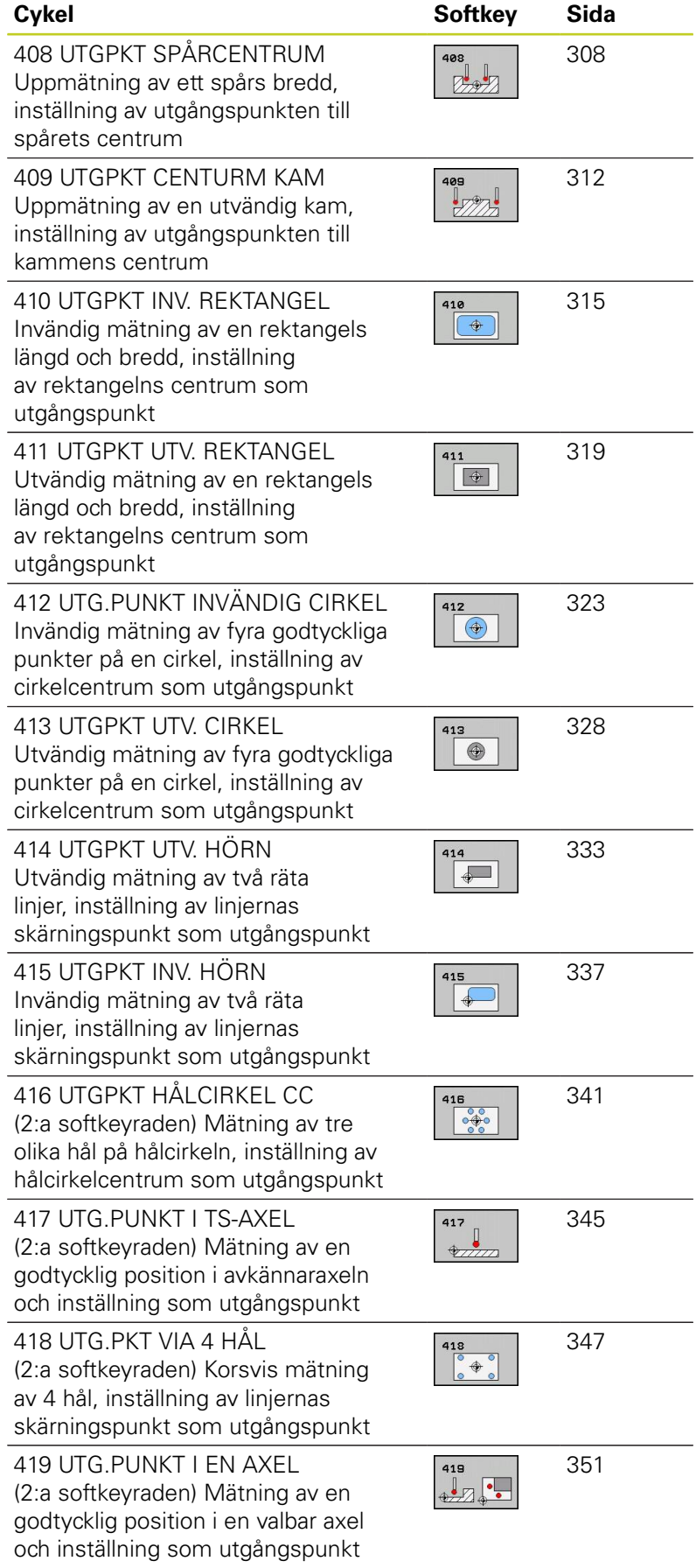

**15.1 Grunder**

## <span id="page-305-0"></span>**Gemensamt för alla avkännarcykler för inställning av utgångspunkt**

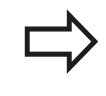

Man får även exekvera avkännarcyklerna 408 till 419 vid aktiv rotation (grundvridning eller cykel 10).

### **Utgångspunkt och avkännaraxel**

TNC:n ställer in utgångspunkten i det bearbetningsplan som man har definierat via avkännaraxeln i sitt mätprogram

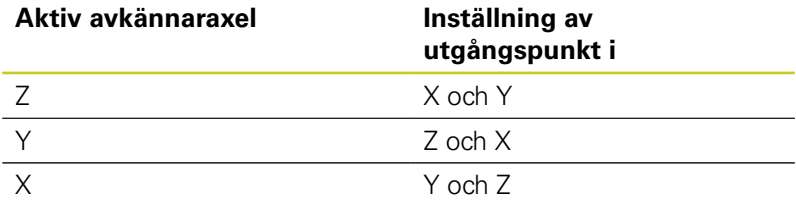

### **Lagra beräknad utgångspunkt**

Vid alla cykler för inställning av utgångspunkten kan man via inmatningsparameter Q303 och Q305 fastlägga, hur TNC:n skall lagra den beräknade utgångspunkten:

- **Q305 = 0, Q303 = valfritt värde**: TNC:n ställer in den beräknade utgångspunkten i positionspresentationen. Den nya utgångspunkten är omedelbart aktiv. Samtidigt sparar TNC:n även den via axelknapparna inställda utgångspunkten automatiskt i Preset-tabellens rad 0.
- **Q305 ej lika med 0, Q303 = -1**

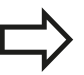

Denna kombination kan endast uppstå om man

- Läser in program med cyklerna 410 till 418, som har skapats i en TNC 4xx
- Läser in program med cyklerna 410 till 418, som har skapats i en iTNC530 med äldre programvara
- Vid cykeldefinitionen av inte medvetet har definierat mätvärdesöverföring via parameter Q303

I sådana fall presenterar TNC:n ett felmeddelande eftersom hela hanteringen i kombination med nollpunktstabeller som utgår från REF har ändrats och man via parameter Q303 måste fastlägga en definierad mätvärdesöverföring.

- **Q305 ej lika med 0, Q303 = 0** TNC:n skriver den beräknade utgångspunkten till den aktiva nollpunktstabellen. Referenssystemet är det aktiva koordinatsystemet för arbetsstycket. Värdet i parameter Q305 bestämmer nollpunktens nummer. **Aktivera nollpunkten via cykel 7 i NCprogrammet**
- **Q305 ej lika med 0, Q303 = 1** TNC:n skriver den beräknade utgångspunkten till preset-tabellen. Referenssystemet är maskinens koordinatsystem (REF-koordinater). Värdet i parameter Q305 bestämmer preset-numret. **Aktivera preset via cykel 247 i NC-programmet**

### **Mätresultat i Q-parametrar**

TNC:n lägger in mätresultatet från respektive mätcykel i globalt verksamma Q-parametrar Q150 till Q160. Dessa parametrar kan du använda ytterligare i ditt program. Beakta tabellen med mätresultat som finns listad vid varje cykelbeskrivning.

**15.2 UTGÅNGSPUNKT MITT SPÅR (Cykel 408, DIN/ISO: G408, softwareoption 17)**

# <span id="page-307-0"></span>**15.2 UTGÅNGSPUNKT MITT SPÅR (Cykel 408, DIN/ISO: G408, software-option 17)**

# **Cykelförlopp**

Avkännarcykel 408 mäter ett spårs centrumpunkt och ställer in utgångspunkten till denna centrumpunkt. Man kan välja om TNC:n även skall skriva centrumpunkten till en nollpunkts- eller presettabell.

- 1 TNC:n positionerar avkännarsystemet med snabbtransport (värde från kolumnen **FMAX**) och positioneringslogik [\(se](#page-277-0) ["Exekvera avkännarcykler", Sida 278](#page-277-0)) till avkänningspunkten **1**. TNC:n beräknar avkänningspunkten med hjälp av uppgifterna i cykeln och säkerhetsavståndet från kolumnen **SET\_UP** i avkännartabellen
- 2 Därefter förflyttas avkännarsystemet till den angivna mäthöjden och utför den första avkänningen med avkänningsmatning (kolumn **F**)
- 3 Efter detta förflyttas avkännarsystemet antingen axelparallellt på mäthöjden eller linjärt på säkerhetshöjden till nästa avkänningspunkt **2** och utför där den andra avkänningen
- 4 Slutligen positionerar TNC:n avkännarsystemet tillbaka till säkerhetshöjden och hanterar den uppmätta utgångspunkten i enlighet med cykelparameter Q303 och Q305 (se "") och sparar ärvärdet i nedan angivna Q-parametrar
- 5 Om så önskas mäter sedan TNC:n även upp utgångspunkten i avkännaraxeln genom en separat avkänning.

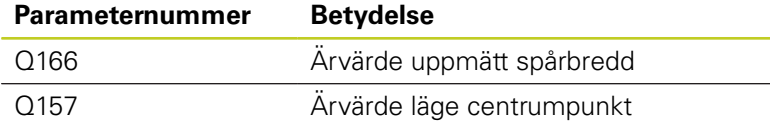

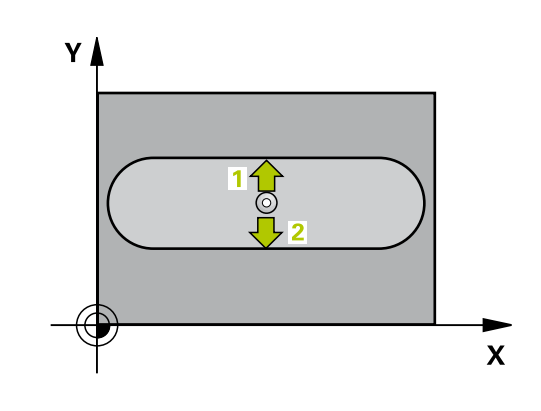

**UTGÅNGSPUNKT MITT SPÅR (Cykel 408, DIN/ISO: G408, softwareoption 17) 15.2**

### **Beakta vid programmeringen!**

#### **Varning kollisionsrisk!**

För att undvika kollision mellan avkännarsystemet och arbetsstycket anger man en något för **liten** spårbredd.

Om spårets bredd och säkerhetsavståndet inte tillåter en förpositionering i närheten av avkänningspunkten, kommer TNC:n alltid att utföra avkänningen utifrån spårets centrum. Då förflyttas avkännarsystemet inte till säkerhetshöjden mellan de båda avkänningspunkterna.

Före cykeldefinitionen måste man ha programmerat ett verktygsanrop för att definiera avkännaraxeln.

När du ställer in en utgångspunkt med avkännarcykeln ( $\sim$ 303 = 0) och dessutom använder avkänning i TS-axeln (Q381 = 1), får inga koordinatomräkningar vara aktiva.

# **15.2 UTGÅNGSPUNKT MITT SPÅR (Cykel 408, DIN/ISO: G408, softwareoption 17)**

### **Cykelparametrar**

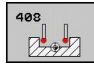

- **Centrum 1:a axel** Q321 (absolut): Spårets centrum i bearbetningsplanets huvudaxel. Inmatningsområde -99999.9999 till 99999.9999
- **Centrum 2:a axel** Q322 (absolut): Spårets mitt i bearbetningsplanets komplementaxel. Inmatningsområde -99999.9999 till 99999.9999
- **Spårets bredd** Q311 (inkremental): Spårets bredd oberoende av spårets läge i bearbetningsplanet. Inmatningsområde 0 till 99999.9999
- **Mätaxel** Q272: Axel i bearbetningsplanet, i vilken mätningen skall utföras: **1**: Huvudaxel = Mätaxel **2**: Komplementaxel = Mätaxel
- **Mäthöjd i avkännaraxel** Q261 (absolut): Koordinat för kulans centrum (=beröringspunkt) i avkännaraxeln, på vilken mätningen skall utföras. Inmatningsområde -99999.9999 till 99999.9999
- **Säkerhetsavstånd** Q320 (inkrementalt): Extra avstånd mellan mätpunkt och avkännarsystemets mätkula. Q320 adderas till kolumnen **SET\_UP** (Tabellen för avkännarsystem) Inmatningsområde 0 till 99999.9999
- **Säkerhetshöjd** Q260 (absolut): Koordinat i avkännaraxeln, vid vilken kollision mellan avkännarsystemet och arbetsstycket (spännanordningar) inte kan ske. Inmatningsområde -99999.9999 till 99999.9999
- **Förflyttning till säker höjd** Q301: Bestämmer hur avkännarsystemet skall förflyttas mellan mätpunkterna:

**0**: Förflyttning mellan mätpunkterna på mäthöjden **1**: Förflyttning mellan mätpunkterna på säkerhetshöjden

- **Nummer i tabell** Q305: Ange vilket nummer i preset-tabellen/nollpunktstabellen som TNC:n skall lagra koordinaterna för spårets centrum i. Vid inmatning Q305=0, kommer TNC:n automatiskt att ställa in den nya utgångspunkten till spårets centrum. Inmatningsområde 0 till 2999
- **Ny utgångspunkt** Q405 (absolut): Koordinat i mätaxeln som TNC:n skall ändra det uppmätta spårets centrum till. Grundinställning = 0. Inmatningsområde -99999,9999 till 99999,9999
- **Överför mätvärde (0,1)** Q303: Bestämmer om den uppmätta grundvridningen skall sparas i nollpunktstabellen eller i preset-tabellen: **0**: Skriv in den uppmätta grundvridningen som nollpunktsförskjutning i den aktiva nollpunktstabellen. Referenssystemet är det aktiva koordinatsystemet för arbetsstycket **1**: Skriv in den uppmätta grundvridningen i preset-tabellen. Referenssystemet är maskinens koordinatsystem (REF-system)

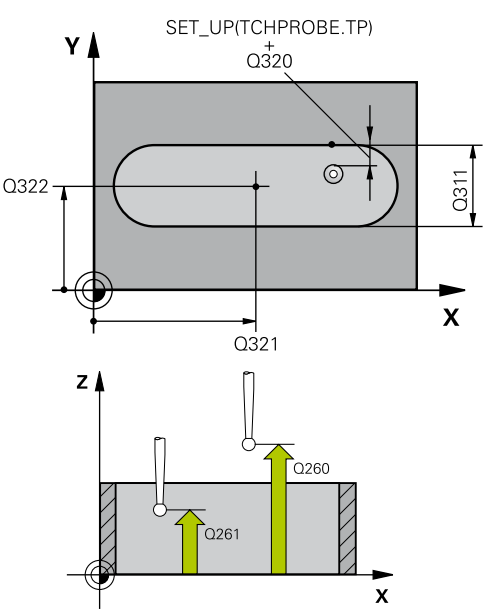

### **NC-block**

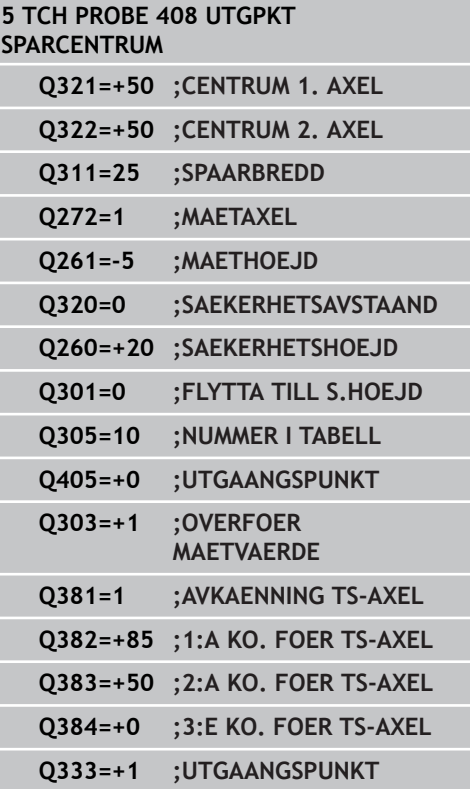

**UTGÅNGSPUNKT MITT SPÅR (Cykel 408, DIN/ISO: G408, software-15.2 option 17)**

- **Avkänning i TS-axel** Q381: Bestämmer om TNC:n även skall ställa in utgångspunkten i avkännaraxeln: **0**: Ställ inte in utgångspunkten i avkännaraxeln **1**: Ställ in utgångspunkten i avkännaraxeln
- **Avkänning TS-axel: Koord. 1. axel** Q382 (absolut): Koordinat för avkänningspunkten i bearbetningsplanets huvudaxel, vid vilken utgångspunkten i avkännaraxeln skall ställas in. Endast verksam om Q381 = 1 är satt. Inmatningsområde -99999,9999 till 99999,9999
- **Avkänning TS-axel: Koord. 2. axel** Q383 (absolut): Koordinat för avkänningspunkten i bearbetningsplanets komplementaxel, vid vilken utgångspunkten i avkännaraxeln skall ställas in. Endast verksam om Q381 = 1 är satt. Inmatningsområde -99999,9999 till 99999,9999
- **Avkänning TS-axel: Koord. 3. axel** Q384 (absolut): Koordinat för avkänningspunkten i bearbetningsplanets avkännaraxeln, vid vilken utgångspunkten i avkännaraxeln skall ställas in. Endast verksam om Q381 = 1 är satt. Inmatningsområde -99999,9999 till 99999,9999
- **Ny utgångspunkt i TS-axel** Q333 (absolut): Koordinat i avkännaraxeln som TNC:n skall ställa in utgångspunkten med. Grundinställning = 0. Inmatningsområde -99999,9999 till 99999,9999

**15.3 UTGÅNGSPUNKT MITT KAM (Cykel 409, DIN/ISO: G409, softwareoption 17)**

# <span id="page-311-0"></span>**15.3 UTGÅNGSPUNKT MITT KAM (Cykel 409, DIN/ISO: G409, software-option 17)**

# **Cykelförlopp**

Avkännarcykel 409 mäter en kams centrumpunkt och ställer in utgångspunkten till denna centrumpunkt. Man kan välja om TNC:n även skall skriva centrumpunkten till en nollpunkts- eller presettabell.

- 1 TNC:n positionerar avkännarsystemet med snabbtransport (värde från kolumnen **FMAX**) och positioneringslogik [\(se](#page-277-0) ["Exekvera avkännarcykler", Sida 278](#page-277-0)) till avkänningspunkten **1**. TNC:n beräknar avkänningspunkten med hjälp av uppgifterna i cykeln och säkerhetsavståndet från kolumnen **SET\_UP** i avkännartabellen
- 2 Därefter förflyttas avkännarsystemet till den angivna mäthöjden och utför den första avkänningen med avkänningsmatning (kolumn **F**)
- 3 Sedan förflyttas avkännarsystemet till nästa avkänningspunkt på säkerhetshöjden **2** och utför den andra avkänningen
- 4 Slutligen positionerar TNC:n avkännarsystemet tillbaka till säkerhetshöjden och hanterar den uppmätta utgångspunkten i enlighet med cykelparameter Q303 och Q305 [\(se "Gemensamt](#page-305-0) [för alla avkännarcykler för inställning av utgångspunkt", Sida 306](#page-305-0)) och sparar ärvärdet i nedan angivna Q-parametrar
- 5 Om så önskas mäter sedan TNC:n även upp utgångspunkten i avkännaraxeln genom en separat avkänning.

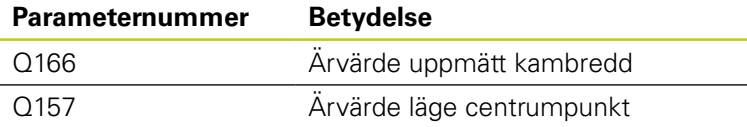

## **Beakta vid programmeringen!**

**Varning kollisionsrisk!** För att undvika kollision mellan avkännarsystemet och arbetsstycket skall man ange en kambredd som är något för **stor**. Före cykeldefinitionen måste man ha programmerat ett verktygsanrop för att definiera avkännaraxeln. När du ställer in en utgångspunkt med avkännarcykeln (Q303 = 0) och dessutom använder avkänning i TS-axeln (Q381 = 1), får inga koordinatomräkningar vara aktiva.

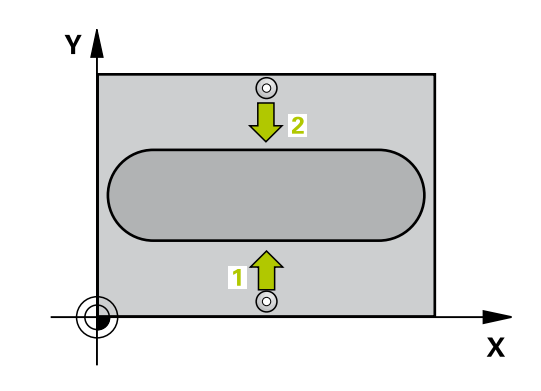

# **UTGÅNGSPUNKT MITT KAM (Cykel 409, DIN/ISO: G409, software-15.3 option 17)**

### **Cykelparametrar**

- 
- **Mitt 1:a axel** Q321 (absolut): Kammens centrum i bearbetningsplanets huvudaxel. Inmatningsområde -99999.9999 till 99999.9999
- **Mitt 2:a axel** Q322 (absolut): Kammens centrum i bearbetningsplanets komplementaxel. Inmatningsområde -99999.9999 till 99999.9999
- **Kambredd** Q311 (inkremental): Kammens bredd oberoende av kammens läge i bearbetningsplanet. Inmatningsområde 0 till 99999.9999
- **Mätaxel** Q272: Axel i bearbetningsplanet, i vilken mätningen skall utföras: **1**: Huvudaxel = Mätaxel
	- **2**: Komplementaxel = Mätaxel
- **Mäthöjd i avkännaraxel** Q261 (absolut): Koordinat för kulans centrum (=beröringspunkt) i avkännaraxeln, på vilken mätningen skall utföras. Inmatningsområde -99999.9999 till 99999.9999
- **Säkerhetsavstånd** Q320 (inkrementalt): Extra avstånd mellan mätpunkt och avkännarsystemets mätkula. Q320 adderas till kolumnen **SET\_UP** (Tabellen för avkännarsystem) Inmatningsområde 0 till 99999.9999
- **Säkerhetshöjd** Q260 (absolut): Koordinat i avkännaraxeln, vid vilken kollision mellan avkännarsystemet och arbetsstycket (spännanordningar) inte kan ske. Inmatningsområde -99999.9999 till 99999.9999
- **Nummer i tabell** Q305: Ange vilket nummer i preset-tabellen/nollpunktstabellen som TNC:n skall lagra koordinaterna för kammens centrum i. Vid inmatning Q305=0, kommer TNC:n automatiskt att ställa in den nya utgångspunkten till spårets centrum. Inmatningsområde 0 till 2999
- **Ny utgångspunkt** Q405 (absolut): Koordinat i mätaxeln som TNC:n skall ändra det uppmätta kammens centrum till. Grundinställning = 0. Inmatningsområde -99999,9999 till 99999,9999
- **Överför mätvärde (0,1)** Q303: Bestämmer om den uppmätta grundvridningen skall sparas i nollpunktstabellen eller i preset-tabellen: **0**: Skriv in den uppmätta grundvridningen som nollpunktsförskjutning i den aktiva nollpunktstabellen. Referenssystemet är det aktiva koordinatsystemet för arbetsstycket **1**: Skriv in den uppmätta grundvridningen i preset-tabellen. Referenssystemet är maskinens koordinatsystem (REF-system)
- **Avkänning i TS-axel** Q381: Bestämmer om TNC:n även skall ställa in utgångspunkten i avkännaraxeln: **0**: Ställ inte in utgångspunkten i avkännaraxeln **1**: Ställ in utgångspunkten i avkännaraxeln

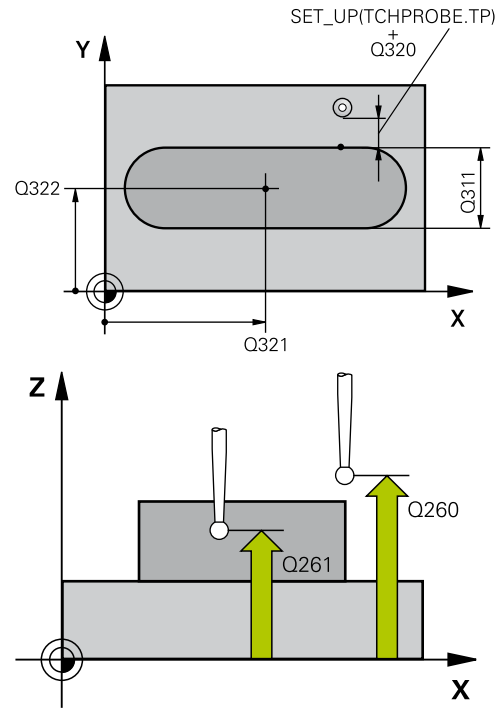

#### **NC-block**

#### **5 TCH PROBE 409 UTGPKT CENTRUM KAM**

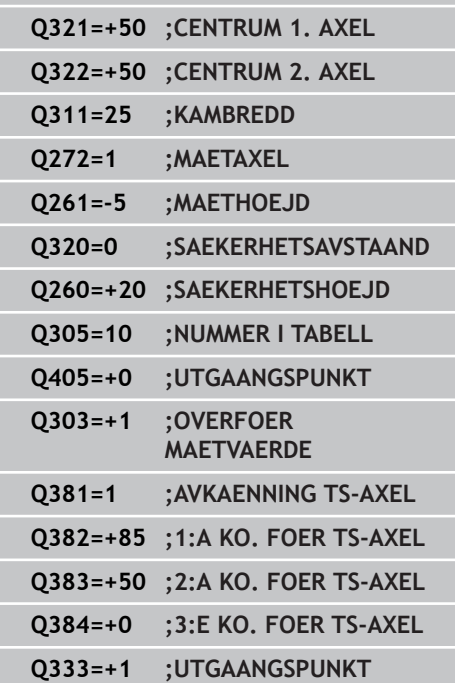

- **15.3 UTGÅNGSPUNKT MITT KAM (Cykel 409, DIN/ISO: G409, softwareoption 17)**
	- **Avkänning TS-axel: Koord. 1. axel** Q382 (absolut): Koordinat för avkänningspunkten i bearbetningsplanets huvudaxel, vid vilken utgångspunkten i avkännaraxeln skall ställas in. Endast verksam om Q381 = 1 är satt. Inmatningsområde -99999,9999 till 99999,9999
	- **Avkänning TS-axel: Koord. 2. axel** Q383 (absolut): Koordinat för avkänningspunkten i bearbetningsplanets komplementaxel, vid vilken utgångspunkten i avkännaraxeln skall ställas in. Endast verksam om Q381 = 1 är satt. Inmatningsområde -99999,9999 till 99999,9999
	- **Avkänning TS-axel: Koord. 3. axel** Q384 (absolut): Koordinat för avkänningspunkten i bearbetningsplanets avkännaraxeln, vid vilken utgångspunkten i avkännaraxeln skall ställas in. Endast verksam om Q381 = 1 är satt. Inmatningsområde -99999,9999 till 99999,9999
	- **Ny utgångspunkt i TS-axel** Q333 (absolut): Koordinat i avkännaraxeln som TNC:n skall ställa in utgångspunkten med. Grundinställning = 0. Inmatningsområde -99999,9999 till 99999,9999

#### **UTGÅNGSPUNKT INVÄNDIG REKTANGEL (Cykel 410, DIN/ ISO: G410, software-option 17) 15.4**

# <span id="page-314-0"></span>**15.4 UTGÅNGSPUNKT INVÄNDIG REKTANGEL (Cykel 410, DIN/ ISO: G410, software-option 17)**

## **Cykelförlopp**

Avkännarcykel 410 mäter en rektangulär fickas centrumpunkt och ställer in utgångspunkten till denna centrumpunkt. Man kan välja om TNC:n även skall skriva centrumpunkten till en nollpunkts- eller preset-tabell.

- 1 TNC:n positionerar avkännarsystemet med snabbtransport (värde från kolumnen **FMAX**) och positioneringslogik [\(se](#page-277-0) ["Exekvera avkännarcykler", Sida 278](#page-277-0)) till avkänningspunkten **1**. TNC:n beräknar avkänningspunkten med hjälp av uppgifterna i cykeln och säkerhetsavståndet från kolumnen **SET\_UP** i avkännartabellen
- 2 Därefter förflyttas avkännarsystemet till den angivna mäthöjden och utför den första avkänningen med avkänningsmatning (kolumn **F**)
- 3 Efter detta förflyttas avkännarsystemet antingen axelparallellt på mäthöjden eller linjärt på säkerhetshöjden till nästa avkänningspunkt **2** och utför där den andra avkänningen
- 4 TNC:n positionerar avkännarsystemet till avkänningspunkt **3** och sedan till avkänningspunkt **4** och utför där den tredje resp. den fjärde avkänningen
- 5 Slutligen positionerar TNC:n avkännarsystemet tillbaka till säkerhetshöjden och hanterar den uppmätta utgångspunkten i enlighet med cykelparameter Q303 och Q305 (se "")
- 6 Om så önskas mäter sedan TNC:n även upp utgångspunkten i avkännaraxeln genom en separat avkänning och lagrar ärvärdet i följande Q-parametrar.

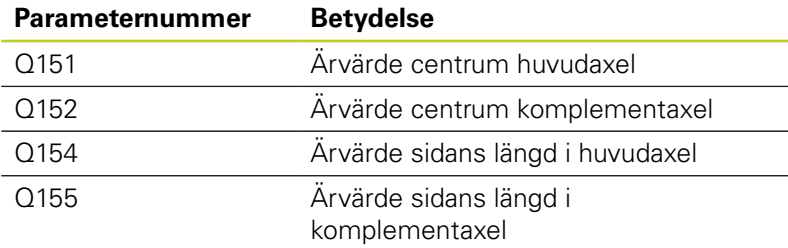

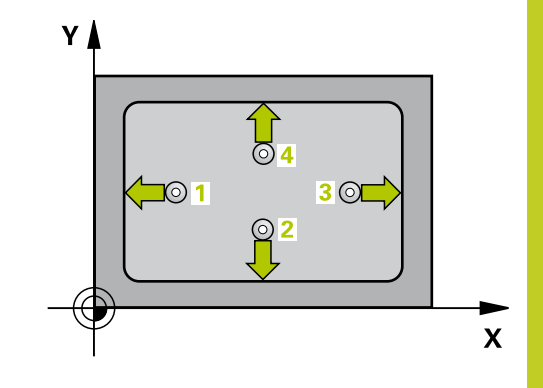

**15.4 UTGÅNGSPUNKT INVÄNDIG REKTANGEL (Cykel 410, DIN/ ISO: G410, software-option 17)**

### **Beakta vid programmeringen!**

#### **Varning kollisionsrisk!**

För att undvika kollision mellan avkännarsystemet och arbetsstycket anger man något för **låga** värden för den 1:a och den 2:a sidans längd.

Om fickans mått och säkerhetsavståndet inte tillåter en förpositionering i närheten av avkänningspunkten, kommer TNC:n alltid att utföra avkänningen utifrån fickans centrum. Då förflyttas avkännarsystemet inte till säkerhetshöjden mellan de fyra avkänningspunkterna.

Före cykeldefinitionen måste man ha programmerat ett verktygsanrop för att definiera avkännaraxeln.

När du ställer in en utgångspunkt med avkännarcykeln ( $\sim$ 303 = 0) och dessutom använder avkänning i TS-axeln (Q381 = 1), får inga koordinatomräkningar vara aktiva.

#### **UTGÅNGSPUNKT INVÄNDIG REKTANGEL (Cykel 410, DIN/ ISO: G410, software-option 17) 15.4**

### **Cykelparametrar**

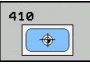

- **Centrum 1:a axel** Q321 (absolut): Fickans mitt i bearbetningsplanets huvudaxel. Inmatningsområde -99999.9999 till 99999.9999
- **Centrum 2:a axel** Q322 (absolut): Fickans mitt i bearbetningsplanets komplementaxel. Inmatningsområde -99999.9999 till 99999.9999
- **1. sidans längd** Q323 (inkrementalt): Fickans längd, parallellt med bearbetningsplanets huvudaxel. Inmatningsområde 0 till 99999.9999
- **2. sidans längd** Q324 (inkrementalt): Fickans längd, parallellt med bearbetningsplanets komplementaxel. Inmatningsområde 0 till 99999.9999
- **Mäthöjd i avkännaraxel** Q261 (absolut): Koordinat för kulans centrum (=beröringspunkt) i avkännaraxeln, på vilken mätningen skall utföras. Inmatningsområde -99999.9999 till 99999.9999
- **Säkerhetsavstånd** Q320 (inkrementalt): Extra avstånd mellan mätpunkt och avkännarsystemets mätkula. Q320 adderas till kolumnen **SET\_UP** (Tabellen för avkännarsystem) Inmatningsområde 0 till 99999.9999
- **Säkerhetshöjd** Q260 (absolut): Koordinat i avkännaraxeln, vid vilken kollision mellan avkännarsystemet och arbetsstycket (spännanordningar) inte kan ske. Inmatningsområde -99999.9999 till 99999.9999
- **Förflyttning till säker höjd** Q301: Bestämmer hur avkännarsystemet skall förflyttas mellan mätpunkterna:

**0**: Förflyttning mellan mätpunkterna på mäthöjden **1**: Förflyttning mellan mätpunkterna på säkerhetshöjden

- **Nummer i tabell** Q305: Ange vilket nummer i nollpunktstabellen/preset-tabellen som TNC:n skall lagra koordinaterna för fickans centrum i. Vid inmatning Q305=0, kommer TNC:n automatiskt att ställa in den nya utgångspunkten till fickans centrum. Inmatningsområde 0 till 2999
- **Ny utgångspunkt huvudaxel** Q331 (absolut): Koordinat i huvudaxeln som TNC:n skall ändra den uppmätta fickans centrumpunkt till. Grundinställning = 0. Inmatningsområde -99999,9999 till 99999,9999
- **Ny utgångspunkt komplementaxel** Q332 (absolut): Koordinat i komplementaxeln som TNC:n skall ändra den uppmätta fickans centrumpunkt till. Grundinställning = 0. Inmatningsområde -99999,9999 till 99999,9999

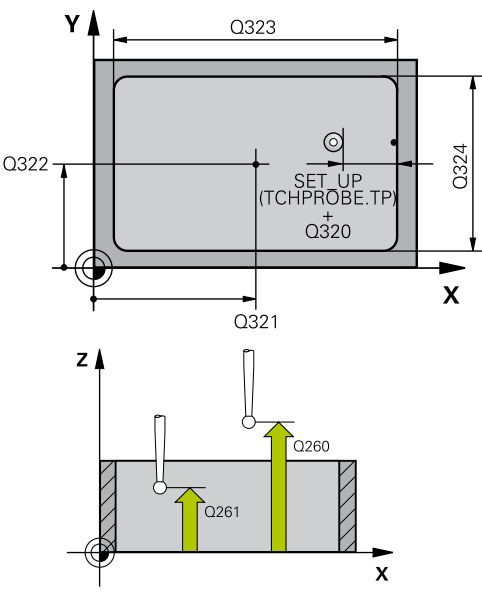

### **NC-block**

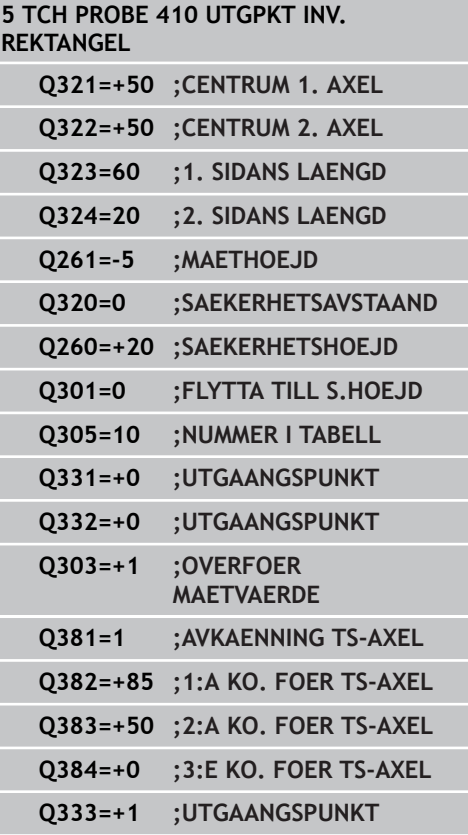

- **15.4 UTGÅNGSPUNKT INVÄNDIG REKTANGEL (Cykel 410, DIN/ ISO: G410, software-option 17)**
	- **Överför mätvärde (0,1)** Q303: Bestämmer om den uppmätta utgångspunkten skall sparas i nollpunktstabellen eller i preset-tabellen: **-1**: Används ej! Skrivs in av TNC:n när gamla program läses in (se "Gemensamt för alla avkännarcykler för inställning av utgångspunkt") **0**: Skriv in den uppmätta utgångspunkten i den aktiva nollpunktstabellen. Referenssystemet är det aktiva koordinatsystemet för arbetsstycket **1**: Skriv in den uppmätta utgångspunkten i preset-tabellen. Referenssystemet är maskinens koordinatsystem (REF-system)
	- **Avkänning i TS-axel** Q381: Bestämmer om TNC:n även skall ställa in utgångspunkten i avkännaraxeln: **0**: Ställ inte in utgångspunkten i avkännaraxeln **1**: Ställ in utgångspunkten i avkännaraxeln
	- **Avkänning TS-axel: Koord. 1. axel** Q382 (absolut): Koordinat för avkänningspunkten i bearbetningsplanets huvudaxel, vid vilken utgångspunkten i avkännaraxeln skall ställas in. Endast verksam om Q381 = 1 är satt. Inmatningsområde -99999,9999 till 99999,9999
	- **Avkänning TS-axel: Koord. 2. axel** Q383 (absolut): Koordinat för avkänningspunkten i bearbetningsplanets komplementaxel, vid vilken utgångspunkten i avkännaraxeln skall ställas in. Endast verksam om Q381 = 1 är satt. Inmatningsområde -99999,9999 till 99999,9999
	- **Avkänning TS-axel: Koord. 3. axel** Q384 (absolut): Koordinat för avkänningspunkten i bearbetningsplanets avkännaraxeln, vid vilken utgångspunkten i avkännaraxeln skall ställas in. Endast verksam om Q381 = 1 är satt. Inmatningsområde -99999,9999 till 99999,9999
	- **Ny utgångspunkt** Q333 (absolut): Koordinat som TNC:n skall ställa in utgångspunkten med. Grundinställning = 0. Inmatningsområde -99999,9999 till 99999,9999

# <span id="page-318-0"></span>**15.5 UTGÅNGSPUNKT UTVÄNDIG REKTANGEL (Cykel 411, DIN/ ISO: G411, software-option 17)**

## **Cykelförlopp**

Avkännarcykel 411 mäter en rektangulär tapps centrumpunkt och ställer in utgångspunkten till denna centrumpunkt. Man kan välja om TNC:n även skall skriva centrumpunkten till en nollpunkts- eller preset-tabell.

- 1 TNC:n positionerar avkännarsystemet med snabbtransport (värde från kolumnen **FMAX**) och positioneringslogik [\(se](#page-277-0) ["Exekvera avkännarcykler", Sida 278](#page-277-0)) till avkänningspunkten **1**. TNC:n beräknar avkänningspunkten med hjälp av uppgifterna i cykeln och säkerhetsavståndet från kolumnen **SET\_UP** i avkännartabellen
- 2 Därefter förflyttas avkännarsystemet till den angivna mäthöjden och utför den första avkänningen med avkänningsmatning (kolumn **F**)
- 3 Efter detta förflyttas avkännarsystemet antingen axelparallellt på mäthöjden eller linjärt på säkerhetshöjden till nästa avkänningspunkt **2** och utför där den andra avkänningen
- 4 TNC:n positionerar avkännarsystemet till avkänningspunkt **3** och sedan till avkänningspunkt **4** och utför där den tredje resp. den fjärde avkänningen
- 5 Slutligen positionerar TNC:n avkännarsystemet tillbaka till säkerhetshöjden och hanterar den uppmätta utgångspunkten i enlighet med cykelparameter Q303 och Q305 [\(se "Gemensamt](#page-305-0) [för alla avkännarcykler för inställning av utgångspunkt", Sida 306](#page-305-0))
- 6 Om så önskas mäter sedan TNC:n även upp utgångspunkten i avkännaraxeln genom en separat avkänning och lagrar ärvärdet i följande Q-parametrar.

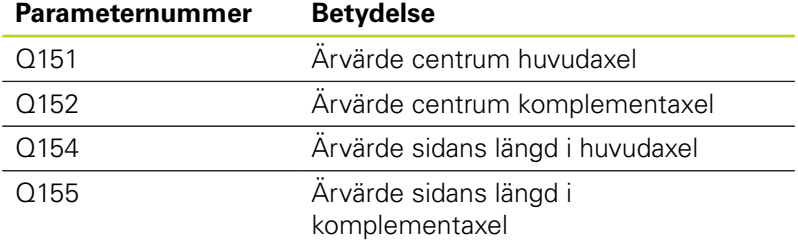

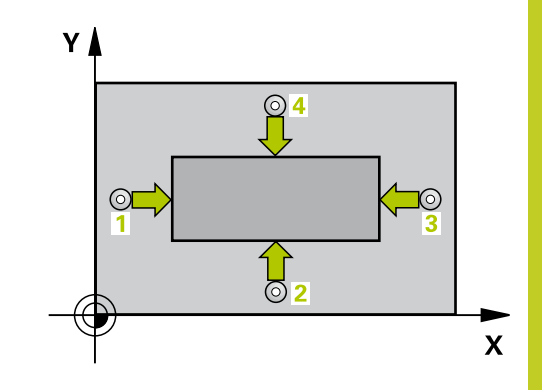

**15.5 UTGÅNGSPUNKT UTVÄNDIG REKTANGEL (Cykel 411, DIN/ ISO: G411, software-option 17)**

### **Beakta vid programmeringen!**

#### **Varning kollisionsrisk!**

För att undvika kollision mellan avkännarsystemet och arbetsstycket anger man något för **stora** värden för tappens 1:a och 2:a sidas längd.

Före cykeldefinitionen måste man ha programmerat ett verktygsanrop för att definiera avkännaraxeln.

När du ställer in en utgångspunkt med avkännarcykeln (Q303 = 0) och dessutom använder avkänning i TS-axeln (Q381 = 1), får inga koordinatomräkningar vara aktiva.

#### **UTGÅNGSPUNKT UTVÄNDIG REKTANGEL (Cykel 411, DIN/ ISO: G411, software-option 17) 15.5**

### **Cykelparametrar**

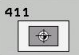

- **Centrum 1:a axel** Q321 (absolut): Tappens mitt i bearbetningsplanets huvudaxel. Inmatningsområde -99999.9999 till 99999.9999
- **Centrum 2:a axel** Q322 (absolut): Tappens mitt i bearbetningsplanets komplementaxel. Inmatningsområde -99999.9999 till 99999.9999
- **1. sidans längd** Q323 (inkrementalt): Tappens längd, parallellt med bearbetningsplanets huvudaxel. Inmatningsområde 0 till 99999.9999
- **2. sidans längd** Q324 (inkrementalt): Tappens längd, parallellt med bearbetningsplanets komplementaxel. Inmatningsområde 0 till 99999.9999
- **Mäthöjd i avkännaraxel** Q261 (absolut): Koordinat för kulans centrum (=beröringspunkt) i avkännaraxeln, på vilken mätningen skall utföras. Inmatningsområde -99999.9999 till 99999.9999
- **Säkerhetsavstånd** Q320 (inkrementalt): Extra avstånd mellan mätpunkt och avkännarsystemets mätkula. Q320 adderas till kolumnen **SET\_UP** (Tabellen för avkännarsystem) Inmatningsområde 0 till 99999.9999
- **Säkerhetshöjd** Q260 (absolut): Koordinat i avkännaraxeln, vid vilken kollision mellan avkännarsystemet och arbetsstycket (spännanordningar) inte kan ske. Inmatningsområde -99999.9999 till 99999.9999
- **Förflyttning till säker höjd** Q301: Bestämmer hur avkännarsystemet skall förflyttas mellan mätpunkterna:

**0**: Förflyttning mellan mätpunkterna på mäthöjden **1**: Förflyttning mellan mätpunkterna på säkerhetshöjden

- **Nummer i tabell** Q305: Ange vilket nummer i nollpunktstabellen/preset-tabellen som TNC:n skall lagra koordinaterna för tappens centrum i. Vid inmatning Q305=0, kommer TNC:n automatiskt att ställa in den nya utgångspunkten till tappens centrum. Inmatningsområde 0 till 2999
- **Ny utgångspunkt huvudaxel** Q331 (absolut): Koordinat i huvudaxeln som TNC:n skall ändra den uppmätta tappens centrumpunkt till. Grundinställning = 0. Inmatningsområde -99999,9999 till 99999,9999
- **Ny utgångspunkt komplementaxel** Q332 (absolut): Koordinat i komplementaxeln som TNC:n skall ändra den uppmätta tappens centrumpunkt till. Grundinställning = 0. Inmatningsområde -99999,9999 till 99999,9999

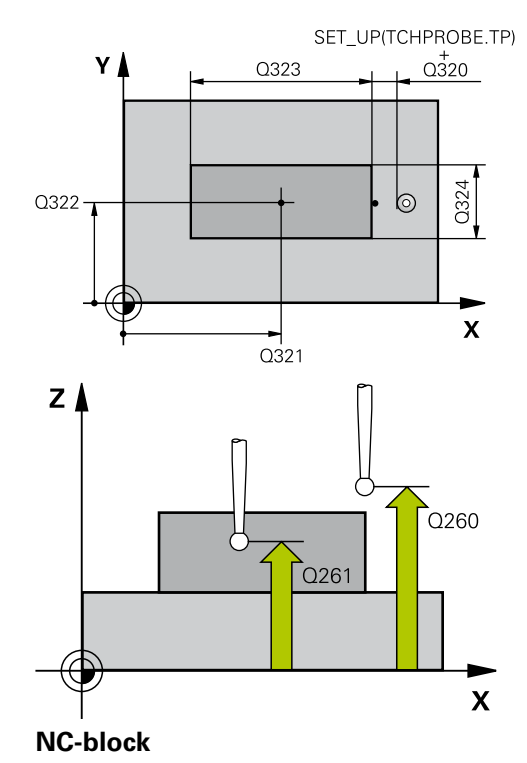

### **5 TCH PROBE 411 UTGPKT UTV. REKTANGEL**

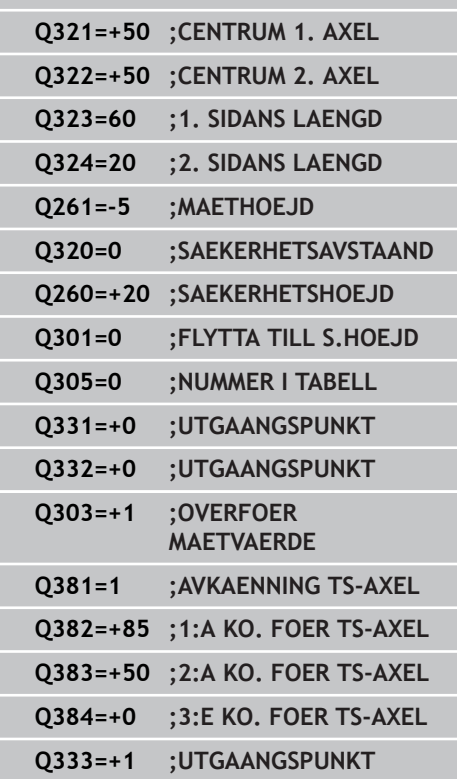

**15.5 UTGÅNGSPUNKT UTVÄNDIG REKTANGEL (Cykel 411, DIN/ ISO: G411, software-option 17)**

- **Överför mätvärde (0,1)** Q303: Bestämmer om den uppmätta utgångspunkten skall sparas i nollpunktstabellen eller i preset-tabellen: **-1**: Används ej! Skrivs in av TNC:n när gamla program läses in (se "Gemensamt för alla avkännarcykler för inställning av utgångspunkt") **0**: Skriv in den uppmätta utgångspunkten i den aktiva nollpunktstabellen. Referenssystemet är det aktiva koordinatsystemet för arbetsstycket **1**: Skriv in den uppmätta utgångspunkten i preset-tabellen. Referenssystemet är maskinens koordinatsystem (REF-system)
- **Avkänning i TS-axel** Q381: Bestämmer om TNC:n även skall ställa in utgångspunkten i avkännaraxeln: **0**: Ställ inte in utgångspunkten i avkännaraxeln **1**: Ställ in utgångspunkten i avkännaraxeln
- **Avkänning TS-axel: Koord. 1. axel** Q382 (absolut): Koordinat för avkänningspunkten i bearbetningsplanets huvudaxel, vid vilken utgångspunkten i avkännaraxeln skall ställas in. Endast verksam om Q381 = 1 är satt. Inmatningsområde -99999,9999 till 99999,9999
- **Avkänning TS-axel: Koord. 2. axel** Q383 (absolut): Koordinat för avkänningspunkten i bearbetningsplanets komplementaxel, vid vilken utgångspunkten i avkännaraxeln skall ställas in. Endast verksam om Q381 = 1 är satt. Inmatningsområde -99999,9999 till 99999,9999
- **Avkänning TS-axel: Koord. 3. axel** Q384 (absolut): Koordinat för avkänningspunkten i bearbetningsplanets avkännaraxeln, vid vilken utgångspunkten i avkännaraxeln skall ställas in. Endast verksam om Q381 = 1 är satt. Inmatningsområde -99999,9999 till 99999,9999
- **Ny utgångspunkt i TS-axel** Q333 (absolut): Koordinat i avkännaraxeln som TNC:n skall ställa in utgångspunkten med. Grundinställning = 0. Inmatningsområde -99999,9999 till 99999,9999

# <span id="page-322-0"></span>**15.6 UTGÅNGSPUNKT INVÄNDIG CIRKEL (Cykel 412, DIN/ISO: G412, softwareoption 17)**

# **Cykelförlopp**

Avkännarcykel 412 mäter en cirkulär fickas (håls) centrumpunkt och ställer in utgångspunkten till denna centrumpunkt. Man kan välja om TNC:n även skall skriva centrumpunkten till en nollpunkts- eller preset-tabell.

- 1 TNC:n positionerar avkännarsystemet med snabbtransport (värde från kolumnen **FMAX**) och positioneringslogik [\(se](#page-277-0) ["Exekvera avkännarcykler", Sida 278](#page-277-0)) till avkänningspunkten **1**. TNC:n beräknar avkänningspunkten med hjälp av uppgifterna i cykeln och säkerhetsavståndet från kolumnen **SET\_UP** i avkännartabellen
- 2 Därefter förflyttas avkännarsystemet till den angivna mäthöjden och utför den första avkänningen med avkänningsmatning (kolumn **F**). TNC:n bestämmer automatiskt avkänningsriktningen med ledning av den programmerade startvinkeln
- 3 Efter detta förflyttas avkännarsystemet på en cirkelbåge, antingen på mäthöjden eller på säkerhetshöjden, till nästa avkänningspunkt **2** och utför där den andra avkänningen.
- 4 TNC:n positionerar avkännarsystemet till avkänningspunkt **3** och sedan till avkänningspunkt **4** och utför där den tredje resp. den fjärde avkänningen
- 5 Slutligen positionerar TNC:n avkännarsystemet tillbaka till säkerhetshöjden och hanterar den uppmätta utgångspunkten i enlighet med cykelparameter Q303 och Q305 [\(se "Gemensamt](#page-305-0) [för alla avkännarcykler för inställning av utgångspunkt", Sida 306](#page-305-0)) och sparar ärvärdet i nedan angivna Q-parametrar
- 6 Om så önskas mäter sedan TNC:n även upp utgångspunkten i avkännaraxeln genom en separat avkänning.

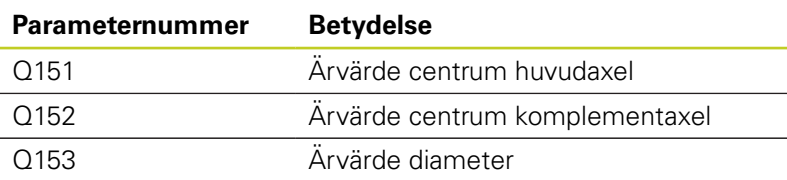

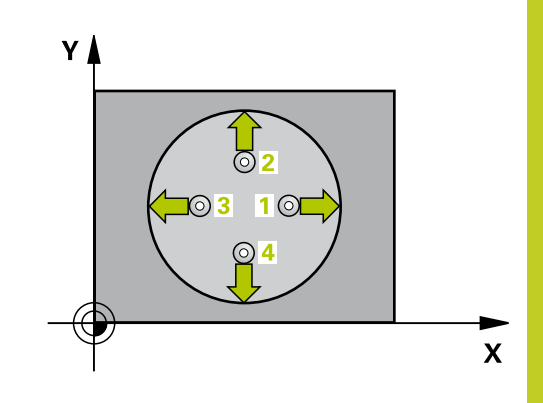

# **15.6 UTGÅNGSPUNKT INVÄNDIG CIRKEL (Cykel 412, DIN/ISO: G412, software-option 17)**

### **Beakta vid programmeringen!**

### **Varning kollisionsrisk!**

För att undvika kollision mellan avkännarsystemet och arbetsstycket anger man en något för **liten** bördiameter för fickan (hålet).

Om fickans mått och säkerhetsavståndet inte tillåter en förpositionering i närheten av avkänningspunkten, kommer TNC:n alltid att utföra avkänningen utifrån fickans centrum. Då förflyttas avkännarsystemet inte till säkerhetshöjden mellan de fyra avkänningspunkterna.

Ju mindre vinkelsteg Q247 man programmerar desto mindre noggrann blir TNC:ns beräkning av utgångspunkten. Minsta inmatningsvärde: 5°. Före cykeldefinitionen måste man ha programmerat ett verktygsanrop för att definiera avkännaraxeln.

När du ställer in en utgångspunkt med avkännarcykeln (Q303 = 0) och dessutom använder avkänning i TS-axeln (Q381 = 1), får inga koordinatomräkningar vara aktiva.
### **UTGÅNGSPUNKT INVÄNDIG CIRKEL (Cykel 412, DIN/ISO: G412, software-option 17) 15.6**

### **Cykelparametrar**

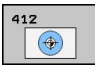

- **Centrum 1:a axel** Q321 (absolut): Fickans mitt i bearbetningsplanets huvudaxel. Inmatningsområde -99999.9999 till 99999.9999
- **Centrum 2:a axel** Q322 (absolut): Fickans mitt i bearbetningsplanets komplementaxel. Om man programmerar Q322 = 0 så kommer TNC:n att rikta in hålets centrumpunkt i den positiva Yaxelns riktning, om man inte anger 0 i Q322 så kommer TNC:n att rikta in hålets centrumpunkt till börpositionen. Inmatningsområde -99999.9999 till 99999.9999
- **Nominell diameter** Q262: Cirkelfickans (hålets) ungefärliga diameter. Ange ett något för litet värde. Inmatningsområde 0 till 99999.9999
- **Startvinkel** Q325 (absolut): Vinkel mellan bearbetningsplanets huvudaxel och den första avkänningspunkten. Inmatningsområde -360,000 till 360,000
- **Vinkelsteg** Q247 (inkrementalt): Vinkel mellan två mätpunkter, vinkelstegets förtecken bestämmer rotationsriktningen (- = medurs) som avkännarsystemet förflyttas till nästa mätpunkt med. Om man vill mäta upp cirkelbågar programmerar man ett vinkelsteg som är mindre än 90°. Inmatningsområde -120.000 till 120.000
- **Mäthöjd i avkännaraxel** Q261 (absolut): Koordinat för kulans centrum (=beröringspunkt) i avkännaraxeln, på vilken mätningen skall utföras. Inmatningsområde -99999.9999 till 99999.9999
- **Säkerhetsavstånd** Q320 (inkrementalt): Extra avstånd mellan mätpunkt och avkännarsystemets mätkula. Q320 adderas till kolumnen **SET\_UP** (Tabellen för avkännarsystem) Inmatningsområde 0 till 99999.9999
- **Säkerhetshöjd** Q260 (absolut): Koordinat i avkännaraxeln, vid vilken kollision mellan avkännarsystemet och arbetsstycket (spännanordningar) inte kan ske. Inmatningsområde -99999.9999 till 99999.9999
- **Förflyttning till säker höjd** Q301: Bestämmer hur avkännarsystemet skall förflyttas mellan mätpunkterna:

**0**: Förflyttning mellan mätpunkterna på mäthöjden **1**: Förflyttning mellan mätpunkterna på säkerhetshöjden

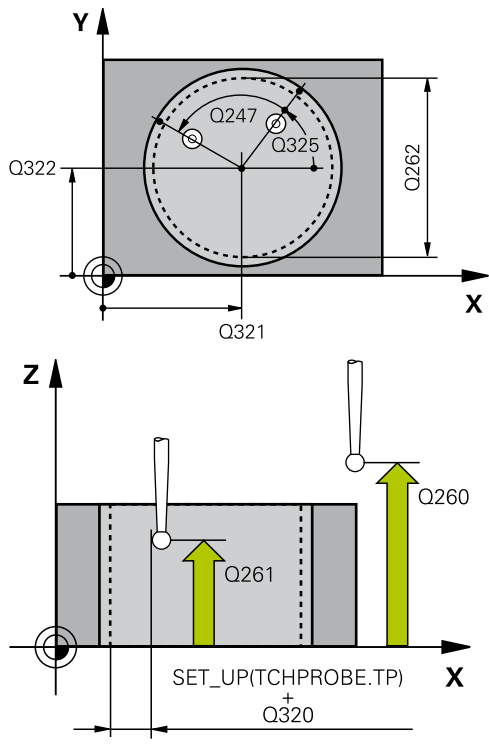

**NC-block**

**5 TCH PROBE 412 UTGPKT INV. CIRKEL**

| $Q321 = +50$ | ;CENTRUM 1. AXEL               |
|--------------|--------------------------------|
| $Q322=+50$   | ;CENTRUM 2. AXEL               |
| $Q262 = 75$  | : NOMINELL DIAMETER            |
| $Q325=+0$    | :STARTVINKEL                   |
| $Q247=+60$   | ; VINKELSTEG                   |
| $Q261 = -5$  | <b>:MAETHOEJD</b>              |
| $Q320=0$     | <b>;SAEKERHETSAVSTAAND</b>     |
| $Q260=+20$   | ;SAEKERHETSHOEJD               |
| $Q301=0$     | <b>FLYTTA TILL S.HOEJD</b>     |
| $Q305 = 12$  | ;NUMMER I TABELL               |
| $Q331=+0$    | ;UTGAANGSPUNKT                 |
| $Q332=+0$    | <b>:UTGAANGSPUNKT</b>          |
| $Q303=+1$    | :OVERFOER<br><b>MAETVAERDE</b> |
| $Q381 = 1$   | : AVKAENNING TS-AXEL           |
| $Q382=+85$   | :1:A KO. FOER TS-AXEL          |

**15.6 UTGÅNGSPUNKT INVÄNDIG CIRKEL (Cykel 412, DIN/ISO: G412, software-option 17)**

- **Nummer i tabell** Q305: Ange vilket nummer i nollpunktstabellen/preset-tabellen som TNC:n skall lagra koordinaterna för fickans centrum i. Vid inmatning Q305=0, kommer TNC:n automatiskt att ställa in den nya utgångspunkten till fickans centrum. Inmatningsområde 0 till 2999
- **Ny utgångspunkt huvudaxel** Q331 (absolut): Koordinat i huvudaxeln som TNC:n skall ändra den uppmätta fickans centrumpunkt till. Grundinställning = 0. Inmatningsområde -99999,9999 till 99999,9999
- **Ny utgångspunkt komplementaxel** Q332 (absolut): Koordinat i komplementaxeln som TNC:n skall ändra den uppmätta fickans centrumpunkt till. Grundinställning = 0. Inmatningsområde -99999,9999 till 99999,9999
- **Överför mätvärde (0,1)** Q303: Bestämmer om den uppmätta utgångspunkten skall sparas i nollpunktstabellen eller i preset-tabellen: **-1**: Används ej! Skrivs in av TNC:n när gamla program läses in (se "Gemensamt för alla avkännarcykler för inställning av utgångspunkt") **0**: Skriv in den uppmätta utgångspunkten i den aktiva nollpunktstabellen. Referenssystemet är det aktiva koordinatsystemet för arbetsstycket **1**: Skriv in den uppmätta utgångspunkten i preset-tabellen. Referenssystemet är maskinens koordinatsystem (REF-system)
- **Avkänning i TS-axel** Q381: Bestämmer om TNC:n även skall ställa in utgångspunkten i avkännaraxeln: **0**: Ställ inte in utgångspunkten i avkännaraxeln **1**: Ställ in utgångspunkten i avkännaraxeln
- **Avkänning TS-axel: Koord. 1. axel** Q382 (absolut): Koordinat för avkänningspunkten i bearbetningsplanets huvudaxel, vid vilken utgångspunkten i avkännaraxeln skall ställas in. Endast verksam om Q381 = 1 är satt. Inmatningsområde -99999,9999 till 99999,9999
- **Avkänning TS-axel: Koord. 2. axel** Q383 (absolut): Koordinat för avkänningspunkten i bearbetningsplanets komplementaxel, vid vilken utgångspunkten i avkännaraxeln skall ställas in. Endast verksam om Q381 = 1 är satt. Inmatningsområde -99999,9999 till 99999,9999
- **Avkänning TS-axel: Koord. 3. axel** Q384 (absolut): Koordinat för avkänningspunkten i bearbetningsplanets avkännaraxeln, vid vilken utgångspunkten i avkännaraxeln skall ställas in. Endast verksam om Q381 = 1 är satt. Inmatningsområde -99999,9999 till 99999,9999

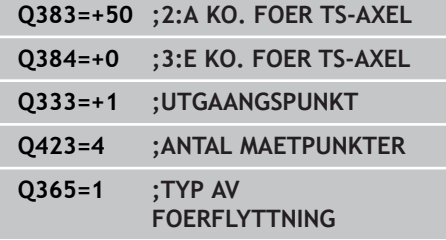

- **Ny utgångspunkt i TS-axel** Q333 (absolut): Koordinat i avkännaraxeln som TNC:n skall ställa in utgångspunkten med. Grundinställning = 0. Inmatningsområde -99999,9999 till 99999,9999
- **Antal mätpunkter (4/3)** Q423: Bestämmer om TNC:n skall mäta tappen med 4 eller 3 avkänningar: **4**: Använd 4 mätpunkter (standardinställning) **3**: Använd 3 mätpunkter
- **Förflyttningstyp? Rätlinje=0/Cirkel=1** Q365: Bestämmer med vilken konturfunktion verktyget skall förflyttas mellan mätpunkterna när förflyttning på säkerhetshöjd (Q301=1) är aktiv: **0**: Förflyttning på en rätlinje mellan bearbetningarna **1**: Förflyttning på en cirkelbåge på cirkelsegmentets diameter mellan bearbetningarna

**15.7 UTGÅNGSPUNKT UTVÄNDIG CIRKEL (Cykel 413, DIN/ISO: G413, software-option 17)**

## **15.7 UTGÅNGSPUNKT UTVÄNDIG CIRKEL (Cykel 413, DIN/ISO: G413, softwareoption 17)**

## **Cykelförlopp**

Avkännarcykel 413 mäter en cirkulär tapps centrumpunkt och ställer in utgångspunkten till denna centrumpunkt. Man kan välja om TNC:n även skall skriva centrumpunkten till en nollpunkts- eller preset-tabell.

- 1 TNC:n positionerar avkännarsystemet med snabbtransport (värde från kolumnen **FMAX**) och positioneringslogik [\(se](#page-277-0) ["Exekvera avkännarcykler", Sida 278](#page-277-0)) till avkänningspunkten **1**. TNC:n beräknar avkänningspunkten med hjälp av uppgifterna i cykeln och säkerhetsavståndet från kolumnen **SET\_UP** i avkännartabellen
- 2 Därefter förflyttas avkännarsystemet till den angivna mäthöjden och utför den första avkänningen med avkänningsmatning (kolumn **F**). TNC:n bestämmer automatiskt avkänningsriktningen med ledning av den programmerade startvinkeln.
- 3 Efter detta förflyttas avkännarsystemet på en cirkelbåge, antingen på mäthöjden eller på säkerhetshöjden, till nästa avkänningspunkt **2** och utför där den andra avkänningen.
- 4 TNC:n positionerar avkännarsystemet till avkänningspunkt **3** och sedan till avkänningspunkt **4** och utför där den tredje resp. den fjärde avkänningen
- 5 Slutligen positionerar TNC:n avkännarsystemet tillbaka till säkerhetshöjden och hanterar den uppmätta utgångspunkten i enlighet med cykelparameter Q303 och Q305 [\(se "Gemensamt](#page-305-0) [för alla avkännarcykler för inställning av utgångspunkt", Sida 306](#page-305-0)) och sparar ärvärdet i nedan angivna Q-parametrar
- 6 Om så önskas mäter sedan TNC:n även upp utgångspunkten i avkännaraxeln genom en separat avkänning.

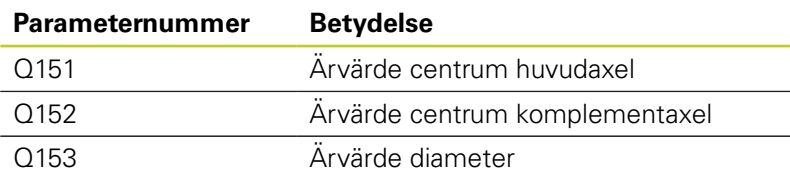

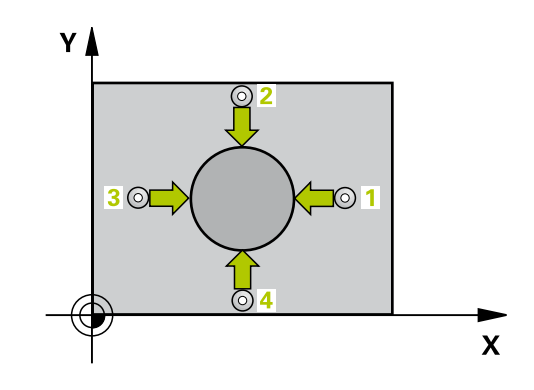

### **Beakta vid programmeringen!**

### **Varning kollisionsrisk!**

För att förhindra kollision mellan avkännarsystemet och arbetsstycket anger man en något för **stor** nominell diameter för tappen.

Före cykeldefinitionen måste man ha programmerat ett verktygsanrop för att definiera avkännaraxeln.

Ju mindre vinkelsteg Q247 man programmerar desto mindre noggrann blir TNC:ns beräkning av utgångspunkten. Minsta inmatningsvärde: 5°.

När du ställer in en utgångspunkt med avkännarcykeln ( $\sim$  1303 = 0) och dessutom använder avkänning i TS-axeln (Q381 = 1), får inga koordinatomräkningar vara aktiva.

# **15.7 UTGÅNGSPUNKT UTVÄNDIG CIRKEL (Cykel 413, DIN/ISO: G413, software-option 17)**

### **Cykelparametrar**

- $413$  $\circledcirc$
- **Centrum 1:a axel** Q321 (absolut): Tappens mitt i bearbetningsplanets huvudaxel. Inmatningsområde -99999.9999 till 99999.9999
- **Centrum 2:a axel** Q322 (absolut): Tappens mitt i bearbetningsplanets komplementaxel. Om man programmerar Q322 = 0 så kommer TNC:n att rikta in hålets centrumpunkt i den positiva Yaxelns riktning, om man inte anger 0 i Q322 så kommer TNC:n att rikta in hålets centrumpunkt till börpositionen. Inmatningsområde -99999.9999 till 99999.9999
- **Nominell diameter** Q262: Tappens ungefärliga diameter. Ange ett något för stort värde. Inmatningsområde 0 till 99999.9999
- **Startvinkel** Q325 (absolut): Vinkel mellan bearbetningsplanets huvudaxel och den första avkänningspunkten. Inmatningsområde -360,000 till 360,000
- **Vinkelsteg** Q247 (inkrementalt): Vinkel mellan två mätpunkter, vinkelstegets förtecken bestämmer rotationsriktningen (- = medurs) som avkännarsystemet förflyttas till nästa mätpunkt med. Om man vill mäta upp cirkelbågar programmerar man ett vinkelsteg som är mindre än 90°. Inmatningsområde -120.000 till 120.000
- **Mäthöjd i avkännaraxel** Q261 (absolut): Koordinat för kulans centrum (=beröringspunkt) i avkännaraxeln, på vilken mätningen skall utföras. Inmatningsområde -99999.9999 till 99999.9999
- **Säkerhetsavstånd** Q320 (inkrementalt): Extra avstånd mellan mätpunkt och avkännarsystemets mätkula. Q320 adderas till kolumnen **SET\_UP** (Tabellen för avkännarsystem) Inmatningsområde 0 till 99999.9999
- **Säkerhetshöjd** Q260 (absolut): Koordinat i avkännaraxeln, vid vilken kollision mellan avkännarsystemet och arbetsstycket (spännanordningar) inte kan ske. Inmatningsområde -99999.9999 till 99999.9999
- **Förflyttning till säker höjd** Q301: Bestämmer hur avkännarsystemet skall förflyttas mellan mätpunkterna:

**0**: Förflyttning mellan mätpunkterna på mäthöjden **1**: Förflyttning mellan mätpunkterna på säkerhetshöjden

**Nummer i tabell** Q305: Ange vilket nummer i nollpunktstabellen/preset-tabellen som TNC:n skall lagra koordinaterna för tappens centrum i. Vid inmatning Q305=0, kommer TNC:n automatiskt att ställa in den nya utgångspunkten till tappens centrum. Inmatningsområde 0 till 2999

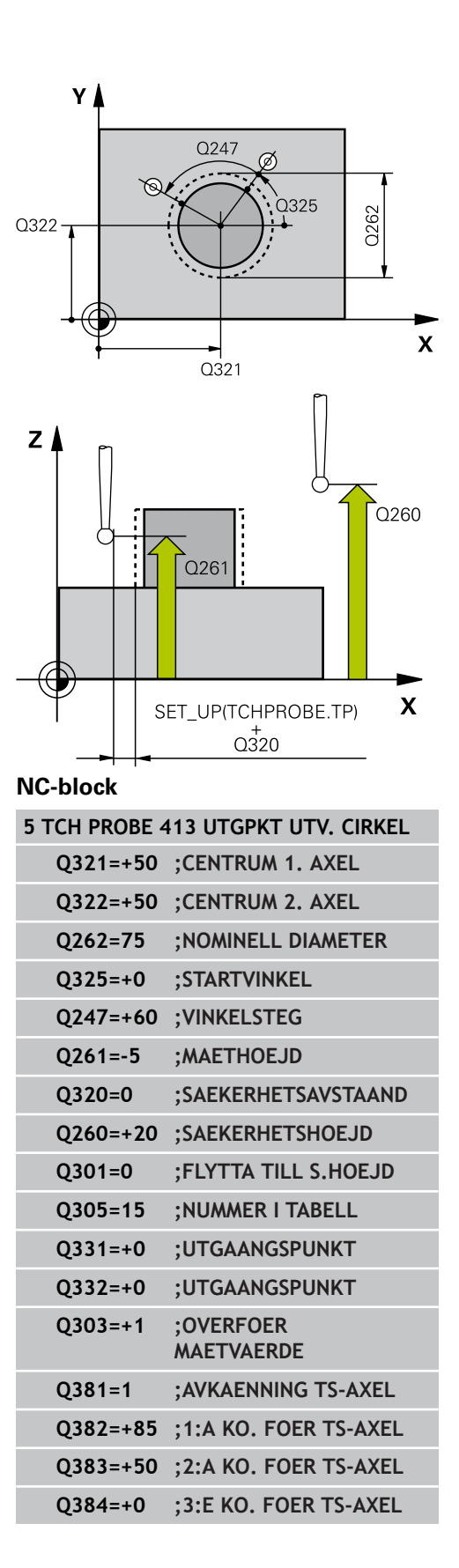

# **UTGÅNGSPUNKT UTVÄNDIG CIRKEL (Cykel 413, DIN/ISO: G413, 15.7 software-option 17)**

- **Ny utgångspunkt huvudaxel** Q331 (absolut): Koordinat i huvudaxeln som TNC:n skall ändra den uppmätta tappens centrumpunkt till. Grundinställning = 0. Inmatningsområde -99999,9999 till 99999,9999
- **Ny utgångspunkt komplementaxel** Q332 (absolut): Koordinat i komplementaxeln som TNC:n skall ändra den uppmätta tappens centrumpunkt till. Grundinställning = 0. Inmatningsområde -99999,9999 till 99999,9999
- **Överför mätvärde (0,1)** Q303: Bestämmer om den uppmätta utgångspunkten skall sparas i nollpunktstabellen eller i preset-tabellen: **-1**: Används ej! Skrivs in av TNC:n när gamla program läses in (se "Gemensamt för alla avkännarcykler för inställning av utgångspunkt") **0**: Skriv in den uppmätta utgångspunkten i den aktiva nollpunktstabellen. Referenssystemet är det aktiva koordinatsystemet för arbetsstycket **1**: Skriv in den uppmätta utgångspunkten i preset-tabellen. Referenssystemet är maskinens koordinatsystem (REF-system)
- **Avkänning i TS-axel** Q381: Bestämmer om TNC:n även skall ställa in utgångspunkten i avkännaraxeln: **0**: Ställ inte in utgångspunkten i avkännaraxeln **1**: Ställ in utgångspunkten i avkännaraxeln
- **Avkänning TS-axel: Koord. 1. axel** Q382 (absolut): Koordinat för avkänningspunkten i bearbetningsplanets huvudaxel, vid vilken utgångspunkten i avkännaraxeln skall ställas in. Endast verksam om Q381 = 1 är satt. Inmatningsområde -99999,9999 till 99999,9999
- **Avkänning TS-axel: Koord. 2. axel** Q383 (absolut): Koordinat för avkänningspunkten i bearbetningsplanets komplementaxel, vid vilken utgångspunkten i avkännaraxeln skall ställas in. Endast verksam om Q381 = 1 är satt. Inmatningsområde -99999,9999 till 99999,9999
- **Avkänning TS-axel: Koord. 3. axel** Q384 (absolut): Koordinat för avkänningspunkten i bearbetningsplanets avkännaraxeln, vid vilken utgångspunkten i avkännaraxeln skall ställas in. Endast verksam om Q381 = 1 är satt. Inmatningsområde -99999,9999 till 99999,9999
- **Ny utgångspunkt i TS-axel** Q333 (absolut): Koordinat i avkännaraxeln som TNC:n skall ställa in utgångspunkten med. Grundinställning = 0. Inmatningsområde -99999,9999 till 99999,9999

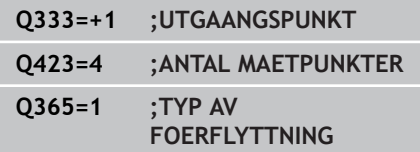

# **15.7 UTGÅNGSPUNKT UTVÄNDIG CIRKEL (Cykel 413, DIN/ISO: G413, software-option 17)**

**Antal mätpunkter (4/3)** Q423: Bestämmer om TNC:n skall mäta tappen med 4 eller 3 avkänningar: **4**: Använd 4 mätpunkter (standardinställning) **3**: Använd 3 mätpunkter

**Förflyttningstyp? Rätlinje=0/Cirkel=1** Q365: Bestämmer med vilken konturfunktion verktyget skall förflyttas mellan mätpunkterna när förflyttning på säkerhetshöjd (Q301=1) är aktiv: **0**: Förflyttning på en rätlinje mellan bearbetningarna **1**: Förflyttning på en cirkelbåge på cirkelsegmentets

diameter mellan bearbetningarna

# **15.8 UTGÅNGSPUNKT UTVÄNDIGT HÖRN (Cykel 414, DIN/ISO: G414, softwareoption 17)**

## **Cykelförlopp**

Avkännarcykel 414 mäter skärningspunkten mellan två linjer och ställer in utgångspunkten till denna skärningspunkt. Man kan välja om TNC:n även skall skriva skärningspunkten till en nollpunkts- eller preset-tabell.

- 1 TNC:n positionerar avkännarsystemet med snabbtransport (värde från kolumnen **FMAX**) och med positioneringslogik [\(se "Exekvera avkännarcykler", Sida 278\)](#page-277-0) till den första avkänningspunkten **1** (se bilden uppe till höger). TNC:n förskjuter då avkännarsystemet med säkerhetsavståndet i motsatt riktning i förhållande till respektive förflyttningsriktning
- 2 Därefter förflyttas avkännarsystemet till den angivna mäthöjden och utför den första avkänningen med avkänningsmatning (kolumn **F**). TNC:n bestämmer automatiskt avkänningsriktningen med ledning av den programmerade 3:e mätpunkten.
- 1 Sedan förflyttas avkännarsystemet till nästa avkänningspunkt **2** och utför den andra avkänningen
- 2 TNC:n positionerar avkännarsystemet till avkänningspunkt **3** och sedan till avkänningspunkt **4** och utför där den tredje resp. den fjärde avkänningen
- 3 Slutligen positionerar TNC:n avkännarsystemet tillbaka till säkerhetshöjden och hanterar den uppmätta utgångspunkten i enlighet med cykelparameter Q303 och Q305 [\(se "Gemensamt](#page-305-0) [för alla avkännarcykler för inställning av utgångspunkt", Sida 306](#page-305-0)) och sparar koordinaterna för det uppmätta hörnet i nedan angivna Q-parametrar
- 4 Om så önskas mäter sedan TNC:n även upp utgångspunkten i avkännaraxeln genom en separat avkänning.

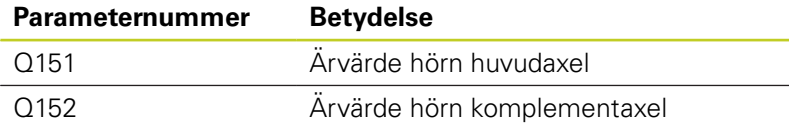

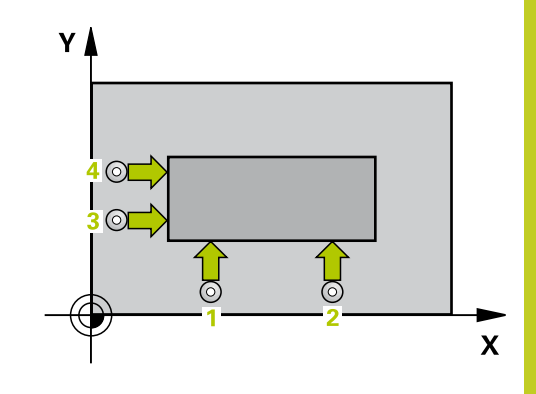

# **15.8 UTGÅNGSPUNKT UTVÄNDIGT HÖRN (Cykel 414, DIN/ISO: G414, software-option 17)**

### **Beakta vid programmeringen!**

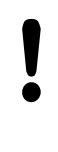

### **Varning kollisionsrisk!**

När du ställer in en utgångspunkt med avkännarcykeln (Q303 = 0) och dessutom använder avkänning i TS-axeln (Q381 = 1), får inga koordinatomräkningar vara aktiva.

Före cykeldefinitionen måste man ha programmerat ett verktygsanrop för att definiera avkännaraxeln. TNC:n mäter alltid den första linjen i bearbetningsplanets komplementaxels riktning. Genom läget på mätpunkterna **1** och **3** bestämmer

man vilket hörn som TNC:n skall ställa in utgångspunkten i (se bilden till höger och efterföljande tabell).

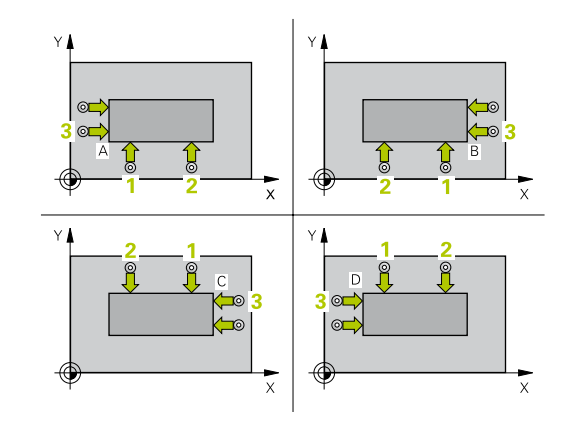

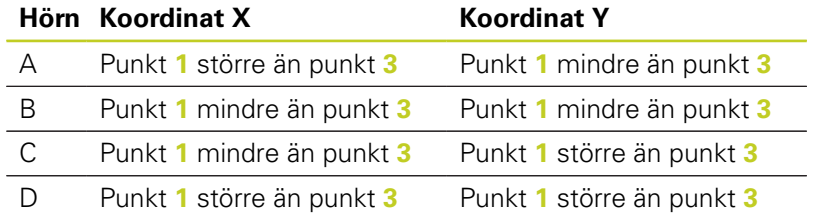

### **UTGÅNGSPUNKT UTVÄNDIGT HÖRN (Cykel 414, DIN/ISO: G414, software-option 17) 15.8**

### **Cykelparametrar**

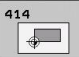

- **1:a Mätpunkt 1:a axel** Q263 (absolut): Koordinat för den första avkänningspunkten i bearbetningsplanets huvudaxel. Inmatningsområde -99999.9999 till 99999.9999
- **1:a Mätpunkt 2:a axel** Q264 (absolut): Koordinat för den första avkänningspunkten i bearbetningsplanets komplementaxel. Inmatningsområde -99999.9999 till 99999.9999
- **Avstånd 1:a axel** Q326 (inkrementalt): Avstånd mellan den första och den andra mätpunkten i bearbetningsplanets huvudaxel. Inmatningsområde 0 till 99999.9999
- **3:a Mätpunkt 1:a axel** Q296 (absolut): Koordinat för den tredje avkänningspunkten i bearbetningsplanets huvudaxel. Inmatningsområde -99999.9999 till 99999.9999
- **3:e Mätpunkt 2:a axel** Q297 (absolut): Koordinat för den tredje avkänningspunkten i bearbetningsplanets komplementaxel. Inmatningsområde -99999.9999 till 99999.9999
- **Avstånd 2:a axel** Q327 (inkrementalt): Avstånd mellan den tredje och den fjärde mätpunkten i bearbetningsplanets komplementaxel. Inmatningsområde 0 till 99999.9999
- **Mäthöjd i avkännaraxel** Q261 (absolut): Koordinat för kulans centrum (=beröringspunkt) i avkännaraxeln, på vilken mätningen skall utföras. Inmatningsområde -99999.9999 till 99999.9999
- **Säkerhetsavstånd** Q320 (inkrementalt): Extra avstånd mellan mätpunkt och avkännarsystemets mätkula. Q320 adderas till kolumnen **SET\_UP** (Tabellen för avkännarsystem) Inmatningsområde 0 till 99999.9999
- **Säkerhetshöjd** Q260 (absolut): Koordinat i avkännaraxeln, vid vilken kollision mellan avkännarsystemet och arbetsstycket (spännanordningar) inte kan ske. Inmatningsområde -99999.9999 till 99999.9999
- **Förflyttning till säker höjd** Q301: Bestämmer hur avkännarsystemet skall förflyttas mellan mätpunkterna: **0**: Förflyttning mellan mätpunkterna på mäthöjden **1**: Förflyttning mellan mätpunkterna på
	- säkerhetshöjden
- **Utför grundvridning** Q304: Bestämmer om TNC:n skall kompensera för arbetsstyckets snedställning med en grundvridning: **0**: Utför inte grundvridning
	- **1**: Utför grundvridning

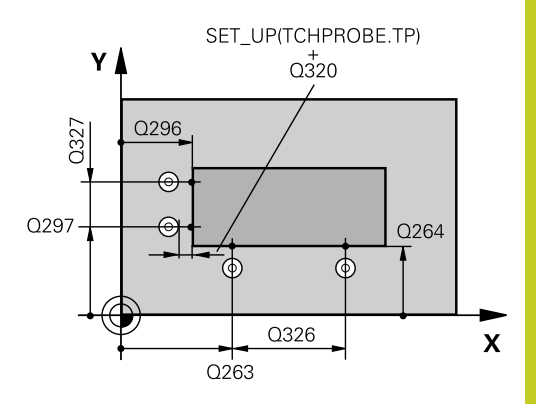

### **NC-block**

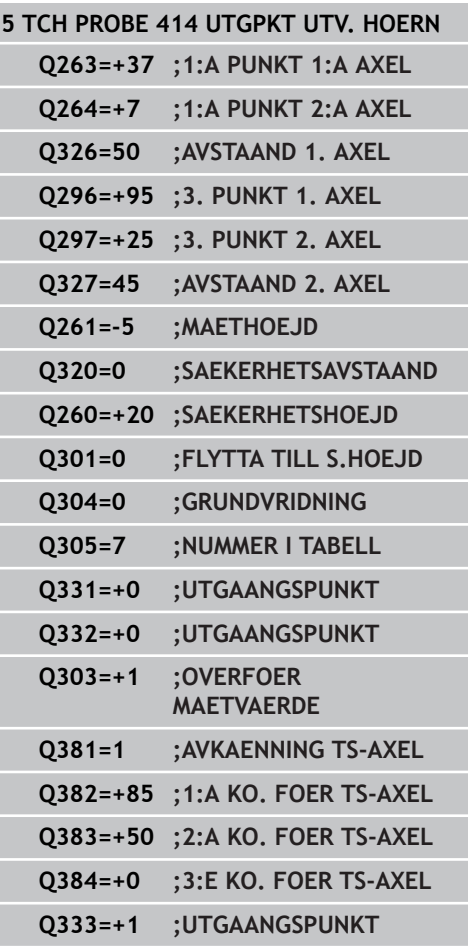

- **15.8 UTGÅNGSPUNKT UTVÄNDIGT HÖRN (Cykel 414, DIN/ISO: G414, software-option 17)**
	- **Nummer i tabell** Q305: Ange vilket nummer i nollpunktstabellen/preset-tabellen som TNC:n skall lagra koordinaterna för hörnet i. Vid inmatning Q305=0, kommer TNC:n automatiskt att ställa in den nya utgångspunkten till hörnet. Inmatningsområde 0 till 2999
	- **Ny utgångspunkt huvudaxel** Q331 (absolut): Koordinat i huvudaxeln som TNC:n skall ändra det uppmätta hörnet till. Grundinställning =  $0$ . Inmatningsområde -99999,9999 till 99999,9999
	- **Ny utgångspunkt komplementaxel** Q332 (absolut): Koordinat i komplementaxeln som TNC:n skall ändra det uppmätta hörnet till. Grundinställning = 0. Inmatningsområde -99999,9999 till 99999,9999
	- **Överför mätvärde (0,1)** Q303: Bestämmer om den uppmätta utgångspunkten skall sparas i nollpunktstabellen eller i preset-tabellen: **-1**: Används ej! Skrivs in av TNC:n när gamla program läses in (se "Gemensamt för alla avkännarcykler för inställning av utgångspunkt") **0**: Skriv in den uppmätta utgångspunkten i den aktiva nollpunktstabellen. Referenssystemet är det aktiva koordinatsystemet för arbetsstycket **1**: Skriv in den uppmätta utgångspunkten i preset-tabellen. Referenssystemet är maskinens koordinatsystem (REF-system)
	- **Avkänning i TS-axel** Q381: Bestämmer om TNC:n även skall ställa in utgångspunkten i avkännaraxeln: **0**: Ställ inte in utgångspunkten i avkännaraxeln **1**: Ställ in utgångspunkten i avkännaraxeln
	- **Avkänning TS-axel: Koord. 1. axel** Q382 (absolut): Koordinat för avkänningspunkten i bearbetningsplanets huvudaxel, vid vilken utgångspunkten i avkännaraxeln skall ställas in. Endast verksam om Q381 = 1 är satt. Inmatningsområde -99999,9999 till 99999,9999
	- **Avkänning TS-axel: Koord. 2. axel** Q383 (absolut): Koordinat för avkänningspunkten i bearbetningsplanets komplementaxel, vid vilken utgångspunkten i avkännaraxeln skall ställas in. Endast verksam om Q381 = 1 är satt. Inmatningsområde -99999,9999 till 99999,9999
	- **Avkänning TS-axel: Koord. 3. axel** Q384 (absolut): Koordinat för avkänningspunkten i bearbetningsplanets avkännaraxeln, vid vilken utgångspunkten i avkännaraxeln skall ställas in. Endast verksam om Q381 = 1 är satt. Inmatningsområde -99999,9999 till 99999,9999
	- **Ny utgångspunkt i TS-axel** Q333 (absolut): Koordinat i avkännaraxeln som TNC:n skall ställa in utgångspunkten med. Grundinställning  $= 0$ . Inmatningsområde -99999,9999 till 99999,9999

# **15.9 UTGÅNGSPUNKT INVÄNDIGT HÖRN (Cykel 415, DIN/ISO: G415, softwareoption 17)**

## **Cykelförlopp**

Avkännarcykel 415 mäter skärningspunkten mellan två linjer och ställer in utgångspunkten till denna skärningspunkt. Man kan välja om TNC:n även skall skriva skärningspunkten till en nollpunkts- eller preset-tabell.

- 1 TNC:n positionerar avkännarsystemet med snabbtransport (värde från kolumnen **FMAX**) och med positioneringslogik [\(se "Exekvera avkännarcykler", Sida 278\)](#page-277-0) till den första avkänningspunkten **1** (se bilden uppe till höger), som man har definierat i cykeln. TNC:n förskjuter då avkännarsystemet med säkerhetsavståndet i motsatt riktning i förhållande till respektive förflyttningsriktning
- 2 Därefter förflyttas avkännarsystemet till den angivna mäthöjden och utför den första avkänningen med avkänningsmatning (kolumn **F**). Avkänningsriktningen utläses ur hörnnumret.
- 1 Sedan förflyttas avkännarsystemet till nästa avkänningspunkt **2** och utför den andra avkänningen
- 2 TNC:n positionerar avkännarsystemet till avkänningspunkt **3** och sedan till avkänningspunkt **4** och utför där den tredje resp. den fjärde avkänningen
- 3 Slutligen positionerar TNC:n avkännarsystemet tillbaka till säkerhetshöjden och hanterar den uppmätta utgångspunkten i enlighet med cykelparameter Q303 och Q305 [\(se "Gemensamt](#page-305-0) [för alla avkännarcykler för inställning av utgångspunkt", Sida 306](#page-305-0)) och sparar koordinaterna för det uppmätta hörnet i nedan angivna Q-parametrar
- 4 Om så önskas mäter sedan TNC:n även upp utgångspunkten i avkännaraxeln genom en separat avkänning.

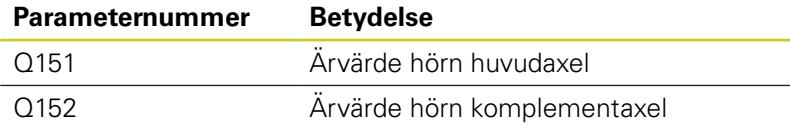

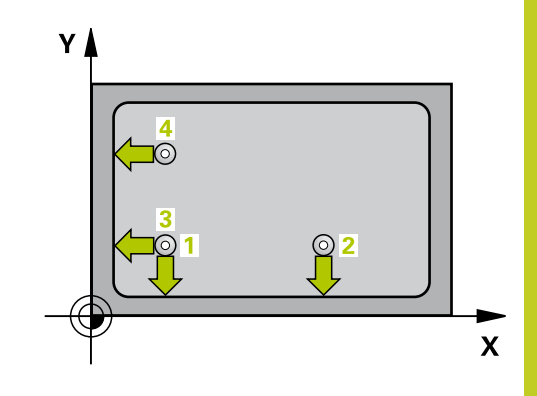

# **15.9 UTGÅNGSPUNKT INVÄNDIGT HÖRN (Cykel 415, DIN/ISO: G415, software-option 17)**

## **Beakta vid programmeringen!**

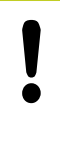

### **Varning kollisionsrisk!**

När du ställer in en utgångspunkt med avkännarcykeln (Q303 = 0) och dessutom använder avkänning i TS-axeln (Q381 = 1), får inga koordinatomräkningar vara aktiva.

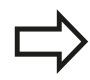

Före cykeldefinitionen måste man ha programmerat ett verktygsanrop för att definiera avkännaraxeln. TNC:n mäter alltid den första linjen i bearbetningsplanets komplementaxels riktning.

### **UTGÅNGSPUNKT INVÄNDIGT HÖRN (Cykel 415, DIN/ISO: G415, software-option 17) 15.9**

### **Cykelparametrar**

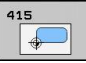

- **1:a Mätpunkt 1:a axel** Q263 (absolut): Koordinat för den första avkänningspunkten i bearbetningsplanets huvudaxel. Inmatningsområde -99999.9999 till 99999.9999
- **1:a Mätpunkt 2:a axel** Q264 (absolut): Koordinat för den första avkänningspunkten i bearbetningsplanets komplementaxel. Inmatningsområde -99999.9999 till 99999.9999
- **Avstånd 1:a axel** Q326 (inkrementalt): Avstånd mellan den första och den andra mätpunkten i bearbetningsplanets huvudaxel. Inmatningsområde 0 till 99999.9999
- **Avstånd 2:a axel** Q327 (inkrementalt): Avstånd mellan den tredje och den fjärde mätpunkten i bearbetningsplanets komplementaxel. Inmatningsområde 0 till 99999.9999
- **Hörn** Q308: Numret på hörnet i vilket TNC:n skall ställa in utgångspunkten. Inmatningsområde 1 till 4
- **Mäthöjd i avkännaraxel** Q261 (absolut): Koordinat för kulans centrum (=beröringspunkt) i avkännaraxeln, på vilken mätningen skall utföras. Inmatningsområde -99999.9999 till 99999.9999
- **Säkerhetsavstånd** Q320 (inkrementalt): Extra avstånd mellan mätpunkt och avkännarsystemets mätkula. Q320 adderas till kolumnen **SET\_UP** (Tabellen för avkännarsystem) Inmatningsområde 0 till 99999.9999
- **Säkerhetshöjd** Q260 (absolut): Koordinat i avkännaraxeln, vid vilken kollision mellan avkännarsystemet och arbetsstycket (spännanordningar) inte kan ske. Inmatningsområde -99999.9999 till 99999.9999
- **Förflyttning till säker höjd** Q301: Bestämmer hur avkännarsystemet skall förflyttas mellan mätpunkterna: **0**: Förflyttning mellan mätpunkterna på mäthöjden **1**: Förflyttning mellan mätpunkterna på
	- säkerhetshöjden
- **Utför grundvridning** Q304: Bestämmer om TNC:n skall kompensera för arbetsstyckets snedställning med en grundvridning: **0**: Utför inte grundvridning
	- **1**: Utför grundvridning
- **Nummer i tabell** Q305: Ange vilket nummer i nollpunktstabellen/preset-tabellen som TNC:n skall lagra koordinaterna för hörnet i. Vid inmatning Q305=0, kommer TNC:n automatiskt att ställa in den nya utgångspunkten till hörnet. Inmatningsområde 0 till 2999
- **Ny utgångspunkt huvudaxel** Q331 (absolut): Koordinat i huvudaxeln som TNC:n skall ändra det uppmätta hörnet till. Grundinställning =  $0$ . Inmatningsområde -99999,9999 till 99999,9999

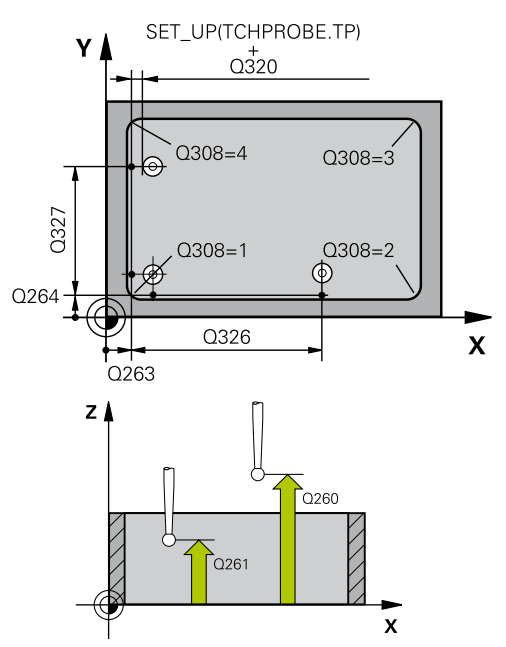

### **NC-block**

**5 TCH PROBE 415 UTGPKT INV. HOERN**

| $Q263=+37$  | :1:A PUNKT 1:A AXEL            |
|-------------|--------------------------------|
| $Q264=+7$   | :1:A PUNKT 2:A AXEL            |
| Q326=50     | : AVSTAAND 1. AXEL             |
| $Q296=+95$  | ;3. PUNKT 1. AXEL              |
| $Q297=+25$  | :3. PUNKT 2. AXEL              |
| $0327 = 45$ | ; AVSTAAND 2. AXEL             |
| $Q261 = -5$ | ;MAETHOEJD                     |
| $Q320=0$    | ;SAEKERHETSAVSTAAND            |
| $Q260=+20$  | :SAEKERHETSHOEJD               |
| $Q301=0$    | <b>;FLYTTA TILL S.HOEJD</b>    |
| $Q304=0$    | :GRUNDVRIDNING                 |
| $Q305 = 7$  | ;NUMMER I TABELL               |
| $Q331=+0$   | :UTGAANGSPUNKT                 |
| $Q332=+0$   | ;UTGAANGSPUNKT                 |
| $Q303=+1$   | :OVERFOER<br><b>MAETVAERDE</b> |
| $Q381 = 1$  | ; AVKAENNING TS-AXEL           |
| $Q382=+85$  | :1:A KO. FOER TS-AXEL          |
| $Q383=+50$  | ;2:A KO. FOER TS-AXEL          |
| $Q384=+0$   | <b>3:E KO. FOER TS-AXEL</b>    |
| $0333=+1$   | :UTGAANGSPUNKT                 |

# **15.9 UTGÅNGSPUNKT INVÄNDIGT HÖRN (Cykel 415, DIN/ISO: G415, software-option 17)**

- **Ny utgångspunkt komplementaxel** Q332 (absolut): Koordinat i komplementaxeln som TNC:n skall ändra det uppmätta hörnet till. Grundinställning = 0. Inmatningsområde -99999,9999 till 99999,9999
- **Överför mätvärde (0,1)** Q303: Bestämmer om den uppmätta utgångspunkten skall sparas i nollpunktstabellen eller i preset-tabellen: **-1**: Används ej! Skrivs in av TNC:n när gamla program läses in (se "Gemensamt för alla avkännarcykler för inställning av utgångspunkt") **0**: Skriv in den uppmätta utgångspunkten i den aktiva nollpunktstabellen. Referenssystemet är det aktiva koordinatsystemet för arbetsstycket **1**: Skriv in den uppmätta utgångspunkten i preset-tabellen. Referenssystemet är maskinens koordinatsystem (REF-system)
- **Avkänning i TS-axel** Q381: Bestämmer om TNC:n även skall ställa in utgångspunkten i avkännaraxeln: **0**: Ställ inte in utgångspunkten i avkännaraxeln **1**: Ställ in utgångspunkten i avkännaraxeln
- **Avkänning TS-axel: Koord. 1. axel** Q382 (absolut): Koordinat för avkänningspunkten i bearbetningsplanets huvudaxel, vid vilken utgångspunkten i avkännaraxeln skall ställas in. Endast verksam om Q381 = 1 är satt. Inmatningsområde -99999,9999 till 99999,9999
- **Avkänning TS-axel: Koord. 2. axel** Q383 (absolut): Koordinat för avkänningspunkten i bearbetningsplanets komplementaxel, vid vilken utgångspunkten i avkännaraxeln skall ställas in. Endast verksam om Q381 = 1 är satt. Inmatningsområde -99999,9999 till 99999,9999
- **Avkänning TS-axel: Koord. 3. axel** Q384 (absolut): Koordinat för avkänningspunkten i bearbetningsplanets avkännaraxeln, vid vilken utgångspunkten i avkännaraxeln skall ställas in. Endast verksam om Q381 = 1 är satt. Inmatningsområde -99999,9999 till 99999,9999
- **Ny utgångspunkt i TS-axel** Q333 (absolut): Koordinat i avkännaraxeln som TNC:n skall ställa in utgångspunkten med. Grundinställning = 0. Inmatningsområde -99999,9999 till 99999,9999

# **15.10 UTGÅNGSPUNKT HÅLCIRKELCENTRUM (Cykel 416, DIN/ ISO: G416, software-option 17)**

# **Cykelförlopp**

Avkännarcykel 416 beräknar en hålcirkels centrumpunkt genom mätning av tre hål och ställer in utgångspunkten till denna centrumpunkt. Man kan välja om TNC:n även skall skriva centrumpunkten till en nollpunkts- eller preset-tabell.

- 1 TNC:n positionerar avkännarsystemet med snabbtransport (värde från kolumn **FMAX**) och positioneringslogik [\(se "Exekvera](#page-277-0) [avkännarcykler", Sida 278\)](#page-277-0) till den angivna centrumpunkten för det första hålet **1**
- 2 Därefter förflyttas avkännarsystemet till den angivna mäthöjden och mäter det första hålets centrum genom fyra avkänningar.
- 3 Därefter positionerar TNC:n avkännarsystemet tillbaka till säkerhetshöjden och sedan till den angivna centrumpunkten för det andra hålet **2**
- 4 TNC:n förflyttar avkännarsystemet till den angivna mäthöjden och mäter det andra hålets centrum genom fyra avkänningar.
- 5 Därefter positionerar TNC:n avkännarsystemet tillbaka till säkerhetshöjden och sedan till den angivna centrumpunkten för det tredje hålet **3**
- 6 TNC:n förflyttar avkännarsystemet till den angivna mäthöjden och mäter det tredje hålets centrum genom fyra avkänningar.
- 7 Slutligen positionerar TNC:n avkännarsystemet tillbaka till säkerhetshöjden och hanterar den uppmätta utgångspunkten i enlighet med cykelparameter Q303 och Q305 [\(se "Gemensamt](#page-305-0) [för alla avkännarcykler för inställning av utgångspunkt", Sida 306](#page-305-0)) och sparar ärvärdet i nedan angivna Q-parametrar
- 8 Om så önskas mäter sedan TNC:n även upp utgångspunkten i avkännaraxeln genom en separat avkänning.

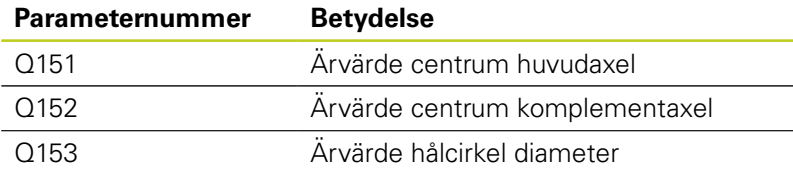

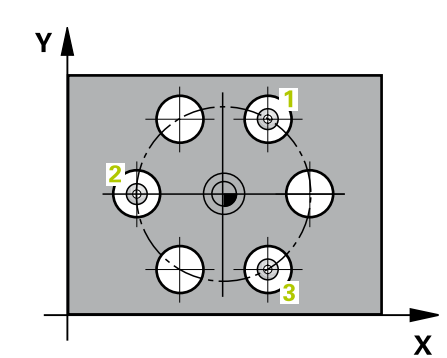

**15.10 UTGÅNGSPUNKT HÅLCIRKELCENTRUM (Cykel 416, DIN/ ISO: G416, software-option 17)**

### **Beakta vid programmeringen!**

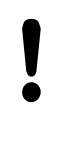

### **Varning kollisionsrisk!**

När du ställer in en utgångspunkt med avkännarcykeln (Q303 = 0) och dessutom använder avkänning i TS-axeln (Q381 = 1), får inga koordinatomräkningar vara aktiva.

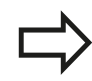

Före cykeldefinitionen måste man ha programmerat ett verktygsanrop för att definiera avkännaraxeln.

# **UTGÅNGSPUNKT HÅLCIRKELCENTRUM (Cykel 416, DIN/ 15.10 ISO: G416, software-option 17)**

### **Cykelparametrar**

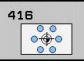

- **Mitt 1:a axel** Q273 (absolut): Hålcirkelns centrum (börvärde) i bearbetningsplanets huvudaxel. Inmatningsområde -99999.9999 till 99999.9999
- **Mitt 2:a axel** Q274 (absolut): Hålcirkelns centrum (börvärde) i bearbetningsplanets komplementaxel. Inmatningsområde -99999.9999 till 99999.9999
- **Nominell diameter** Q262: Ange hålcirkelns ungefärliga diameter. Ju mindre håldiametern är desto noggrannare måste man ange den nominella diametern. Inmatningsområde -0 till 99999.9999
- **Vinkel 1:a hålet** Q291 (absolut): Polär koordinatvinkel till det första hålets centrum i bearbetningsplanet. Inmatningsområde -360.0000 till 360.0000
- **Vinkel 2:a hålet** Q292 (absolut): Polär koordinatvinkel till det andra hålets centrum i bearbetningsplanet. Inmatningsområde -360.0000 till 360.0000
- **Vinkel 3:e hålet** Q293 (absolut): Polär koordinatvinkel till det tredje hålets centrum i bearbetningsplanet. Inmatningsområde -360.0000 till 360.0000
- **Mäthöjd i avkännaraxel** Q261 (absolut): Koordinat för kulans centrum (=beröringspunkt) i avkännaraxeln, på vilken mätningen skall utföras. Inmatningsområde -99999.9999 till 99999.9999
- **Säkerhetshöjd** Q260 (absolut): Koordinat i avkännaraxeln, vid vilken kollision mellan avkännarsystemet och arbetsstycket (spännanordningar) inte kan ske. Inmatningsområde -99999.9999 till 99999.9999
- **Nollpunktsnummer i tabell** Q305: Ange vilket nummer i nollpunktstabellen/preset-tabellen som TNC:n skall lagra koordinaterna för hålcirkelns centrum i. Vid inmatning Q305=0, kommer TNC:n automatiskt att ställa in den nya utgångspunkten till hålcirkelns centrum. Inmatningsområde 0 till 2999
- **Ny utgångspunkt huvudaxel** Q331 (absolut): Koordinat i huvudaxeln som TNC:n skall ändra den uppmätta hålcirkelns centrumpunkt till. Grundinställning = 0. Inmatningsområde -99999,9999 till 99999,9999
- **Ny utgångspunkt komplementaxel** Q332 (absolut): Koordinat i komplementaxeln som TNC:n skall ändra den uppmätta hålcirkelns centrumpunkt till. Grundinställning = 0. Inmatningsområde -99999,9999 till 99999,9999

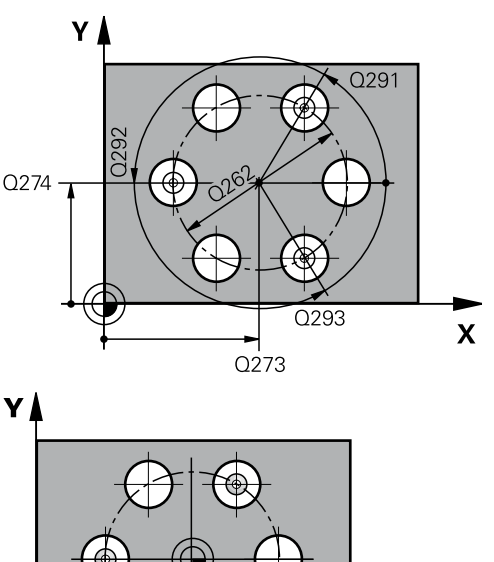

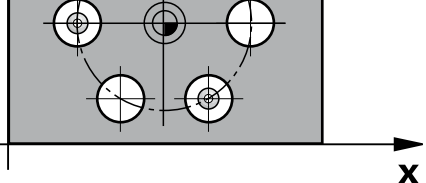

### **NC-block**

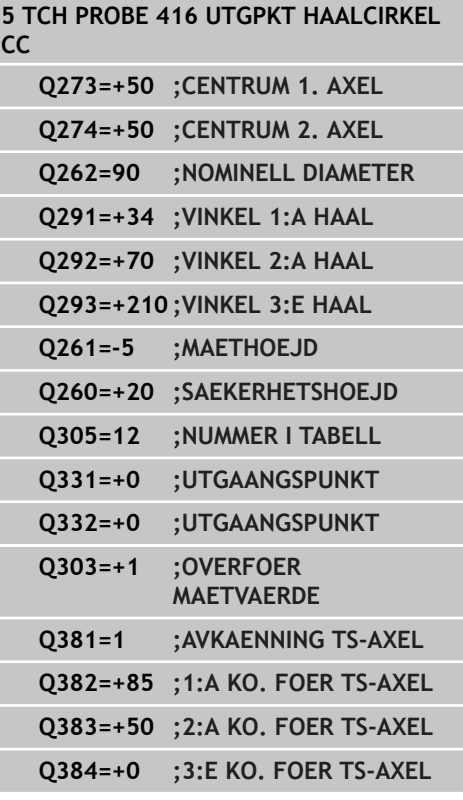

### **Avkännarcykler: Automatisk uppmätning av utgångspunkt 15.10 UTGÅNGSPUNKT HÅLCIRKELCENTRUM (Cykel 416, DIN/ ISO: G416, software-option 17) 15**

- **Överför mätvärde (0,1)** Q303: Bestämmer om den uppmätta utgångspunkten skall sparas i nollpunktstabellen eller i preset-tabellen: **-1**: Används ej! Skrivs in av TNC:n när gamla program läses in (se "Gemensamt för alla avkännarcykler för inställning av utgångspunkt") **0**: Skriv in den uppmätta utgångspunkten i den aktiva nollpunktstabellen. Referenssystemet är det aktiva koordinatsystemet för arbetsstycket **1**: Skriv in den uppmätta utgångspunkten i preset-tabellen. Referenssystemet är maskinens koordinatsystem (REF-system)
- **Avkänning i TS-axel** Q381: Bestämmer om TNC:n även skall ställa in utgångspunkten i avkännaraxeln: **0**: Ställ inte in utgångspunkten i avkännaraxeln **1**: Ställ in utgångspunkten i avkännaraxeln
- **Avkänning TS-axel: Koord. 1. axel** Q382 (absolut): Koordinat för avkänningspunkten i bearbetningsplanets huvudaxel, vid vilken utgångspunkten i avkännaraxeln skall ställas in. Endast verksam om Q381 = 1 är satt. Inmatningsområde -99999,9999 till 99999,9999
- **Avkänning TS-axel: Koord. 2. axel** Q383 (absolut): Koordinat för avkänningspunkten i bearbetningsplanets komplementaxel, vid vilken utgångspunkten i avkännaraxeln skall ställas in. Endast verksam om Q381 = 1 är satt. Inmatningsområde -99999,9999 till 99999,9999
- **Avkänning TS-axel: Koord. 3. axel** Q384 (absolut): Koordinat för avkänningspunkten i bearbetningsplanets avkännaraxeln, vid vilken utgångspunkten i avkännaraxeln skall ställas in. Endast verksam om Q381 = 1 är satt. Inmatningsområde -99999,9999 till 99999,9999
- **Ny utgångspunkt i TS-axel** Q333 (absolut): Koordinat i avkännaraxeln som TNC:n skall ställa in utgångspunkten med. Grundinställning = 0. Inmatningsområde -99999,9999 till 99999,9999
- **Säkerhetsavstånd** Q320 (inkrementalt): Extra avstånd mellan mätpunkt och avkännarsystemets mätkula. Q320 adderas till **SET\_UP** (avkännartabellen) och endast vid avkänning av utgångspunkten i avkännaraxeln. Inmatningsområde 0 till 99999.9999

# **Q333=+1 ;UTGAANGSPUNKT**

**Q320=0 ;SAEKERHETSAVSTAAND**

# **UTGÅNGSPUNKT I AVKÄNNARAXELN (Cykel 417, DIN/ISO: G417, 15.11 software-option 17)**

# **15.11 UTGÅNGSPUNKT I AVKÄNNARAXELN (Cykel 417, DIN/ISO: G417, softwareoption 17)**

# **Cykelförlopp**

Avkännarcykel 417 mäter en godtycklig koordinat i avkännaraxeln och ställer in utgångspunkten till denna koordinat. Man kan välja om TNC:n även skall skriva den uppmätta koordinaten till en nollpunktseller preset-tabell.

- 1 TNC:n positionerar avkännarsystemet med snabbtransport (värde från kolumnen **FMAX**) och positioneringslogik [\(se](#page-277-0) ["Exekvera avkännarcykler", Sida 278](#page-277-0)) till den programmerade avkänningspunkten **1**. TNC:n förskjuter då avkännarsystemet med säkerhetsavståndet i avkännaraxelns positiva riktning.
- 2 Därefter förflyttas avkännarsystemet i avkännaraxeln till den angivna koordinaten för avkänningspunkten **1** och mäter upp ärpositionen genom en enkel avkänning
- 3 Slutligen positionerar TNC:n avkännarsystemet tillbaka till säkerhetshöjden och hanterar den uppmätta utgångspunkten i enlighet med cykelparameter Q303 och Q305 [\(se "Gemensamt](#page-305-0) [för alla avkännarcykler för inställning av utgångspunkt", Sida 306](#page-305-0)) och sparar ärvärdet i nedan angivna Q-parametrar

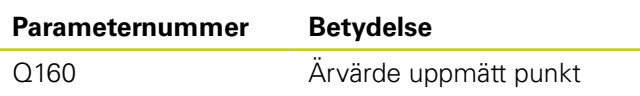

**Varning kollisionsrisk!**

# **Beakta vid programmeringen!**

använder avkänning i TS-axeln (Q381 = 1), får inga koordinatomräkningar vara aktiva.

När du ställer in en utgångspunkt med avkännarcykeln (Q303 = 0) och dessutom

Före cykeldefinitionen måste man ha programmerat ett verktygsanrop för att definiera avkännaraxeln. TNC:n ställer sedan in utgångspunkten i denna axel.

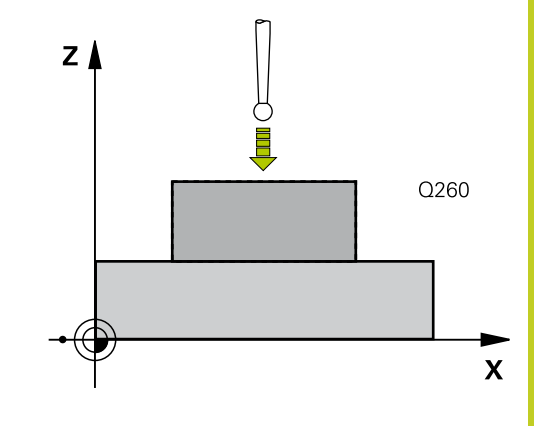

**15.11 UTGÅNGSPUNKT I AVKÄNNARAXELN (Cykel 417, DIN/ISO: G417, software-option 17)**

### **Cykelparametrar**

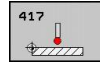

- **1:a Mätpunkt 1:a axel** Q263 (absolut): Koordinat för den första avkänningspunkten i bearbetningsplanets huvudaxel. Inmatningsområde -99999.9999 till 99999.9999
- **1:a Mätpunkt 2:a axel** Q264 (absolut): Koordinat för den första avkänningspunkten i bearbetningsplanets komplementaxel. Inmatningsområde -99999.9999 till 99999.9999
- **1:a Mätpunkt 3:e axel** Q294 (absolut): Koordinat för den första avkänningspunkten i avkännaraxeln. Inmatningsområde -99999.9999 till 99999.9999
- **Säkerhetsavstånd** Q320 (inkrementalt): Extra avstånd mellan mätpunkt och avkännarsystemets mätkula. Q320 adderas till kolumnen **SET\_UP** (Tabellen för avkännarsystem) Inmatningsområde 0 till 99999.9999
- **Säkerhetshöjd** Q260 (absolut): Koordinat i avkännaraxeln, vid vilken kollision mellan avkännarsystemet och arbetsstycket (spännanordningar) inte kan ske. Inmatningsområde -99999.9999 till 99999.9999
- **Nollpunktsnummer i tabell** Q305: Ange vilket nummer i nollpunktstabellen/preset-tabellen som TNC:n skall lagra koordinaten i. Vid inmatning Q305=0, kommer TNC:n automatiskt att ställa in den nya utgångspunkten till den avkända ytan. Inmatningsområde 0 till 2999
- **Ny utgångspunkt** Q333 (absolut): Koordinat som TNC:n skall ställa in utgångspunkten med. Grundinställning = 0. Inmatningsområde -99999,9999 till 99999,9999
- **Överför mätvärde (0,1)** Q303: Bestämmer om den uppmätta utgångspunkten skall sparas i nollpunktstabellen eller i preset-tabellen: **-1**: Används ej! Skrivs in av TNC:n när gamla program läses in (se "Gemensamt för alla avkännarcykler för inställning av utgångspunkt") **0**: Skriv in den uppmätta utgångspunkten i den aktiva nollpunktstabellen. Referenssystemet är det aktiva koordinatsystemet för arbetsstycket **1**: Skriv in den uppmätta utgångspunkten i preset-tabellen. Referenssystemet är maskinens koordinatsystem (REF-system)

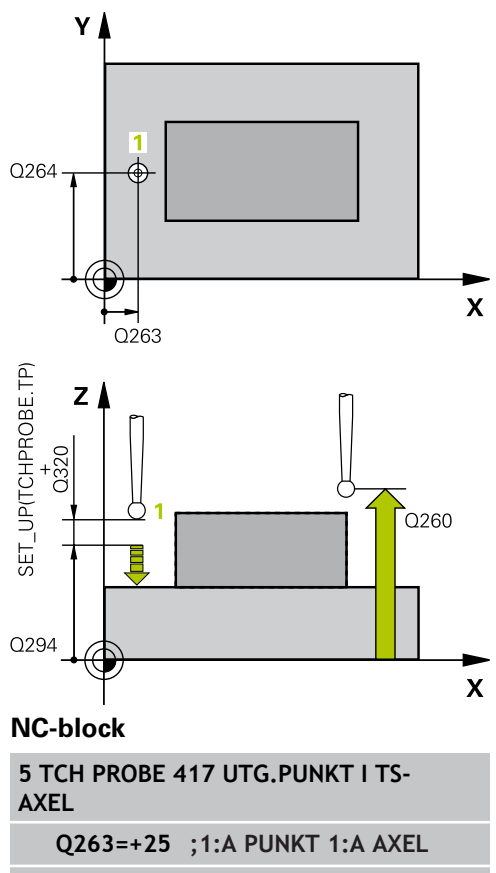

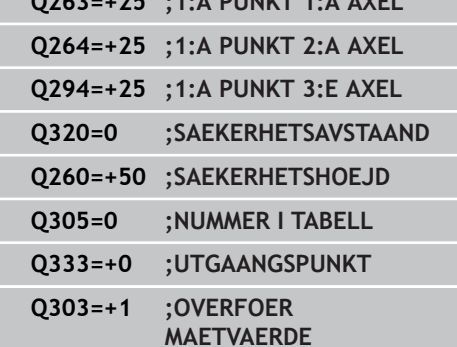

# **15.12 UTGÅNGSPUNKT CENTRUM 4 HÅL (Cykel 418, DIN/ISO: G418, softwareoption 17)**

## **Cykelförlopp**

Avkännarcykel 418 beräknar skärningspunkten mellan linjerna som förbinder de båda hålparens centrumpunkter och ställer in utgångspunkten till skärningspunkten. Man kan välja om TNC:n även skall skriva skärningspunkten till en nollpunkts- eller presettabell.

- 1 TNC:n positionerar avkännarsystemet med snabbtransport (värde från kolumnen **FMAX**) och med positioneringslogik ([se](#page-277-0) ["Exekvera avkännarcykler", Sida 278](#page-277-0)) till mitten på det första hålet **1**
- 2 Därefter förflyttas avkännarsystemet till den angivna mäthöjden och mäter det första hålets centrum genom fyra avkänningar.
- 3 Därefter positionerar TNC:n avkännarsystemet tillbaka till säkerhetshöjden och sedan till den angivna centrumpunkten för det andra hålet **2**
- 4 TNC:n förflyttar avkännarsystemet till den angivna mäthöjden och mäter det andra hålets centrum genom fyra avkänningar.
- 5 TNC:n upprepar steg 3 och 4 för hålen **3** och **4**
- 6 Slutligen positionerar TNC:n avkännarsystemet tillbaka till säkerhetshöjden och hanterar den uppmätta utgångspunkten i enlighet med cykelparameter Q303 och Q305 [\(se](#page-305-0) ["Gemensamt för alla avkännarcykler för inställning av](#page-305-0) [utgångspunkt", Sida 306\)](#page-305-0). TNC:n beräknar utgångspunkten som skärningspunkten mellan linjerna som förbinder hålcentrum **1**/**3** och **2**/**4** och lagrar ärvärdena i de nedan angivna Q-parametrarna
- 7 Om så önskas mäter sedan TNC:n även upp utgångspunkten i avkännaraxeln genom en separat avkänning.

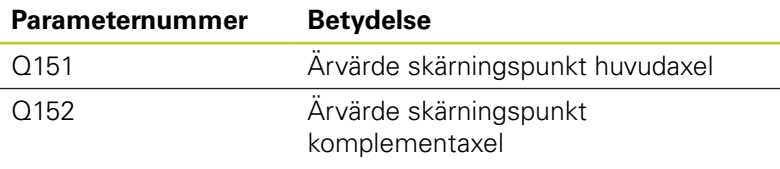

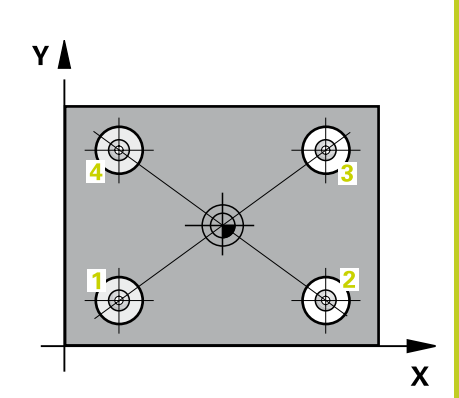

**15**

# **15.12 UTGÅNGSPUNKT CENTRUM 4 HÅL (Cykel 418, DIN/ISO: G418, software-option 17)**

## **Beakta vid programmeringen!**

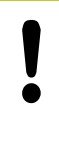

### **Varning kollisionsrisk!**

När du ställer in en utgångspunkt med avkännarcykeln (Q303 = 0) och dessutom använder avkänning i TS-axeln (Q381 = 1), får inga koordinatomräkningar vara aktiva.

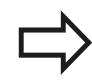

Före cykeldefinitionen måste man ha programmerat ett verktygsanrop för att definiera avkännaraxeln.

# **UTGÅNGSPUNKT CENTRUM 4 HÅL (Cykel 418, DIN/ISO: G418, 15.12 software-option 17)**

### **Cykelparametrar**

- 
- **1:a hål: Centrum i 1:a axeln** Q268 (absolut): Det första hålets mittpunkt i bearbetningsplanets huvudaxel. Inmatningsområde -99999.9999 till 99999.9999
- **1:a hål: Centrum i 2:a axeln** Q269 (absolut): Det första hålets mittpunkt i bearbetningsplanets komplementaxel. Inmatningsområde -99999.9999 till 99999.9999
- **2:a hål: Centrum i 1:a axeln** Q270 (absolut): Det andra hålets mittpunkt i bearbetningsplanets huvudaxel. Inmatningsområde -99999.9999 till 99999.9999
- **2:a hål: Centrum i 2:a axeln** Q271 (absolut): Det andra hålets mittpunkt i bearbetningsplanets komplementaxel. Inmatningsområde -99999.9999 till 99999.9999
- **3 centrum 1. axel** Q316 (absolut): Det 3. hålets centrum i bearbetningsplanets huvudaxel. Inmatningsområde -99999.9999 till 99999.9999
- **3 centrum 2. axel** Q317 (absolut): Det 3. hålets centrum i bearbetningsplanets komplementaxel. Inmatningsområde -99999.9999 till 99999.9999
- **4 centrum 1. axel** Q318 (absolut): Det 4. hålets centrum i bearbetningsplanets huvudaxel. Inmatningsområde -99999.9999 till 99999.9999
- **4 centrum 2. axel** Q319 (absolut): Det 4. hålets centrum i bearbetningsplanets komplementaxel. Inmatningsområde -99999.9999 till 99999.9999
- **Mäthöjd i avkännaraxel** Q261 (absolut): Koordinat för kulans centrum (=beröringspunkt) i avkännaraxeln, på vilken mätningen skall utföras. Inmatningsområde -99999.9999 till 99999.9999
- **Säkerhetshöjd** Q260 (absolut): Koordinat i avkännaraxeln, vid vilken kollision mellan avkännarsystemet och arbetsstycket (spännanordningar) inte kan ske. Inmatningsområde -99999.9999 till 99999.9999
- **Nollpunktsnummer i tabell** Q305: Ange vilket nummer i nollpunktstabellen som TNC:n skall lagra koordinaterna för förbindelselinjernas skärningspunkt i. Vid inmatning Q305=0, kommer TNC:n automatiskt att ställa in den nya utgångspunkten till förbindelselinjernas skärningspunkt. Inmatningsområde 0 till 2999

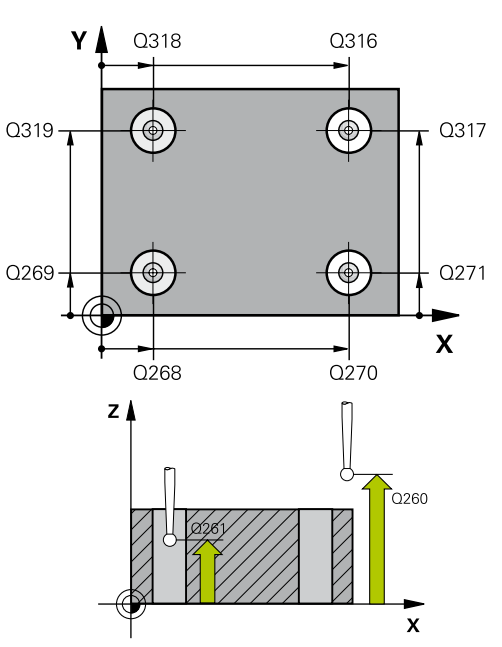

### **NC-block**

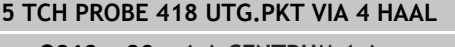

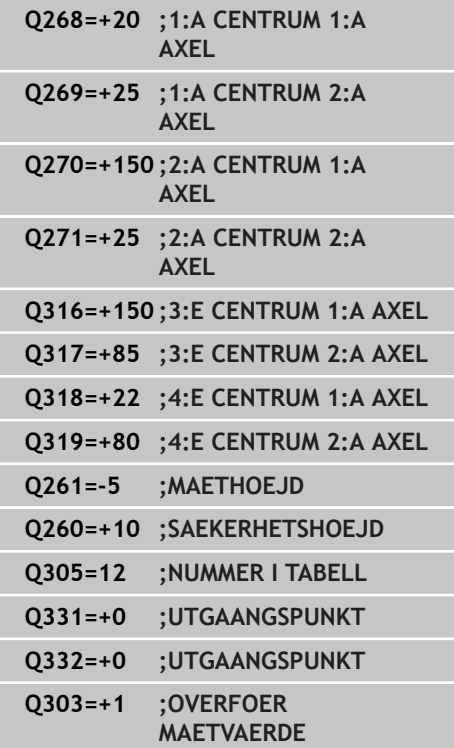

**15.12 UTGÅNGSPUNKT CENTRUM 4 HÅL (Cykel 418, DIN/ISO: G418, software-option 17)**

- **Ny utgångspunkt huvudaxel** Q331 (absolut): Koordinat i huvudaxeln som TNC:n skall ändra den uppmätta skärningspunkt mellan förbindelselinjerna till. Grundinställning = 0. Inmatningsområde -99999,9999 till 99999,9999
- **Ny utgångspunkt komplementaxel** Q332 (absolut): Koordinat i komplementaxeln som TNC:n skall ändra den uppmätta skärningspunkten mellan förbindelselinjerna till. Grundinställning = 0. Inmatningsområde -99999,9999 till 99999,9999
- **Överför mätvärde (0,1)** Q303: Bestämmer om den uppmätta utgångspunkten skall sparas i nollpunktstabellen eller i preset-tabellen: **-1**: Används ej! Skrivs in av TNC:n när gamla program läses in (se "Gemensamt för alla avkännarcykler för inställning av utgångspunkt") **0**: Skriv in den uppmätta utgångspunkten i den aktiva nollpunktstabellen. Referenssystemet är det aktiva koordinatsystemet för arbetsstycket **1**: Skriv in den uppmätta utgångspunkten i preset-tabellen. Referenssystemet är maskinens koordinatsystem (REF-system)
- **Avkänning i TS-axel** Q381: Bestämmer om TNC:n även skall ställa in utgångspunkten i avkännaraxeln: **0**: Ställ inte in utgångspunkten i avkännaraxeln **1**: Ställ in utgångspunkten i avkännaraxeln
- **Avkänning TS-axel: Koord. 1. axel** Q382 (absolut): Koordinat för avkänningspunkten i bearbetningsplanets huvudaxel, vid vilken utgångspunkten i avkännaraxeln skall ställas in. Endast verksam om Q381 = 1 är satt. Inmatningsområde -99999,9999 till 99999,9999
- **Avkänning TS-axel: Koord. 2. axel** Q383 (absolut): Koordinat för avkänningspunkten i bearbetningsplanets komplementaxel, vid vilken utgångspunkten i avkännaraxeln skall ställas in. Endast verksam om Q381 = 1 är satt. Inmatningsområde -99999,9999 till 99999,9999
- **Avkänning TS-axel: Koord. 3. axel** Q384 (absolut): Koordinat för avkänningspunkten i bearbetningsplanets avkännaraxeln, vid vilken utgångspunkten i avkännaraxeln skall ställas in. Endast verksam om Q381 = 1 är satt. Inmatningsområde -99999,9999 till 99999,9999
- **Ny utgångspunkt i TS-axel** Q333 (absolut): Koordinat i avkännaraxeln som TNC:n skall ställa in utgångspunkten med. Grundinställning = 0. Inmatningsområde -99999,9999 till 99999,9999

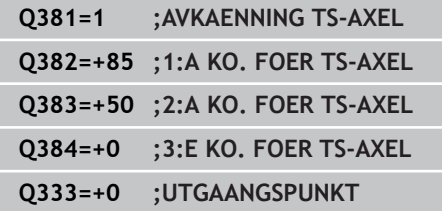

# **15.13 UTGÅNGSPUNKT I EN AXEL (Cykel 419, DIN/ISO: G419, software-option 17)**

## **Cykelförlopp**

Avkännarcykel 419 mäter en godtycklig koordinat i en valbar axel och ställer in utgångspunkten till denna koordinat. Man kan välja om TNC:n även skall skriva den uppmätta koordinaten till en nollpunktseller preset-tabell.

- 1 TNC:n positionerar avkännarsystemet med snabbtransport (värde från kolumnen **FMAX**) och positioneringslogik [\(se](#page-277-0) ["Exekvera avkännarcykler", Sida 278](#page-277-0)) till den programmerade avkänningspunkten **1**. TNC förskjuter då avkännarsystemet med säkerhetsavståndet i motsatt riktning i förhållande till den programmerade avkänningsriktningen.
- 2 Därefter förflyttas avkännarsystemet till den angivna mäthöjden och mäter är-positionen genom en enstaka avkänning.
- 3 Slutligen positionerar TNC:n avkännarsystemet tillbaka till säkerhetshöjden och hanterar den uppmätta utgångspunkten i enlighet med cykelparameter Q303 och Q305 [\(se "Gemensamt](#page-305-0) [för alla avkännarcykler för inställning av utgångspunkt", Sida 306](#page-305-0))

## **Beakta vid programmeringen!**

Före cykeldefinitionen måste man ha programmerat ett verktygsanrop för att definiera avkännaraxeln. När du använder flera Cykel 419 i följd, för att lagra flera axlars utgångspunkter i Preset-tabellen, måste du aktivera det preset-nummer som Cykel 419 har skrivit till efter varje utförd Cykel 419 (behövs inte när du skriver över den aktiva preseten).

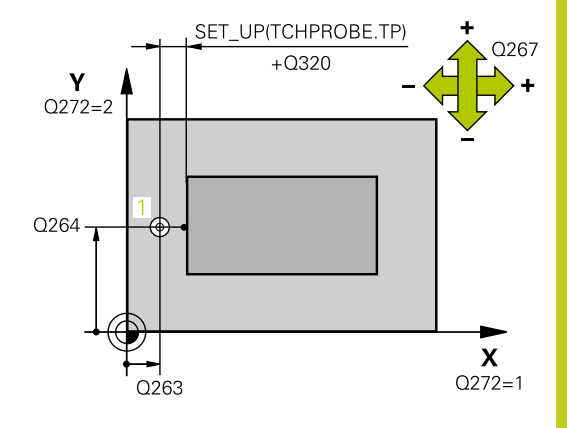

**15.13 UTGÅNGSPUNKT I EN AXEL (Cykel 419, DIN/ISO: G419, softwareoption 17)**

### **Cykelparametrar**

- $L_2$
- $\blacktriangleright$ **1:a Mätpunkt 1:a axel** Q263 (absolut): Koordinat för den första avkänningspunkten i bearbetningsplanets huvudaxel. Inmatningsområde -99999.9999 till 99999.9999
- **1:a Mätpunkt 2:a axel** Q264 (absolut): Koordinat för den första avkänningspunkten i bearbetningsplanets komplementaxel. Inmatningsområde -99999.9999 till 99999.9999
- **Mäthöjd i avkännaraxel** Q261 (absolut): Koordinat för kulans centrum (=beröringspunkt) i avkännaraxeln, på vilken mätningen skall utföras. Inmatningsområde -99999.9999 till 99999.9999
- **Säkerhetsavstånd** Q320 (inkrementalt): Extra avstånd mellan mätpunkt och avkännarsystemets mätkula. Q320 adderas till kolumnen **SET\_UP** (Tabellen för avkännarsystem) Inmatningsområde 0 till 99999.9999
- **Säkerhetshöjd** Q260 (absolut): Koordinat i avkännaraxeln, vid vilken kollision mellan avkännarsystemet och arbetsstycket (spännanordningar) inte kan ske. Inmatningsområde -99999.9999 till 99999.9999
- **Mätaxel (1...3: 1=Huvudaxel)** Q272: Axel som mätningen skall utföras i:
	- **1**: Huvudaxel = Mätaxel
	- **2**: Komplementaxel = Mätaxel
	- **3**: Avkännaraxel = Mätaxel

### **Axeltilldelning**

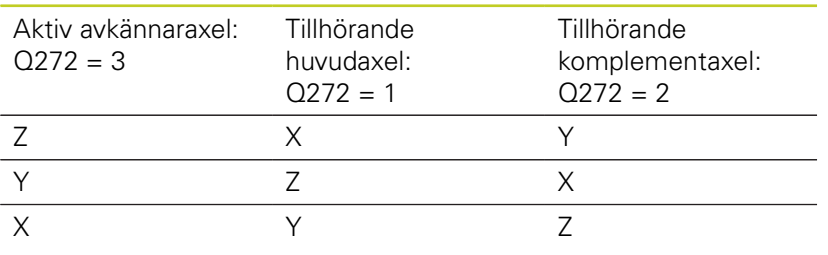

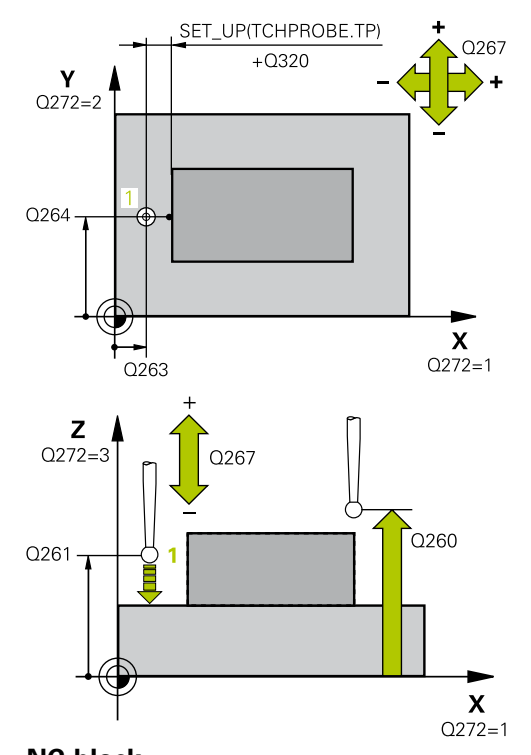

# **NC-block**

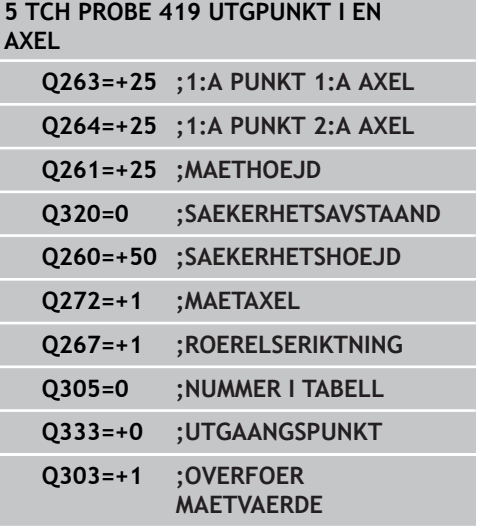

**UTGÅNGSPUNKT I EN AXEL (Cykel 419, DIN/ISO: G419, software-15.13 option 17)**

- **Rörelseriktning 1** Q267: Riktning i vilken avkännarsystemet skall närma sig arbetsstycket: **-1**: Negativ rörelseriktning **+1**: Positiv rörelseriktning
- **Nollpunktsnummer i tabell** Q305: Ange vilket nummer i nollpunktstabellen/preset-tabellen som TNC:n skall lagra koordinaten i. Vid inmatning Q305=0, kommer TNC:n automatiskt att ställa in den nya utgångspunkten till den avkända ytan. Inmatningsområde 0 till 2999
- **Ny utgångspunkt** Q333 (absolut): Koordinat som TNC:n skall ställa in utgångspunkten med. Grundinställning = 0. Inmatningsområde -99999,9999 till 99999,9999
- **Överför mätvärde (0,1)** Q303: Bestämmer om den uppmätta utgångspunkten skall sparas i nollpunktstabellen eller i preset-tabellen: **-1**: Används ej! Skrivs in av TNC:n när gamla program läses in (se "Gemensamt för alla avkännarcykler för inställning av utgångspunkt") **0**: Skriv in den uppmätta utgångspunkten i den aktiva nollpunktstabellen. Referenssystemet är det aktiva koordinatsystemet för arbetsstycket **1**: Skriv in den uppmätta utgångspunkten i preset-tabellen. Referenssystemet är maskinens koordinatsystem (REF-system)

**15.14 Exempel: Inställning av utgångspunkt till arbetsstyckets överkant och ett cirkelsegments centrum**

## **15.14 Exempel: Inställning av utgångspunkt till arbetsstyckets överkant och ett cirkelsegments centrum**

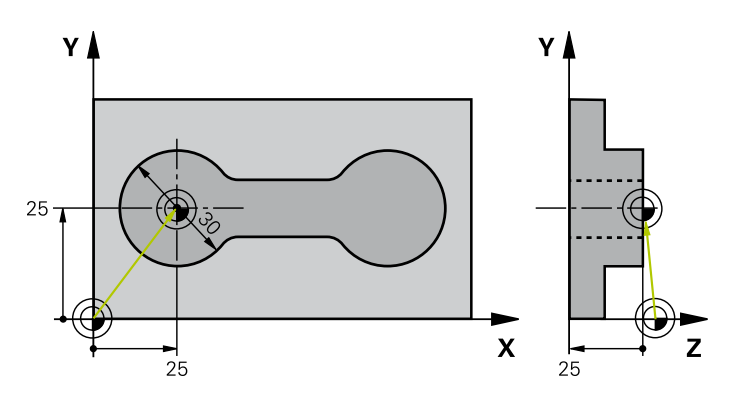

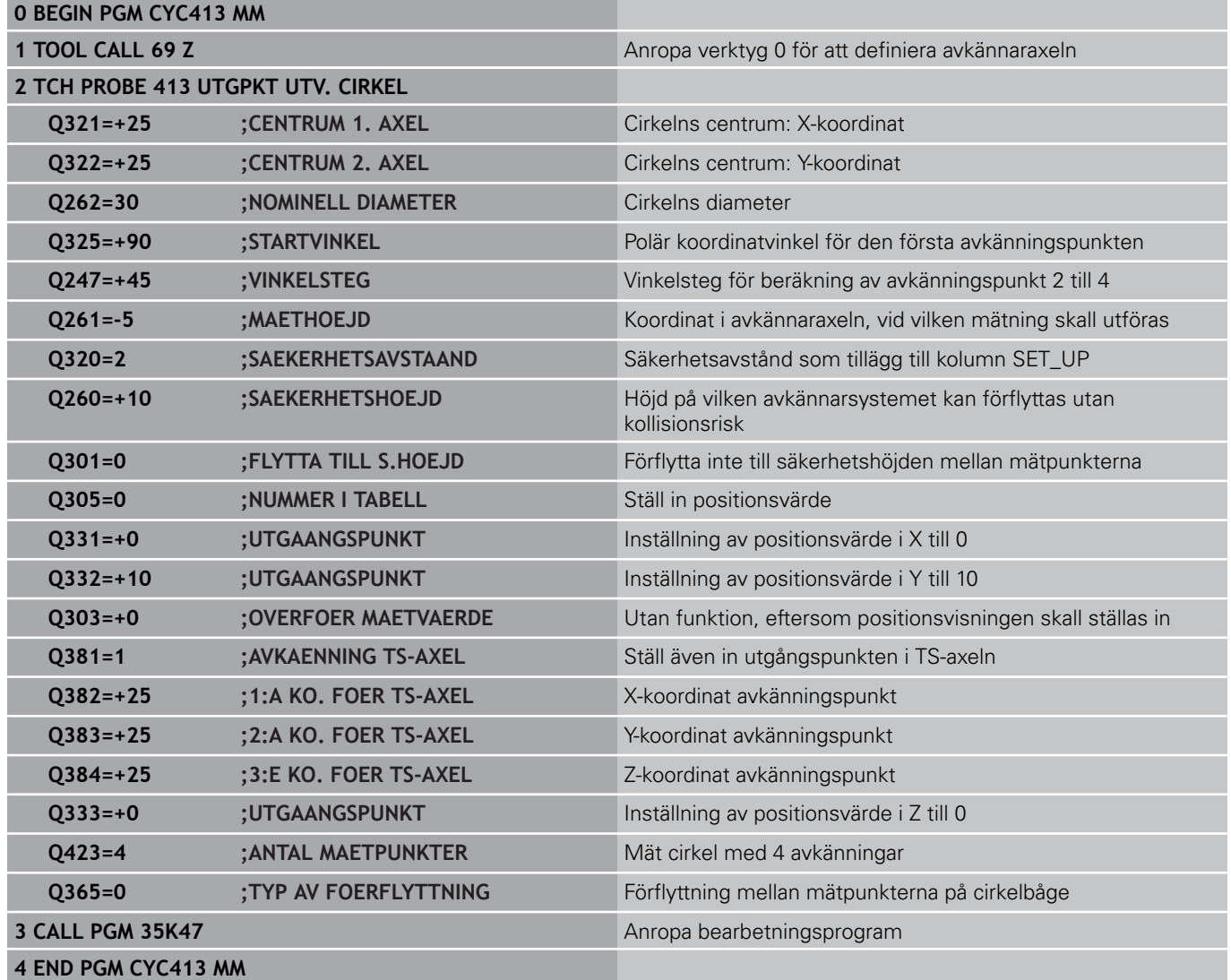

## **15.15 Exempel: Inställning av utgångspunkt till arbetsstyckets överkant och en hålcirkels centrum**

Den uppmätta hålbildens centrumpunkt skall skrivas till en preset-tabell för senare användning.

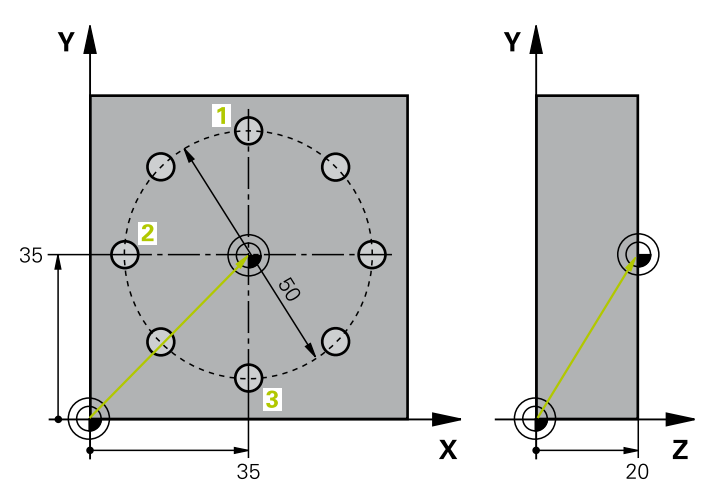

#### **0 BEGIN PGM CYC416 MM**

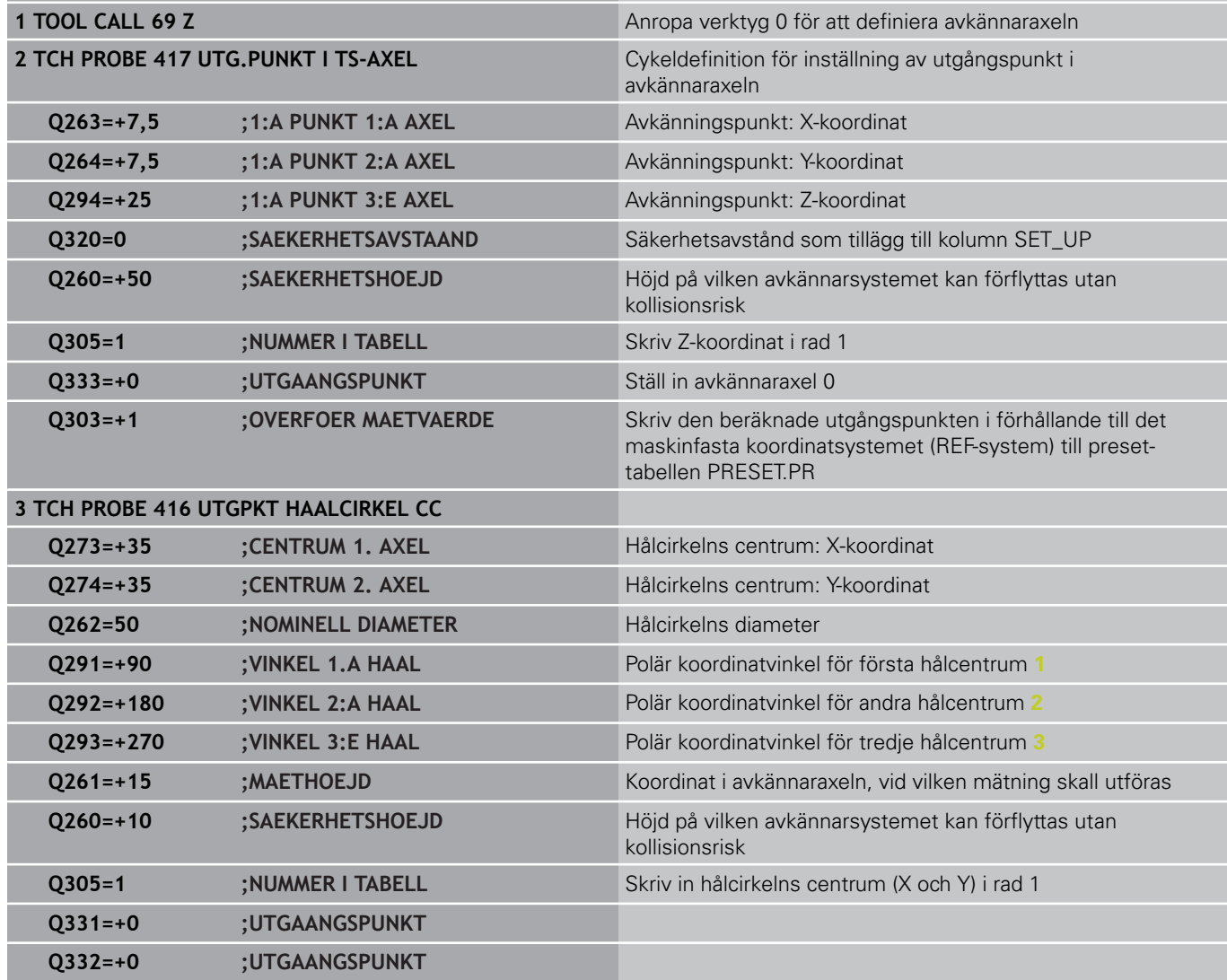

**15.15 Exempel: Inställning av utgångspunkt till arbetsstyckets överkant och en hålcirkels centrum**

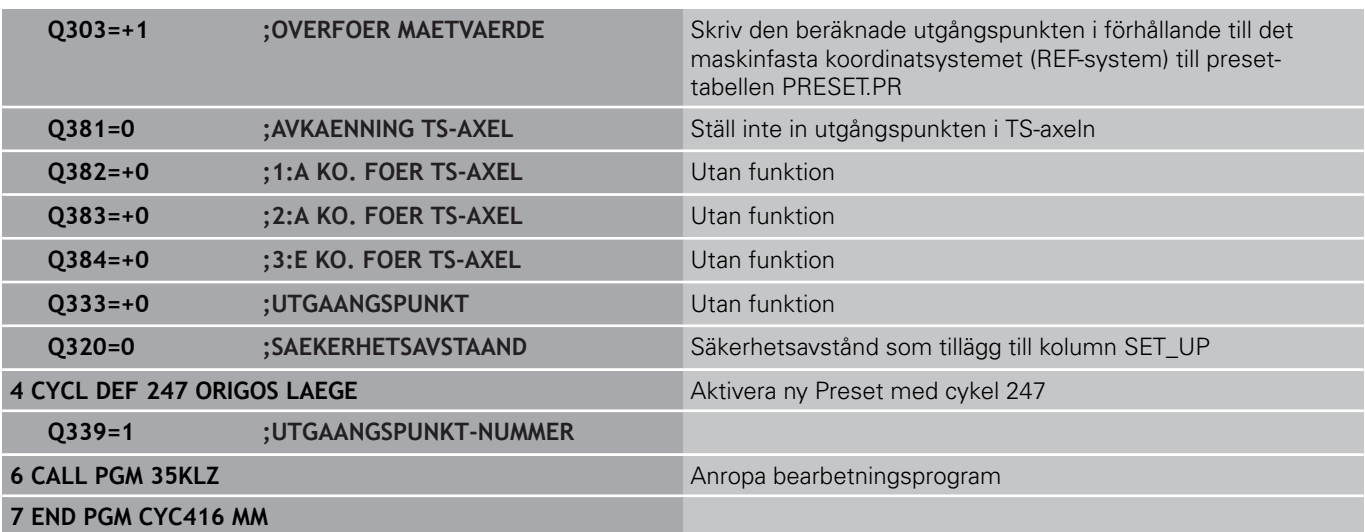

**16**

**Avkännarcykler: Automatisk kontroll av arbetsstycket**

#### **Avkännarcykler: Automatisk kontroll av arbetsstycket 16**

**16.1 Grunder**

## **16.1 Grunder**

### **Översikt**

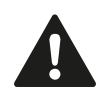

Vid utförande av avkännarcyklerna får cykel 8 SPEGLING, cykel 11 SKALFAKTOR och cykel 26 AXELSPECIFIK SKALFAKTOR inte vara aktiva. HEIDENHAIN garanterar avkännarcyklernas funktion under förutsättning att avkännarsystem från HEIDENHAIN används.

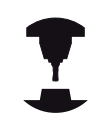

TNC:n måste vara förberedd av maskintillverkaren för användning av 3D-avkännarsystem.

Beakta anvisningarna i Er maskinhandbok.

TNC:n erbjuder tolv cykler med vilka man kan mäta upp arbetsstycket automatiskt:

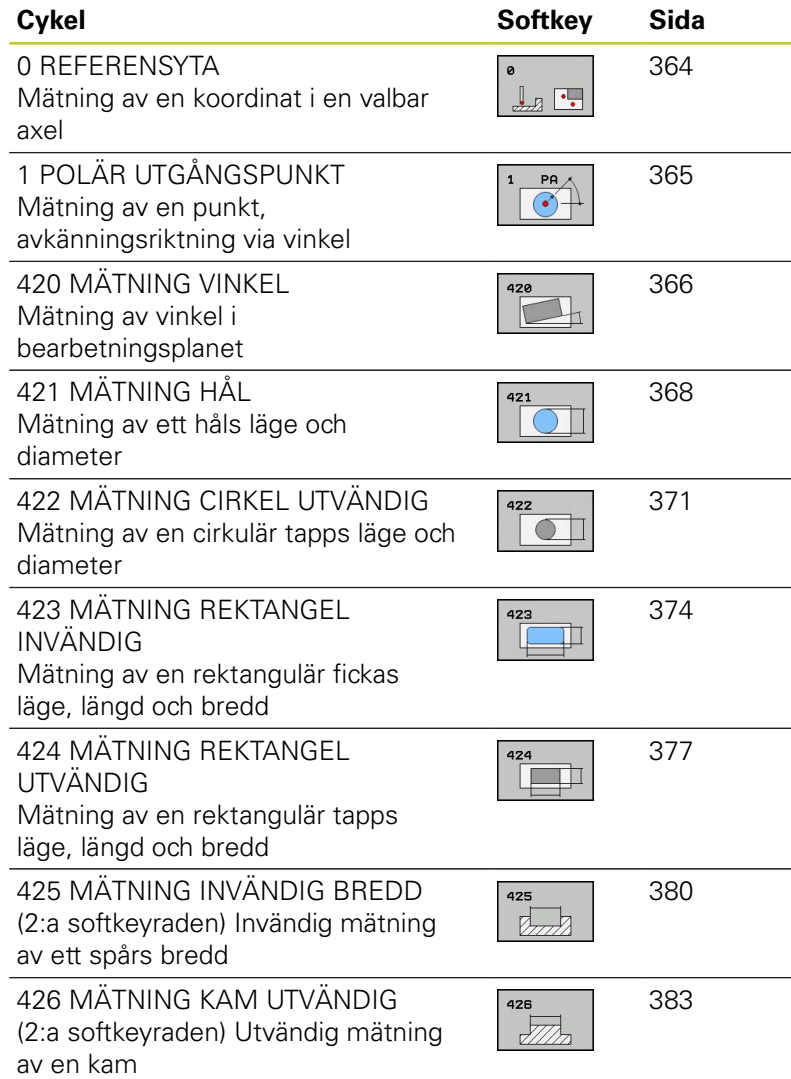

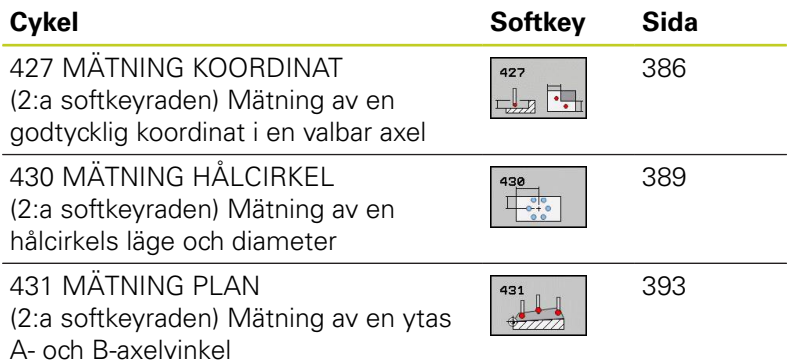

## **Mätresultat i protokoll**

TNC:n kan skapa ett mätprotokoll till alla cykler som man kan mäta arbetsstycket automatiskt med (undantag: Cykel 0 och 1). I respektive avkännarcykel kan du definiera om TNC:n

- $\blacksquare$ skall spara mätprotokollet i en fil
- skall presentera mätprotokollet i bildskärmen och stoppa  $\blacksquare$ programexekveringen
- inte skall skapa något mätprotokoll

När du vill spara mätprotokollet i en fil, lagrar TNC:n data standardmässigt som en ASCII-fil i katalogen TNC:\..

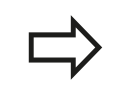

Använd HEIDENHAIN dataöverföringsprogram TNCremo om du vill skicka ut mätprotokollet via datasnittet.

### **Avkännarcykler: Automatisk kontroll av arbetsstycket 16**

**16.1 Grunder**

Exempel: Protokollfil för avkännarcykel 421: **Mätprotokoll avkännarcykel 421 mätning hål**

Datum: 30-06-2005 Klockan: 6:55:04 Mätprogram: TNC:\GEH35712\CHECK1.H

## Börvärden: Centrum huvudaxel: 50.0000

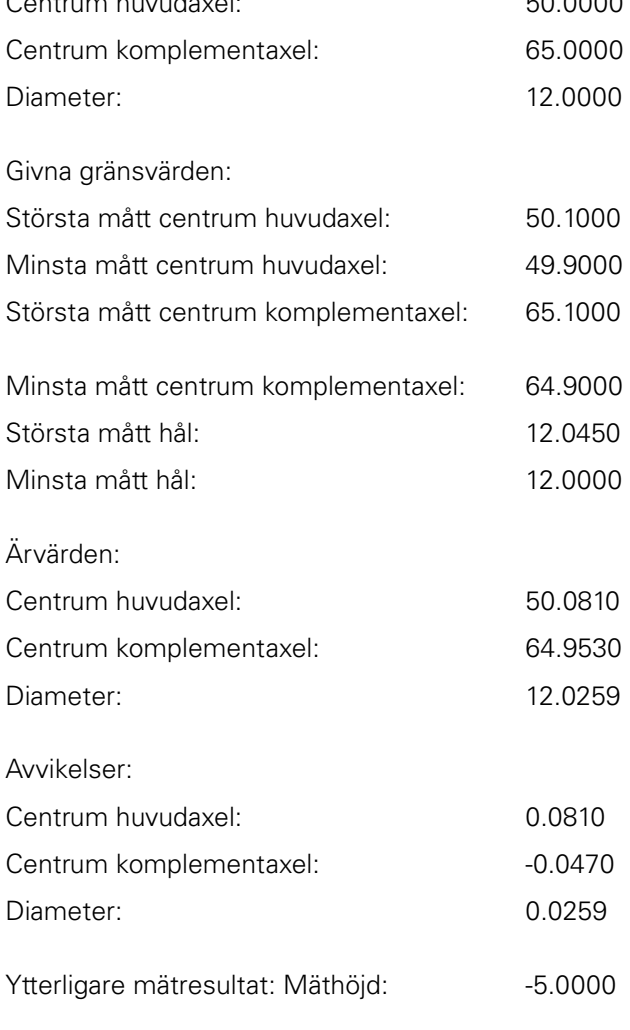

**Mätprotokoll slut**
**16**

# **Mätresultat i Q-parametrar**

TNC:n lägger in mätresultatet från respektive mätcykel i globalt verksamma Q-parametrar Q150 till Q160. Avvikelsen från börvärdet lagras i parametrarna Q161 till Q166. Beakta tabellen med mätresultat som finns listad vid varje cykelbeskrivning.

Dessutom visar TNC:n resultatparametrarna i hjälpbilden för respektive cykel i samband med cykeldefinitionen (se bilden uppe till höger). Därvid hör de resultatparametrar som visas på ljus bakgrund ihop med respektive inmatningsparameter.

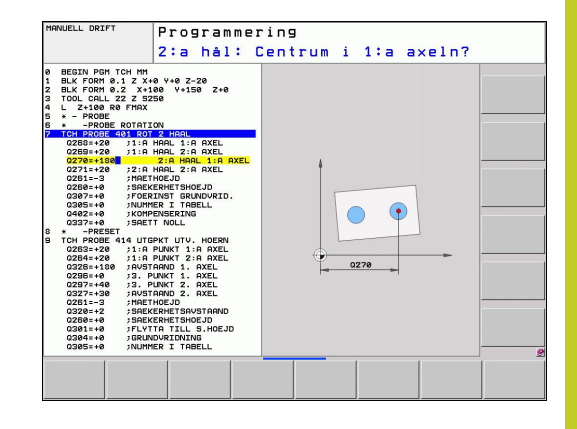

## **Mätningens status**

Vid vissa cykler kan man via de globalt verksamma Q-parametrarna Q180 till Q182 kontrollera mätningens status

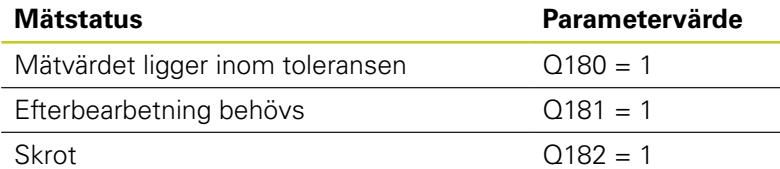

TNC:n sätter efterbearbetnings- resp. skrot-märkarna så snart ett mätvärde ligger utanför toleransen. För att fastställa vilket mätresultat som ligger utanför toleransen måste man kontrollera mätprotokollet eller jämföra respektive mätresultat (Q150 till Q160) med deras gränsvärden.

Vid cykel427 utgår TNC:n standardmässigt från att du mäter ett utvändigt mått (en tapp). Genom lämpligt val av största och minsta mått i kombination med avkänningsriktningen kan du dock ställa in mätningens status korrekt.

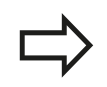

TNC:n sätter statusmärkarna även om man inte har angivit något toleransvärde eller största/minsta mått.

## **Toleransövervakning**

Man kan låta TNC:n utföra en toleransövervakning vid de flesta cyklerna för kontroll av arbetsstycket. För att åstadkomma detta måste man definiera de erforderliga gränsvärdena i cykeldefinitionen. Om man inte vill utföra någon toleransövervakning anger man 0 i dessa parametrar (= förinställt värde)

**16.1 Grunder**

## <span id="page-361-0"></span>**Verktygsövervakning**

Man kan låta TNC:n utföra en verktygsövervakning vid vissa cykler för kontroll av arbetsstycket. TNC:n övervakar då om

- $\blacksquare$ avvikelser från börvärdet (värde i Q16x) indikerar att verktygsradien skall korrigeras
- $\blacksquare$ avvikelser från börvärdet (värde i Q16x) är större än verktygets brott-tolerans

### **Korrigera verktyg**

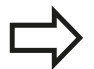

- Funktionen fungerar endast
- vid aktiv verktygstabell
- när man har slagit på verktygsövervakningen i cykeln: **Q330** ej lika med 0 eller ett verktygsnamn har angivits. Du väljer inmatning av verktygsnamn via softkey. TNC:n visar inte längre det högra citationstecknet.

Om du vill utföra flera kompenseringsmätningar, så adderar TNC:n de olika uppmätta avvikelserna till de värde som redan finns sparat i verktygstabellen.

TNC:n korrigerar alltid standardmässigt verktygsradien i kolumnen DR i verktygstabellen, även om den uppmätta avvikelsen ligger inom den inställda toleransen. Via parameter Q181 kan man, i sitt NC-program, kontrollera huruvida efterbearbetning krävs (Q181=1: Efterbearbetning krävs).

För cykel 427 gäller:

- Om en av det aktiva bearbetningsplanets axlar definieras som mätaxel (Q272 = 1 eller 2), utför TNC:n en kompensering av verktygsradien på det sätt som har beskrivits tidigare. TNC:n utvärderar kompenseringsriktning med ledning av den definierade förflyttningsriktningen (Q267)
- $\blacksquare$  Om avkännaraxeln har valts som mätaxel (Q272 = 3), utför TNC:n en kompensering av verktygslängden

**16**

### **Övervakning av verktygsbrott**

Funktionen fungerar endast vid aktiv verktygstabell

- när man har slagit på verktygsövervakningen i cykeln (Q330 ej lika med 0)
- om en brott-tolerans RBREAK större än 0 har definierats för det angivna verktygsnumret i tabellen (se även bruksanvisningen, Kapitel 5.2 "Verktygsdata")

TNC:n presenterar ett felmeddelande och stoppar programexekveringen om den uppmätta avvikelsen är större än verktygets brott-tolerans. Samtidigt spärras verktyget i verktygstabellen (kolumn TL = L).

## **Referenssystem för mätresultat**

TNC:n rapporterar alla mätresultat via resultat-parametrarna och via protokollfilen i det aktiva - alltså i vissa fall i det förskjutna eller/och vridna/tippade - koordinatsystemet.

**16.2 REFERENSYTA (Cykel 0, DIN/ISO: G55, software-option 17)**

# **16.2 REFERENSYTA (Cykel 0, DIN/ISO: G55, software-option 17)**

## **Cykelförlopp**

- 1 Avkännarsystemet förflyttas på en 3D-rätlinje med snabbtransport (värde från kolumnen **FMAX**) till den i cykeln programmerade förpositionen **1**
- 2 Därefter utför avkännarsystemet avkänningen med avkänningsmatning (kolumn **F**). Avkänningsriktningen definieras i cykeln
- 3 När TNC:n har mätt upp positionen förflyttas avkännarsystemet tillbaka till avkänningsförloppets startpunkt och lagrar den uppmätta koordinaten i en Q-parameter. TNC:n lagrar dessutom positionens koordinater, som avkännaren befinner sig i då den kommer i kontakt med arbetsstycket, i parameter Q115 till Q119. Mätstiftets längd och kulradie inkluderas inte av TNC:n i dessa parametervärden.

## **Beakta vid programmeringen!**

**Varning kollisionsrisk!** Förpositionera avkännaren på ett sådant sätt att kollision vid framkörning till den programmerade förpositionen inte kan ske.

### **Cykelparametrar**

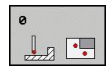

- **Parameter-nr för resultat**: Ange numret på Qparametern som koordinatens värde skall lagras i. Inmatningsområde 0 till 1999
- **Mätaxel/Mätriktning**: Ange avkänningsaxel med axelvalsknapparna eller med ASCII-knappsatsen samt förtecken för avkänningsriktningen. Bekräfta med knappen ENT. Inmatningsområde alla NC-axlar
- **Positions-börvärde**: Ange alla koordinaterna för förpositioneringen av avkännarsystemet med axelvalsknapparna eller med ASCII-knappsatsen. Inmatningsområde -99999.9999 till 99999.9999
- Avsluta inmatningen: Tryck på knappen ENT

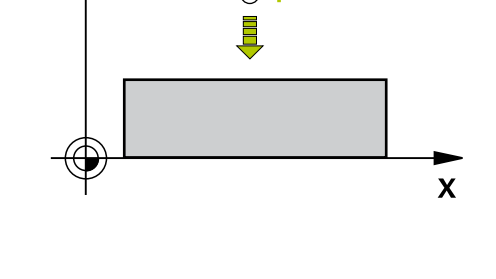

#### **NC-block**

 $Z$   $\Lambda$ 

**67 TCH PROBE 0.0 REFERENSYTA Q5 X-68 TCH PROBE 0.1 X+5 Y+0 Z-5**

# **16.3 UTGÅNGSPUNKT Polär (cykel 1, software-option 17)**

# **Cykelförlopp**

Avkännarcykel 1 mäter en godtycklig position på arbetsstycket i en godtycklig avkänningsriktning.

- 1 Avkännarsystemet förflyttas på en 3D-rätlinje med snabbtransport (värde från kolumnen **FMAX**) till den i cykeln programmerade förpositionen **1**
- 2 Därefter utför avkännarsystemet avkänningen med avkänningsmatning (kolumn **F**). Vid avkänningsförloppet förflyttar TNC:n 2 axlar samtidigt (beroende på avkänningsvinkeln). Avkänningsriktningen definieras via polär koordinatvinkel i cykeln
- 3 När TNC:n har mätt upp positionen förflyttas avkännarsystemet tillbaka till avkänningsförloppets startpunkt. TNC:n lagrar dessutom positionens koordinater, som avkännaren befinner sig i då den kommer i kontakt med arbetsstycket, i parameter Q115 till Q119.

## **Beakta vid programmeringen!**

### **Varning kollisionsrisk!**

Förpositionera avkännaren på ett sådant sätt att kollision vid framkörning till den programmerade förpositionen inte kan ske.

Den i cykeln definierade avkänningsaxeln bestämmer avkänningsplanet: Avkänningsaxel X: X/Y-plan Avkänningsaxel Y: Y/Z-plan Avkänningsaxel Z: Z/X-plan

## **Cykelparametrar**

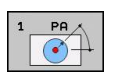

- **Avkänningsaxel**: Ange avkänningsaxel med axelvalsknapparna eller med ASCII-knappsatsen. Bekräfta med knappen ENT. Inmatningsområde **X**, **Y** eller **Z**
- **Avkänningsvinkel**: Vinkel i förhållande till avkänningsaxeln som avkännarsystemet skall förflyttas i. Inmatningsområde -180.0000 till 180.0000
- **Positions-börvärde**: Ange alla koordinaterna för förpositioneringen av avkännarsystemet med axelvalsknapparna eller med ASCII-knappsatsen. Inmatningsområde -99999.9999 till 99999.9999
- Avsluta inmatningen: Tryck på knappen ENT

#### **NC-block**

**67 TCH PROBE 1.0 REFERENSYTA POLAR 68 TCH PROBE 1.1 X VINKEL: +30 69 TCH PROBE 1.2 X+5 Y+0 Z-5**

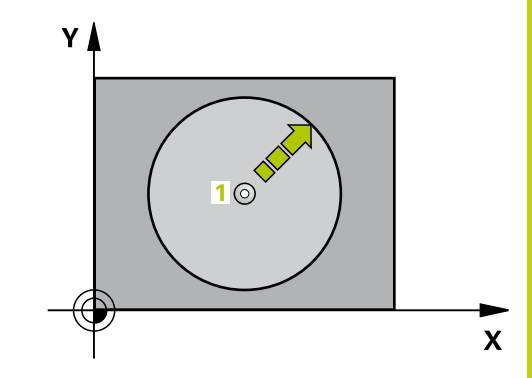

**16.4 MÄTNING VINKEL (Cykel 420, DIN/ISO: G420, software-option 17)**

# **16.4 MÄTNING VINKEL (Cykel 420, DIN/ ISO: G420, software-option 17)**

## **Cykelförlopp**

Avkännarcykel 420 mäter vinkeln mellan en godtycklig rät linje och bearbetningsplanets huvudaxel.

- 1 TNC:n positionerar avkännarsystemet med snabbtransport (värde från kolumnen **FMAX**) och positioneringslogik [\(se](#page-277-0) ["Exekvera avkännarcykler", Sida 278](#page-277-0)) till den programmerade avkänningspunkten **1**. TNC:n förskjuter då avkännarsystemet med säkerhetsavståndet i motsatt riktning i förhållande till den fastlagda förflyttningsriktningen.
- 2 Därefter förflyttas avkännarsystemet till den angivna mäthöjden och utför den första avkänningen med avkänningsmatning (kolumn **F**)
- 3 Sedan förflyttas avkännarsystemet till nästa avkänningspunkt **2** och utför den andra avkänningen
- 4 TNC:n positionerar avkännarsystemet tillbaka till säkerhetshöjden och lagrar den uppmätta vinkeln i följande Qparameter:

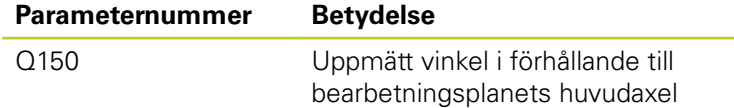

### **Beakta vid programmeringen!**

Före cykeldefinitionen måste man ha programmerat ett verktygsanrop för att definiera avkännaraxeln.

När avkännaraxel = mätaxel har definierats, välj **Q263** lika med **Q265** om vinkeln skall mätas runt A-axeln; Välj **Q263** ej lika med **Q265** om vinkeln skall mätas runt B-axeln.

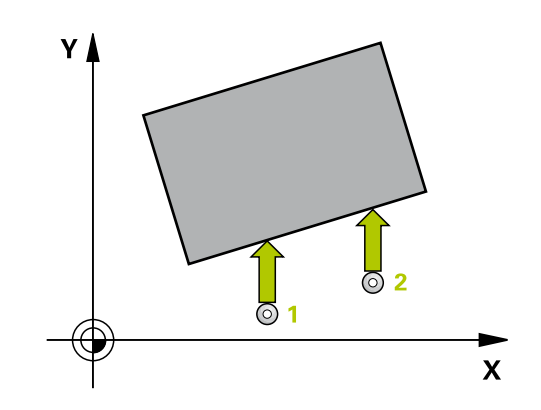

### **Cykelparametrar**

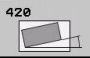

- **1:a Mätpunkt 1:a axel** Q263 (absolut): Koordinat för den första avkänningspunkten i bearbetningsplanets huvudaxel. Inmatningsområde -99999.9999 till 99999.9999
- **1:a Mätpunkt 2:a axel** Q264 (absolut): Koordinat för den första avkänningspunkten i bearbetningsplanets komplementaxel. Inmatningsområde -99999.9999 till 99999.9999
- **2:a Mätpunkt 1:a axel** Q265 (absolut): Koordinat för den andra avkänningspunkten i bearbetningsplanets huvudaxel. Inmatningsområde -99999.9999 till 99999.9999
- **2:a Mätpunkt 2:a axel** Q266 (absolut): Koordinat för den andra avkänningspunkten i bearbetningsplanets komplementaxel. Inmatningsområde -99999.9999 till 99999.9999
- **Mätaxel** Q272: Axel som mätningen skall utföras i: **1**: Huvudaxel = Mätaxel **2**: Komplementaxel = Mätaxel
	- **3**: Avkännaraxel = Mätaxel
- **Rörelseriktning 1** Q267: Riktning i vilken avkännarsystemet skall närma sig arbetsstycket: **-1**: Negativ rörelseriktning **+1**: Positiv rörelseriktning
- **Mäthöjd i avkännaraxel** Q261 (absolut): Koordinat för kulans centrum (=beröringspunkt) i avkännaraxeln, på vilken mätningen skall utföras. Inmatningsområde -99999.9999 till 99999.9999
- **Säkerhetsavstånd** Q320 (inkrementalt): Extra avstånd mellan mätpunkt och avkännarsystemets mätkula. Q320 adderas till kolumnen **SET\_UP** (Tabellen för avkännarsystem) Inmatningsområde 0 till 99999.9999
- **Säkerhetshöjd** Q260 (absolut): Koordinat i avkännaraxeln, vid vilken kollision mellan avkännarsystemet och arbetsstycket (spännanordningar) inte kan ske. Inmatningsområde -99999.9999 till 99999.9999
- **Förflyttning till säker höjd** Q301: Bestämmer hur avkännarsystemet skall förflyttas mellan mätpunkterna: **0**: Förflyttning mellan mätpunkterna på mäthöjden **1**: Förflyttning mellan mätpunkterna på säkerhetshöjden
- **Mätprotokoll** Q281: Definierar om TNC:n skall skapa ett mätprotokoll eller inte: **0**: Skapa inte något mätprotokoll **1**: Skapa mätprotokoll: TNC:n lägger standardmässigt in **protokollfilen TCHPR420.TXT** i katalogen TNC:\. **2**: Stoppa programexekveringen och visa mätprotokollet i TNC-bildskärmen. Fortsätt programmet med NC-start

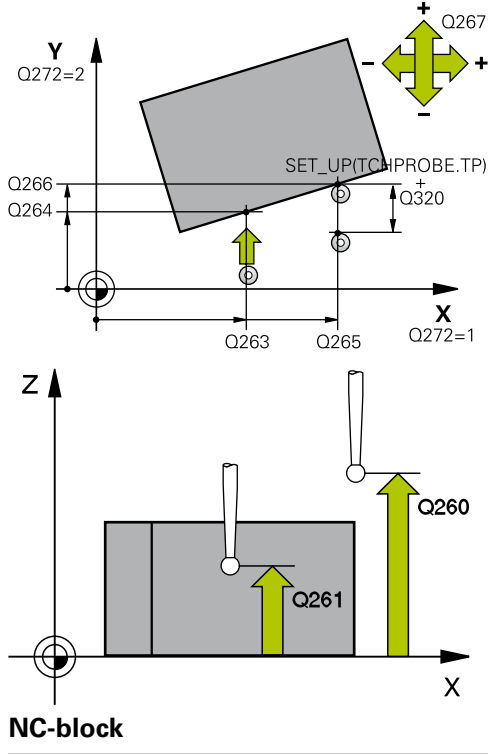

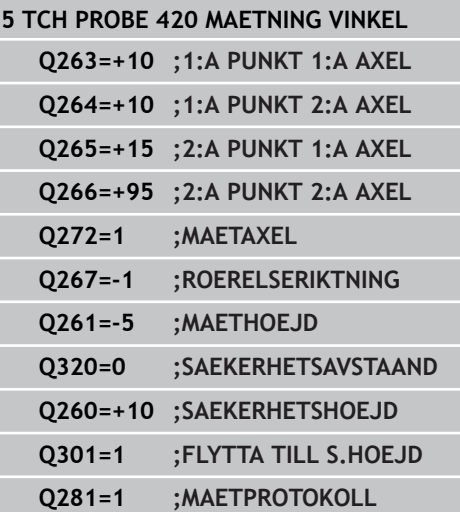

**16.5 MÄTNING HÅL (Cykel 421, DIN/ISO: G421, software-option 17)**

# **16.5 MÄTNING HÅL (Cykel 421, DIN/ISO: G421, software-option 17)**

## **Cykelförlopp**

Avkännarcykel 421 mäter ett håls (cirkulär fickas) diameter och centrumpunkt. Om man definierar respektive toleransvärde i cykeln kommer TNC:n att genomföra jämförelse mellan bör- och ärvärde samt lägga in avvikelserna i systemparametrar.

- 1 TNC:n positionerar avkännarsystemet med snabbtransport (värde från kolumnen **FMAX**) och positioneringslogik [\(se](#page-277-0) ["Exekvera avkännarcykler", Sida 278](#page-277-0)) till avkänningspunkten **1**. TNC:n beräknar avkänningspunkten med hjälp av uppgifterna i cykeln och säkerhetsavståndet från kolumnen SET\_UP i avkännartabellen
- 2 Därefter förflyttas avkännarsystemet till den angivna mäthöjden och utför den första avkänningen med avkänningsmatning (kolumn **F**). TNC:n bestämmer automatiskt avkänningsriktningen med ledning av den programmerade startvinkeln.
- 3 Efter detta förflyttas avkännarsystemet på en cirkelbåge, antingen på mäthöjden eller på säkerhetshöjden, till nästa avkänningspunkt **2** och utför där den andra avkänningen.
- 4 TNC:n positionerar avkännarsystemet till avkänningspunkt **3** och sedan till avkänningspunkt **4** och utför där den tredje resp. den fjärde avkänningen
- 5 Slutligen positionerar TNC:n avkännarsystemet tillbaka till säkerhetshöjden och lagrar ärvärden och avvikelser i följande Qparametrar:

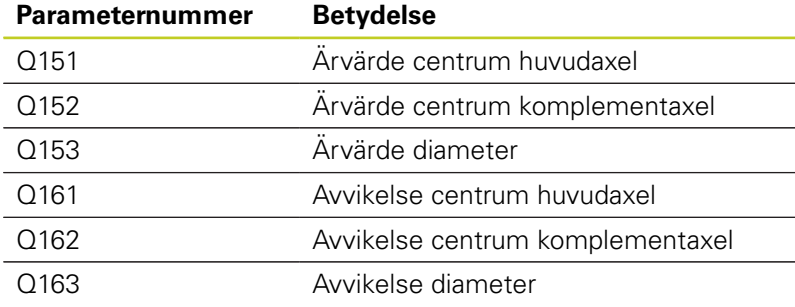

### **Beakta vid programmeringen!**

Före cykeldefinitionen måste man ha programmerat ett verktygsanrop för att definiera avkännaraxeln. Ju mindre vinkelsteg man programmerar desto mindre noggrann blir TNC:ns beräkning av hålets

dimensioner. Minsta inmatningsvärde: 5°.

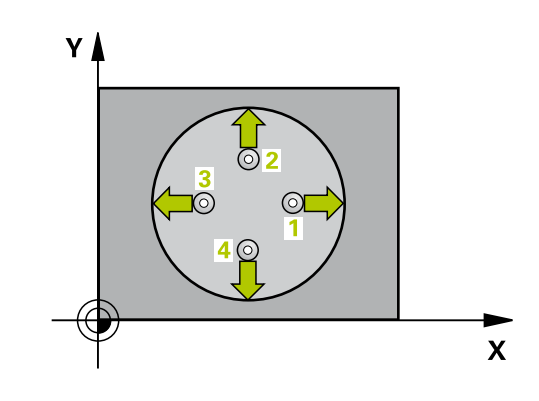

### **Cykelparametrar**

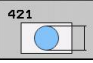

- **Mitt 1:a axel** Q273 (absolut): Hålets centrum i bearbetningsplanets huvudaxel. Inmatningsområde -99999.9999 till 99999.9999
- **Mitt 2:a axel** Q274 (absolut): Hålets centrum i bearbetningsplanets komplementaxel. Inmatningsområde -99999.9999 till 99999.9999
- **Nominell diameter** Q262: Ange hålets diameter. Inmatningsområde 0 till 99999.9999
- **Startvinkel** Q325 (absolut): Vinkel mellan bearbetningsplanets huvudaxel och den första avkänningspunkten. Inmatningsområde -360,000 till 360,000
- **Vinkelsteg** Q247 (inkrementalt): Vinkel mellan två mätpunkter, vinkelstegets förtecken bestämmer rotationsriktningen (- = medurs) som avkännarsystemet förflyttas till nästa mätpunkt med. Om man vill mäta upp cirkelbågar programmerar man ett vinkelsteg som är mindre än 90°. Inmatningsområde -120.000 till 120.000
- **Mäthöjd i avkännaraxel** Q261 (absolut): Koordinat för kulans centrum (=beröringspunkt) i avkännaraxeln, på vilken mätningen skall utföras. Inmatningsområde -99999.9999 till 99999.9999
- **Säkerhetsavstånd** Q320 (inkrementalt): Extra avstånd mellan mätpunkt och avkännarsystemets mätkula. Q320 adderas till kolumnen **SET\_UP** (Tabellen för avkännarsystem) Inmatningsområde 0 till 99999.9999
- **Säkerhetshöjd** Q260 (absolut): Koordinat i avkännaraxeln, vid vilken kollision mellan avkännarsystemet och arbetsstycket (spännanordningar) inte kan ske. Inmatningsområde -99999.9999 till 99999.9999
- **Förflyttning till säker höjd** Q301: Bestämmer hur avkännarsystemet skall förflyttas mellan mätpunkterna:

**0**: Förflyttning mellan mätpunkterna på mäthöjden **1**: Förflyttning mellan mätpunkterna på säkerhetshöjden

- **Max-gräns för hålets storlek** Q275: Hålets (cirkulära fickans) största tillåtna diameter. Inmatningsområde 0 till 99999.9999
- **Min-gräns för hålets storlek** Q276: Hålets (cirkulära fickans) minsta tillåtna diameter. Inmatningsområde 0 till 99999.9999
- **Tolerans för centrum 1:a axel** Q279: Tillåten lägesavvikelse i bearbetningsplanets huvudaxel. Inmatningsområde 0 till 99999.9999
- **Tolerans för centrum 2:a axel** Q280: Tillåten lägesavvikelse i bearbetningsplanets komplementaxel. Inmatningsområde 0 till 99999.9999

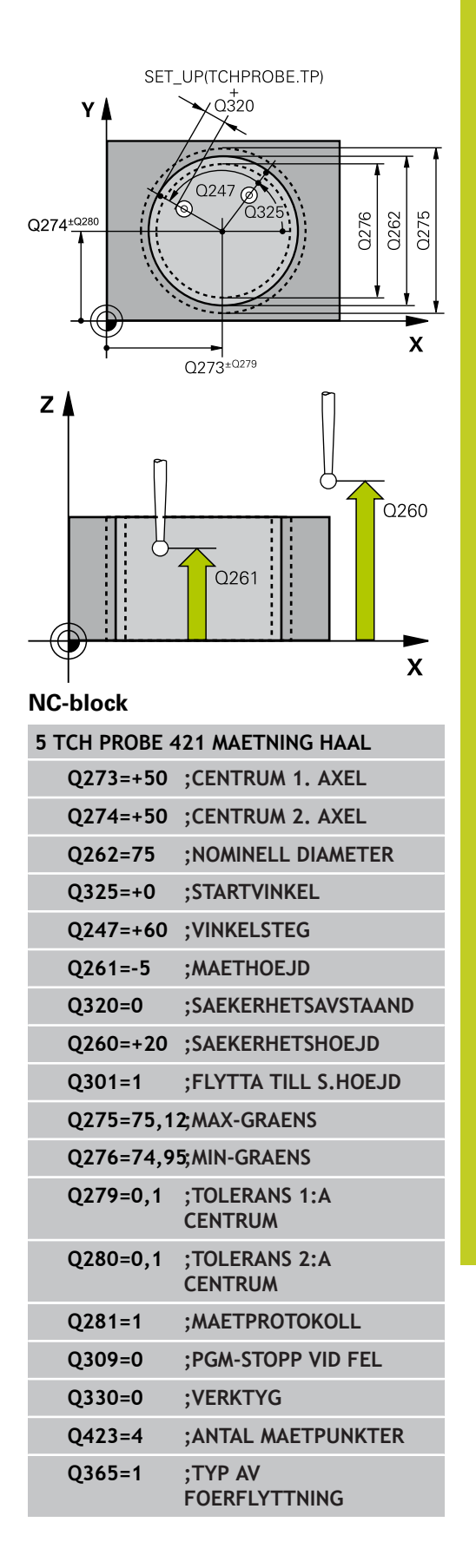

## **Avkännarcykler: Automatisk kontroll av arbetsstycket 16.5 MÄTNING HÅL (Cykel 421, DIN/ISO: G421, software-option 17) 16**

**Mätprotokoll** Q281: Definierar om TNC:n skall skapa ett mätprotokoll eller inte: **0**: Skapa inte något mätprotokoll **1**: Skapa mätprotokoll: TNC:n lägger standardmässigt in **protokollfilen TCHPR421.TXT** i katalogen TNC:\. **2**: Stoppa programexekveringen och visa

mätprotokollet i TNC-bildskärmen. Fortsätt programmet med NC-start

**PGM-stopp vid toleransfel** Q309: Bestämmer om TNC:n skall avbryta programexekveringen och presentera ett felmeddelande vid överskriden tolerans:

**0**: Avbryt inte programexekveringen, presentera inte felmeddelande **1**: Avbryt programexekveringen, presentera felmeddelande

**Verktyg för övervakning** Q330: Definierar om TNC:n skall utför övervakning av verktygsbrott (se "Verktygsövervakning"). Inmatningsområde 0 till 32767,9, alternativt verktygsnamn med maximalt 16 tecken

**0**: Övervakning ej aktiv **>0**: Verktygsnummer i verktygstabellen TOOL.T

**Antal mätpunkter (4/3)** Q423: Bestämmer om TNC:n skall mäta tappen med 4 eller 3 avkänningar: **4**: Använd 4 mätpunkter (standardinställning) **3**: Använd 3 mätpunkter

**Förflyttningstyp? Rätlinje=0/Cirkel=1** Q365: Bestämmer med vilken konturfunktion verktyget skall förflyttas mellan mätpunkterna när förflyttning på säkerhetshöjd (Q301=1) är aktiv:

**0**: Förflyttning på en rätlinje mellan bearbetningarna **1**: Förflyttning på en cirkelbåge på cirkelsegmentets diameter mellan bearbetningarna

# **16.6 MÄTNING UTVÄNDIG CIRKEL (Cykel 422, DIN/ISO: G422, software-option 17)**

# **Cykelförlopp**

Avkännarcykel 422 mäter en cirkulär tapps diameter och centrumpunkt. Om man definierar respektive toleransvärde i cykeln kommer TNC:n att genomföra jämförelse mellan bör- och ärvärde samt lägga in avvikelserna i systemparametrar.

- 1 TNC:n positionerar avkännarsystemet med snabbtransport (värde från kolumnen **FMAX**) och positioneringslogik [\(se](#page-277-0) ["Exekvera avkännarcykler", Sida 278](#page-277-0)) till avkänningspunkten **1**. TNC:n beräknar avkänningspunkten med hjälp av uppgifterna i cykeln och säkerhetsavståndet från kolumnen **SET\_UP** i avkännartabellen
- 2 Därefter förflyttas avkännarsystemet till den angivna mäthöjden och utför den första avkänningen med avkänningsmatning (kolumn **F**). TNC:n bestämmer automatiskt avkänningsriktningen med ledning av den programmerade startvinkeln.
- 3 Efter detta förflyttas avkännarsystemet på en cirkelbåge, antingen på mäthöjden eller på säkerhetshöjden, till nästa avkänningspunkt **2** och utför där den andra avkänningen.
- 4 TNC:n positionerar avkännarsystemet till avkänningspunkt **3** och sedan till avkänningspunkt **4** och utför där den tredje resp. den fjärde avkänningen
- 5 Slutligen positionerar TNC:n avkännarsystemet tillbaka till säkerhetshöjden och lagrar ärvärden och avvikelser i följande Qparametrar:

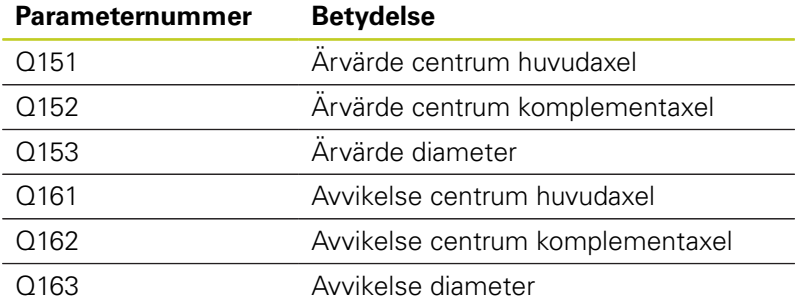

## **Beakta vid programmeringen!**

Före cykeldefinitionen måste man ha programmerat ett verktygsanrop för att definiera avkännaraxeln. Ju mindre vinkelsteg man programmerar desto mindre noggrann blir TNC:ns beräkning av tappens dimensioner. Minsta inmatningsvärde: 5°.

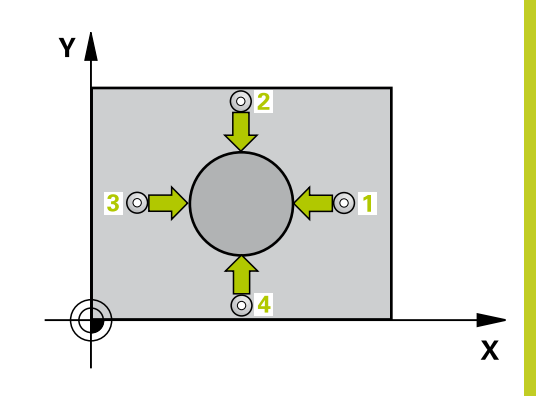

**16.6 MÄTNING UTVÄNDIG CIRKEL (Cykel 422, DIN/ISO: G422, softwareoption 17)**

### **Cykelparametrar**

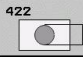

- **Centrum 1:a axel** Q273 (absolut): Tappens mitt i bearbetningsplanets huvudaxel. Inmatningsområde -99999.9999 till 99999.9999
- **Centrum 2:a axel** Q274 (absolut): Tappens mitt i bearbetningsplanets komplementaxel. Inmatningsområde -99999.9999 till 99999.9999
- **Nominell diameter** Q262: Ange tappens diameter. Inmatningsområde 0 till 99999.9999
- **Startvinkel** Q325 (absolut): Vinkel mellan bearbetningsplanets huvudaxel och den första avkänningspunkten. Inmatningsområde -360.0000 till 360.0000
- **Vinkelsteg** Q247 (inkrementalt): Vinkel mellan två mätpunkter, vinkelstegets förtecken bestämmer rotationsriktningen (- = medurs). Om man vill mäta upp cirkelbågar programmerar man ett vinkelsteg som är mindre än 90°. Inmatningsområde -120.0000 till 120.0000
- **Mäthöjd i avkännaraxel** Q261 (absolut): Koordinat för kulans centrum (=beröringspunkt) i avkännaraxeln, på vilken mätningen skall utföras. Inmatningsområde -99999.9999 till 99999.9999
- **Säkerhetsavstånd** Q320 (inkrementalt): Extra avstånd mellan mätpunkt och avkännarsystemets mätkula. Q320 adderas till kolumnen **SET\_UP** (Tabellen för avkännarsystem) Inmatningsområde 0 till 99999.9999
- **Säkerhetshöjd** Q260 (absolut): Koordinat i avkännaraxeln, vid vilken kollision mellan avkännarsystemet och arbetsstycket (spännanordningar) inte kan ske. Inmatningsområde -99999.9999 till 99999.9999
- **Förflyttning till säker höjd** Q301: Bestämmer hur avkännarsystemet skall förflyttas mellan mätpunkterna:

**0**: Förflyttning mellan mätpunkterna på mäthöjden **1**: Förflyttning mellan mätpunkterna på säkerhetshöjden

- **Max-gräns för tappens storlek** Q277: Tappens största tillåtna diameter. Inmatningsområde 0 till 99999.9999
- **Min-gräns för tappens storlek** Q278: Tappens minsta tillåtna diameter. Inmatningsområde 0 till 99999.9999
- **Tolerans för centrum 1:a axel** Q279: Tillåten lägesavvikelse i bearbetningsplanets huvudaxel. Inmatningsområde 0 till 99999.9999
- **Tolerans för centrum 2:a axel** Q280: Tillåten lägesavvikelse i bearbetningsplanets komplementaxel. Inmatningsområde 0 till 99999.9999

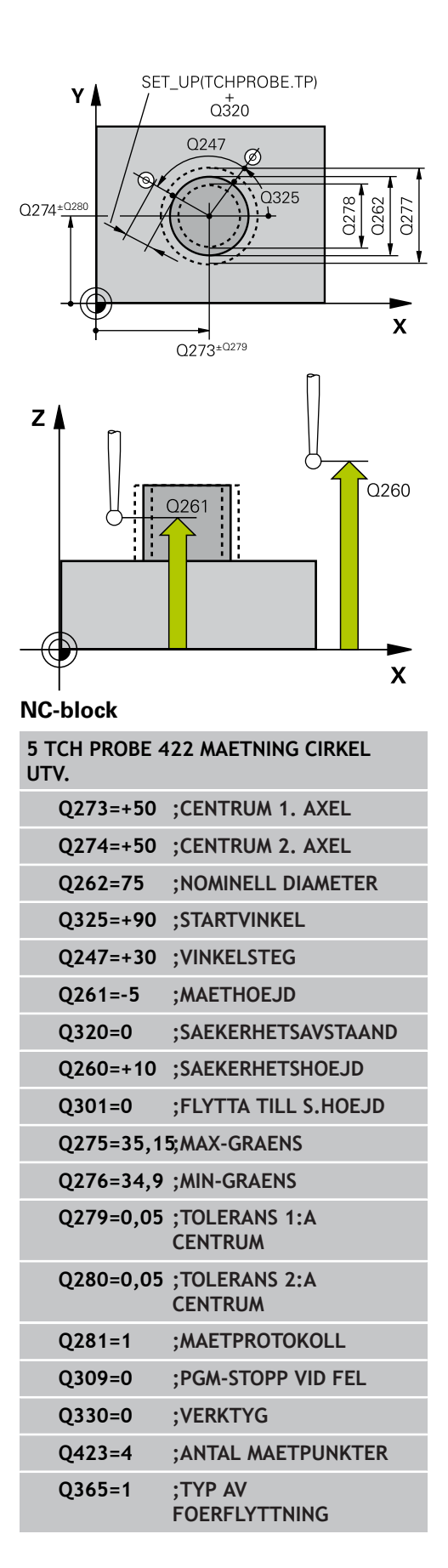

**MÄTNING UTVÄNDIG CIRKEL (Cykel 422, DIN/ISO: G422, software-16.6 option 17)**

> **Mätprotokoll** Q281: Definierar om TNC:n skall skapa ett mätprotokoll eller inte: **0**: Skapa inte något mätprotokoll **1**: Skapa mätprotokoll: TNC:n lägger standardmässigt in **protokollfilen TCHPR422.TXT** i katalogen TNC:\. **2**: Stoppa programexekveringen och visa mätprotokollet i TNC-bildskärmen. Fortsätt

programmet med NC-start **PGM-stopp vid toleransfel** Q309: Bestämmer

om TNC:n skall avbryta programexekveringen och presentera ett felmeddelande vid överskriden tolerans:

**0**: Avbryt inte programexekveringen, presentera inte felmeddelande **1**: Avbryt programexekveringen, presentera felmeddelande

- **Verktyg för övervakning** Q330: Definierar om TNC:n skall utför övervakning av verktygsbrott ([se](#page-361-0) ["Verktygsövervakning", Sida 362](#page-361-0)). Inmatningsområde 0 till 32767,9, alternativt verktygsnamn med maximalt 16 tecken **0**: Övervakning ej aktiv **>0**: Verktygsnummer i verktygstabellen TOOL.T
- **Antal mätpunkter (4/3)** Q423: Bestämmer om TNC:n skall mäta tappen med 4 eller 3 avkänningar: **4**: Använd 4 mätpunkter (standardinställning) **3**: Använd 3 mätpunkter
- **Förflyttningstyp? Rätlinje=0/Cirkel=1** Q365: Bestämmer med vilken konturfunktion verktyget skall förflyttas mellan mätpunkterna när förflyttning på säkerhetshöjd (Q301=1) är aktiv:

**0**: Förflyttning på en rätlinje mellan bearbetningarna **1**: Förflyttning på en cirkelbåge på cirkelsegmentets diameter mellan bearbetningarna

**16.7 MÄTNING INVÄNDIG REKTANGEL (Cykel 423, DIN/ISO: G423, software-option 17)**

# **16.7 MÄTNING INVÄNDIG REKTANGEL (Cykel 423, DIN/ISO: G423, softwareoption 17)**

# **Cykelförlopp**

Avkännarcykel 423 mäter en rektangulär fickas centrumpunkt samt dess längd och bredd. Om man definierar respektive toleransvärde i cykeln kommer TNC:n att genomföra jämförelse mellan bör- och ärvärde samt lägga in avvikelserna i systemparametrar.

- 1 TNC:n positionerar avkännarsystemet med snabbtransport (värde från kolumnen **FMAX**) och positioneringslogik [\(se](#page-277-0) ["Exekvera avkännarcykler", Sida 278](#page-277-0)) till avkänningspunkten **1**. TNC:n beräknar avkänningspunkten med hjälp av uppgifterna i cykeln och säkerhetsavståndet från kolumnen **SET\_UP** i avkännartabellen
- 2 Därefter förflyttas avkännarsystemet till den angivna mäthöjden och utför den första avkänningen med avkänningsmatning (kolumn **F**)
- 3 Efter detta förflyttas avkännarsystemet antingen axelparallellt på mäthöjden eller linjärt på säkerhetshöjden till nästa avkänningspunkt **2** och utför där den andra avkänningen
- 4 TNC:n positionerar avkännarsystemet till avkänningspunkt **3** och sedan till avkänningspunkt **4** och utför där den tredje resp. den fjärde avkänningen
- 5 Slutligen positionerar TNC:n avkännarsystemet tillbaka till säkerhetshöjden och lagrar ärvärden och avvikelser i följande Qparametrar:

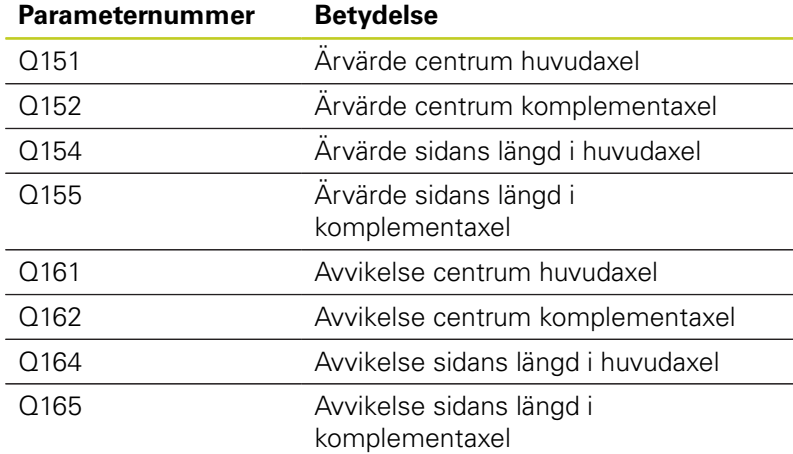

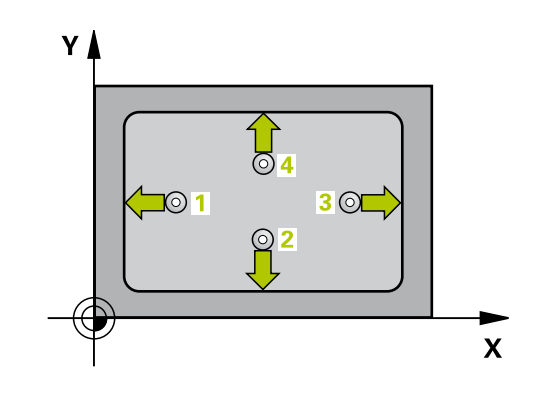

## **Beakta vid programmeringen!**

Före cykeldefinitionen måste man ha programmerat ett verktygsanrop för att definiera avkännaraxeln. Om fickans mått och säkerhetsavståndet inte tillåter en förpositionering i närheten av avkänningspunkten, kommer TNC:n alltid att utföra avkänningen utifrån fickans centrum. Då förflyttas avkännarsystemet inte till säkerhetshöjden mellan de fyra avkänningspunkterna.

## **Cykelparametrar**

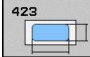

- **Centrum 1:a axel** Q273 (absolut): Fickans mitt i bearbetningsplanets huvudaxel. Inmatningsområde -99999.9999 till 99999.9999
- **Centrum 2:a axel** Q274 (absolut): Fickans mitt i bearbetningsplanets komplementaxel. Inmatningsområde -99999.9999 till 99999.9999
- **1. sidans längd** Q282: Fickans längd, parallellt med bearbetningsplanets huvudaxel. Inmatningsområde 0 till 99999.9999
- **2. sidans längd** Q283: Fickans längd, parallellt med bearbetningsplanets komplementaxel. Inmatningsområde 0 till 99999.9999
- **Mäthöjd i avkännaraxel** Q261 (absolut): Koordinat för kulans centrum (=beröringspunkt) i avkännaraxeln, på vilken mätningen skall utföras. Inmatningsområde -99999.9999 till 99999.9999
- **Säkerhetsavstånd** Q320 (inkrementalt): Extra avstånd mellan mätpunkt och avkännarsystemets mätkula. Q320 adderas till kolumnen **SET\_UP** (Tabellen för avkännarsystem) Inmatningsområde 0 till 99999.9999
- **Säkerhetshöjd** Q260 (absolut): Koordinat i avkännaraxeln, vid vilken kollision mellan avkännarsystemet och arbetsstycket (spännanordningar) inte kan ske. Inmatningsområde -99999.9999 till 99999.9999
- **Förflyttning till säker höjd** Q301: Bestämmer hur avkännarsystemet skall förflyttas mellan mätpunkterna:

**0**: Förflyttning mellan mätpunkterna på mäthöjden **1**: Förflyttning mellan mätpunkterna på säkerhetshöjden

- **Max-gräns 1:a sidans längd** Q284: Fickans största tillåtna längd. Inmatningsområde 0 till 99999.9999
- **Min-gräns 1:a sidans längd** Q285: Fickans minsta tillåtna längd. Inmatningsområde 0 till 99999.9999
- **Max-gräns 2:a sidans längd** Q286: Fickans största tillåtna bredd. Inmatningsområde 0 till 99999.9999
- **Min-gräns 2:a sidans längd** Q287: Fickans minsta tillåtna bredd. Inmatningsområde 0 till 99999.9999

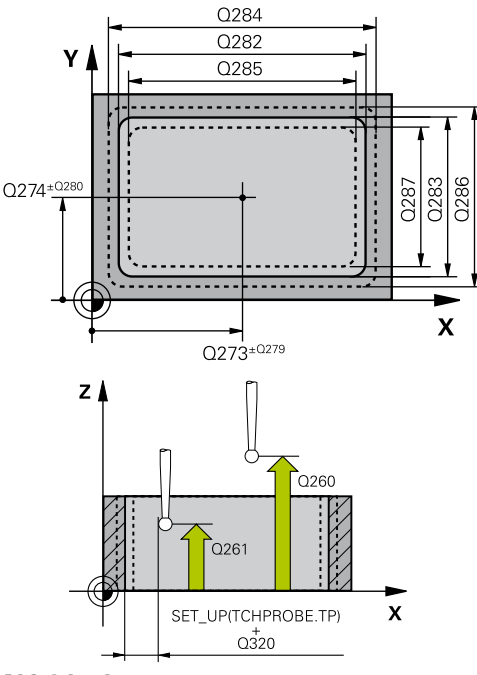

#### **NC-block**

**5 TCH PROBE 423 MAETNING REKT. INV.**

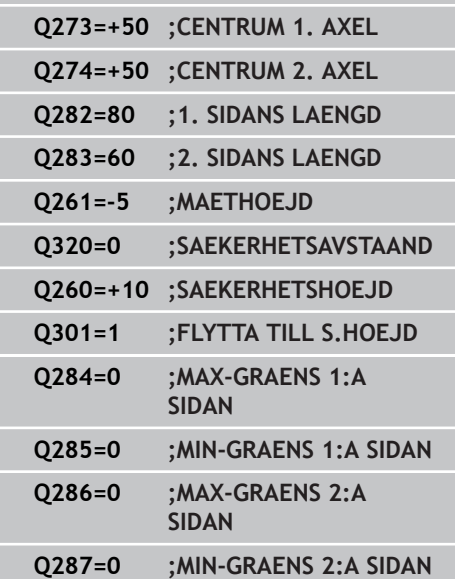

- **16.7 MÄTNING INVÄNDIG REKTANGEL (Cykel 423, DIN/ISO: G423, software-option 17)**
	- **Tolerans för centrum 1:a axel** Q279: Tillåten lägesavvikelse i bearbetningsplanets huvudaxel. Inmatningsområde 0 till 99999.9999
	- **Tolerans för centrum 2:a axel** Q280: Tillåten lägesavvikelse i bearbetningsplanets komplementaxel. Inmatningsområde 0 till 99999.9999
	- **Mätprotokoll** Q281: Definierar om TNC:n skall skapa ett mätprotokoll eller inte: **0**: Skapa inte något mätprotokoll **1**: Skapa mätprotokoll: TNC:n lägger standardmässigt in **protokollfilen TCHPR423.TXT** i katalogen TNC:\. **2**: Stoppa programexekveringen och visa mätprotokollet i TNC-bildskärmen. Fortsätt programmet med NC-start
	- **PGM-stopp vid toleransfel** Q309: Bestämmer om TNC:n skall avbryta programexekveringen och presentera ett felmeddelande vid överskriden tolerans:

**0**: Avbryt inte programexekveringen, presentera inte felmeddelande **1**: Avbryt programexekveringen, presentera

felmeddelande

**Verktyg för övervakning** Q330: Definierar om TNC:n skall utför övervakning av verktygsbrott ([se](#page-361-0) ["Verktygsövervakning", Sida 362](#page-361-0)). Inmatningsområde 0 till 32767,9, alternativt verktygsnamn med maximalt 16 tecken **0**: Övervakning ej aktiv **>0**: Verktygsnummer i verktygstabellen TOOL.T

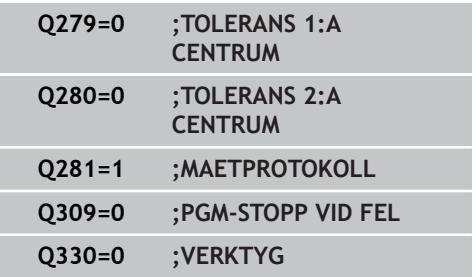

#### **MÄTNING UTVÄNDIG REKTANGEL (Cykel 424, DIN/ISO: G424, software-option 17) 16.8**

# **16.8 MÄTNING UTVÄNDIG REKTANGEL (Cykel 424, DIN/ISO: G424, softwareoption 17)**

# **Cykelförlopp**

Avkännarcykel 424 mäter en rektangulär tapps centrumpunkt samt dess längd och bredd. Om man definierar respektive toleransvärde i cykeln kommer TNC:n att genomföra jämförelse mellan bör- och ärvärde samt lägga in avvikelserna i systemparametrar.

- 1 TNC:n positionerar avkännarsystemet med snabbtransport (värde från kolumnen **FMAX**) och positioneringslogik [\(se](#page-277-0) ["Exekvera avkännarcykler", Sida 278](#page-277-0)) till avkänningspunkten **1**. TNC:n beräknar avkänningspunkten med hjälp av uppgifterna i cykeln och säkerhetsavståndet från kolumnen **SET\_UP** i avkännartabellen
- 2 Därefter förflyttas avkännarsystemet till den angivna mäthöjden och utför den första avkänningen med avkänningsmatning (kolumn **F**)
- 3 Efter detta förflyttas avkännarsystemet antingen axelparallellt på mäthöjden eller linjärt på säkerhetshöjden till nästa avkänningspunkt **2** och utför där den andra avkänningen
- 4 TNC:n positionerar avkännarsystemet till avkänningspunkt **3** och sedan till avkänningspunkt **4** och utför där den tredje resp. den fjärde avkänningen
- 5 Slutligen positionerar TNC:n avkännarsystemet tillbaka till säkerhetshöjden och lagrar ärvärden och avvikelser i följande Qparametrar:

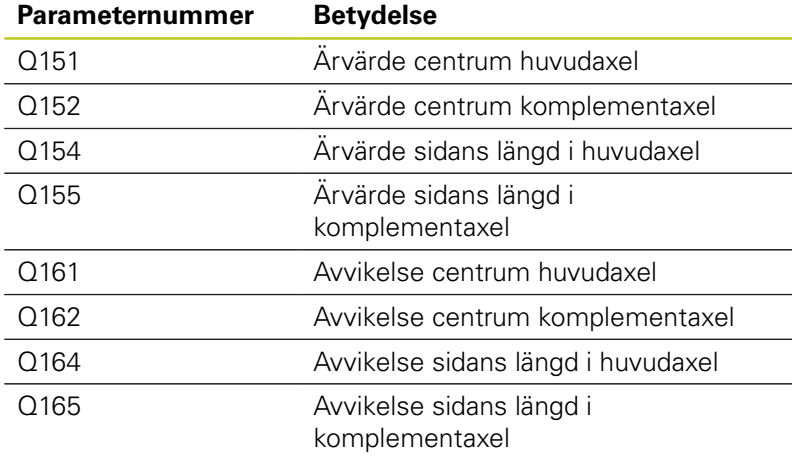

# **Beakta vid programmeringen!**

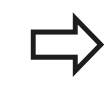

Före cykeldefinitionen måste man ha programmerat ett verktygsanrop för att definiera avkännaraxeln.

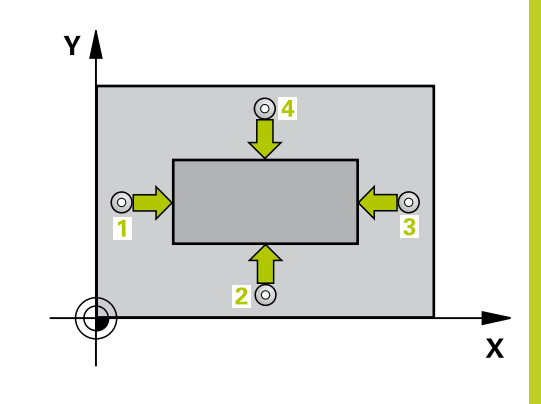

# **16.8 MÄTNING UTVÄNDIG REKTANGEL (Cykel 424, DIN/ISO: G424, software-option 17)**

### **Cykelparametrar**

- l gart
- **Centrum 1:a axel** Q273 (absolut): Tappens mitt i bearbetningsplanets huvudaxel. Inmatningsområde -99999.9999 till 99999.9999
- **Centrum 2:a axel** Q274 (absolut): Tappens mitt i bearbetningsplanets komplementaxel. Inmatningsområde -99999.9999 till 99999.9999
- **1. sidans längd** Q282: Tappens längd, parallellt med bearbetningsplanets huvudaxel. Inmatningsområde 0 till 99999.9999
- **2. sidans längd** Q283: Tappens längd, parallellt med bearbetningsplanets komplementaxel. Inmatningsområde 0 till 99999.9999
- **Mäthöjd i avkännaraxel** Q261 (absolut): Koordinat för kulans centrum (=beröringspunkt) i avkännaraxeln, på vilken mätningen skall utföras. Inmatningsområde -99999.9999 till 99999.9999
- **Säkerhetsavstånd** Q320 (inkrementalt): Extra avstånd mellan mätpunkt och avkännarsystemets mätkula. Q320 adderas till kolumnen **SET\_UP** (Tabellen för avkännarsystem) Inmatningsområde 0 till 99999.9999
- **Säkerhetshöjd** Q260 (absolut): Koordinat i avkännaraxeln, vid vilken kollision mellan avkännarsystemet och arbetsstycket (spännanordningar) inte kan ske. Inmatningsområde -99999.9999 till 99999.9999
- **Förflyttning till säker höjd** Q301: Bestämmer hur avkännarsystemet skall förflyttas mellan mätpunkterna:

**0**: Förflyttning mellan mätpunkterna på mäthöjden **1**: Förflyttning mellan mätpunkterna på säkerhetshöjden

- **Max-gräns 1:a sidans längd** Q284: Tappens största tillåtna längd. Inmatningsområde 0 till 99999.9999
- **Min-gräns 1:a sidans längd** Q285: Tappens minsta tillåtna längd. Inmatningsområde 0 till 99999.9999
- **Max-gräns 2:a sidans längd** Q286: Tappens största tillåtna bredd. Inmatningsområde 0 till 99999.9999
- **Min-gräns 2:a sidans längd** Q287: Tappens minsta tillåtna bredd. Inmatningsområde 0 till 99999.9999
- **Tolerans för centrum 1:a axel** Q279: Tillåten lägesavvikelse i bearbetningsplanets huvudaxel. Inmatningsområde 0 till 99999.9999
- **Tolerans för centrum 2:a axel** Q280: Tillåten lägesavvikelse i bearbetningsplanets komplementaxel. Inmatningsområde 0 till 99999.9999

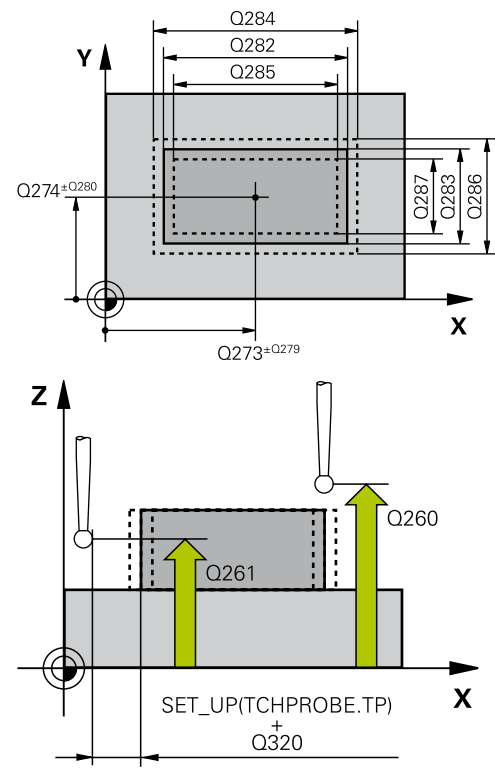

#### **NC-block**

#### **5 TCH PROBE 424 MAETNING REKT. UTV.**

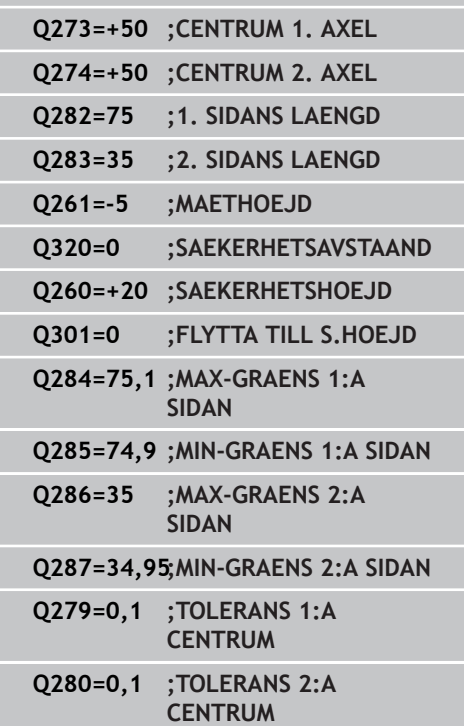

# **MÄTNING UTVÄNDIG REKTANGEL (Cykel 424, DIN/ISO: G424, 16.8 software-option 17)**

- **Mätprotokoll** Q281: Definierar om TNC:n skall skapa ett mätprotokoll eller inte: **0**: Skapa inte något mätprotokoll **1**: Skapa mätprotokoll: TNC:n lägger standardmässigt in **protokollfilen TCHPR424.TXT** i katalogen TNC:\. **2**: Stoppa programexekveringen och visa mätprotokollet i TNC-bildskärmen. Fortsätt programmet med NC-start **PGM-stopp vid toleransfel** Q309: Bestämmer
- om TNC:n skall avbryta programexekveringen och presentera ett felmeddelande vid överskriden tolerans:

**0**: Avbryt inte programexekveringen, presentera inte felmeddelande **1**: Avbryt programexekveringen, presentera felmeddelande

- **Verktyg för övervakning** Q330: Definierar om TNC:n skall utför övervakning av verktygsbrott ([se](#page-361-0) ["Verktygsövervakning", Sida 362](#page-361-0)). Inmatningsområde 0 till 32767,9, alternativt verktygsnamn med maximalt 16 tecken: **0**: Övervakning ej aktiv
	- **>0**: Verktygsnummer i verktygstabellen TOOL.T

**Q281=1 ;MAETPROTOKOLL Q309=0 ;PGM-STOPP VID FEL Q330=0 ;VERKTYG**

**16.9 MÄTNING INVÄNDIG BREDD (Cykel 425, DIN/ISO: G425, softwareoption 17)**

# **16.9 MÄTNING INVÄNDIG BREDD (Cykel 425, DIN/ISO: G425, software-option 17)**

# **Cykelförlopp**

Avkännarcykel 425 mäter ett spårs (fickas) läge och bredd. Om man definierar respektive toleransvärde i cykeln kommer TNC:n att genomföra jämförelse mellan bör- och ärvärde samt lägga in avvikelsen i en systemparameter.

- 1 TNC:n positionerar avkännarsystemet med snabbtransport (värde från kolumnen **FMAX**) och positioneringslogik [\(se](#page-277-0) ["Exekvera avkännarcykler", Sida 278](#page-277-0)) till avkänningspunkten **1**. TNC:n beräknar avkänningspunkten med hjälp av uppgifterna i cykeln och säkerhetsavståndet från kolumnen **SET\_UP** i avkännartabellen
- 2 Därefter förflyttas avkännarsystemet till den angivna mäthöjden och utför den första avkänningen med avkänningsmatning (kolumn **F**). 1. avkänningen utförs alltid i den programmerade axelns positiva riktning.
- 3 Om man anger en offset för den andra mätningen, kommer TNC:n att förflytta avkännarsystemet (i förekommande fall på säkerhetshöjd) till nästa avkänningspunkt **2** och utför där den andra avkänningen. Vid stora nominella längder positionerar TNC:n med snabbtransport till den andra avkänningspunkten. Om man inte anger någon offset mäter TNC:n bredden direkt i den motsatta riktningen.
- 4 Slutligen positionerar TNC:n avkännarsystemet tillbaka till säkerhetshöjden och lagrar ärvärde och avvikelse i följande Qparametrar:

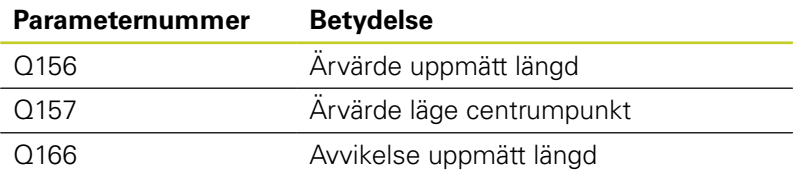

## **Beakta vid programmeringen!**

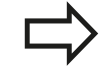

Före cykeldefinitionen måste man ha programmerat ett verktygsanrop för att definiera avkännaraxeln.

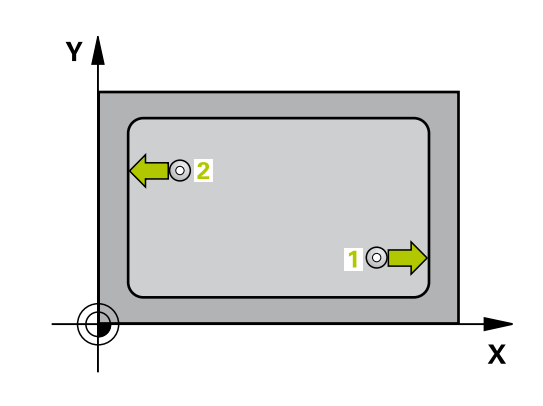

#### **MÄTNING INVÄNDIG BREDD (Cykel 425, DIN/ISO: G425, softwareoption 17) 16.9**

### **Cykelparametrar**

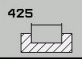

- **Startpunkt 1:a axel** Q328 (absolut): Avkänningens startpunkt i bearbetningsplanets huvudaxel. Inmatningsområde -99999.9999 till 99999.9999
- **Startpunkt 2:a axel** Q329 (absolut): Avkänningens startpunkt i bearbetningsplanets komplementaxel. Inmatningsområde -99999.9999 till 99999.9999
- **Offset för 2:a mätning** Q310 (inkrementalt): Värde med vilket avkännarsystemet förskjuts före den andra mätningen. Om man anger 0 kommer TNC:n inte att förskjuta avkännarsystemet. Inmatningsområde -99999.9999 till 99999.9999
- **Mätaxel** Q272: Axel i bearbetningsplanet, i vilken mätningen skall utföras: **1**: Huvudaxel = Mätaxel **2**: Komplementaxel = Mätaxel
- **Mäthöjd i avkännaraxel** Q261 (absolut): Koordinat för kulans centrum (=beröringspunkt) i avkännaraxeln, på vilken mätningen skall utföras. Inmatningsområde -99999.9999 till 99999.9999
- **Säkerhetshöjd** Q260 (absolut): Koordinat i avkännaraxeln, vid vilken kollision mellan avkännarsystemet och arbetsstycket (spännanordningar) inte kan ske. Inmatningsområde -99999.9999 till 99999.9999
- **Nominell längd** Q311 (inkrementalt): Börvärde för längden som skall mätas. Inmatningsområde 0 till 99999.9999
- **Max-gräns storlek** Q288: Största tillåtna längd. Inmatningsområde 0 till 99999.9999
- **Min-gräns storlek** Q289: Minsta tillåtna längd. Inmatningsområde 0 till 99999.9999

**Mätprotokoll** Q281: Definierar om TNC:n skall skapa ett mätprotokoll eller inte: **0**: Skapa inte något mätprotokoll **1**: Skapa mätprotokoll: TNC:n lägger standardmässigt in **protokollfilen TCHPR425.TXT** i katalogen TNC:\. **2**: Stoppa programexekveringen och visa

mätprotokollet i TNC-bildskärmen. Fortsätt programmet med NC-start

**PGM-stopp vid toleransfel** Q309: Bestämmer om TNC:n skall avbryta programexekveringen och presentera ett felmeddelande vid överskriden tolerans:

**0**: Avbryt inte programexekveringen, presentera inte felmeddelande

**1**: Avbryt programexekveringen, presentera felmeddelande

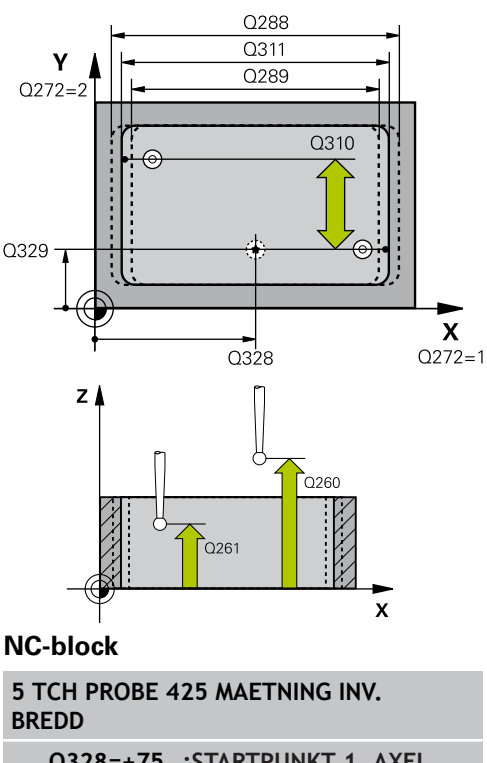

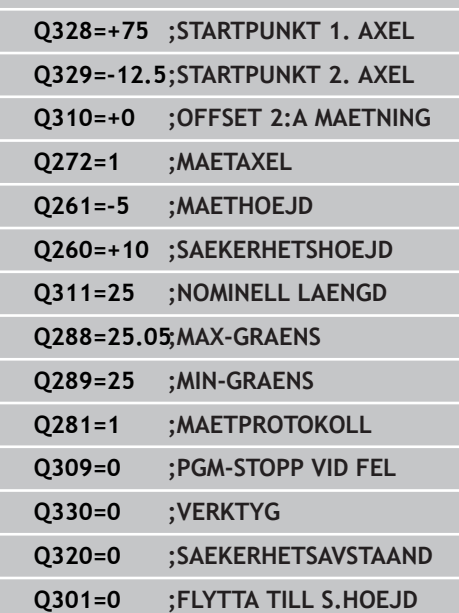

- **16.9 MÄTNING INVÄNDIG BREDD (Cykel 425, DIN/ISO: G425, softwareoption 17)**
	- **Verktyg för övervakning** Q330: Definierar om TNC:n skall utför övervakning av verktygsbrott (se "Verktygsövervakning"). Inmatningsområde 0 till 32767,9, alternativt verktygsnamn med maximalt 16 tecken

**0**: Övervakning ej aktiv **>0**: Verktygsnummer i verktygstabellen TOOL.T

- **Säkerhetsavstånd** Q320 (inkrementalt): Extra avstånd mellan mätpunkt och avkännarsystemets mätkula. Q320 adderas till **SET\_UP** (avkännartabellen) och endast vid avkänning av utgångspunkten i avkännaraxeln. Inmatningsområde 0 till 99999.9999
- **Förflyttning till säker höjd** Q301: Bestämmer hur avkännarsystemet skall förflyttas mellan mätpunkterna: **0**: Förflyttning mellan mätpunkterna på mäthöjden

**1**: Förflyttning mellan mätpunkterna på säkerhetshöjden

# **16.10 MÄTNING UTVÄNDIG KAM (Cykel 426, DIN/ISO: G426, software-option 17)**

## **Cykelförlopp**

Avkännarcykel 426 mäter en kams läge och bredd. Om man definierar respektive toleransvärde i cykeln kommer TNC:n att genomföra jämförelse mellan bör- och ärvärde samt lägga in avvikelsen i en systemparameter.

- 1 TNC:n positionerar avkännarsystemet med snabbtransport (värde från kolumnen **FMAX**) och positioneringslogik [\(se](#page-277-0) ["Exekvera avkännarcykler", Sida 278](#page-277-0)) till avkänningspunkten **1**. TNC:n beräknar avkänningspunkten med hjälp av uppgifterna i cykeln och säkerhetsavståndet från kolumnen **SET\_UP** i avkännartabellen
- 2 Därefter förflyttas avkännarsystemet till den angivna mäthöjden och utför den första avkänningen med avkänningsmatning (kolumn **F**). 1. avkänningen utförs alltid i den programmerade axelns negativa riktning.
- 3 Efter detta förflyttas avkännarsystemet på säkerhetshöjden till nästa avkänningspunkt och utför där den andra avkänningen.
- 4 Slutligen positionerar TNC:n avkännarsystemet tillbaka till säkerhetshöjden och lagrar ärvärde och avvikelse i följande Qparametrar:

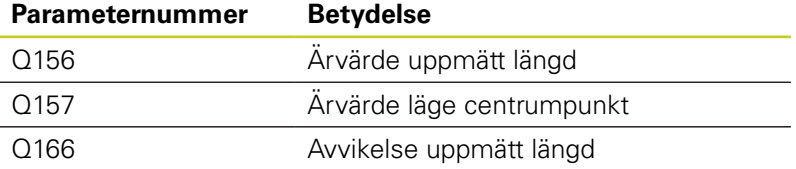

## **Beakta vid programmeringen!**

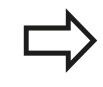

Före cykeldefinitionen måste man ha programmerat ett verktygsanrop för att definiera avkännaraxeln.

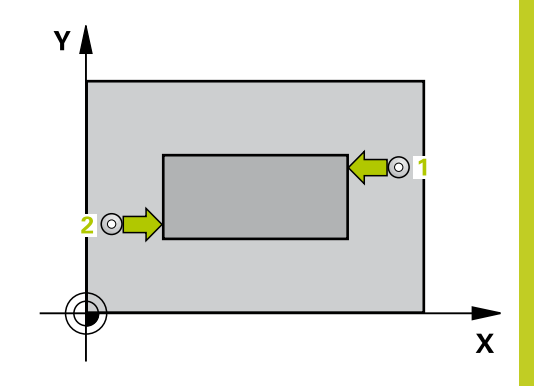

**16.10 MÄTNING UTVÄNDIG KAM (Cykel 426, DIN/ISO: G426, softwareoption 17)**

### **Cykelparametrar**

- $42F$  $\overline{\mathbb{Z}}$
- **1:a Mätpunkt 1:a axel** Q263 (absolut): Koordinat för den första avkänningspunkten i bearbetningsplanets huvudaxel. Inmatningsområde -99999.9999 till 99999.9999
- **1:a Mätpunkt 2:a axel** Q264 (absolut): Koordinat för den första avkänningspunkten i bearbetningsplanets komplementaxel. Inmatningsområde -99999.9999 till 99999.9999
- **2:a Mätpunkt 1:a axel** Q265 (absolut): Koordinat för den andra avkänningspunkten i bearbetningsplanets huvudaxel. Inmatningsområde -99999.9999 till 99999.9999
- **2:a Mätpunkt 2:a axel** Q266 (absolut): Koordinat för den andra avkänningspunkten i bearbetningsplanets komplementaxel. Inmatningsområde -99999.9999 till 99999.9999
- **Mätaxel** Q272: Axel i bearbetningsplanet, i vilken mätningen skall utföras:
	- **1**: Huvudaxel = Mätaxel
	- **2**: Komplementaxel = Mätaxel
- **Mäthöjd i avkännaraxel** Q261 (absolut): Koordinat för kulans centrum (=beröringspunkt) i avkännaraxeln, på vilken mätningen skall utföras. Inmatningsområde -99999.9999 till 99999.9999
- **Säkerhetsavstånd** Q320 (inkrementalt): Extra avstånd mellan mätpunkt och avkännarsystemets mätkula. Q320 adderas till kolumnen **SET\_UP** (Tabellen för avkännarsystem) Inmatningsområde 0 till 99999.9999
- **Säkerhetshöjd** Q260 (absolut): Koordinat i avkännaraxeln, vid vilken kollision mellan avkännarsystemet och arbetsstycket (spännanordningar) inte kan ske. Inmatningsområde -99999.9999 till 99999.9999
- **Nominell längd** Q311 (inkrementalt): Börvärde för längden som skall mätas. Inmatningsområde 0 till 99999.9999
- **Max-gräns storlek** Q288: Största tillåtna längd. Inmatningsområde 0 till 99999.9999
- **Min-gräns storlek** Q289: Minsta tillåtna längd. Inmatningsområde 0 till 99999.9999
- **Mätprotokoll** Q281: Definierar om TNC:n skall skapa ett mätprotokoll eller inte: **0**: Skapa inte något mätprotokoll **1**: Skapa mätprotokoll: TNC:n lägger standardmässigt in **protokollfilen TCHPR426.TXT** i katalogen TNC:\. **2**: Stoppa programexekveringen och visa mätprotokollet i TNC-bildskärmen. Fortsätt programmet med NC-start

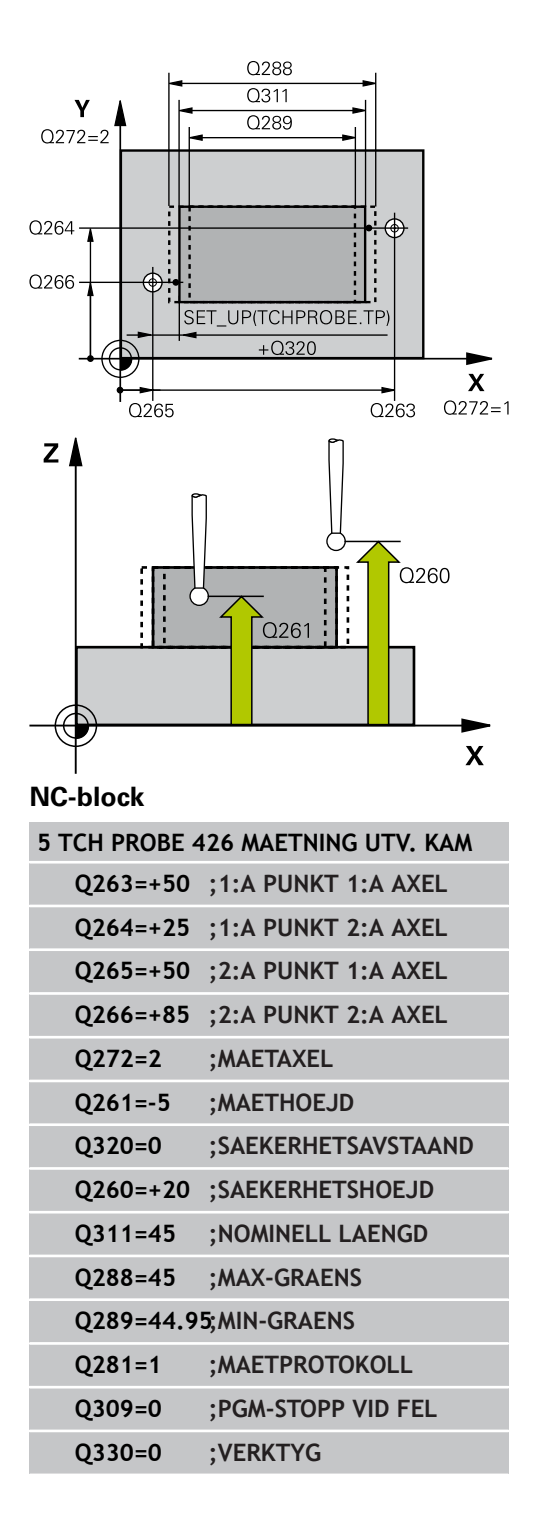

# **MÄTNING UTVÄNDIG KAM (Cykel 426, DIN/ISO: G426, software-16.10 option 17)**

**PGM-stopp vid toleransfel** Q309: Bestämmer om TNC:n skall avbryta programexekveringen och presentera ett felmeddelande vid överskriden tolerans: **0**: Avbryt inte programexekveringen, presentera inte felmeddelande

**1**: Avbryt programexekveringen, presentera felmeddelande

**Verktyg för övervakning** Q330: Definierar om TNC:n skall utför övervakning av verktygsbrott ([se](#page-361-0) ["Verktygsövervakning", Sida 362](#page-361-0)). Inmatningsområde 0 till 32767,9, alternativt verktygsnamn med maximalt 16 tecken **0**: Övervakning ej aktiv **>0**: Verktygsnummer i verktygstabellen TOOL.T

**16.11 MÄTNING KOORDINAT (Cykel 427, DIN/ISO: G427, software-option 17)**

# **16.11 MÄTNING KOORDINAT (Cykel 427, DIN/ISO: G427, software-option 17)**

# **Cykelförlopp**

Avkännarcykel 427 mäter en koordinat i en valbar axel och lägger in värdet i en systemparameter. Om man definierar respektive toleransvärde i cykeln kommer TNC:n att göra en jämförelse mellan bör- och ärvärde samt lägga in avvikelsen i en systemparameter.

- 1 TNC:n positionerar avkännarsystemet med snabbtransport (värde från kolumnen **FMAX**) och positioneringslogik [\(se](#page-277-0) ["Exekvera avkännarcykler", Sida 278](#page-277-0)) till avkänningspunkten **1**. TNC:n förskjuter då avkännarsystemet med säkerhetsavståndet i motsatt riktning i förhållande till den fastlagda förflyttningsriktningen.
- 2 Därefter positionerar TNC:n avkännarsystemet i bearbetningsplanet till den angivna avkänningspunkten **1** och mäter där ärvärdet i den valda axeln.
- 3 Slutligen positionerar TNC:n avkännarsystemet tillbaka till säkerhetshöjden och lagrar den uppmätta koordinaten i följande Q-parameter:

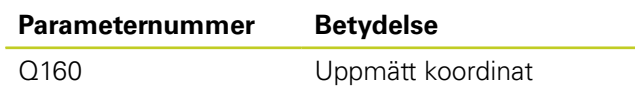

## **Beakta vid programmeringen!**

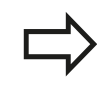

Före cykeldefinitionen måste man ha programmerat ett verktygsanrop för att definiera avkännaraxeln.

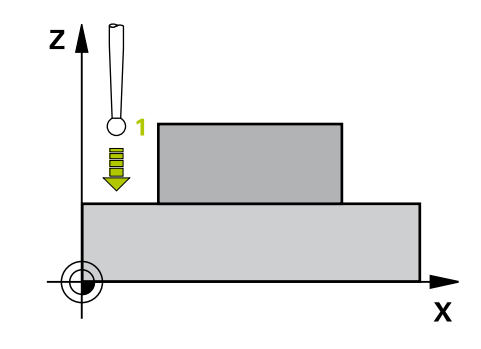

# **MÄTNING KOORDINAT (Cykel 427, DIN/ISO: G427, software-option 16.11 17)**

### **Cykelparametrar**

 $427$  $\Box$ <sub>n</sub> **1:a Mätpunkt 1:a axel** Q263 (absolut): Koordinat för den första avkänningspunkten i bearbetningsplanets huvudaxel. Inmatningsområde -99999.9999 till 99999.9999

- **1:a Mätpunkt 2:a axel** Q264 (absolut): Koordinat för den första avkänningspunkten i bearbetningsplanets komplementaxel. Inmatningsområde -99999.9999 till 99999.9999
- **Mäthöjd i avkännaraxel** Q261 (absolut): Koordinat för kulans centrum (=beröringspunkt) i avkännaraxeln, på vilken mätningen skall utföras. Inmatningsområde -99999.9999 till 99999.9999
- **Säkerhetsavstånd** Q320 (inkrementalt): Extra avstånd mellan mätpunkt och avkännarsystemets mätkula. Q320 adderas till kolumnen **SET\_UP** (Tabellen för avkännarsystem) Inmatningsområde 0 till 99999.9999
- **Mätaxel (1..3: 1=huvudaxel)** Q272: Axel som mätningen skall utföras i: **1**: Huvudaxel = Mätaxel **2**: Komplementaxel = Mätaxel  $3$ : Avkännaraxel = Mätaxel
	-
- **Rörelseriktning 1** Q267: Riktning i vilken avkännarsystemet skall närma sig arbetsstycket: **-1**: Negativ rörelseriktning **+1**: Positiv rörelseriktning
- **Säkerhetshöjd** Q260 (absolut): Koordinat i avkännaraxeln, vid vilken kollision mellan avkännarsystemet och arbetsstycket (spännanordningar) inte kan ske. Inmatningsområde -99999.9999 till 99999.9999
- **Mätprotokoll** Q281: Definierar om TNC:n skall skapa ett mätprotokoll eller inte: **0**: Skapa inte något mätprotokoll **1**: Skapa mätprotokoll: TNC:n lägger standardmässigt in **protokollfilen TCHPR427.TXT** i katalogen TNC:\. **2**: Stoppa programexekveringen och visa mätprotokollet i TNC-bildskärmen. Fortsätt programmet med NC-start
- **Max-gräns storlek** Q288: Största tillåtna mätvärde. Inmatningsområde 0 till 99999.9999
- **Min-gräns storlek** Q289: Minsta tillåtna mätvärde. Inmatningsområde 0 till 99999.9999

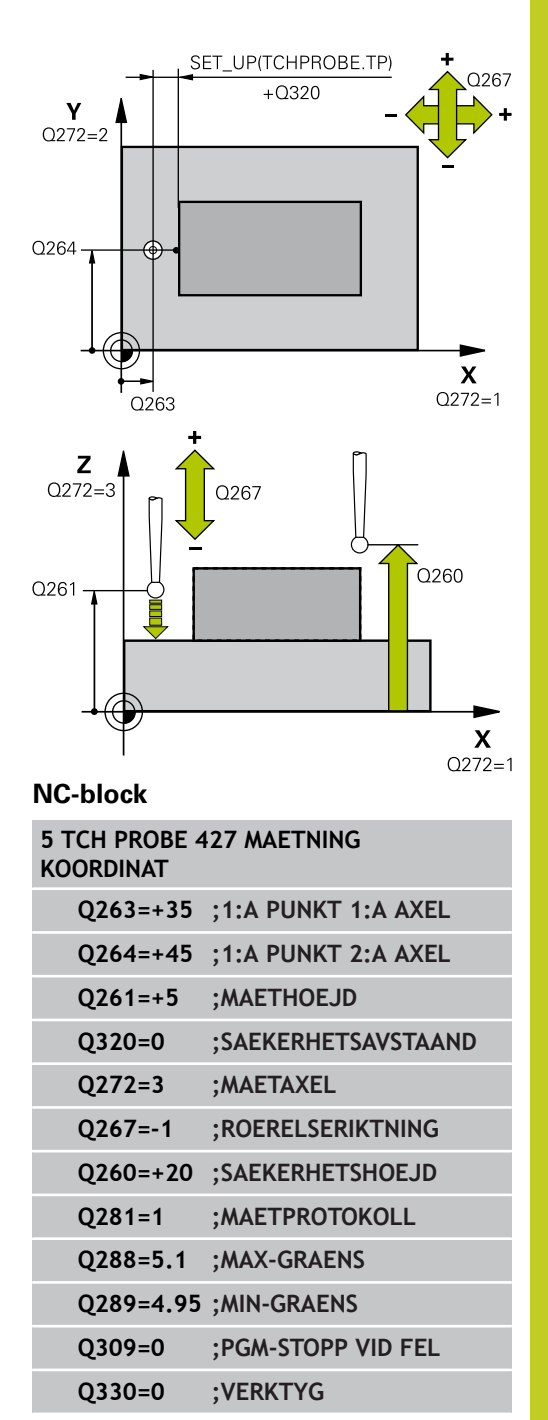

**16.11 MÄTNING KOORDINAT (Cykel 427, DIN/ISO: G427, software-option 17)**

> **PGM-stopp vid toleransfel** Q309: Bestämmer om TNC:n skall avbryta programexekveringen och presentera ett felmeddelande vid överskriden tolerans:

**0**: Avbryt inte programexekveringen, presentera inte felmeddelande

**1**: Avbryt programexekveringen, presentera felmeddelande

**Verktyg för övervakning** Q330: Definierar om TNC:n skall utför övervakning av verktygsbrott ([se](#page-361-0) ["Verktygsövervakning", Sida 362](#page-361-0)). Inmatningsområde 0 till 32767,9, alternativt verktygsnamn med maximalt 16 tecken: **0**: Övervakning ej aktiv

**>0**: Verktygsnummer i verktygstabellen TOOL.T

# **16.12 MÄTNING HÅLCIRKEL (Cykel 430, DIN/ ISO: G430, software-option 17)**

# **Cykelförlopp**

Avkännarcykel 430 beräknar en hålcirkels centrumpunkt och diameter genom mätning av tre hål. Om man definierar respektive toleransvärde i cykeln kommer TNC:n att genomföra jämförelse mellan bör- och ärvärde samt lägga in avvikelsen i en systemparameter.

- 1 TNC:n positionerar avkännarsystemet med snabbtransport (värde från kolumn **FMAX**) och positioneringslogik [\(se "Exekvera](#page-277-0) [avkännarcykler", Sida 278\)](#page-277-0) till den angivna centrumpunkten för det första hålet **1**
- 2 Därefter förflyttas avkännarsystemet till den angivna mäthöjden och mäter det första hålets centrum genom fyra avkänningar.
- 3 Därefter positionerar TNC:n avkännarsystemet tillbaka till säkerhetshöjden och sedan till den angivna centrumpunkten för det andra hålet **2**
- 4 TNC:n förflyttar avkännarsystemet till den angivna mäthöjden och mäter det andra hålets centrum genom fyra avkänningar.
- 5 Därefter positionerar TNC:n avkännarsystemet tillbaka till säkerhetshöjden och sedan till den angivna centrumpunkten för det tredje hålet **3**
- 6 TNC:n förflyttar avkännarsystemet till den angivna mäthöjden och mäter det tredje hålets centrum genom fyra avkänningar.
- 7 Slutligen positionerar TNC:n avkännarsystemet tillbaka till säkerhetshöjden och lagrar ärvärden och avvikelser i följande Qparametrar:

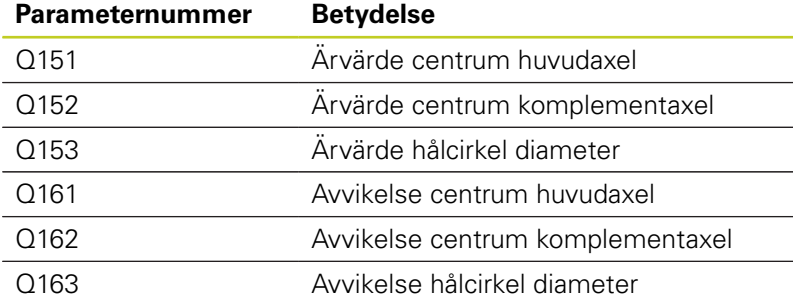

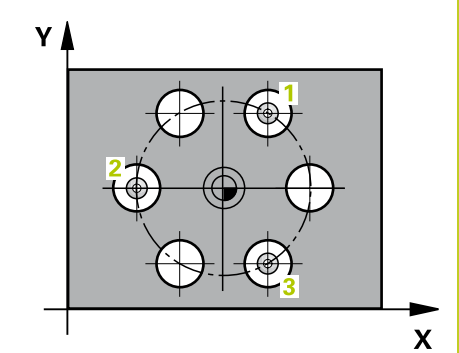

**16.12 MÄTNING HÅLCIRKEL (Cykel 430, DIN/ISO: G430, software-option 17)**

## **Beakta vid programmeringen!**

Före cykeldefinitionen måste man ha programmerat ett verktygsanrop för att definiera avkännaraxeln. Cykel 430 utför enbart brott-övervakning, ingen automatisk verktygskompensering.

# **MÄTNING HÅLCIRKEL (Cykel 430, DIN/ISO: G430, software-option 16.12 17)**

### **Cykelparametrar**

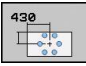

- **Mitt 1:a axel** Q273 (absolut): Hålcirkelns centrum (börvärde) i bearbetningsplanets huvudaxel. Inmatningsområde -99999.9999 till 99999.9999
- **Mitt 2:a axel** Q274 (absolut): Hålcirkelns centrum (börvärde) i bearbetningsplanets komplementaxel. Inmatningsområde -99999.9999 till 99999.9999
- **Nominell diameter** Q262: Ange hålcirkelns diameter. Inmatningsområde 0 till 99999.9999
- **Vinkel 1:a hålet** Q291 (absolut): Polär koordinatvinkel till det första hålets centrum i bearbetningsplanet. Inmatningsområde -360.0000 till 360.0000
- **Vinkel 2:a hålet** Q292 (absolut): Polär koordinatvinkel till det andra hålets centrum i bearbetningsplanet. Inmatningsområde -360.0000 till 360.0000
- **Vinkel 3:e hålet** Q293 (absolut): Polär koordinatvinkel till det tredje hålets centrum i bearbetningsplanet. Inmatningsområde -360.0000 till 360.0000
- **Mäthöjd i avkännaraxel** Q261 (absolut): Koordinat för kulans centrum (=beröringspunkt) i avkännaraxeln, på vilken mätningen skall utföras. Inmatningsområde -99999.9999 till 99999.9999
- **Säkerhetshöjd** Q260 (absolut): Koordinat i avkännaraxeln, vid vilken kollision mellan avkännarsystemet och arbetsstycket (spännanordningar) inte kan ske. Inmatningsområde -99999.9999 till 99999.9999
- **Max-gräns storlek** Q288: Största tillåtna hålcirkeldiameter. Inmatningsområde 0 till 99999.9999
- **Min-gräns storlek** Q289: Minsta tillåtna hålcirkeldiameter. Inmatningsområde 0 till 99999.9999
- **Tolerans för centrum 1:a axel** Q279: Tillåten lägesavvikelse i bearbetningsplanets huvudaxel. Inmatningsområde 0 till 99999.9999
- **Tolerans för centrum 2:a axel** Q280: Tillåten lägesavvikelse i bearbetningsplanets komplementaxel. Inmatningsområde 0 till 99999.9999
- **Mätprotokoll** Q281: Definierar om TNC:n skall skapa ett mätprotokoll eller inte: **0**: Skapa inte något mätprotokoll **1**: Skapa mätprotokoll: TNC:n lägger standardmässigt in **protokollfilen TCHPR430.TXT** i katalogen TNC:\. **2**: Stoppa programexekveringen och visa mätprotokollet i TNC-bildskärmen. Fortsätt programmet med NC-start

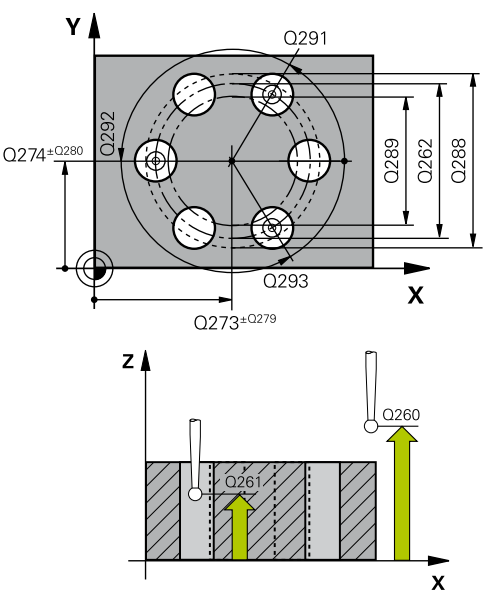

#### **NC-block**

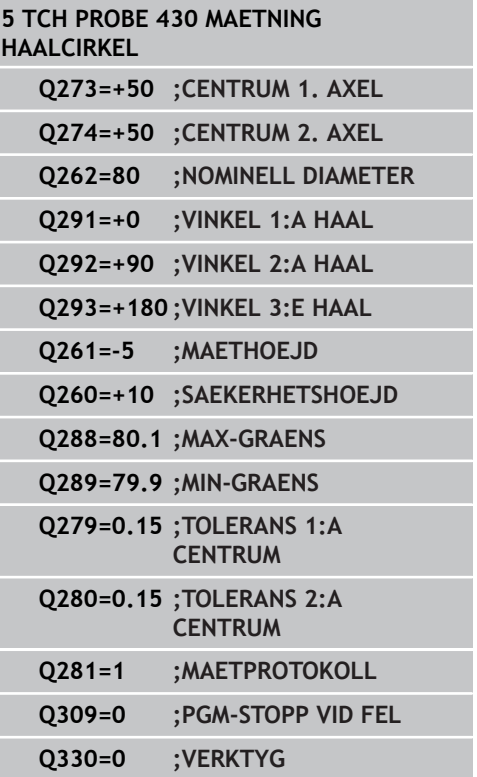

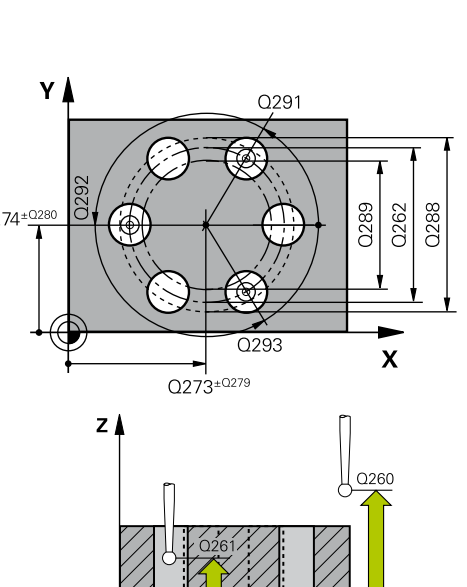

**16.12 MÄTNING HÅLCIRKEL (Cykel 430, DIN/ISO: G430, software-option 17)**

> **PGM-stopp vid toleransfel** Q309: Bestämmer om TNC:n skall avbryta programexekveringen och presentera ett felmeddelande vid överskriden tolerans:

**0**: Avbryt inte programexekveringen, presentera inte felmeddelande

**1**: Avbryt programexekveringen, presentera felmeddelande

**Verktyg för övervakning** Q330: Definierar om TNC:n skall utför övervakning av verktygsbrott ([se](#page-361-0) ["Verktygsövervakning", Sida 362](#page-361-0)). Inmatningsområde 0 till 32767,9, alternativt verktygsnamn med maximalt 16 tecken. **0**: Övervakning ej aktiv

**>0**: Verktygsnummer i verktygstabellen TOOL.T

# **16.13 MÄTNING PLAN (Cykel 431, DIN/ISO: G431, software-option 17)**

## **Cykelförlopp**

Avkännarcykel 431 beräknar en ytas vinkel genom mätning av tre punkter och lägger in värdena i systemparametrar.

- 1 TNC:n positionerar avkännarsystemet med snabbtransport (värde från kolumnen **FMAX**) och positioneringslogik [\(se](#page-277-0) ["Exekvera avkännarcykler", Sida 278](#page-277-0)) till den programmerade avkänningspunkten **1** och mäter där den första punkten på ytan. TNC:n förskjuter då avkännarsystemet med säkerhetsavståndet i motsatt riktning i förhållande till avkänningsriktningen.
- 2 Sedan förflyttas avkännarsystemet tillbaka till säkerhetshöjd, efter detta i bearbetningsplanet till avkänningspunkt **2** och mäter där den andra ytpunktens ärvärde
- 3 Sedan förflyttas avkännarsystemet tillbaka till säkerhetshöjd, efter detta i bearbetningsplanet till avkänningspunkt **3** och mäter där den tredje ytpunktens ärvärde
- 4 Slutligen positionerar TNC:n avkännarsystemet tillbaka till säkerhetshöjden och lagrar det uppmätta vinkelvärdena i följande Q-parametrar:

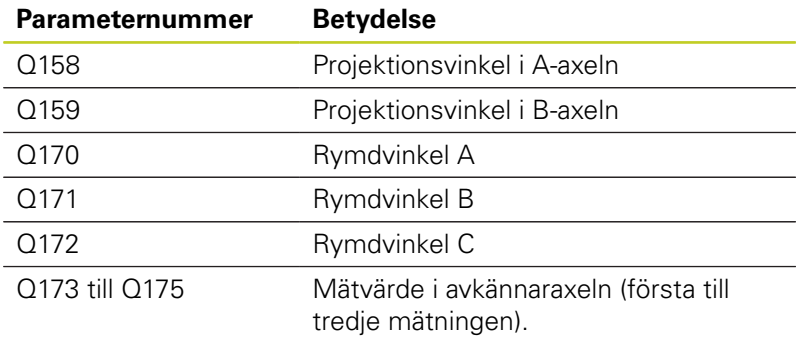

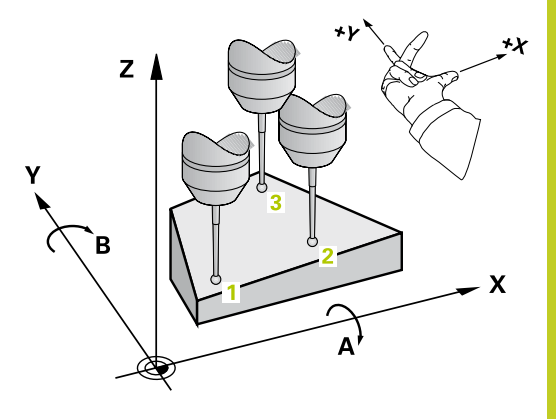

**16.13 MÄTNING PLAN (Cykel 431, DIN/ISO: G431, software-option 17)**

### **Beakta vid programmeringen!**

Före cykeldefinitionen måste man ha programmerat ett verktygsanrop för att definiera avkännaraxeln. För att TNC:n skall kunna beräkna vinkelvärdet får de tre mätpunkterna inte ligga på en linje.

I parametrarna Q170 - Q172 lagras den rymdvinkel som sedan kan användas vid funktionen 3Dvridning av bearbetningsplanet. Via de första två mätpunkterna bestämmer man uppriktningen av huvudaxeln vid 3D-vridning av bearbetningsplanet.

Den tredje mätpunkten bestämmer verktygsaxelns riktning. Definiera den tredje mätpunkten i den positiva Y-axelns riktning, därigenom hamnar verktygsaxeln korrekt i det högerroterade koordinatsystemet.

### **Cykelparametrar**

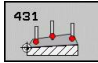

- **1:a Mätpunkt 1:a axel** Q263 (absolut): Koordinat för den första avkänningspunkten i bearbetningsplanets huvudaxel. Inmatningsområde -99999.9999 till 99999.9999
- **1:a Mätpunkt 2:a axel** Q264 (absolut): Koordinat för den första avkänningspunkten i bearbetningsplanets komplementaxel. Inmatningsområde -99999.9999 till 99999.9999
- **1:a Mätpunkt 3:e axel** Q294 (absolut): Koordinat för den första avkänningspunkten i avkännaraxeln. Inmatningsområde -99999.9999 till 99999.9999
- **2:a Mätpunkt 1:a axel** Q265 (absolut): Koordinat för den andra avkänningspunkten i bearbetningsplanets huvudaxel. Inmatningsområde -99999.9999 till 99999.9999
- **2:a Mätpunkt 2:a axel** Q266 (absolut): Koordinat för den andra avkänningspunkten i bearbetningsplanets komplementaxel. Inmatningsområde -99999.9999 till 99999.9999
- **2:a Mätpunkt 3:e axel** Q295 (absolut): Koordinat för den andra avkänningspunkten i avkännaraxeln. Inmatningsområde -99999.9999 till 99999.9999

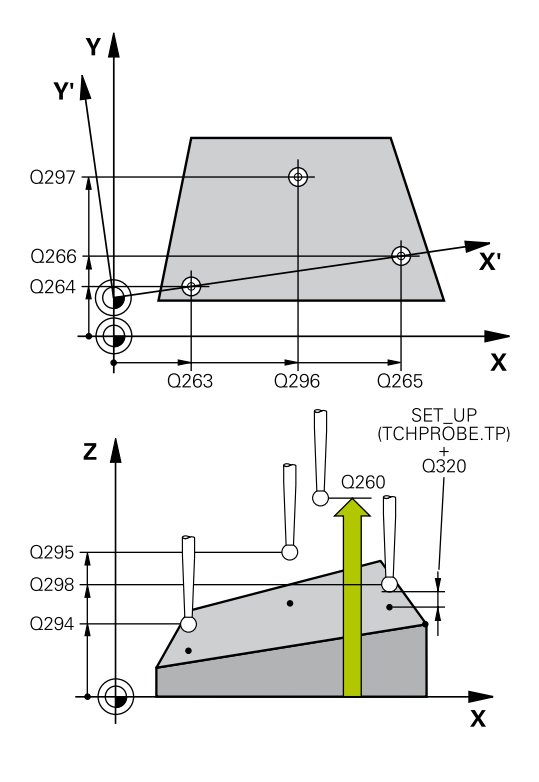

- **3:a Mätpunkt 1:a axel** Q296 (absolut): Koordinat för den tredje avkänningspunkten i bearbetningsplanets huvudaxel. Inmatningsområde -99999.9999 till 99999.9999
- **3:e Mätpunkt 2:a axel** Q297 (absolut): Koordinat för den tredje avkänningspunkten i bearbetningsplanets komplementaxel. Inmatningsområde -99999.9999 till 99999.9999
- **3:e Mätpunkt 3:e axel** Q298 (absolut): Koordinat för den tredje avkänningspunkten i avkännaraxeln. Inmatningsområde -99999.9999 till 99999.9999
- **Säkerhetsavstånd** Q320 (inkrementalt): Extra avstånd mellan mätpunkt och avkännarsystemets mätkula. Q320 adderas till kolumnen **SET\_UP** (Tabellen för avkännarsystem) Inmatningsområde 0 till 99999.9999
- **Säkerhetshöjd** Q260 (absolut): Koordinat i avkännaraxeln, vid vilken kollision mellan avkännarsystemet och arbetsstycket (spännanordningar) inte kan ske. Inmatningsområde -99999.9999 till 99999.9999
- **Mätprotokoll** Q281: Definierar om TNC:n skall skapa ett mätprotokoll eller inte: **0**: Skapa inte något mätprotokoll **1**: Skapa mätprotokoll: TNC:n lägger standardmässigt in **protokollfilen TCHPR431.TXT** i katalogen TNC:\. **2**: Stoppa programexekveringen och visa mätprotokollet i TNC-bildskärmen. Fortsätt programmet med NC-start

#### **NC-block**

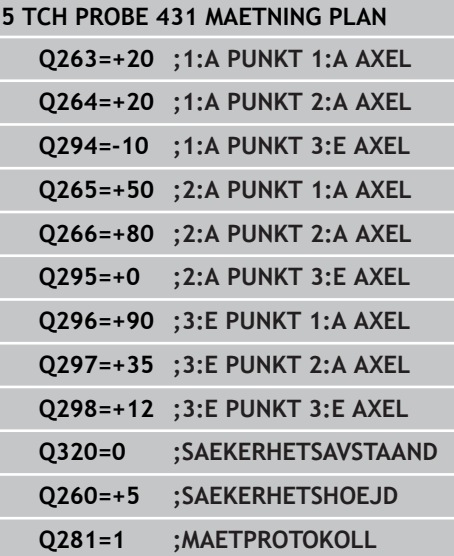

**16**

i<br>I

**16.14 Programmeringsexempel**

# **16.14 Programmeringsexempel**

## **Exempel: Mätning och efterbearbetning av en rektangulär tapp**

### **Programförlopp**

- Grovbearbetning av rektangulär tapp med tilläggsmått 0,5
- Mätning av rektangulär tapp
- Finbearbetning av rektangulär tapp med hänsyn tagen  $\blacksquare$ till mätvärdet

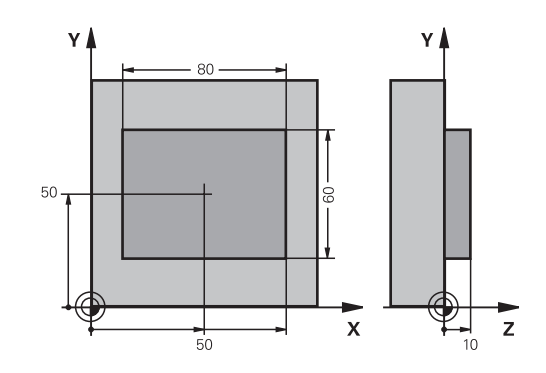

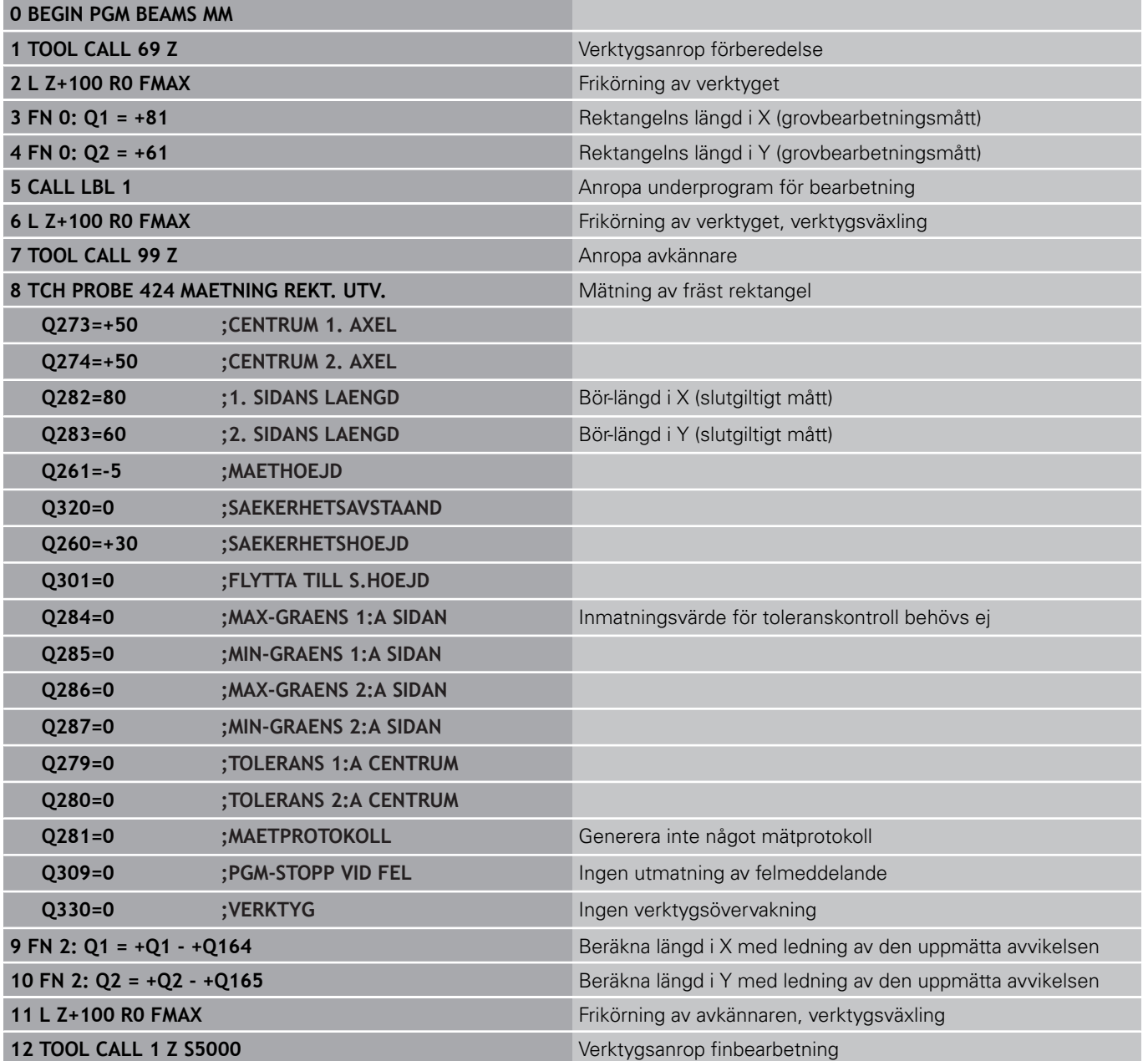
# **Programmeringsexempel 16.14**

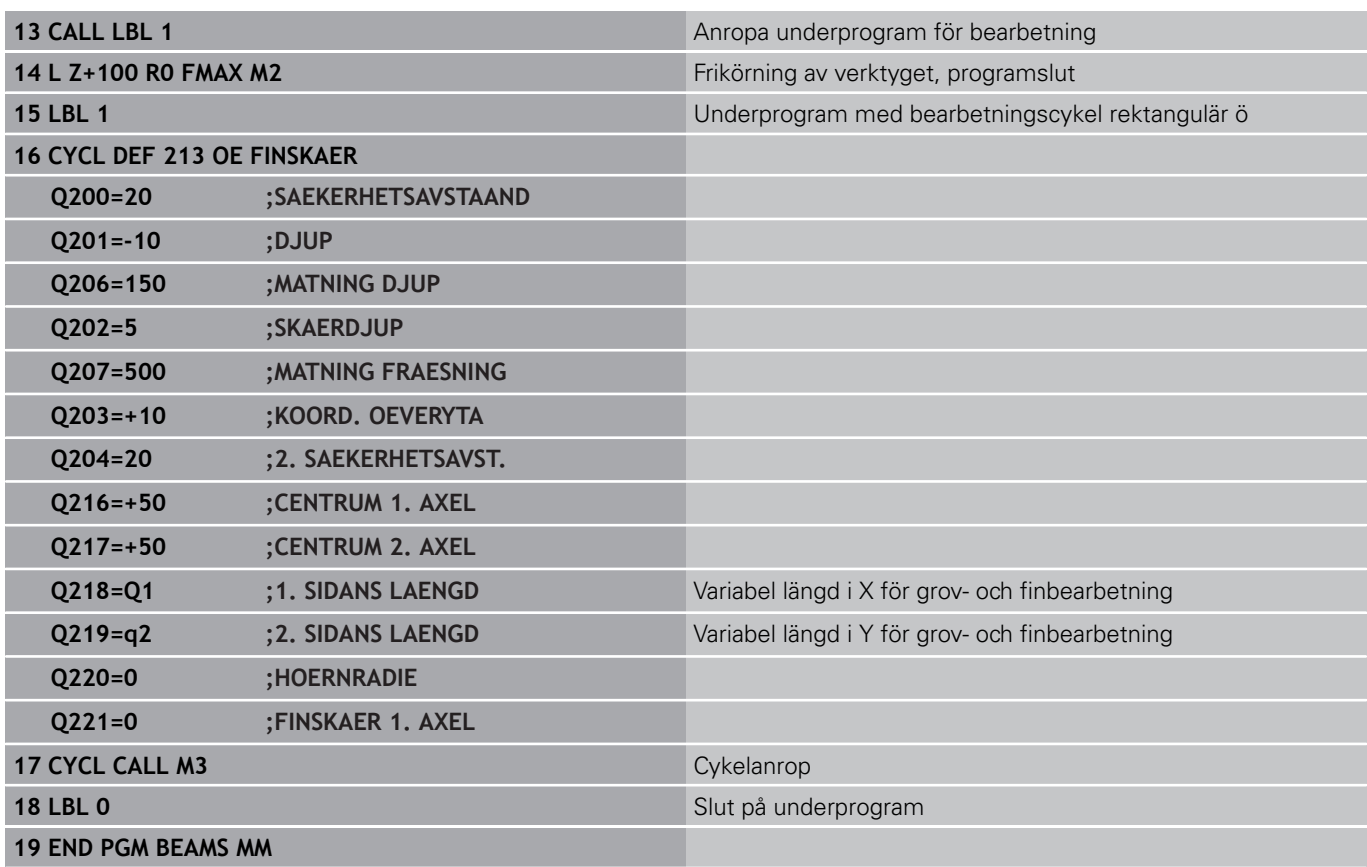

#### **Avkännarcykler: Automatisk kontroll av arbetsstycket 16**

**16.14 Programmeringsexempel**

**Exempel: Uppmätning av rektangulär ficka, spara mätresultat i protokoll**

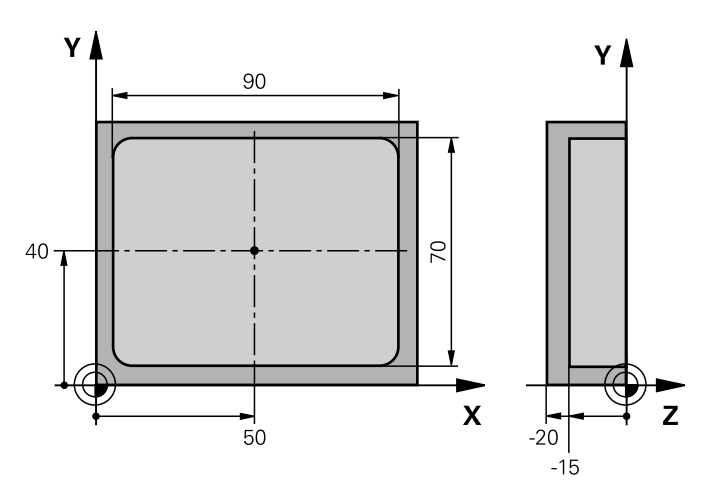

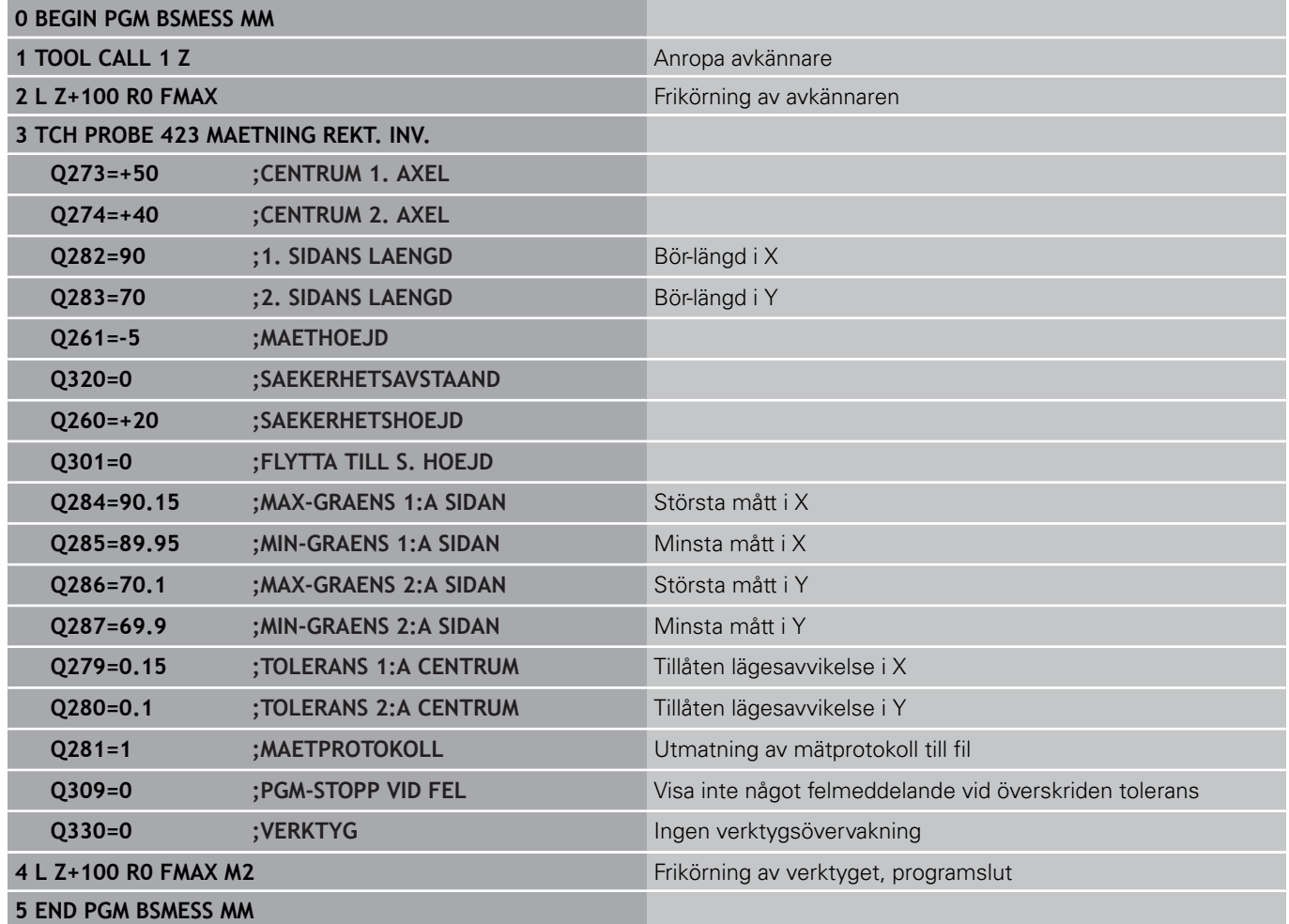

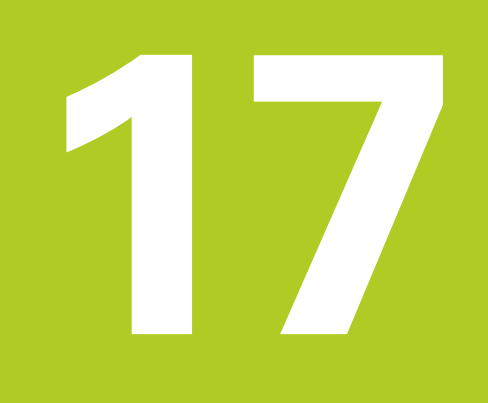

**Avkännarcykler: Specialfunktioner**

#### **Avkännarcykler: Specialfunktioner 17**

**17.1 Grunder**

# **17.1 Grunder**

## **Översikt**

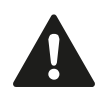

Vid utförande av avkännarcyklerna får cykel 8 SPEGLING, cykel 11 SKALFAKTOR och cykel 26 AXELSPECIFIK SKALFAKTOR inte vara aktiva. HEIDENHAIN garanterar avkännarcyklernas funktion under förutsättning att avkännarsystem från HEIDENHAIN används.

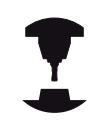

TNC:n måste vara förberedd av maskintillverkaren för användning av 3D-avkännarsystem.

TNC:n erbjuder en cykel avsedd för följande specialapplikation:

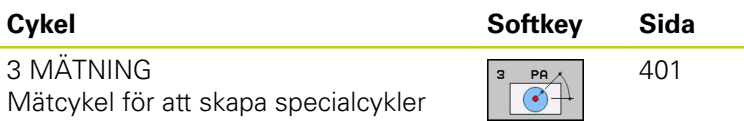

# <span id="page-400-0"></span>**17.2 MÄTNING (Cykel 3, software-option 17)**

# **Cykelförlopp**

Avkännarcykel 3 mäter en godtycklig position på arbetsstycket i en valbar avkänningsriktning. I motsats till andra mätcykler kan man själv ange mätsträckan **AVST** och mäthastigheten **F** direkt i cykel 3. Även returen efter registrering av mätvärdet sker med ett värde **MB** som kan anges.

- 1 Avkännarsystemet förflyttas från den aktuella positionen, i den definierade avkänningsriktningen med den angivna matningen. Avkänningsriktningen fastläggs i cykeln med polär vinkel.
- 2 När TNC:n har registrerat positionen stoppas avkännarsystemet. TNC:n lagrar koordinaterna X/Y/Z för mätkulans centrum i tre på varandra följande Q-parametrar. TNC:n utför inte någon längd- eller radiekompensering. Man definierar den första resultatparameterns nummer i cykeln.
- 3 Därefter förflyttar TNC:n avkännarsystemet tillbaka i motsatt riktning i förhållande till avkänningsriktningen, med värdet som man har definierat i parameter **MB**.

# **Beakta vid programmeringen!**

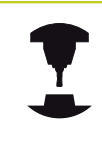

Det exakta funktionssättet för avkännarcykel 3 bestäms av din maskintillverkare eller en programvarutillverkare som använder cykel 3 i speciella avkännarcykler.

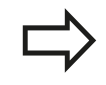

Avkännarsystemdata **DIST** (maximal förflyttningssträcka till avkänningspunkt) och **F** (avkänningsmatning) som är verksamma vid andra mätcykler har ingen verkan i avkännarcykel 3. Beakta att TNC:n alltid skriver till 4 på varandra följande Q-parametrar.

Om TNC:n inte kan registrera en giltig avkänningspunkt, exekverars programmet vidare utan felmeddelande. I sådana fall tilldelar TNC:n den fjärde resultatparametern värdet -1, så att du själv kan genomföra en lämplig felåtgärd.

TNC:n förflyttar avkännarsystemet maximalt tillbaka med retursträckan **MB**, dock inte längre tillbaka än startpunkten. Därför kan inte någon kollision ske vid returen.

Med funktion **FN17: SYSWRITE ID 990 NR 6** kan man bestämma huruvida cykeln skall arbeta med avkännaringång X12 eller X13.

#### **Avkännarcykler: Specialfunktioner 17**

**17.2 MÄTNING (Cykel 3, software-option 17)**

### **Cykelparametrar**

- 
- **Parameter-nr för resultat**: Ange numret på Qparametern som TNC:n skall lagra den första uppmätta koordinatens (X) värde i Värdet Y och Z står i de direkt därpå följande Q-parametrarna. Inmatningsområde 0 till 1999
- **Avkänningsaxel**: Ange axel, i vilken riktning avkänningen skall ske, bekräfta med knappen ENT. Inmatningsområde X, Y eller Z
- **Avkänningsvinkel**: Vinkel i förhållande till den definierade **avkänningsaxeln** som avkännarsystemet skall förflyttas i, bekräfta med knappen ENT. Inmatningsområde -180.0000 till 180.0000
- **Maximal mätsträcka**: Ange förflyttningssträcka för att begränsa hur långt ifrån startpunkten som avkännarsystemet skall förflyttas, bekräfta med knappen ENT. Inmatningsområde -99999,9999 till 99999,9999
- **Matning mätning**: Ange mätmatning i mm/min. Inmatningsområde 0 till 3000.000
- **Maximal retursträcka**: Förflyttningssträcka i motsatt riktning i förhållande till avkänningsriktningen, efter det att mätstiftet har blivit påverkat. Maximalt förflyttar TNC:n avkännarsystemet tillbaka till startpunkten så att ingen kollision kan ske. Inmatningsområde 0 till 99999.9999
- **Referenssystem? (0=ÄR/1=REF)**: Bestämmer huruvida avkänningsriktningen och mätresultatet skall utgå från det aktuella koordinatsystemet (**ÄR**, kan alltså vara förskjutet eller vridet) eller från maskinkoordinatsystemet (**REF**): **0**: Avkänning i aktuellt system och rapportera mätresultatet i **ÄR**-systemet **1**: Avkänning i det maskinfasta REF-systemet och
	- rapportera mätresultatet i **REF**-systemet
- **Felmode (0=AV/1=PÅ)**: Bestämmer om TNC:n skall presentera ett felmeddelande om mätspetsen är påverkad vid cykelns början eller inte. När mode **1** är vald, sparar TNC:n värdet **-1** i den fjärde resultatparametern och exekverar cykeln vidare: **0**: Presentera felmeddelande
	- **1**: Presentera inte felmeddelande

#### **NC-block**

**4 TCH PROBE 3.0 MAETNING 5 TCH PROBE 3.1 Q1 6 TCH PROBE 3.2 X VINKEL: +15 7 TCH PROBE 3.3 AVST +10 F100 MB1 REFERENSSYSTEM:0 8 TCH PROBE 3.4 ERRORMODE1**

# **17.3 Kalibrering av brytande avkännarsystem**

För att exakt kunna bestämma ett 3D-avkännarsystems exakta triggpunkt, måste du kalibrera avkännarsystemet, annars kan TNC:n inte erhålla några exakta mätresultat.

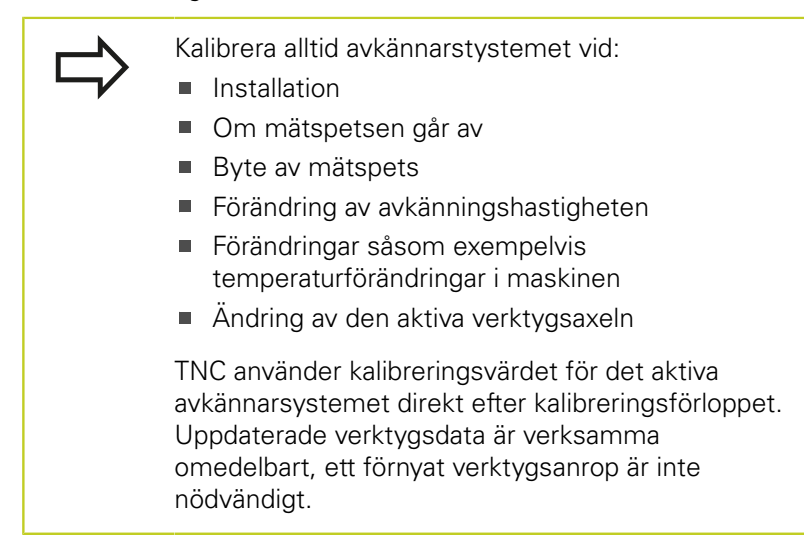

Vid kalibrering beräknar TNC:n mätspetsens "effektiva" längd och mätkulans "effektiva" radie. Vid kalibrering av 3Davkännarsystemet spänner du fast en kontrollring eller tapp med känd höjd och radie på maskinbordet.

TNC:n förfogar över kalibreringscykler för längdkalibrering och för radiekalibrering:

- Välj softkey AVKÄNNARFUNKTION.
	- Visa kalibreringscykler: Tryck TS KALIBR.
	- Välj kalibreringscykel

TNC:n kalibreringscykler

KALIBR.  $\frac{1}{\sqrt{2}}$ 

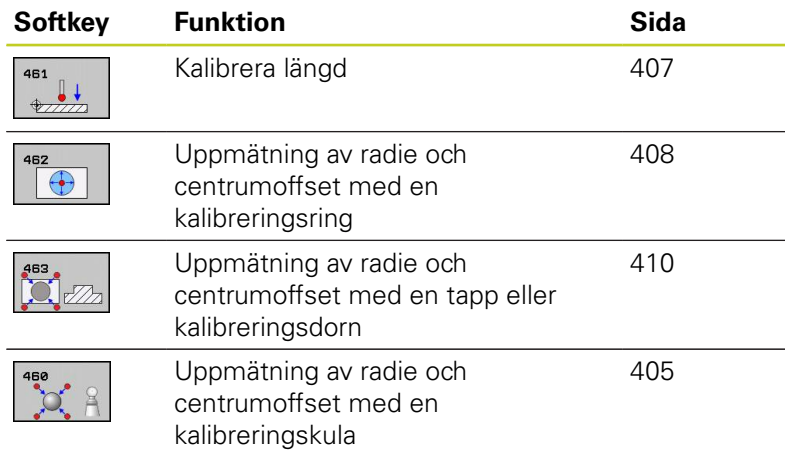

# **Avkännarcykler: Specialfunktioner**

**17.4 Visa kalibreringsvärde**

# **17.4 Visa kalibreringsvärde**

TNC:n sparar akvännarsystemets effektiva längd och effektiva radie i verktygstabellen. TNC:n sparar avkännarsystemets centrumförskjutning i avkännartabellen, i kolumnen **CAL\_OF1** (huvudaxel) och **CAL\_OF2** (komplementaxel). De lagrade värdena kan visas om man trycker på softkey avkännartabell.

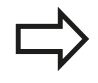

Kontrollera att du har korrekt verktygsnummer aktivt när du använder avkännarsystemet, oberoende av om du skall köra en avkännarcykel i Automatisk eller Manuell drift.

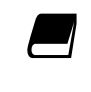

Ytterligare information om tabellen för avkännarsystem finner du i bruksanvisningen för Cykelprogrammering.

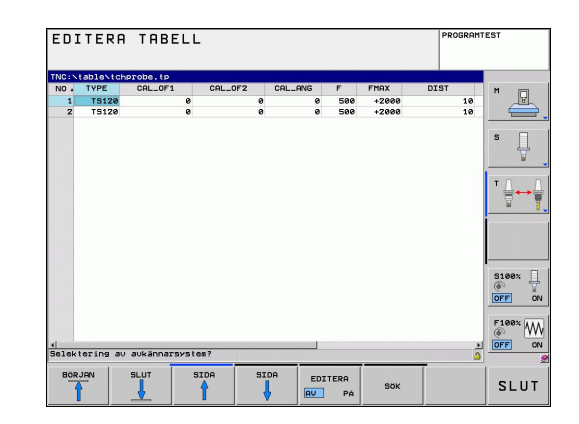

# <span id="page-404-0"></span>**17.5 TS KALIBRERING (Cykel 460, DIN/ISO: G460, software-option 17)**

Med cykel 460 kan ett brytande 3D-avkännarsystem kalibreras automatiskt mot en exakt kalibreringskula. Det är möjligt att genomföra enbart en radiekalibrering eller en radie- och längdkalibrering.

- 1 Spänn fast kalibreringskulan, tillse att risk för kollision inte föreligger
- 2 Positionera avkännarsystemet i avkännaraxeln över kalibreringskulan och ungefär till kulans centrum i bearbetningsplanet
- 3 Den första rörelsen i cykeln utförs i avkännaraxelns negativa riktning
- 4 Därefter beräknar cykeln den exakta mittpunkten för kulan i avkännaraxeln

### **Beakta vid programmeringen!**

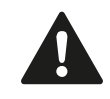

HEIDENHAIN garanterar avkännarcyklernas funktion under förutsättning att avkännarsystem från HEIDENHAIN används.

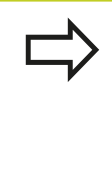

Avkännarsystemets effektiva längd utgår alltid från verktygens utgångspunkt. Oftast har maskintillverkaren bestämt att spindenosen är verktygens utgångspunkt.

Före cykeldefinitionen måste man ha programmerat ett verktygsanrop för att definiera avkännaraxeln.

Förpositionera avkännarsystemet i programmet så att det står ungefär över mitten på kulan.

#### **Avkännarcykler: Specialfunktioner 17**

**17.5 TS KALIBRERING (Cykel 460, DIN/ISO: G460, software-option 17)**

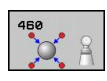

- **Exakt radie kalibreringskula** Q407: Ange den exakta radien på den kalibreringskula som används. Inmatningsområde 0,0001 till 99,9999
- **Säkerhetsavstånd** Q320 (inkrementalt): Extra avstånd mellan mätpunkt och avkännarsystemets mätkula. Q320 adderas till SET\_UP från tabellen för avkännarsystem. Inmatningsområde 0 till 99999,9999
- **Förflyttning till säker höjd** Q301: Bestämmer hur avkännarsystemet skall förflyttas mellan mätpunkterna:

**0**: Förflyttning mellan mätpunkterna på mäthöjden **1**: Förflyttning mellan mätpunkterna på säkerhetshöjden

- **Antal avkänningar plan (4/3)** Q423: Antal mätpunkter på diametern. Inmatningsområde 0 till 8
- **Referensvinkel** Q380 (absolut): Referensvinkel (grundvridning) för registrering av mätpunkterna i det verksamma arbetsstyckeskoordinatsystemet. Definitionen av en referensvinkel kan öka en axels mätområde markant. Inmatningsområde 0 till 360,0000
- **Kalibrera längd** (0/1) Q433: Bestämmer om TNC:n även skall kalibrera avkännarens längd efter radiekalibreringen:
	- **0**: Kalibrera inte avkännarsystemets längd **1**: Kalibrera avkännarsystemets längd
- **Referenspunkt för längd** Q434 (absolut): Koordinater för mittpunkten på kalibreringskulan. Definition endast nödvändig då längdkalibrering skall genomföras. Inmatningsområde -99999,9999 till 99999,9999

### **NC-block**

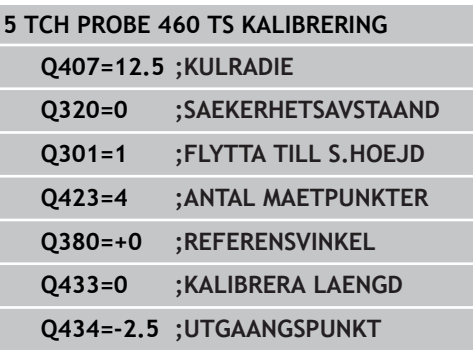

**TS KALIBRERING LÄNGD (Cykel 461, DIN/ISO: G461, softwareoption 17) 17.6**

# <span id="page-406-0"></span>**17.6 TS KALIBRERING LÄNGD (Cykel 461, DIN/ISO: G461, software-option 17)**

## **Cykelförlopp**

Innan du startar kalibreringscykeln måste du ställa in utgångspunkten i spindelaxeln så att maskinbordet är Z=0 och förpositionera avkännarsystemet över kalibreringsringen.

- 1 TNC:n orienterar avkännarsystemet till vinkeln **CAL\_ANG** från tabellen med avkännarsystem (endast när ditt avkännarsystem kan orienteras)
- 2 TNC:n probar från den aktuella positionen i negativ spindelaxelriktning med avkänningsmatning (Kolumnen **F** i tabellen med avkännarsystem)
- 3 Slutligen positionerar TNC:n avkännarsystemet med snabbtransport (Kolumnen **FMAX** i tabellen med avkännarsystem) tillbaka till startpositionen

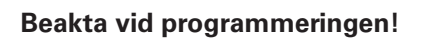

HEIDENHAIN garanterar avkännarcyklernas funktion under förutsättning att avkännarsystem från HEIDENHAIN används.

Avkännarsystemets effektiva längd utgår alltid från verktygens utgångspunkt. Oftast har maskintillverkaren bestämt att spindenosen är verktygens utgångspunkt.

Före cykeldefinitionen måste man ha programmerat ett verktygsanrop för att definiera avkännaraxeln.

- 461
- **Utgångspunkt** Q434 (absolut): Referens för längden (t.ex. kalibreringsringens höjd). Inmatningsområde -99999,9999 till 99999,9999

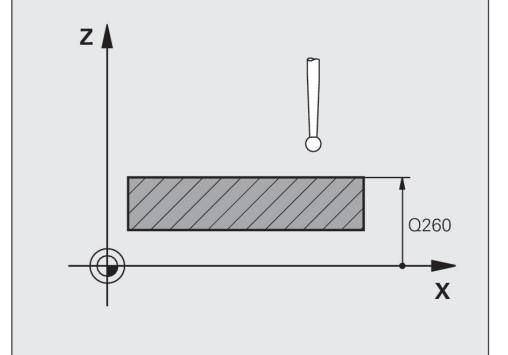

### **NC-block**

**5 TCH PROBE 461 TS KALIBRERING LAENGD Q434=+5 ;UTG.PUNKT**

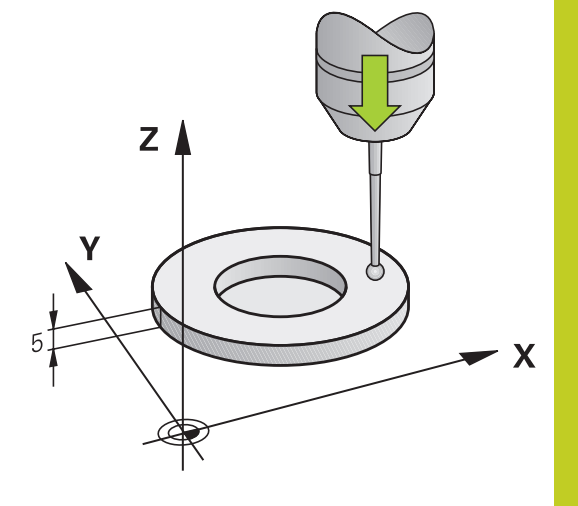

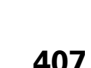

#### **Avkännarcykler: Specialfunktioner 17**

**17.7 TS KALIBRERING RADIE INVÄNDIGT (Cykel 462, DIN/ISO: G462, software-option 17)**

# <span id="page-407-0"></span>**17.7 TS KALIBRERING RADIE INVÄNDIGT (Cykel 462, DIN/ISO: G462, softwareoption 17)**

### **Cykelförlopp**

Innan du startar kalibreringscykeln måste du förpositionera avkännarsystemet centrerat i kalibreringsringen på den önskade mäthöjden.

Vid kalibrering av mätkulans radie utför TNC:n en automatiskt avkänningsrutin. I det första förloppet mäter TNC:n upp kalibreringsringens alternativt tappens centrum (grovmätning) och positionerar avkännarsystemet till detta centrum. Därefter mäts mätkulans radie upp i det egentliga kalibreringsförloppet (finmätning). Om omslagsmätning är möjligt med avkännarsystemet, kommer centrumoffset att mätas upp i ett ytterligare förlopp.

Avkännarsystemets orientering bestämmer kalibreringsrutinen:

- Ingen orientering möjlig alt. orientering endast möjlig i en riktning: TNC utför en grov- och en finmätning samt registrerar mätkulans effektiva radie (kolumn R i tool.t)
- Orientering möjlig i två riktningar (t.ex. Kabel-avkännarsystem från HEIDENHAIN): TNC:n utför en grov- och en finmätning, vrider avkännarsystemet med 180° och utför fyra ytterligare avkänningsrutiner. Genom omslagsmätningen fastställs utöver radien även centrumoffset (CAL\_OF i tchprobe.tp).
- Valfri orientering möjlig (t.ex. Infraröda-avkännarsystem från HEIDENHAIN): Avkänningsrutin: Se "Orientering möjlig i två riktningar"

#### **Beakta vid programmeringen!**

HEIDENHAIN garanterar avkännarcyklernas funktion under förutsättning att avkännarsystem från HEIDENHAIN används.

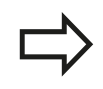

Före cykeldefinitionen måste man ha programmerat ett verktygsanrop för att definiera avkännaraxeln.

Du kan bara mäta upp centrumförskjutningen med ett därför lämpligt avkännarsystem.

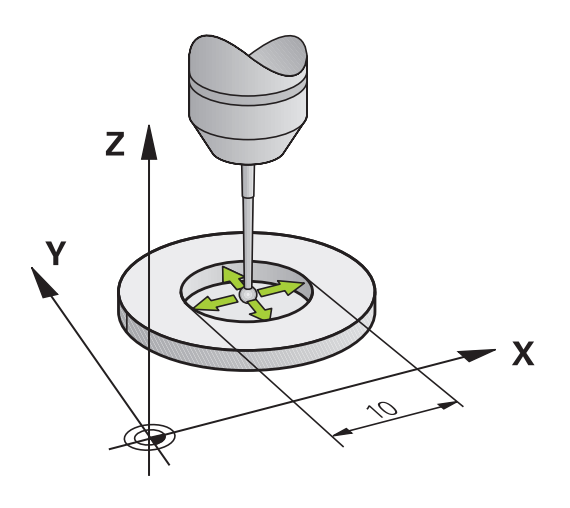

#### **TS KALIBRERING RADIE INVÄNDIGT (Cykel 462, DIN/ISO: G462, software-option 17) 17.7**

TNC:n måste förberedas av maskintillverkaren för att kunna bestämma mätkulans centrumförskjutning. Beakta anvisningarna i Er maskinhandbok!

Egenskapen att ditt avkännarsystem kan orienteras eller inte är redan fördefinierat för HEIDENHAINavkännarsystem. Andra avkännarsystem konfigureras av maskintillverkaren.

- $\bigoplus$
- **RINGENS RADIE** Q407: Kalibreringsringens diameter. Inmatningsområde 0 till 99,9999
- **SAEKERHETSAVSTAAND** Q320 (inkrementalt): Extra avstånd mellan mätpunkt och avkännarsystemets mätkula. Q320 adderas till kolumnen SET\_UP (Tabellen för avkännarsystem). Inmatningsområde 0 till 99999,9999
- **ANTAL MÄTPUNKTER** Q407 (absolut): Antal mätpunkter på diametern. Inmatningsområde 0 till 8
- **REFERENSVINKEL** Q380 (absolut): Vinkel mellan bearbetningsplanets huvudaxel och den första avkänningspunkten. Inmatningsområde 0 till 360,0000 **NC-block**

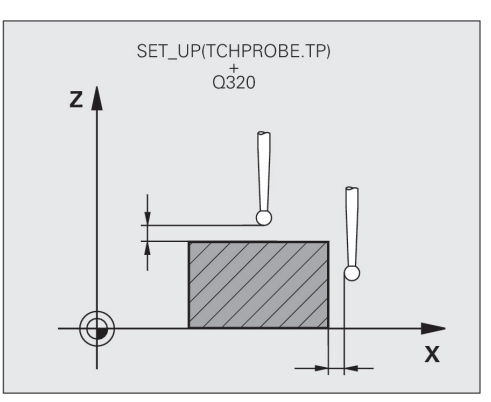

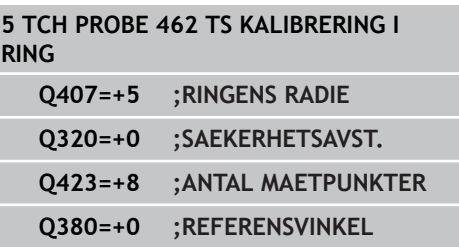

#### **Avkännarcykler: Specialfunktioner 17**

**17.8 TS KALIBRERING RADIE UTVÄNDIGT (Cykel 463, DIN/ISO: G463, software-option 17)**

# <span id="page-409-0"></span>**17.8 TS KALIBRERING RADIE UTVÄNDIGT (Cykel 463, DIN/ISO: G463, softwareoption 17)**

### **Cykelförlopp**

Innan du startar kalibreringscykeln måste du förpositionera avkännarsystemet centrerat över kalibreringsdornen. Positionera avkännarsystemet i avkännaraxeln ungefär till säkerhetsavståndet (värde från avkännartabellen + värde från cykeln) över kalibreringsdornen.

Vid kalibrering av mätkulans radie utför TNC:n en automatiskt avkänningsrutin. I det första förloppet mäter TNC:n upp kalibreringsringens alternativt tappens centrum (grovmätning) och positionerar avkännarsystemet till detta centrum. Därefter mäts mätkulans radie upp i det egentliga kalibreringsförloppet (finmätning). Om omslagsmätning är möjligt med avkännarsystemet, kommer centrumoffset att mätas upp i ett ytterligare förlopp.

Avkännarsystemets orientering bestämmer kalibreringsrutinen:

- Ingen orientering möjlig alt. orientering endast möjlig i en riktning: TNC utför en grov- och en finmätning samt registrerar mätkulans effektiva radie (kolumn R i tool.t)
- Orientering möjlig i två riktningar (t.ex. Kabel-avkännarsystem från HEIDENHAIN): TNC:n utför en grov- och en finmätning, vrider avkännarsystemet med 180° och utför fyra ytterligare avkänningsrutiner. Genom omslagsmätningen fastställs utöver radien även centrumoffset (CAL\_OF i tchprobe.tp).
- Valfri orientering möjlig (t.ex. Infraröda-avkännarsystem från HEIDENHAIN): Avkänningsrutin: Se "Orientering möjlig i två riktningar"

### **Beakta vid programmeringen!**

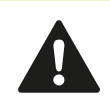

HEIDENHAIN garanterar avkännarcyklernas funktion under förutsättning att avkännarsystem från HEIDENHAIN används.

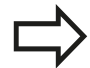

Före cykeldefinitionen måste man ha programmerat ett verktygsanrop för att definiera avkännaraxeln.

Du kan bara mäta upp centrumförskjutningen med ett därför lämpligt avkännarsystem.

#### **TS KALIBRERING RADIE UTVÄNDIGT (Cykel 463, DIN/ISO: G463, software-option 17) 17.8**

TNC:n måste förberedas av maskintillverkaren för att kunna bestämma mätkulans centrumförskjutning. Beakta anvisningarna i Er maskinhandbok!

Egenskapen att ditt avkännarsystem kan orienteras eller inte är redan fördefinierat för HEIDENHAINavkännarsystem. Andra avkännarsystem konfigureras av maskintillverkaren.

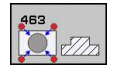

- **TAPPENS RADIE** Q407: Kalibreringsringens diameter. Inmatningsområde 0 till 99,9999
- **SAEKERHETSAVSTAAND** Q320 (inkrementalt): Extra avstånd mellan mätpunkt och avkännarsystemets mätkula. Q320 adderas till kolumnen SET\_UP (Tabellen för avkännarsystem). Inmatningsområde 0 till 99999,9999
- **FOERFLYTTNING TILL S.HOEJD** Q301: Bestämmer hur avkännarsystemet skall förflyttas mellan mätpunkterna: **0:** Förflyttning mellan mätpunkterna på mäthöjden **1:** Förflyttning mellan mätpunkterna på

säkerhetshöjden

**ANTAL MÄTPUNKTER** Q407 (absolut): Antal mätpunkter på diametern. Inmatningsområde 0 till 8

**REFERENSVINKEL** Q380 (absolut): Vinkel mellan bearbetningsplanets huvudaxel och den första avkänningspunkten. Inmatningsområde 0 till 360,0000

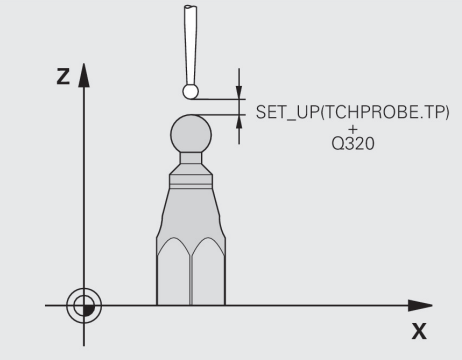

### **NC-block**

**5 TCH PROBE 463 TS KALIBRERING MOT TAPP**

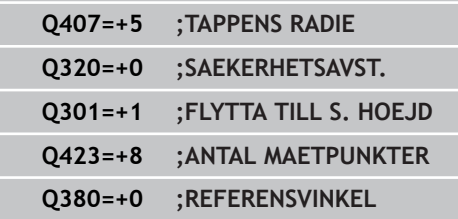

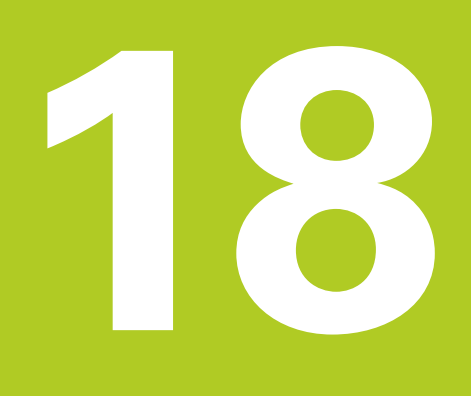

**Avkännarcykler: Automatisk uppmätning av kinematik**

#### **Avkännarcykler: Automatisk uppmätning av kinematik 18**

**18.1 Kinematikmätning med avkännarsystem TS (Option KinematicsOpt)**

# **18.1 Kinematikmätning med avkännarsystem TS (Option KinematicsOpt)**

# **Grundläggande**

Speciellt inom området för 5-axlig bearbetning ökar noggrannhetskraven hela tiden. Komplexa detaljer skall kunna tillverkas exakt och med hög reproducerbarhet även över lång tid.

Grunden till avvikelser vid fleraxlig bearbetning är - framförallt avvikelser mellan den kinematiska modellen som finns inlagd i styrsystemet (se bilden till höger **1**) och den kinematiska verklighet som faktiskt gäller i maskinen (se bilden till höger **2**). Dessa avvikelser leder vid positionering av rotationsaxlarna till ett fel på arbetsstycket (se bilden till höger **3**). Alltså behövs en möjlighet att justera modellen så att den ligger så nära verkligheten som möjligt.

TNC-funktionen **KinematicsOpt** är ett viktigt hjälpmedel för att omsätta dessa komplexa behov till verklighet: En 3D avkännarcykel mäter helt automatiskt upp de rotationsaxlar som finns i din maskin, helt oberoende av om rotationsaxlar mekaniskt är konfigurerade som huvuden eller bord. Därvid fästs en kalibreringskula på ett valfritt ställe på maskinbordet och mäts med en precision som kan definieras av dig. Du bestämmer enkelt det område som skall mätas för respektive axel vid definitionen av cykeln.

Från de uppmätta värdena beräknar TNC:n den statiska tiltnoggrannheten. Därvid minimerar programvaran det positioneringsfel som uppstår på grund av rotationsrörelserna och sparar automatiskt maskingeometrin vid slutet av mätförloppet i respektive maskinkonstanter i kinematiktabellen.

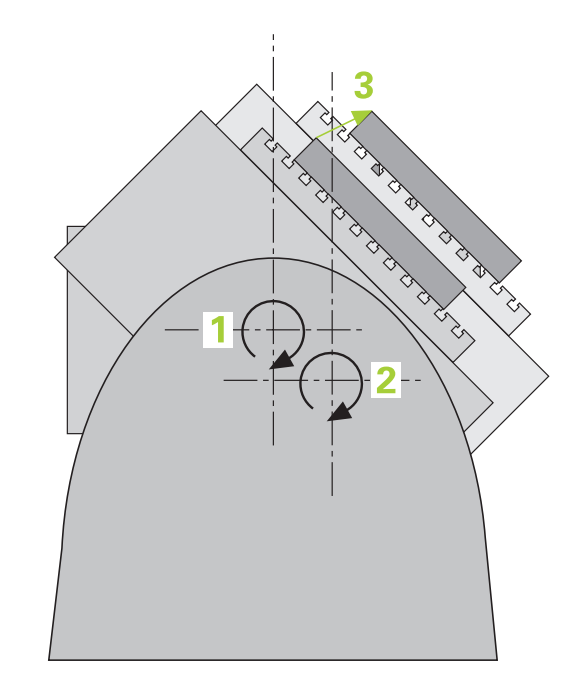

#### **Kinematikmätning med avkännarsystem TS (Option KinematicsOpt) 18.1**

# **Översikt**

TNC:n erbjuder cykler med vilka man automatiskt kan spara, återskapa, kontrollera och optimera maskinkinematiken:

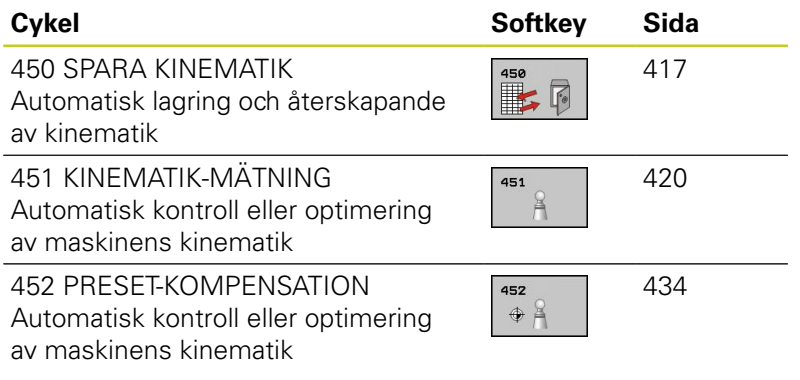

#### **Avkännarcykler: Automatisk uppmätning av kinematik 18**

**18.2 Förutsättningar**

# **18.2 Förutsättningar**

För att kunna använda KinematicsOpt måste följande förutsättningar vara uppfyllda:

- Software-option 48 (KinematicsOpt), 8 (Software-option 1) och 17 (Touch probe function) måste vara frigivna.
- $\blacksquare$ Det 3D-avkännarsystem som används för mätningen måste vara kalibrerat
- Cyklerna kan enbart utföras med verktygsaxel Z
- En mätkula med exakt känd radie och tillräcklig styvhet måste finnas infäst på ett valfritt ställe på maskinbordet. Vi rekommenderar användning av kalibreringskula **KKH 250** (Idnummer 655475-01) eller **KKH 100 (Id-nummer 655475-02)**, eftersom de har en mycket hög styvhet och har konstruerats speciellt för maskinkalibrering. Kontakta HEIDENHAIN om du är intresserad.
- Maskinens kinematikbeskrivning måste vara fullständig och korrekt definierad. Transformationsmåtten måste vara inskrivna med en noggrannhet på ca. 1 mm
- Maskinen måste vara fullständigt geometriskt uppmätt (utförs × av maskintillverkaren vid idrifttagningen)
- Maskintillverkaren måste ha lagt in maskinparametrarnas konfigurationdata för **CfgKinematicsOpt**. **maxModification** bestämmer vid vilken toleransgräns TNC:n skall informera om ändringarna av kinematikdata överstiger detta gränsvärde. **maxDevCalBall** bestämmer hur stor den uppmätta kalibreringskulans radie får vara i förhållande till den inmatade cykelparametern. **mStrobeRotAxPos** anger en speciell Mfunktion som maskintillverkaren har definierat för att positionera rotationsaxlarna.

# **Beakta vid programmeringen!**

HEIDENHAIN garanterar avkännarcyklernas funktion under förutsättning att avkännarsystem från HEIDENHAIN används.

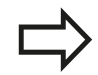

När en M-funktion har angivits i maskinparameter **mStrobeRotAxPos**, måste du positionera rotationsaxlarna till 0 grader (ÄR-system) innan du startar en av KinematicsOpt-cyklerna (förutom 450).

Förändras maskinparametrarna via en av KinematicsOpt-cyklerna, måste styrsystemet startas om. Annars finns i vissa situationer en risk att ändringen går förlorad.

# <span id="page-416-0"></span>**18.3 SPARA KINEMATIK (Cykel 450, DIN/ ISO: G450, Option)**

# **Cykelförlopp**

Med avkännarcykel 450 kan du spara den aktiva maskinkinematiken eller återställa en tidigare sparad maskinkinematik. Lagrade data kan presenteras och raderas. Totalt finns 16 minnesplatser tillgängliga.

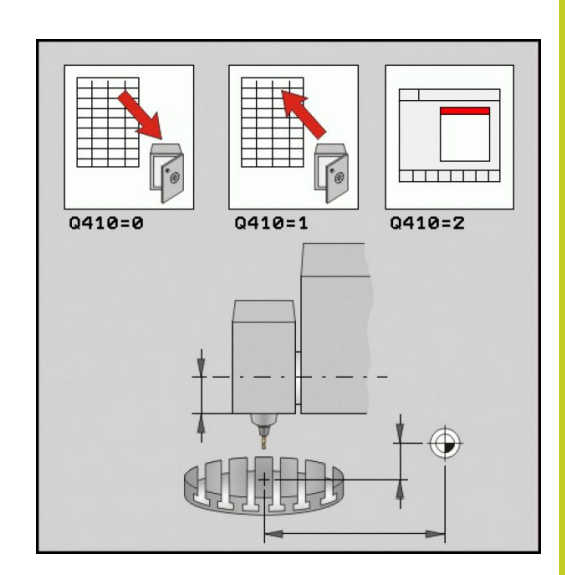

## **Beakta vid programmeringen!**

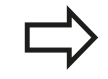

Innan du utför en Kinematik-optimering bör du alltid spara den aktiva kinematiken. Fördelar:

Motsvarar inte resultatet förväntningarna eller inträffar ett fel vid optimeringen (t.ex. strömavbrott) kan du återställa gamla data.

#### Beakta vid Mode **Skapa**:

- $\mathbf{u}$ TNC:n kan bara skriva tillbaka sparade data till en identisk kinematikbeskrivning.
- En ändring av kinematiken resulterar också alltid i en ändring av Preset. Ställ i förekommande fall in Preset på nytt.

## **Avkännarcykler: Automatisk uppmätning av kinematik 18.3 SPARA KINEMATIK (Cykel 450, DIN/ISO: G450, Option) 18**

## **Cykelparametrar**

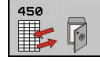

- **Mode (0/1/2/3)** Q410: Ange om du vill spara eller återställa en kinematik:
	- **0**: Spara aktiv kinematik
	- **1**: Återställ en sparad kinematik
	- **2**: Visa aktuell minnesstatus
	- **3**: Radera ett datablock
- **Minnesbeteckning** Q409/QS409: Nummer eller namn på datablockets identifierare. Teckenlängden får inte överskrida 16 tecken. Totalt finns 16 minnesplatser tillgängliga. Utan funktion när Mode 2 har valts. I mode 1 och 3 (skapa och radera) kan wildcards användas. Hittas flera möjliga datablock tack vare Wildcards, kommer medelvärdet för data att återställas (Mode 1), resp. alla datablock att raderas efter godkännande (Mode 3). Följande wildcards finns:
	- **?**: Ett enskilt obestämt tecken
	- **\$**: Ett enskilt alfabetiskt tecken (bokstav)
	- **#**: Ett enskild obestämt siffra
	- **\***: En godtyckligt lång obestämt teckensträng

### **Spara den aktiva Kinematiken**

**5 TCH PROBE 450 SPARA KINEMATIK**

**Q410=0 ;MODE**

**QS409="AB";MINNESBETECKNING**

#### **Återställa datablock**

**5 TCH PROBE 450 SPARA KINEMATIK**

**Q410=1 ;MODE**

**QS409="AB";MINNESBETECKNING**

#### **Presentera alla lagrade datablock**

**5 TCH PROBE 450 SPARA KINEMATIK**

**Q410=2 ;MODE**

**QS409="AB";MINNESBETECKNING**

#### **Radera datablock**

**5 TCH PROBE 450 SPARA KINEMATIK**

**Q410=3 ;MODE**

**QS409="AB";MINNESBETECKNING**

## **Protokollfunktion**

Efter exekvering av cykel 450 skapar TNC:n ett protokoll (**TCHPR450.TXT**) som innehåller följande data:

- Datum och klockslag när protokollet skapades
- Sökväg till NC-programmet som cykelns utfördes i
- × Genomförd mode (0=spara/1=skapa/2=minnesstatus/3=radera)
- $\blacksquare$  Identifierare för den aktiva Kinematiken
- Angiven identifierare för datablocket

Övriga data i protokollet beror på den valda moden:

- Mode 0: Protokoll för alla axel- och transformationsuppgifter i kinematikkedjan som TNC:n har sparat
- Mode 1: Protokoll för alla transformationsuppgifter före och efter återställningen
- Mode 2: Lista med lagrade datablock.
- Mode 3: Lista med raderade datablock.

## **Information om datahantering**

TNC:n lagrar sparade data i filen **TNC:\table\DATA450.KD**. Denna fil kan exempelvis säkerhetskopieras till en extern PC med hjälp av **TNCREMO**. Raderas filen så försvinner även sparade data. En manuell förändring av data i filen kan få till resultat att datablocken blir korrupta och därför inte längre användbara.

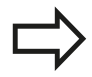

Existerar filen **TNC:\table\DATA450.KD** inte, genereras denna automatiskt när cykel 450 exekveras.

Utför inga manuella ändringar av lagrade data.

Säkerhetskopiera filen **TNC:\table\DATA450.KD**, för att vid behov (t.ex. defekt datadisk) kunna återskapa filen.

### **Avkännarcykler: Automatisk uppmätning av kinematik 18.4 MÄTNING KINEMATIK (Cykel 451, DIN/ISO: G451, Option) 18**

# <span id="page-419-0"></span>**18.4 MÄTNING KINEMATIK (Cykel 451, DIN/ ISO: G451, Option)**

# **Cykelförlopp**

Med avkännarcykel 451 kan du kontrollera din maskins kinematik och vid behov optimera den. Därvid mäter du en kalibreringskula från HEIDENHAIN som du har placerat på maskinbordet med 3Davkännarsystemet TS.

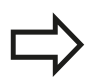

HEIDENHAIN rekommenderar användning av kalibreringskula **KKH 250** (Id-nummer 655475-01) eller **KKH 100 (Id-nummer 655475-02)**, eftersom de har en mycket hög styvhet och har konstruerats speciellt för maskinkalibrering. Kontakta HEIDENHAIN om du är intresserad.

TNC mäter upp den statiska vridnoggrannheten. Därvid minimerar programvaran det rymdfel som uppstår på grund av rotationsrörelserna och sparar automatiskt maskingeometrin vid slutet av mätförloppet i respektive maskinkonstanter i kinematikbeskrivningen.

- 1 Spänn fast kalibreringskulan, tillse att risk för kollision inte föreligger
- 2 Ställ in utgångspunkten till kulans centrum i driftart Manuell, när **Q431=1** eller **Q431=3** är definierat: Positionera avkännarsystemet manuellt över kalibreringskulan i avkännaraxeln och till kulans centrum i bearbetningsplanet
- 3 Välj programkörningsdriftart och starta kalibreringsprogrammet
- 4 TNC:n mäter automatiskt upp alla rotationsaxlarna efter varandra med den av dig definierade precisionen
- 5 Mätvärdena sparar TNC:n i följande Q-parametrar:

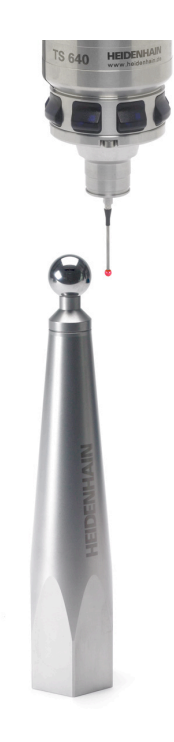

#### **ParameternummerBetydelse**

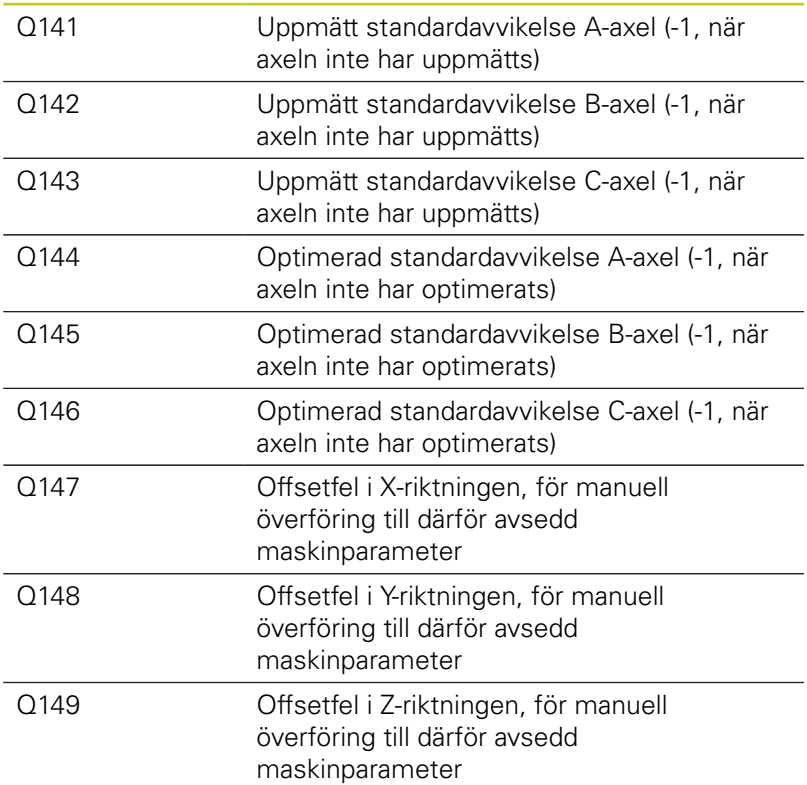

**18**

## **Avkännarcykler: Automatisk uppmätning av kinematik 18.4 MÄTNING KINEMATIK (Cykel 451, DIN/ISO: G451, Option) 18**

# **Positioneringsriktning**

Positioneringsriktningen för den rotationsaxel som skall mätas erhålls från den av dig i cykeln definierade start- och slutvinkeln. Vid 0° sker automatiskt en referensmätning.

Välj start- och slutvinkel så att samma position inte mäts flera gånger av TNC:n. En dubblerad mätpunktregistering (t.ex. mätposition +90° och -270°) är inte meningsfull, men leder dock inte till något felmeddelande.

- Exempel: Startvinkel =  $+90^\circ$ , Slutvinkel =  $-90^\circ$ 
	- Startvinkel =  $+90^\circ$
	- $\blacksquare$  Slutvinkel = -90 $^{\circ}$
	- Antal mätpunkter =  $4$
	- Därav beräknat vinkelsteg =  $(-90 +90) / (4-1) = -60^{\circ}$
	- $\blacksquare$  Mätpunkt 1 = +90°
	- $\blacksquare$  Mätpunkt 2 = +30°
	- $\blacksquare$  Mätpunkt 3 = -30°
	- $\blacksquare$  Mätpunkt 4 = -90°
- Exempel: Startvinkel =  $+90^{\circ}$ , Slutvinkel =  $+270^{\circ}$ 
	- Startvinkel =  $+90^\circ$
	- Slutvinkel =  $+270^\circ$
	- Antal mätpunkter =  $4$
	- $\blacksquare$  Därav beräknat vinkelsteg = (270 90) / (4-1) = +60°
	- $\blacksquare$  Mätpunkt 1 = +90°
	- $\blacksquare$  Mätpunkt 2 = +150°
	- $\blacksquare$  Mätpunkt 3 = +210°
	- $\blacksquare$  Mätpunkt 4 = +270°

## **Maskin med axlar som har hirth-koppling**

#### **Varning kollisionsrisk!**

För positioneringen måste axeln flyttas ut ur hirth-rastret. Tillse därför att säkerhetsavståndet är tillräckligt stort så att kollision mellan avkännarsystemet och kalibreringskulan inte sker. Beakta samtidigt att det finns tillräckligt utrymme vid framkörningen till säkerhetsavståndet (mjukvarugränsläge). Definiera returhöjd **Q408** större än 0, när softwareoption 2 (**M128**, **FUNCTION TCPM**) inte är tillgänglig.

TNC:n avrundar i förekommande fall mätpositionerna så att de passar i hirth-delningen (beror på startvinkel, slutvinkel och antal mätpunkter).

Beroende av maskinkonfigurationen kan TNC:n inte positionera rotationsaxeln automatiskt. I dessa fall behövs en speciell M-funktion från maskintillverkaren, med vilken TNC:n kan förflytta rotationsaxlarna. I maskinparameter mStrobeRotAxPos måste maskintillverkaren också ha angett numret på M-funktionen.

Mätpositionerna beräknas med ledning av startvinkel, slutvinkel och antalet mätningar för respektive axel och hirth-delning.

#### **Räkneexempel mätpositioner för en A-axel:**

Startvinkel **Q411** = -30 Slutvinkel **Q412** = +90 Antal mätpunkter **Q414** = 4 Hirth-delning  $= 3^\circ$ Beräknat vinkelsteg = ( Q412 - Q411 ) / ( Q414 -1 ) Beräknat vinkelsteg = ( 90 - -30 ) / ( 4 - 1 ) = 120 / 3 = 40 Mätposition  $1 = 0.411 + 0$  \* vinkelsteg =  $-30^{\circ}$  -->  $-30^{\circ}$ Mätposition  $2 = 0.411 + 1$  \* vinkelsteg =  $+10^{\circ}$  --> 9° Mätposition  $3 = 0.411 + 2$  \* vinkelsteg =  $+50^{\circ}$  -->  $51^{\circ}$ Mätposition  $4 = 0.411 + 3$  \* vinkelsteg =  $+90^{\circ}$  -->  $90^{\circ}$ 

# **Avkännarcykler: Automatisk uppmätning av kinematik 18.4 MÄTNING KINEMATIK (Cykel 451, DIN/ISO: G451, Option) 18**

## **Val av antalet mätpunkter**

För att spara tid kan du genomföra en grovoptimering, exempelvis vid driftsättning, med ett mindre antal mätpunkter (1-2).

En efterföljande finoptimering genomför du sedan med ett medelstort antal mätpunkter (rekommenderat värde = ca. 4). Ett ännu högre antal mätpunkter ger för det mesta inte något förbättrat resultat. Idealt borde du fördela mätpunkterna jämnt över axeln rotationsområde.

En axel med rotationsområde på 0-360° bör du därför mäta med 3 mätpunkter på 90°, 180° och 270°. Definiera alltså startvinkeln till 90° och slutvinkeln till 270°.

När du vill kontrollera noggrannheten kan du också ange ett högre antal mätpunkter i mode **Kontroll**.

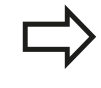

När en mätpunkt är definierad vid 0°, kommer denna att ignoreras, eftersom referensmätningen alltid utförs vid 0°.

## **Val av kalibreringskulans position på maskinbordet**

I princip kan du placera kalibreringskulan på alla tillgängliga positioner på maskinbordet, men även fästa på spännanordning eller arbetsstycke. Följande faktorer borde påverka mätresultatet positivt:

- Maskiner med rundbord/tiltbord: Spänn upp kalibreringskulan så långt som möjligt från rotationscentrum
- $\blacksquare$ Maskiner med långa rörelser: Spänn upp kalibreringskulan så nära den framtida bearbetningspositionen som möjligt

## **Upplysning beträffande noggrannhet**

Maskinens geometri- och positioneringsfel påverkar mätvärdet och därmed också optimeringen av en rotationsaxel. Ett restfel som inte kan åtgärdas kommer därför alltid att existera.

Utgår man från att geometri- och positioneringsfel inte existerar kommer de värden som mäts upp av cykeln att vara exakt reproducerbara i varje godtycklig punkt i maskinen vid en bestämd tidpunkt. Ju större geometri- och positioneringsfelen är desto större blir spridningen av mätresultatet när mätningarna utförs på olika positioner.

Den spridning som TNC:n matar ut i mätprotokollet är ett mått på en maskins rotationsrörelsers statiska noggrannhet. Vid betraktande av noggrannheten måste alltid hänsyn tas till mätcirkelns radie och även antalet och läget på mätpunkterna. Vid enbart en mätpunkt kan ingen spridning beräknas, den rapporterade spridningen motsvarar i detta fall mätpunktens rymdfel.

Om flera rotationsaxlar förflyttar sig samtidigt så överlagras deras fel och i värsta fall adderas de.

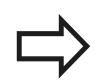

När din maskin är utrustad med en reglerad spindel, bör du aktivera vinkelföljning i avkännartabellen (**Kolumn TRACK**). Därigenom ökar du generellt sett noggrannheten vid mätning med ett 3Davkännarsystem.

Deaktivera i förekommande fall rotationsaxlarnas låsningar under mätningen, annars kan mätresultatet förvanskas. Beakta maskinhandboken.

**18**

#### **Avkännarcykler: Automatisk uppmätning av kinematik 18**

**18.4 MÄTNING KINEMATIK (Cykel 451, DIN/ISO: G451, Option)**

### **Information om olika kalibreringsmetoder**

- **Grovoptimering under drifttagning efter inmatning av ungefärliga mått**
	- Antal mätpunkter mellan 1 och 2
	- Vinkelsteg för rotationsaxlarna: Ca. 90°
- **Finoptimering över hela rörelseområdet**
	- Antal mätpunkter mellan 3 och 6
	- Start- och slutvinkel bör täcka en så stor del av rotationsaxelns rörelseområde som möjligt
	- Placera kalibreringskulan på maskinbordet så att en stor mätradie uppstår vid vridning av bordsrotationsaxlarna, resp. rotationsaxlar i huvudet kan utföra mätningen vid en representativ position (t.ex. i rörelseområdets mitt)
- **Optimering av en speciell rotationsaxelposition**
	- Antal mätpunkter mellan 2 och 3
	- Mätningen sker vid den rotationsaxelvinkel som bearbetningen sedan skall utföras vid
	- Positionera kalibreringskulan på maskinbordet så att kalibreringen kan ske vid det ställe som bearbetningen också skall utföras vid
- **Kontroll av maskinnoggrannheten**
	- Antal mätpunkter mellan 4 och 8
	- Start- och slutvinkel bör täcka en så stor del av rotationsaxelns rörelseområde som möjligt
- **Fastställande av glappet i en rotationsaxel**
	- Antal mätpunkter mellan 8 och 12
	- Start- och slutvinkel bör täcka en så stor del av rotationsaxelns rörelseområde som möjligt

# **Glapp**

Med vändglapp menar man ett mindre glapp mellan rotationsgivare (vinkelmätsystem) och bordet som uppstår vid en riktningsändring. Har rotationsaxeln ett glapp utanför reglerrörelsen, exempelvis eftersom vinkelmätningen sker med motorgivaren, kan detta leda till avsevärda fel vid tiltning.

Med inmatningsparameter **Q432** kan man aktivera en mätning av glappet. Därtill anges en vinkel, som TNC:n använder som passervinkel. Cykeln utför då två mätningar per rotationsaxel. När du överför vinkelvärde 0, visar inte TNC:n något glapp.

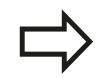

TNC:n utför inte någon automatisk kompensering för glappet.

Är mätcirkelns radie < 1 mm, utför inte TNC:n någon glappberäkning. Ju större mätcirkelns radie är, desto noggrannare kan TNC:n bestämma rotationsaxelglappet [\(se "Protokollfunktion",](#page-432-0) [Sida 433\)](#page-432-0).

När en M-funktion är angiven i maskinparameter mStrobeRotAxPos för att positionera rotationsaxlarna, eller om axeln är en hirth-axel, kan inte någon uppmätning av glappet utföras.

**18**

#### **Avkännarcykler: Automatisk uppmätning av kinematik 18**

**18.4 MÄTNING KINEMATIK (Cykel 451, DIN/ISO: G451, Option)**

## **Beakta vid programmeringen!**

Beakta att alla funktioner för tiltning av bearbetningsplanet stängs av. **M128** eller **FUNCTION TCPM** stängs av.

Välj kalibreringskulans position på maskinbordet så att mätförloppet kan utföras utan risk för kollision.

Före cykeldefinitionen måste du ha ställt in utgångspunkten i kalibreringskulans centrum samt att ha aktiverat denna, eller så definierar du inmatningsparameter Q431 till 1 eller 3.

När maskinparameter mStrobeRotAxPos är definierad till något annat än -1 (M-funktion positionerar rotationsaxlar), startar du bara en mätning när alla rotationsaxlar står på 0°.

TNC:n använder det minsta värdet från cykelparameter **Q253** och **FMAX**-värdet från avkännartabellen som positioneringsmatning för framkörning till avkänningshöjden i avkännaraxeln. TNC:n utför rotationsaxelrörelser med positioneringsmatning **Q253**, därvid är avkännarövervakningen inaktiv.

När de i mode Optimering uppmätta kinematikdata ligger över det tillåtna gränsvärdet (**maxModification**), presenterar TNC:n en varning. Du måste bekräfta överföringen av de uppmätta värdena med NC-start.

Beakta att en ändring av kinematiken också alltid resulterar i en ändring av Preset. Ställ in Preset på nytt efter en optimering.

TNC:n beräknar först kalibreringskulans radie vid varje avkänningsförlopp. Avviker den uppmätta kulans radie från den angivna kulans radie med mer än vad du har definierat i maskinparameter **maxDevCalBall**, presenterar TNC:n ett felmeddelande och avbryter mätningen.

När du avbryter cykeln under mätningen, kan i förekommande fall kinematikdata inte längre motsvara den ursprungliga statusen. Spara den aktiva kinematiken före en optimering med cykel 450 för att du i nödfall skall kunna återställa den senast aktiva kinematiken.

Inch-programmering: TNC:n skapar mätresultat och protokolldata i mm.

TNC:n ignorerar inmatningar för icke aktiva axlar i cykeldefinitionen.

## **Cykelparametrar**

**Mode (0=Kontroll/1=Mätning)** Q406: Bestämmer om TNC:n skall kontrollera eller optimera den aktiva kinematiken:

**0**: Kontrollera aktiv maskinkinematik. TNC:n mäter kinematiken i de av dig definierade rotationsaxlarna, dock utför den inte någon justering av den aktiva kinematiken. TNC:n visar mätresultatet i ett mätprotokoll.

**1**: Optimera aktiv maskinkinematik. TNC:n mäter kinematiken i de av dig definierade rotationsaxlarna och **optimerar positionen** på rotationsaxlarna i den aktiva kinematiken.

- **Exakt radie kalibreringskula** Q407: Ange den exakta radien på den kalibreringskula som används. Inmatningsområde 0.0001 bis 99.9999
- **Säkerhetsavstånd** Q320 (inkrementalt): Extra avstånd mellan mätpunkt och avkännarsystemets mätkula. Q320 adderas till värdet SET\_UP i tabellen för avkännarsystem. Inmatningsområde 0 till 99999.9999 alternativt **PREDEF**
- **Returhöjd** Q408 (absolut): Inmatningsområde 0,0001 till 99999,9999
	- $\blacksquare$  Inmatning 0:

Kör inte till någon returhöjd, TNC:n förflyttar till nästa mätposition i den axel som skall mätas. Ej tillåtet för hirth-axlar! TNC:n kör till den första mätpositionen i ordningsföljd A, sedan B, sedan  $\mathcal{C}$ 

- $\blacksquare$  Inmatning  $>0$ : Returhöjd i icke tiltat arbetsstyckeskoordinatsystem, till vilken TNC:n positionerar spindelaxeln före en rotationsaxelpositionering. Dessutom positionerar TNC:n avkännarsystemet i bearbetningsplanet till nollpunkten. Avkännarövervakning r inte aktiv i denna mode, positioneringshastigheten definieras i parameter Q253
- **Matning förpositionering** Q253: Verktygets förflyttningshastighet vid positionering i mm/min. Inmatningsområde 0,0001 till 99999,9999 alternativt **FMAX**, **FAUTO**, **PREDEF**
- **Referensvinkel** Q380 (absolut): Referensvinkel (grundvridning) för registrering av mätpunkterna i det verksamma arbetsstyckeskoordinatsystemet. Definitionen av en referensvinkel kan öka en axels mätområde markant. Inmatningsområde 0 bis 360.0000
- **Startvinkel A-axel** Q411 (absolut): Startvinkel i Aaxeln, vid vilken den första mätning skall utföras. Inmatningsområde -359.999 till 359.999
- **Slutvinkel A-axel** Q412 (absolut): Slutvinkel i Aaxeln, vid vilken den sista mätning skall utföras. Inmatningsområde -359,999 till 359,999

### **Spara och kontrollera kinematiken**

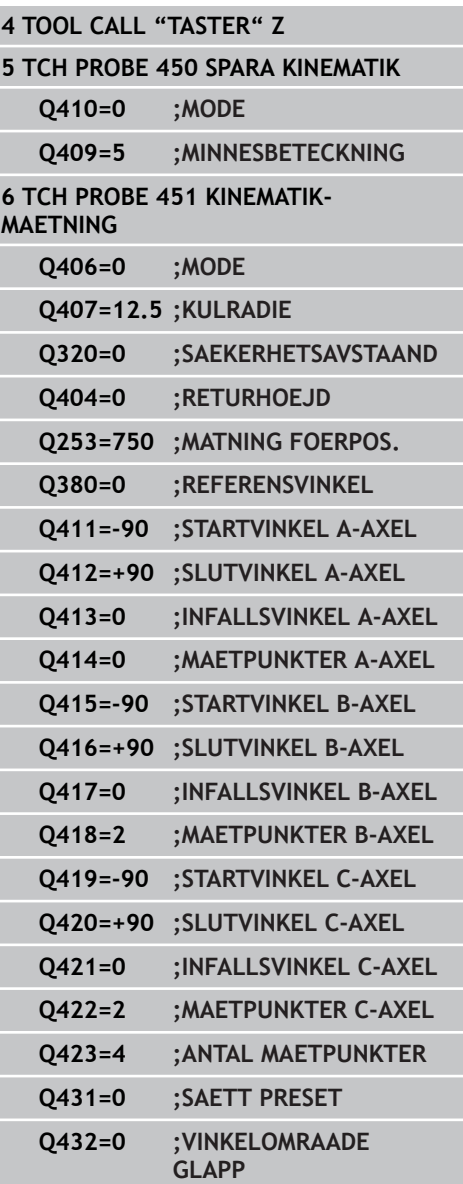

## **Avkännarcykler: Automatisk uppmätning av kinematik 18.4 MÄTNING KINEMATIK (Cykel 451, DIN/ISO: G451, Option) 18**

- **Infallsvinkel A-axel** Q413: A-axelns ställvinkel, vid vilken de andra rotationsaxlarna skall mätas. Inmatningsområde -359,999 till 359,999
- **Antal mätpunkter A-axel** Q414: Antal avkänningar som TNC:n skall använda för mätning av A-axeln. Vid inmatning = 0 utför TNC:n inte någon uppmätning av denna axel. Inmatningsområde 0 bis 12
- **Startvinkel B-axel** Q415 (absolut): Startvinkel i Baxeln, vid vilken den första mätning skall utföras. Inmatningsområde -359,999 till 359,999
- **Slutvinkel B-axel** Q416 (absolut): Slutvinkel i Baxeln, vid vilken den sista mätning skall utföras. Inmatningsområde -359,999 till 359,999
- **Infallsvinkel B-axel** Q417: B-axelns ställvinkel, vid vilken de andra rotationsaxlarna skall mätas. Inmatningsområde -359,999 till 359,999
- **Antal mätpunkter B-axel** Q418: Antal avkänningar som TNC:n skall använda för mätning av B-axeln. Vid inmatning = 0 utför TNC:n inte någon uppmätning av denna axel. Inmatningsområde 0 till 12
- **Startvinkel C-axel** Q419 (absolut): Startvinkel i Caxeln, vid vilken den första mätning skall utföras. Inmatningsområde -359,999 till 359,999
- **Slutvinkel C-axel** Q420 (absolut): Slutvinkel i Caxeln, vid vilken den sista mätning skall utföras. Inmatningsområde -359,999 till 359,999
- **Infallsvinkel C-axel** Q421: C-axelns ställvinkel, vid vilken de andra rotationsaxlarna skall mätas. Inmatningsområde -359,999 till 359,999
- **Antal mätpunkter C-axel** Q422: Antal avkänningar som TNC:n skall använda för mätning av C-axeln. Inmatningsområde 0 till 12. Vid inmatning = 0 utför TNC:n inte någon uppmätning av denna axel
- **Antal mätpunkter (3-8)** Q423: Antal avkänningar som TNC:n skall använda för mätning av kalibreringskulan i planet. Inmatningsområde 3 till 8. Färre mätpunkter ökar hasigheten, fler mätpunkter ökar mätsäkerheten.

**Sätt preset (0/1/2/3)** Q431: Bestämmer om TNC:n automatiskt skall sätta aktiv Preset (utgångspunkt) till kulans centrum:

**0**: Sätt inte automatiskt Preset till kulans centrum: Sätt Preset manuellt före cykelstart **1**: Sätt automatiskt Preset till kulans centrum före mätningen: Förpostionera avkännarsystemet manuellt över kalibreringskulan före cykelstart **2**: Sätt automatiskt Preset till kulans centrum efter mätningen: Sätt Preset manuellt före cykelstart **3**: Sätt Preset till kulans centrum före och efter mätningen: Förpositionera avkännarsystemet manuellt över kalibreringskulan före cykelstart

**Vinkelområde glapp** Q432: Här definierar du vinkelvärdet som skall användas som passering för mätning av rotationsaxelglappet. Passervinkeln måste vara betydligt större än rotationsaxelns verkliga glapp. Vid inmatning = 0 utför TNC:n inte någon uppmätning av glappet. Inmatningsområde: -3,0000 till +3,0000

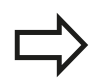

När du har aktiverat att preset skall sättas före uppmätningen (Q431 = 1/3), skall du positionera avkännarsystemet till en position ungefär mitt över kalibreringskulan med säkerhetsavståndet (Q320 + SET\_UP) före cykelstart.

**18**

## **Avkännarcykler: Automatisk uppmätning av kinematik 18.4 MÄTNING KINEMATIK (Cykel 451, DIN/ISO: G451, Option) 18**

## **Olika mode (Q406)**

#### **Mode kontrollera Q406 = 0**

- TNC:n mäter rotationsaxlarna i de definierade positionerna och fastställer därigenom den statiska noggrannheten av vridningstransformationen
- TNC:n protokollför resultat från en möjlig positionsoptimering men genomför ingen justering

#### **Mode positionsoptimering Q406 = 1**

- TNC:n mäter rotationsaxlarna i de definierade positionerna och fastställer därigenom den statiska noggrannheten av vridningstransformationen
- Därvid försöker TNC:n att förändra positionen av rotationsaxlarna i kinematikmodellen, så att en högre noggrannhet uppnås.
- Anpassningarna av maskindata sker automatiskt

#### **Positionsoptimering av rotationsaxlarna med inledande automatisk inställning av utgångpunkt och mätning av rotationsaxlarnas glapp.**

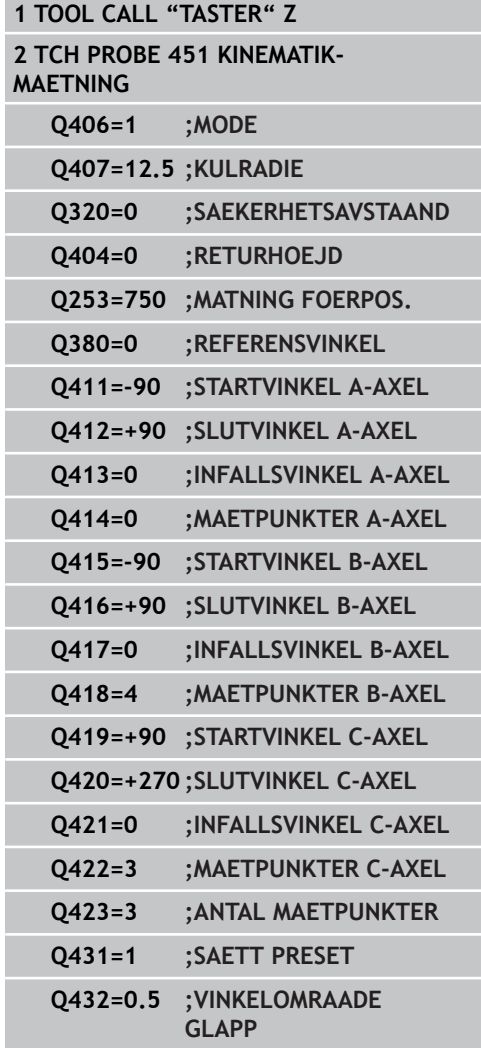
## <span id="page-432-1"></span><span id="page-432-0"></span>**Protokollfunktion**

Vid exekvering av cykel 451 skapar TNC:n ett protokoll **(TCHPR451.TXT)** som innehåller följande data:

- Datum och klockslag när protokollet skapades
- Sökväg till NC-programmet som cykelns utfördes i
- Genomförd mode (0=kontroll/1=optimera position/2=optimera  $\blacksquare$ pos/vinkel)
- **Aktivt kinematiknummer**
- Angiven radie mätkula
- För varje uppmätt rotationsaxel:
	- **Startvinkel**
	- **Slutvinkel**
	- $\blacksquare$  Infallsvinkel
	- Antal mätpunkter
	- Spridning (Standardavvikelse)
	- **Maximalt fel**
	- **vinkelfel**
	- **Medelglapp**
	- **Medelvärde positioneringsfel**
	- Mätcirkelradie
	- Korrigeringsvärde i alla axlar (Preset-förskjutning)
	- Mätosäkerhet för rotationsaxlar

#### **Avkännarcykler: Automatisk uppmätning av kinematik 18**

<span id="page-433-0"></span>**18.5 PRESET-KOMPENSATION (Cykel 452, DIN/ISO: G452, Option)**

## **18.5 PRESET-KOMPENSATION (Cykel 452, DIN/ISO: G452, Option)**

## **Cykelförlopp**

Med avkännarcykel 452 kan du optimera din maskins kinematiska transformationskedja [\(se "MÄTNING KINEMATIK \(Cykel 451, DIN/](#page-419-0) [ISO: G451, Option\)", Sida 420\)](#page-419-0). Därefter korrigerar TNC:n också arbetsstyckets koordinatsystem i kinematikmodellen så att den aktuella preseten befinner sig i kalibreringskulans centrum efter optimeringen.

Med denna cykel kan du exempelvis anpassa växlingsbara huvuden i förhållande till varandra.

- 1 Spänn upp kalibreringskulan
- 2 Mät upp referenshuvudet fullständigt med cykel 451 och låt slutligen cykel 451 ställa in preset till kulans centrum
- 3 Växla in det andra huvudet
- 4 Mät upp det växlingsbara huvudet fram till infästningsanordningen med cykel 452
- 5 Justera ytterligare växlingsbara huvuden med hjälp av cykel 452 i förhållande till referenshuvudet

Om du lämnar kvar kalibreringskulan på maskinbordet under bearbetningen så kan du exempelvis kompensera för en drift i maskinen. Denna procedur är även möjlig i en maskin utan rotationsaxlar.

- 1 Spänn fast kalibreringskulan, tillse att risk för kollision inte föreligger
- 2 Sätt preset i kalibreringskulan
- 3 Sätt preset vid arbetsstycket och starta bearbetning av arbetsstycket
- 4 Utför en preset-kompensering med regelbundna intervaller via cykel 452. Då registrerar TNC:n driften i de berörda axlarna och korrigerar denna i kinematiken

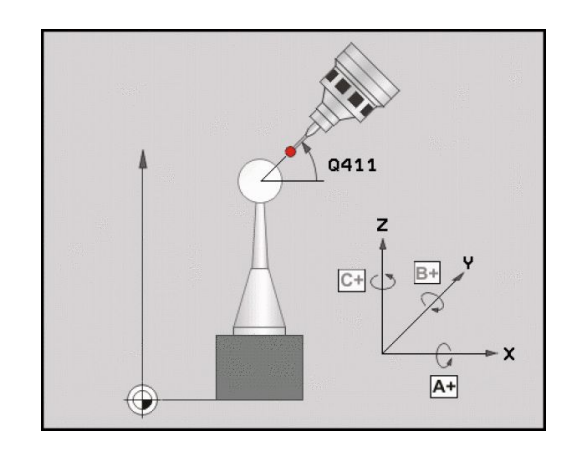

#### **ParameternummerBetydelse**

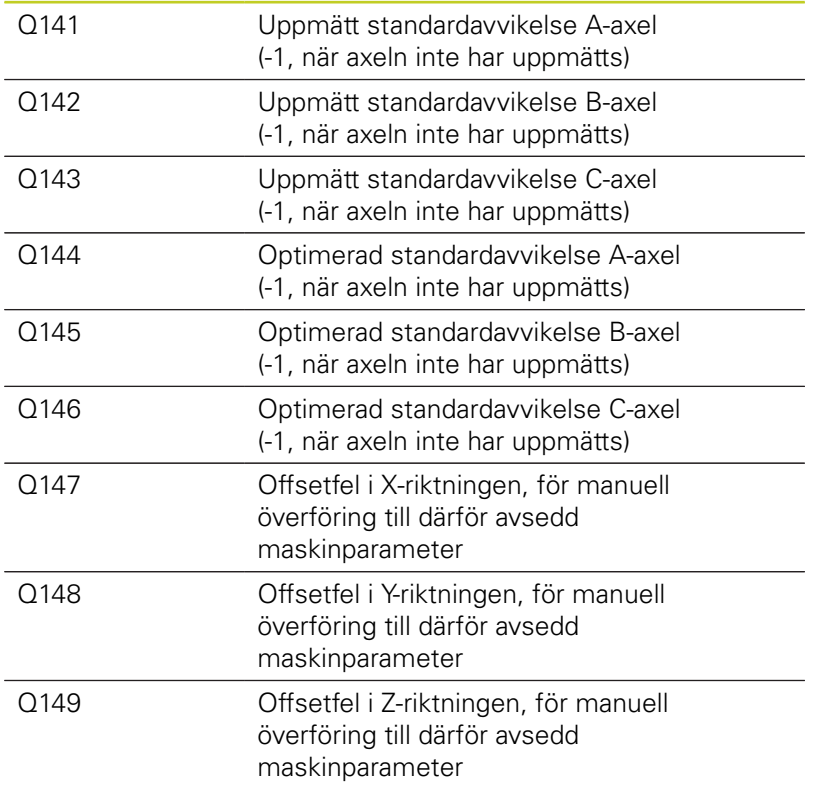

#### **Avkännarcykler: Automatisk uppmätning av kinematik 18**

**18.5 PRESET-KOMPENSATION (Cykel 452, DIN/ISO: G452, Option)**

## **Beakta vid programmeringen!**

För att kunna utföra en preset-kompensering måste kinematiken vara förberedd för detta. Beakta maskinhandboken. Beakta att alla funktioner för tiltning av bearbetningsplanet stängs av. **M128** eller **FUNCTION TCPM** stängs av. Välj kalibreringskulans position på maskinbordet så att mätförloppet kan utföras utan risk för kollision. Före cykeldefinitionen måste du ha ställt in utgångspunkten i kalibreringskulans centrum samt att ha aktiverat denna. Välj mätpunkter vid axlar utan separat positionsmätsystem så att de har 1 grads förflyttning kvar till ändläget. TNC:n behöver denna sträcka för den interna glappkompenseringen. TNC:n använder det minsta värdet från cykelparameter **Q253** och **FMAX**-värdet från avkännartabellen som positioneringsmatning för framkörning till avkänningshöjden i avkännaraxeln. TNC:n utför rotationsaxelrörelser med positioneringsmatning **Q253**, därvid är avkännarövervakningen inaktiv. När uppmätta kinematikdata ligger över det tillåtna gränsvärdet (**maxModification**), presenterar TNC:n en varning. Du måste bekräfta överföringen av de uppmätta värdena med NC-start. Beakta att en ändring av kinematiken också alltid resulterar i en ändring av Preset. Ställ in Preset på nytt efter en optimering. TNC:n beräknar först kalibreringskulans radie vid varje avkänningsförlopp. Avviker den uppmätta kulans radie från den angivna kulans radie med mer än vad du har definierat i maskinparameter **maxDevCalBall**, presenterar TNC:n ett felmeddelande och avbryter mätningen. När du avbryter cykeln under mätningen, kan i förekommande fall kinematikdata inte längre motsvara den ursprungliga statusen. Spara den aktiva kinematiken före en optimering med cykel 450 för att du vid fel skall kunna återställa den senast aktiva kinematiken. Inch-programmering: TNC:n skapar mätresultat och protokolldata i mm.

### **Cykelparametrar**

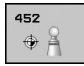

- **Exakt radie kalibreringskula** Q407: Ange den exakta radien på den kalibreringskula som används. Inmatningsområde 0,0001 till 99,9999
- **Säkerhetsavstånd** Q320 (inkrementalt): Extra avstånd mellan mätpunkt och avkännarsystemets mätkula. Q320 adderas till SET\_UP. Inmatningsområde 0 till 99999.9999 alternativt **PREDEF**
- **Returhöjd** Q408 (absolut): Inmatningsområde 0,0001 till 99999,9999
	- Inmatning 0: Kör inte till någon returhöjd, TNC:n förflyttar till nästa mätposition i den axel som skall mätas. Ej tillåtet för hirth-axlar! TNC:n kör till den första mätpositionen i ordningsföljd A, sedan B, sedan C
	- $\blacksquare$  Inmatning  $>0$ : Returhöjd i icke tiltat arbetsstyckeskoordinatsystem, till vilken TNC:n positionerar spindelaxeln före en rotationsaxelpositionering. Dessutom positionerar TNC:n avkännarsystemet i bearbetningsplanet till nollpunkten. Avkännarövervakning r inte aktiv i denna mode, positioneringshastigheten definieras i parameter Q253
- **Matning förpositionering** Q253: Verktygets förflyttningshastighet vid positionering i mm/min. Inmatningsområde 0,0001 till 99999,9999 alternativt **FMAX**, **FAUTO**, **PREDEF**
- **Referensvinkel** Q380 (absolut): Referensvinkel (grundvridning) för registrering av mätpunkterna i det verksamma arbetsstyckeskoordinatsystemet. Definitionen av en referensvinkel kan öka en axels mätområde markant. Inmatningsområde 0 till 360,0000
- **Startvinkel A-axel** Q411 (absolut): Startvinkel i Aaxeln, vid vilken den första mätning skall utföras. Inmatningsområde -359,999 till 359,999
- **Slutvinkel A-axel** Q412 (absolut): Slutvinkel i Aaxeln, vid vilken den sista mätning skall utföras. Inmatningsområde -359,999 till 359,999
- **Infallsvinkel A-axel** Q413: A-axelns ställvinkel, vid vilken de andra rotationsaxlarna skall mätas. Inmatningsområde -359,999 till 359,999
- **Antal mätpunkter A-axel** Q414: Antal avkänningar som TNC:n skall använda för mätning av A-axeln. Vid inmatning = 0 utför TNC:n inte någon uppmätning av denna axel. Inmatningsområde 0 till 12
- **Startvinkel B-axel** Q415 (absolut): Startvinkel i Baxeln, vid vilken den första mätning skall utföras. Inmatningsområde -359,999 till 359,999

#### **Kalibreringsprogram**

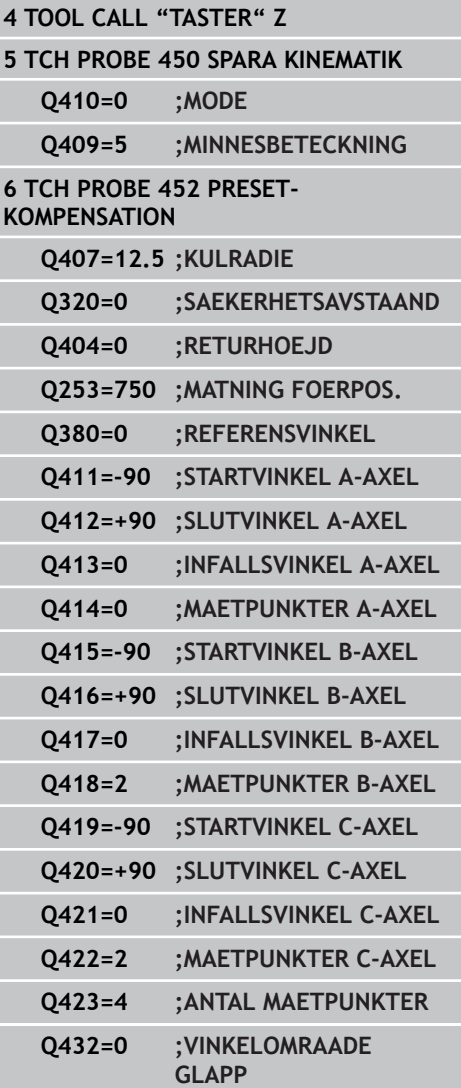

## **Avkännarcykler: Automatisk uppmätning av kinematik 18.5 PRESET-KOMPENSATION (Cykel 452, DIN/ISO: G452, Option) 18**

- **Slutvinkel B-axel** Q416 (absolut): Slutvinkel i Baxeln, vid vilken den sista mätning skall utföras. Inmatningsområde -359,999 till 359,999
- **Infallsvinkel B-axel** Q417: B-axelns ställvinkel, vid vilken de andra rotationsaxlarna skall mätas. Inmatningsområde -359,999 till 359,999
- **Antal mätpunkter B-axel** Q418: Antal avkänningar som TNC:n skall använda för mätning av B-axeln. Vid inmatning = 0 utför TNC:n inte någon uppmätning av denna axel. Inmatningsområde 0 till 12
- **Startvinkel C-axel** Q419 (absolut): Startvinkel i Caxeln, vid vilken den första mätning skall utföras. Inmatningsområde -359,999 till 359,999
- **Slutvinkel C-axel** Q420 (absolut): Slutvinkel i Caxeln, vid vilken den sista mätning skall utföras. Inmatningsområde -359,999 till 359,999
- **Infallsvinkel C-axel** Q421: C-axelns ställvinkel, vid vilken de andra rotationsaxlarna skall mätas. Inmatningsområde -359,999 till 359,999
- **Antal mätpunkter C-axel** Q422: Antal avkänningar som TNC:n skall använda för mätning av C-axeln. Vid inmatning = 0 utför TNC:n inte någon uppmätning av denna axel. Inmatningsområde 0 till 12
- **Antal mätpunkter** Q423: Bestämmer med hur många avkänningar TNC:n skall mäta kalibreringskulan i planet . Inmatningsområde 3 till 8 mätningar
- **Vinkelområde glapp** Q432: Här definierar du vinkelvärdet som skall användas som passering för mätning av rotationsaxelglappet. Passervinkeln måste vara betydligt större än rotationsaxelns verkliga glapp. Vid inmatning = 0 utför TNC:n inte någon uppmätning av glappet. Inmatningsområde: -3.0000 till +3.0000

### <span id="page-438-0"></span>**Justering av växlingsbara huvuden**

Målsättning med denna procedur är att preseten skall vara oförändrad på arbetsstycket efter en växling av rotationsaxlar (huvudväxling).

I följande exempel beskrivs en justering av ett gaffelhuvud med axlarna AC. A-axeln växlas, C-axeln är kvar i grundmaskinen.

- $\blacktriangleright$ Inväxling av huvudet som används som referenshuvud
- $\blacktriangleright$ Spänn upp kalibreringskulan
- Växla in avkännarsystemet
- Mät upp den fullständiga kinematiken med referenshuvudet via cykel 451
- $\triangleright$  Sätt preset (med Q431 = 2 eller 3 i cykel 451) efter uppmätningen av referenshuvudet

#### **Uppmätning referenshuvud**

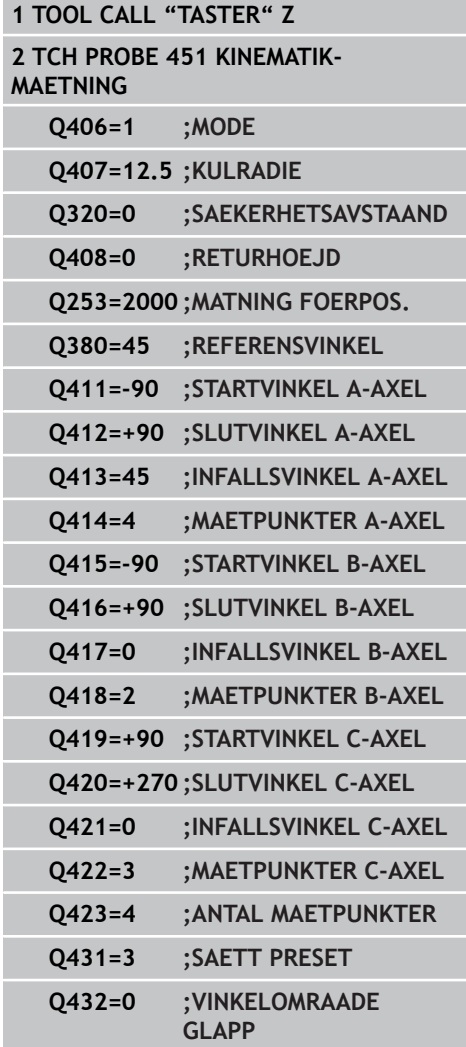

٦

**18**

### **Avkännarcykler: Automatisk uppmätning av kinematik 18.5 PRESET-KOMPENSATION (Cykel 452, DIN/ISO: G452, Option) 18**

- Växla in det andra huvudet
- Växla in avkännarsystemet
- Mät upp växlingshuvudet med cykel 452
- Mät bara i den axel som faktiskt har växlats (i exemplet bara A- $\blacktriangleright$ axeln, C-axeln väljs bort med Q422)
- $\blacktriangleright$ Du får inte förändra preset eller kalibreringskulans position under hela förloppet.
- Du kan justera alla andra växlingshuvuden på samma sätt

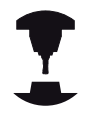

Växling av huvuden är en maskinspecifik funktion. Beakta anvisningarna i Er maskinhandbok.

### **Justera växlingshuvud**

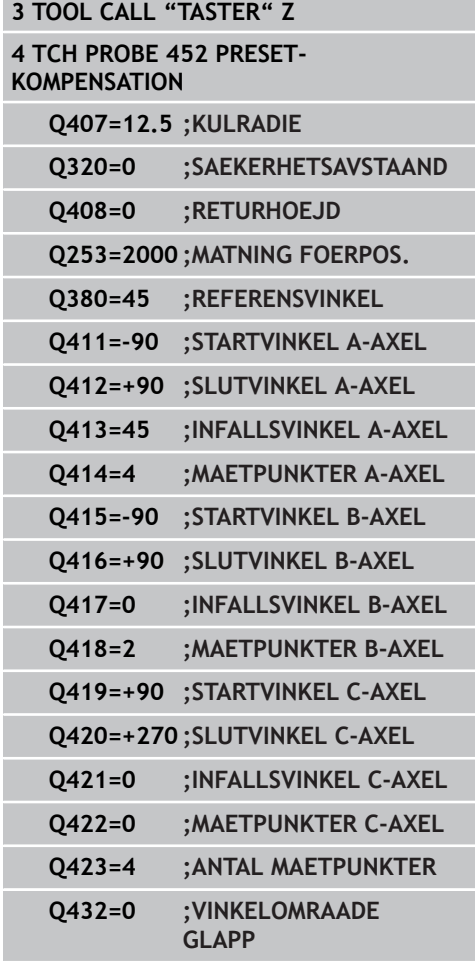

## <span id="page-440-0"></span>**Driftkompensering**

Under bearbetningen påverkas olika maskinkomponenter av drift på grund av ändrade omgivningsförhållanden. Om driften är tillräckligt konstant över hela rörelseområdet och det går att ha kalibreringskulan kvar på maskinbordet under bearbetningen så kan driften registreras och kompenseras via cykel 452.

- Spänn upp kalibreringskulan
- Växla in avkännarsystemet
- Mät upp kinematiken fullständigt med cykel 451 innan du påbörjar bearbetningen
- ▶ Sätt preset (med Q432 = 2 eller 3 i cykel 451) efter uppmätningen av kinematiken
- Sätt sedan preset för ditt arbetsstycke och starta bearbetningen

#### **Referensmätning för driftkompensering**

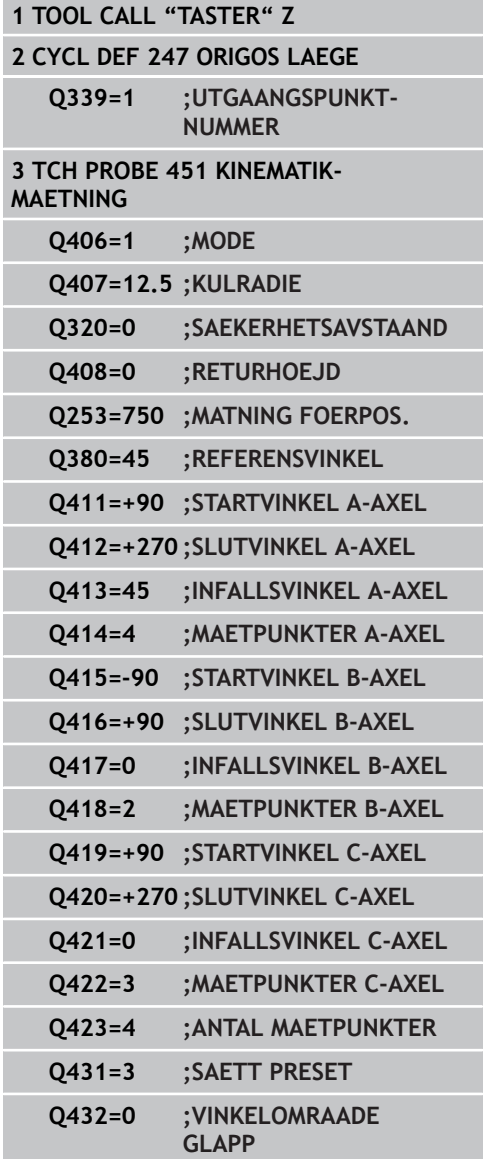

Ī

## **Avkännarcykler: Automatisk uppmätning av kinematik 18.5 PRESET-KOMPENSATION (Cykel 452, DIN/ISO: G452, Option) 18**

- Mät upp axlarnas drift med regelbundna intervaller
- Växla in avkännarsystemet
- Aktivera preset i kalibreringskulan
- Mät upp kinematiken med cykel 452
- Du får inte förändra preset eller kalibreringskulans position under hela förloppet.

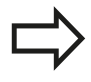

Denna procedur är även möjlig i maskiner utan rotationsaxlar

#### **Kompensera drift**

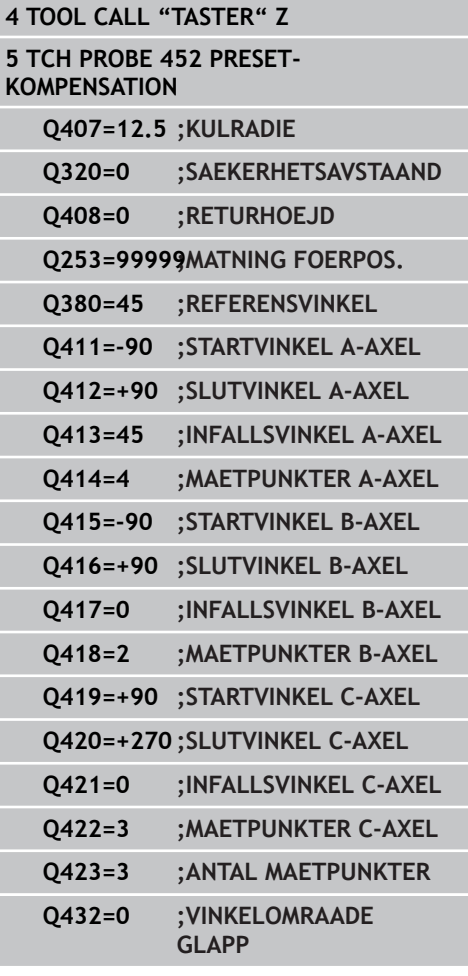

## **PRESET-KOMPENSATION (Cykel 452, DIN/ISO: G452, Option) 18.5**

### <span id="page-442-0"></span>**Protokollfunktion**

Vid exekvering av cykel 452 skapar TNC:n ett protokoll **(TCHPR452.TXT)** som innehåller följande data:

- Datum och klockslag när protokollet skapades
- Sökväg till NC-programmet som cykelns utfördes i
- Aktivt kinematiknummer  $\blacksquare$
- Angiven radie mätkula
- För varje uppmätt rotationsaxel:
	- **Startvinkel**
	- **Slutvinkel**
	- $\blacksquare$  Infallsvinkel
	- Antal mätpunkter
	- Spridning (Standardavvikelse)
	- **Maximalt fel**
	- Vinkelfel
	- **Medelglapp**
	- **Medelvärde positioneringsfel**
	- Mätcirkelradie
	- Korrigeringsvärde i alla axlar (Preset-förskjutning)
	- Mätosäkerhet för rotationsaxlar

#### **Förklaring till protokollvärdena**

[\(se "Protokollfunktion", Sida 433\)](#page-432-0)

**19**

**Avkännarcykler: Automatisk uppmätning av verktyg**

<span id="page-445-0"></span>**19.1 Grunder**

## **19.1 Grunder**

### **Översikt**

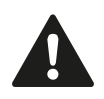

Vid utförande av avkännarcyklerna får cykel 8 SPEGLING, cykel 11 SKALFAKTOR och cykel 26 AXELSPECIFIK SKALFAKTOR inte vara aktiva. HEIDENHAIN garanterar avkännarcyklernas funktion under förutsättning att avkännarsystem från HEIDENHAIN används.

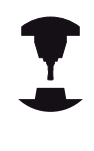

Maskinen och TNC:n måste vara förberedd av maskintillverkaren för avkännarsystemet TT.

I vissa maskiner finns inte alla här beskrivna cykler och funktioner tillgängliga. Beakta anvisningarna i Er maskinhandbok.

Med verktygsavkännarsystemet och TNC:ns cykler för verktygsmätning kan verktygens dimensioner mätas upp automatiskt: TNC:n sparar kompenseringsvärdena för längd och radie centralt i verktygstabellen TOOL.T för att sedan använda dem automatiskt vid slutet på avkännarcykeln. Följande typer av verktygsmätning finns tillgängliga:

- Verktygsmätning med stillastående verktyg
- **Verktygsmätning med roterande verktyg**
- $\blacksquare$ Mätning av individuella skär

Man programmerar cyklerna för verktygsmätning i driftart Programinmatning/Editering via knappen TOUCH PROBE. Följande cykler finns tillgängliga:

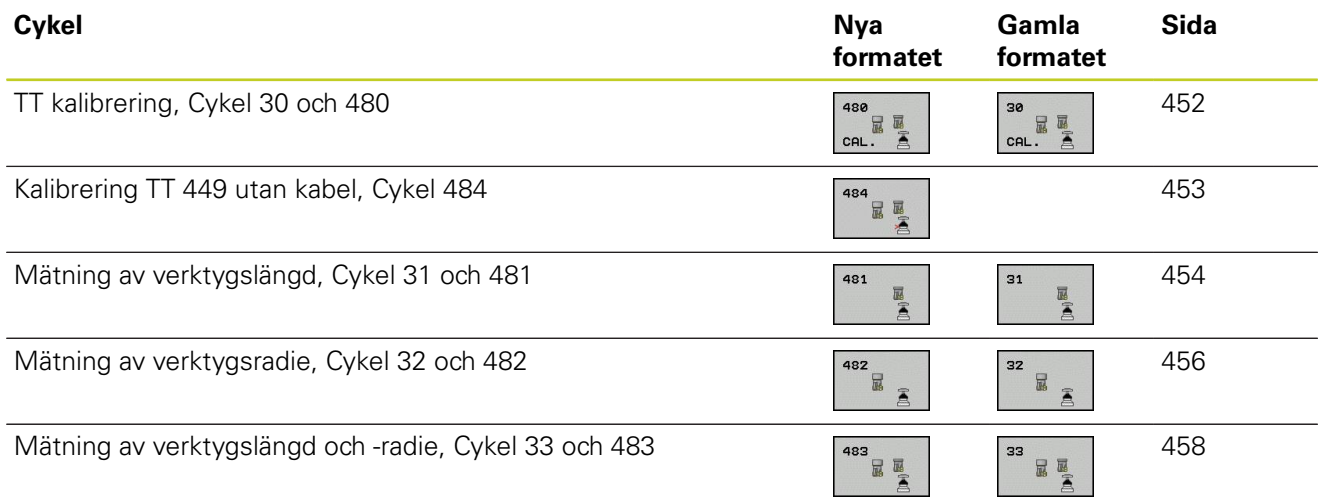

Cyklerna för verktygsmätning kan bara användas om centralt verktygsregister TOOL.T är aktivt. Innan cyklerna för verktygsmätning anropas måste alla nödvändiga data matas in i den centrala verktygstabellen TOOL.T. Därtill måste verktyget som skall mätas anropas med **TOOL CALL**.

## <span id="page-446-0"></span>**Skillnader mellan cyklerna 31 till 33 och 481 till 483**

Funktionsomfånget och cykelförloppet är helt identiskt. Skillnaderna mellan cyklerna 31 till 33 och 481 till 483 består endast av dessa två punkter:

- Cyklerna 481 till 483 finns även tillgängliga i DIN/ISO i form av G481 till G483.
- Istället för en fritt valbar parameter för att indikera status för mätningen använder sig de nya cyklerna av den fasta parametern **Q199**.

**19**

**19.1 Grunder**

## <span id="page-447-0"></span>**Inställning av maskinparametrar**

Innan du börjar arbeta med TT-cyklerna, kontrollera alla maskinparametrar som är definierade i **ProbeSettings** > **CfgToolMeasurement** och **CfgTTRoundStylus**. Vid mätning med stillastående spindel

använder TNC:n avkänningshastigheten från maskinparametern **probingFeed**

Vid mätning med roterande verktyg beräknar TNC:n automatiskt spindelvarvtalet och avkänningshastigheten.

Spindelvarvtalet beräknas på följande sätt:

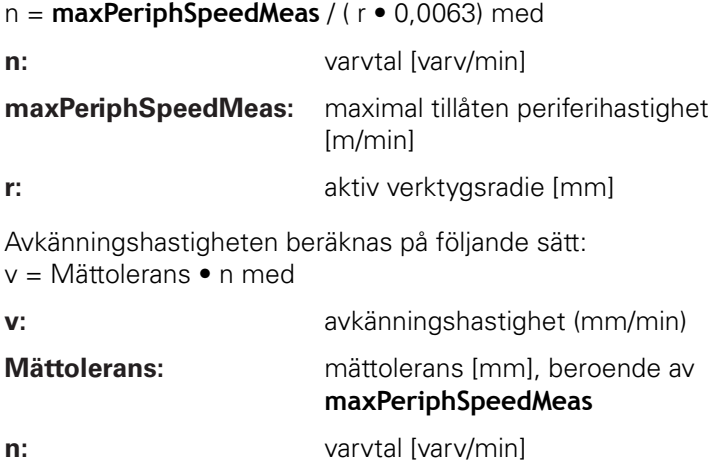

Med **probingFeedCalc** ställs beräkningen av avkänningshastigheten in:

### **probingFeedCalc** = **ConstantTolerance**:

Mättoleransen förblir konstant – oberoende av verktygsradien. Vid mycket stora verktyg kommer då avkänningshastigheten att bli noll. Ju mindre maximal periferihastighet (**maxPeriphSpeedMeas**) och ju mindre tillåten mättolerans (**measureTolerance1**) desto tidigare blir denna effekt märkbar.

### **probingFeedCalc** = **VariableTolreance**:

Mättoleransen förändrar sig med den aktuella verktygsradien. Därigenom säkerställs att det ges en avkänningshastighet även vid stora verktyg. TNC:n förändrar mättoleransen enligt följande tabell:

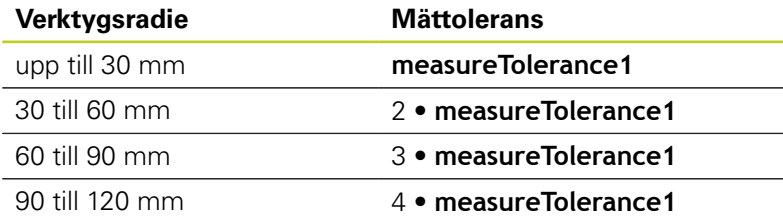

### **probingFeedCalc** = **ConstantFeed**:

Avkänningshastigheten förblir konstant men mätfelet ökar linjärt med storleken på verktygsradien:

Mättolerans = (r • **measureTolerance1**)/ 5 mm) med

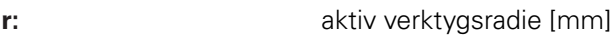

**measureTolerance1:** maximalt tillåtet mätfel

**19.1 Grunder**

## <span id="page-449-0"></span>**Uppgifter i verktygstabellen TOOL.T**

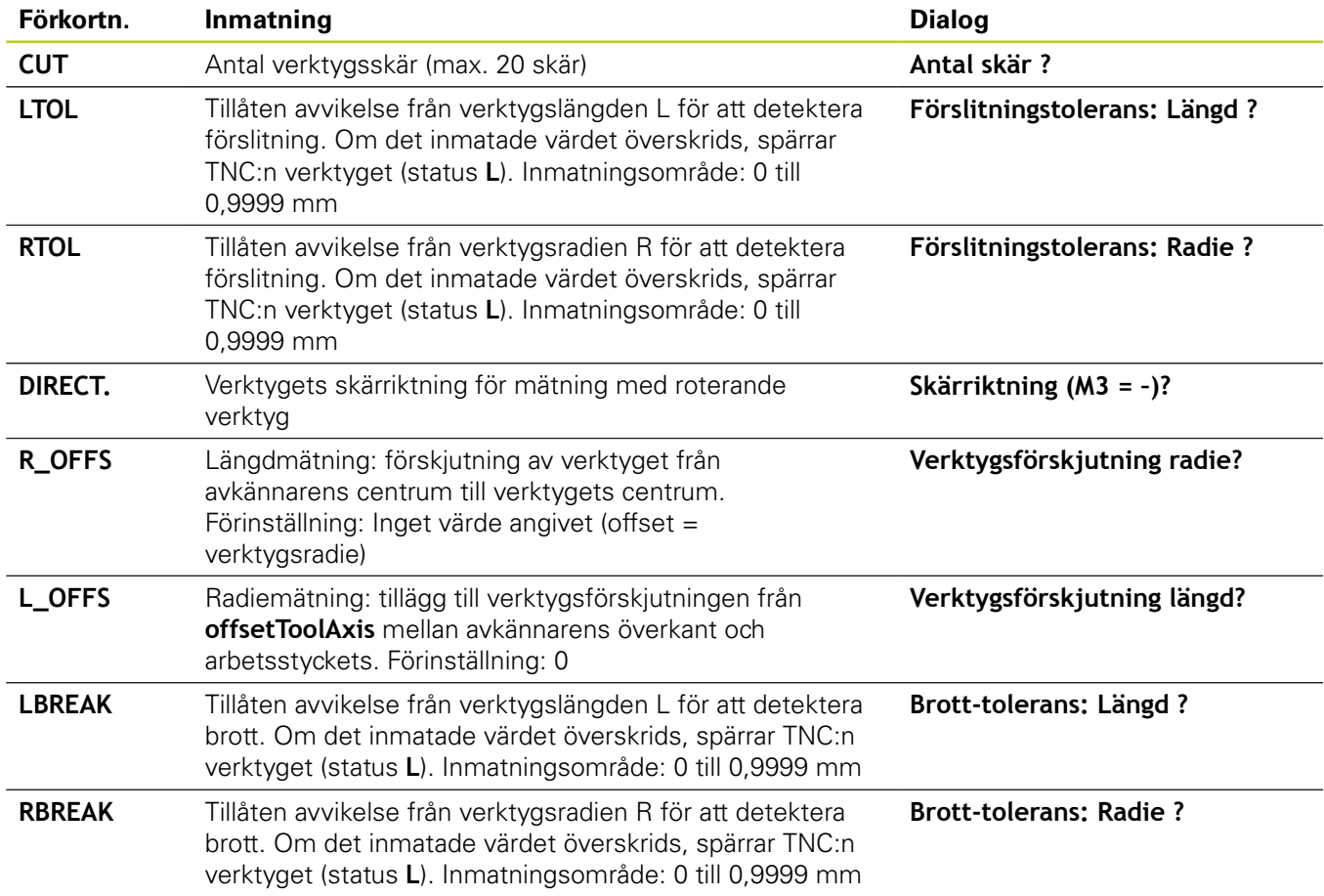

**19**

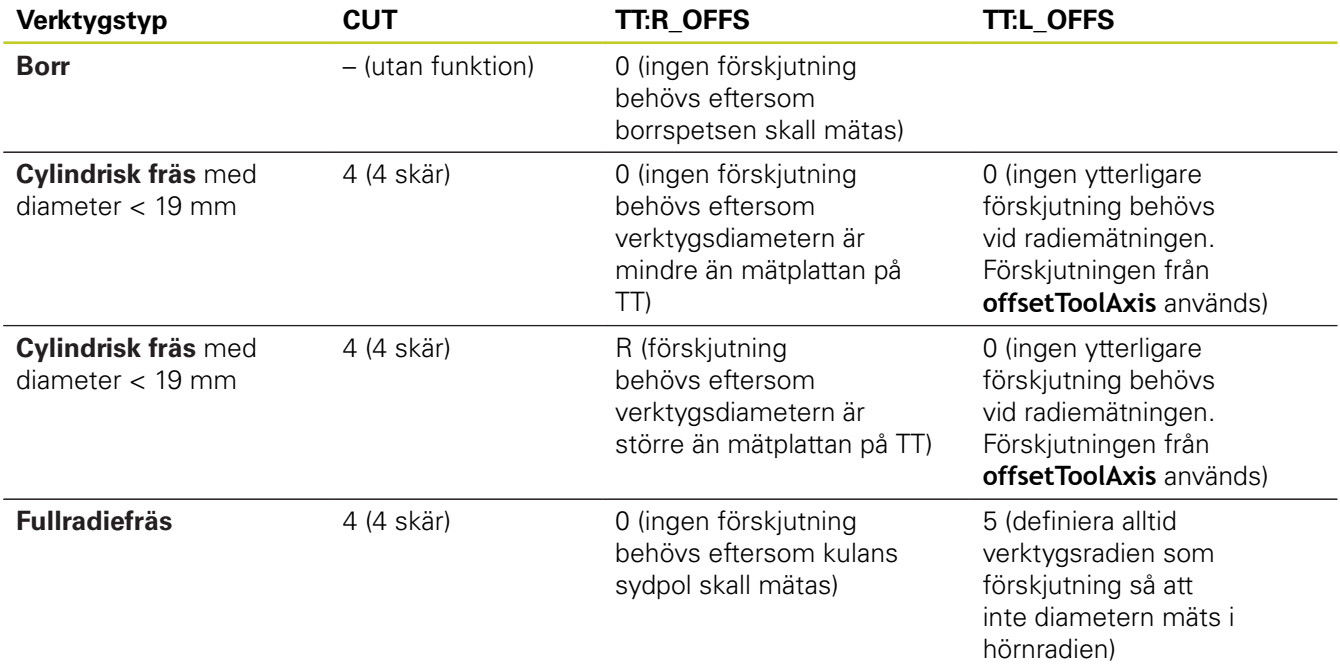

### **Inmatningsexempel för vanliga verktygstyper**

<span id="page-451-1"></span>**19.2 TT Kalibrering (Cykel 30 eller 480, DIN/ISO: G480, software-option 17)**

## <span id="page-451-0"></span>**19.2 TT Kalibrering (Cykel 30 eller 480, DIN/ ISO: G480, software-option 17)**

## **Cykelförlopp**

Kalibrering av TT utförs med mätcykel TCH PROBE 30 eller TCH PROBE 480 ([se "Skillnader mellan cyklerna 31 till 33 och 481](#page-446-0) [till 483", Sida 447\)](#page-446-0). Kalibreringsförloppet utförs automatiskt. TNC:n beräknar även kalibreringsverktygets centrumförskjutning automatiskt. För att göra detta roterar TNC:n spindeln till 180° efter halva kalibreringscykeln.

Som kalibreringsverktyg skall en helt cylindrisk detalj användas, t.ex. ett cylinderstift. De erhållna kalibreringsvärdena lagras automatiskt i styrsystemet och tas automatiskt i beaktande vid efterföljande verktygsmätningar.

## **Beakta vid programmeringen!**

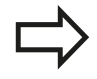

Kalibreringscykelns funktion är avhängig inställningen i maskinparameter **CfgToolMeasurement**. Beakta anvisningarna i Er maskinhandbok.

Innan man utför kalibreringen måste kalibreringsverktygets exakta radie och längd anges i verktygs-tabellen TOOL.T.

I maskinparametrarna **centerPos** > **[0]** till **[2]** måste verktygsavkännarens (TT) position i maskinens arbetsområde anges.

Om du ändrar någon av maskinparametrarna **centerPos** > **[0]** till **[2]** så måste en ny kalibrering utföras.

## **Cykelparametrar**

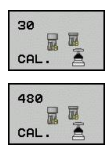

**Säkerhetshöjd**: Ange en position i spindelaxeln vid vilken kollision med arbetsstycket eller spännanordningar inte kan ske. Säkerhetshöjden utgår från den aktiva utgångspunkten för arbetsstycket. Om man anger en så liten säkerhetshöjd att verktygsspetsen skulle ligga under avkännarplattans överkant kommer TNC:n automatiskt att positionera kalibreringsverktyget över plattan (säkerhetszon från **safetyDistStylus**). Inmatningsområde -99999.9999 till 99999.9999

### **NC-block gamla formatet**

**6 TOOL CALL 1 Z**

**7 TCH PROBE 30.0 TT KALIBRERING**

**8 TCH PROBE 30.1 HOEJD: +90**

**NC-block nya formatet**

**6 TOOL CALL 1 Z**

- **7 TCH PROBE 480 TT KALIBRERING**
	- **Q260=+100 ;SAEKERHETSHOEJD**

## <span id="page-452-1"></span><span id="page-452-0"></span>**19.3 Kalibrera TT 449 utan kabel (Cykel 484, DIN/ISO: G484, software-option 17)**

## **Grundläggande**

Med Cykel 484 kalibrerar du det verktygsavkännarsystemet TT 449 som har infraröd överföring. Kalibreringsförloppet sker inte helt automatiskt eftersom TT:ns position på maskinbordet inte är bestämd.

## **Cykelförlopp**

- Växla inte kalibreringsverktyg
- ▶ Definiera och starta kalibreringscykel
- Positionera kalibreringsverktyget över avkännarsystemets centrum och följ anvisningarna i det inväxlade fönstret. Kontrollera att kalibreringsverktyget befinner sig över mätplattans mätyta.

Kalibreringsförloppet utförs halvautomatiskt. TNC:n beräknar även kalibreringsverktygets centrumförskjutning. För att göra detta roterar TNC:n spindeln till 180° efter halva kalibreringscykeln.

Som kalibreringsverktyg skall en helt cylindrisk detalj användas, t.ex. ett cylinderstift. De erhållna kalibreringsvärdena lagras automatiskt i styrsystemet och tas automatiskt i beaktande vid efterföljande verktygsmätningar.

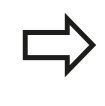

Kalibreringsverktyget skall ha en diameter större än 15 mm och sticka fram ca. 50 mm från spännchucken. Vid en sådan konstellation uppstår en böjning på 0.1 µm per 1 N beröringskraft.

## **Beakta vid programmeringen!**

Kalibreringscykelns funktion är avhängig inställningen i maskinparameter **CfgToolMeasurement**. Beakta anvisningarna i Er maskinhandbok. Innan man utför kalibreringen måste kalibreringsverktygets exakta radie och längd anges i verktygs-tabellen TOOL.T. Du måste utföra en ny kalibrering om du förändrar TT:ns position på bordet.

## **Cykelparametrar**

Cykel 484 innehåller inte några cykelparametrar.

<span id="page-453-1"></span>**19.4 Mätning av verktygslängd (Cykel 31 eller 481, DIN/ISO: G481, software-option 17)**

## <span id="page-453-0"></span>**19.4 Mätning av verktygslängd (Cykel 31 eller 481, DIN/ISO: G481, softwareoption 17)**

## **Cykelförlopp**

För att mäta verktygslängden programmerar man mätcykel TCH PROBE 31 eller TCH PROBE 480 ([se "Skillnader mellan](#page-446-0) [cyklerna 31 till 33 och 481 till 483", Sida 447\)](#page-446-0). Beroende av angivna inmatningsvärden kan verktygslängden mätas på följande tre sätt:

- Om verktygsdiametern är större än diametern på avkännarens mätyta så mäter man med roterande verktyg.
- Om verktygsdiametern är mindre än diametern på avkännarens mätyta eller vid längdmätning på borr eller radiefräs så mäter man med stillastående verktyg.
- Om verktygsdiametern är större än avkännarens mätyta så kan man mäta individuella skär med stillastående verktyg.

#### **Förlopp "Mätning med roterande verktyg"**

För att erhålla det längsta skäret förskjuts verktyget som skall mätas i förhållande till verktygsavkännarens centrum och förflyttas roterande mot mätytan på TT. Förskjutningen programmeras i verktygstabellen under Verktygsförskjutning: Radie (**TT: R\_OFFS**).

### **Förlopp "Mätning med stillastående verktyg" (t.ex. för borr)**

Verktyget som skall mätas förflyttas till en position över mätytans centrum. Därefter förflyttas det med stillastående spindel mot mätytan på TT. För denna mätning måste Verktygsförskjutning: Radie (**TT: R\_OFFS**) anges till "0" i verktygstabellen.

#### **Förlopp "Mätning av individuella skär"**

TNC:n positionerar verktyget som skall mätas till en position bredvid verktygsavkännaren. Verktygets underkant kommer då att befinna sig på det i **offsetToolAxis** angivna måttet under avkännarens överkant. I verktygstabellen kan man under Verktygsförskjutning: Längd (**TT: L\_OFFS**) ange en ytterligare förskjutning. TNC:n mäter verktyget radiellt, under rotation, för att bestämma startvinkeln för mätningen av de individuella skären. Slutligen mäts de individuella skärens längd med hjälp av spindelorienteringar. För denna mätning måste man programmera AVKÄNNING AV SKÄR i cykel TCH PROBE  $31 = 1$ .

### **Beakta vid programmeringen!**

Innan verktyg mäts för första gången måste den ungefärliga radien, den ungefärliga längden, antalet skär och skärriktningen anges för respektive verktyg i verktygstabellen TOOL.T.

Man kan utföra mätning av individuella skär med verktyg som har **upp till 20 skär**.

### **Cykelparametrar**

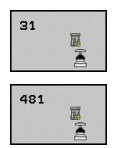

- **Verktygsmätning=0 / Kontroll=1**: Här anges om verktyget skall mätas för första gången eller om ett redan uppmätt verktyg skall kontrolleras. Vid mätning för första gången kommer TNC:n att skriva över verktygslängden L i det centrala verktygsregistret TOOL.T och återställa deltavärdet DL = 0.Om ett verktyg skall kontrolleras kommer den uppmätta längden att jämföras med verktygslängden L från TOOL.T. TNC:n beräknar skillnaden, med rätt förtecken, och för in den som delta-värde DL i TOOL.T. Dessutom finns avvikelsen tillgänglig i Q-parameter Q115. Om delta-värdet är större än den tillåtna brott- eller förslitningstoleransen för verktygslängden så spärrar TNC:n verktyget (status L i TOOL.T).
- **Parameternummer för resultat?**: Parameternummer som TNC:n skall lagra mätningens status i:

**0,0**: Verktyget inom tolerans

**1,0**: Verktyget är förslitet (**LTOL** överskriden) **2,0**: Verktyget är brutet (**LBREAK** överskriden) Om du inte vill utvärdera mätresultatet ytterligare inom programmet, besvara dialogfrågan med

- knappen NO ENT **Säkerhetshöjd**: Ange en position i spindelaxeln vid vilken kollision med arbetsstycket eller spännanordningar inte kan ske. Säkerhetshöjden utgår från den aktiva utgångspunkten för arbetsstycket. Om man anger en så liten säkerhetshöjd att verktygsspetsen skulle ligga under avkännarplattans överkant kommer TNC:n automatiskt att positionera verktyget över plattan (säkerhetszon från **safetyDistStylus**). Inmatningsområde -99999.9999 till 99999.9999
- **Mätning av skär 0=Nej / 1=Ja**: Här anges om mätning av individuella skär skall utföras (maximalt 20 skär kan mätas)

#### **Första uppmätning med roterande verktyg; gamla formatet**

**6 TOOL CALL 12 Z**

**7 TCH PROBE 31.0 VERKTYGSLAENGD**

**8 TCH PROBE 31.1 KONTROLL: 0**

**9 TCH PROBE 31.2 HOEJD: +120**

**10 TCH PROBE 31.3 AVKAENNING AV SKAER: 0**

#### **Kontroll med mätning av individuella skär, lagra status i Q5; gamla formatet**

**6 TOOL CALL 12 Z**

**7 TCH PROBE 31.0 VERKTYGSLAENGD**

**8 TCH PROBE 31.1 KONTROLL: 1 Q5**

**9 TCH PROBE 31.2 HOEJD: +120**

**10 TCH PROBE 31.3 AVKAENNING AV SKAER: 1**

#### **NC-block; nya formatet**

**6 TOOL CALL 12 Z**

**7 TCH PROBE 481 VERKTYGSLAENGD Q340=1 ;KONTROLL Q260=+100 ;SAEKERHETSHOEJD**

**Q341=1 ;AVKAENNING AV SKAER**

<span id="page-455-1"></span>**19.5 Mätning av verktygsradie (Cykel 32 eller 482, DIN/ISO: G482, software-option 17)**

## <span id="page-455-0"></span>**19.5 Mätning av verktygsradie (Cykel 32 eller 482, DIN/ISO: G482, softwareoption 17)**

## **Cykelförlopp**

För att mäta verktygsradien programmerar man mätcykel TCH PROBE 32 eller TCH PROBE 482 [\(se "Skillnader mellan cyklerna](#page-446-0) [31 till 33 och 481 till 483", Sida 447](#page-446-0)). Beroende av angivna inmatningsvärden kan verktygsradien mätas på följande två sätt:

- Mätning med roterande verktyg
- $\blacksquare$ Mätning med roterande verktyg och därefter mätning av individuella skär

TNC:n positionerar verktyget som skall mätas till en position bredvid verktygsavkännaren. Verktygets underkant kommer då att befinna sig på det i **offsetToolAxis** angivna måttet under avkännarens överkant. TNC:n mäter verktyget radiellt, under rotation. Om även mätning av individuella skär skall utföras så mäts slutligen radien på alla skär med hjälp av spindelorienteringar.

## **Beakta vid programmeringen!**

Innan verktyg mäts för första gången måste den ungefärliga radien, den ungefärliga längden, antalet skär och skärriktningen anges för respektive verktyg i verktygstabellen TOOL.T.

Cylindriska verktyg med diamantyta kan mätas med stillastående spindel. För att göra detta måste man definiera antal skär **CUT** till 0 i verktygstabellen samt anpassa maskinparameter **CfgToolMeasurement**. Beakta anvisningarna i Er maskinhandbok.

#### **Mätning av verktygsradie (Cykel 32 eller 482, DIN/ISO: G482, software-option 17) 19.5**

### **Cykelparametrar**

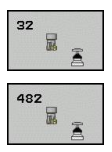

- **Verktygsmätning=0 / Kontroll=1**: Här anges om verktyget skall mätas för första gången eller om ett redan uppmätt verktyg skall kontrolleras. Vid mätning för första gången kommer TNC:n att skriva över verktygsradien R i det centrala verktygsregistret TOOL.T och återställa deltavärdet DR = 0. Om ett verktyg skall kontrolleras kommer den uppmätta radien att jämföras med verktygsradien R från TOOL.T. TNC:n beräknar skillnaden, med rätt förtecken, och för in den som delta-värde DR i TOOL.T. Dessutom finns avvikelsen tillgänglig i Q-parameter Q116. Om delta-värdet är större än den tillåtna brott- eller förslitningstoleransen för verktygsradien så kommer TNC:n att spärra verktyget (status L i TOOL.T)
- **Parameternummer för resultat?**: Parameternummer som TNC:n skall lagra mätningens status i:
	- **0,0**: Verktyget inom tolerans
	- **1,0**: Verktyget är förslitet (**RTOL** överskriden)

**2,0**: Verktyget är brutet (**RBREAK** överskriden) Om du inte vill utvärdera mätresultatet ytterligare inom programmet, besvara dialogfrågan med knappen NO ENT

- **Säkerhetshöjd**: Ange en position i spindelaxeln vid vilken kollision med arbetsstycket eller spännanordningar inte kan ske. Säkerhetshöjden utgår från den aktiva utgångspunkten för arbetsstycket. Om man anger en så liten säkerhetshöjd att verktygsspetsen skulle ligga under avkännarplattans överkant kommer TNC:n automatiskt att positionera verktyget över plattan (säkerhetszon från safetyDistStylus). Inmatningsområde -99999.9999 till 99999.9999
- **Mätning av skär 0=Nej / 1=Ja**: Här anges om även mätning av individuella skär skall utföras eller inte (maximalt 20 skär kan mätas)

#### **Första uppmätning med roterande verktyg; gamla formatet**

**6 TOOL CALL 12 Z**

**7 TCH PROBE 32.0 VERKTYGSRADIE**

**8 TCH PROBE 32.1 KONTROLL: 0**

**9 TCH PROBE 32.2 HOEJD: +120**

**10 TCH PROBE 32.3 AVKAENNING AV SKAER: 0**

**Kontroll med mätning av individuella skär, lagra status i Q5; gamla formatet**

**6 TOOL CALL 12 Z**

**7 TCH PROBE 32.0 VERKTYGSRADIE**

**8 TCH PROBE 32.1 KONTROLL: 1 Q5**

**9 TCH PROBE 32.2 HOEJD: +120**

**10 TCH PROBE 32.3 AVKAENNING AV SKAER: 1**

#### **NC-block; nya formatet**

**6 TOOL CALL 12 Z**

**7 TCH PROBE 482 VERKTYGSRADIE**

**Q340=1 ;KONTROLL**

- **Q260=+100 ;SAEKERHETSHOEJD**
- **Q341=1 ;AVKAENNING AV SKAER**

<span id="page-457-2"></span>**19.6 Komplett mätning av verktyg (Cykel 33 eller 483, DIN/ISO: G483, software-option 17)**

## <span id="page-457-0"></span>**19.6 Komplett mätning av verktyg (Cykel 33 eller 483, DIN/ISO: G483, softwareoption 17)**

## <span id="page-457-1"></span>**Cykelförlopp**

För att mäta verktyg komplett (längd och radie), programmerar man mätcykel TCH PROBE 33 eller TCH PROBE 482 [\(se "Skillnader](#page-446-0) [mellan cyklerna 31 till 33 och 481 till 483", Sida 447\)](#page-446-0). Cykeln är mycket lämplig för första mätning av verktyg eftersom den – i jämförelse med separat mätning av längd och radie – ger stora tidsvinster. Via inmatningsparametrar kan man välja att mäta verktyget på följande två sätt:

- Mätning med roterande verktyg
- Mätning med roterande verktyg och därefter mätning av  $\blacksquare$ individuella skär

TNC:n mäter verktyget enligt en fast förprogrammerad sekvens. Först mäts verktygsradien och därefter mäts verktygslängden. Mätförloppet motsvarar förloppen i mätcyklerna 31 och 32.

## **Beakta vid programmeringen!**

Innan verktyg mäts för första gången måste den ungefärliga radien, den ungefärliga längden, antalet skär och skärriktningen anges för respektive verktyg i verktygstabellen TOOL.T.

Cylindriska verktyg med diamantyta kan mätas med stillastående spindel. För att göra detta måste man definiera antal skär **CUT** till 0 i verktygstabellen samt anpassa maskinparameter **CfgToolMeasurement**. Beakta anvisningarna i Er maskinhandbok.

#### **Komplett mätning av verktyg (Cykel 33 eller 483, DIN/ISO: G483, software-option 17) 19.6**

### **Cykelparametrar**

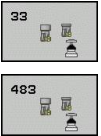

**Verktygsmätning=0 / Kontroll=1**: Här anges om verktyget skall mätas för första gången eller om ett redan uppmätt verktyg skall kontrolleras. Vid mätning för första gången kommer TNC:n att skriva över verktygsradien R och verktygslängden L i det centrala verktygsregistret TOOL.T och återställa delta-värde DR och DL = 0. Om ett verktyg skall kontrolleras kommer uppmätta verktygsdata att jämföras med verktygsdata från TOOL.T. TNC:n beräknar skillnaderna, med rätt förtecken, och för in dessa som delta-värde DR och DL i TOOL.T. Dessutom finns avvikelserna tillgängliga i Qparametrarna Q115 och Q116. Om delta-värdet är större än den tillåtna brott- eller förslitningstoleransen så spärrar TNC:n verktyget (status L i TOOL.T)

**Parameternummer för resultat?**: Parameternummer som TNC:n skall lagra mätningens status i: **0,0**: Verktyget inom tolerans

**1,0**: Verktyget är förslitet (**LTOL** eller/och **RTOL** överskriden)

**2,0**: Verktyget är brutet (**LBREAK** eller/och **RBREAK** överskriden) Om du inte vill utvärdera mätresultatet ytterligare inom programmet, besvara dialogfrågan med knappen NO ENT

- **Säkerhetshöjd**: Ange en position i spindelaxeln vid vilken kollision med arbetsstycket eller spännanordningar inte kan ske. Säkerhetshöjden utgår från den aktiva utgångspunkten för arbetsstycket. Om man anger en så liten säkerhetshöjd att verktygsspetsen skulle ligga under avkännarplattans överkant kommer TNC:n automatiskt att positionera verktyget över plattan (säkerhetszon från safetyDistStylus). Inmatningsområde -99999.9999 till 99999.9999
- **Mätning av skär 0=Nej / 1=Ja**: Här anges om även mätning av individuella skär skall utföras eller inte (maximalt 20 skär kan mätas)

#### **Första uppmätning med roterande verktyg; gamla formatet**

**6 TOOL CALL 12 Z**

**7 TCH PROBE 33.0 VERKTYGSMAETNING**

**8 TCH PROBE 33.1 KONTROLL: 0**

**9 TCH PROBE 33.2 HOEJD: +120**

**10 TCH PROBE 33.3 AVKAENNING AV SKAER: 0**

**Kontroll med mätning av individuella skär, lagra status i Q5; gamla formatet**

**6 TOOL CALL 12 Z**

**7 TCH PROBE 33.0 VERKTYGSMAETNING**

**8 TCH PROBE 33.1 KONTROLL: 1 Q5**

**9 TCH PROBE 33.2 HOEJD: +120**

**10 TCH PROBE 33.3 AVKAENNING AV SKAER: 1**

#### **NC-block; nya formatet**

**6 TOOL CALL 12 Z**

**7 TCH PROBE 483 VERKTYGSMAETNING**

**Q340=1 ;KONTROLL**

**Q260=+100 ;SAEKERHETSHOEJD**

**Q341=1 ;AVKAENNING AV SKAER**

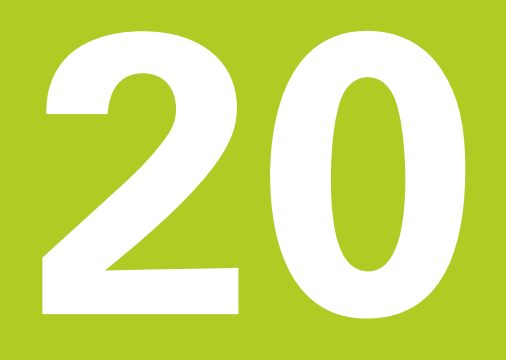

**Översiktstabeller Cykler**

## **Översiktstabeller Cykler**

**20.1 Översiktstabell**

## **20.1 Översiktstabell**

## **Bearbetningscykler**

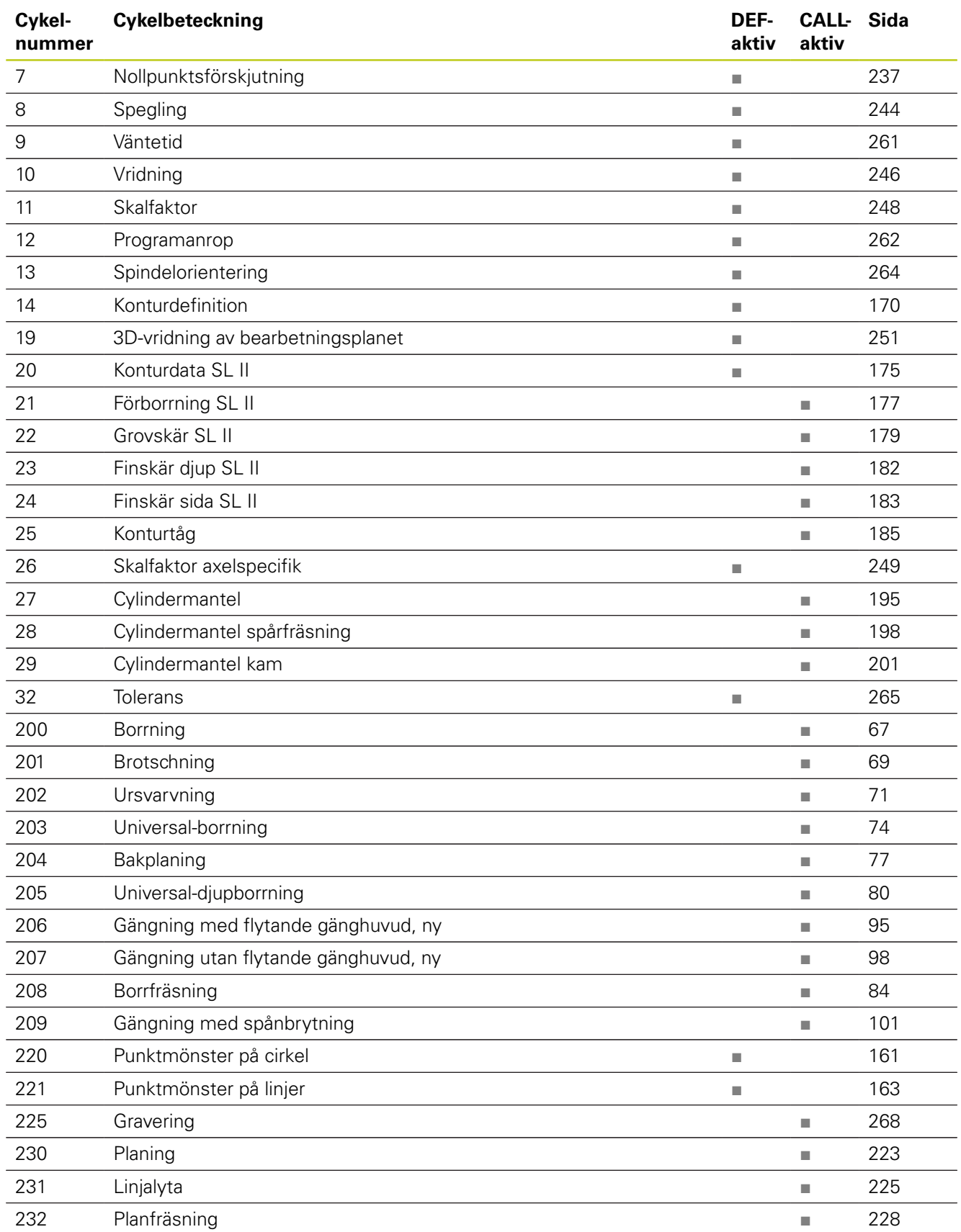

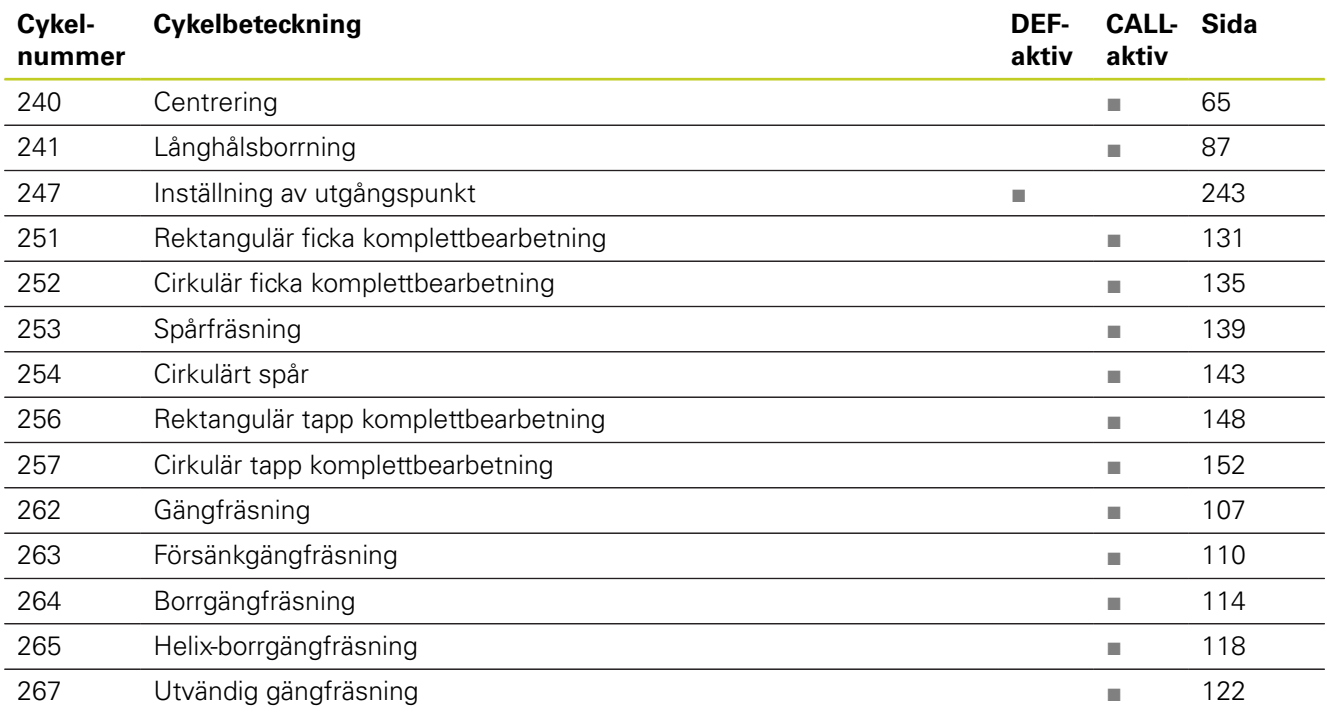

## **Översiktstabeller Cykler**

**20.1 Översiktstabell**

## **Avkännarcykler**

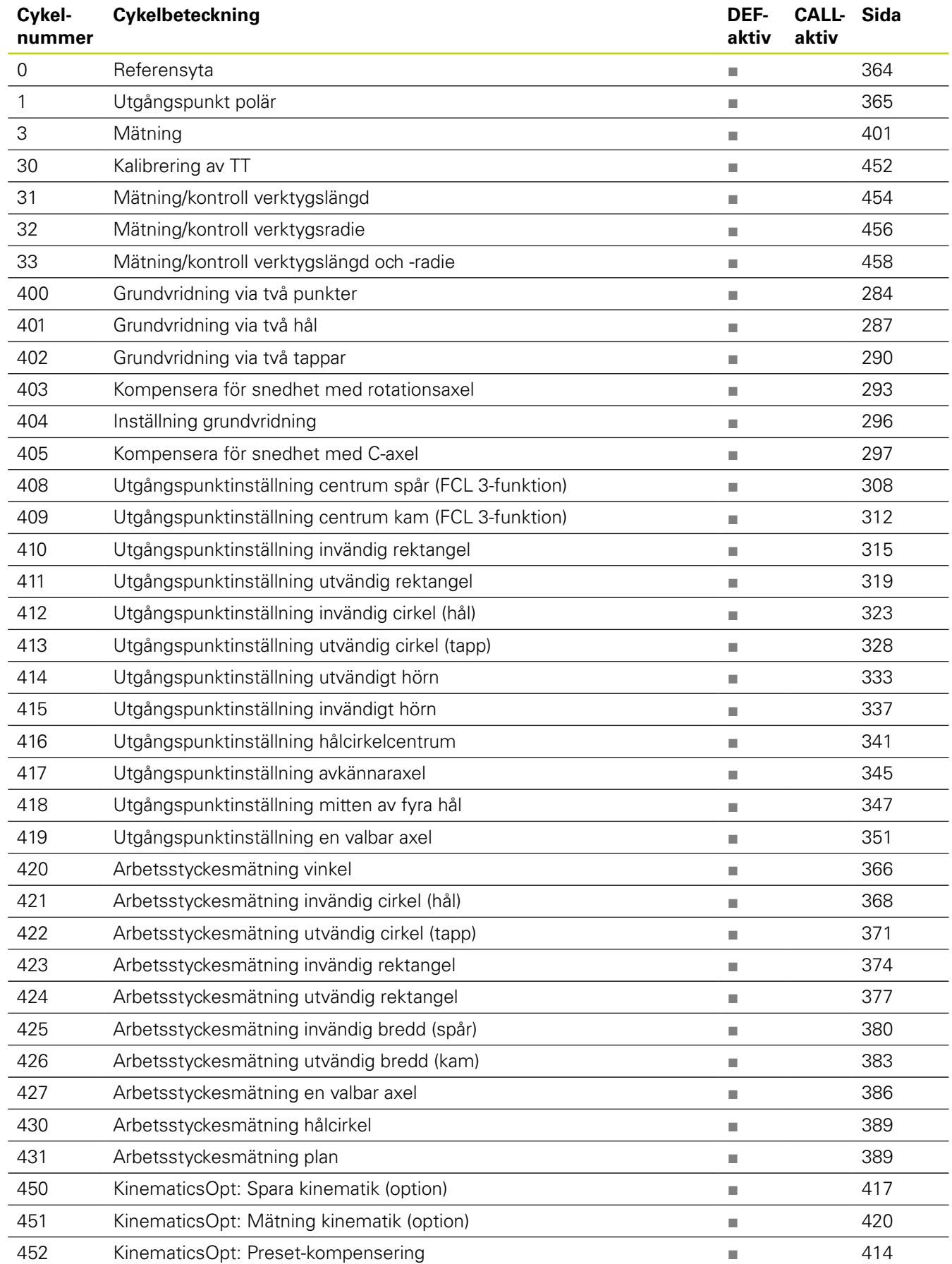

**20**

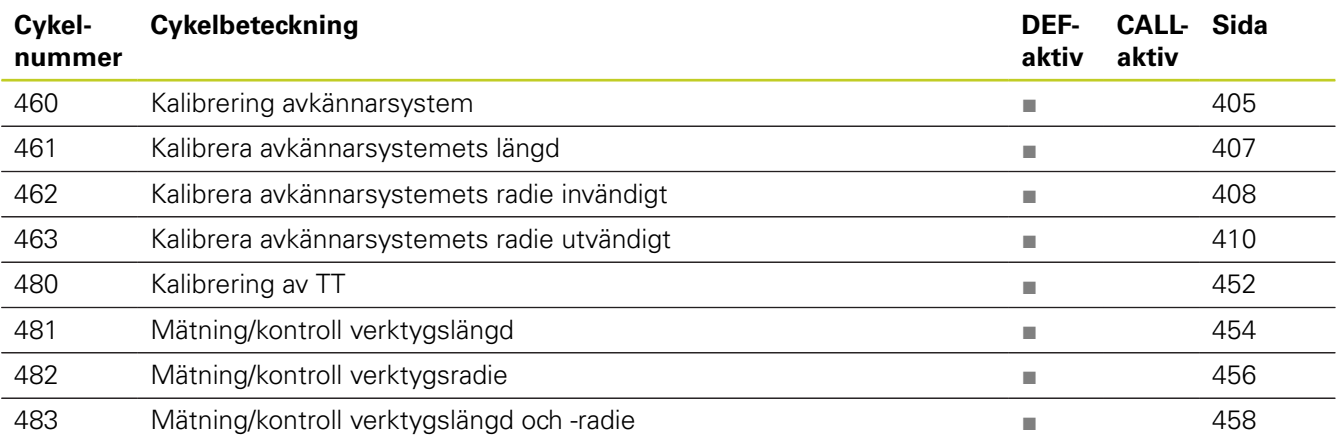

## **Index**

### **3**

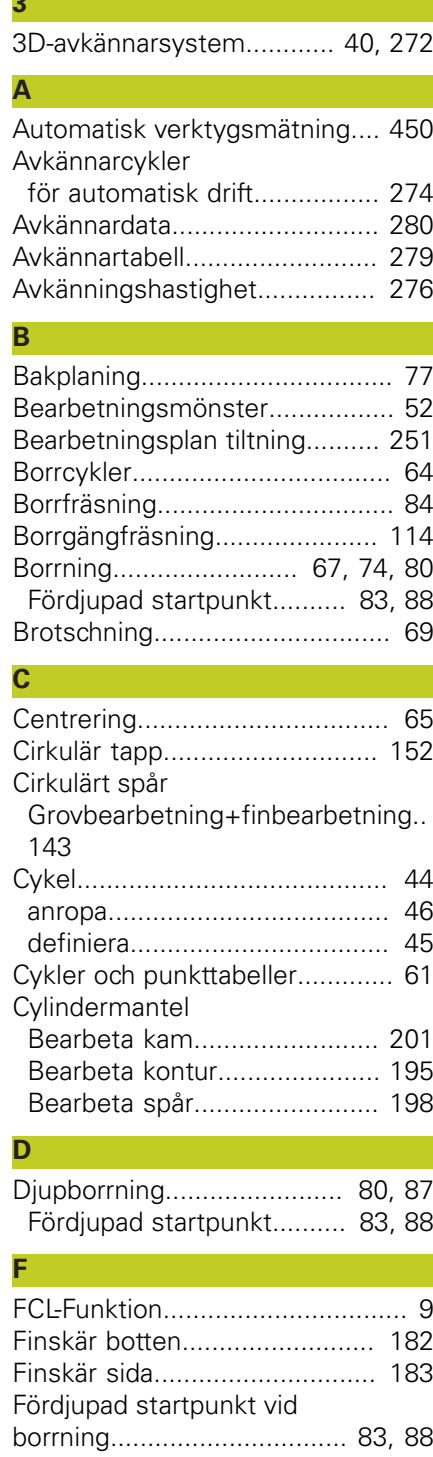

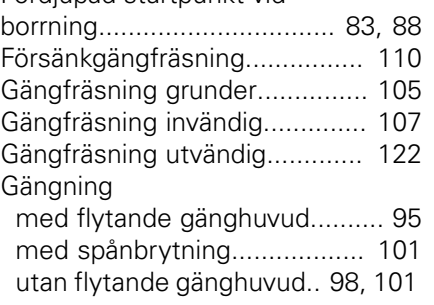

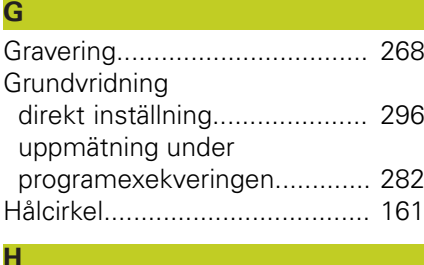

[Helix-borrgängfräsning.](#page-117-1)............. [118](#page-117-1)

**K**

#### [KinematicsOpt](#page-413-1).......................... [414](#page-413-1) [Kinematikmätning.](#page-413-1)................... [414](#page-413-1) [Förutsättningar](#page-415-0)....................... [416](#page-415-0) [Glapp.](#page-426-0)..................................... [427](#page-426-0) [Hirth-koppling.](#page-422-0)........................ [423](#page-422-0) [Kalibreringsmetoder.](#page-425-0)... [426](#page-425-0), [439](#page-438-0), [441](#page-440-0) [Mätpositionsval](#page-424-0)...................... [425](#page-424-0) [Mätpunktval](#page-418-0)................... [419](#page-418-0), [424](#page-423-0) [Noggrannhet](#page-424-1).......................... [425](#page-424-1) [Preset-kompensering.](#page-433-0)............ [434](#page-433-0) [Protokollfunktion.](#page-417-0)... [418](#page-417-0), [433](#page-432-1), [443](#page-442-0) [Spara kinematik](#page-416-1)...................... [417](#page-416-1) [Uppmätning kinematik](#page-419-1)... [420](#page-419-1), [434](#page-433-0) [Kinematik uppmätning](#page-419-1)............. [420](#page-419-1) Kompensera för snett placerat arbetsstycke [genom mätning av två punkter på](#page-283-1) [en linje.](#page-283-1).................................. [284](#page-283-1) [via en rotationsaxel](#page-292-1)........ [293](#page-292-1), [297](#page-296-1) [via två cirkulära tappar](#page-289-1)............ [290](#page-289-1) [via två hål.](#page-286-1).............................. [287](#page-286-1) [Kompensering för snett placerat](#page-281-0) [arbetsstycke.](#page-281-0)............................ [282](#page-281-0) [Konturcykler.](#page-167-0)............................ [168](#page-167-0) [Konturlinje](#page-184-1)................................ [185](#page-184-1) [Koordinatomräkning](#page-235-0)................. [236](#page-235-0) [Långhålsborrning.](#page-86-1)....................... [87](#page-86-1)

[Linjalyta.](#page-224-1)................................... [225](#page-224-1)

#### **M**

**L**

[Maskinparametrar för 3D-](#page-274-0)

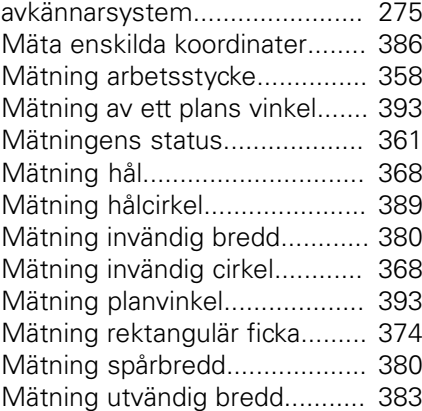

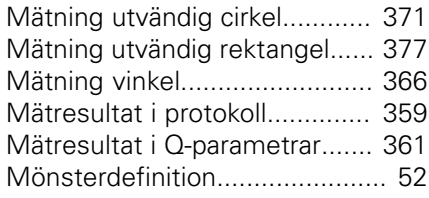

#### **N**

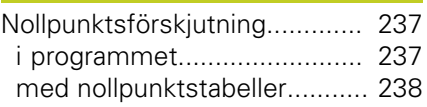

#### **P**

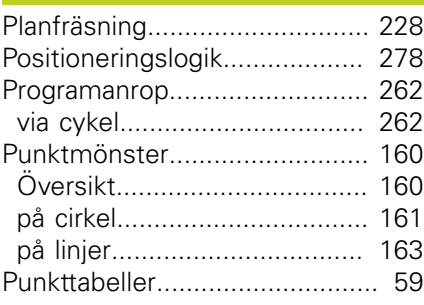

#### **R**

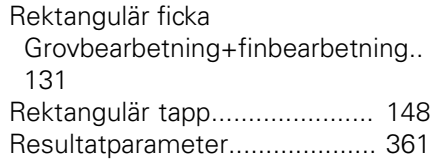

### **S**

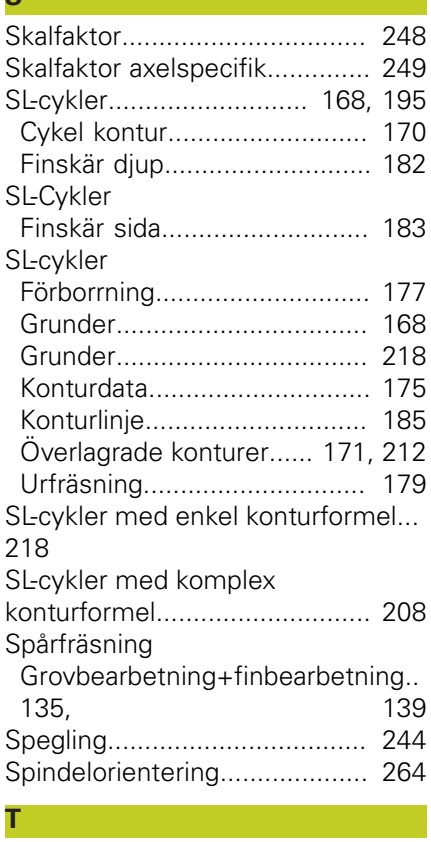

[Ta hänsyn till grundvridning.](#page-271-1)..... [272](#page-271-1) Tilta bearbetningsplan

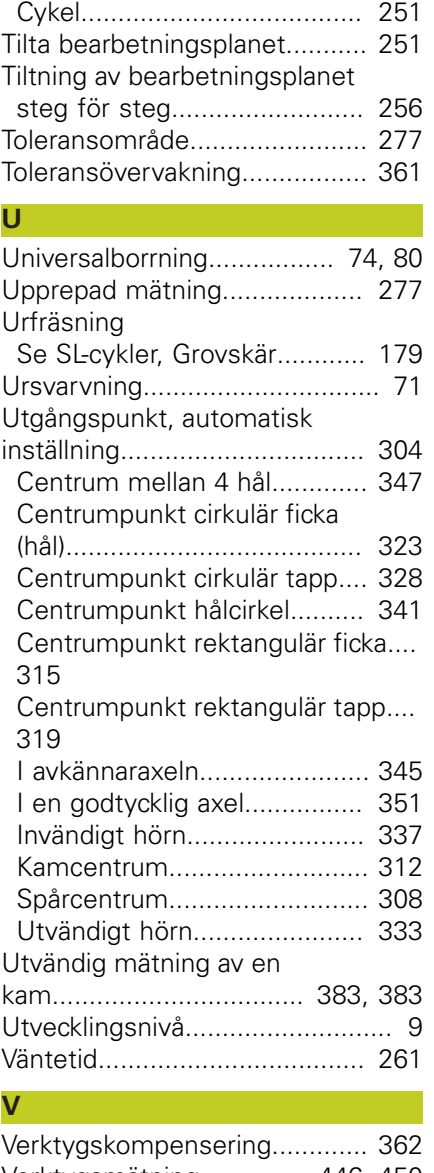

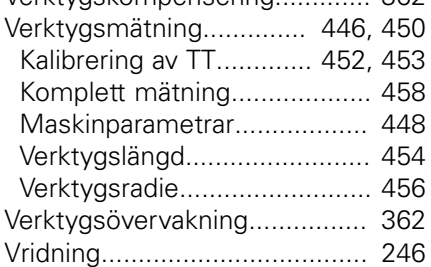

# **HEIDENHAIN**

#### **DR. JOHANNES HEIDENHAIN GmbH**

Dr - Johannes-Heidenhain-Straße 5 83301 Traunreut, Germany <sup>**2**</sup> +49 8669 31-0  $Ex1 + 4986695061$ E-mail: info@heidenhain.de

Technical support  $\sqrt{2}$   $+49866932-1000$ **Measuring systems** <sup>®</sup> +49 8669 31-3104 E-mail: service.ms-support@heidenhain.de **TNC** support 8669 31-3101 E-mail: service.nc-support@heidenhain.de  E-mail: service.nc-pgm@heidenhain.de  E-mail: service.plc@heidenhain.de **Lathe controls**  $\circledR$  +49 8669 31-3105 E-mail: service.lathe-support@heidenhain.de

**--** 

## **Sistemas de palpación de HEIDENHAIN**

ayudan para reducir tiempos auxiliares y mejorar la exactitud de cotas de las piezas realizadas.

### **Palpadores de piezas**

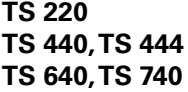

Transmisión de señal por cable Transmisión por infrarrojos **Transmisión por infrarrojos** 

- Alineación de piezas
- Fijación de los puntos cero de referencia
- se miden las piezas mecanizadas

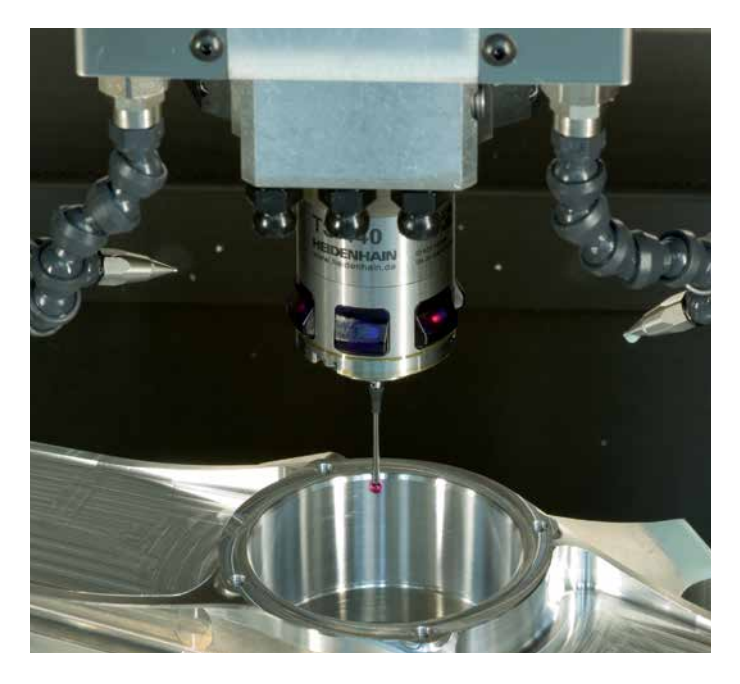

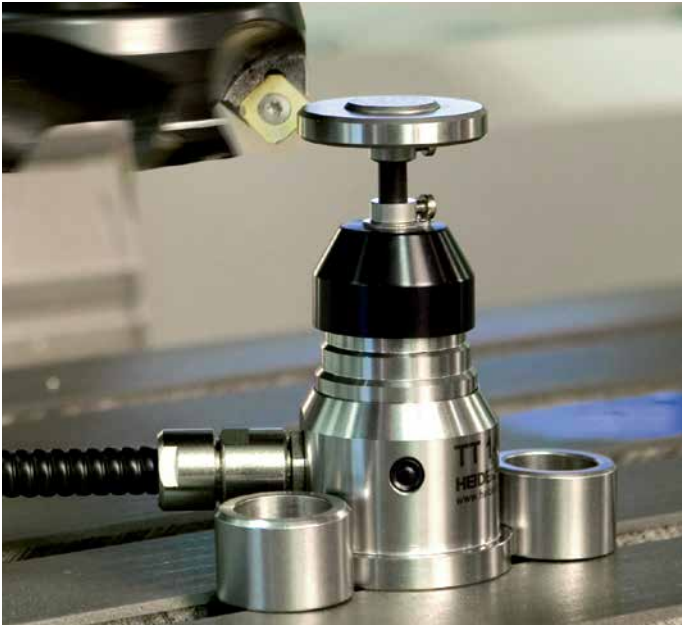

### **Palpadores de herramienta**

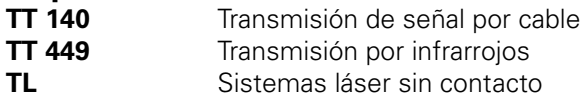

- Medir herramientas
- Supervisar el desgaste
- Detectar rotura de herramienta

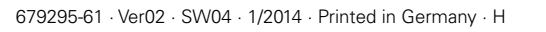

## 679295-61 · Ver02 · SW04 · 1/2014 · Printed in Germany · H \* I \*I\_679295-61 · Ver02 · SW04 · 1/2014 · Printed in Germany · H